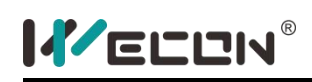

# **Content summary**

This manual has a comprehensive introduction to the basic functions of WECON PLC Editor and the actual use.This book is completely aimed at zero-based readers, is an essential reference book for entry-level readers to quickly and fully grasp WECON PLC and WECON PLC Editor.

This book starts from the basic product of WECON PLC and the basic concept and operation of WECON PLC Editor. It combines with a large number of cases and graphic analysis to comprehensively and deeply explain the use of WECON PLC Editor Software, as well as PLC program.

WECON technology Co., Ltd. All rights reserved.

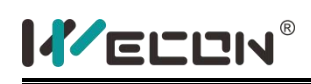

# **Safety Precautions**

Before installation, operation, maintenance or inspection of this product, thoroughly read through and understand this manual and all of the associated manuals. Also, take care to handle the module properly and safely.

### 1) Design precautions

Make sure to have the following safety circuits outside of the PLC to ensure safe system operation even during external power supply problems or PLC failure.

- a) An emergency stop circuit, a protection circuit, an interlock circuit for opposite movements, and an interlock circuit (to prevent damage to the equipment at the upper and lower positioning limits).
- b) Note that when the PLC CPU detects an error, such as a watchdog timer error, during self-diagnosis, all outputs are turned off. Also, when an error that couldnot be detected by the PLC CPU occurs in an input/output control block, output control may be disabled. External circuits and mechanisms should be designed to ensure safe machinery operation in such a case.
- c) Note that when an error occurs in a relay or transistor output device, the output could be held either on or off. For output signals that may lead to serious accidents, external circuits and mechanisms should be designed to ensure safe machinery operation in such a case.

#### 2) Installation precautions

a) Use the product within the generic environment specifications described in this manual.

Never use the product in areas with excessive dust, oily smoke, conductive dusts, corrosive gas, flammable gas, vibration or impacts, or expose it to high temperature, condensation, or rain and wind. If the product is used in such conditions, electric shock, fire, malfunctions, deterioration or damage may occur.

- b) When drilling screw holes or wiring, make sure that cutting and wiring debris do not enter the ventilation slits. Failure to do so may cause fire, equipment failures or malfunctions.
- c) Connect the expansion module, expansion board and cable securely to their designate connectors. Loose connections may cause malfunctions.
	- To prevent temperature rise, do not install at

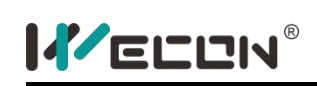

the bottom, top and vertical. Be sure to install the wall horizontally as shown on the right.

 Please leave more than 50mm space between PLC CPU and other equipment or structures. Try to avoid high-voltage lines, high-voltage equipment, and power equipment.

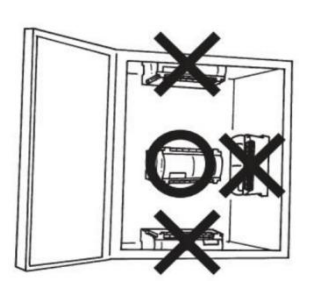

### 3) Wiring precautions

- a) PLC signal input and output couldnot be passed on the same cable;
- b) Signal input cable and output cable couldnot be in the same pipe with other power cable, couldnot be bundled together;
- c) If above precautions are followed, the input / output wiring will have almost no noise even with alength of 50 to 100 m. However, it is recommended that the wiring length should be within 20m;

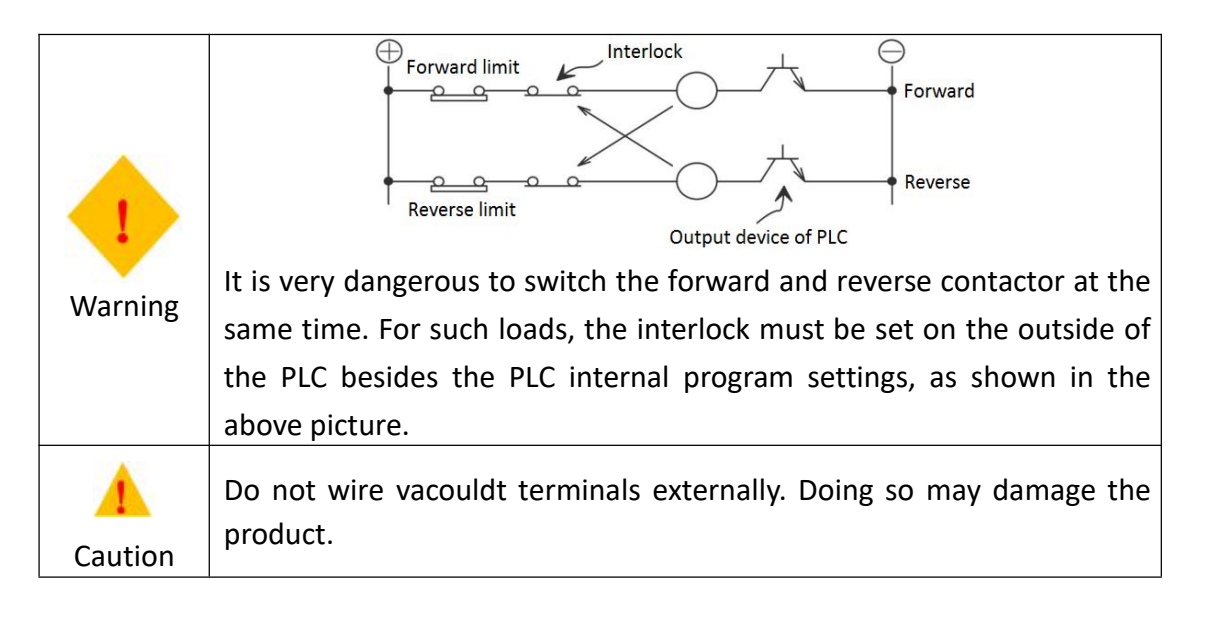

- Before installation, wiring and other operations, cut off all phases of the power supply externally. Failure to do so may cause electric shock;
- After installation, wiring and other work, the terminal cover must be installed in order to avoid electric shock, before the power operation;
- Connect the AC power supply wiring to the dedicated terminals described in this manual. If an AC power supply is connected to a DC input/output terminal or DC power supply terminal, the PLC will burn out;
- Do not supply power to the [24+] and [24V] terminals (24V DC service power supply) on the main unit or extension units. Doing so may cause damage to the product;
- Perform grounding to the grounding terminal on the main unit and

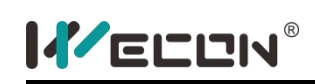

extension units. Do not use common grounding with heavy electrical systems;

- When there isless than 10ms instantaneous power failure, PLC will continue to work;
- When the power is cut off or the voltage is low for a long time, the PLC will stop working and the output will turn off. However, once the power is restored, the operation will restart automatically;

### 4) Startup and maintenance precautions

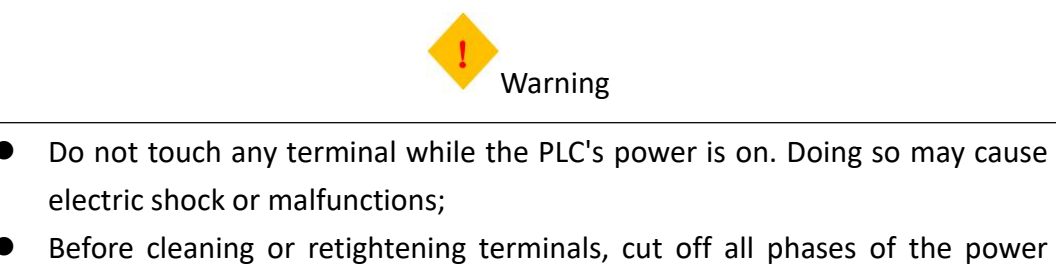

- Before cleaning or retightening terminals, cut off all phases of the power supply externally. Failure to do so may cause electric shock;
- Before modifying or disrupting the program in operation or running the PLC, carefully read through this manual and the associated manuals and ensure the safety of the operation. An operation error may damage the machinery or cause accidents.

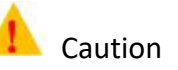

- Do not disassemble or modify the PLC. Doing so may cause fire, equipment failures, or malfunctions.
- *For repair, contact WECON technology Co.,*
- Turn off the power to the PLC before connecting or disconnecting any extension cable. Failure to do so may cause equipment failures or malfunctions.

### 5) Maintenance and repair

- **Periodic inspection: PLC is equipped with shorter life expectancy consumables;**
- For relay output, if it has high frequency of abnormal work or it drives large capacity load, please pay attention to its impact on PLC service life.
- Check with other equipment, please note the following points
	- a) Is there any abnormal temperature rise due to other heating bodies or direct sunlight?
	- b) Is dust or conductive dust invading the machine?
	- c) Is there any wiring and terminal loosening and other anomalies?

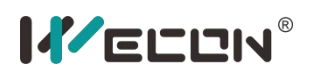

# <span id="page-4-0"></span>**Catalog**

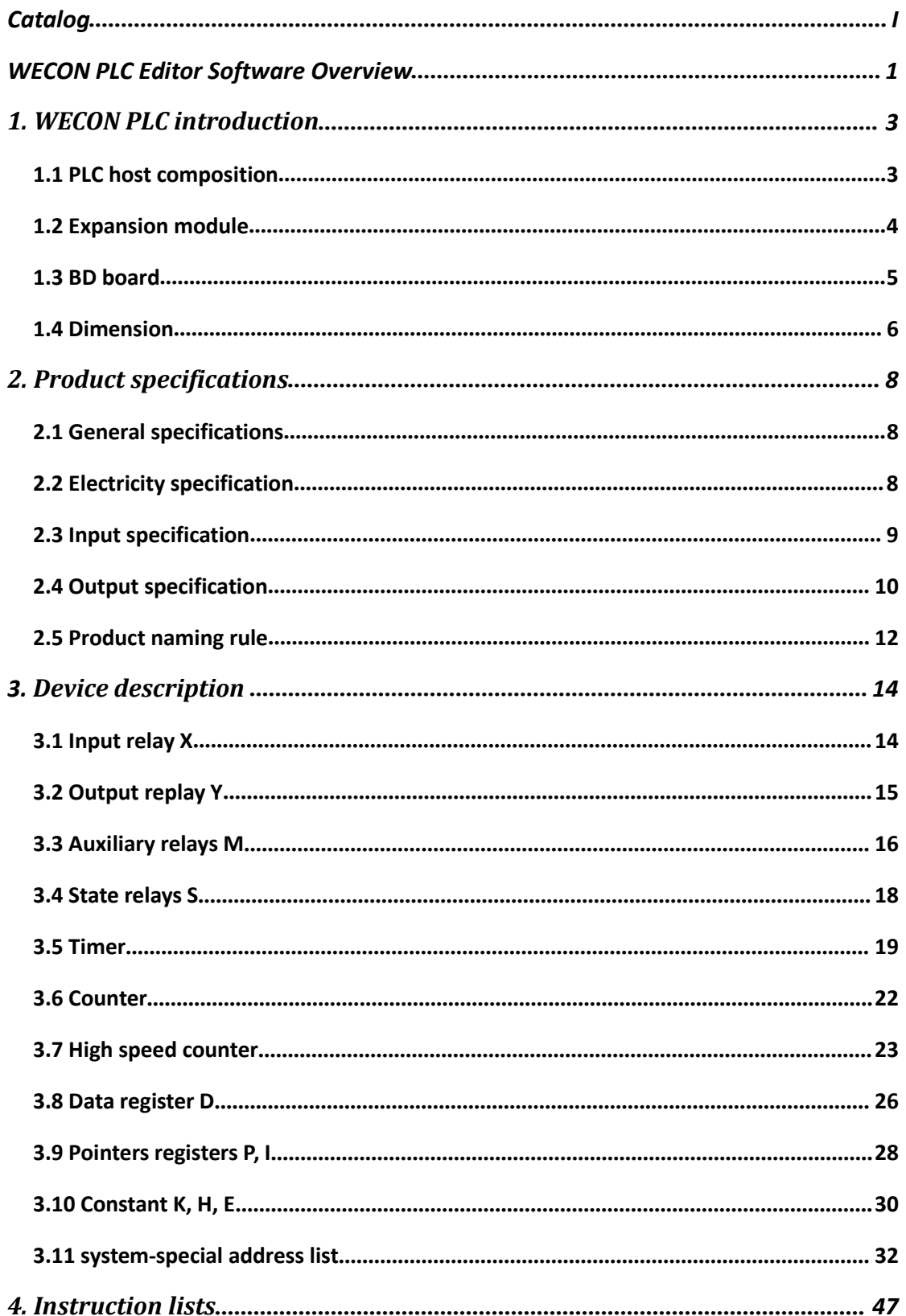

# **KELLIN**®

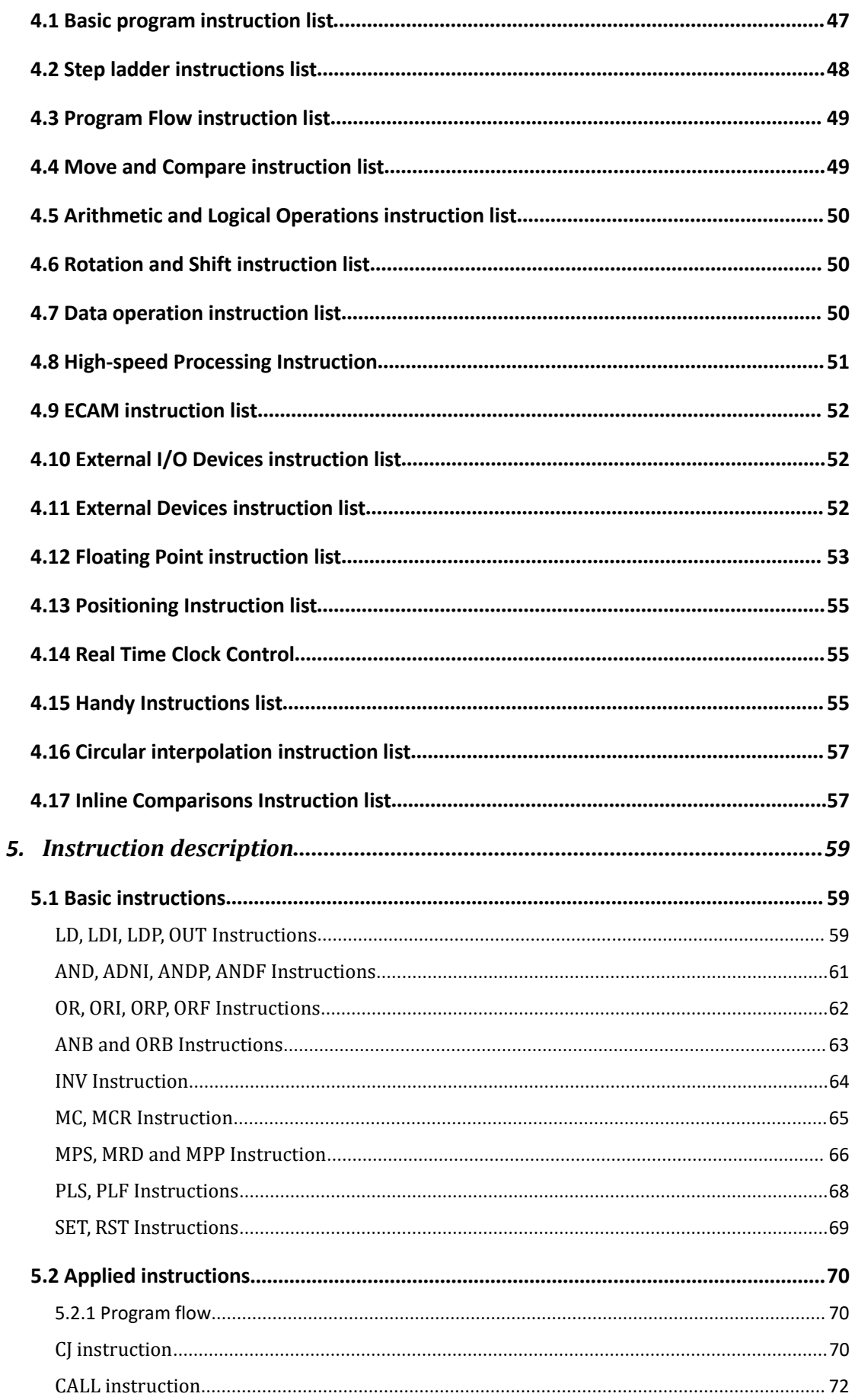

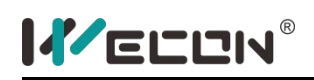

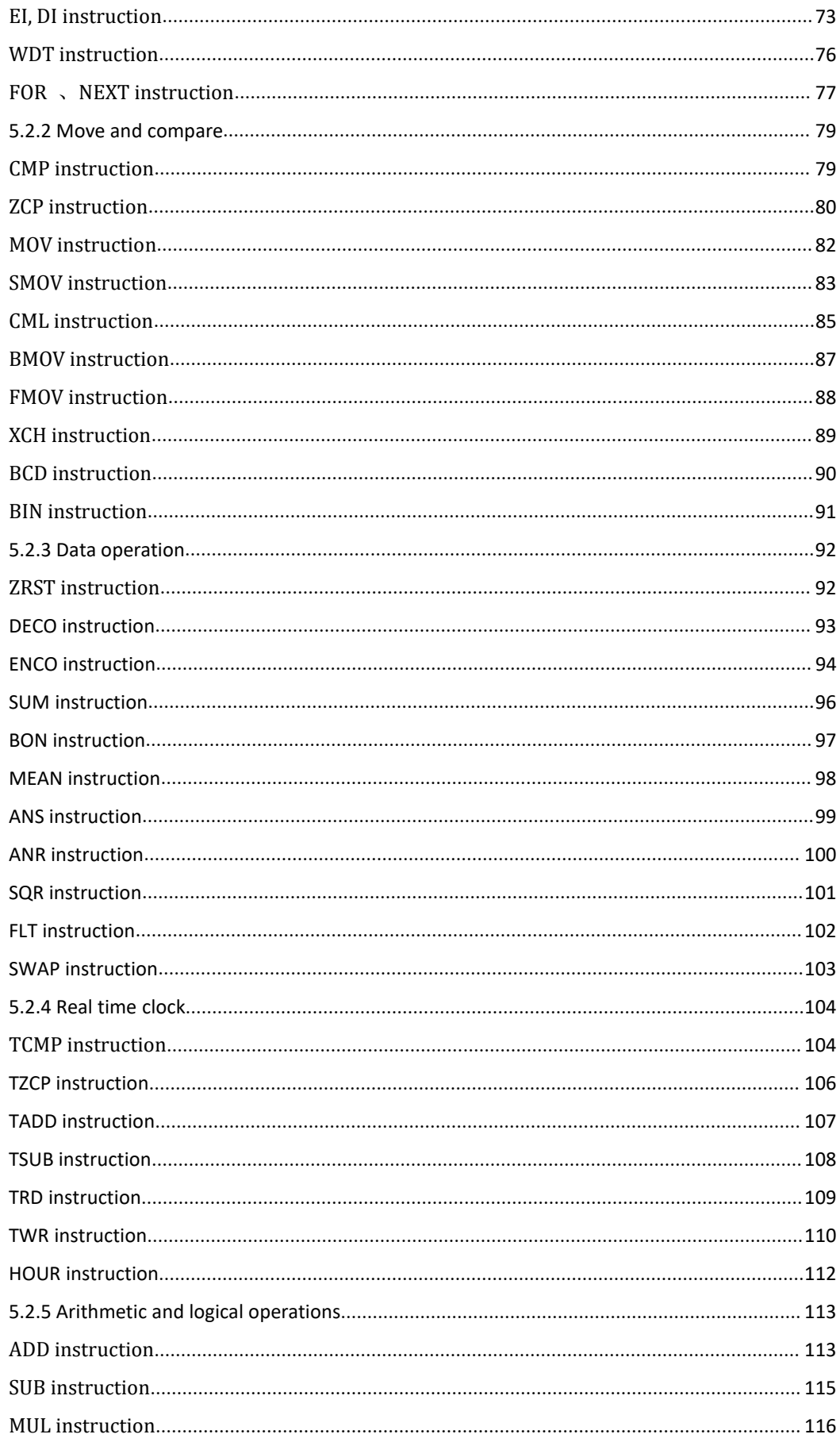

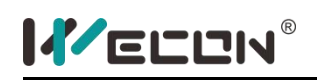

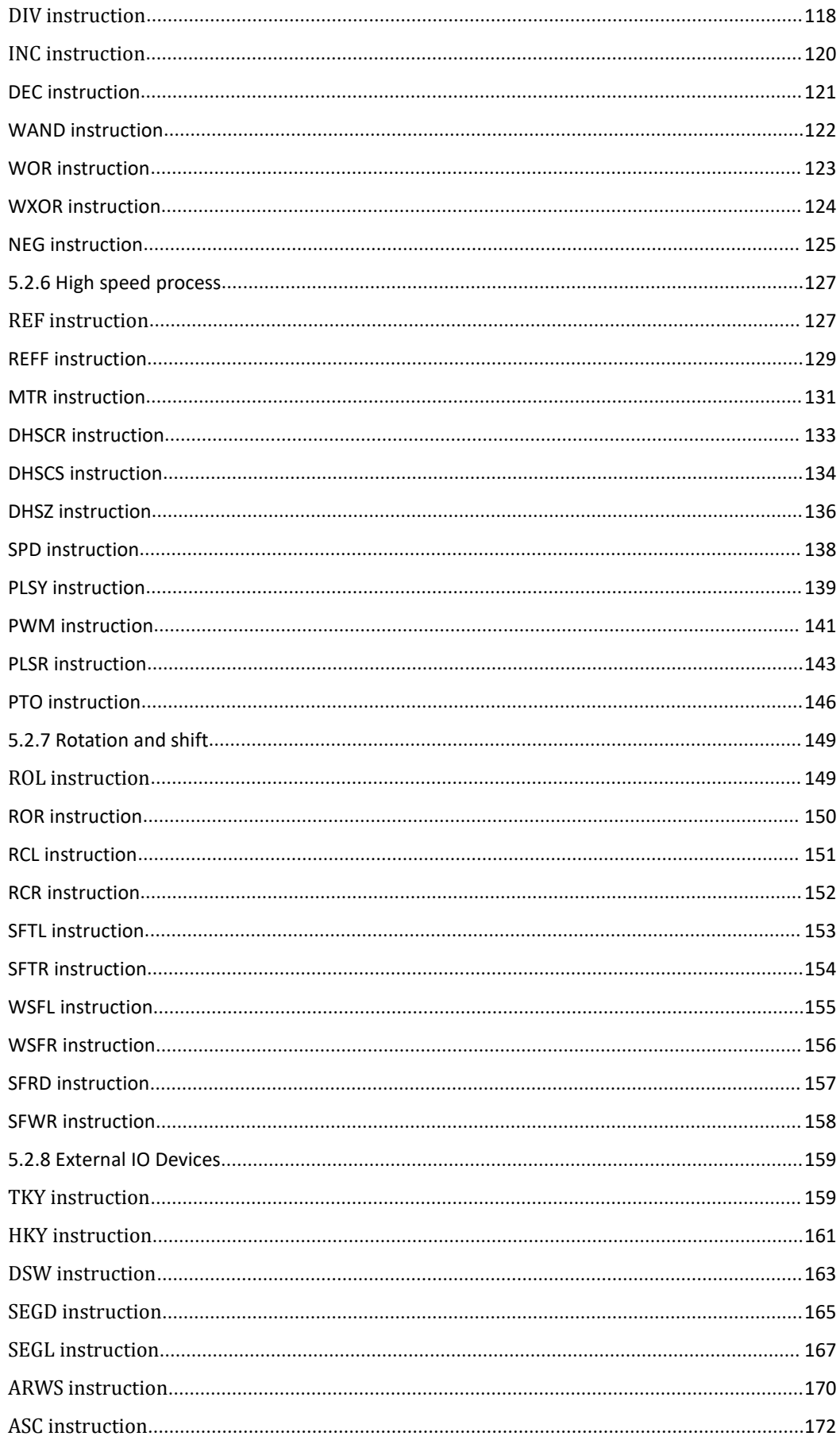

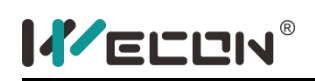

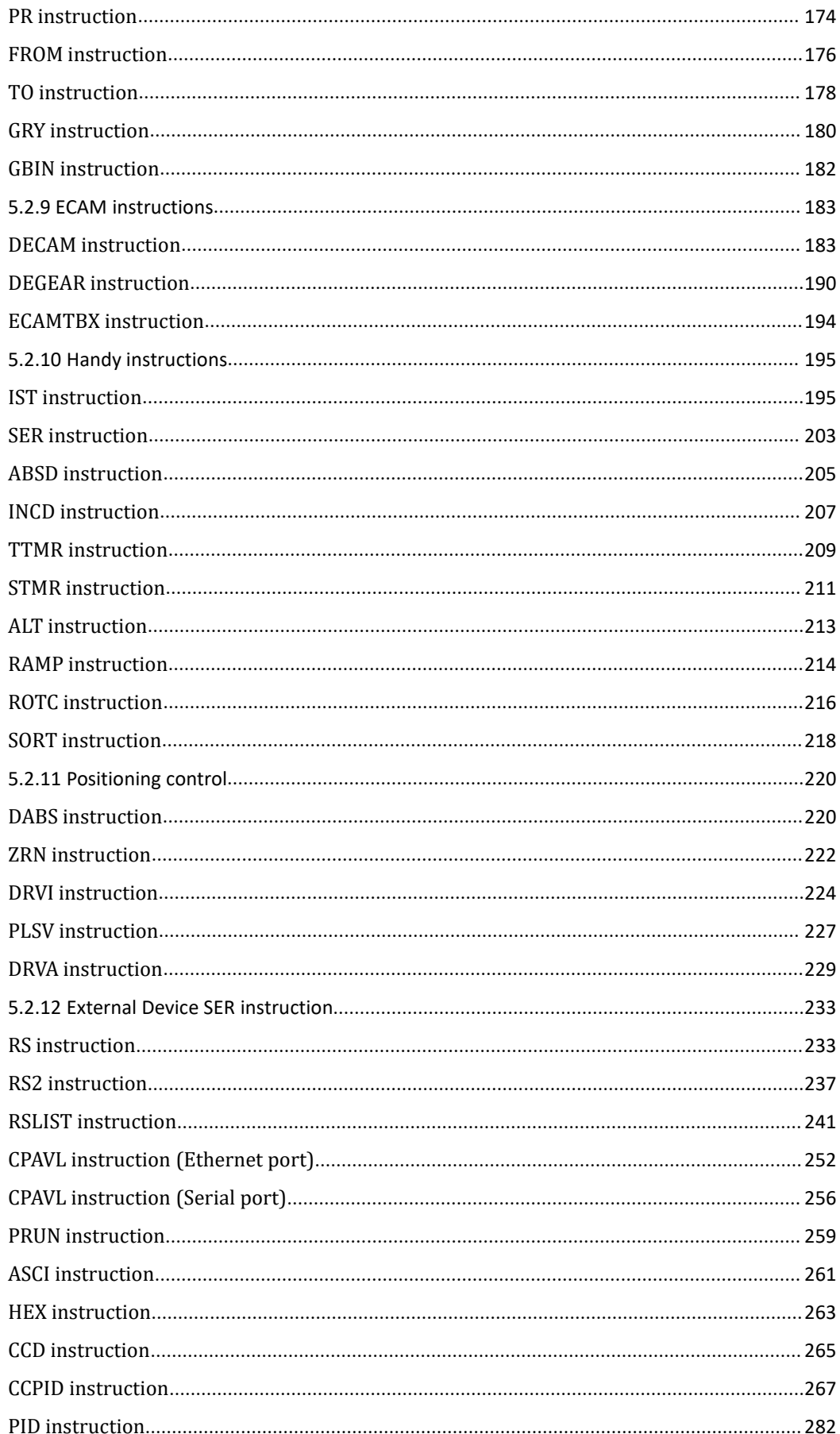

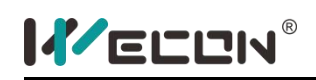

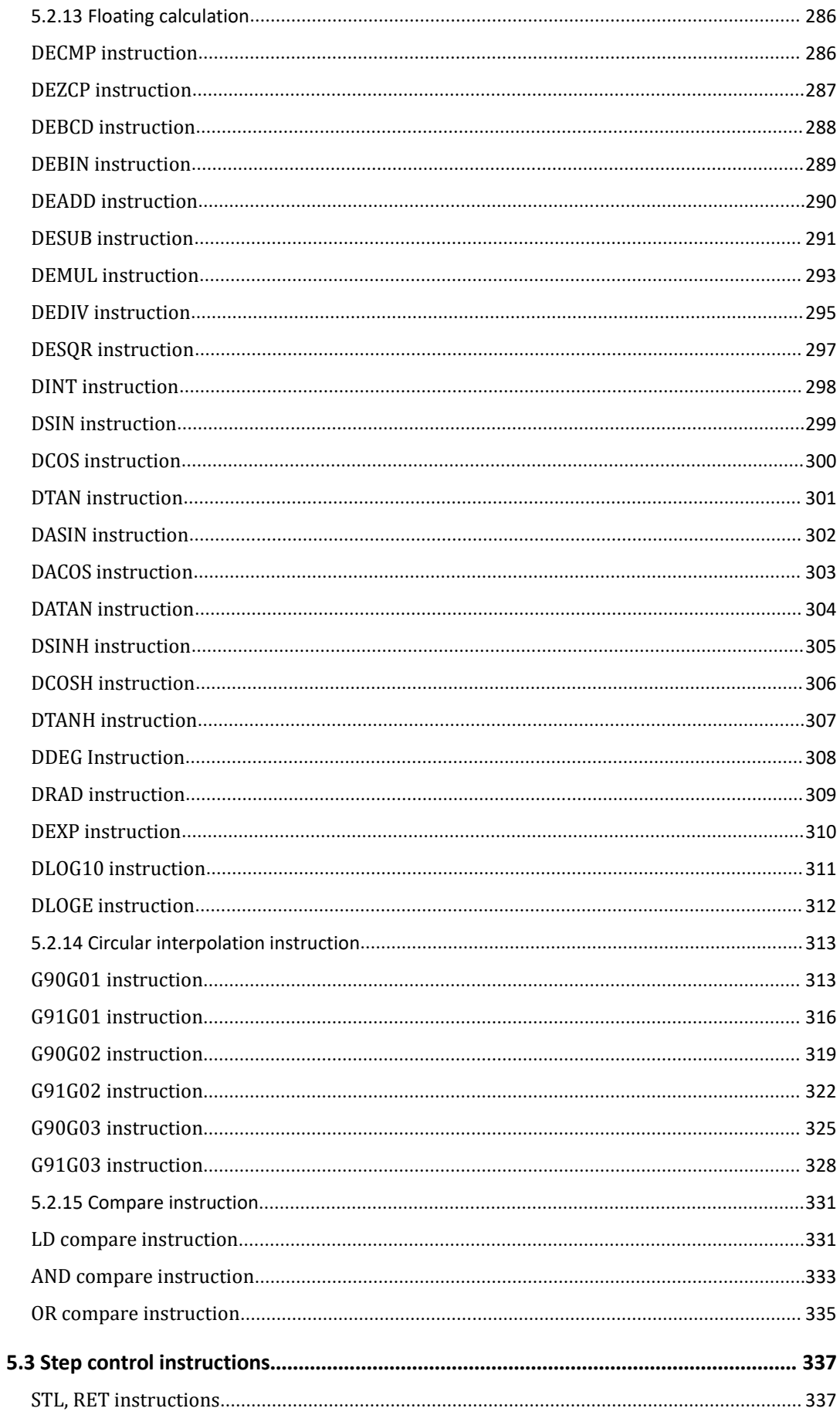

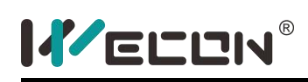

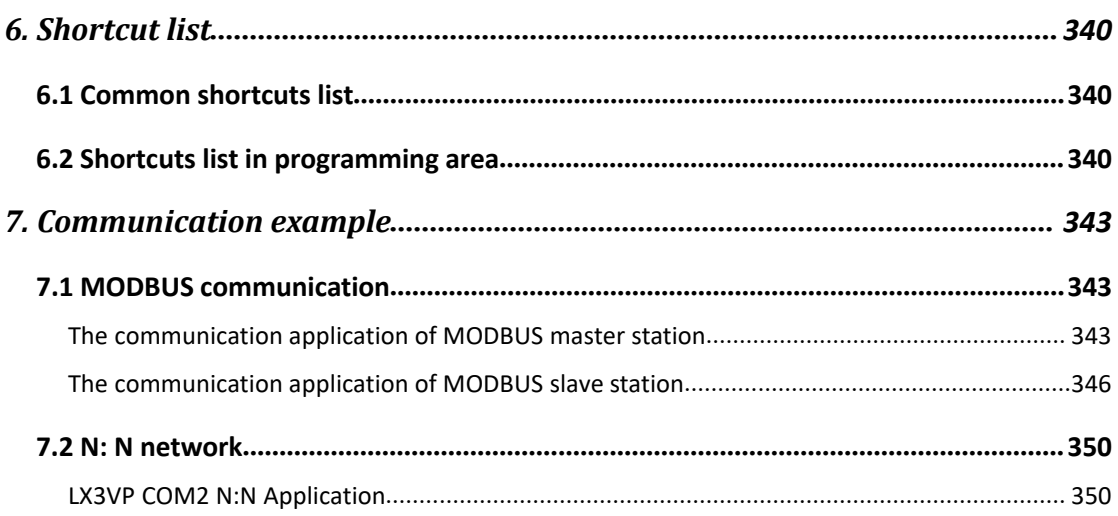

# <span id="page-11-0"></span>**WECON PLC Editor Software Overview**

PLC is a digital computer used for automation of typically industrial electromechanical processes; PLCs are used in many machines, in many industries. It reads external input signals such as: the state of buttons, sensors, switches and pulse waves, and then uses a microprocessor to perform logic, sequence, timing, counting and arithmetic operations, resulting in the corresponding output signal based on the input signal status or internally stored value and pre-written program. WECON PLC editor uses ladder and instructions list as programming language.

### 1) Ladder

Ladder logic is widely used to program PLCs, where sequential control of a process or manufacturing operation is required. Ladder logic is useful for simple but critical control systems or for reworking old hardwired relay circuits. As programmable logic controllers became more sophisticated it has also been used in very complex automation systems. It is a graphic language evolution came in relay ladder original relay control system based on the devices used in the design, such as buttons X, intermediate relay M, time relay T, counter C, and so on similar properties contact time of electrical device. The ladder as figure 0-1 shows.

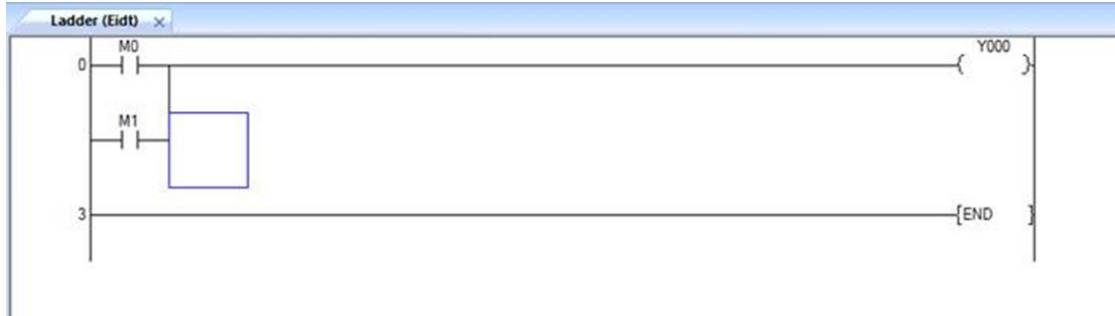

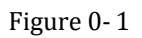

### 2) Instructions list

Instruction List (IL) is designed for programmable logic controllers (PLCs). It is a low level language and resembles assembly. All the instructions and operands are inputted for PLC programming. The IL as figure 0-2 shows.

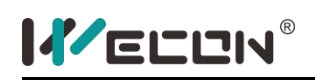

LX3V Series PLC programming manual

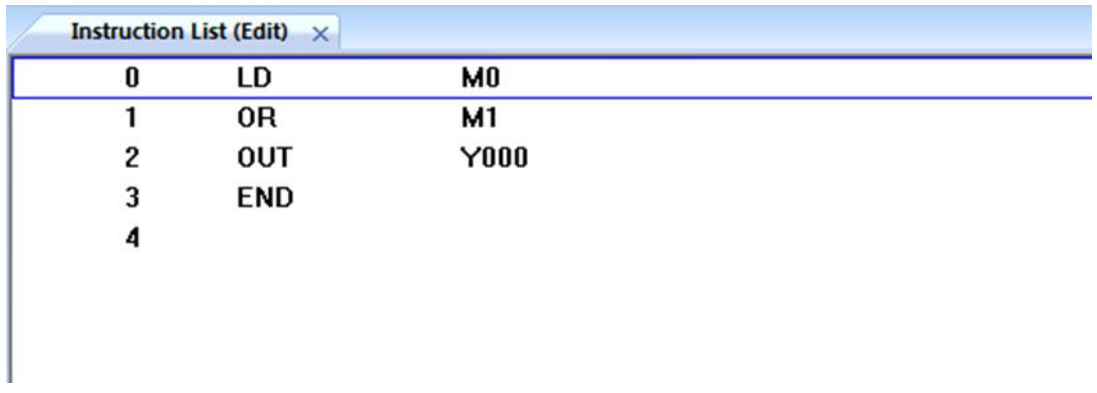

#### Figure 0- 2

### 3) Program switch

According to their own programming practice, users could switch ladder and instruction list in order to improve programming efficiency. There is switch function as figure 0-3 shows.

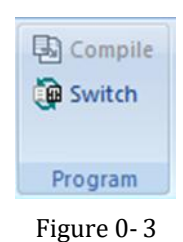

# <span id="page-13-0"></span>**1.WECON PLC introduction**

## <span id="page-13-1"></span>**1.1 PLC host composition**

According to the different hardware structure, PLC could be divided into host unit, expansion module and BD board.

WECON PLC has the built-in battery, CPU and I/O points. The PLC CPU could connect with I/O expansion modules to expend the I/O point number or connect with some special function expansion modules.

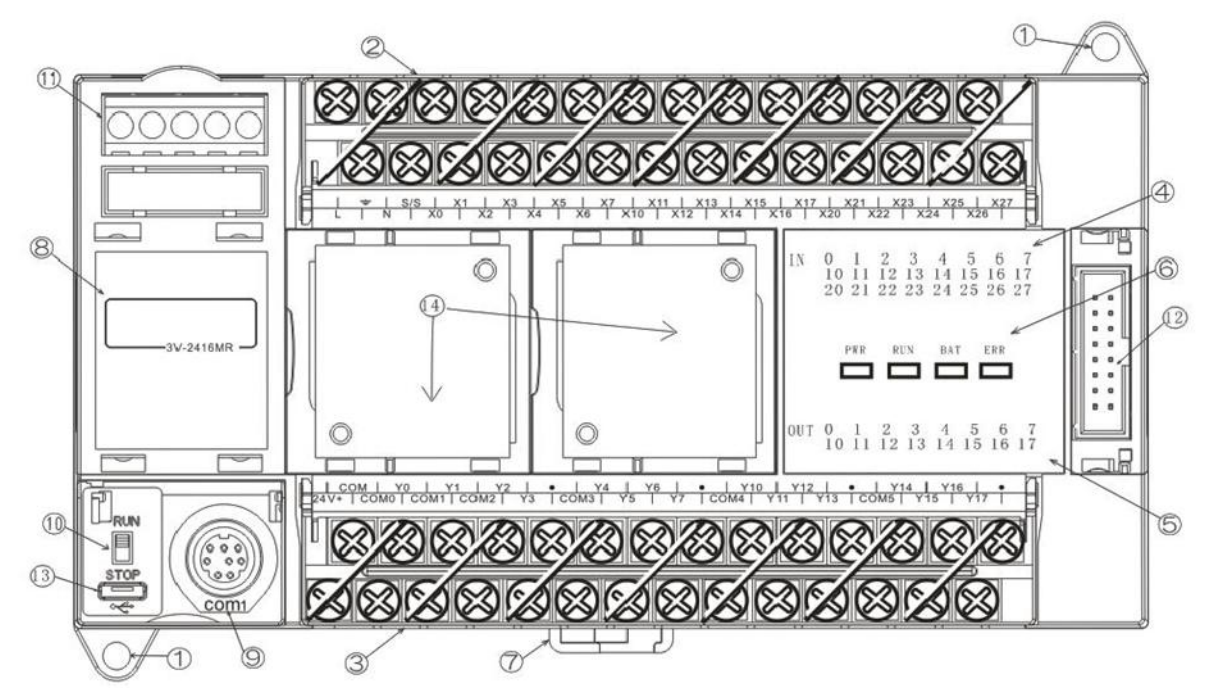

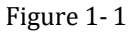

- $(1)$  Mounting hole( $\infty$ :4.5)
- $(2)$  Power supply and input signal terminal
- $(3)$  24v output power supply and output terminal
- $(4)$  Input indicator
- 5 Output indicator
- $(6)$  PLC state indicator:
	- a) PWR: power light
	- b) RUN: running light
	- c) BAT: low power light
	- d) ERR: blinks when the program is wrong;

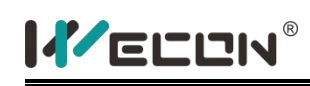

- e) :always on when a CPU error occurs
- (7) DIN rail mounting clip
- (8) Cover plate
- 9 Com1 port
- 10 RUN/STOP switch
- $(1)$  COM1/COM2 port and rs485 port
- 12 Expansion module interface
- 13 Micro-USB port
- 14 BD board slot

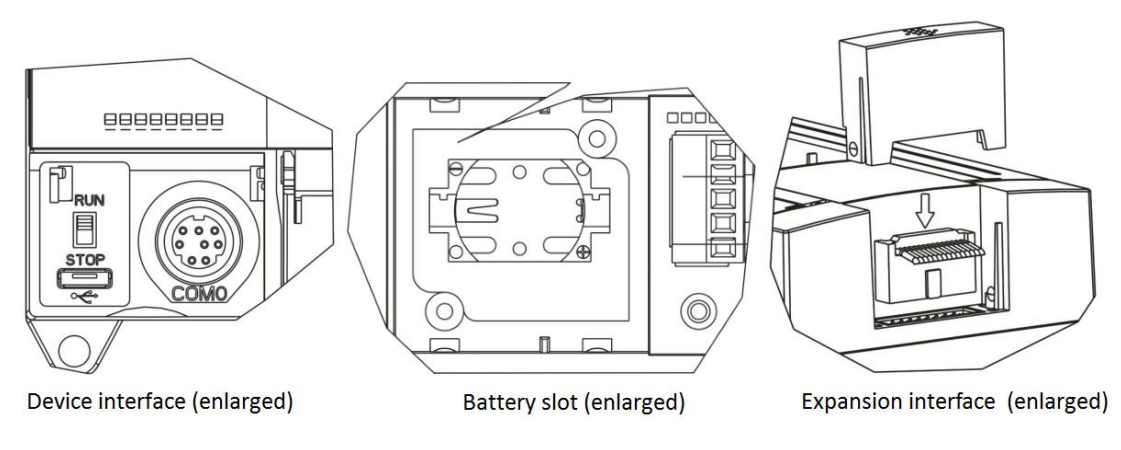

Figure 1- 2

## <span id="page-14-0"></span>**1.2 Expansion module**

WECON PLC has many kinds of expansion modules, including I/O module, analog input and output module, high speed output module and Ethernet communication protocol.

- $(1)$  Expansion cable
- 2 Com light: always on when digital transmission is normal
- $\overline{3}$  24v: always on when connect with external 24v power supply
- $(4)$  Module power status light: Always on when normal
- $(5)$  The name of the expansion module
- 6 Analog signal output terminal
- 7 Expansion interface
- (8) DIN rail mounting clip
- 9 DIN rail hooks
- $(10)$  Mounting hole( $\infty$ :4.5)

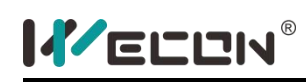

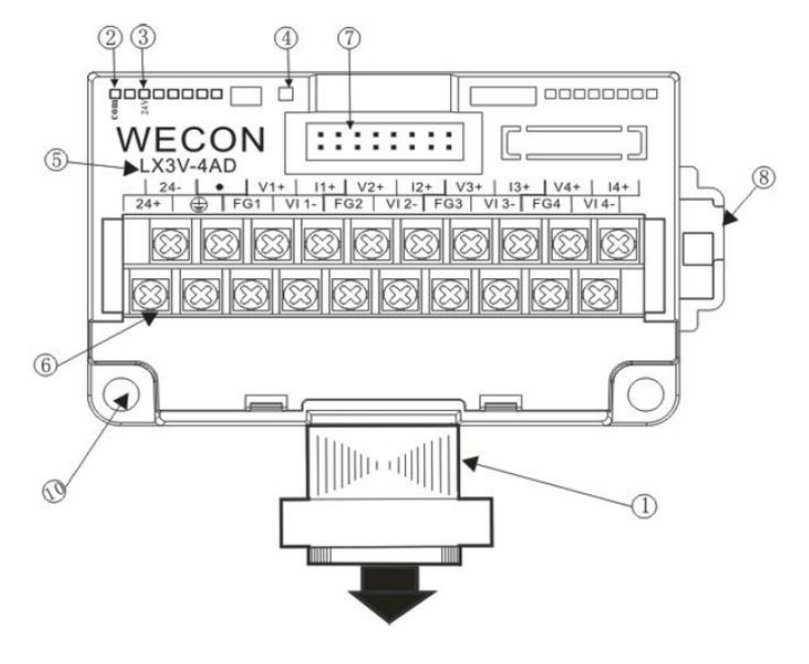

Figure 1- 3

The PLC CPU and the expansion module are the same size in height and depth, but different width. So they could connect with each other in a neat form, also the configuration is flexible.

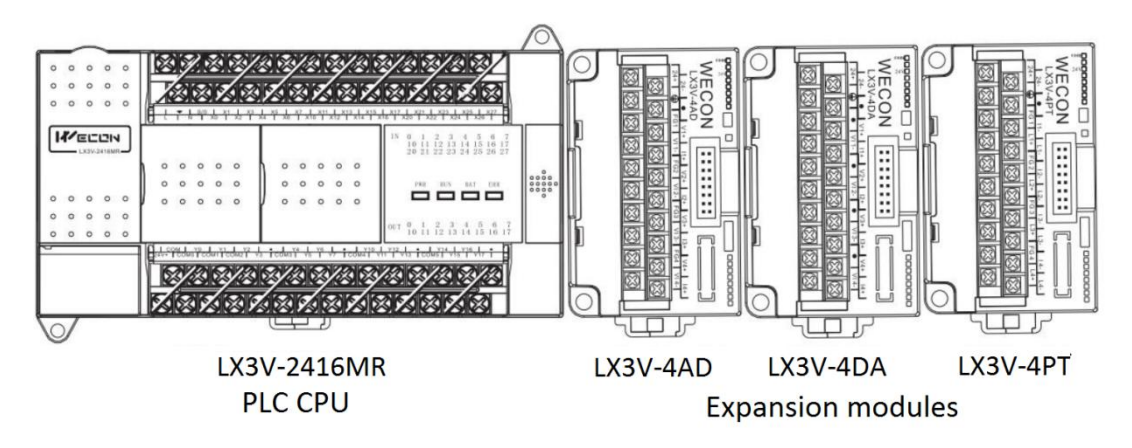

Figure 1- 4

### <span id="page-15-0"></span>**1.3 BD board**

Compared with expansion module, BD board is smaller, more flexible (up to 2 BD boards in one PLC) and cheaper, but also with multi-function. Because the BD board is installed in the host unit, so it will not occupy extra space.

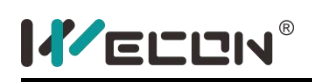

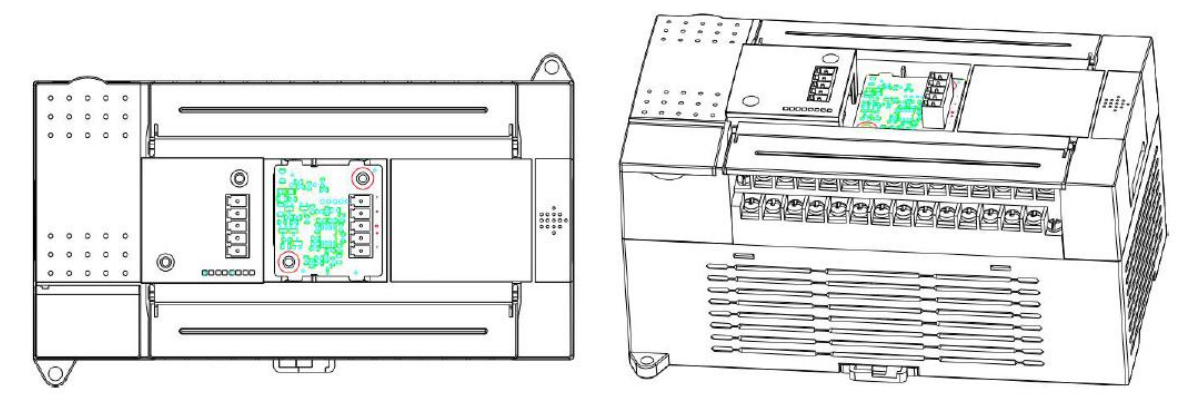

Figure 1- 5

# <span id="page-16-0"></span>**1.4 Dimension**

1) PLC CPU

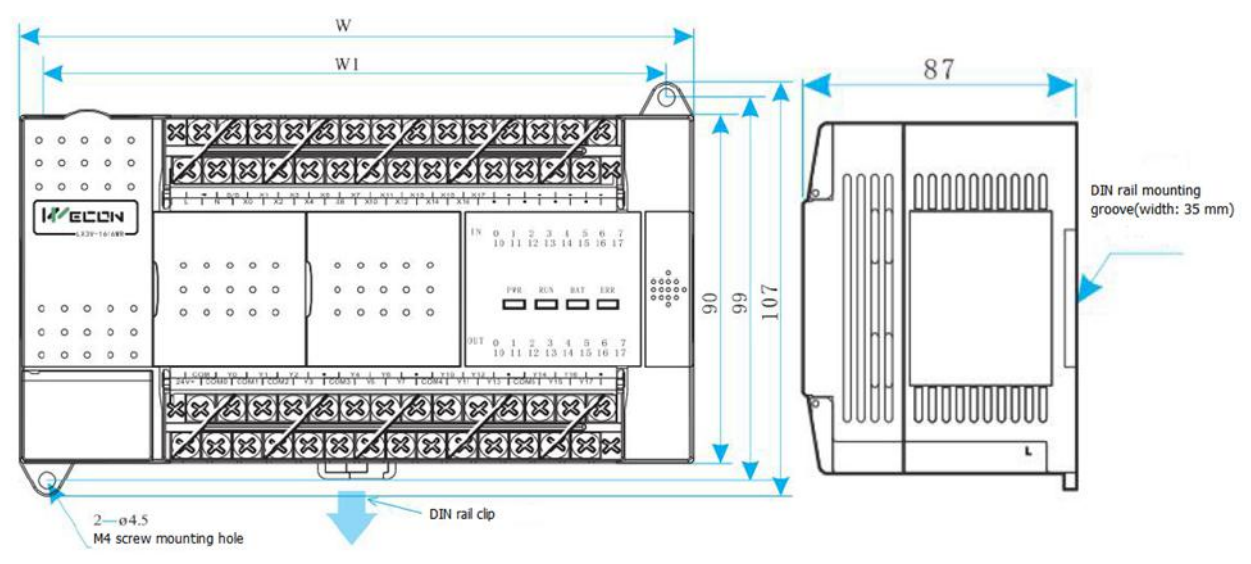

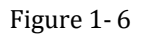

Mount the plc in the DIN (35mm) rail directly. Gently pull out the DIN rail mounting clip from below, then we could remove the main unit from DIN rail. The mounting holes could be used to directly mount the programmable controller with M4 screws. Please refer to the following table for the pitch and location of mounting holes.

> $\sim$ - 4

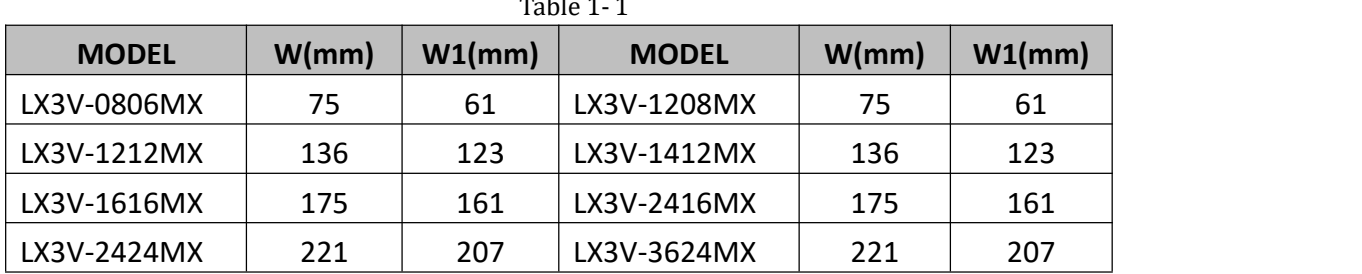

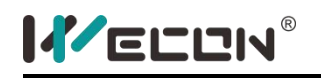

# 2) Expansion module

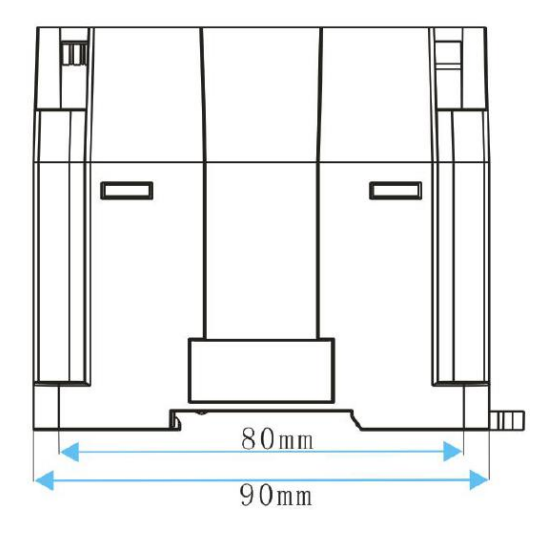

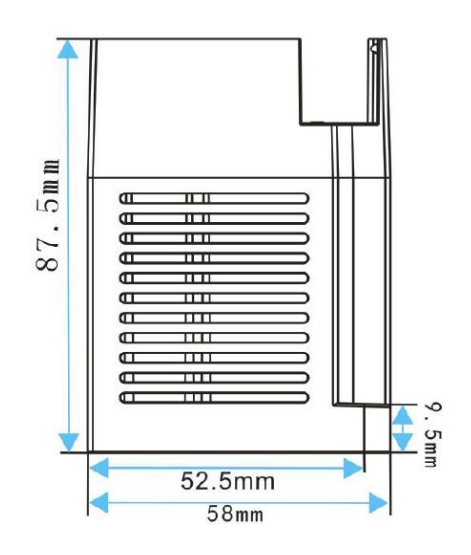

Figure 1- 7

3) BD board

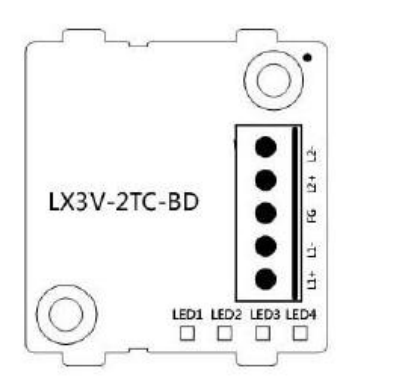

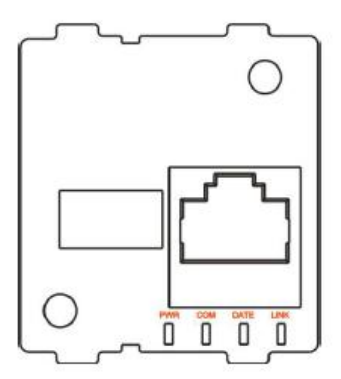

Figure 1- 8

# <span id="page-18-0"></span>**2.Product specifications**

# <span id="page-18-1"></span>**2.1 General specifications**

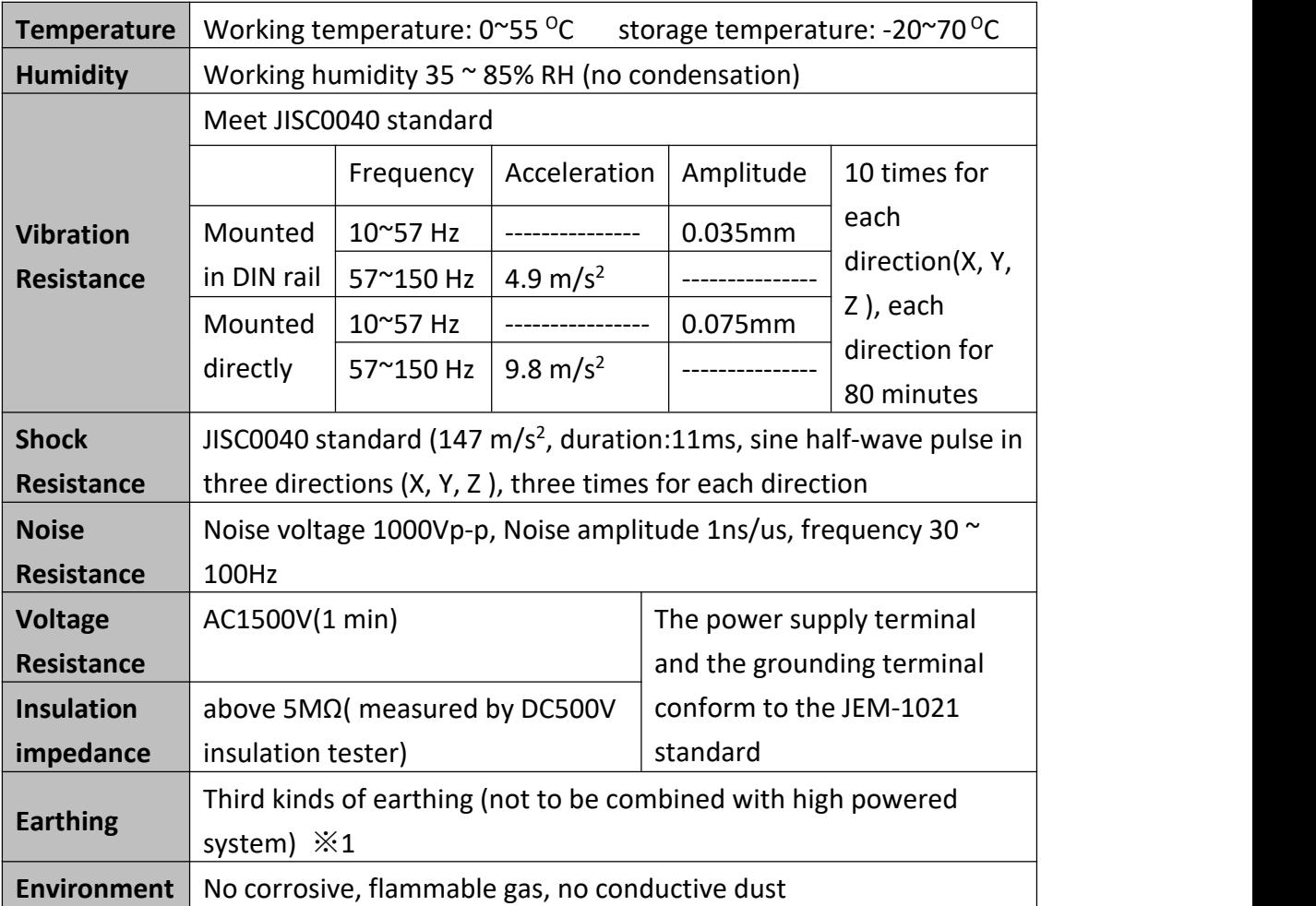

※1

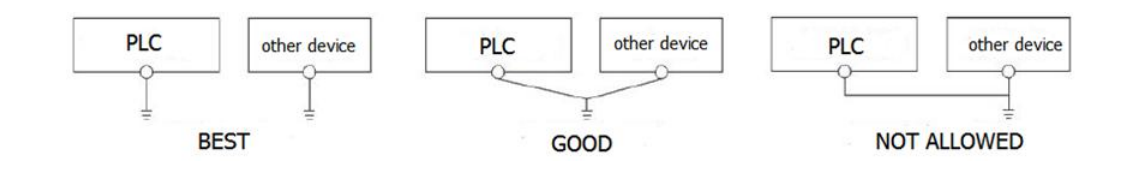

# <span id="page-18-2"></span>**2.2 Electricity specification**

#### 1) AC power type

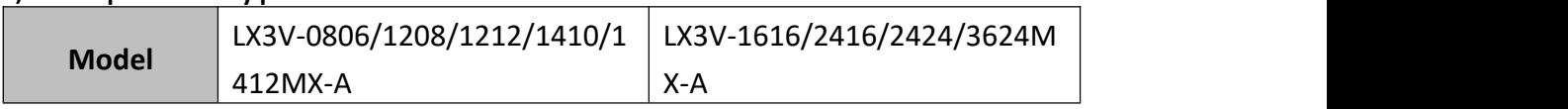

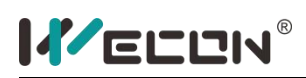

LX3V Series PLC programming manual

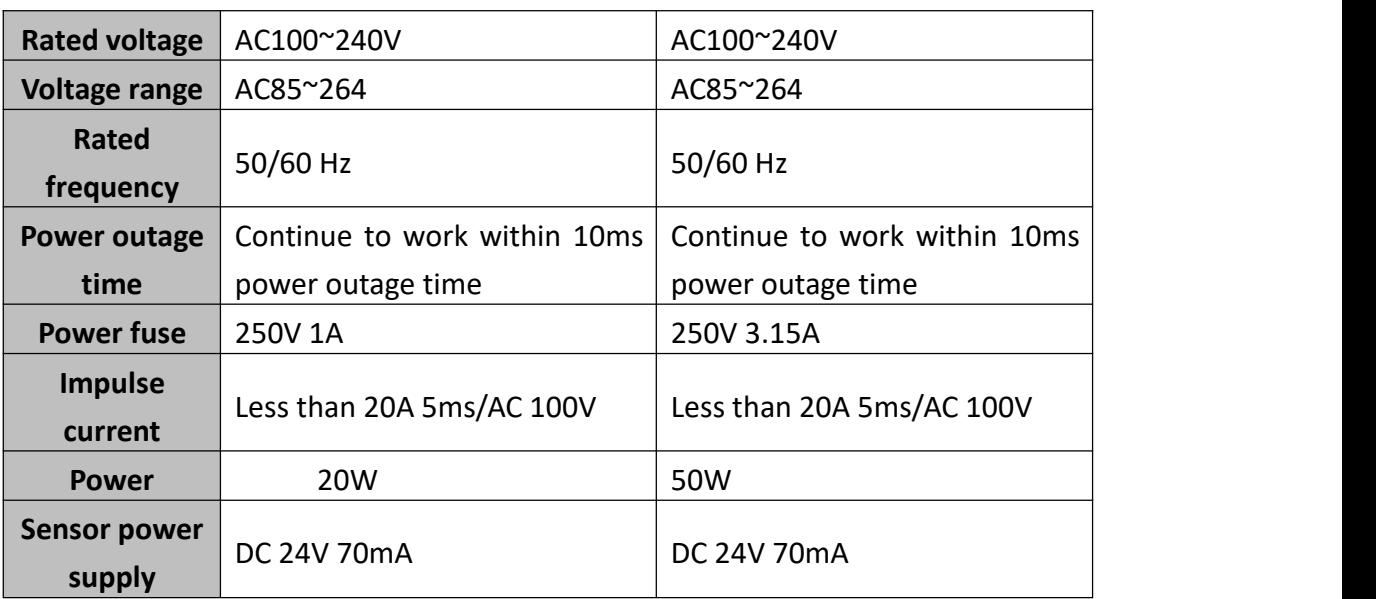

※1 The input current part (7mA / 1 point, 5mA / 1 point) is also included.

### 2) DC power type

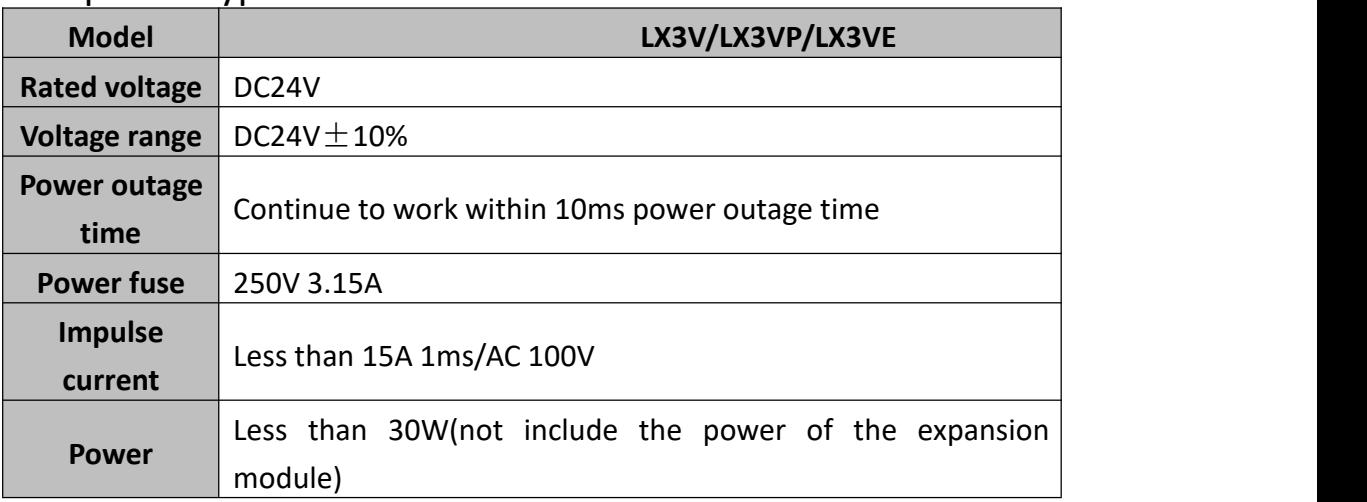

# <span id="page-19-0"></span>**2.3 Input specification**

The specifications of the basic units of the LX series programmable controllers are shown in the table2-1 below:

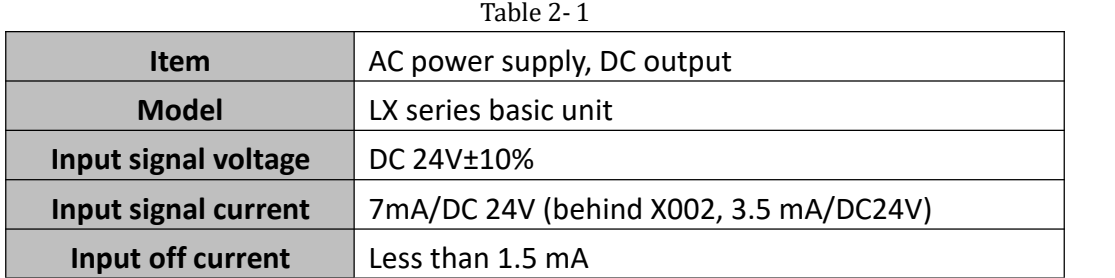

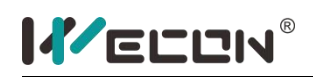

|                         | About 10ms                                                                                                    |  |  |  |  |  |  |  |
|-------------------------|----------------------------------------------------------------------------------------------------|--|--|--|--|--|--|--|
| Input responding time   | Could be changed to 0 $\sim$ 15ms by built-in digital                                                                                                    |  |  |  |  |  |  |  |
|                         | filter D8020                                                                                                    |  |  |  |  |  |  |  |
| Input signal type       | Contact input or NPN, PNP open electrode transistor<br>input<br>Optical coupler insulation                                                                                                    |  |  |  |  |  |  |  |
| <b>Insulated return</b> |                                                                                                    |  |  |  |  |  |  |  |
| Input statues           | When input is ON, LED is ON                                                                                                    |  |  |  |  |  |  |  |
| Input loop structure    | 24V<br>$\rightarrow +\phi$<br>S/<br>The diagram is NPN<br>connection method, if<br>S/S is connected to<br>negative pole, X is<br>$-W$<br>4. 7KQ<br>7mA<br>connected to positive<br>pole, that is PNP<br>connection method.<br>4. $7K\Omega$<br>5mA |  |  |  |  |  |  |  |

※1: After X002 is 4.7KΩ.

# <span id="page-20-0"></span>**2.4 Output specification**

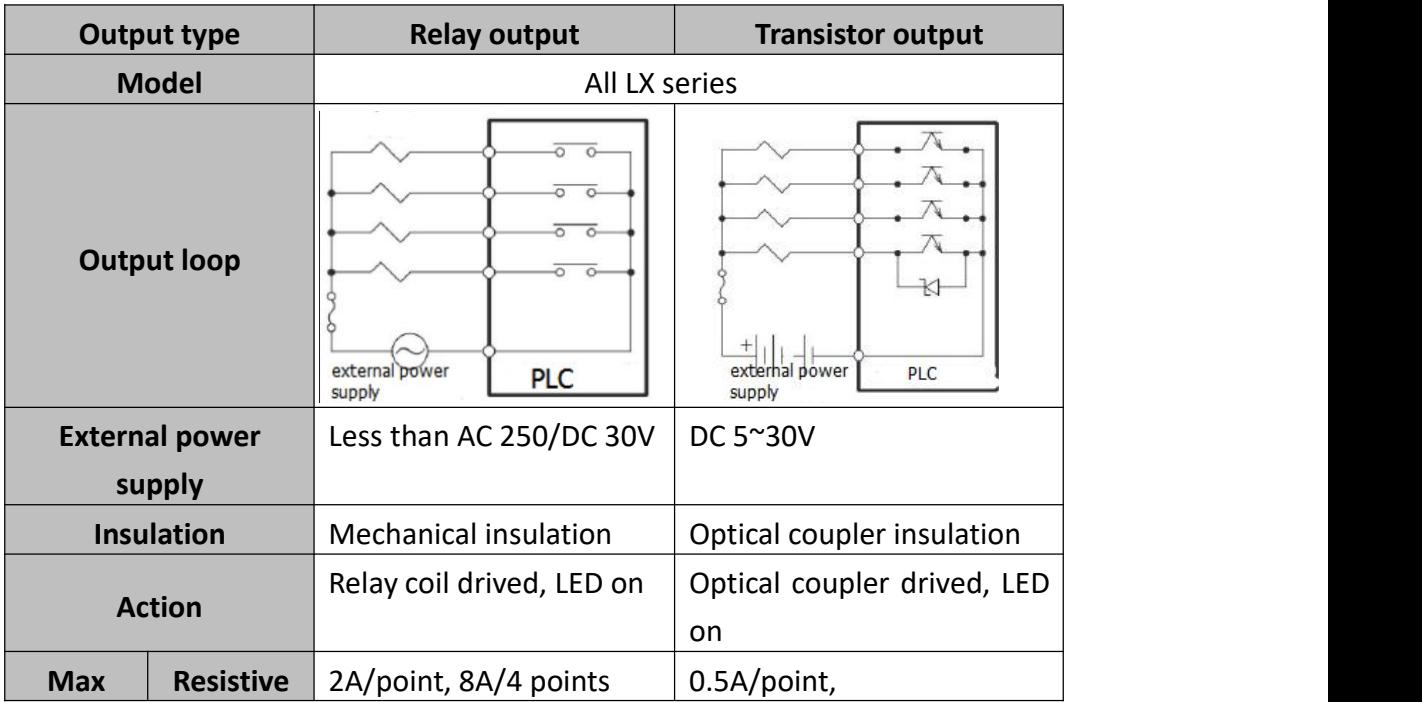

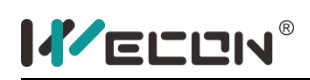

LX3V Series PLC programming manual

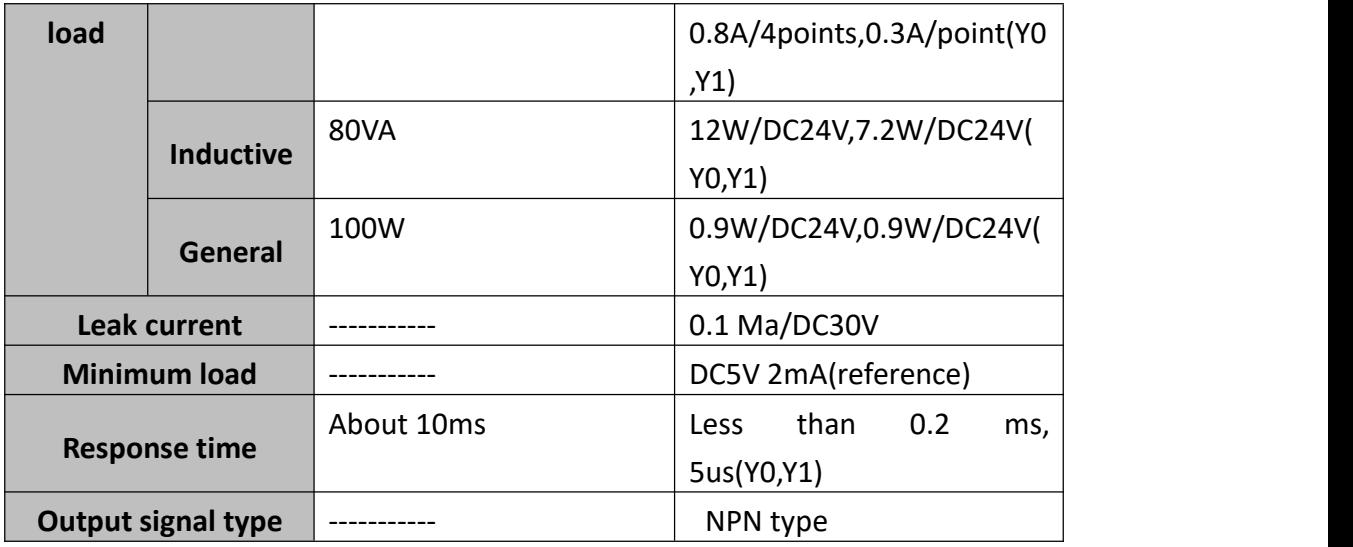

#### **[Output loop]**

Please connect the DC inductive load and the freewheeling diode in parallel. Otherwise, the contact life will be significouldtly reduced. Freewheeling diode reverse withstand voltage is 5 to 10 times the load voltage, the forward current value is higher than the load current.

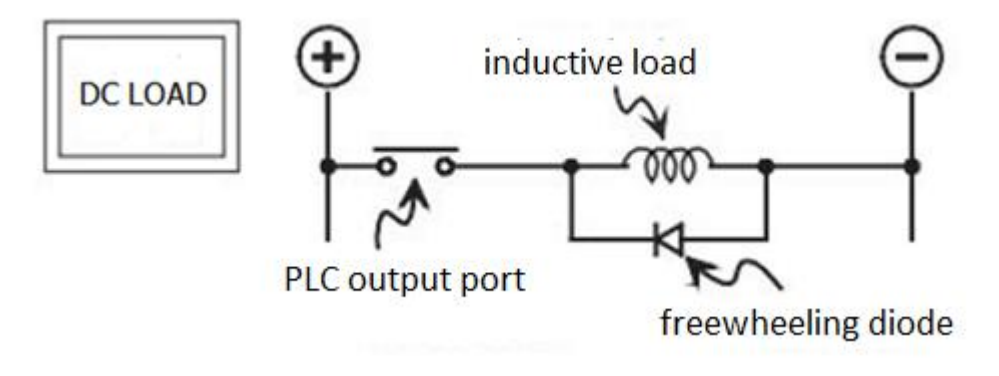

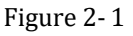

If the load is AC inductive, connect the load and surge absorber in parallel could reduce the noise.

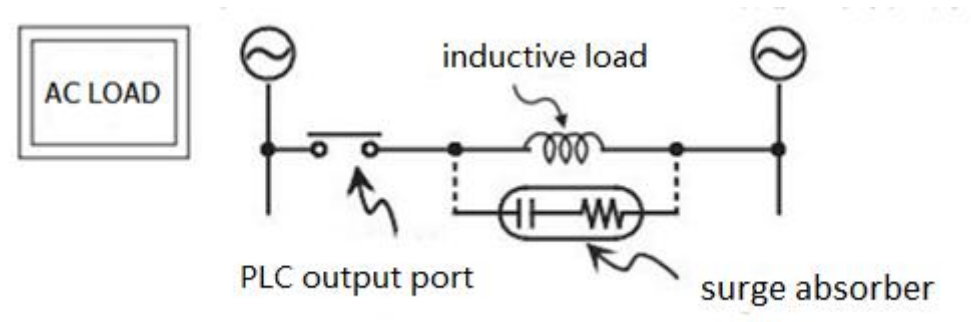

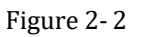

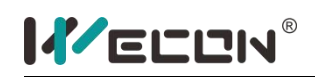

It is best to use the plc output contacts on the same phase as Figure 2-3 shown below.

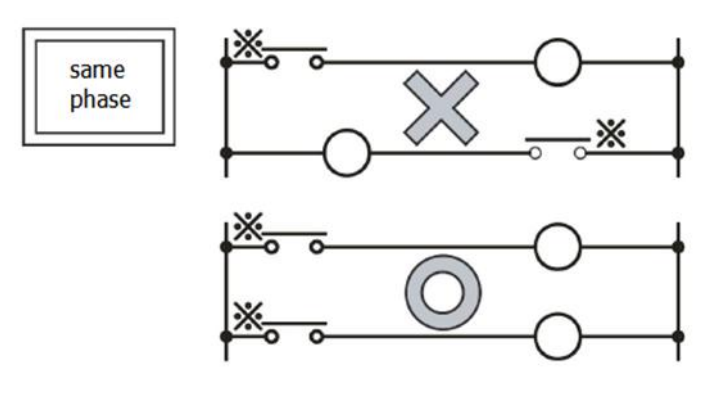

Figure 2- 3

It is very dangerous to connect the FWD and REV contact at the same time. In addition to adding the interlocking control of the program in the plc, there also should be interlock outside the PLC.

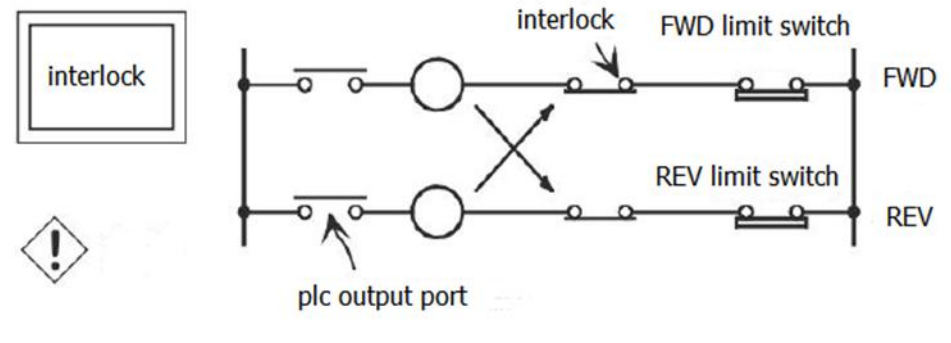

Figure 2- 4

# <span id="page-22-0"></span>**2.5 Product naming rule**

The model of the plc could be found on the label on the side of the product.

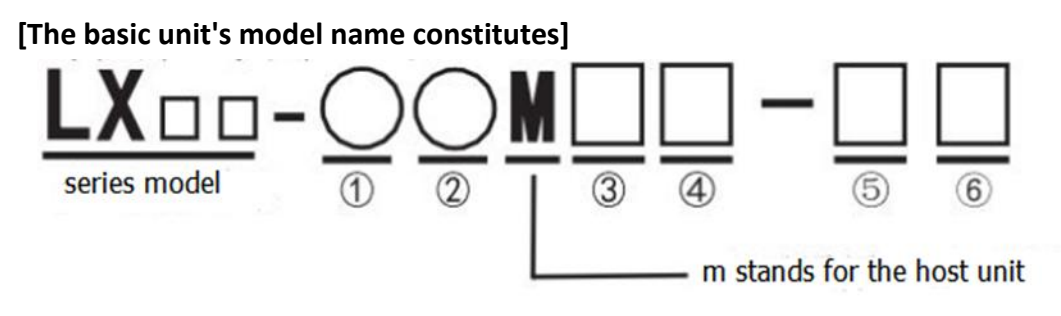

The meaning of  $(1)$  ~ (6) is as below.

- $(1)$  Input points
- 2 Output points

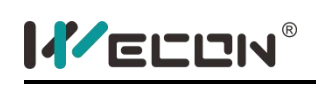

- 3 Output type, R means relay, T means transistor. Relay could support DC and AC. Transistor could only support DC.
- 4 High speed output port, 4H means the plc could support 4 channels of high speed pulse output, the same meaning for 2H. If there are no 2H and 4H, the default is 2H.
- 5 Power supply type: A means AC220V, D means DC24V.
- 6 Instruction set: 1 means LX1S, 2 means LX2N, the defaultinstruction set is LX2N.

# <span id="page-24-0"></span>**3. Device description**

The following table lists all the devices that WECON LX3V series PLC supports.

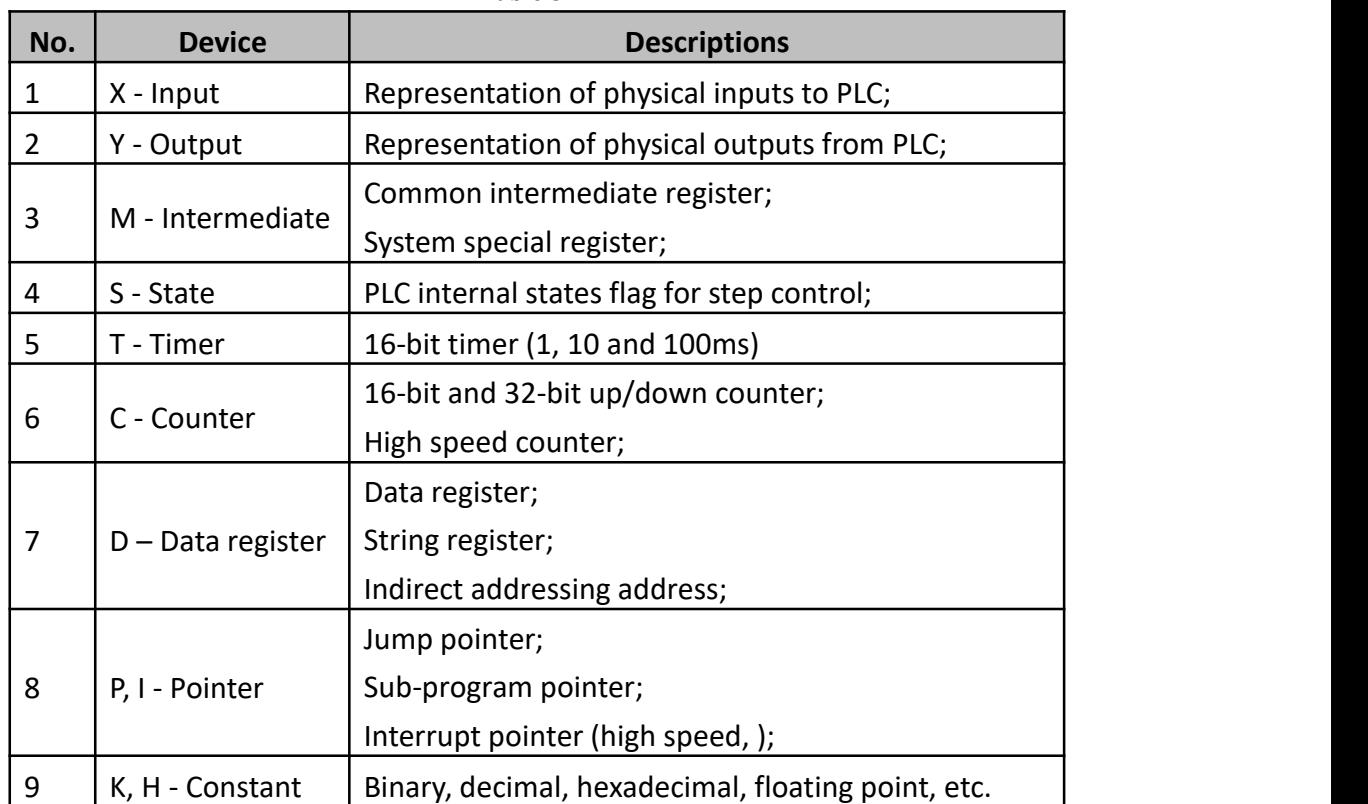

Table 3- 1

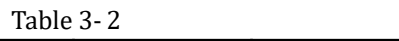

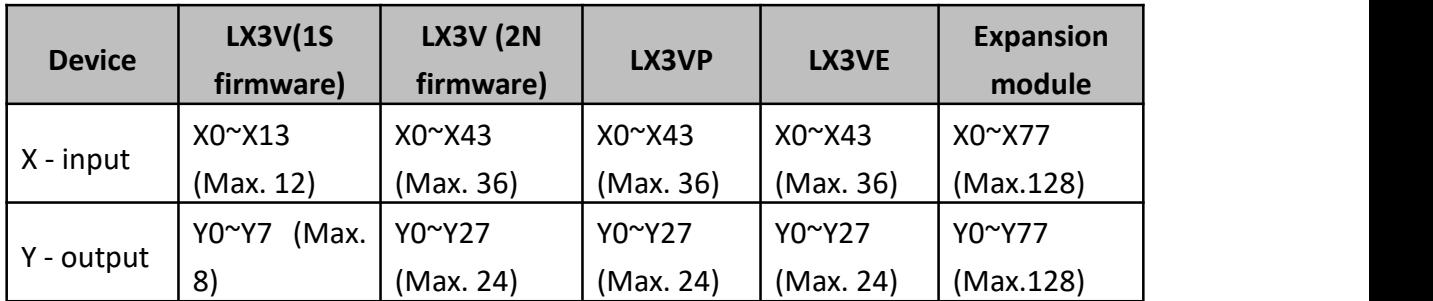

## <span id="page-24-1"></span>**3.1 Input relay X**

The input relay X represents the physical inputs to PLC. It could detect the external signal states. 0 is for open circuit, 1 is for closed circuit.

The states of input relays couldn't be modified by program instruction, the node

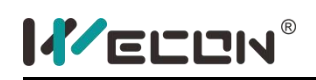

signal (normally open, normally closed) could be unlimited use in the program.

If connected IO expansion module, the port starts from the main module, according to the order of the numbers. But DI is named in groups of eight. For example main module is X0~X7, X10~X14. The X0 in DI expansion module corresponds to X20, not X15.

Devices numbered in: Octal, i.e. X0 to X7, X10 to X17

#### **[Available devices]**

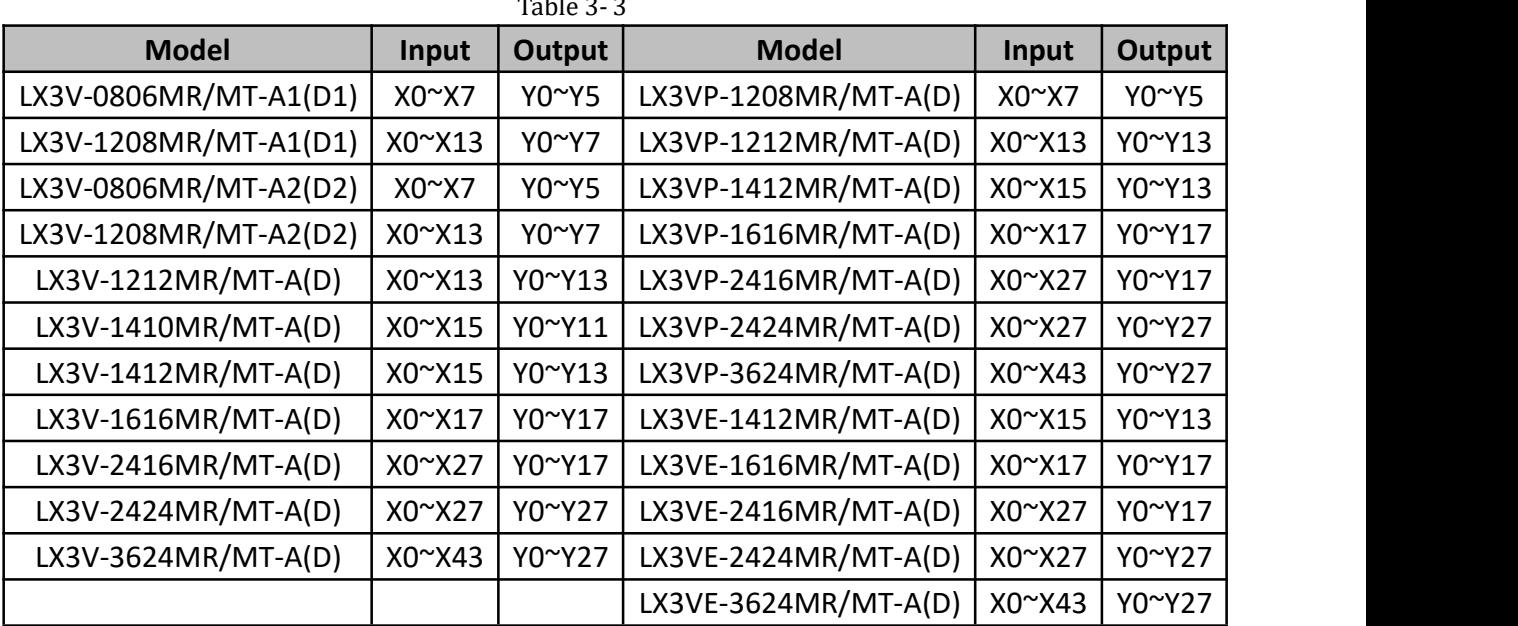

# <span id="page-25-0"></span>**3.2 Output replay Y**

The output relay Y represents physical outputs from PLC. 0 is for open circuit, 1 is for closed circuit.

Depending on the output element could be divided into relay type, transistor type etc.

If connected IO expansion module, the port starts from the main module, according to the order of the numbers. But DO is named in groups of eight. For example main module is Y0~Y7, Y10~Y14. The Y0 in DO expansion module corresponds to Y20, not

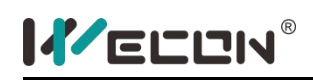

Y15.

Devices numbered in: Octal, i.e. Y0 to Y7, Y10 to Y17.

# <span id="page-26-0"></span>**3.3 Auxiliary relays M**

Auxiliary Relay M device is used as an intermediate variable during the execution of a program, as auxiliary relays in the practical power control system which is used to transfer the state messages. It could use the word variable formed by M variables. M variables is not directly linked with any external ports, but it could contact with the outside world by the manners of copying X to M or M to Y through the program coding. A variable M could be used repeatedly.

Devices numbered in: Decimal, i.e. M0 to M9, M10 to M19. The variables that are more than M8000 are the system-specific variables, which are used to interact with the PLC user program with the system states; part of the M variables have the feature of power-saving.

### 1) General Stable State Auxiliary Relays

The general stable state Auxiliary relays in LX3V series PLC are M0  $\sim$  M499, there are total of 500 points. The type of auxiliary relay is related to its part number and PLC serial.

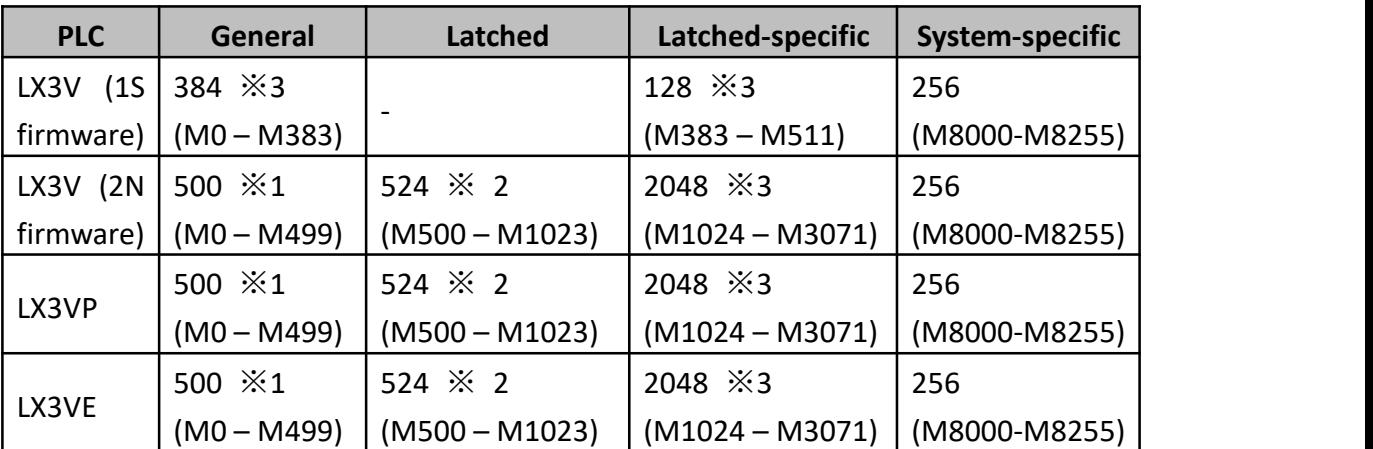

Table 3- 4

Users could set non-latched and latched area for Auxiliary relays in PLC by parameter setting

※1, Non-latched area, it could be changed to latched area by parameter setting.  $\&$  2, Latched area, it could be changed to non-latched area by parameter setting.

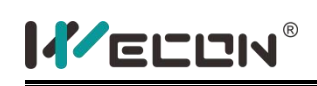

※3, The non-latched or latched feature couldn't be changed.

## 2) Latched auxiliary relays

There are a number of latched relays whose state is retained. If a power failure should occur all output and general purpose relays are switched off. When operation is resumed the previous state of these relays is restored.

As below pictures show, in (a), relay M500 is activated when X0 is turned ON. If X0 is turned OFF after the activation of M500, the ON state of M500 is self-retained. (b) shows Circuit Waveform diagram of (a). For using this function, (c) could makes M500 "Turn ON" all the time.

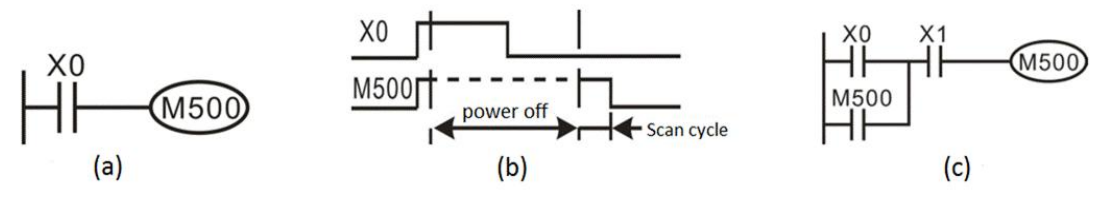

Figure 3- 1

### 3) System-specific auxiliary relays

A PLC has a number of special auxiliary relays. These relays all have specific functions such as provide clock pulse and sign, set PLC operation mode, or use for step control, prohibit interrupt, set counter is adding count or subtract count, etc. And they are classified into the following two types.

 Using contacts of special auxiliary relays, coils are driven automatically by the PLC. Only the contacts of these coils may be used by a user defined program. **Examples:** M8000: RUN monitor (ON during run);

> M8002: Initial pulse (Turned ON momentarily when PLC starts); M8012: 100 msec clock pulse;

 Driving coils of special auxiliary relays, a PLC executes a predetermined specific operation when these coils are driven by the user. **Examples:** M8033: All output statuses are retained when PLC operation is stopped;

M8034: All outputs are disabled;

M8039: The PLC operates under constant scould mode;

## <span id="page-28-0"></span>**3.4 State relays S**

State relays S is used to design and handle step procedures, controls transfer of step by STL step instructions to simplify programming design. S also could be used as M, if there is no STL instruction. Part of the S has the feature of power-saving.

Devices numbered in: Decimal, i.e. S0 to S9, S10 to S19.

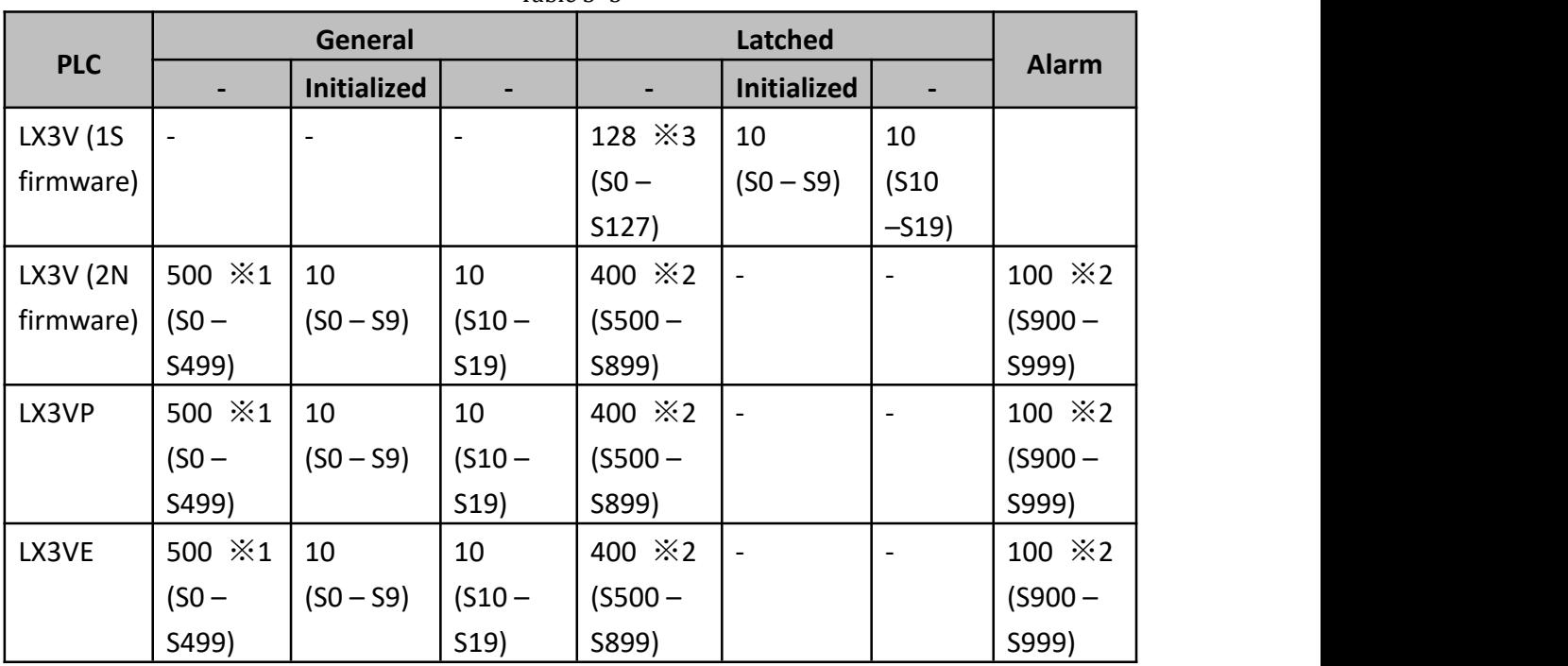

Table 3- 5

※1, Non-latched area, it could be changed to latched area by parameter setting.

※2, Latched area, it could be changed to non-latched area by parameter setting.

※3, The non-latched or latched feature couldn't be changed.

### 1) General State Relays

As above picture shows, when X0=ON, then S0 set ON, and Y0 is activated. When X1=ON, then S11 set ON, and Y1 is activated. When X2=ON, S12 set ON, then Y2 is activated, as Figure 3-2 shows.

### 2) Latched State Relays

There are a number of latched relays whose state is retained. If a power failure should occur all output and general purpose relays are switched off. When operation is resumed the previous state of these relays is restored.

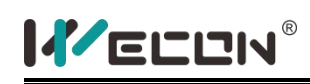

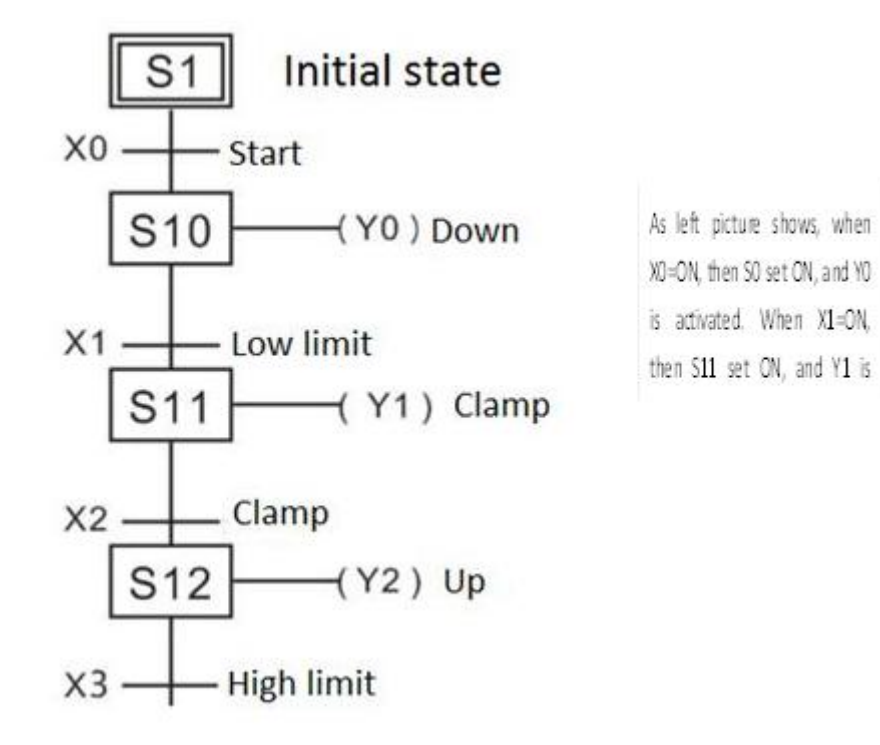

Figure 3- 2

### 3) Annunciator Flags

Some state flags could be used as outputs for external diagnosis (called annunciation) when certain applied instructions are used.

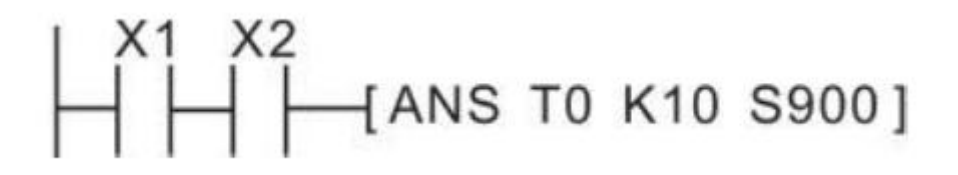

If X1 and X2 set ON at the same time and keep more than 1 seconds, S900 is activated, if X1 or X2 is turned OFF after the activation of S900, the ON state of S900 is self-retained. If X1 and X2 set ON at the same time less than 1 seconds, S900 is not activated.

### <span id="page-29-0"></span>**3.5 Timer**

The timer is used to perform the timing function. Each timer contains coils, contacts, and counting time value register. A driven coil sets internal PLC contacts. Various timer resolutions are possible, from 1 to 100ms. If the coil power shuts off

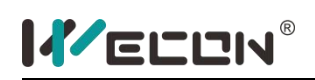

(insufficient power), the contacts will restore to their initial states and the value will automatically be cleared. Some timers have the feature of accumulation and power-saving.

Devices numbered in: Decimal, i.e. T0 to T9, T10 to T19.

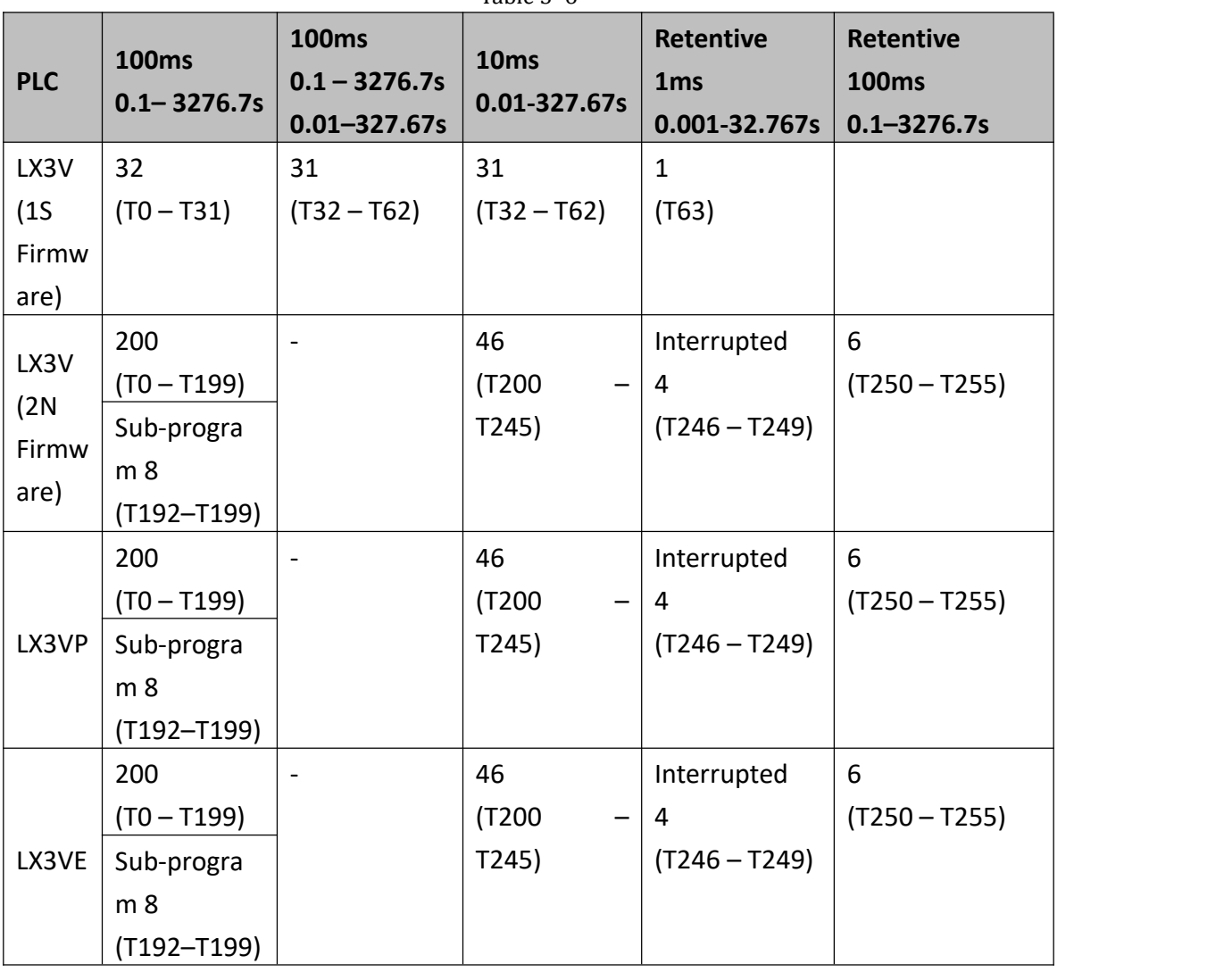

Table 3- 6

## 1) General timer (T0~T245)

The timer output contact is activated when the count data reaches the value set by the constant K.

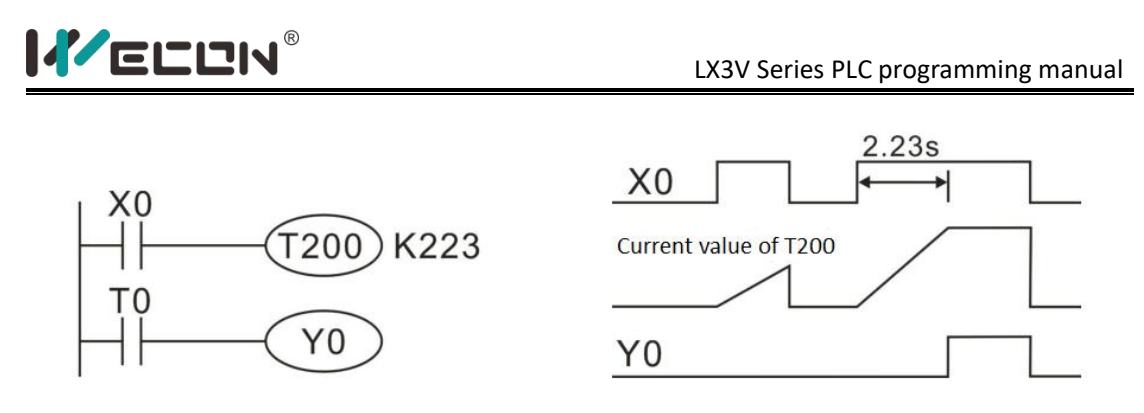

Figure 3- 3

As above picture shows, when X0 is on, T200 counts from zero and accumulates 10ms clock pulses. When the current value is equal to the set value 223, timer output contact is activated; the output contact of the T200 is actuated after its coil is driven by 2.23s.

2) Retentive Timers (T246~T255)

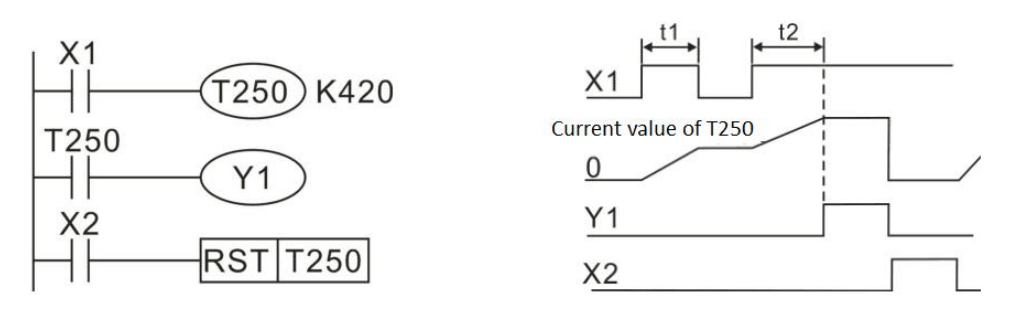

Figure 3- 4

As above picture shows, T250 has the ability to retain the currently reached present value even after X1 has been removed. If T1+T2=42s, T250 (open contact) set on. When X2 set ON, timer T250 will be reset.

### 3) Set value

The set value of the timer could be determined by constant (K, H) in the program memory and could also be specified indirectly with the contents of the data register (D).

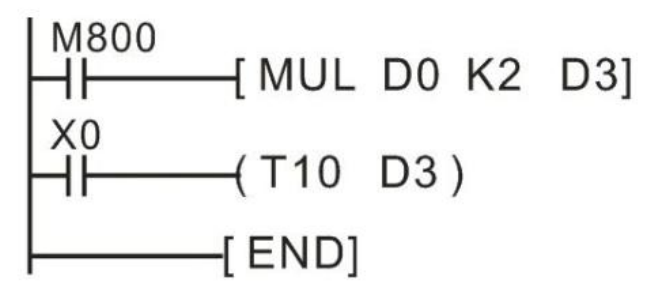

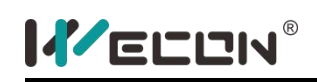

As above program shows, D3 is set value for T10, D3=D0\*2.

### <span id="page-32-0"></span>**3.6 Counter**

Counter performs counting function, it contains coil, contact and count value register. The current value of the counter increases each time coil C0 is turned ON. The output contact is activated when count value reach to preset value.

Counters which are latched are able to retain their status information, even after the PLC has been powered down. This means on re-powering up, the latched counters could immediately resume from where they were at the time of the original PLC power down.

Devices numbered in: Decimal, i.e. C0 to C9, C10 to C19

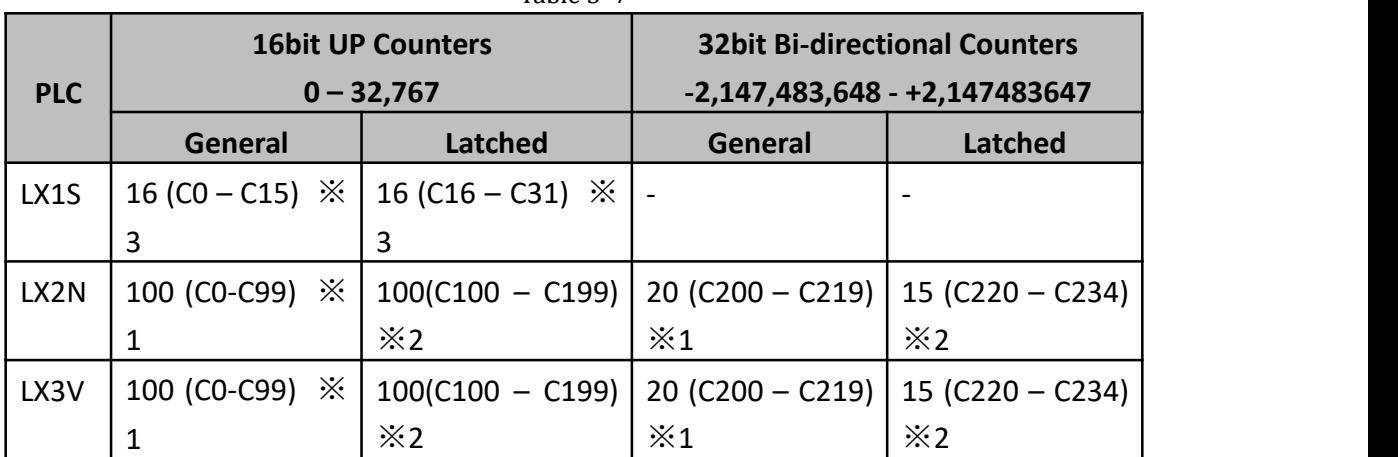

Table 3- 7

 $\&1$ . Non-latched area, it could be changed to latched area by parameter setting. ※2, Latched area, it could be changed to non-latched area by parameter setting. ※3, The non-latched or latched feature couldn't be changed.

### 1) 16bit up counter

16bit counters: 1 to +32,767, as below picture shows, the current value of the counter increases each time coil C0 is turned ON by X2. The output contact is activated when the coil is turned ON for the tenth time.

After this, the counter data remains unchanged when X2 is turned ON. The counter current value is reset to '0' (zero) when the RST instruction is executed by turning ON X1 in the example. The output contact Y0 is also reset at the same time.

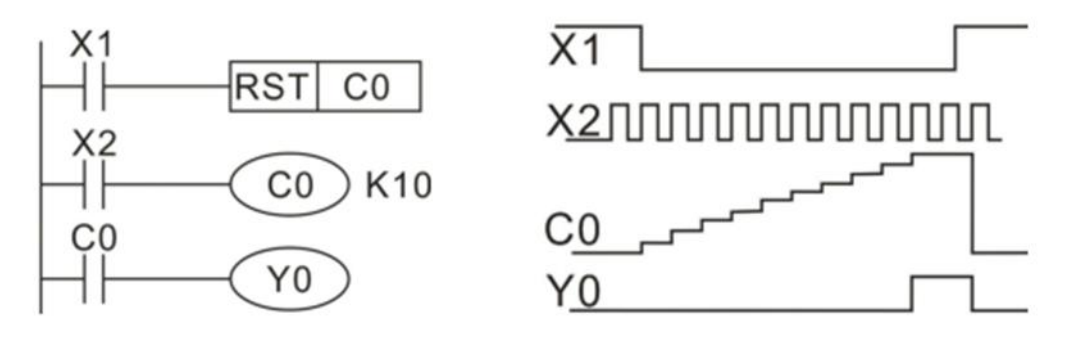

Figure 3- 5

### 2) 32bit bi-directional counter

32bit bi-directional counters: -2,147,483,648 to +2,147,483,647. C200- 219 are general, C220- 234 are latched.

The counting direction is designated with special auxiliary relays M8200 to M8234. When the special auxiliary relay is ON, it is decremented; otherwise, it is counting up.

## <span id="page-33-0"></span>**3.7 High speed counter**

Although counters C235 to C255 (21 points) are all high speed counters, they share the same range of high speed inputs. Therefore, if an input is already being used by a high speed counter, it couldnot be used for any other high speed counters or for any other purpose, i.e as an interrupt input.

The selection of high speed counters is not free, they are directly dependent on the type of counter required and which inputs are available.

### 1) Available counter types

- a) 1 phase with user start/reset: C235 to C240
- b) 1 phase with assigned start/reset: C241 to C245
- c) 2 phase bi-directional: C246 to C250
- d) A/B phase type: C251 to C255

Different types of counters could be used at the same time but their inputs must not coin-cider. Inputs X0 to X7 couldnot be used for more than one counter.

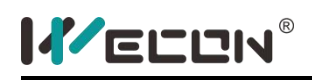

Table 3- 8

| <b>Input</b>   | 1 phase 1 directional |                  |                  |                  |                  |                  |                  |                  |                  | 2 phase bi-directional |                  |                  |              |                  | $A/B$ phase      |                  |                  |                  |                  |                  |                  |
|----------------|-----------------------|------------------|------------------|------------------|------------------|------------------|------------------|------------------|------------------|------------------------|------------------|------------------|--------------|------------------|------------------|------------------|------------------|------------------|------------------|------------------|------------------|
|                | C <sub>235</sub>      | C <sub>236</sub> | C <sub>237</sub> | C <sub>238</sub> | C <sub>239</sub> | C <sub>240</sub> | C <sub>241</sub> | C <sub>242</sub> | C <sub>243</sub> | C <sub>244</sub>       | C <sub>245</sub> | C <sub>246</sub> | C247         | C <sub>248</sub> | C <sub>249</sub> | C <sub>250</sub> | C <sub>251</sub> | C <sub>252</sub> | C <sub>253</sub> | C <sub>244</sub> | C <sub>255</sub> |
| X <sub>0</sub> | U/D                   |                  |                  |                  |                  |                  | U/D              |                  |                  | U/D                    |                  | U                | <b>TT</b>    |                  | <b>TT</b><br>U   |                  | A                | A                |                  | A                |                  |
| X1             |                       | U/D              |                  |                  |                  |                  | $\mathbb{R}$     |                  |                  | $\mathbb{R}$           |                  | D                | D            |                  | D                |                  | B                | B                |                  | B                |                  |
| X <sub>2</sub> |                       |                  | U/D              |                  |                  |                  |                  | U/D              |                  |                        | U/D              |                  | $\mathbb{R}$ |                  | $\mathbb{R}$     |                  |                  | $\mathbb{R}$     |                  | $\mathbb{R}$     |                  |
| X <sub>3</sub> |                       |                  |                  | U/D              |                  |                  |                  | $\mathbb{R}$     |                  |                        | $\mathbb{R}$     |                  |              | U                |                  | U                |                  |                  | A                |                  | A                |
| X <sub>4</sub> |                       |                  |                  |                  | U/D              |                  |                  |                  | U/D              |                        |                  |                  |              | D                |                  | D                |                  |                  | B                |                  | B                |
| X5             |                       |                  |                  |                  |                  | U/D              |                  |                  | R                |                        |                  |                  |              | $\mathbb{R}$     |                  | R                |                  |                  | $\mathbb{R}$     |                  | $\mathbb{R}$     |
| <b>X6</b>      |                       |                  |                  |                  |                  |                  |                  |                  |                  | S                      |                  |                  |              |                  | S                |                  |                  |                  |                  | S                |                  |
| X7             |                       |                  |                  |                  |                  |                  |                  |                  |                  |                        | S                |                  |              |                  |                  |                  |                  |                  |                  |                  | S                |

U: up counter input

D: down counter input

R: reset counter (input)

S: start counter (input)

A: A phase counter input

B: B phase counter input

### 2) 1 phase

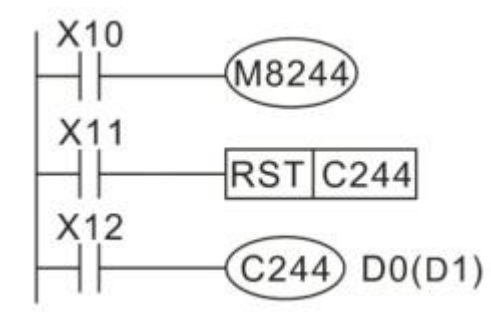

As above program shows, C244 is 1 phase high speed counter with start, stop and reset functions. From the table, X1~X6 are for start and reset. C244 start counting when X12 and X6 are turned ON, the counter input terminal is X0, set value for C244 is determined by D0 (D1), so C244 could be reset by X0 or X11.

3) 2 phase

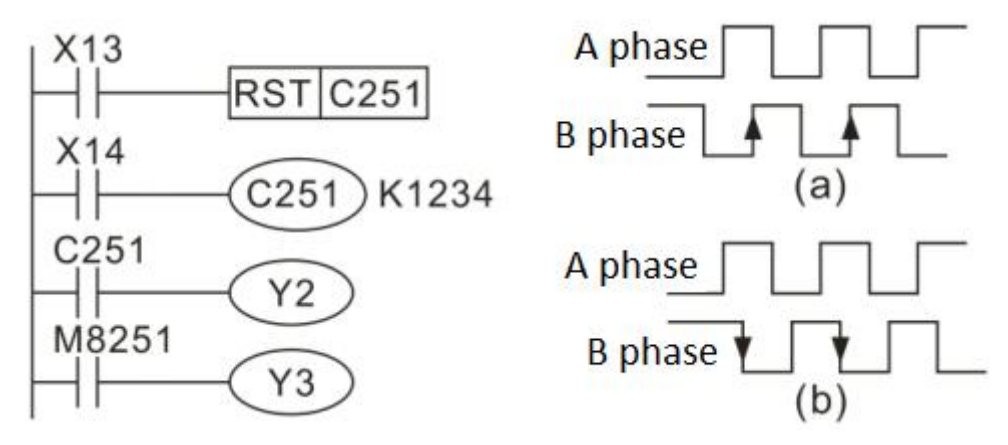

Figure 3- 6

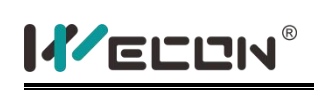

C251~C255 are 2 phase (AB phase) high speed counter. As above (b) picture shows, C251 counts according from X0 (A phase) and X1 (B phase), when X14 is turned ON. C251 is reset when X13 isturned ON.

While A phase is turned ON, if B changes state from OFF to ON, C251 executes up count operation. While A phase is turn ON, if B changes state from ON to OFF, C251 executes down count operation. According to this principle, C251 executes up count operation while machine forward, and C251 executes down count operation while machine reverse. The M8251 monitors the C251's up / down counting status, OFF is for up counting, ON is for down counting.

#### 4) Output Y: high speed pulse output transistor

- It supports up to 4 channels, and each channel maximum output frequency is 200K;
- $\bullet$  The output frequency could be used for controlling inverter, stepper and servo motors and so on;

#### 5) Input X: one phase

- X0, X1 hardware counters (C235, C236, C246), could support 200K pulse input at the same time;
- X0, X1 software counters (C241, C244, C247, C249), could support the input of 100K pulses at the same time;
- The hardware counter could be switched to software counting using HSCS, HSCR, HSZ instructions;
- The last four X points are software counting, which could support the input of 10K pulses at the same time.

#### 6) Input X: A/B phase

- X0, X1 hardware counter (C251), can support 100K pulse input;
- X0, X1 software counters (C252, C254) support the simultaneous input of 50K pulses at the same time;
- Hardware counter can be switched to software counter, using HSCS, HSCR, HSZ instructions;
- The remaining X points are counted by software, and each 5K pulse frequency can be input at the same time;
- There are two frequency modes for 2 phase 2 input, one is 2 times, and the other is 4 times, as following table shows, users select mode in D8200;
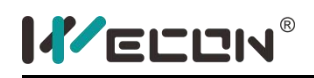

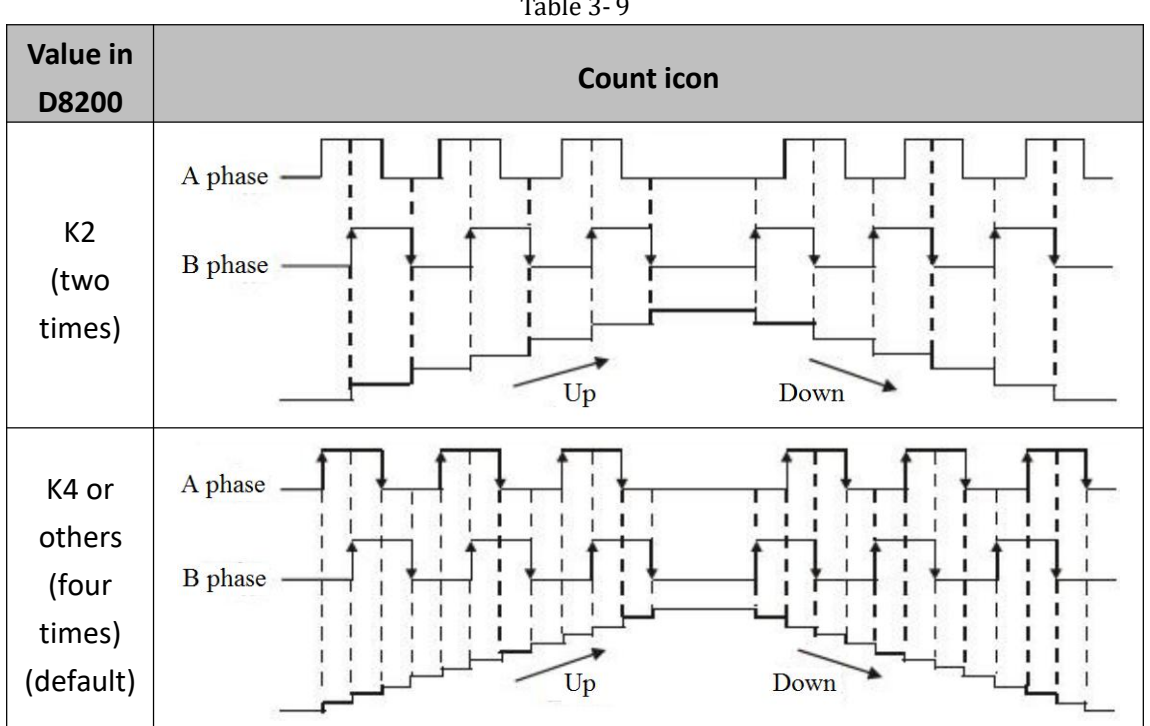

Note:

HSCS, HSCR and HSCZ couldn't be used with Frequency multiplication

#### **3.8 Data register D**

Data registers, as the name suggests, store data. The stored data could be interpreted as a numerical value or as a series of bits, being either ON or OFF. A single data register contains 16bits or one word. However, two consecutive data registers could be used to form a 32bit device more commonly known as a double word. If the contents of the data register are being considered numerically then the Most Significouldt Bit (MSB) is used to indicate if the data has a positive or negative bias. As bit devices could only be ON or OFF,1 or 0 the MSB convention used is, 0 is equal to a positive number and 1 is equal to a negative number.

In WECON LX Series PLC, most data in the instructions are signed numbers. The bit 15 in 16-bit address is sign bit (0 means positive, 1 means negative). The high bit 15 in 32-bit address is sign bit, the data range is -32,768 - +32,767.

Devices numbered in: Decimal, i.e. D0 to D9, D10 to D19

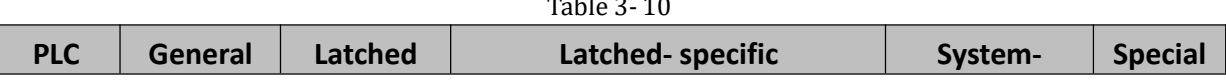

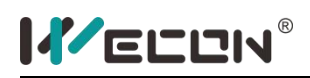

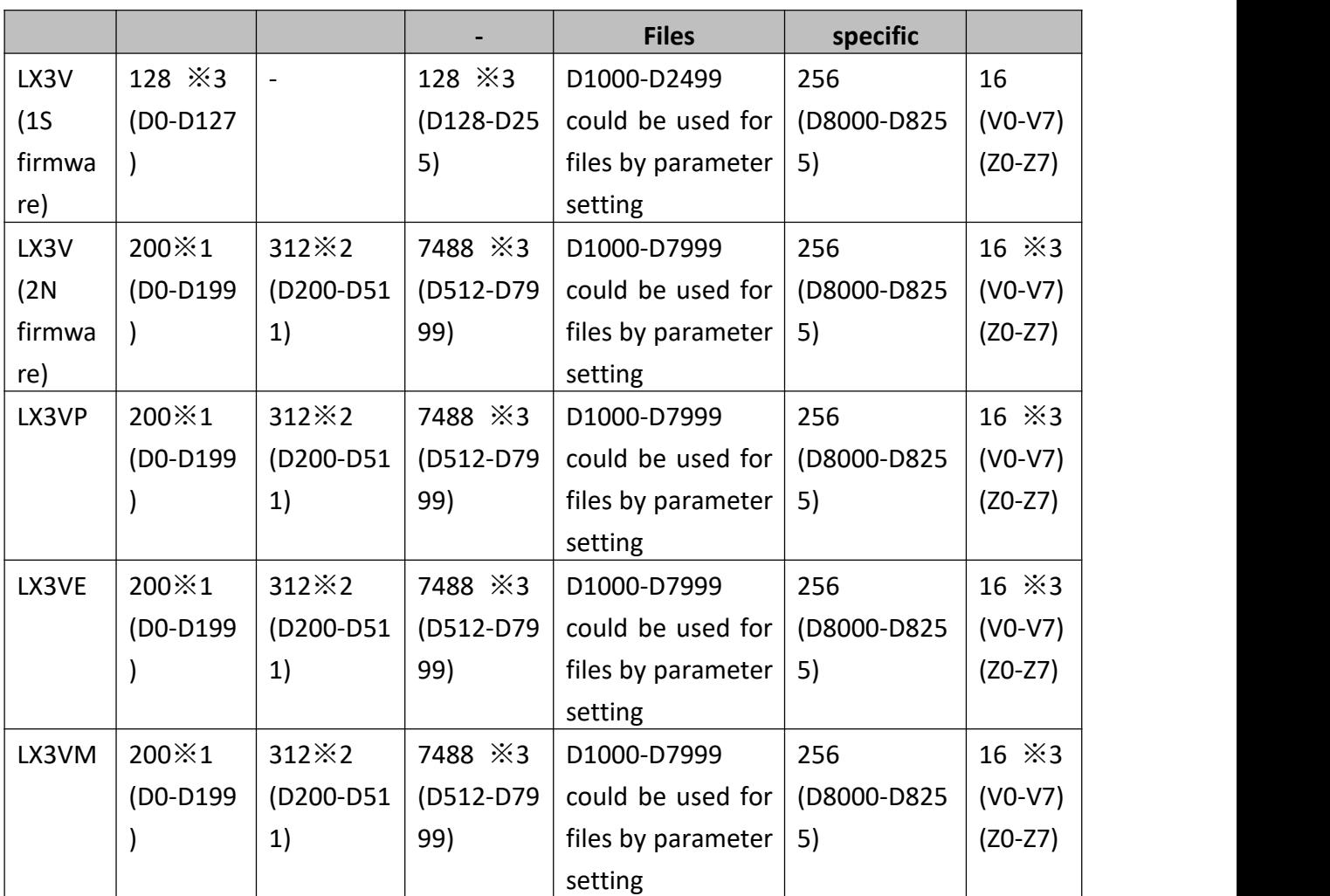

※1, Non-latched area, it could be changed to latched area by parameter setting.

※2, Latched area, it could be changed to non-latched area by parameter setting.

※3, The non-latched or latched feature couldnot be changed.

#### 1) General

A single data register contains 16bits or one word. However, two consecutive data registers could be used to form a 32bit device more commonly known as a double word. Data remains the same until the next time it is rewritten. When switch the PLC state (RUN to STOP or STOP to RUN), the data will be erased. If the special auxiliary relay M8033 is ON, the data in general data register will be retained while switch PLC state.

### 2) Latched

The data in register will be retained while switch PLC state. The latched register range could be modified by parameters.

### 3) System-special

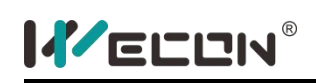

System-special data register D8000  $\sim$  D8255 are used for controlling and monitoring a variety of work methods and components in PLC, such as battery voltage, scould time, and is the state of action and so on. The default value will be written into those registers while PLC power on.

### 4) Index registers V, Z

The index registers are same as common data registers, is 16-bit registers for data reading and writing. There are totally 64 registers, V0-V31, Z0-Z31.

The index registers could be used in combination with other registers or values by application instructions. But they couldnot be used in combination with the basic instructions and step ladder diagram instruction.

### 5) File registers D

The file registers start from D1000 to D7999. File registers could be secured in the program memory in units of 500 points. File registers are actually setup in the parameter area of the PLC. For every block of 500 file registers allocated and equivalent block of 500 program steps are lost.

### **3.9 Pointers registers P, I**

Pointers register P is used for entry address of jump program, and identification of sub-program starting address.

Pointer register I is used for identification of interrupted program starting address. Devices numbered in: Decimal, i.e. P0 to P9, P10 to P19, I0 to I9, I10 to I19.

| <b>PLC</b>   | Sub-program                   |                |                                                                                            |                          |                             |                |
|--------------|-------------------------------|----------------|--------------------------------------------------------------------------------------------|--------------------------|-----------------------------|----------------|
|              |                               | Jump to<br>end | Insert                                                                                     | <b>Insert</b><br>counter | <b>Counter</b><br>interrupt |                |
| LX3V<br>(1S) | 63<br>$(PO-PO2)$              | 1<br>(P63)     | 6<br>100 (X000),<br>I10 (X001),<br>120_(X002),<br>130_(X003),<br>140 (X004),<br>I50 (X005) |                          |                             |                |
| LX3V<br>(2N) | 127<br>$(PO-PO2)$<br>(P64-P12 | 1<br>(P63)     | 6<br>100 (X000),<br>I10 (X001),                                                            | 3<br>(16, 17, 18)        | 6<br>(1010,<br>1030,        | 1020,<br>1040, |

Table 3- 11

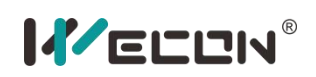

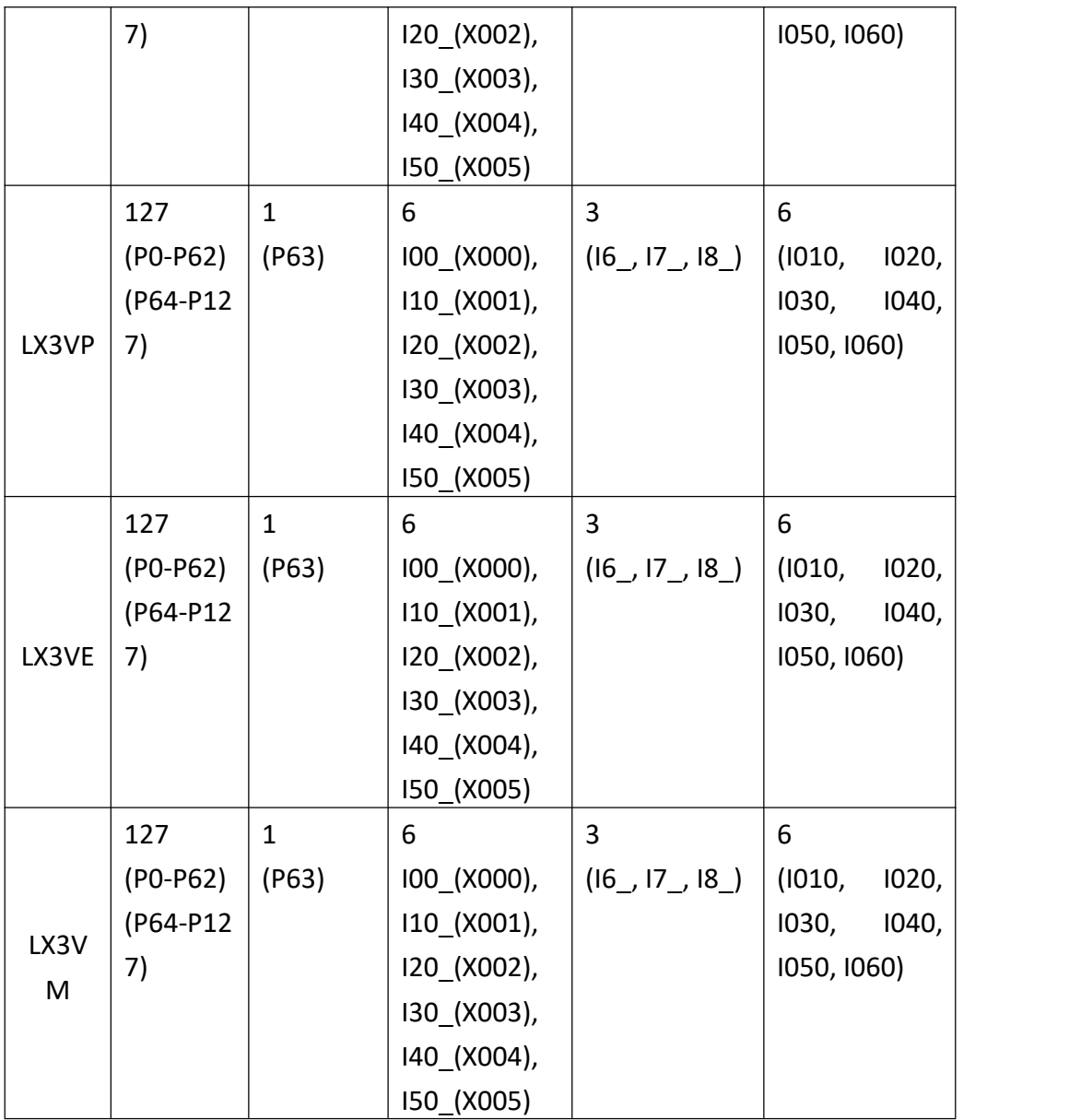

#### **Note:**

The input X for interrupt register couldn't be used for [high speed counter] and [SPD] instruction as the same time.

#### 1) Sub-program pointer

As below demos show, the left one is for conditional jump with [CJ] instruction, the right one is for Sub-program call with [CALL] instruction.

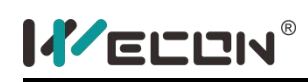

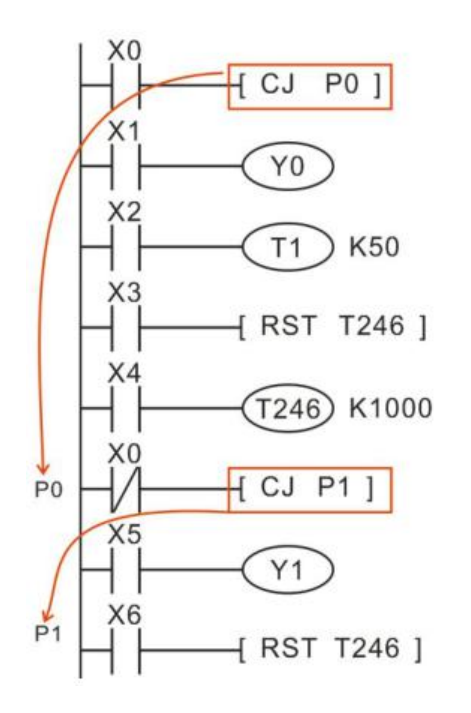

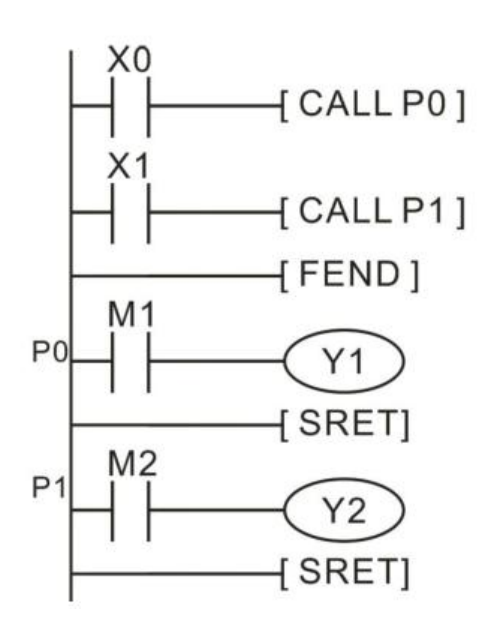

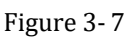

#### 2) Interrupt pointer

An interrupt pointer and various usage of three, dedicated interrupt applied instructions;

- IRET: interrupt return
- EI: enable interrupt
- DI: disable interrupt

#### 3) Usage of interrupt

- Input Interrupt: Receive signals from a particular input without being affected by the scould cycle of PLC;
- Timer Interrupt: The interrupt is repeatedly triggered at intervals of the specified time (10ms~99ms);
- Counter Interrupt: The interrupt is triggered according to the comparison result of the built-in high-speed counter of PLC;

### **3.10 Constant K, H, E**

LX Series PLC could support five kinds of contacts for programming, the detailed as the following table shows.

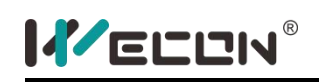

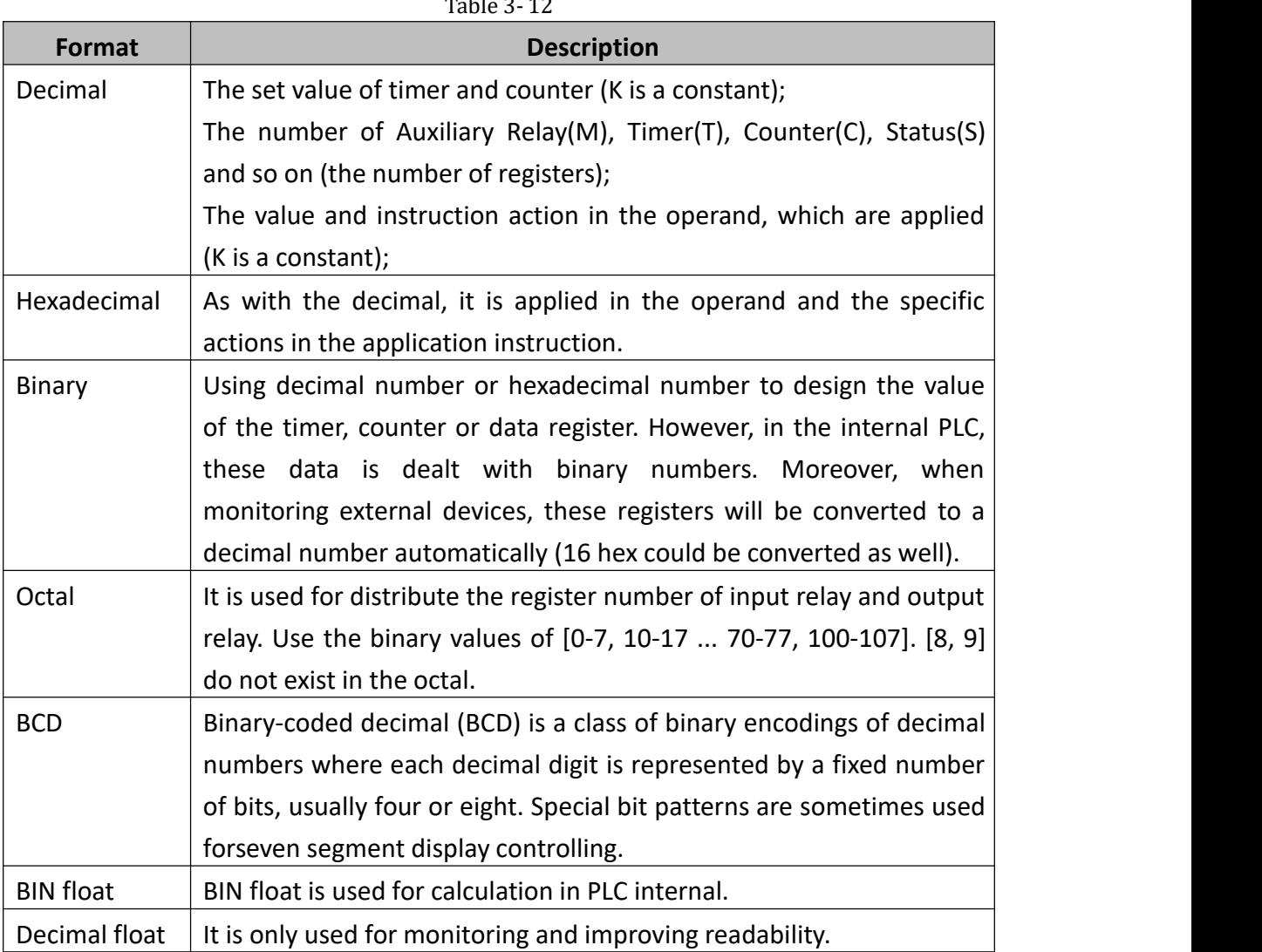

#### 1) Constant K

[K] is decimal integer symbol, mainly used for setting the value of the timer or counter or application instruction operand values. The value range in 16-bit is -32,768 – 32,767, the value range in 32-bit is -2, 147,483, 648 – 2, 147, 483, 647.

#### 2) Constant H

[H] is hexadecimal numbers symbol, mainly used for setting the value of application instruction operand value. The value range in 16-bit instruction is 0000-FFFF, the value range in 32-bit instruction is 0000, 0000– FFFF, FFFF.

#### 3) Constant E

[E] is single-precision floating symbol, mainly used for setting the value of application instruction operand value. It is only available in DECMP、DEZCP、DSINH、DCOSH、 DTANH、DEBCD、DEBIN、DEADD、DESUB、DEMUL、DEDIV、DEXP、DLOGE、DLOG10、

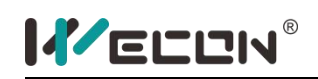

DESQR、DINT、DSIN、DCOS、DTAN、DASIN、DACOS、DATAN、DRAD、DDEG instructions in LX3VP and LX3VE series. The value range is  $\pm$ 1.175495 E-38 $\sim$  $\pm$ 3.402823 E+38.

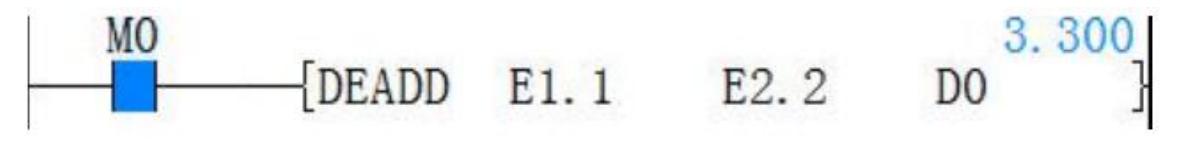

### **3.11 system-special address list**

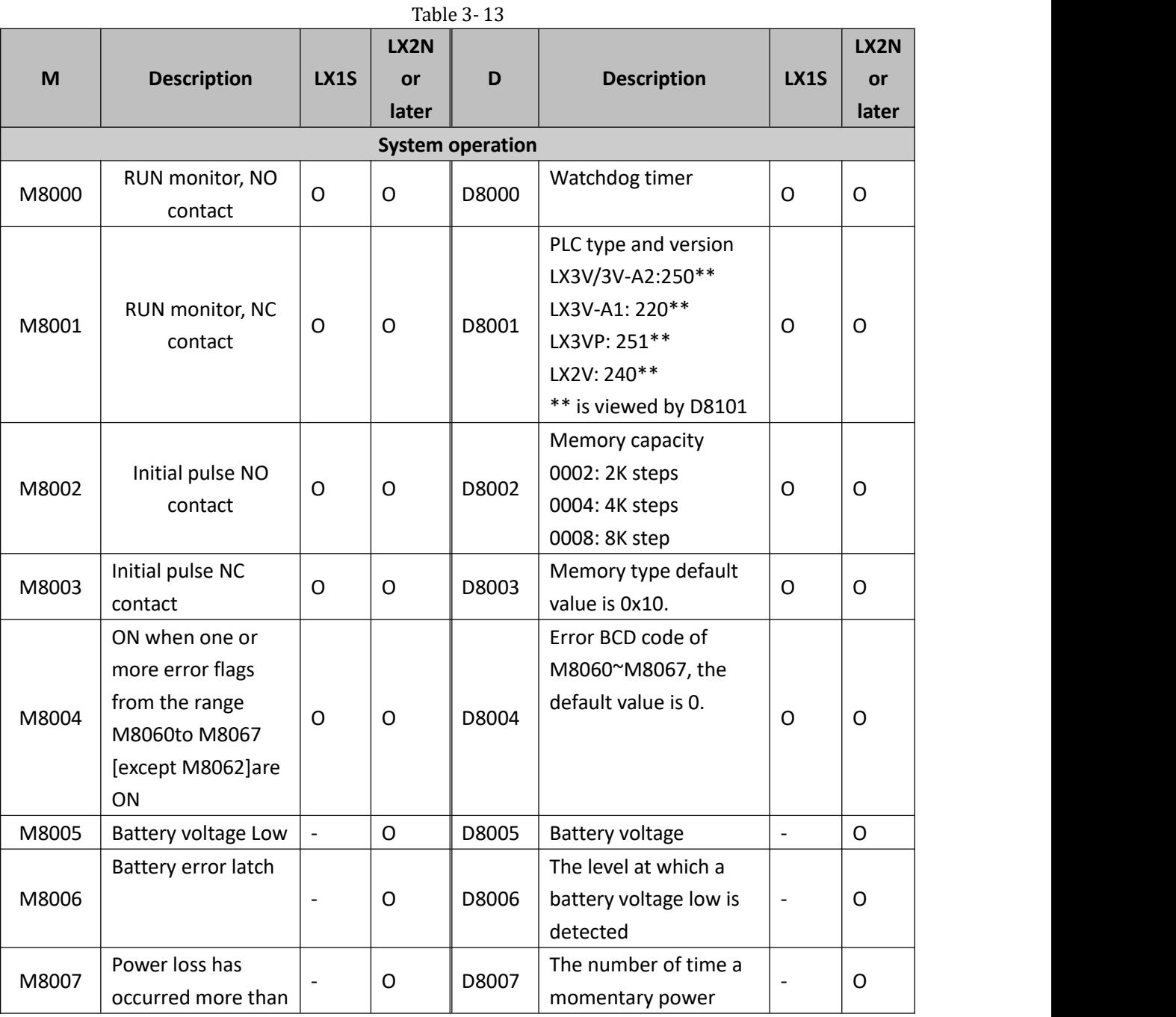

32 WECON technology Co., Ltd.

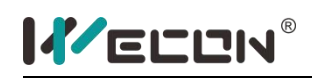

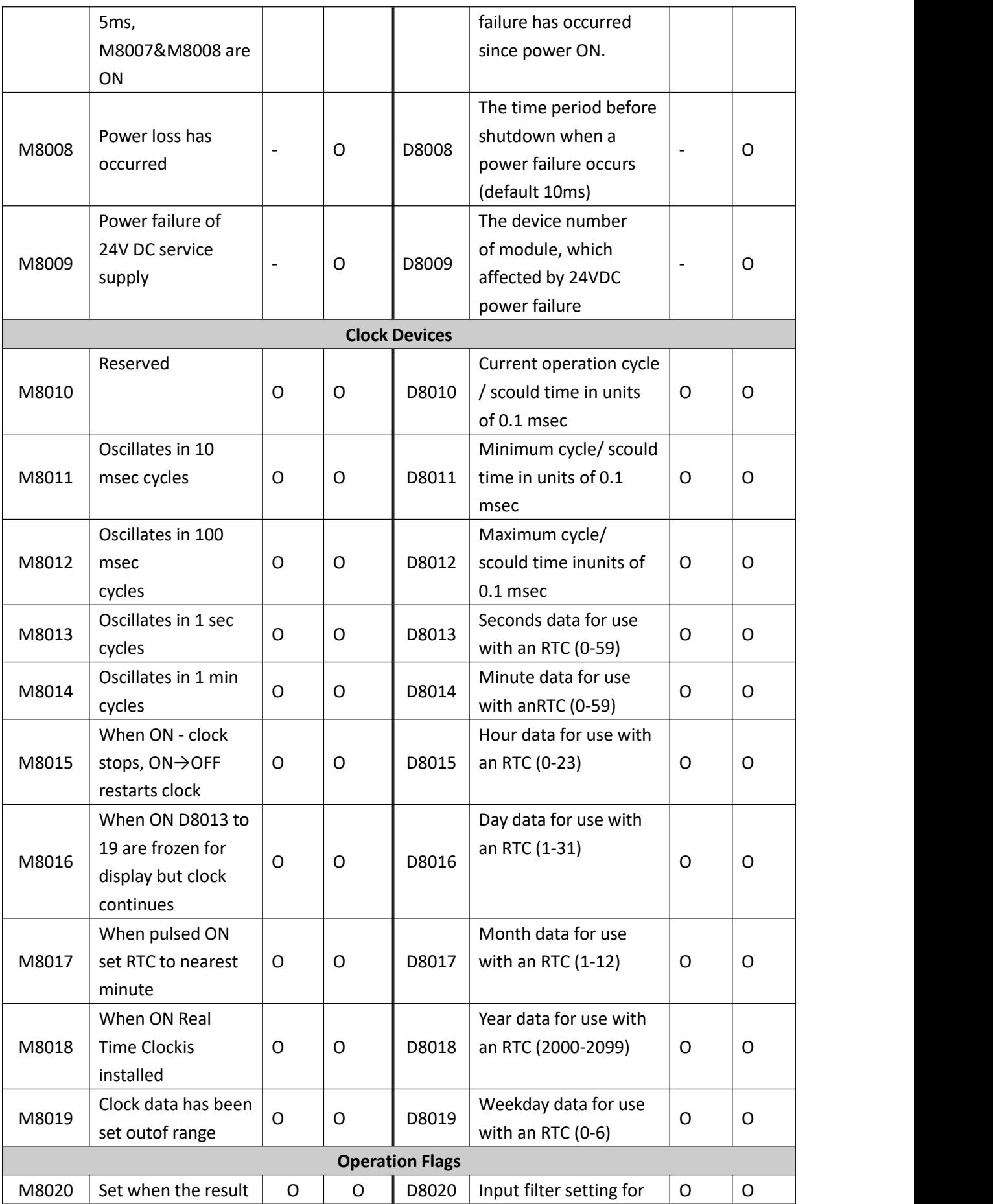

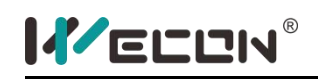

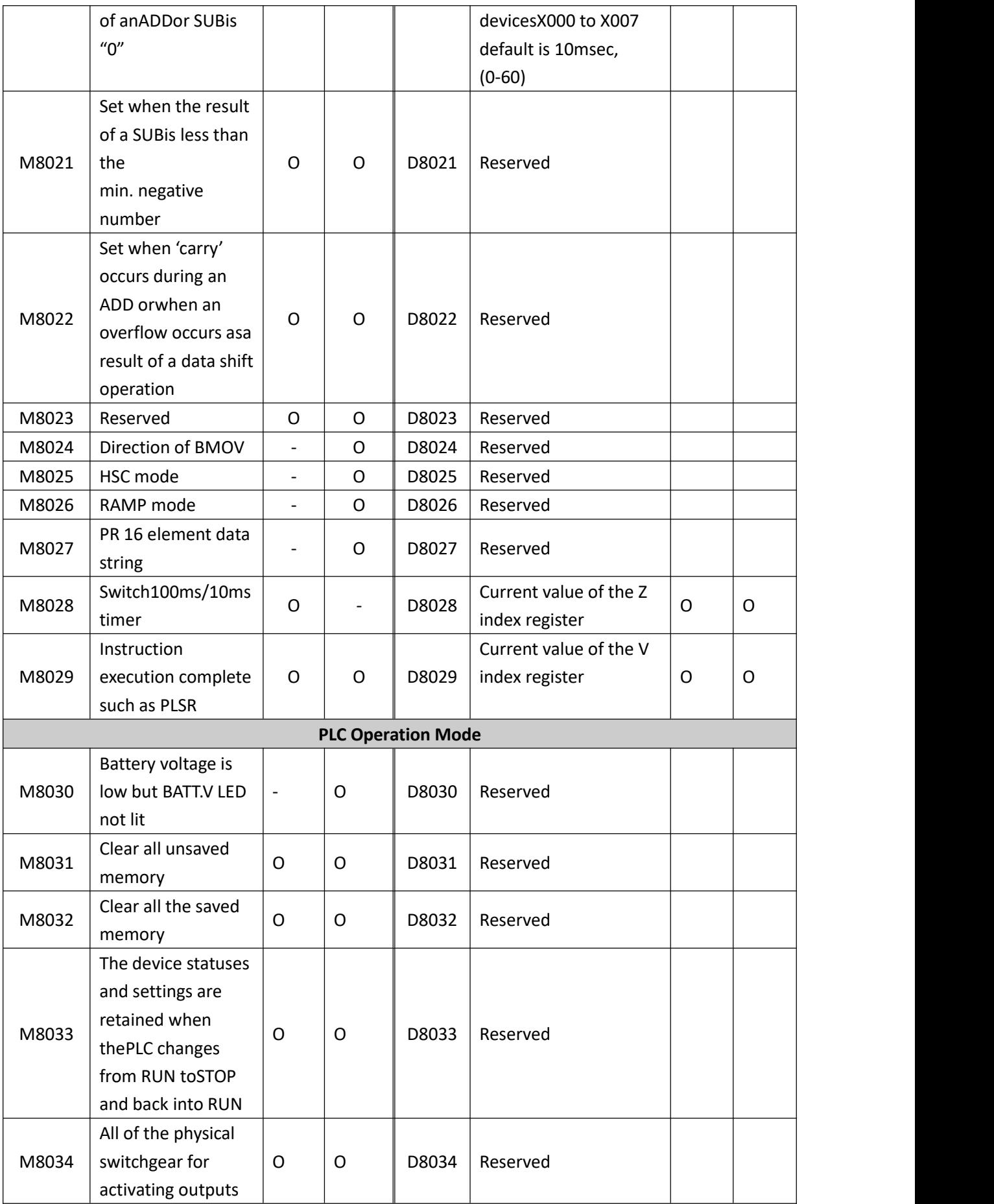

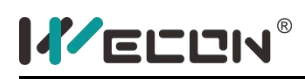

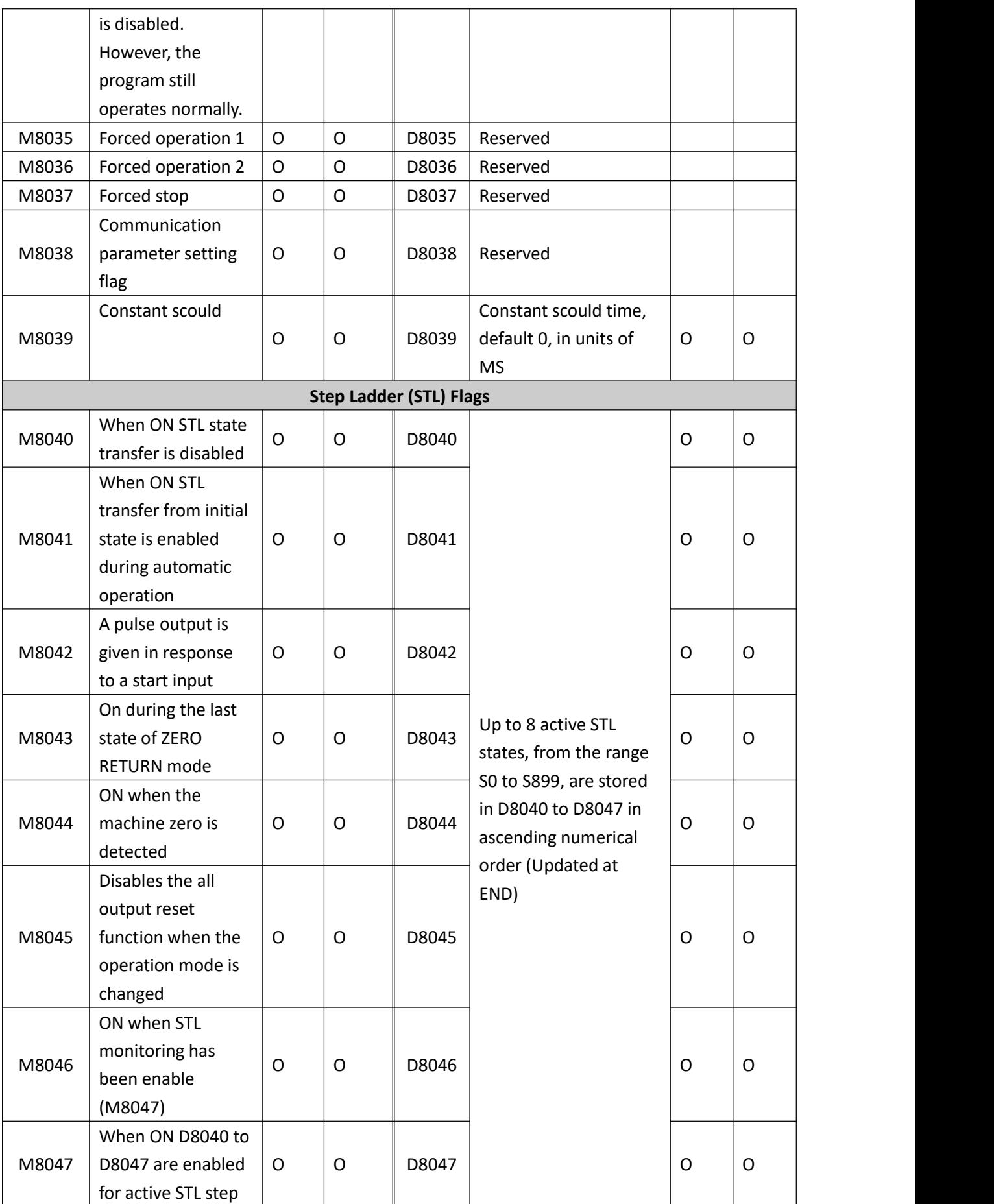

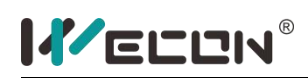

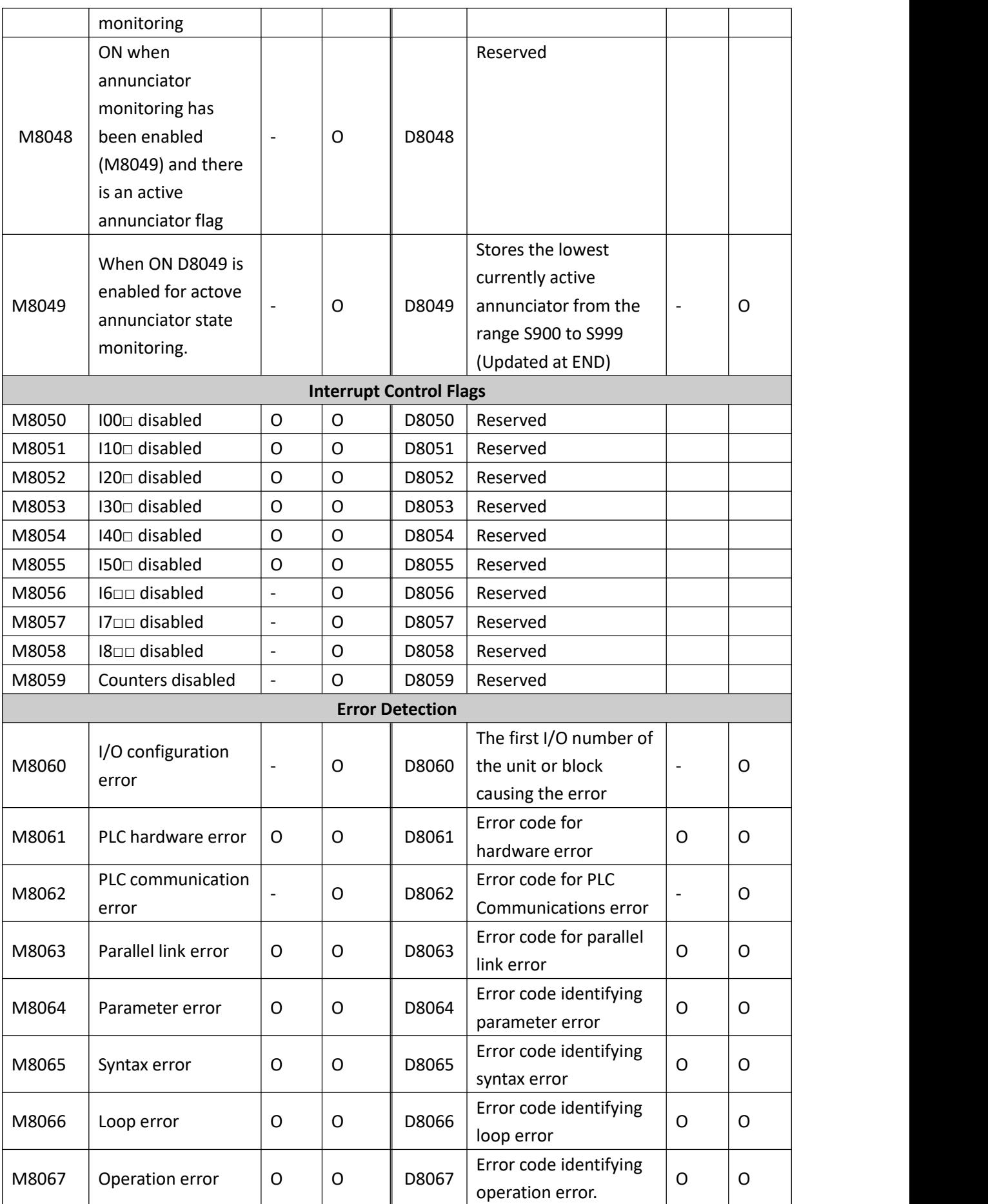

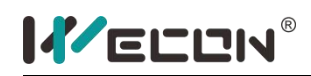

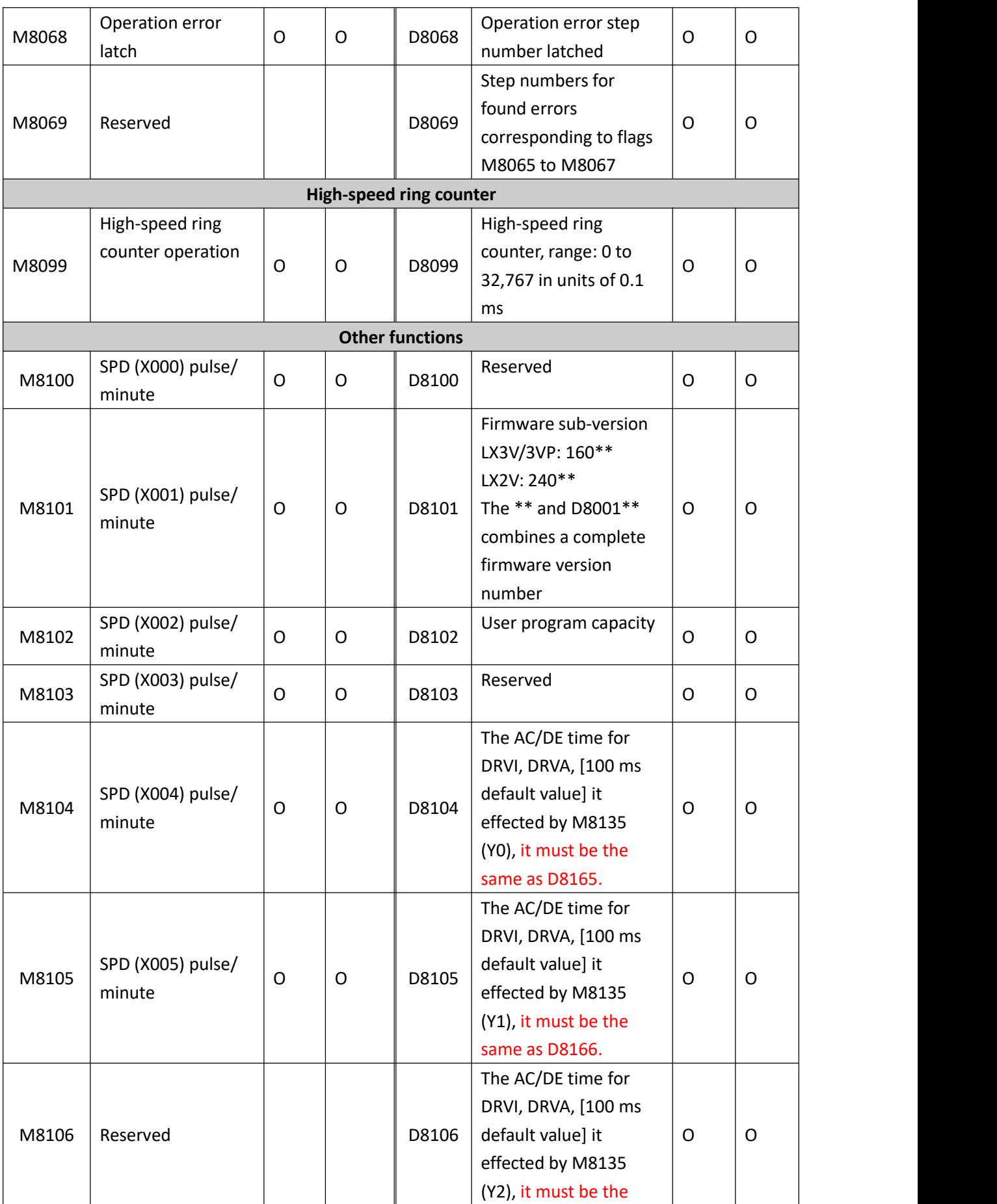

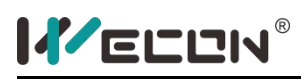

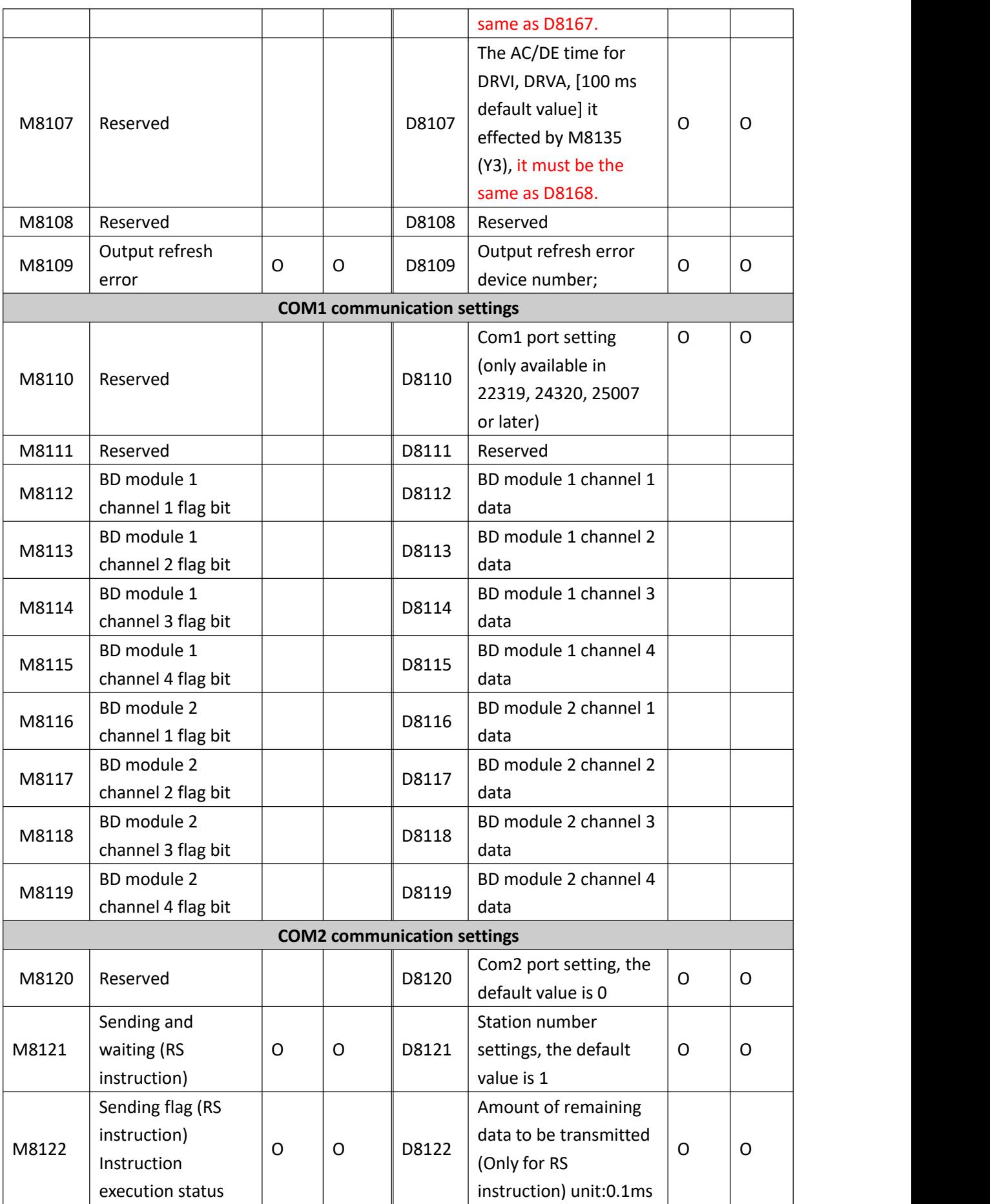

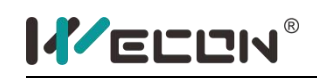

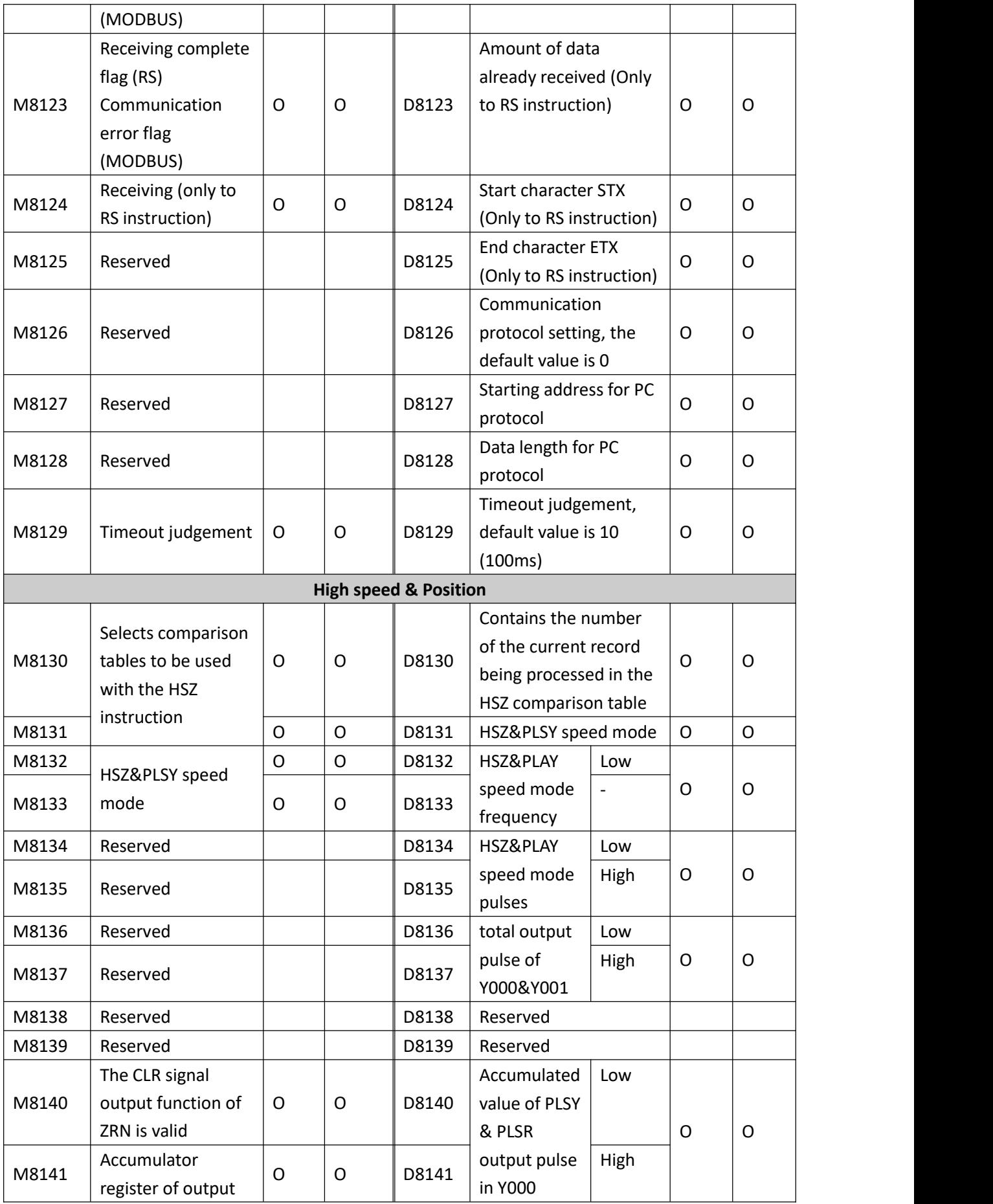

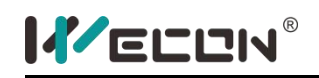

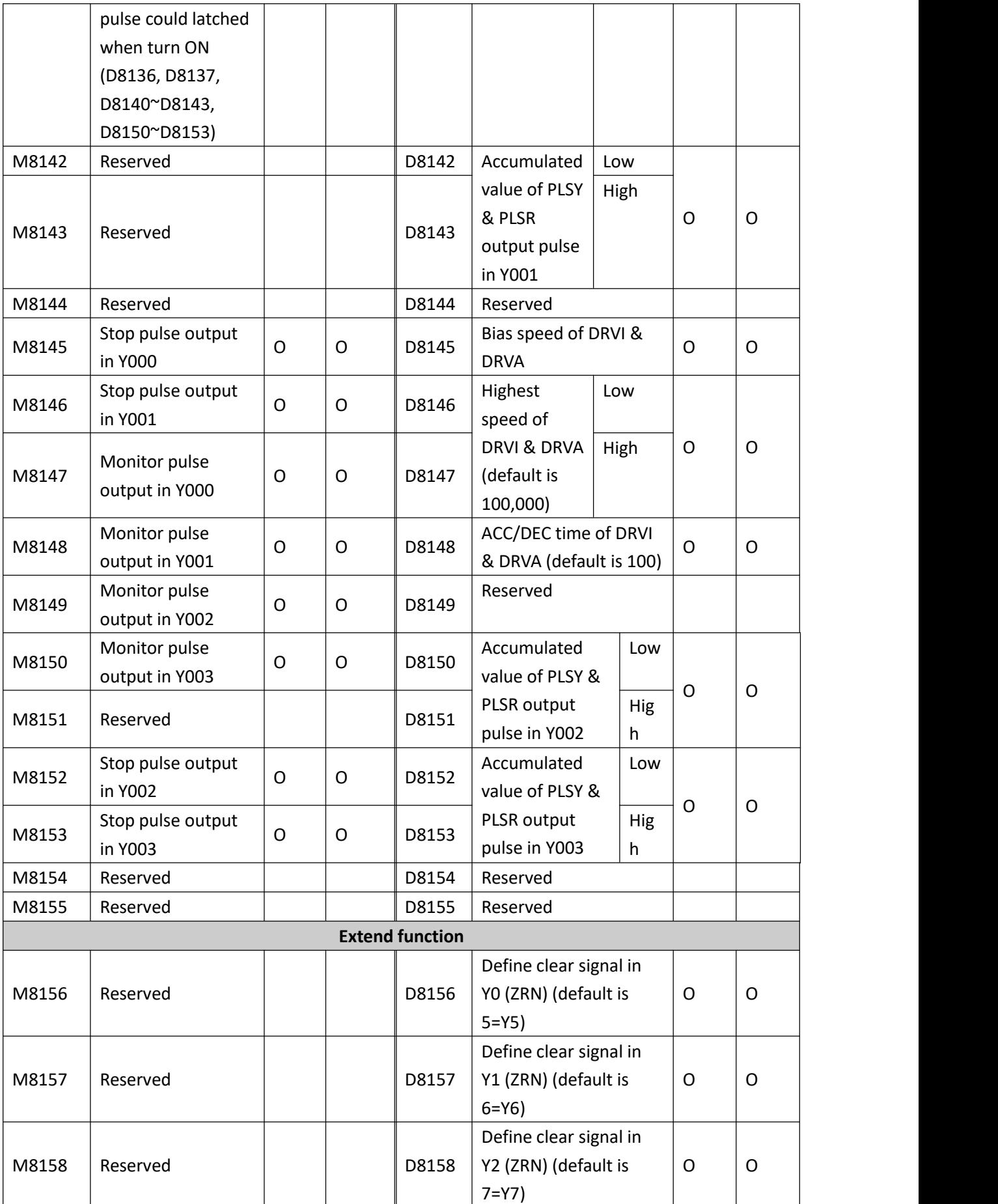

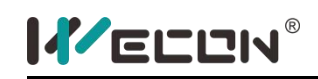

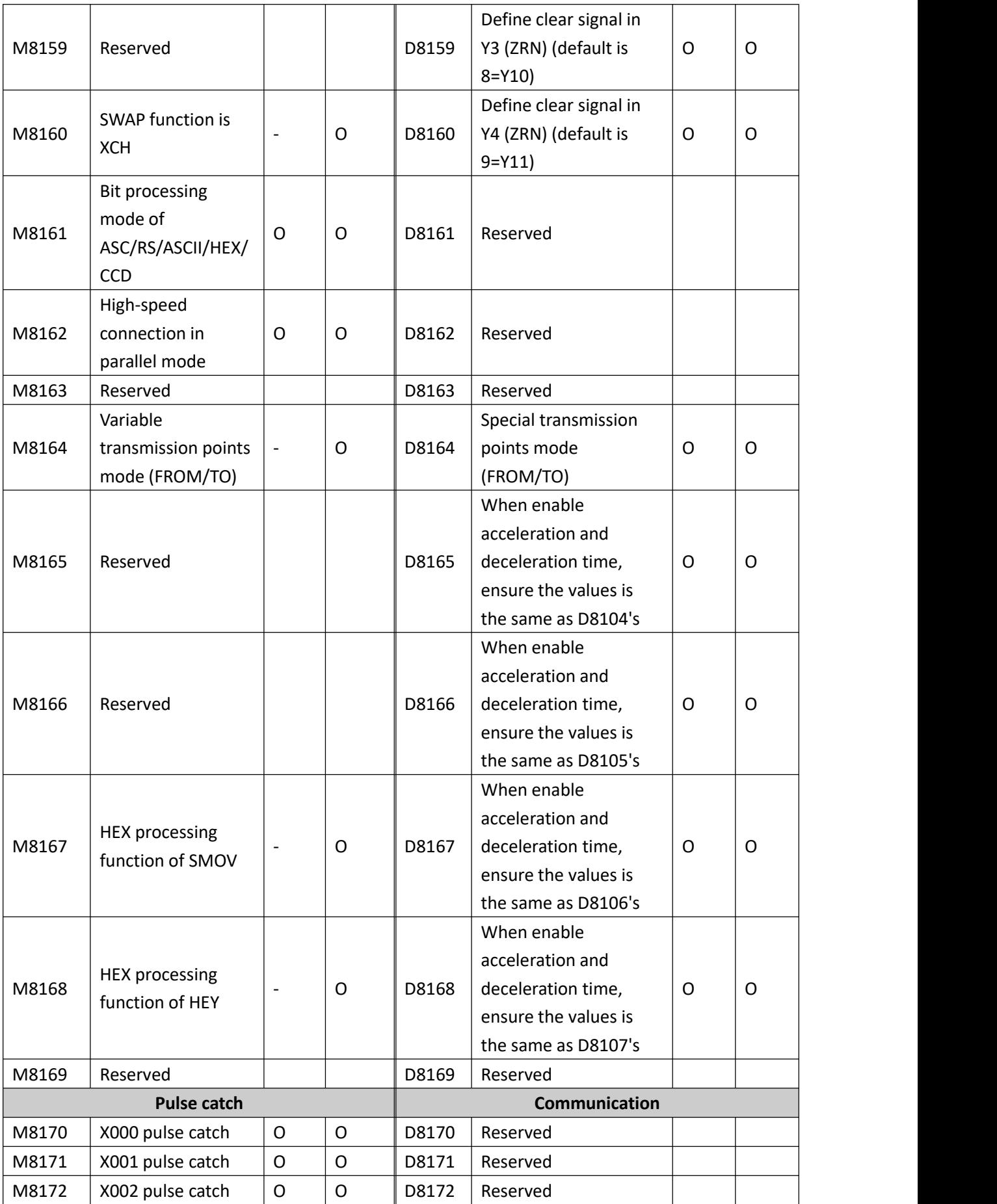

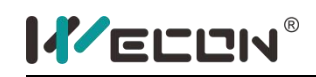

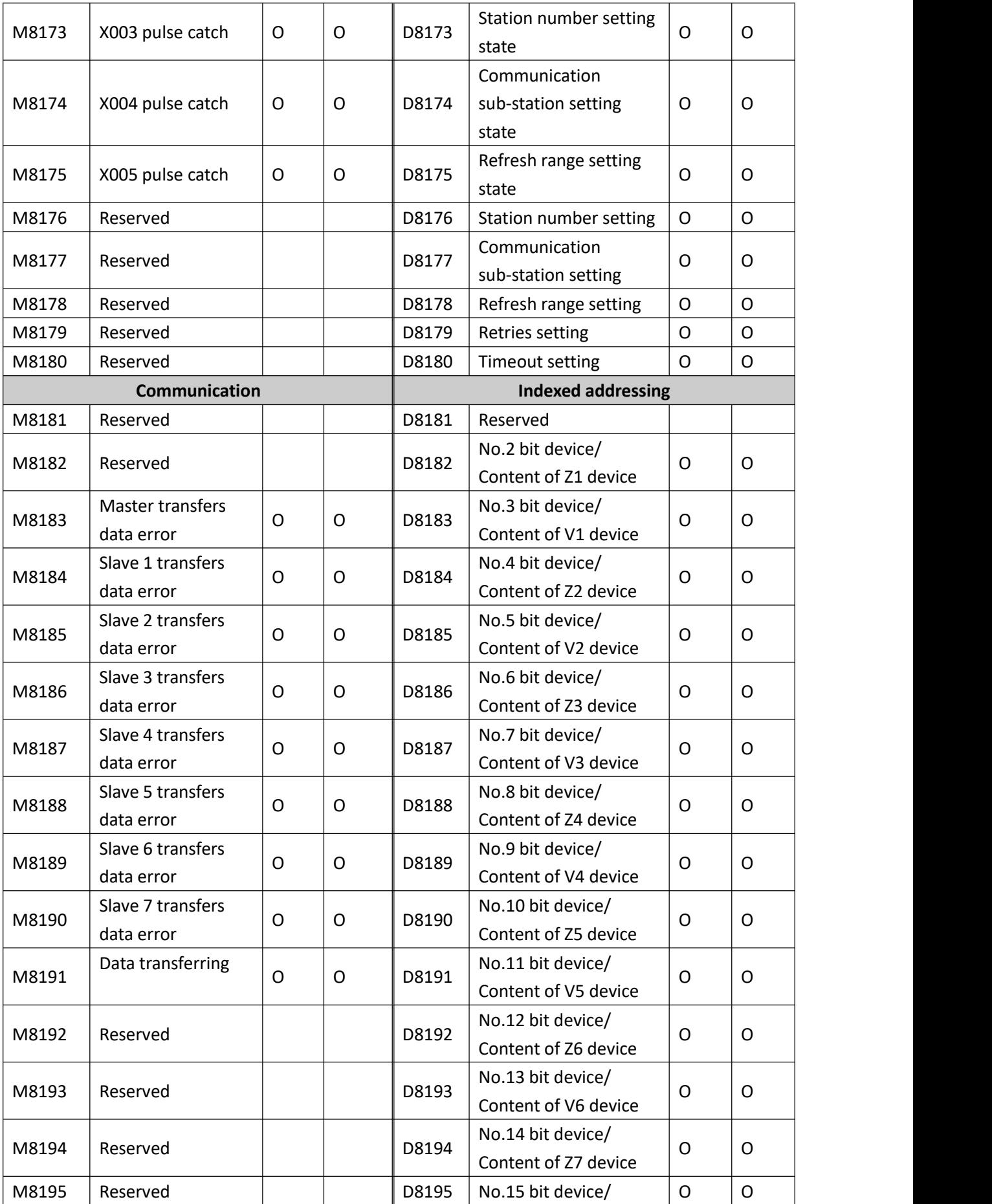

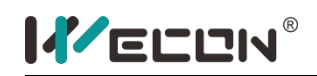

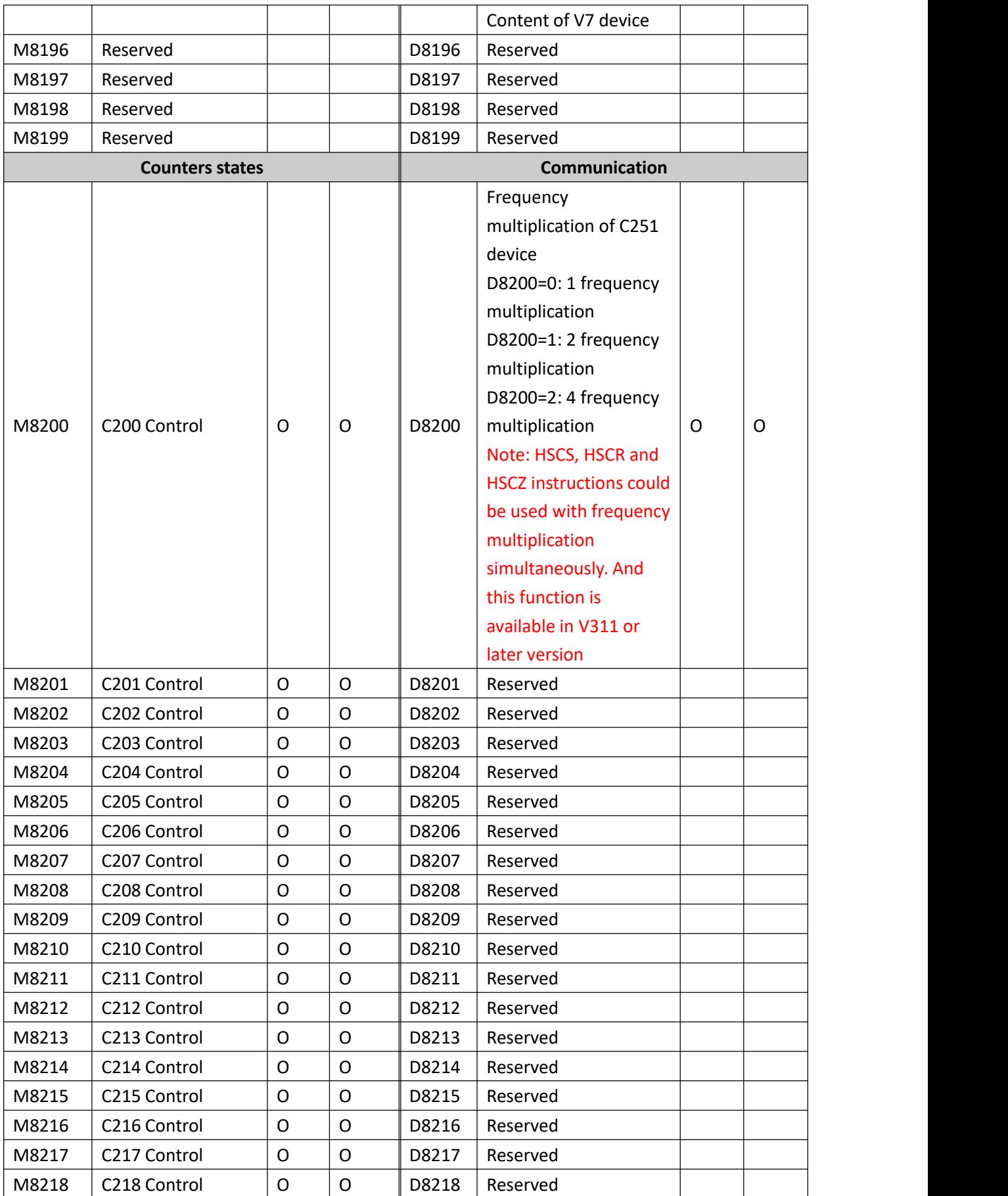

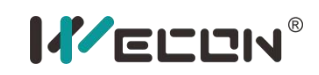

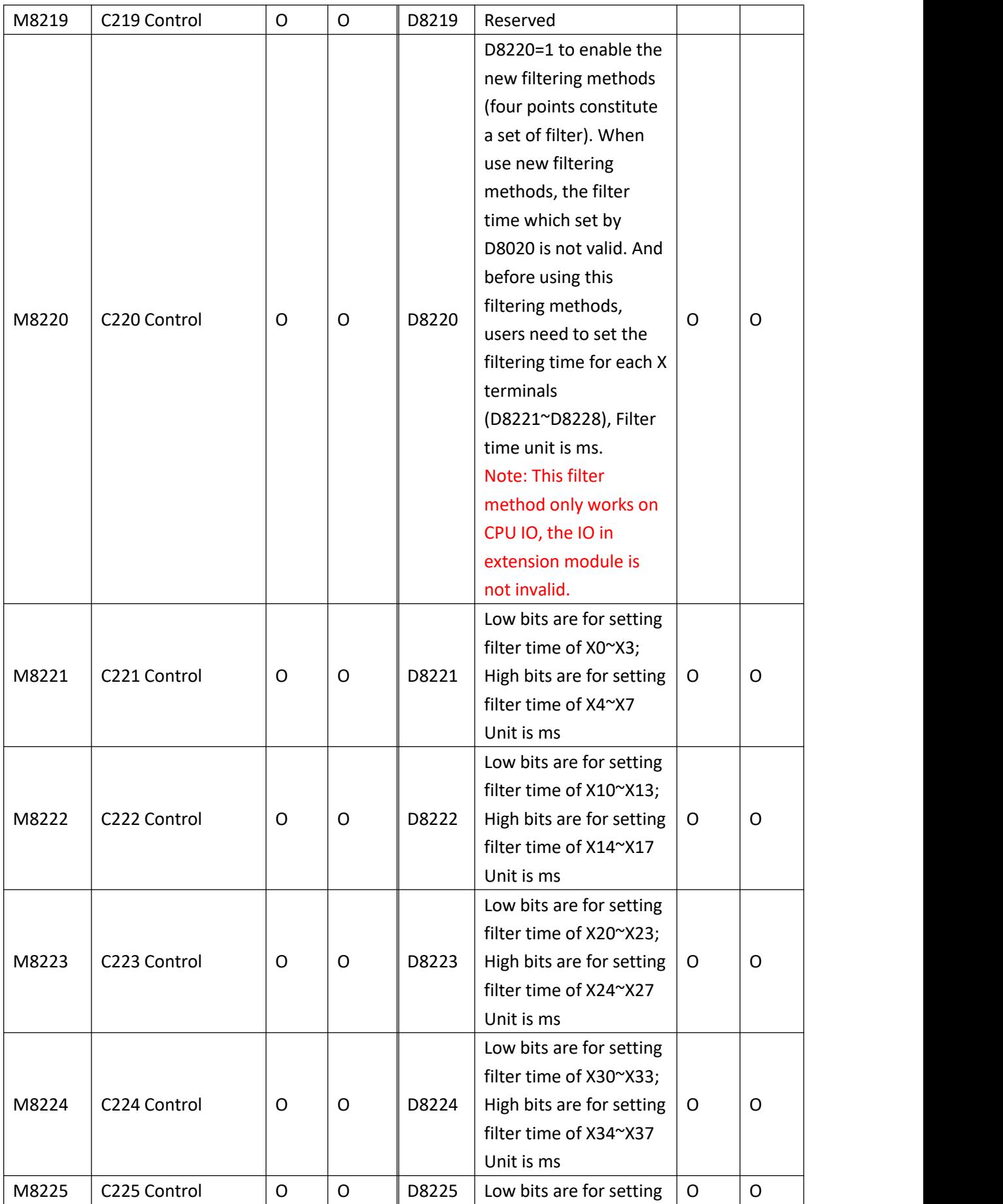

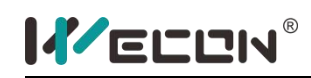

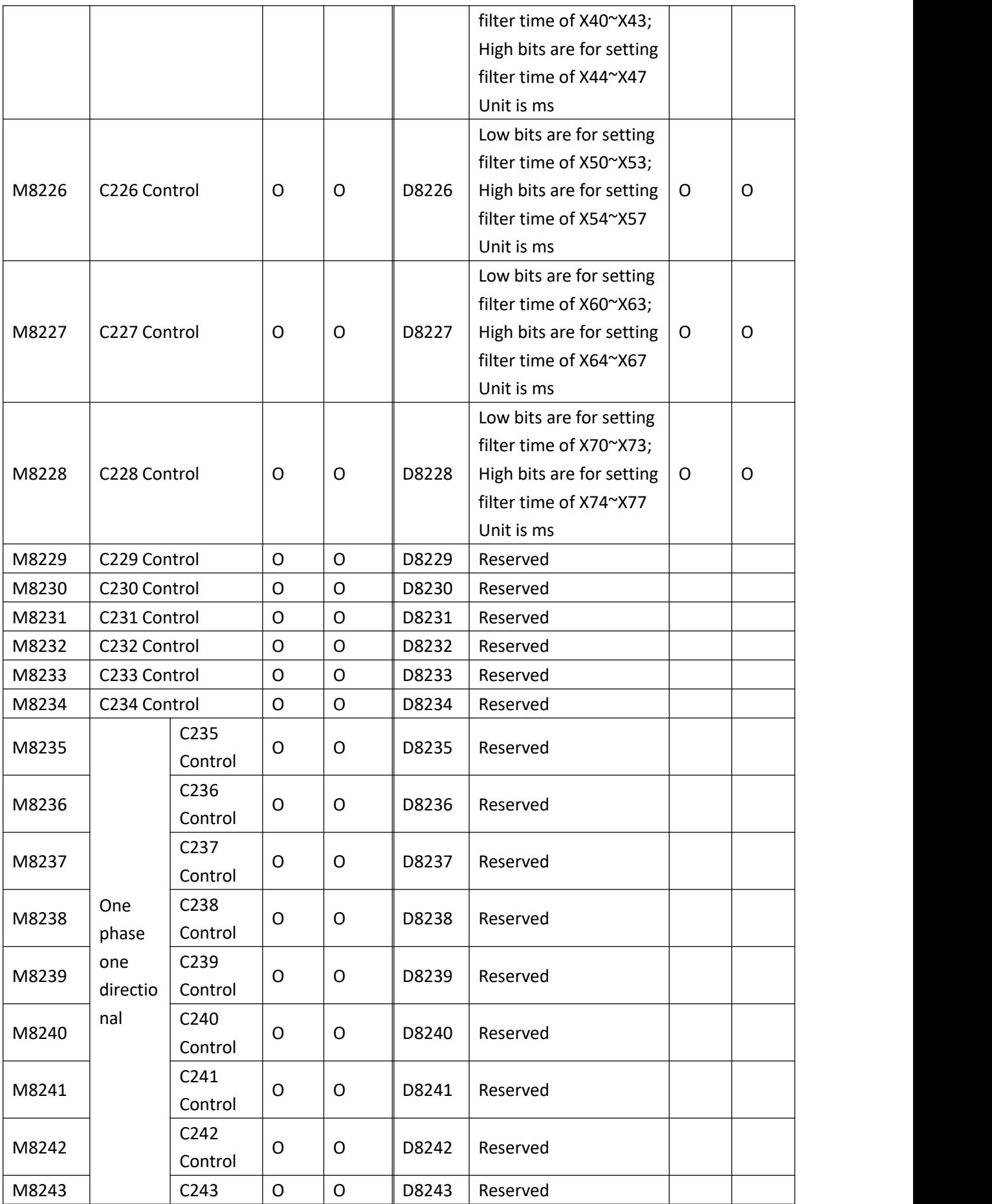

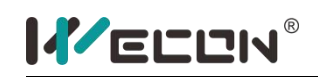

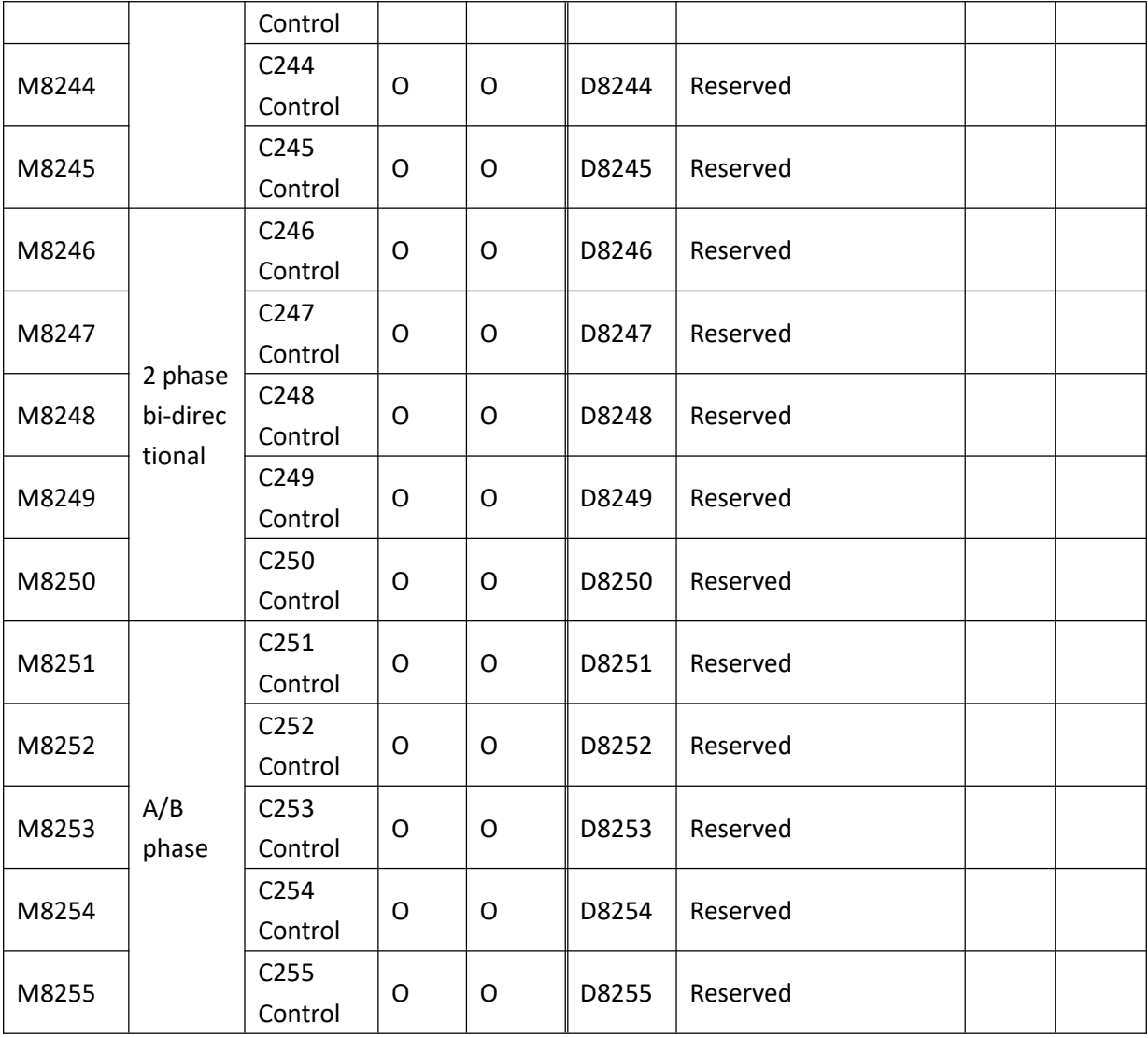

# **4.Instruction lists**

# **4.1 Basic program instruction list**

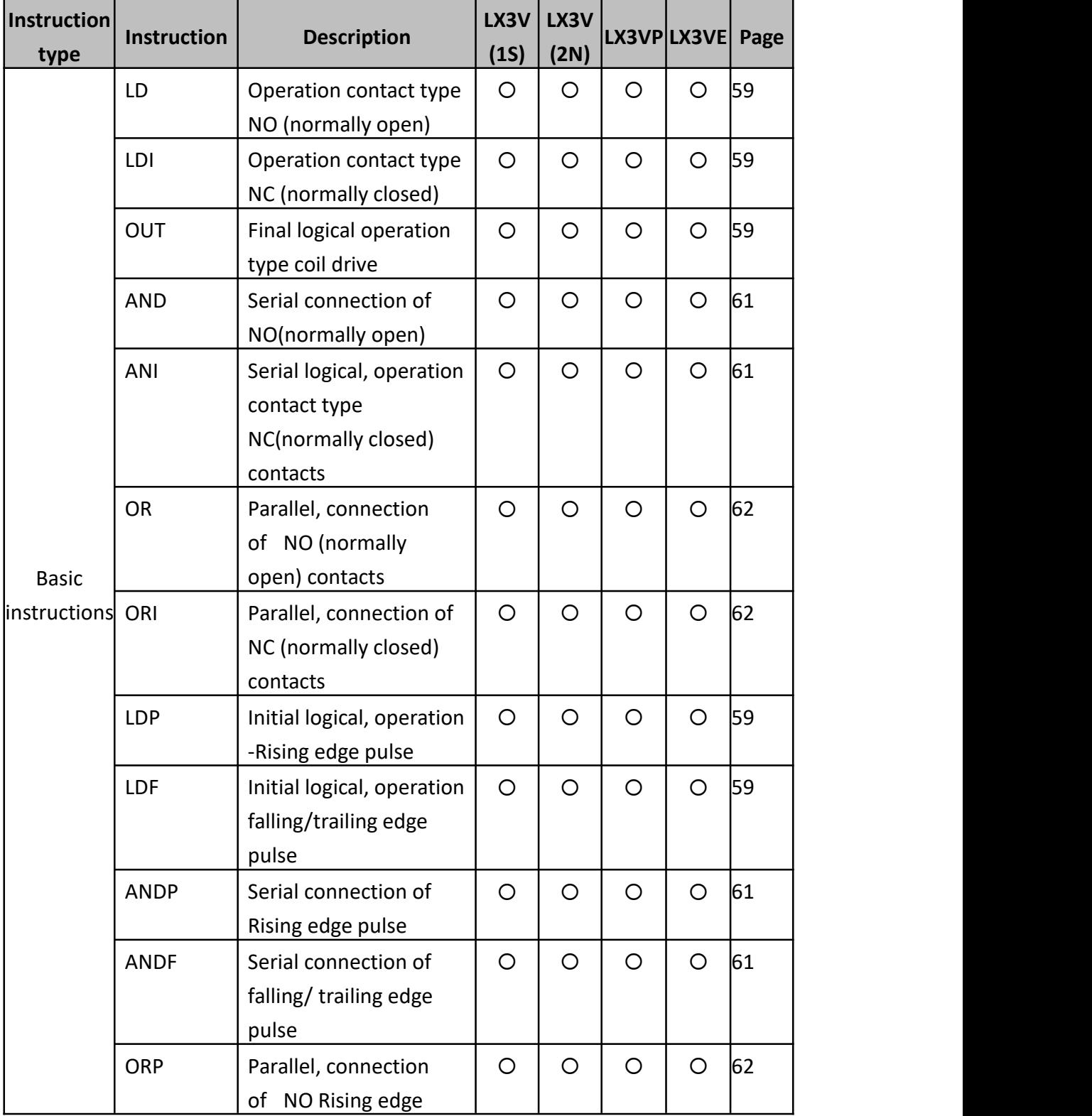

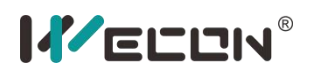

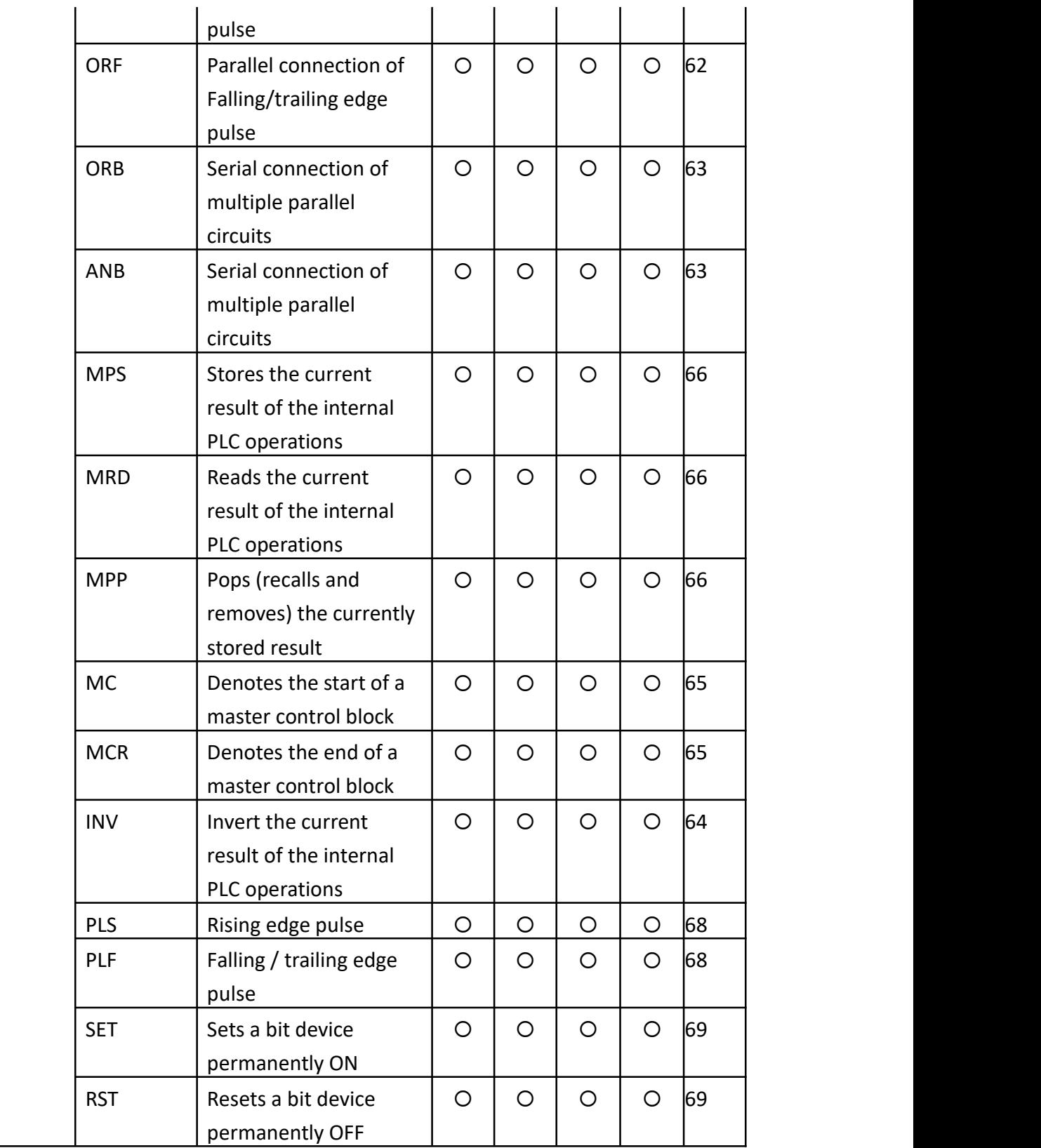

# **4.2 Step ladder instructions list**

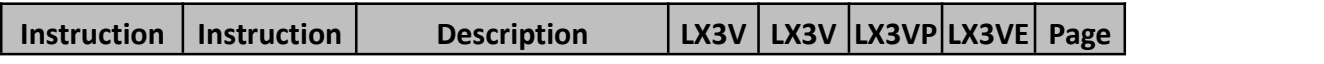

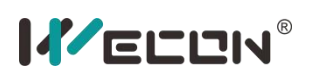

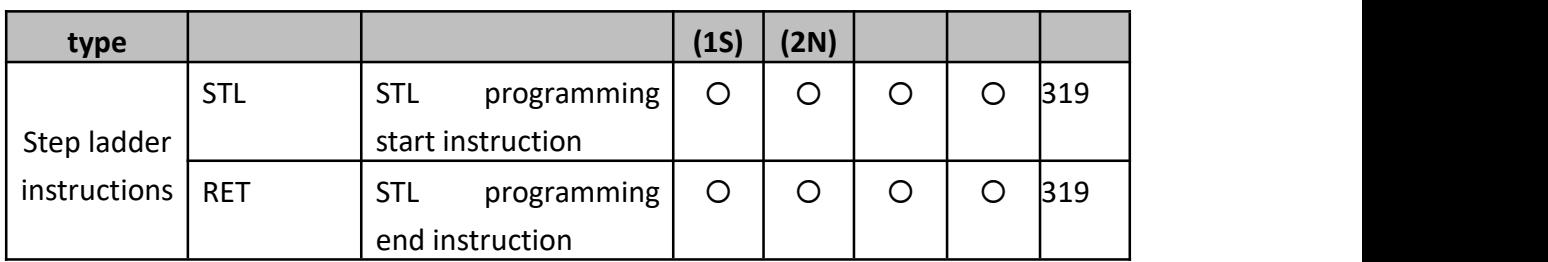

### **4.3 Program Flow instruction list**

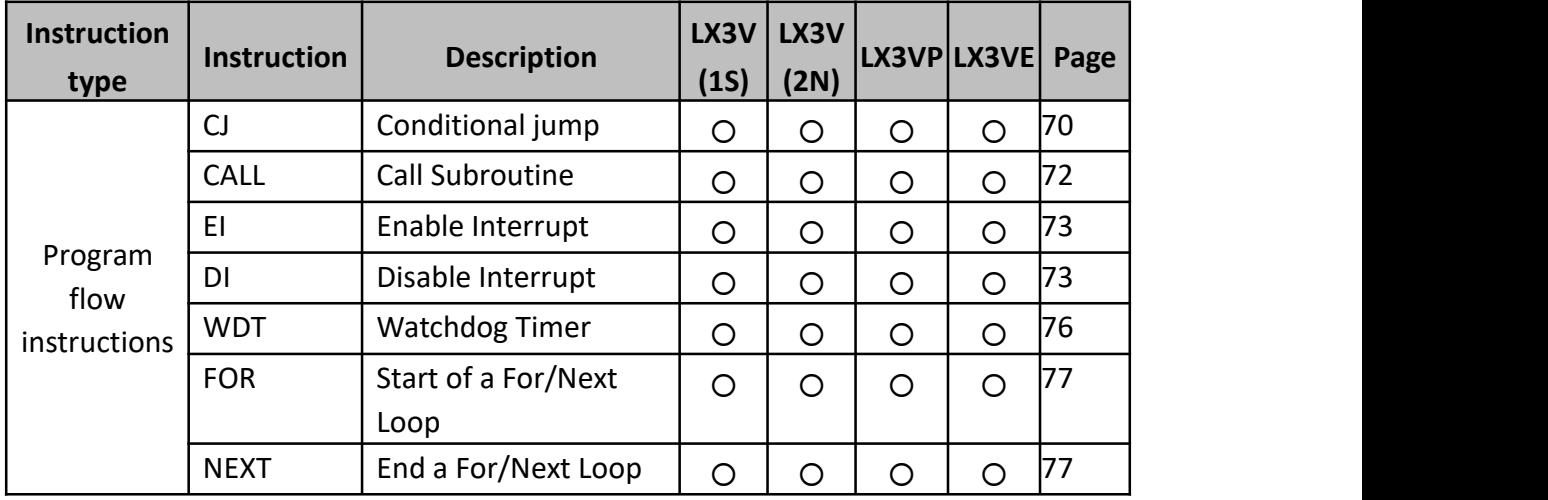

# **4.4 Move and Compare instruction list**

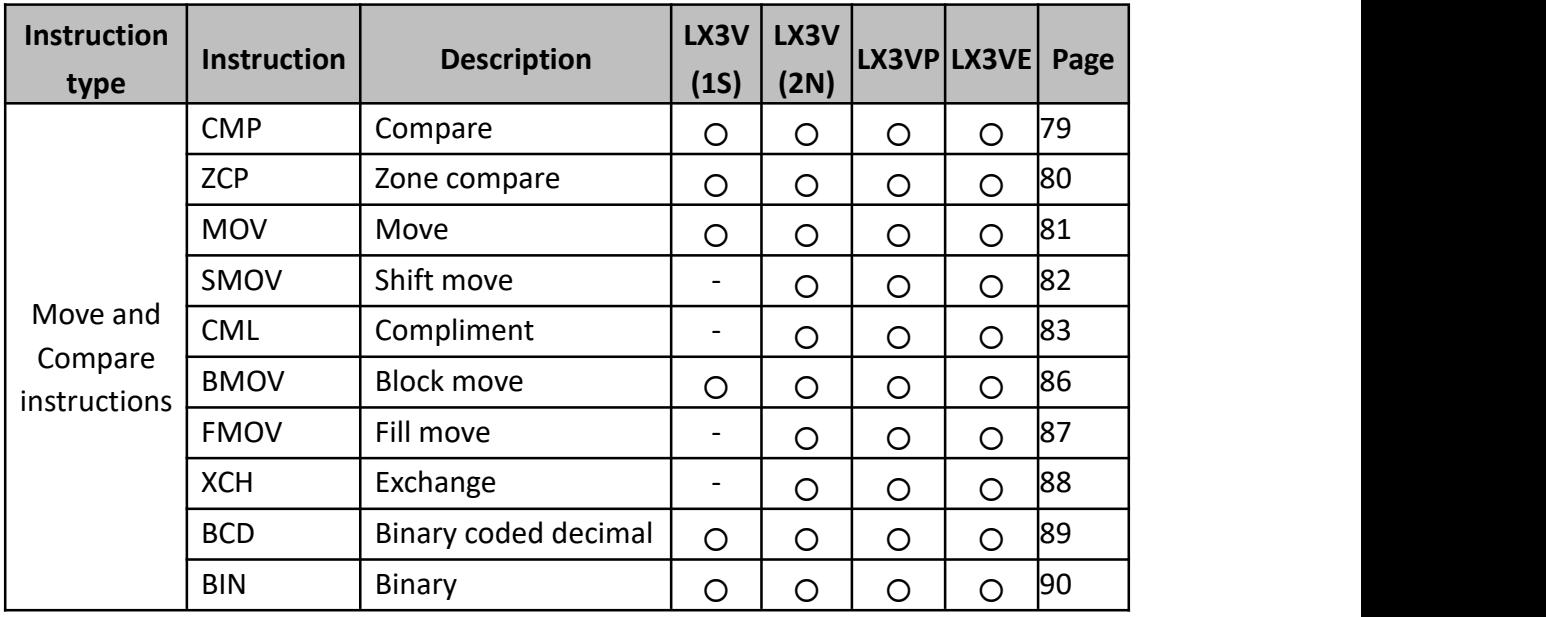

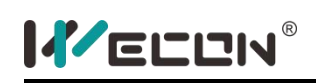

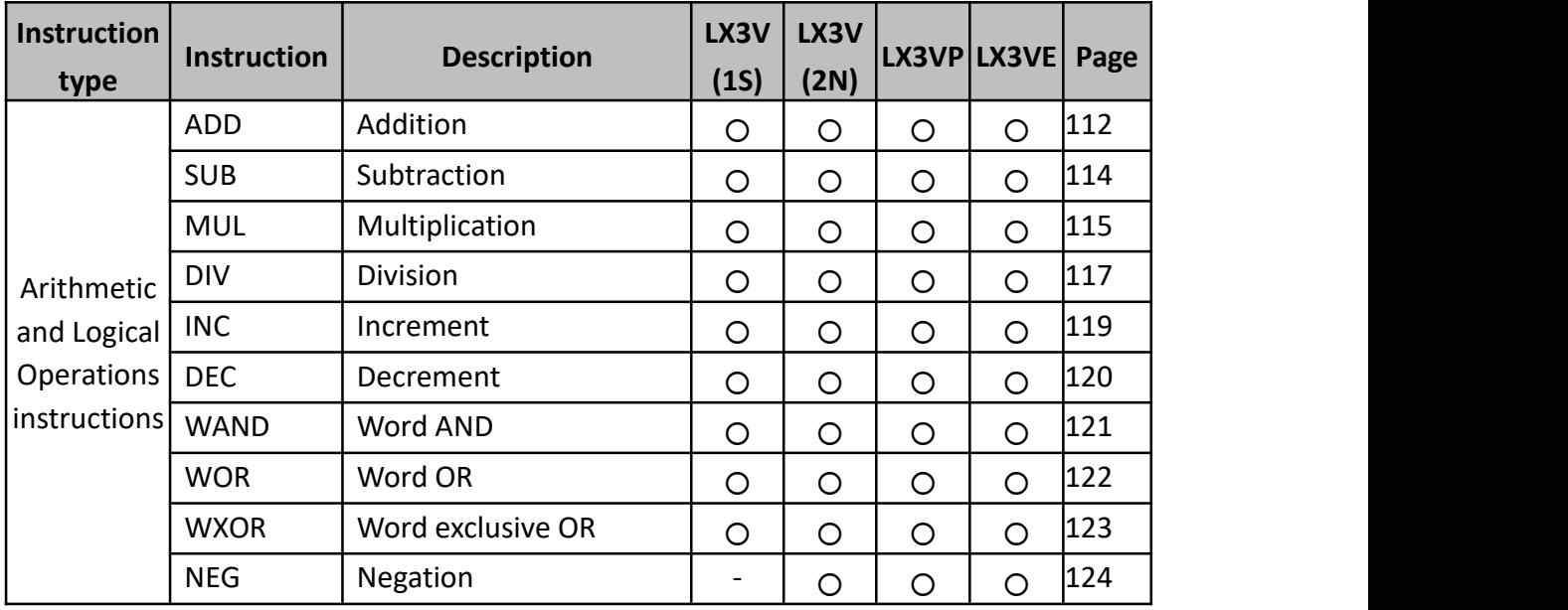

# **4.5 Arithmetic and Logical Operations instruction list**

### **4.6 Rotation and Shift instruction list**

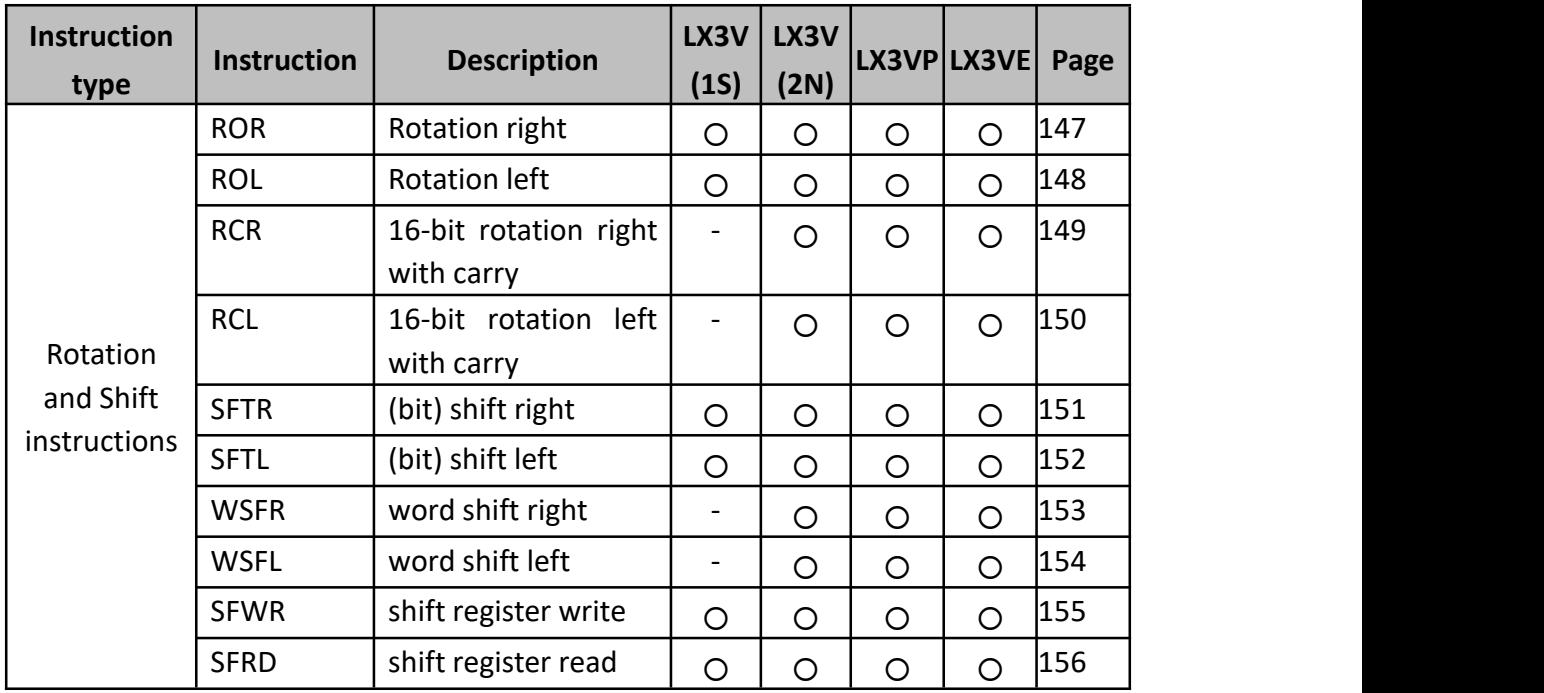

# **4.7 Data operation instruction list**

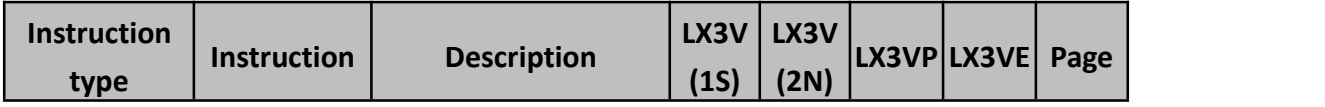

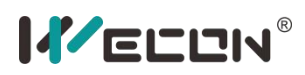

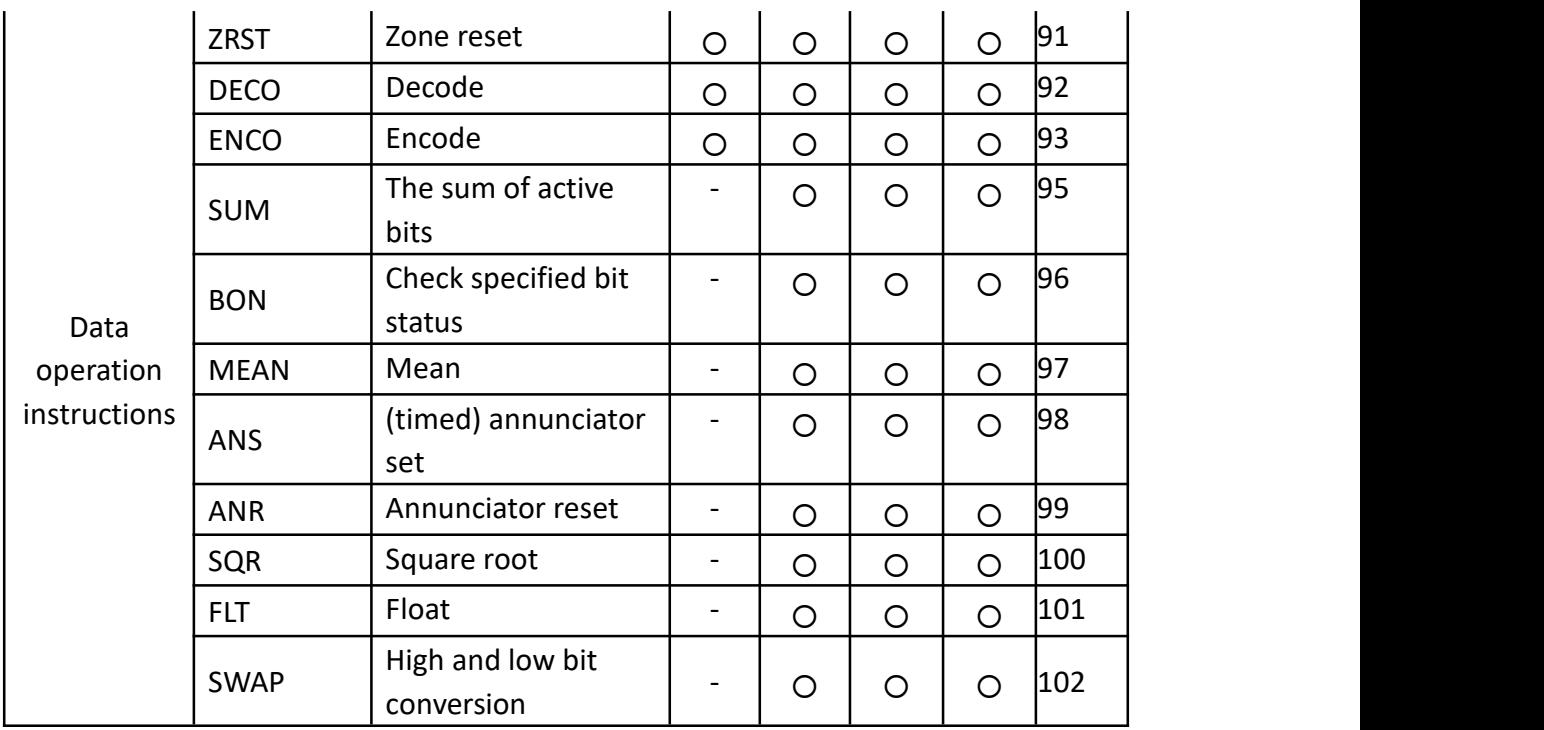

# **4.8 High-speed Processing Instruction**

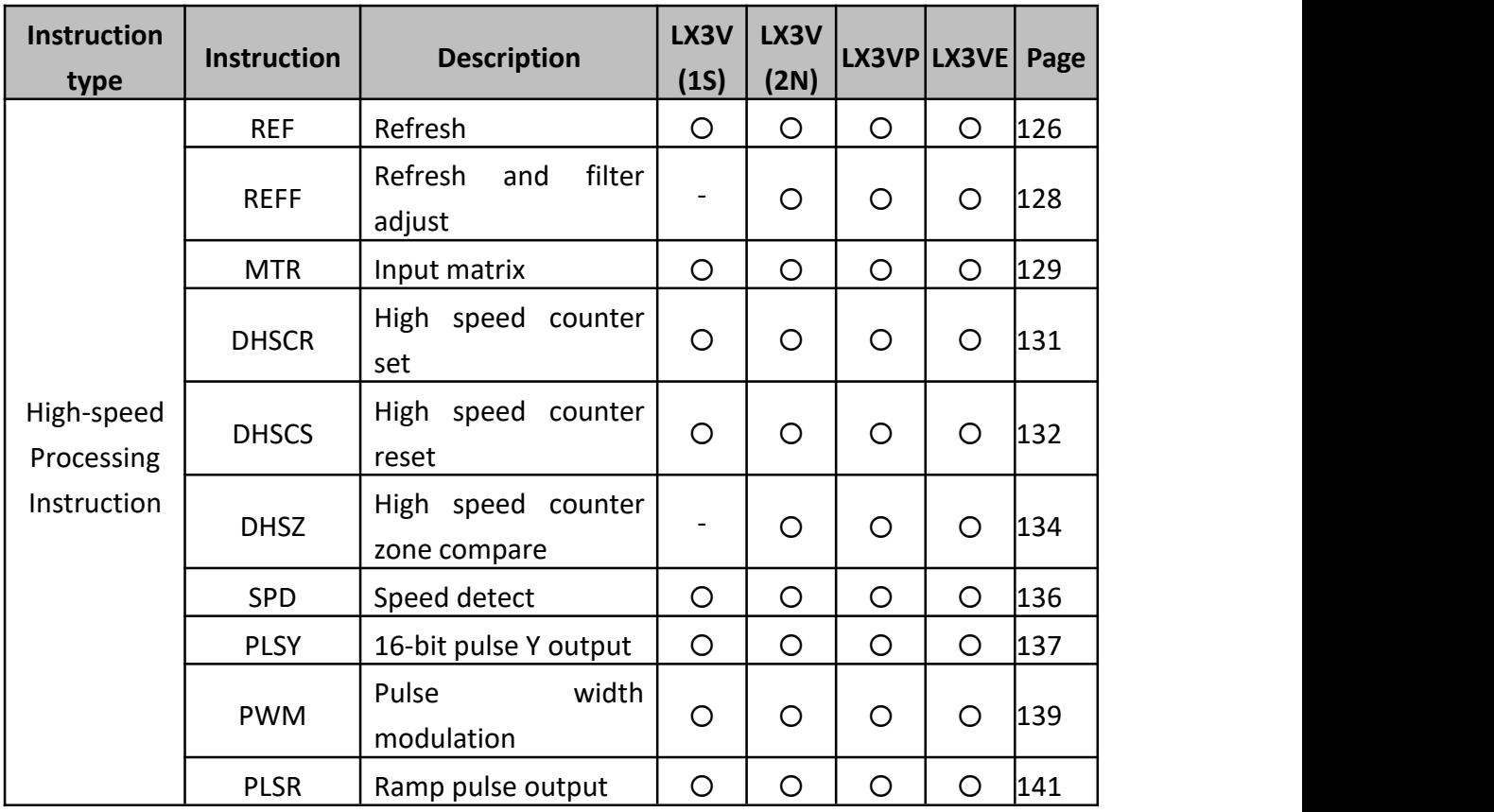

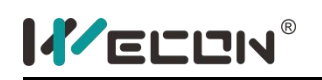

# **4.9 ECAM instruction list**

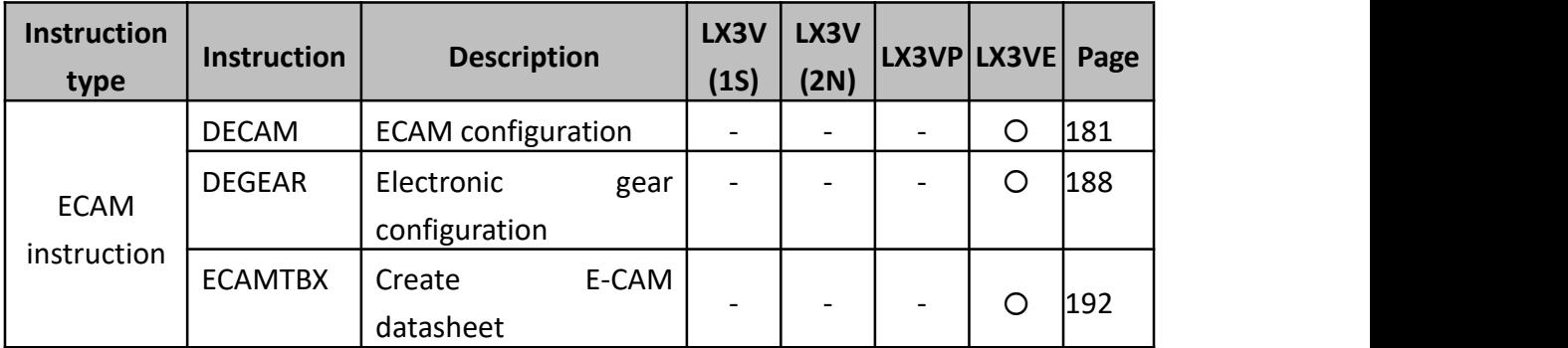

### **4.10 External I/O Devices instruction list**

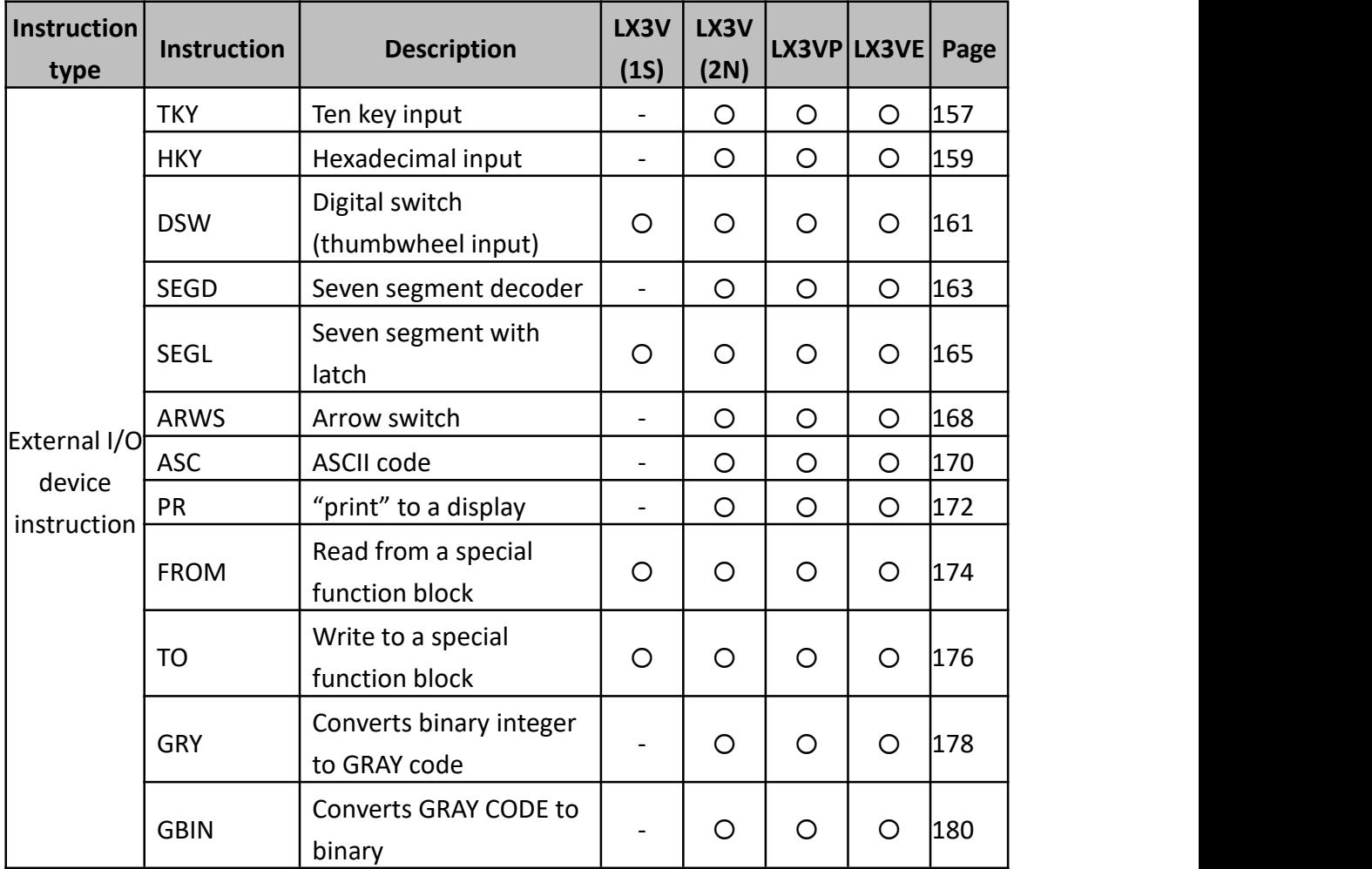

### **4.11 External Devices instruction list**

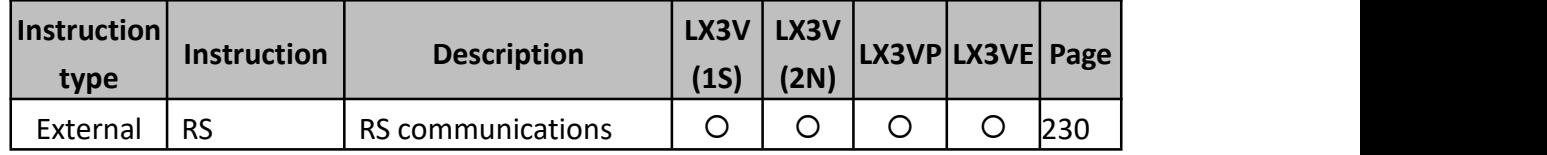

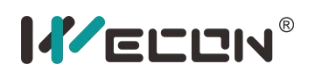

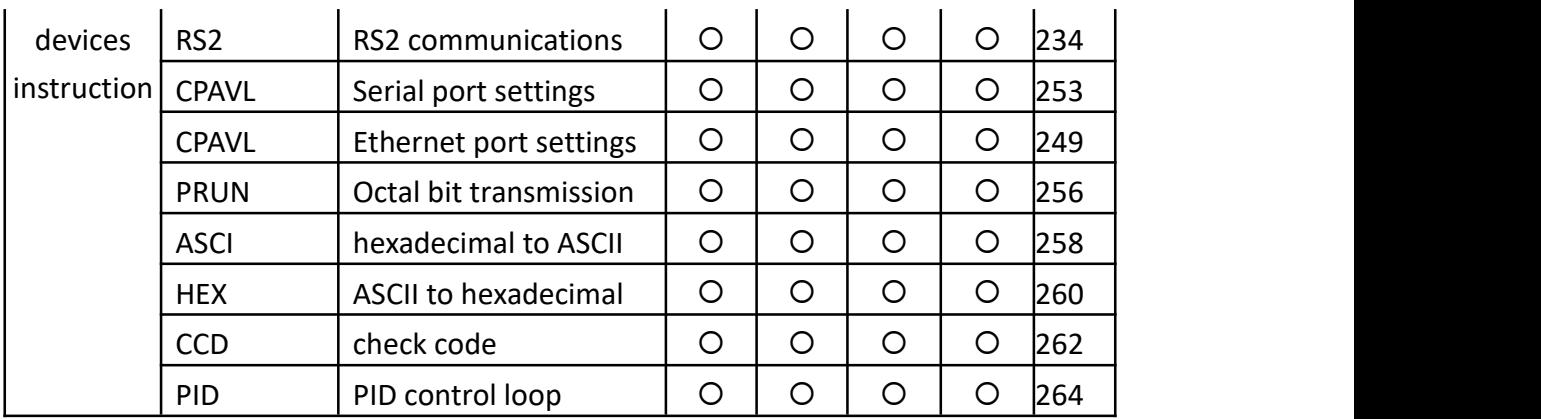

# **4.12 Floating Point instruction list**

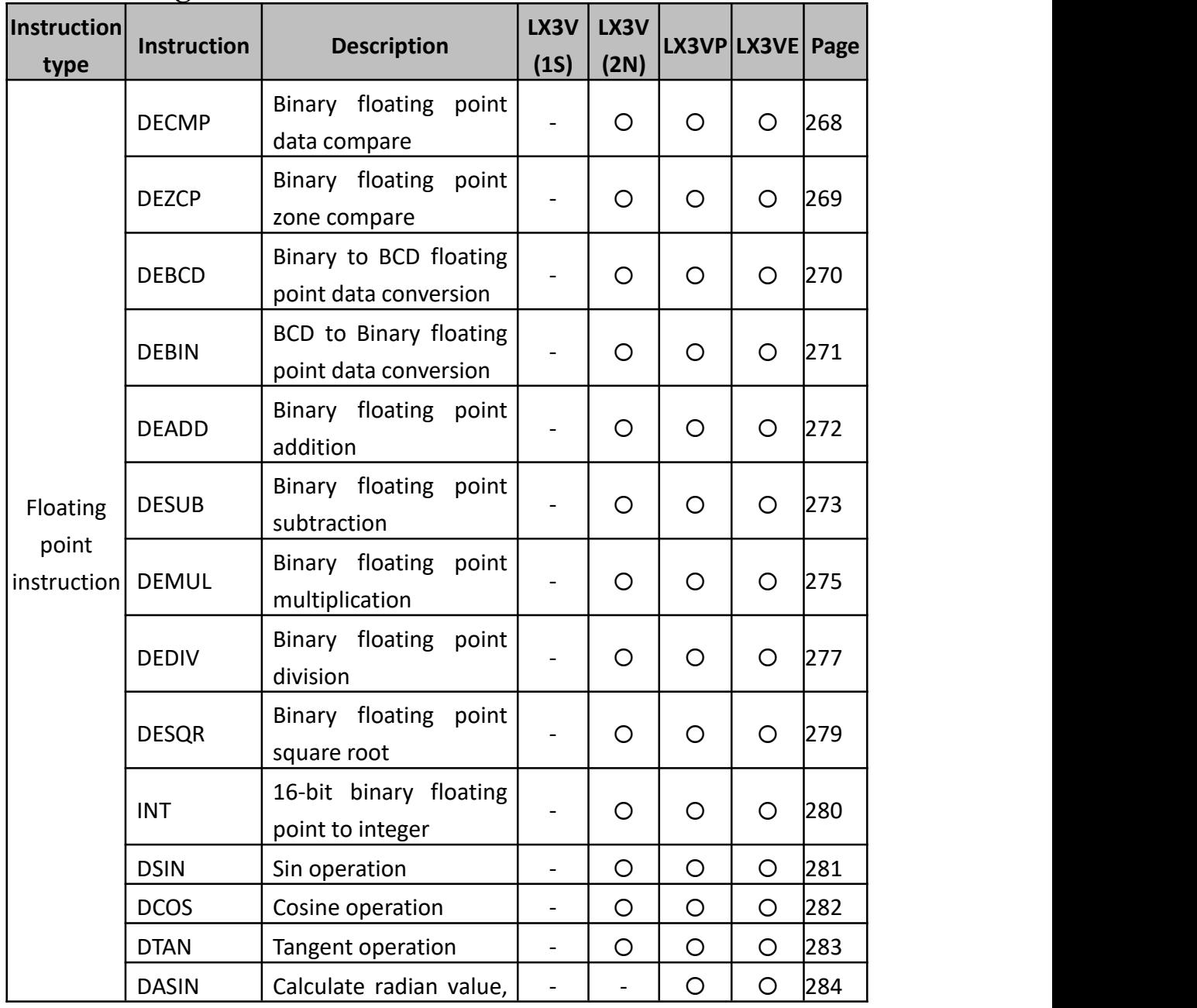

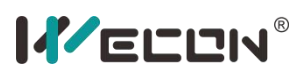

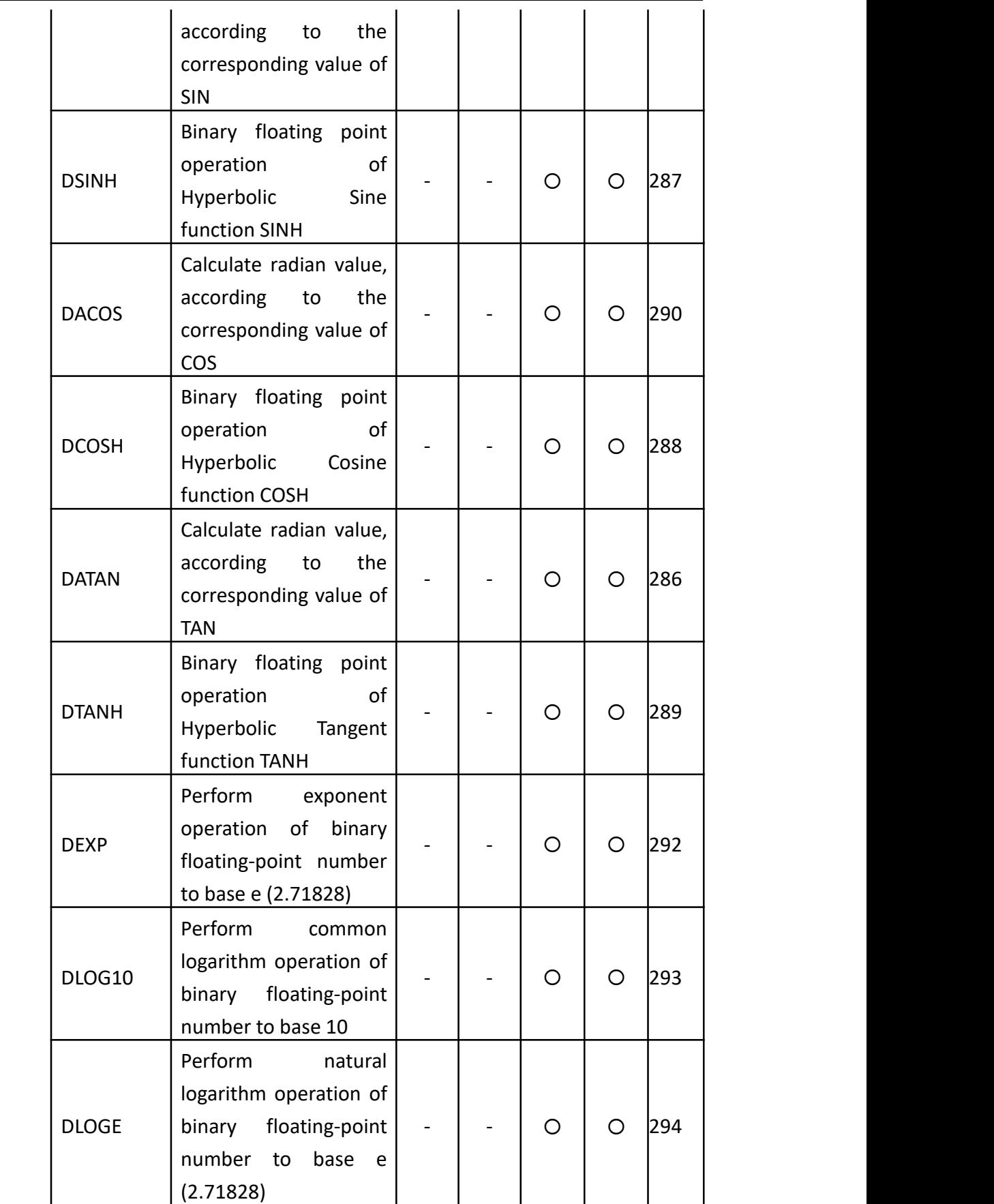

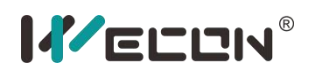

# **4.13 Positioning Instruction list**

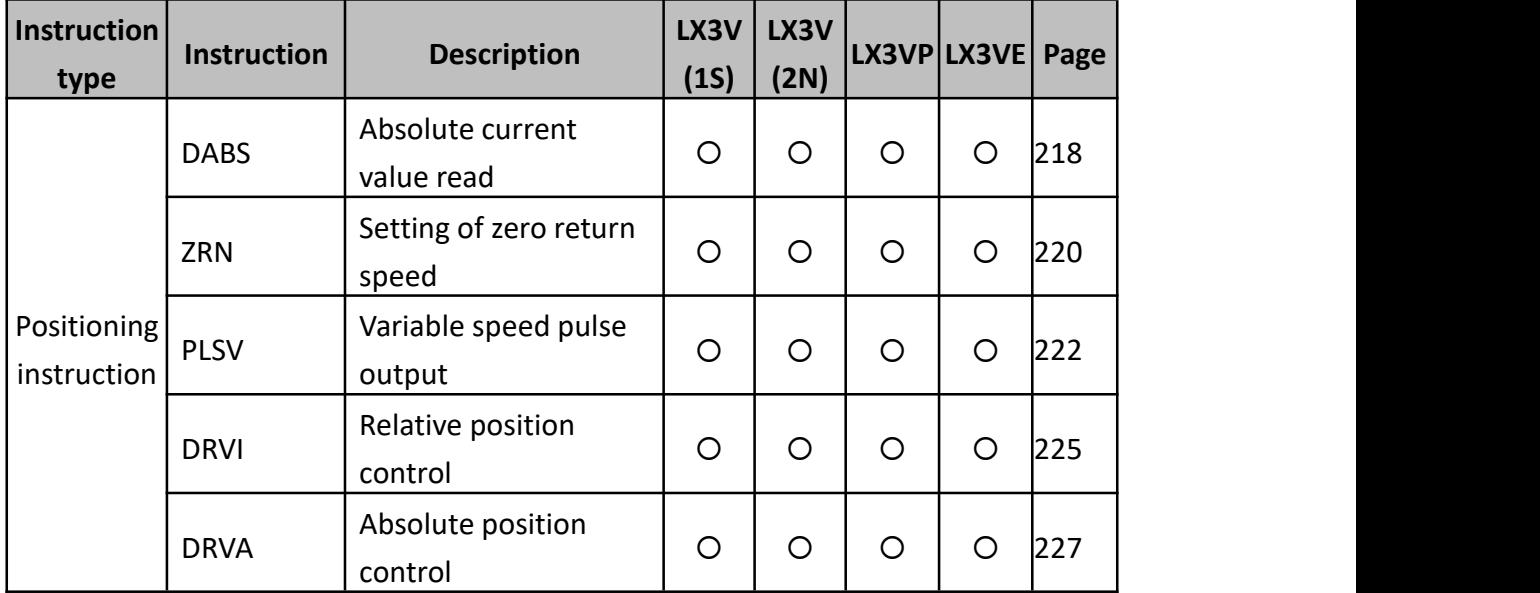

### **4.14 Real Time Clock Control**

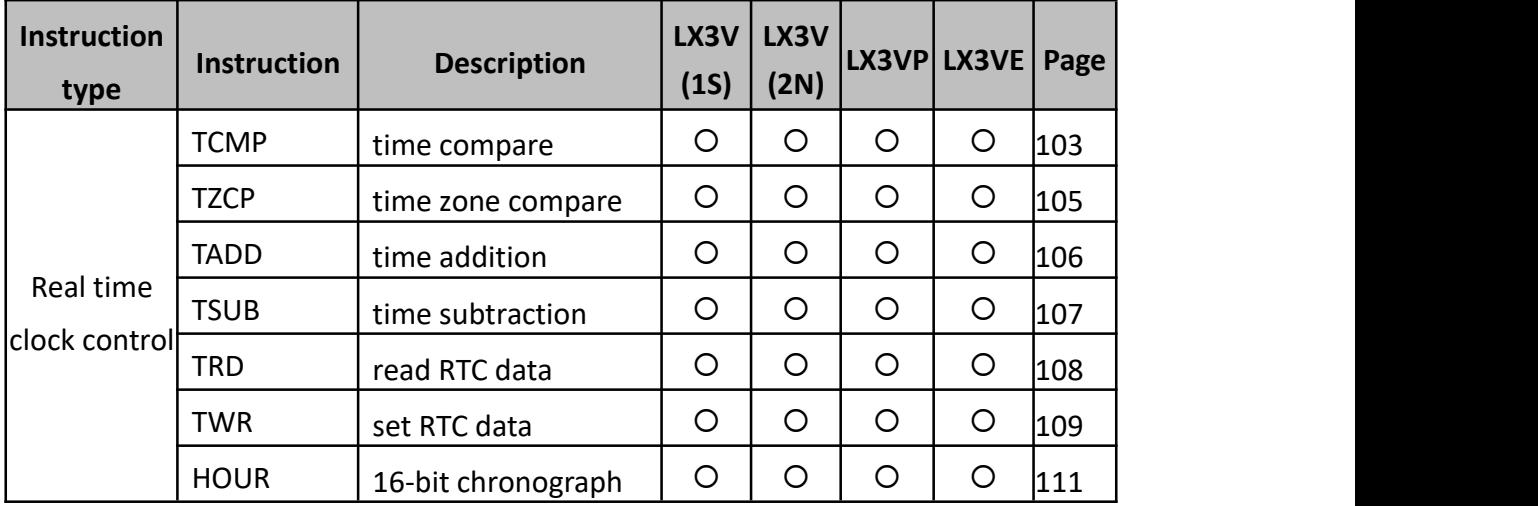

# **4.15 Handy Instructions list**

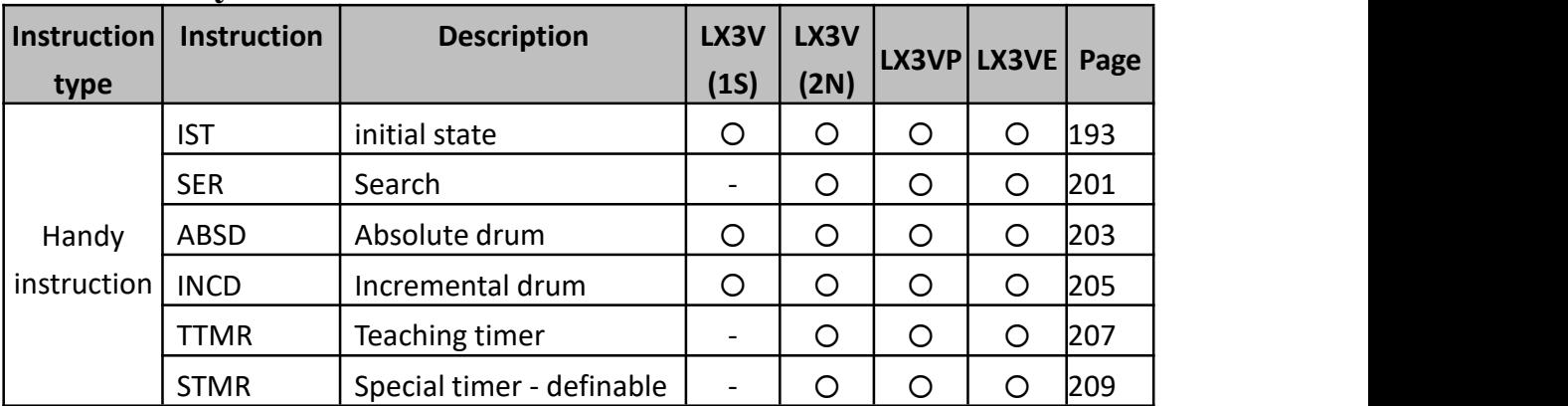

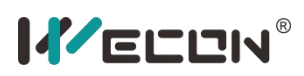

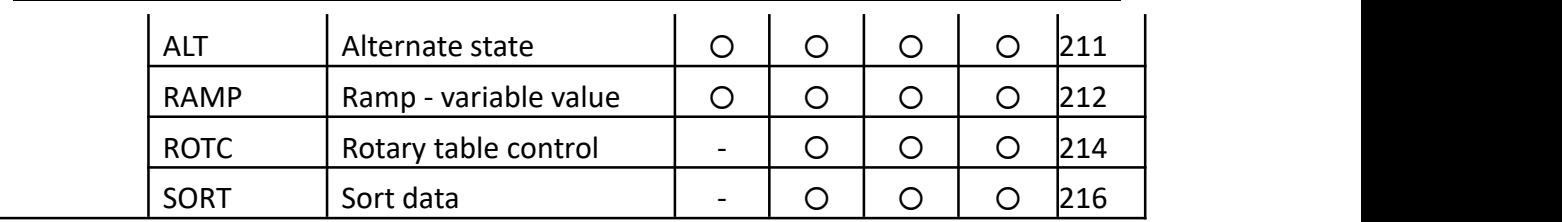

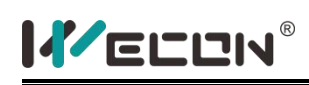

# **4.16 Circular interpolation instruction list**

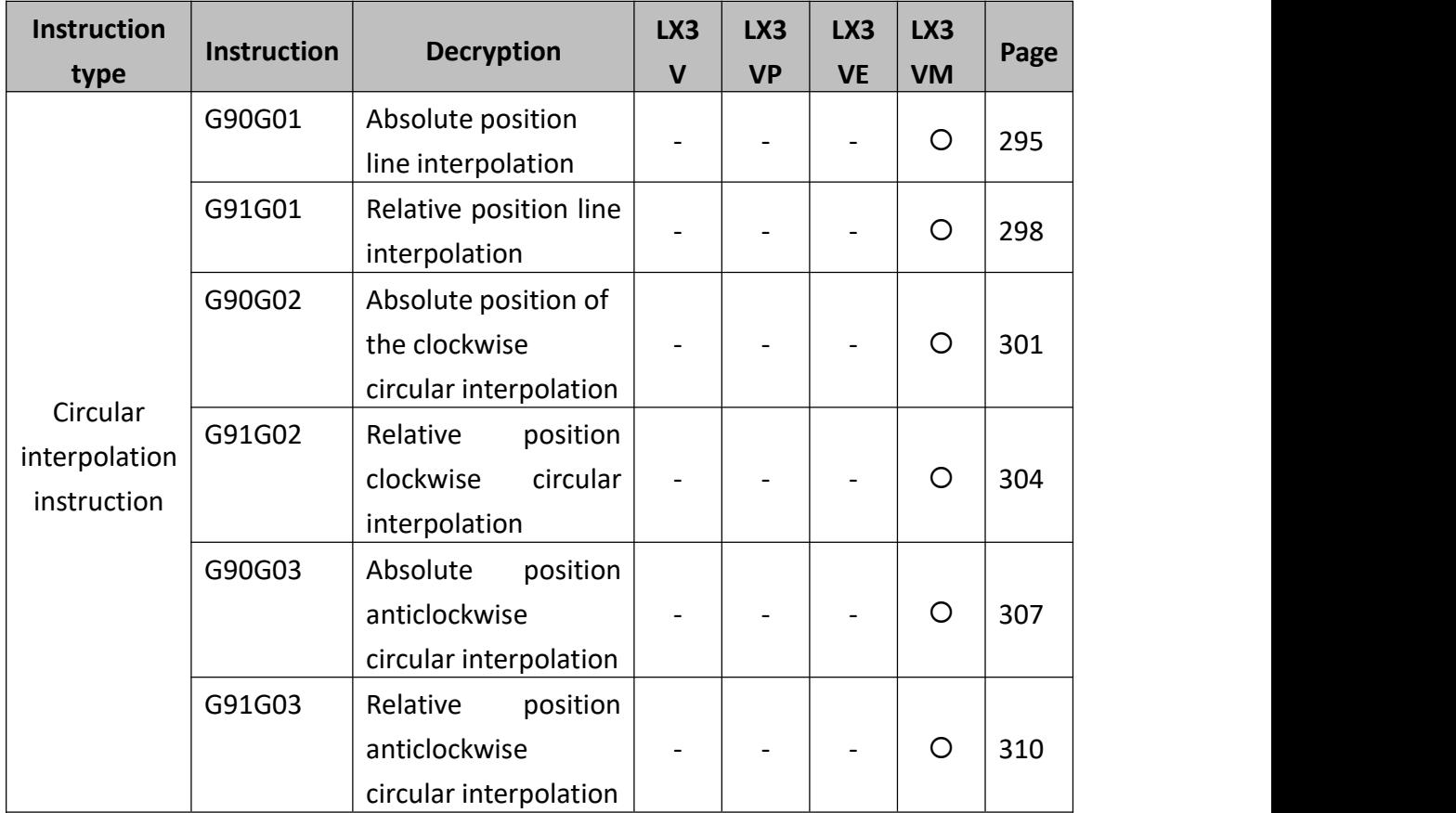

# **4.17 Inline Comparisons Instruction list**

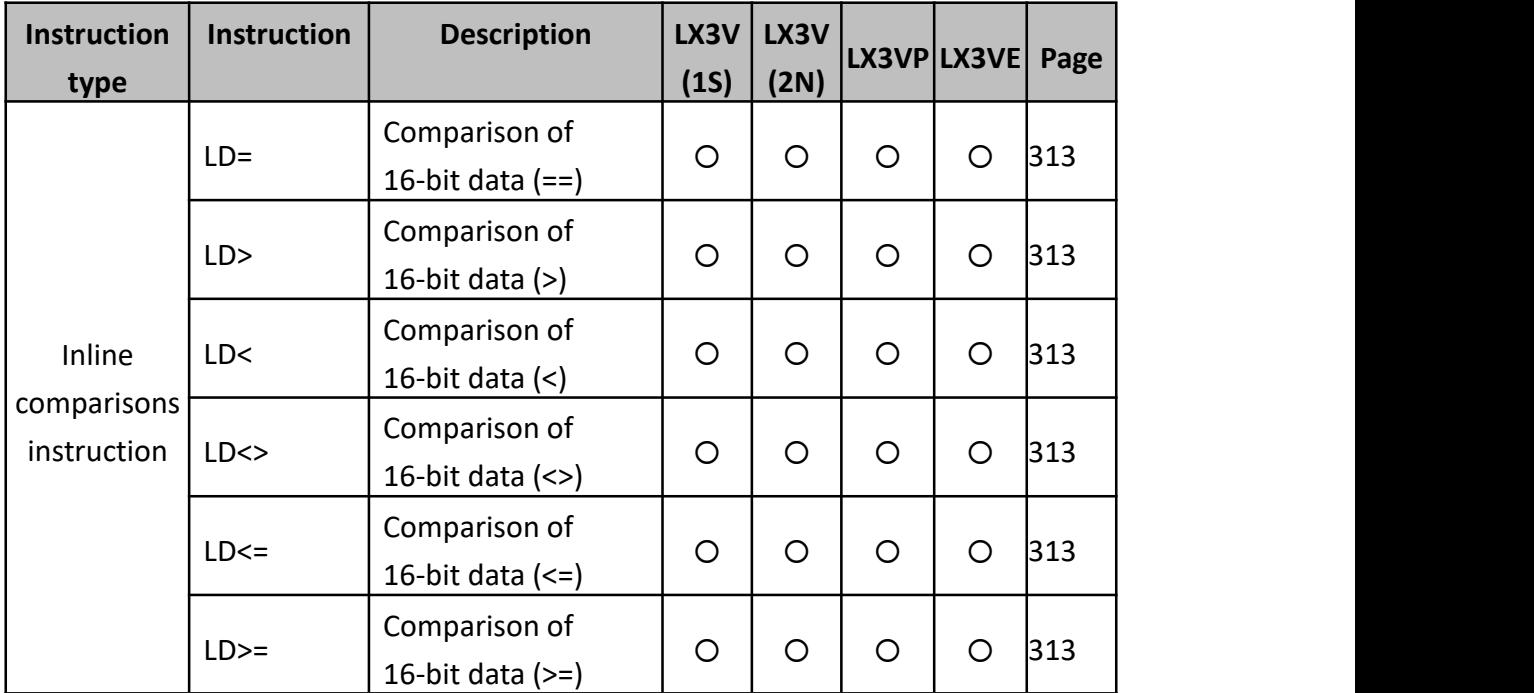

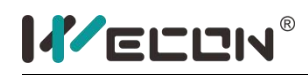

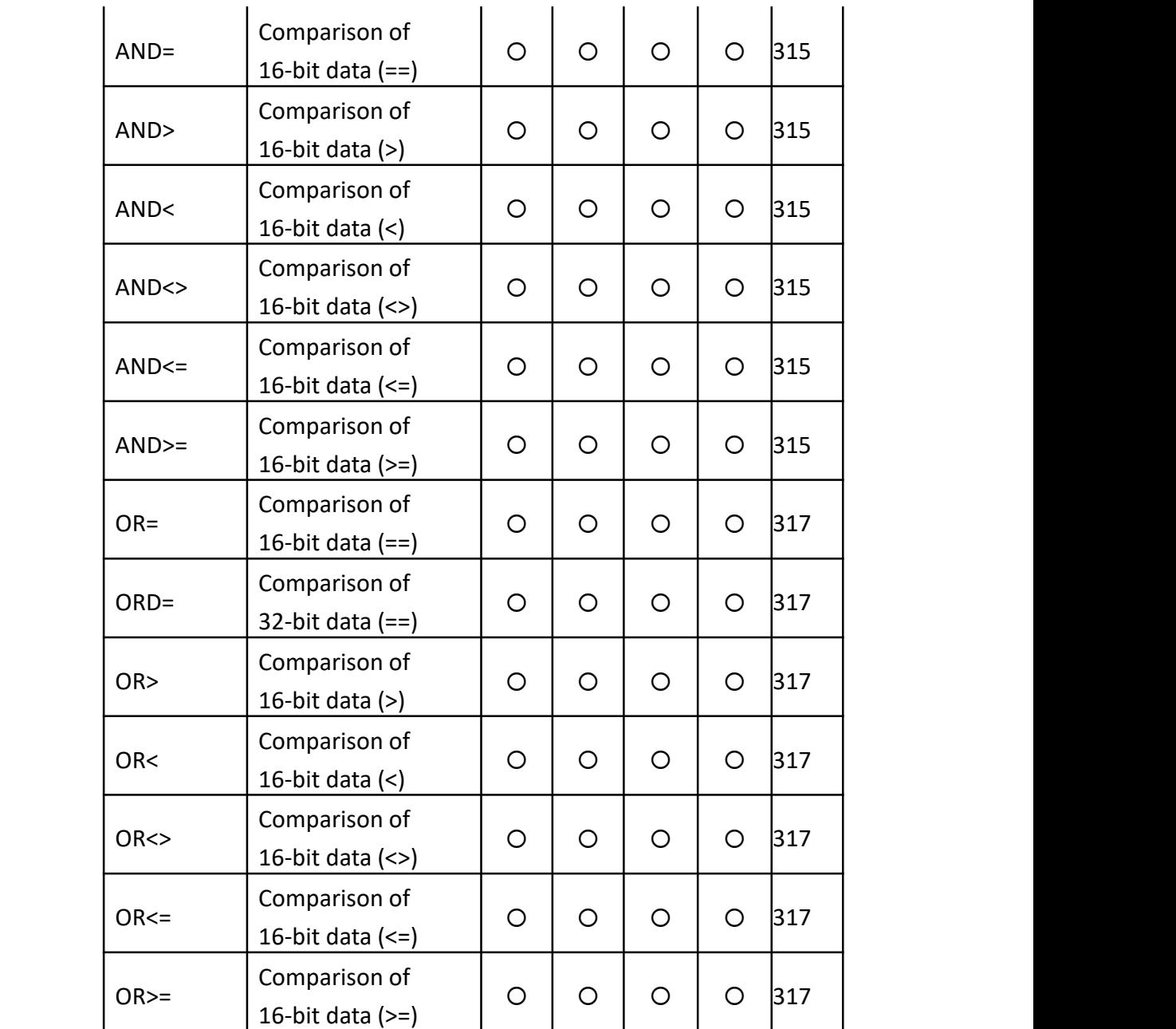

# **5. Instruction description**

#### **5.1 Basic instructions**

### **LD, LDI, LDP, OUT Instructions**

#### **1) Instruction description**

LD, LDI takes 1 process step. LDP, LDF take 2 process steps. The operands of these 4 instructions could be X, Y, S, M, T, C.

The operand of OUT could be Y, S, T, M or C. Soft component Y and the general M takes 1 process step. S and special auxiliary relay M take 2 process steps. Timer T takes 3 process steps. Counter takes 3-5 process steps.

Connect the LDP and LDF instructions directly to the left hand bus bar. Or use LDP and LDF instructions to define a new block of program when using the ORB and ANB instructions (see later sections).

LDP is active for one scouldning cycle after the associated device switches from OFF to ON. LDF is active for one scouldning cycle after the associated device switches from ON to OFF.

The number of repetitions of LD, LDI, LDP and LDF instructions is below 8. That is, the maximum number of times used in series or parallel connection with the following ANB and ORB instructions is 8.

The steps of Y and normal M are 1; it is 2 for S and special M and 3 for T (timer), 3-5 for C (counter).

It is not possible to use the OUT instruction to drive 'X' type input devices. It is possible to connect multiple OUT instructions in parallel.

When using the OUT instruction to drive counter, when the front coil turns from ON to OFF, or from OFF to ON, the counter will add one.

#### **2) Example**

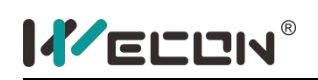

Ladder and Instruction List:

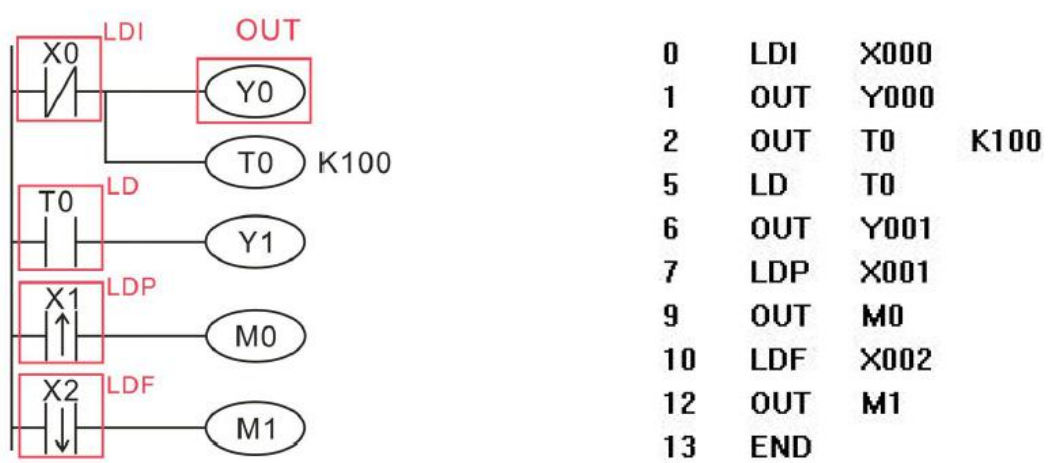

Use LD, LDI, LDP, and LDF to connect with bus. Use OUT instruction to drive output coil. When using OUT instruction to drive timer or counter, it is no need to set the time value and count value. It could be a constant K, or indirectly set by the register.

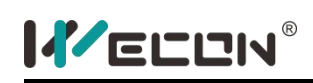

#### **AND, ADNI, ANDP, ANDF Instructions**

#### **1) Instruction description**

The steps of AND and ANI is 1, the steps of ANDP and ANDF is 2. The operands of these 4 instructions could be X, Y, S, M, T, C.

Use the AND and ANI instructions for serial connection of contacts. As many contacts as required could be connected in series. Use the ANDP and ANDF instructions for the serial connection of pulse contacts.

ANP is active for one scouldning cycle after the associated device switches from OFF to ON. ANF is active for one scouldning cycle after the associated device switches from ON to OFF.

#### **2) Program example:**

Ladder and instruction list:

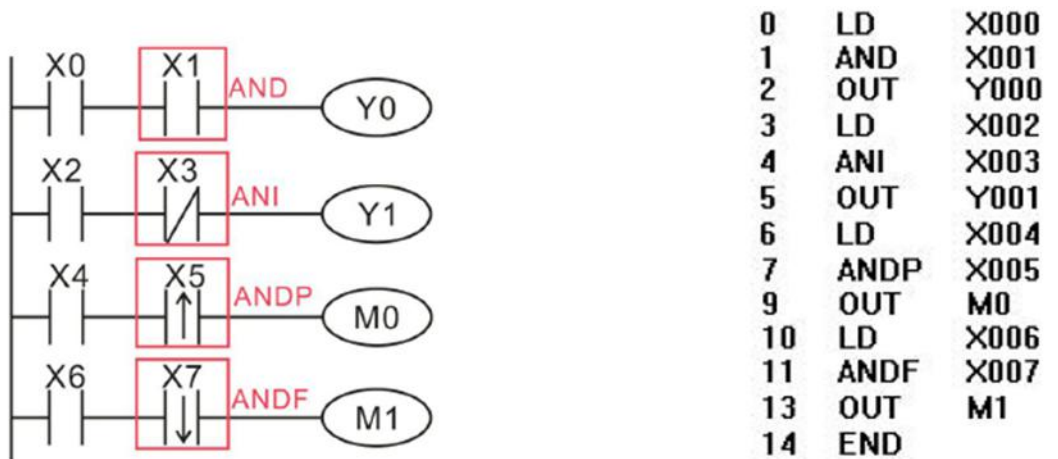

In this example, X0, X3, Y1 are connected with preceding contacts as the cascade contacts.
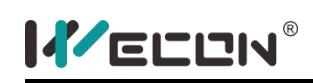

# **OR, ORI, ORP, ORF Instructions**

### **1) Instruction description**

The steps of OR and ORI is 1, the steps of ORP and ORF is 2. The operands of these 4 instructions could be X, Y, S, M, T, C.

The instructions OR, ORI, ORP and ORF could only contact one circuit. For two or more series circuits, need to use ORB instruction when they connect in parallel.

ORP is active for one program scould after the associated device switches from OFF to ON. ORF is active for one program scould after the associated device switches from ON to OFF.

There are no limitations to the number of parallel circuits when using an OR, ORI, ORP, ORF instructions and LD, LDI, LDP, LDF instruction.

### **2) Program example**

Ladder and instruction list:

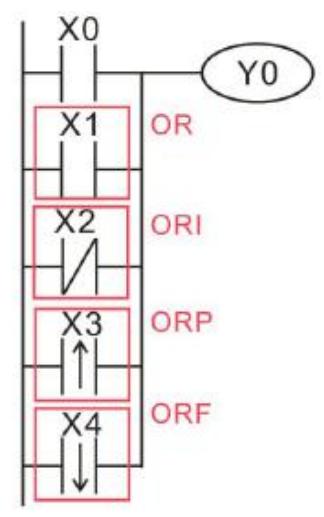

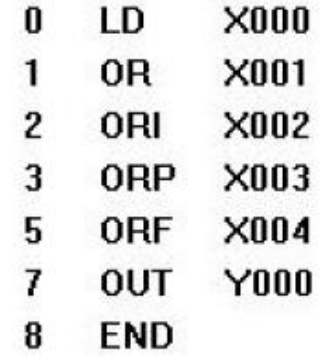

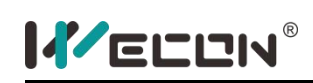

## **ANB and ORB Instructions**

## **1) Instruction description**

The ANB instruction has no operand, and the number of steps is 1. The ORB

instruction operand could be X, Y, S, M, T, C, the step number is 1.<br>Use the ANB instruction to connect multi-contact circuits (usually parallel circuit blocks) to the preceding circuit in series. Parallel circuit blocks are those in which more than one contact connects in parallel or the ORB instruction is used.

To declare the starting point of the circuit block, use a LD or LDI instruction. After Completing the parallel circuit block, connect it to the preceding block in series using the ANB instruction.

ANB and ORB instruction is an independent instruction.

When using ANB instruction in a batch, use no more than 8 LD and LDI instructions in the definition of the program blocks (to be connected in parallel).

### **2) Program example**

Ladder and instruction list:

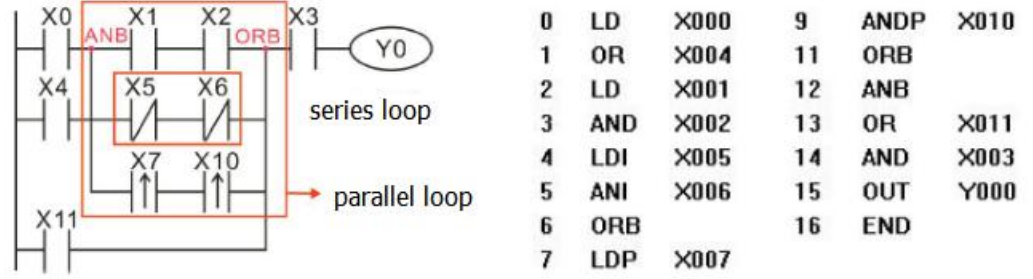

ORB instruction is used in the end of each branch, not in the end of all branches, as it shown above.

ANB instruction is only used to connect parallel circuit blocks as the picture shown above.

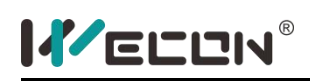

## **INV Instruction**

#### **1) Instruction description**

INV is the instruction which invert the result that before the INV instruction. And it has no operands. The instruction takes up 1 process step.

## **2) Program example**

Ladder and instruction list:

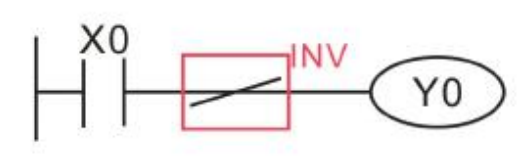

- $0$  LD  $X000$
- $1$  INV
- 2 OUT Y000
- 3 END

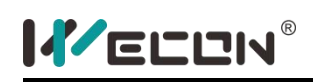

## **MC, MCR Instruction**

### **1) Instruction description**

The process step of MC instruction is 3 and the operands could be Y, M (except for special M). The process step of MCR instruction is 2 and the operands could be Y, M (except for special M).

After the execution of an MC instruction, the bus line (LD, LDI point) shifts to a point after the MC instruction. An MCR instruction returns this to the original bus line.

When using MC instruction, the number K of the nesting class increases in order, that is, only the K0 could nest K1. Instead, when using MCR instruction, it must return bus bar from large to small. Maximum nesting level is 7 (K6).

The MC instruction could be used as many times as necessary by changing the device number Y and M. Using the same device number twice is processed as a double coil

#### **2) Program example**

Ladder and instruction: M8000 Y<sub>0</sub> LD 0 **M8000** MC-MCR **OUT**  $\mathbf{1}$  $Y000$  $X<sub>0</sub>$ [MC NO MO ]  $\overline{c}$ LD  $X000$  $\overline{\mathbf{3}}$ **MC**  $N<sub>0</sub>$ M<sub>0</sub> 6 LD  $X001$ T<sub>0</sub> K50  $\overline{I}$ OUT T<sub>0</sub> **K50** T0 10 LD T<sub>0</sub>  $Y<sub>1</sub>$  $11$ OUT Y001 **IMCR NO1** 12 **MCR** N<sub>0</sub>  $[END]$ 14 **END** 

When input X0=ON, all instructions between the MC and the MCR instruction execute.

When input X0=OFF, none of the instruction between the MC and MCR instruction execute; this resets all devices except for retentive timers, counters and devices driven by SET/RST instructions.

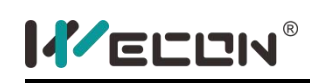

## **MPS, MRD and MPP Instruction**

## **1) Instruction description**

Instruction MPS, MRD and MPP have no operand, the steps of all of these three instructions is 1.

Use these instructions to connect output coils to the left hand side of a contact. Without these instructions connections could only be made to the right hand side of the last contact.

MPS stores the connection point of the ladder circuit so that further coil branches could recall the value later. MRD recalls or reads the previously stored connection point data and forces the next contact to connect to it.

MPP pops(recalls and removes) the stored connection point. First, it connects the next contact, and then it removes the point from the temporary storage area. For every MPS instruction there must be a corresponding MPP instruction. The last contact or coil circuit must connect to an MPP instruction.

At any programming step, the number of active MPS-MPP pairs must be no greater than 11.

### **2) Program example**

Ladder 1 and instruction list 1:

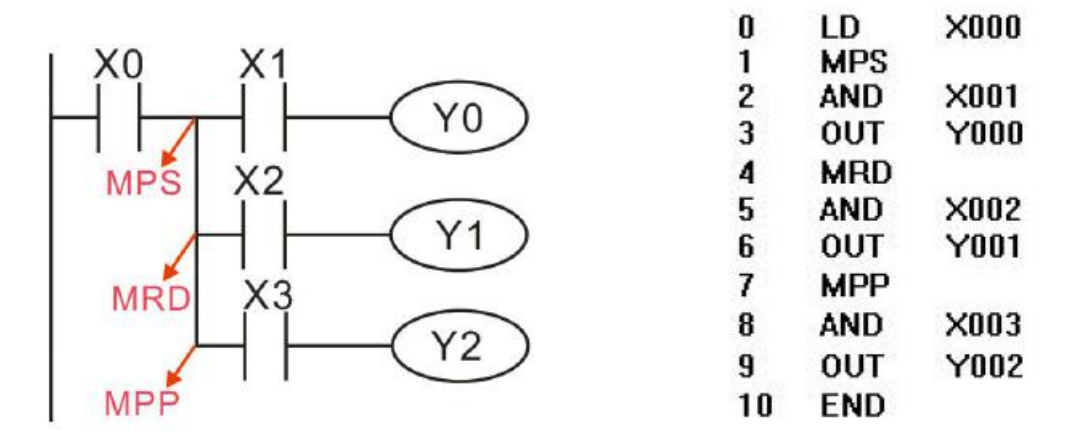

Example 1 uses a one-stage stack (one MPS, one MRD and one MPP).

Ladder 2 and instruction list 2:

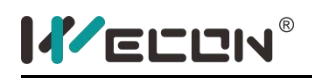

LX3V Series PLC programming manual

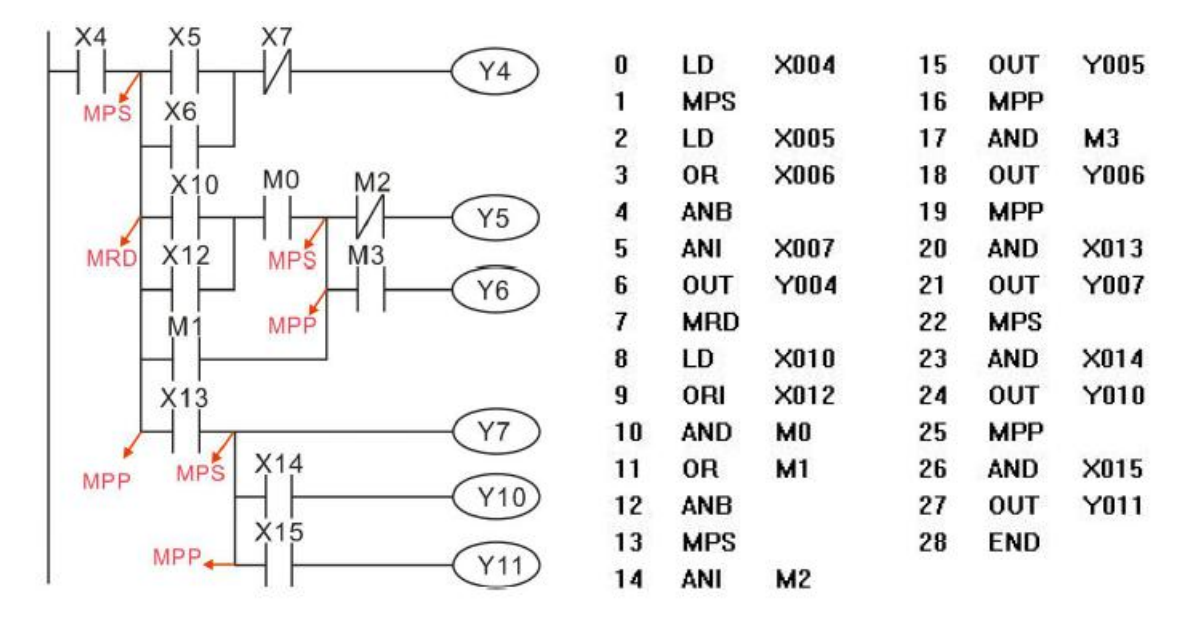

Example 2 uses a two-stage stack and it is mixed with OR, ORB, and ANB instructions.

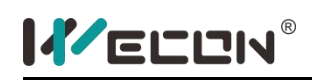

## **PLS, PLF Instructions**

#### **1) Instruction description**

The steps of PLS and PLF are 1, and operands could be Y and M (except for special M).

When a PLS instruction is executed, object devices Y and M operate for one operation cycle after the drive input signal has turned ON.

When a PLF instruction is executed, object devices Y and M operate for one operation cycle after the drive input signal has turned OFF.

If an M coil which is latched was used, then it only operates for one operation cycle for the first time.

### **2) Program example**

Ladder and instruction list:

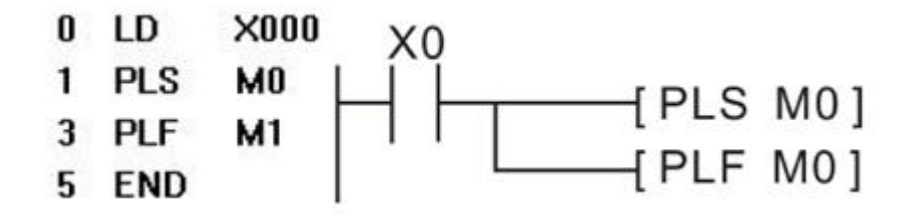

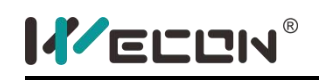

## **SET, RST Instructions**

#### **1) Instruction description**

The operands of SET instruction are Y, M, S; RST operands are X, Y, S, M, T, C, D, V, Z.

The steps of Y and the general M is 1, the steps of S and special auxiliary relay M, timer T, counter C is 2, the steps of data register D and variable address register V and Z is 3.

SET and RST instructions could be used for the same device as many times as necessary. However, the last instruction activated determines the current status.

SET command set the soft component when the coil is connected, unless reset the soft component with RST instruction, it will remain 1. Similarly, the RST instructions reset the soft component, and it will remain 0, unless using the SET command to set.

It is also possible to use the RST instruction to reset the contents of data devices such as data registers, index registers, timer and counter. The effect is similar to moving 'K0' into the data device.

#### **2) Program example**

Ladder instruction list:

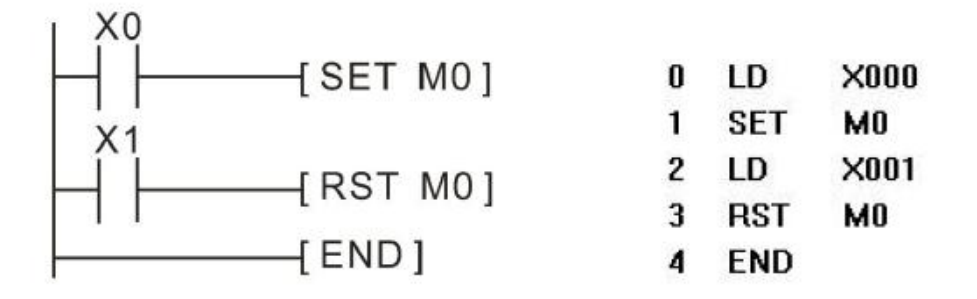

# **5.2 Applied instructions**

## **5.2.1 Program flow**

## **CJ instruction**

### **1) Instruction description**

This instruction disables the sequence control program from CJ, CJP instruction to point (p). It could help to decrease circle time (scould period) and implement the program applying double coil.

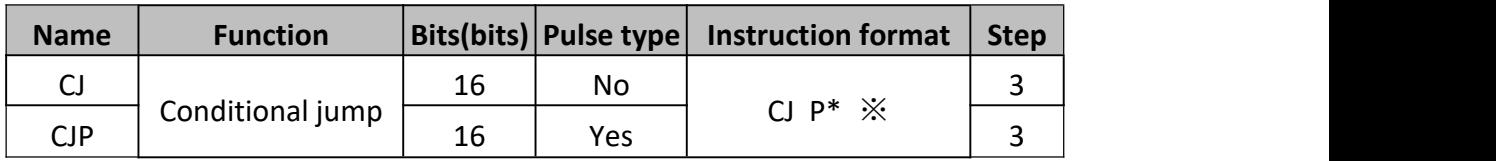

※: LX3V (1S): P0-P63, LX3V (2N): P0-P127, LX3VP or later: P0-P127

When the CJ instruction is active it forces the program to jump to an identified program marker. While the jump takes place the intervening program steps are skipped.

When the CJ instruction is not active, program is executed sequentially.

### **2) Program example**

In the below example, program will execute as below.

 About X1, it drives Y1. Assuming X1 is ON and the CJ instruction is activated the load X1, out Y1 is skipped. Now even if X1 is turned OFF Y1 will remain ON while the CJ instruction forces the program to skip to the pointer P0. Once the CJ instruction is deactivated X1 will drive Y1 in the normal manner. This situation applies to all types of outputs, e.g. SET, RST, OUT, Y, M & S devices etc.

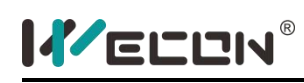

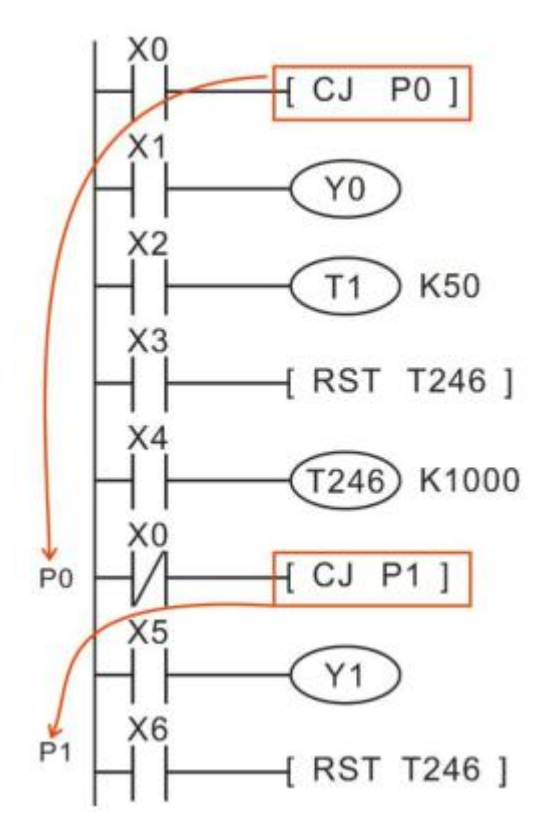

- Timers and counters will freeze their current values if they are skipped by a CJ instruction. The contents of T1 and T246 would not change/increase until the CJ instruction is no longer driven, i.e. the current timer value would freeze.
- If the reset instruction of the timer and counter is out of the jump, the timer coil and jump counter coil reset is effective

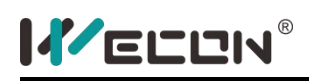

## **CALL instruction**

#### **1) Instruction description**

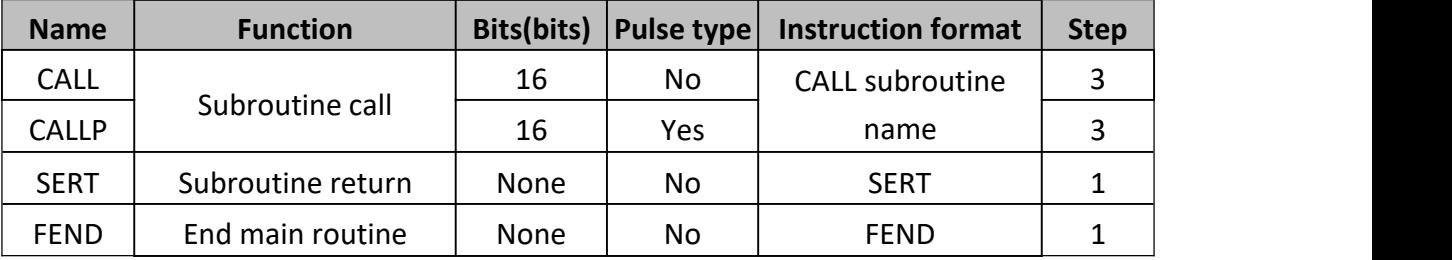

### **2) Program example**

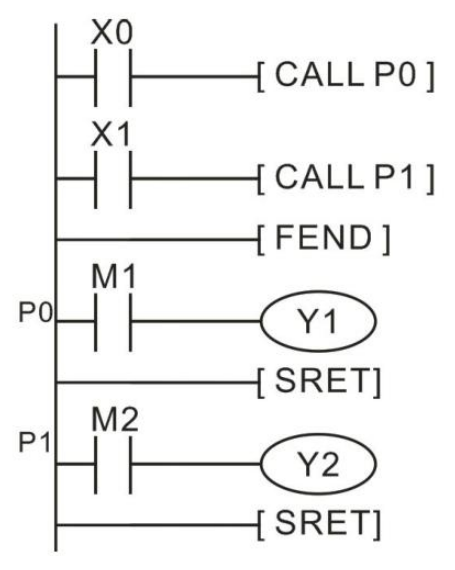

In above program, when X0 is triggered, the CALL instruction is active it forces the program to run the subroutine associated with the called pointer (area identified as subroutine P0). Also when X1 is triggered, the CALL instruction will force the problem to run subroutine P1.

Subroutines could be nested for 4 levels including the initial CALL instruction.

- A CALL instruction must be used in conjunction with FEND and SRET instructions. The program jumps to the subroutine pointer (located after an FEND instruction) and processes the contents until an SRET instruction is encountered.
- Error will occur if FEND instruction between CALL and IRET instructions, or between FOR and Next instructions.
- If more than FEND instructions please place subroutine between the last FEND and END instructions.

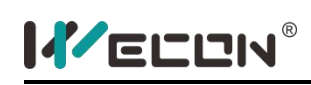

# **EI, DI instruction**

### **1) Instruction description**

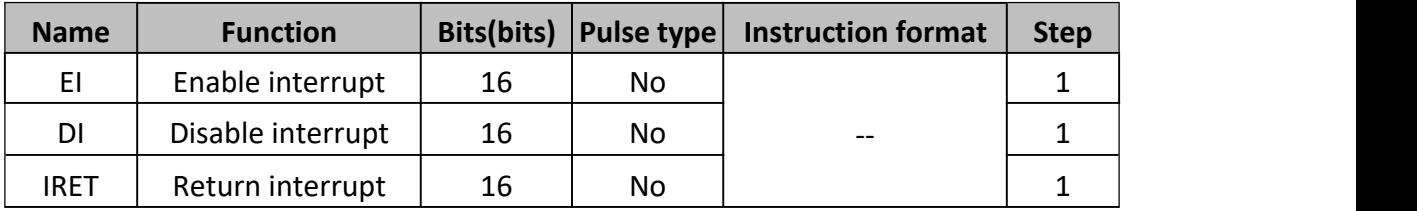

Interrupt disabled is the default state, if there is no interrupt to insert the prohibited range in the program, the user couldnot use the DI instruction.

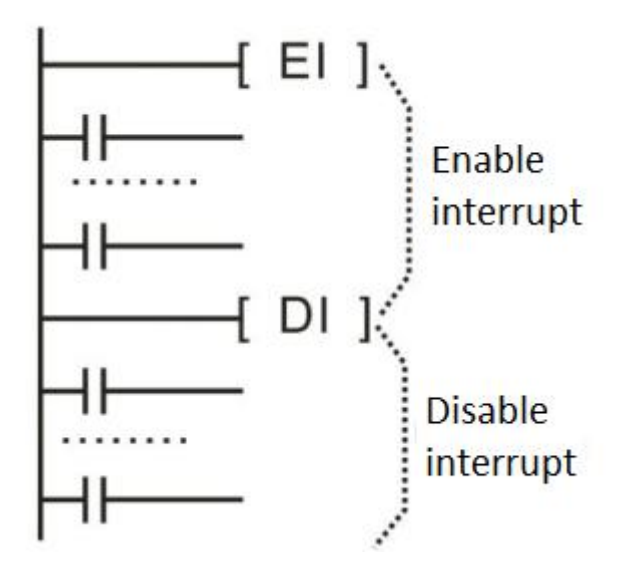

### **2) Types and settings of interrupts**

- External signal input interrupt: they could be defined to trigger interrupts by rising or falling edges. For an X signal that doesn't need an immediate response, pulse capture function could also be used;
- Timer interrupts: they occur every fix period of 1ms~99ms;
- High speed interrupts: they are used with DHSCS instruction; interrupt occurs when the present value of a high speed counter reaches the setting value;

### **3) External signal input interrupt pointer and setting**

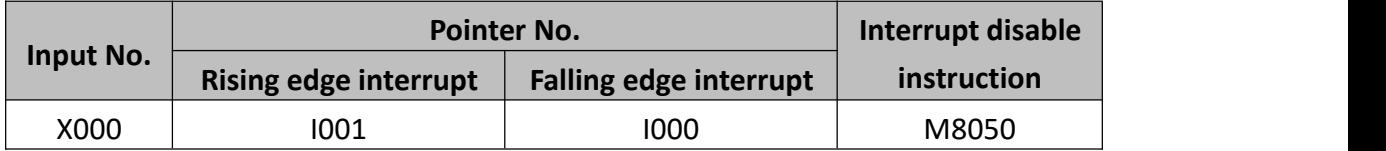

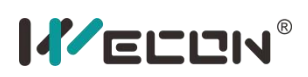

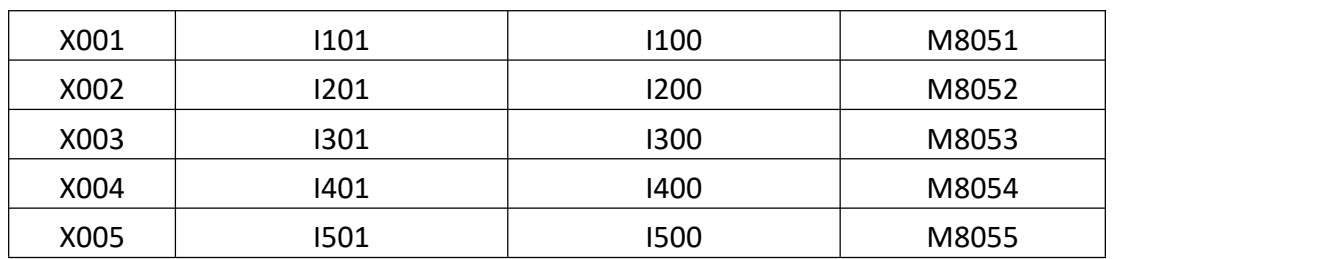

### **4) Timing interrupt pointer and setting**

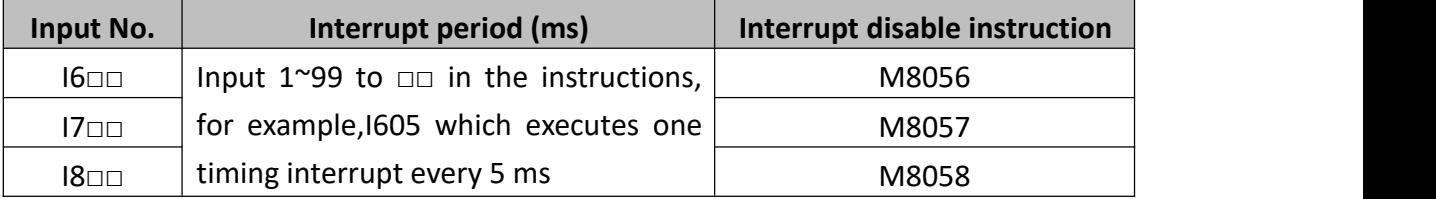

### **5) High Speed Count Interrupt Pointer and Settings**

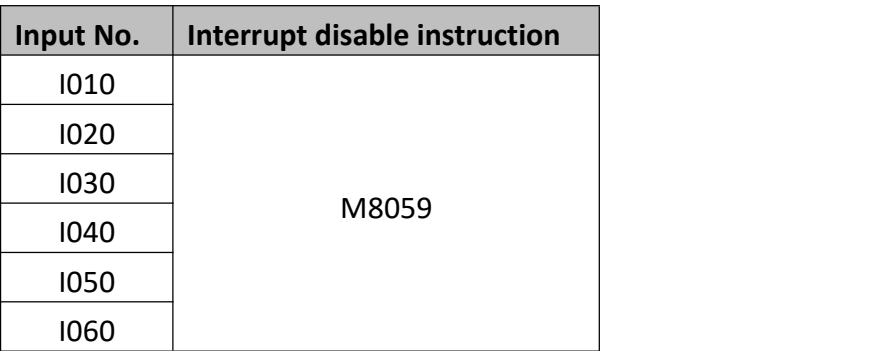

Interrupt subroutine use a different number, that is, select a different port and interrupt trigger edge;

In the external input interrupt, the rising and falling interrupt numbers couldnot be applied to the same X input. For an X input port, only one trigger edge could be used, the trigger edge is set by the pointer number;

- External signal input interrupt: Disable interrupts function of the corresponding X port, when M8050~M8055 set ON;
- Timer interrupts: Disable interrupts function of the corresponding timer, when M8056~M8058 set ON;
- High speed interrupts: Disable all high speed interrupts, when M8059 set ON;

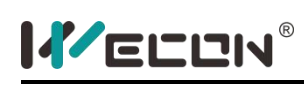

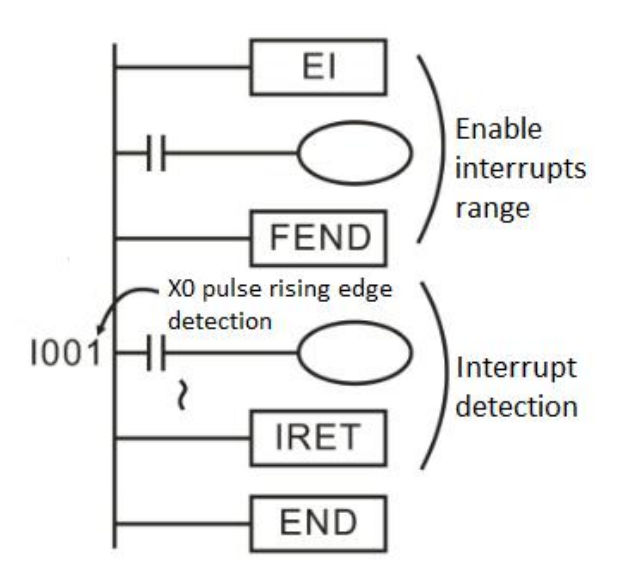

### **6) Programming and execution characteristics of interrupts**

- Interrupts between the Dl-EI instructions (interrupt disable interval), could also be memorized and executed after the EI instruction;
- The pointer number couldnot be repeated;
- When multiple interrupts occur, execute in sequence, when multiple interrupts occur at the same time, execute in the priority level. Priority from high to low: high-speed counter interrupt, external input interrupt, time interrupt;
- Other interrupts are disabled during the execution of the interrupt detection. If program EI, DI in subroutine, it allows 2 levels;
- When the input relay is controlled during the interrupt processing, the input refresh instruction (REFF) could be used for reading the latest input state for high speed control;
- Please use T192~T199 for interrupt detection, other timers could work normally for interrupt detection. Also please pay more attention to 1ms latched timer;
- If specify the input interrupt pointer is  $\Box$ 0 $\Box$ , the input filter characteristics will be disabled for input relay, therefore, it is not necessary to use the REFF instruction and the special data register D8020 (input filter adjustment). In addition, the input filter of the input relay which is not used as an input interrupt pointer could be maintained for 10 ms (initial value).

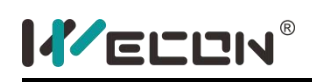

## **WDT instruction**

#### **1) Instruction Description**

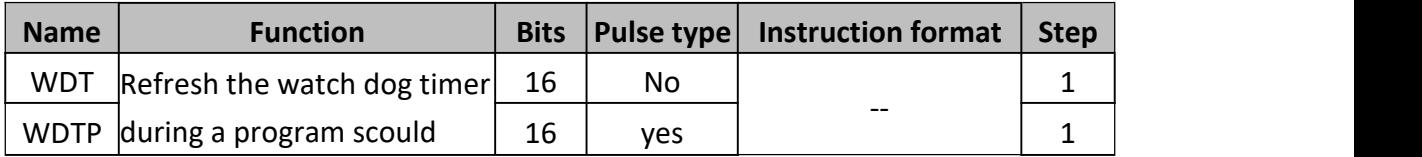

The WDT instruction refreshes the PLC's watchdog timer. The watchdog timer checks that the program scould time does not exceed an arbitrary time limit. It is assumed that if this time limit is exceeded there is an error at some point. The PLC will then stop operation to prevent any further errors from occurring. By causing the watchdog timer to refresh (driving the WDT instruction) the usable scould (program operation) time is effectively increased.

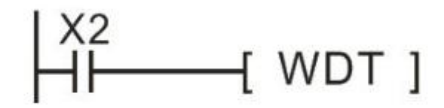

If the operation of user's program is too complex (for example, too many Cycles of calculation), an error may occur when the implementation of programming running out. If necessary, the program could use WDT instruction (for example, between the FOR  $\sim$  NEXT instruction could insert the instructions); If the program's scould time is longer than the value of D8000 (default is 200ms), users could insert the WDT instructions, then program will be divided into many pieces; every piece's scould time is less than 200ms or changes the setting value of D8000.

#### **2) Program example**

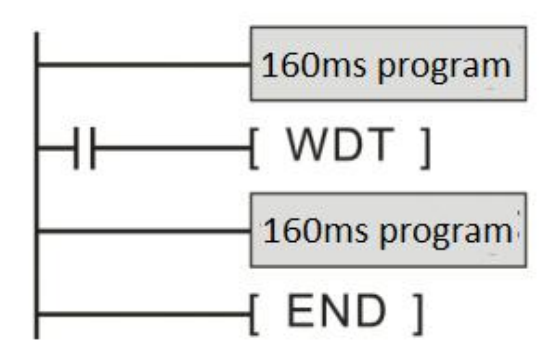

This program scould time is 320ms. We could divide program into two parts with the WDT instruction, so that each part of the program scould time is less than 200ms (D8000 default value).

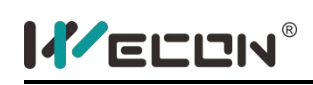

## **FOR** 、**NEXT instruction**

### **1) Instruction description**

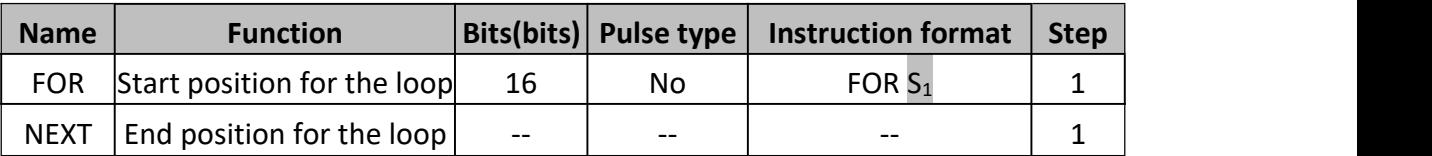

FOR instruction identifies the start position and the number of repeats for the loop, it must be an associated NEXT instruction.  $S_1$  is for repeats time.

NEXT instruction identifies the end position for the loop.

FOR-NEXT instructions could be nested for 4 levels. This means that 4 FOR-NEXT loops could be sequentially programmed within each other. When using FOR-NEXT loops care should be not taken exceeding the PLC's watchdog timer setting. The use of the WDT instruction and/or increasing the watchdog timer value is recommended.

Error occurs in below situations:

- NEXT instruction is before FOR instruction;
- No NEXT instruction for FOR instruction:
- The number of FOR instruction and NEXT instructions are inconsistent;

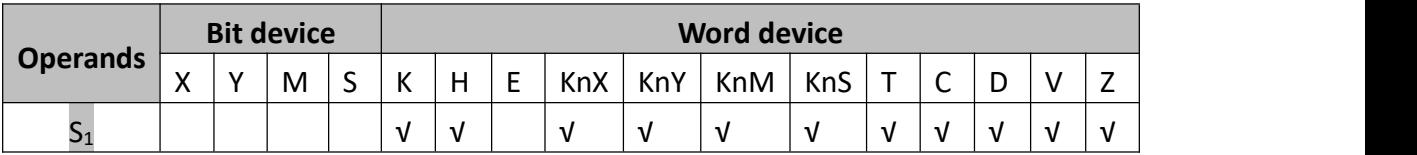

#### **2) Program example**

#### **Example 1**

In below example, loop 1 executes 2 times, then back to main program, but loop2

will execute 3 times in every loop1, and loop3 will execute 4 times in every loop2.<br>The following number of operations would take place in ONE program scould:

- Number of loop C operations = 2 times
- $\bullet$  Number of loop B operations = 6 times ( $C \times B$ ,  $3 \times 2$ )
- Number of loop A operations = 24 times  $(C \times B \times A, 4 \times 3 \times 2)$

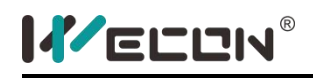

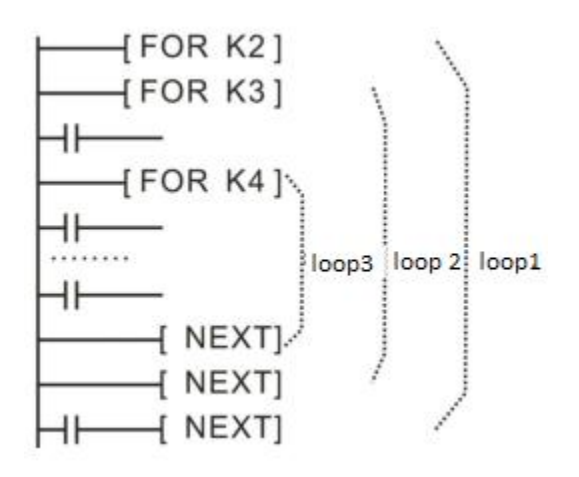

**Example 2**

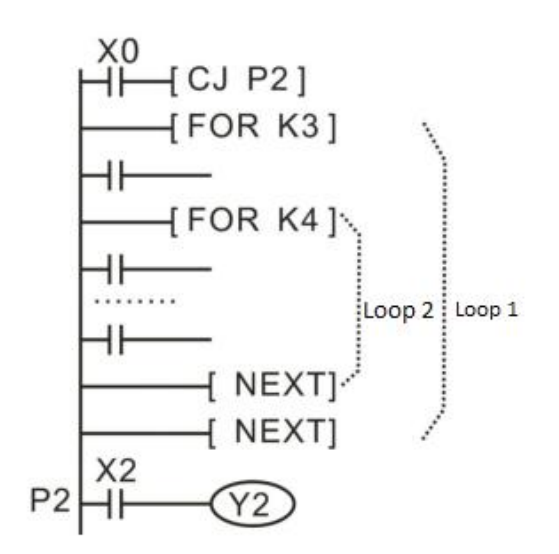

In left example, CJ instruction can skip FOR, NEXT instructions. When the CJ instruction is active it forces the program to jump to P2, otherwise, FOR, NEXT instruction will be executed.

**Example 3**

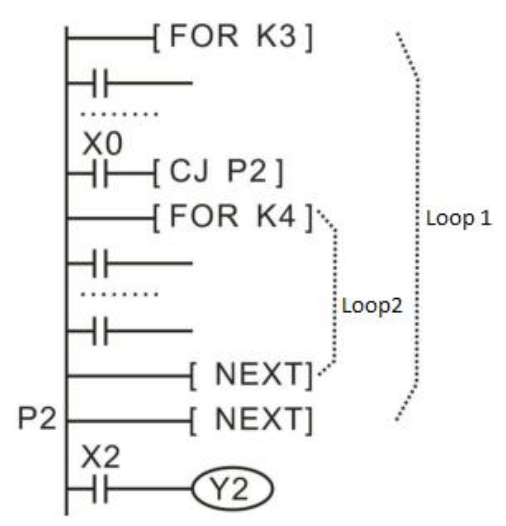

In above example, when CJ instruction is active it forces the program to jump to P2 in Loop1, Loop2 is skipped. Otherwise Loop2 will be executed.

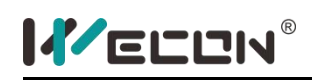

## **5.2.2 Move and compare**

## **CMP instruction**

### **1) Instruction description**

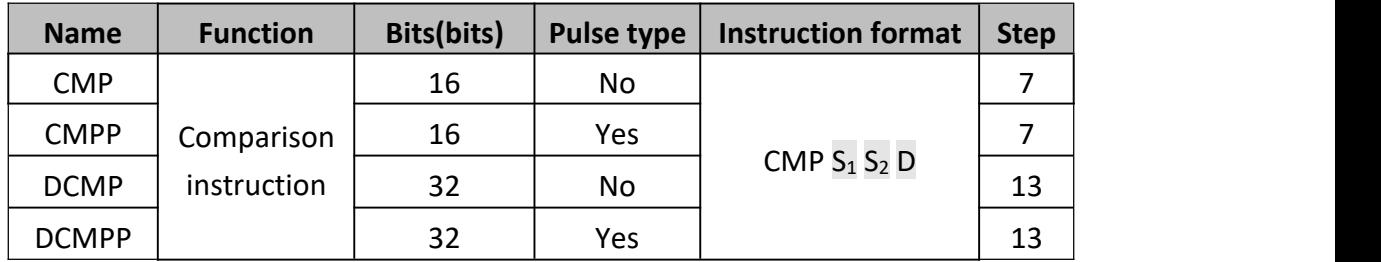

This instruction compares two operational variables and outputs the comparison result to a specified bit variable. The operands are all algebra compared according to signed data.

D will occupy 3 continue bit variables address.

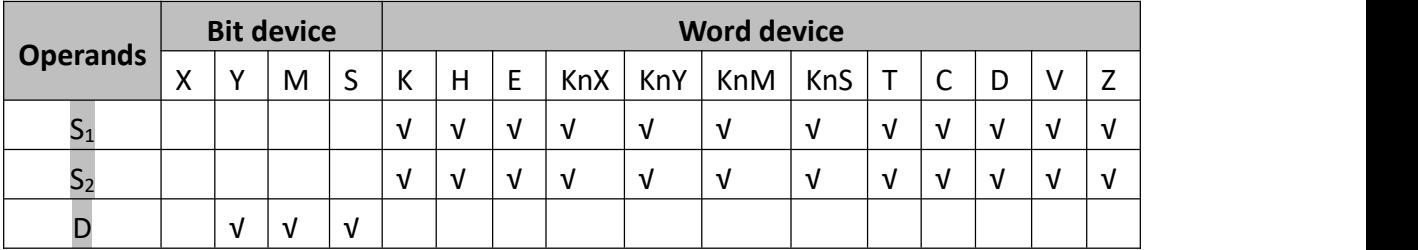

#### **2) Program example**

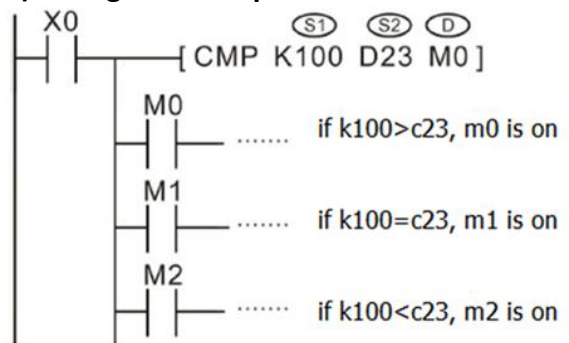

When X0=ON, M0 or M1 or M2 will be ON.

When X0=OFF, CMP will not be executed, M0, M1 and M2 keep the initial state. If user wants to clear the result of comparison, RST or ZRST could be used.

By series or parallel M0, M1 and M2 to achieve the results of  $\leq$  or  $\geq$  or  $\neq$ .

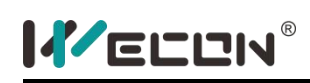

## **ZCP instruction**

### **1) Instruction description**

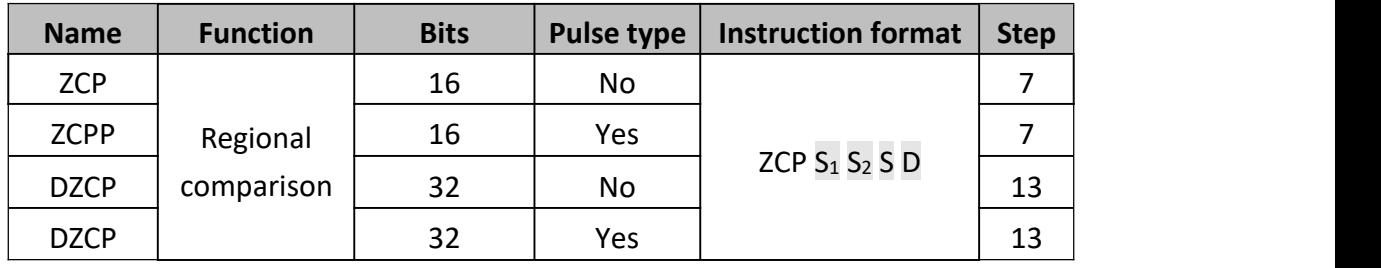

The operation is the same as the CMP instruction, except a single data value (S) is compared against a data range  $(S_1 \sim S_2)$ .

- $\bullet$  S is less than S<sub>1</sub> and S<sub>2</sub> bit device D is ON
- S is equal to or between  $S_1$  and  $S_2$  bit device D +1 is ON
- S is greater than both  $S_1$  and  $S_2$  bit device D +2 is ON
- $\bullet$  S<sub>1</sub>: Lower limit of comparison area
- $\bullet$   $S_2$ : Upper limit of comparison area
- S: Comparison variable
- D: Storage cell of comparison result; it will occupy three continuous bit variables.

#### Note:

If the upper limit is less than the lower limit, the upper limit is considered equal to the lower limit

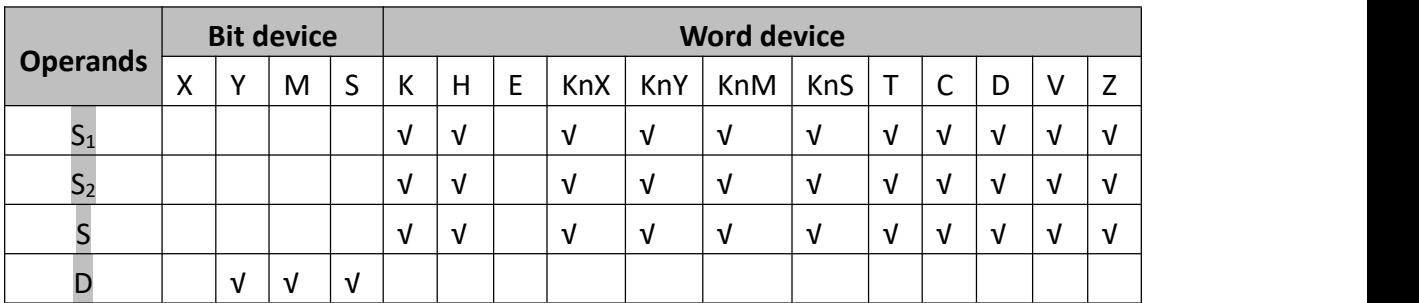

#### **2) Program example**

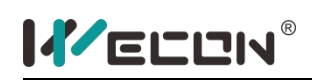

 $\frac{1}{100}$  ZCP K100 K200 C30 M3 ]<br> $\frac{1}{100}$  H K100> (value of C30), M3=ON |мо<br>НҺ  $\overline{++}$  If (value of C30)> K200, M5=ON

When X0=ON, M3 or M4 or M5 will be ON.

When X0=OFF, ZCP will not be executed, M3, m4 and m5 keep the initial state. If user wants to clear the result of comparison, RST or ZRST could be used.

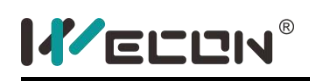

## **MOV instruction**

#### **1) Instruction description**

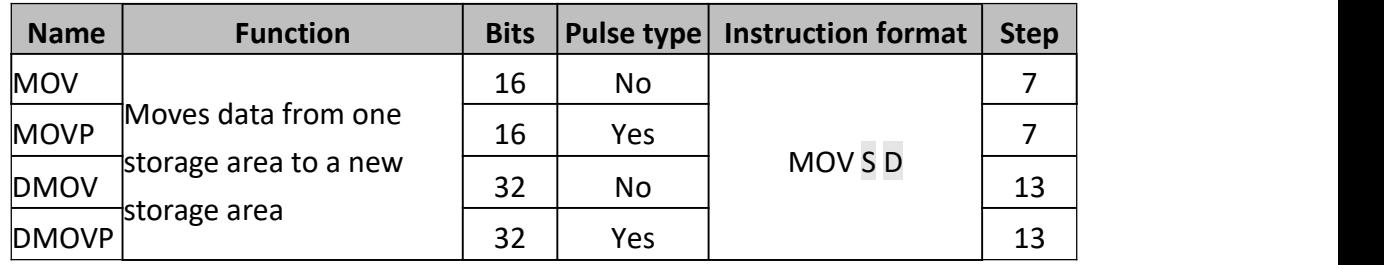

The content of the source device (S) is copied to the destination (D) device when the control input is active. If the MOV instruction is not driven, no operation takes place.<br>For 32bit instructions (DMOV), two devices will be copied to the destination device,

for example DMOV D1 D5, the result is D1→D5, D2→D6.

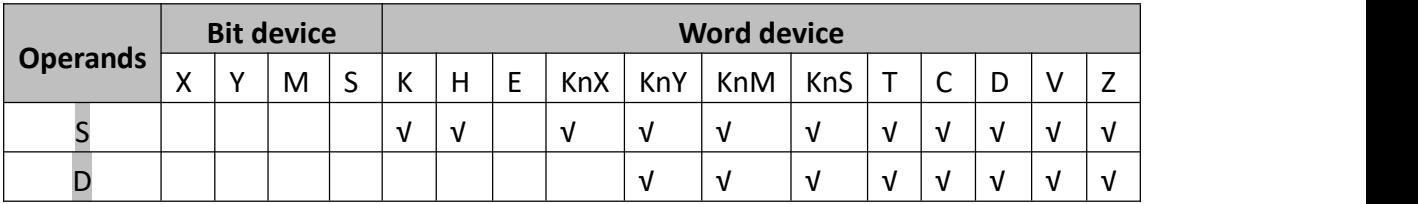

#### **2) Program example**

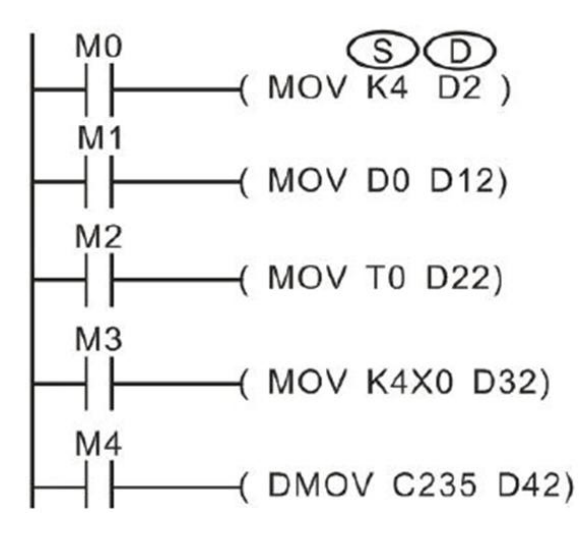

When M0 is on, D2=K4, when M0 becomes off, D2 keeps the initial value. Only when user copy another value to D2 or power off the plc or set plc off and on again, the value of D2 will change.

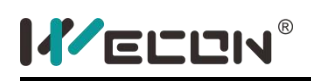

## **SMOV instruction**

#### **1) Instruction description**

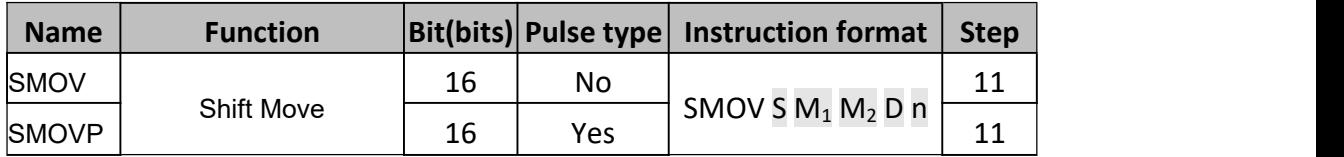

This instruction copies a specified number of digits from a 4 digit decimal source (S) and places them at a specified location within a destination (D) number (also a 4 digit decimal). The existing data in the destination is overwritten.

- $\bullet$   $M_1$  The source position of the 1st digit to be moved
- $\bullet$   $M_2$  The number of source digits to be moved
- n- The destination position for the first digit

Allows BCD numbers to be manipulated in exactly the same way as the 'normal' SMOV manipulates decimal numbers, i.e. This instruction copies a specified number of digits from a 4 digit BCD source (S) and places them at a specified location within a destination (D) number (also a 4 digit BCD number).

To select the BCD mode the SMOV instruction is coupled with special M coil M8168 which is driven ON. Please remember that this is a 'mode' setting operation and will be active, i.e. all SMOV instructions will operate in BCD format until the mode is reset, i.e. M8168 is forced OFF.

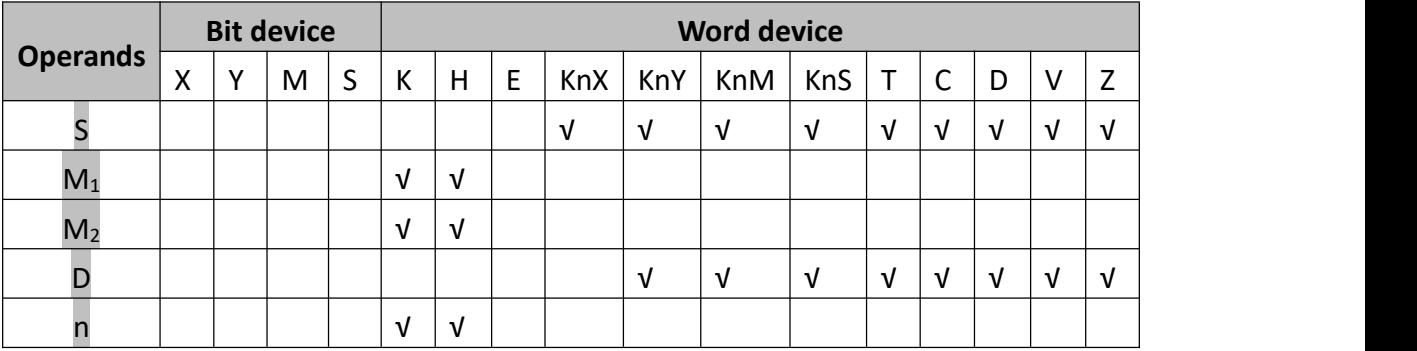

#### **2) Program example**

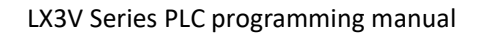

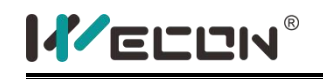

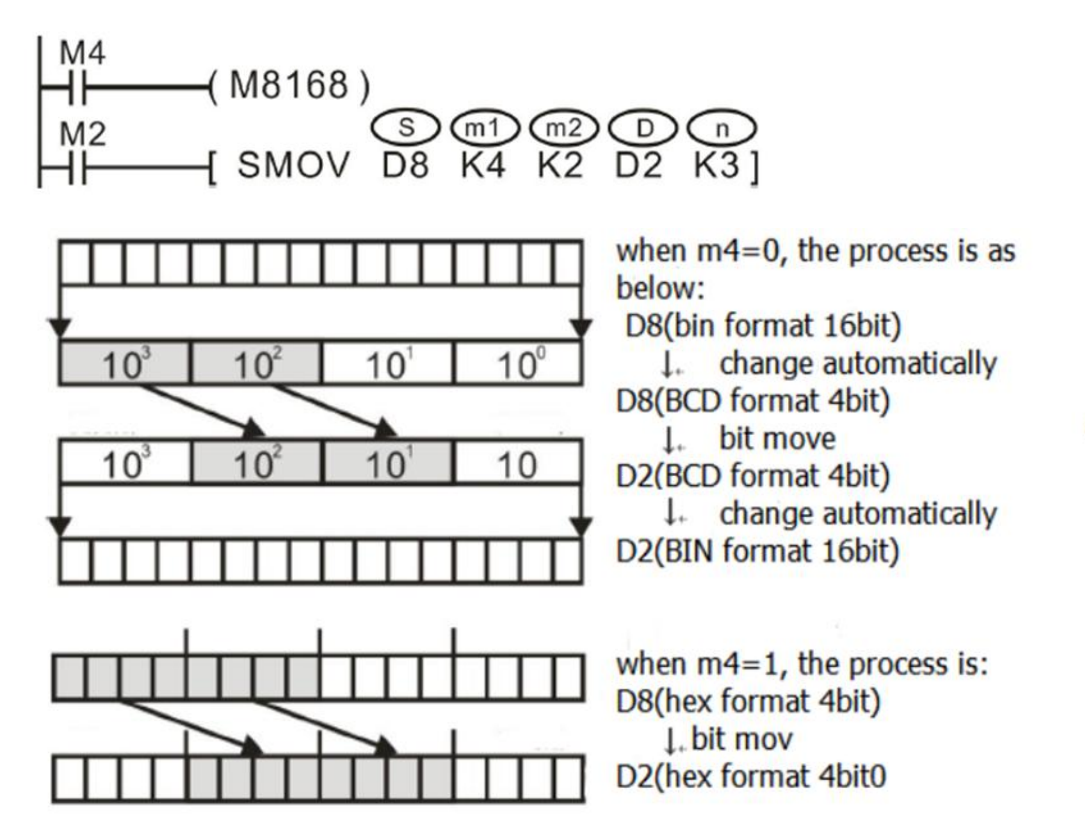

Suppose D8=K1234, D2=K5678, then when m8168 is off (bcd mode), set m2, then the value of D2 becomes K5128.

When m8168 is on (bin mode) and D8=H04D2=K1234, D2=H162E=K5678, set m2, then D2=H104E=K4174

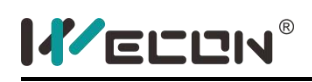

## **CML instruction**

#### **1) Instruction description**

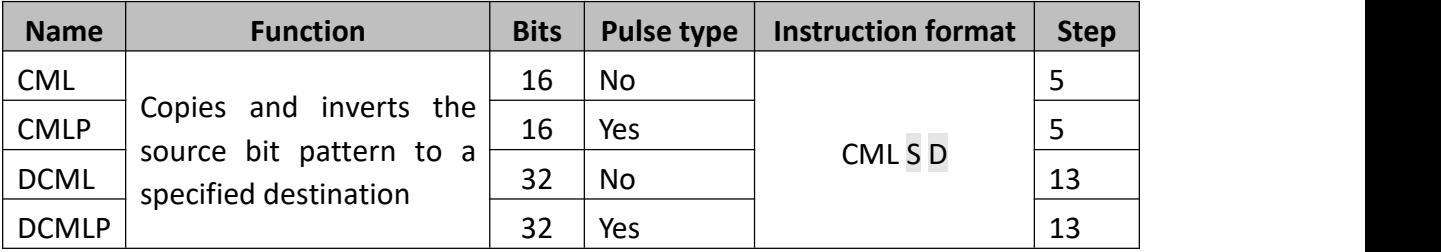

A copy of each data bit within the source device (S) is inverted and then moved to a designated destination (D).

This means each occurrence of a '1' in the source data will become a '0' in the destination data while each source digit which is '0' will become a '1'. If the destination area is smaller than the source data then only the directly mapping bit devices will be processed.

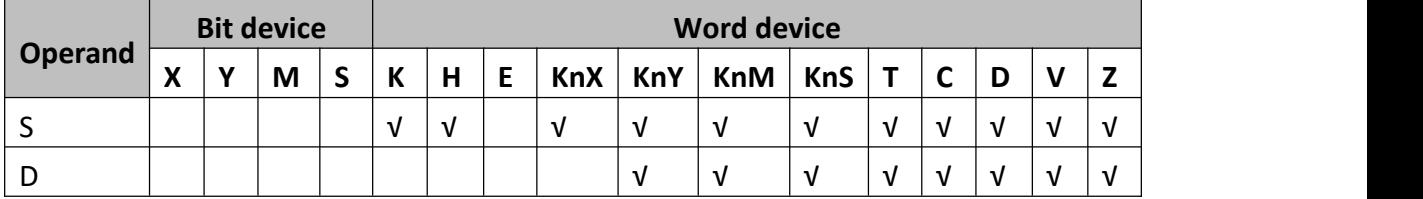

#### **2) Program example**

Example 1:

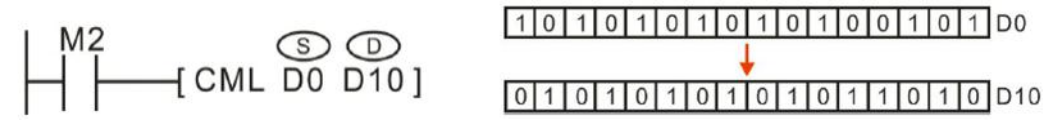

Example 2:

$$
\begin{array}{c}\n \begin{array}{c}\n \text{M000} \\
 \text{H} \\
 \end{array}\n \begin{array}{c}\n \text{CML K1X10 K1M100}\n \end{array}
$$

This program is equal to the below ladder diagrams.

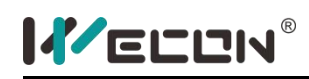

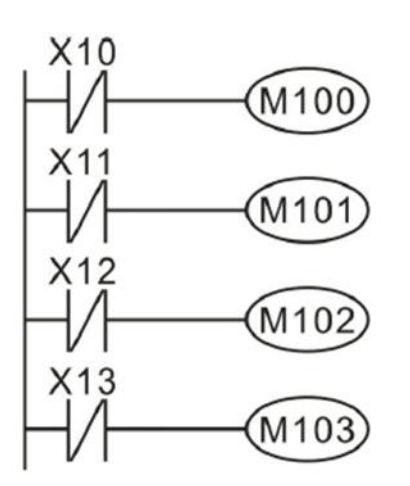

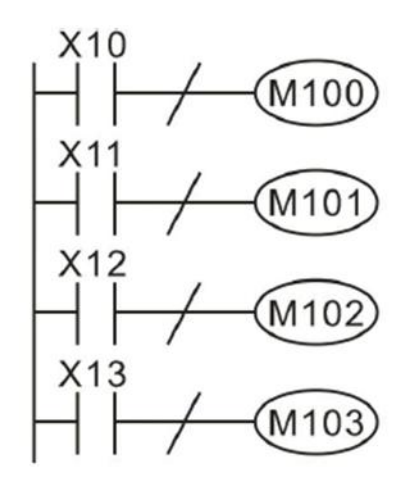

Example 3:

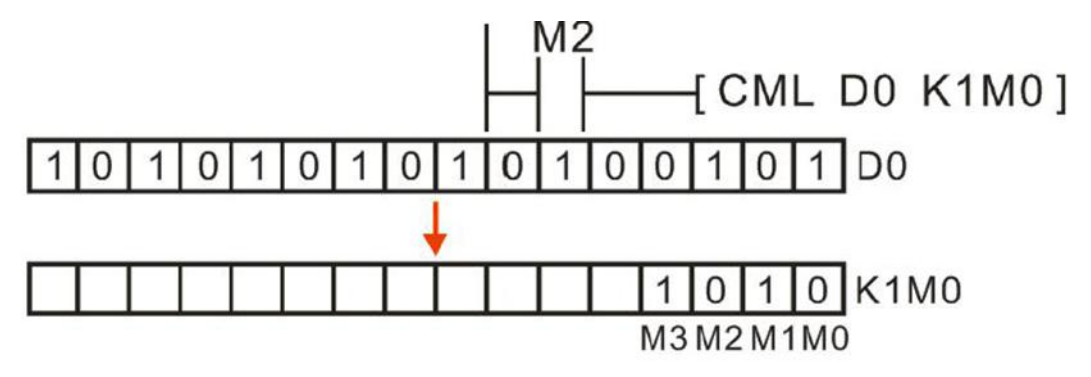

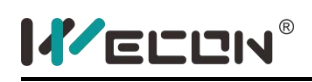

## **BMOV instruction**

#### **1) Instruction description**

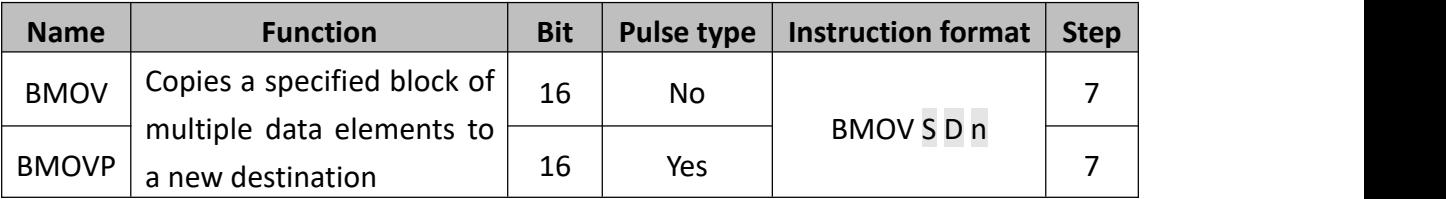

A quantity of consecutively occurring data elements could be copied to a new destination. The source data is identified as a device head address (S) and a quantity of consecutive data elements (n). This is moved to the destination device (D) for the same number of elements (n).

When the special variable is M8024=ON, the transmission direction is opposite, i.e. S becomes the destination address, D becomes the source address.

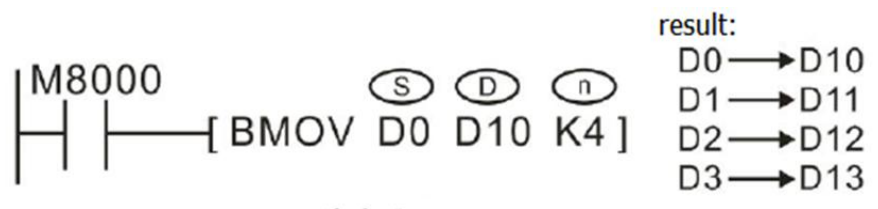

When the operand is bit device, the digit number of S and D need to be the same.

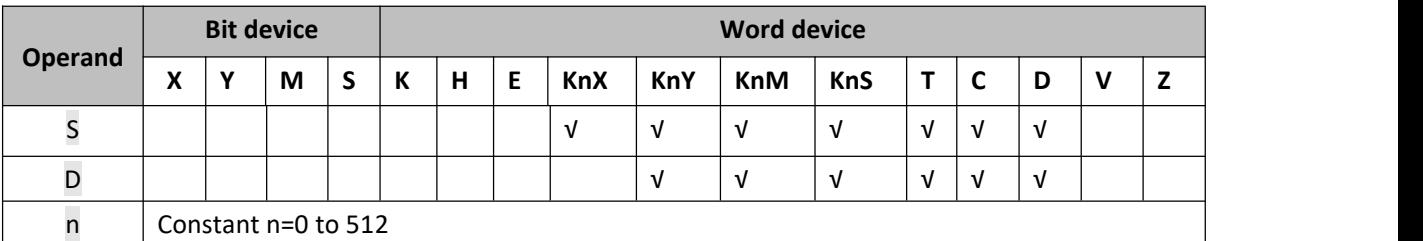

### **2) Program example**

$$
\begin{array}{c}\n \downarrow \text{M8000} \\
 \downarrow \text{H} \\
 \downarrow \text{BMOV K1MO K1Y0 K3}\n \end{array}
$$

Result

| $M0 \rightarrow Y0$ | 1 | $M4 \rightarrow Y4$ | 1 | $M8 \rightarrow Y10$  |
|---------------------|---|---------------------|---|-----------------------|
| $M1 \rightarrow Y1$ | 1 | $M5 \rightarrow Y5$ | 1 | $M9 \rightarrow Y11$  |
| $M2 \rightarrow Y2$ | 1 | $M6 \rightarrow Y6$ | 1 | $M10 \rightarrow Y12$ |
| $M3 \rightarrow Y3$ | 1 | $M7 \rightarrow Y7$ | 1 | $M11 \rightarrow Y3$  |
| $n=3$               |   |                     |   |                       |

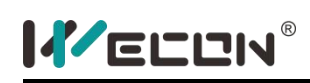

## **FMOV instruction**

### **1) Instruction description**

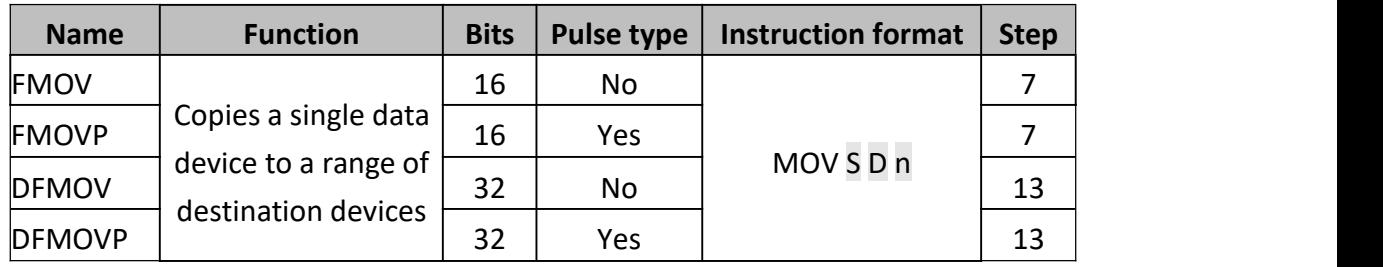

The data stored in the source device (S) is copied to every device within the destination range. The range is specified by a device head address (D) and a quantity of consecutive elements (n). If the specified number of destination devices (n) exceeds the available space at the destination location, then only the available destination devices will be written to.

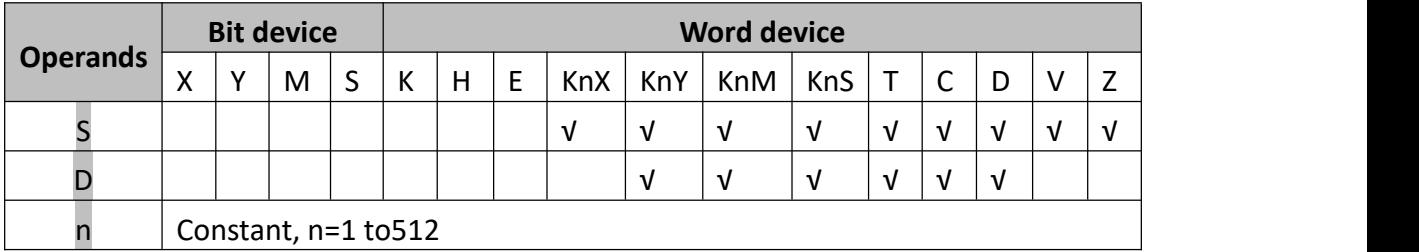

#### **2) Program example**

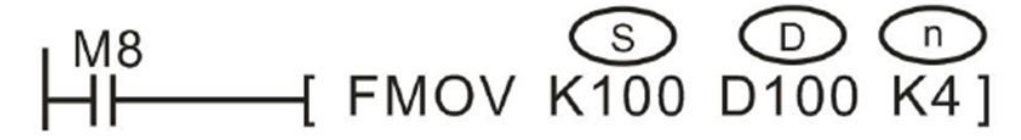

When M8 is on, k100→D100, k100→D101, k100→D102, k100→D103.

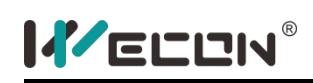

## **XCH instruction**

### **1) Instruction description**

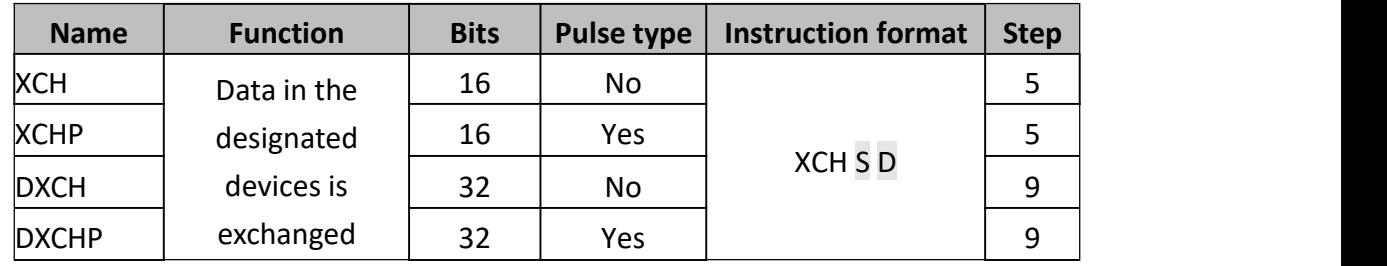

The contents of the two destination devices S and D are swapped, i.e. the complete word devices are exchanged.

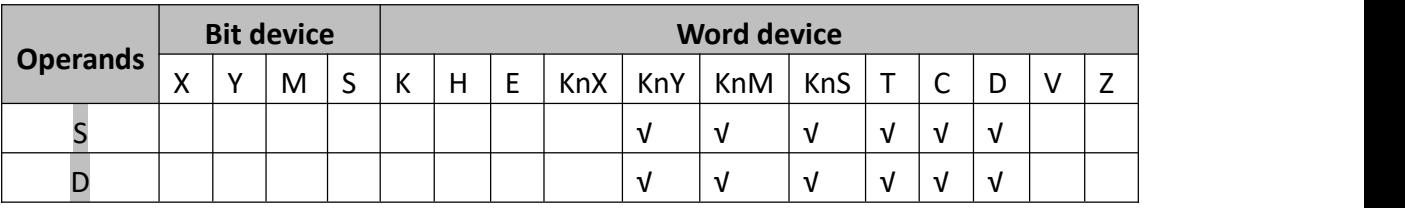

### **2) Program example**

Example 1:

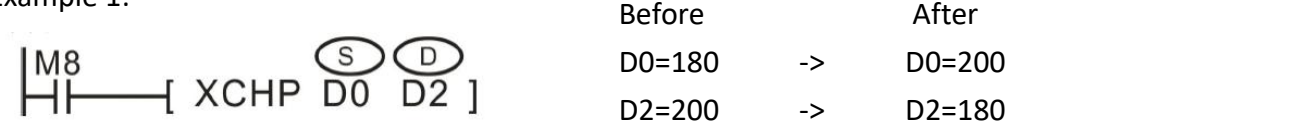

Example 2:

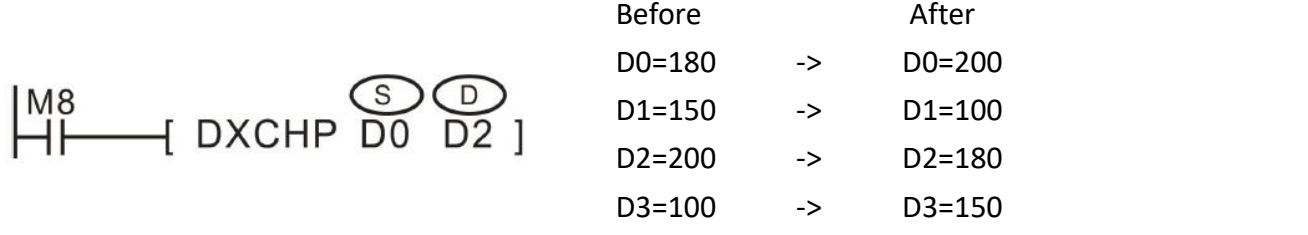

This function is equivalent to SWAP the bytes within each word of the designated devices D1 are exchanged when 'byte mode flag' M8160 is ON. Please note that the mode will remain active until it is reset, i.e. M8160 is forced OFF.

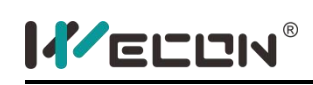

## **BCD instruction**

### **1) Instruction description**

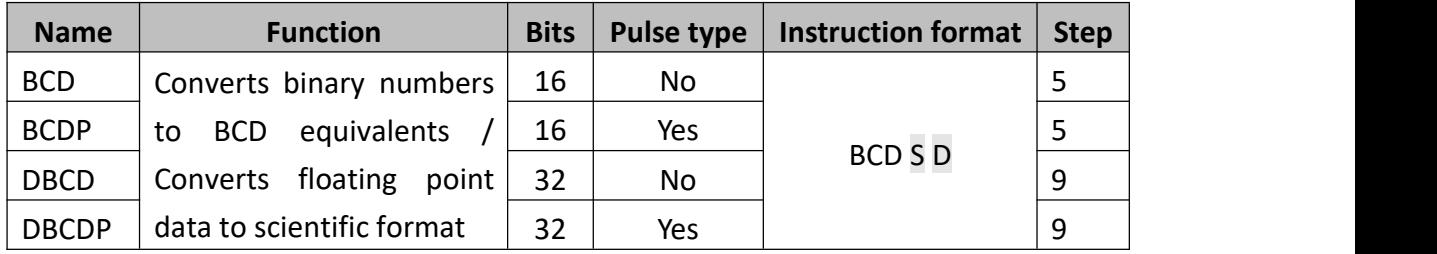

The binary source data (S) is converted into an equivalent BCD number and stored at the destination device (D).

If the converted BCD number exceeds the operational ranges of 0 to 9,999 (16-bit operation) and 0 to 99,999,999 (32-bit operation) an error will occur. M8067 will be ON, and D8067 will record the error code.

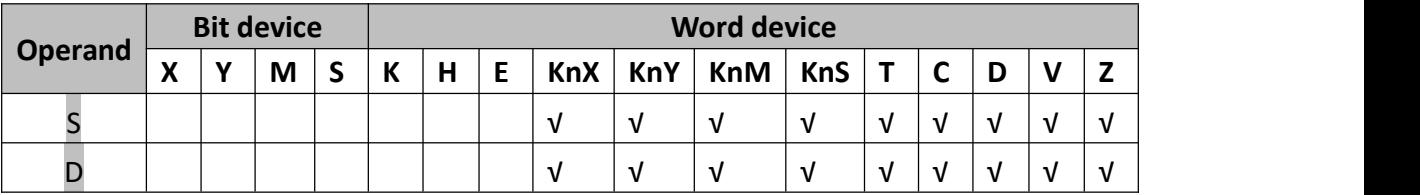

### **2) Programming example**

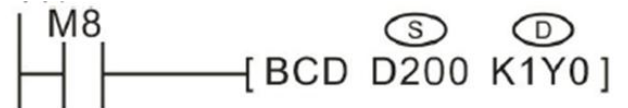

The BIN value in D200 is converted to BCD value and the units' digit is saved in K1Y0 (Y0 to Y3).

- $\bullet$  If D200=H000E (hex) =K14 (decimal), then Y0~Y3=0100(BIN).
- $\bullet$  If D200=H0028 (hex) =K40 (decimal), then Y0~Y3=0000(BIN).

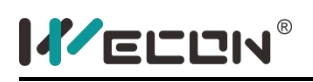

## **BIN instruction**

#### **1) Instruction description**

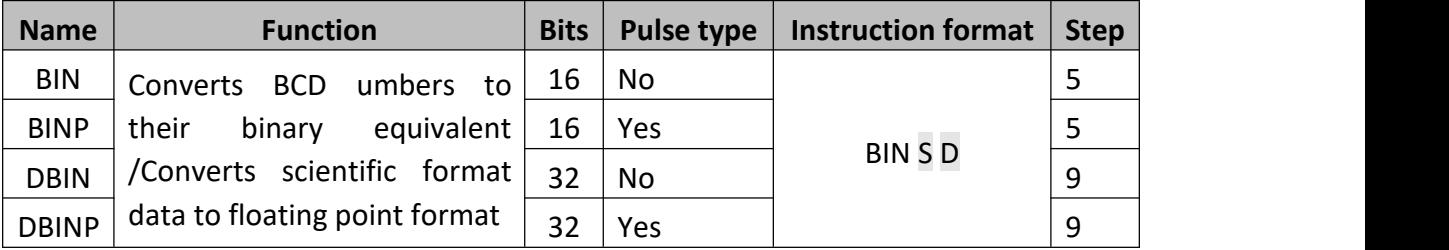

The BCD source data (S) is converted into an equivalent binary number and stored at the destination device (D). If the source data is not provided in a BCD format an error will occur. This instruction could be used to read in data directly from thumbwheel switches.

The value of S (BCD) ranges from 0 to 9999(16-bit) and 0 to 99999999(32-bit)

When the value of D is not BCD, there will be an error, and M8067 will be ON.

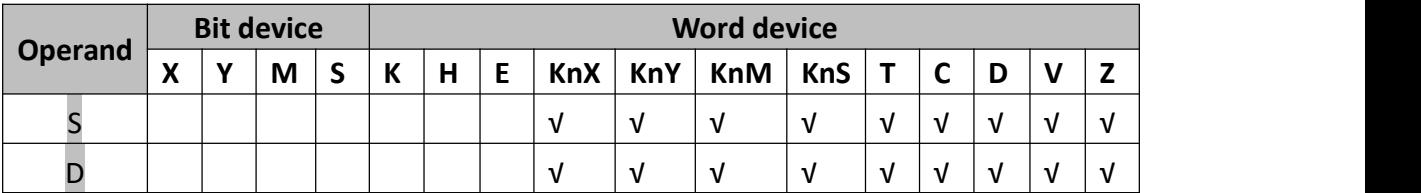

#### **2) Program example**

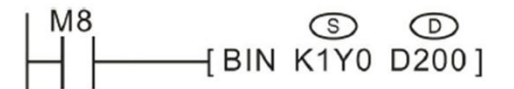

When M8 is ON, K1Y0 (BCD value) will be converted into BIN and stored in the D200.

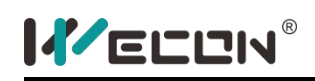

## **5.2.3 Data operation**

## **ZRST instruction**

## **1) Instruction description**

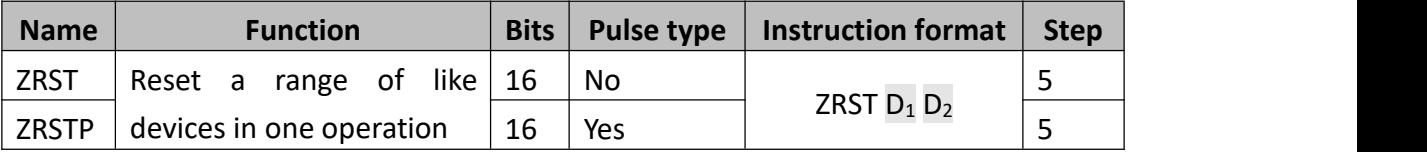

The range of devices, including those specified as the two destinations are reset,  $D_1$ and  $D_2$  could be word or bit(Y, M or S).  $D_1$  and  $D_2$  must be the same kind device.

The number of  $D_1$  should be smaller than  $D_2$ . If  $D_1$  is 32bit counter, then  $D_2$  must be 32bit counter too.

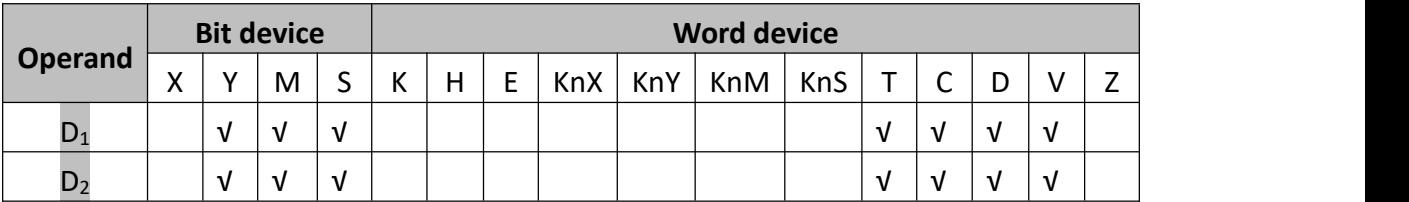

### **2) Program example**

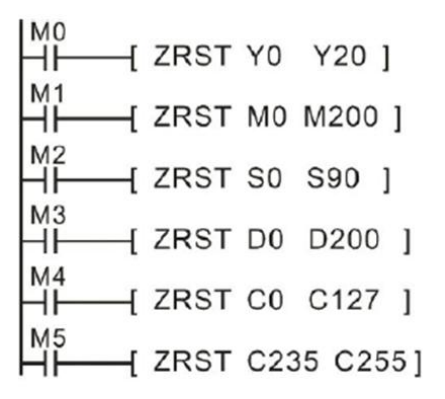

Bit device( Y, M, S) and word device(T, C, D) could be set by RST; KnY, KnM and KnS and T, C , D could also be clear by FMOV, e.g

$$
\begin{array}{c}\n\begin{array}{c}\nM10 \\
\parallel \text{H} \\
M11 \\
\parallel \text{H} \\
\end{array} \\
\begin{array}{c}\nM11 \\
\parallel \text{H} \\
\end{array} \\
\begin{array}{c}\nM12 \\
\parallel \text{H} \\
\end{array} \\
\begin{array}{c}\n\text{M} \\
\end{array} \\
\begin{array}{c}\n\text{M} \\
\end{array} \\
\begin{array}{c}\n\text{M} \\
\end{array} \\
\begin{array}{c}\n\text{M} \\
\end{array} \\
\begin{array}{c}\n\text{M} \\
\end{array} \\
\begin{array}{c}\n\text{M} \\
\end{array} \\
\begin{array}{c}\n\text{M} \\
\end{array} \\
\begin{array}{c}\n\text{M} \\
\end{array} \\
\begin{array}{c}\n\text{M} \\
\end{array} \\
\begin{array}{c}\n\text{M} \\
\end{array} \\
\begin{array}{c}\n\text{M} \\
\end{array} \\
\begin{array}{c}\n\text{M} \\
\end{array} \\
\begin{array}{c}\n\text{M} \\
\end{array} \\
\begin{array}{c}\n\text{M} \\
\end{array} \\
\begin{array}{c}\n\text{M} \\
\end{array} \\
\begin{array}{c}\n\text{M} \\
\end{array} \\
\begin{array}{c}\n\text{M} \\
\end{array} \\
\begin{array}{c}\n\text{M} \\
\end{array} \\
\begin{array}{c}\n\text{M} \\
\end{array} \\
\begin{array}{c}\n\text{M} \\
\end{array} \\
\begin{array}{c}\n\text{M} \\
\end{array} \\
\begin{array}{c}\n\text{M} \\
\end{array} \\
\begin{array}{c}\n\text{M} \\
\end{array} \\
\begin{array}{c}\n\text{M} \\
\end{array} \\
\begin{array}{c}\n\text{M} \\
\end{array} \\
\begin{array}{c}\n\text{M} \\
\end{array} \\
\begin{array}{c}\n\text{M} \\
\end{array} \\
\begin{array}{c}\n\text{M} \\
\end{array} \\
\begin{array}{c}\n\text{M} \\
\end{array} \\
\begin{array}{c}\n\text{M} \\
\end{array} \\
\begin{array}{c}\n\text{M} \\
\end{array} \\
\begin{array}{c}\n\text{M} \\
\end{array} \\
\begin{array}{c}\n\text{M} \\
\end{array} \\
\begin
$$

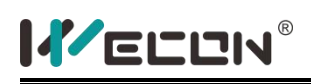

## **DECO instruction**

#### **1) Instruction description**

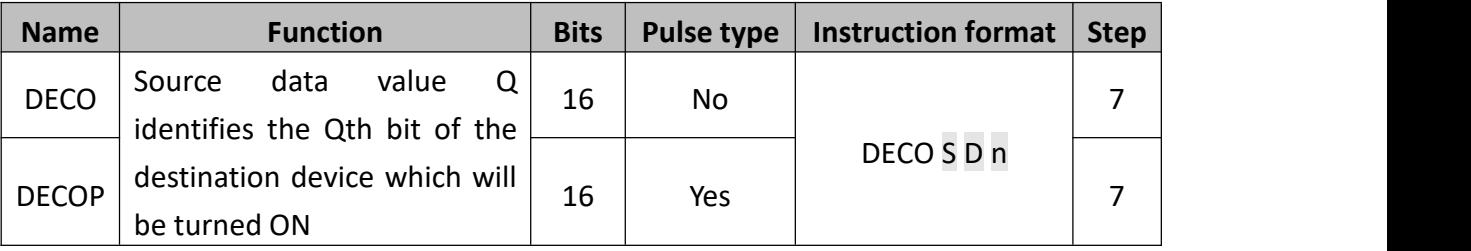

The lower n bits ( $n \leq 4$ ) of the source address are decoded to the destination address. When  $n \leq 3$ , the high bit of the destination address will be 0.

- If n=0, the instruction is not executed, if n is not equal to  $0^{\infty}8$ , then an error will occur.
- When n=8 and the D1, D2 are bit devices, means the points are 256.
- When the drive input is OFF, the instruction is not executed and the decoded output of the action is not changed.
- When the D parameter is a word device, the range of n is  $1 \sim 4$

Generally, DECOP is used in the real application.

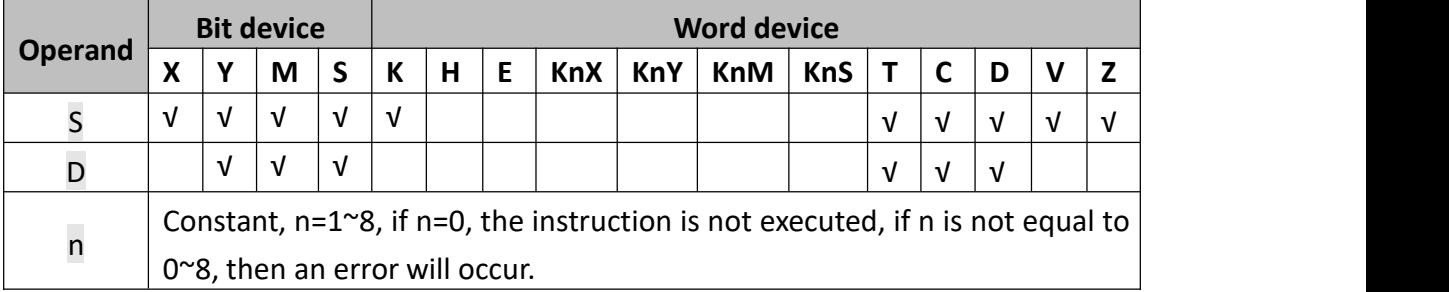

#### **2) Program example**

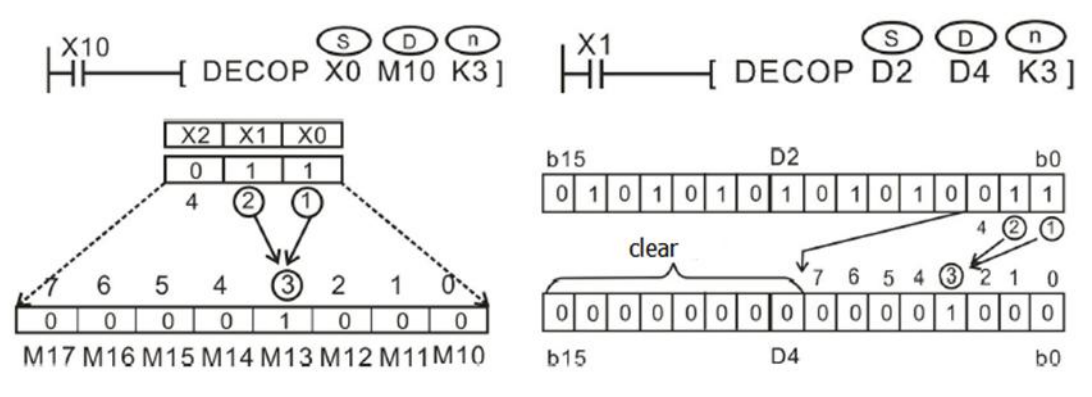

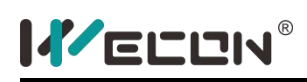

## **ENCO instruction**

#### **1) Instruction description**

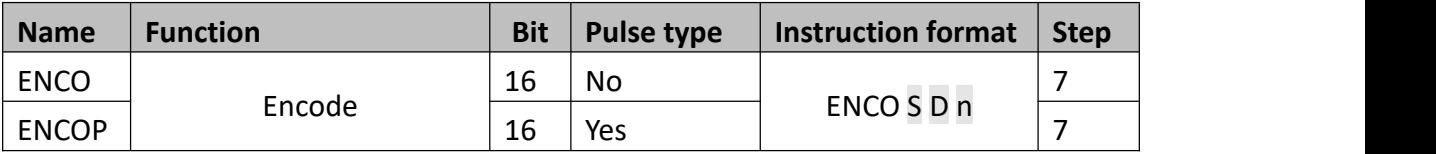

The highest active bit within the readable range has its location noted as a numbered offset from the source head address (S). This is stored in the destination register (D).

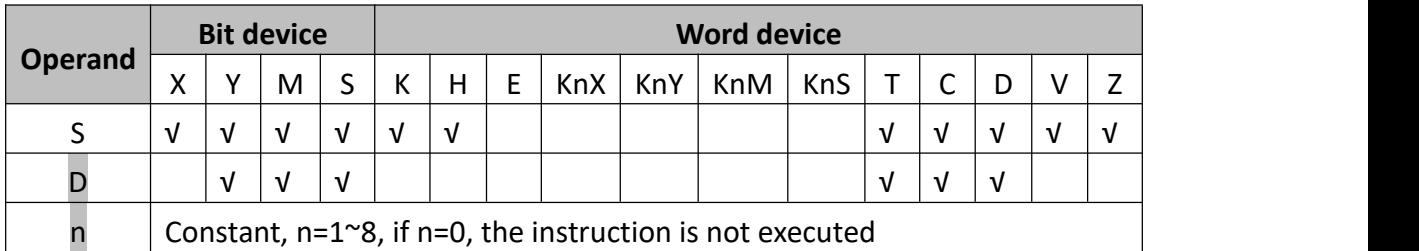

### **2) Points to note**

- The readable range is defined by the largest number storable in a binary format within the number of destination storage bits specified by n, i.e. if n was equal to 4 bits a maximum number within the range 0 to 15 could be written to the destination device. Hence, if bit devices were being used as the source data, 16-bit devices would be used, i.e. the head bit device and 15 further, consecutive devices.
- If the stored destination number is 0 (zero) then the source head address bit is ON, i.e. The active bit has a 0 (zero) offset from the head address. However, if NO bits are ON within the source area, 0 (zero) is written to the destination device and an error is generated.
- $\bullet$  When the source device is a data or word device n must be taken from the range 1 to 4 as there are only 16 source bits available within a single data word.
- $\bullet$  When the D parameter is a word device, the range of n is 1  $\sim$  4
- **3) Program example**

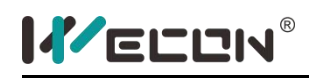

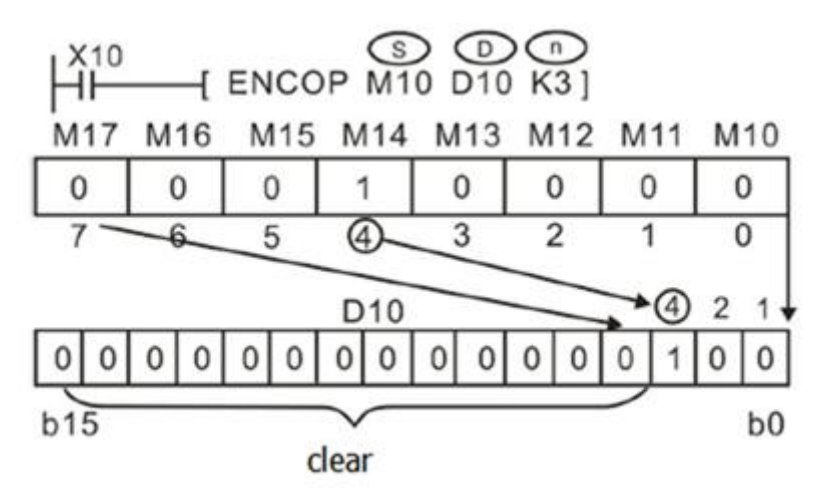

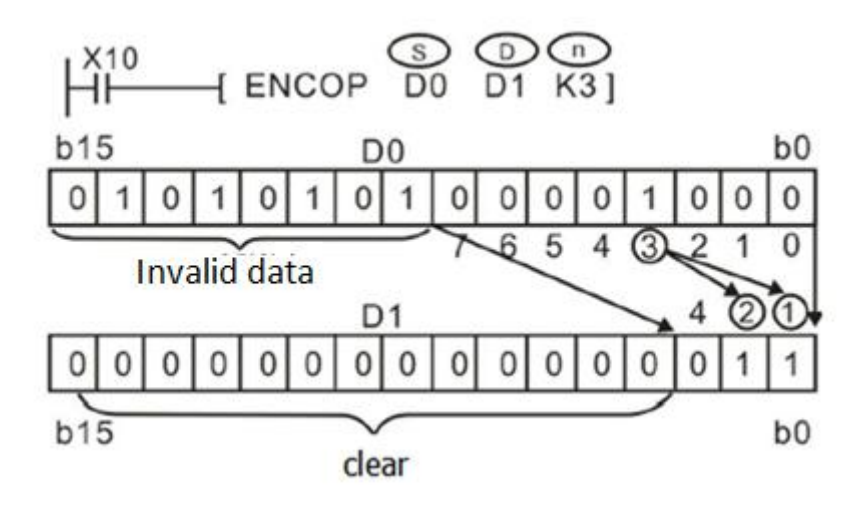

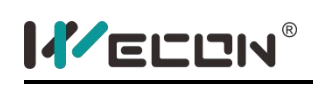

## **SUM instruction**

### **1) Instruction description**

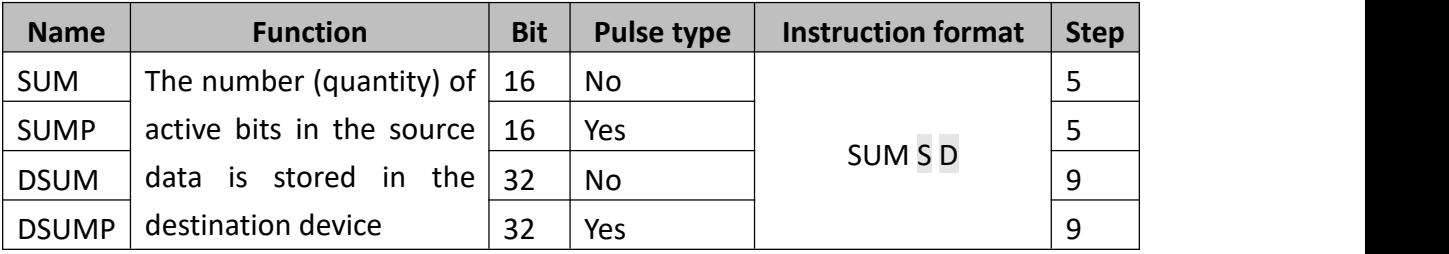

The numbers of active (ON) bits within the source device (S), i.e. bits which have a value of "1" are counted. The count is stored in the destination register (D). If a double word format is used, both the source and destination devices use 32-bit, double registers. The destination device will always have its upper 16-bit set to 0 (zero) as the counted value could never be more than 32.

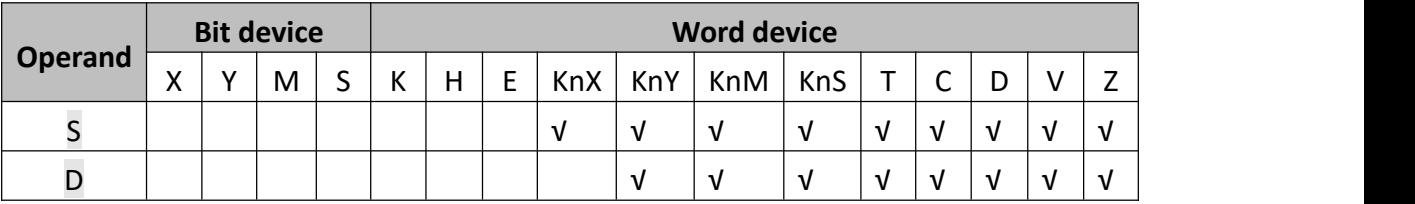

#### **2) Program example**

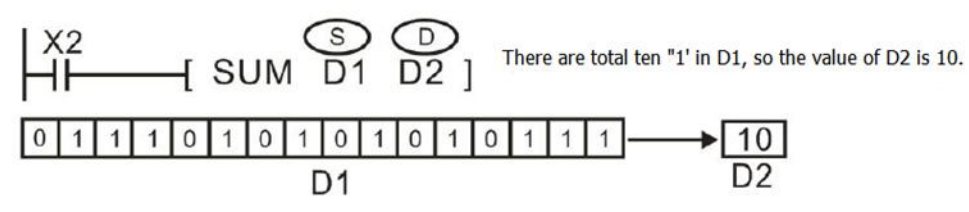

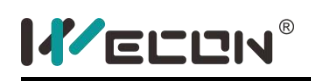

## **BON instruction**

#### **1) Instruction description**

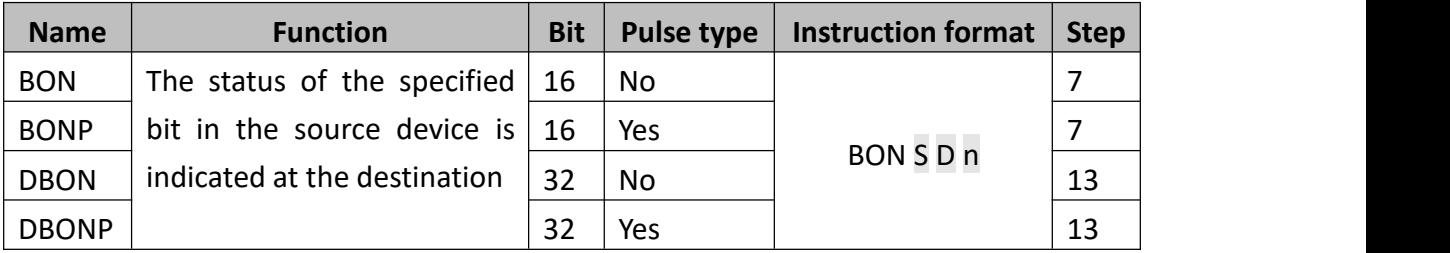

Determine the nth bit state of S and save the value to D.

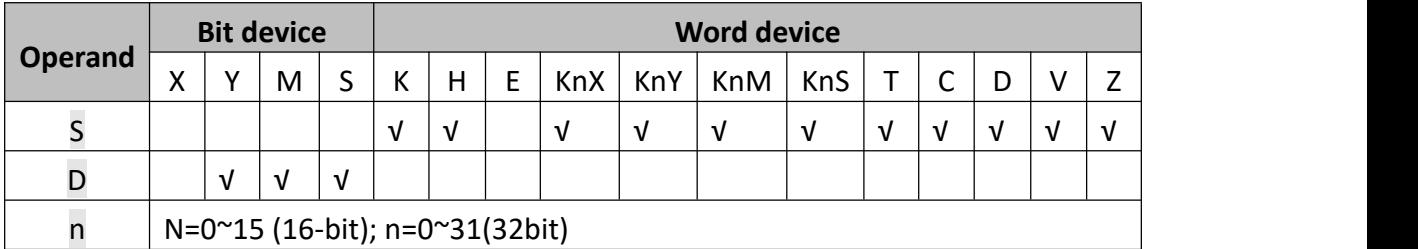

## **2) Program example**

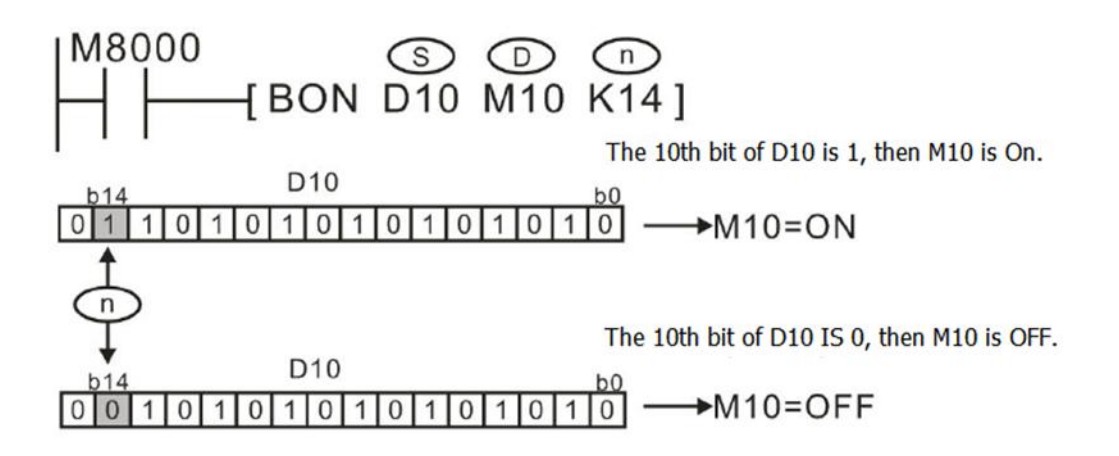

When M10 turns from On to OFF, M10 keeps the initial value.
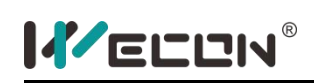

# **MEAN instruction**

# **1) Instruction description**

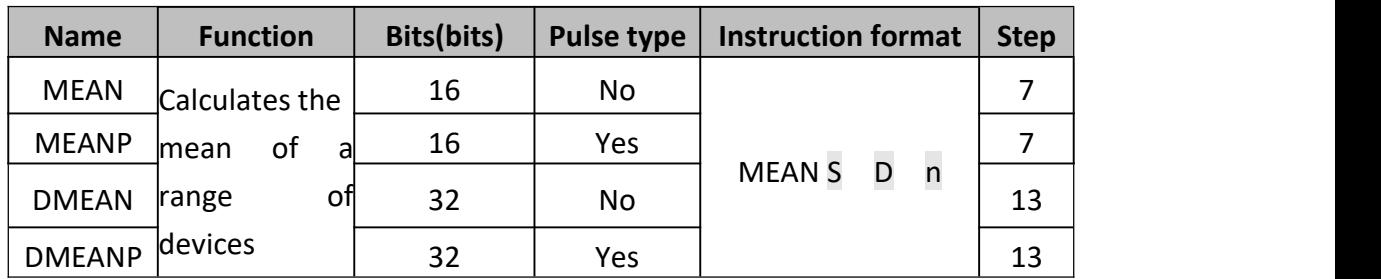

The range of source data is defined by operands S and n. S is the head address of the source data and n specifies the number of consecutive source devices used.

The value of all the devices within the source range is summed and then divided by the number of devices summed, i.e. n. This generates an integer mean value which is stored in the destination device  $(D)$ . The remainder of the calculated mean is ignored.

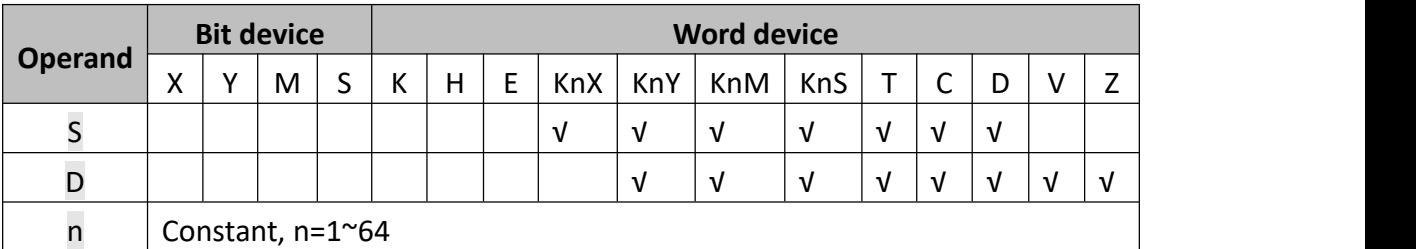

### **2) Program example**

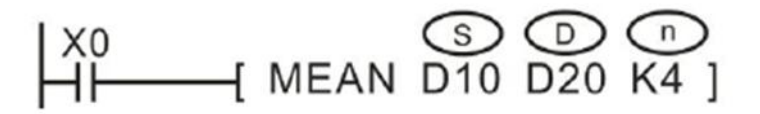

## (D10+D11+D12+D13)/4=D20

For example, D10=K5, D11=K5, D12=K15, D13=D52, then D20=K19, the remainder 1 is ignored.

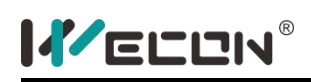

# **ANS instruction**

### **1) Instruction description**

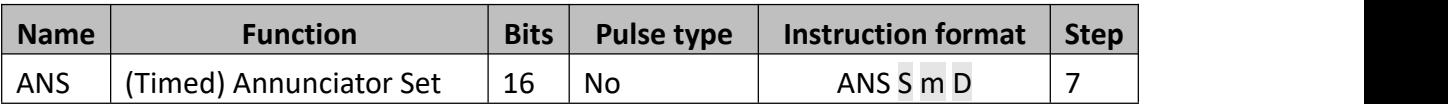

This instruction, when energized, starts a timer  $(S)$  for n, 100 ms. when the timer completes its cycle the assigned annunciator (D) is set ON.

If the instruction is switched OFF during or after completion of the timing cycle the timer is automatically reset. However, the current status of the annunciator coil remains unchanged.

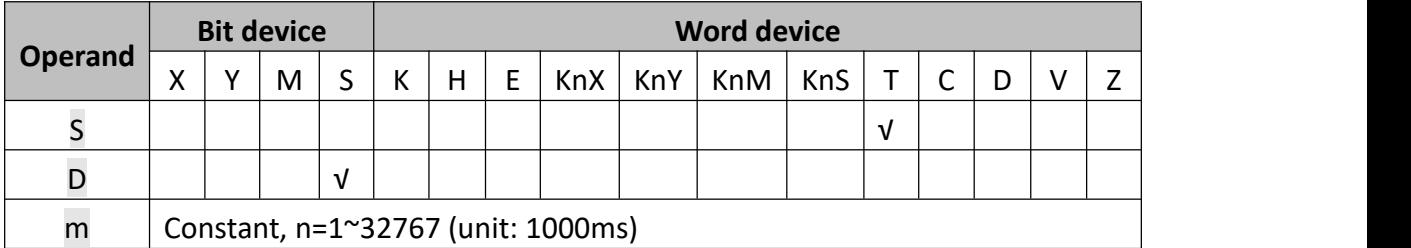

## **2) Program example**

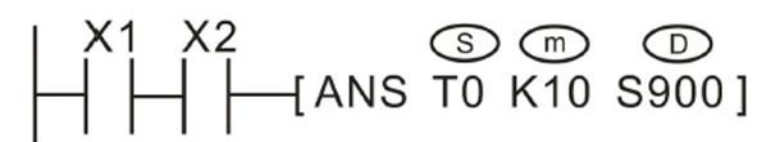

If X1 and X2 are set for more than 1 second, S900 is set ON. After that, S900 will keep ON, even if X1 or X2 is reset (but T10 will be reset). If X1 and X2 are connected for less than 1 second, X1 or X2 becomes OFF. Then the timer will reset.

If M8049 (signal alarm is available) is set, the lowest number of S900~S999 that is set ON will be saved at D8049 (The lowest S number with the ON state). when any signal in S900~S999 is ON then M8048 is ON.

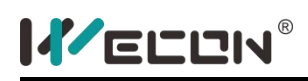

# **ANR instruction**

### **1) Instruction description**

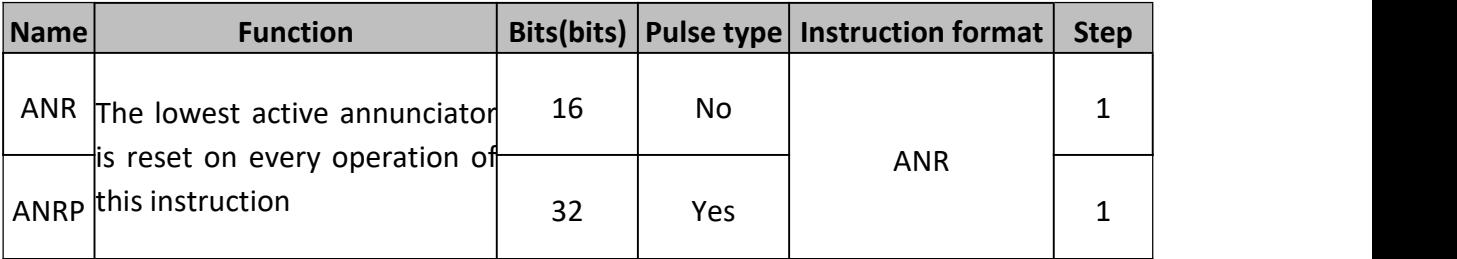

ANR is used for reset the alarm signal, e.g.

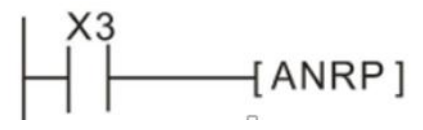

If X3 is ON, then the alarm signal from S900 to S999 will be reset. If there are more than one alarm signal, then the alarm signal with the smallest number will be reset.

If X3 is ON again, then the next alarm signal from S900 to S999 will be reset. Generally, we will use ANRP instruction.

## **2) Program example**

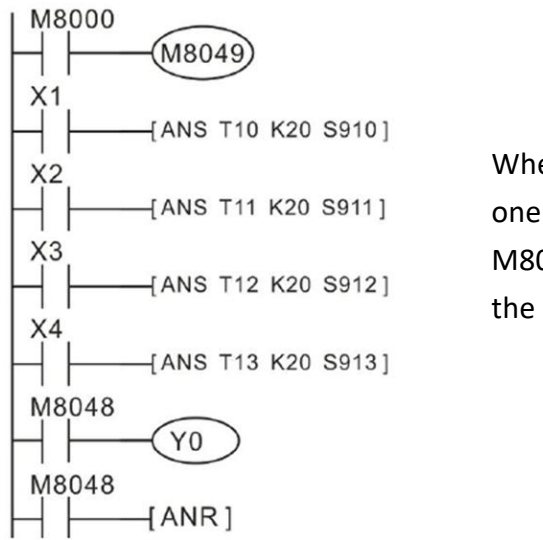

When M8049 is ON, when any one of s900~s999 is ON, then M8048 is ON, and Y0 output the alarm signal.

If S910, S911 and S912 all are ON, then when X5 turns from OFF to ON, S910 will be reset, when X5 turns from OFF to ON for the next time, S911 will be reset and the like.

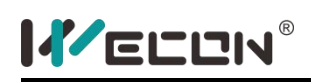

# **SQR instruction**

### **1) Instruction description**

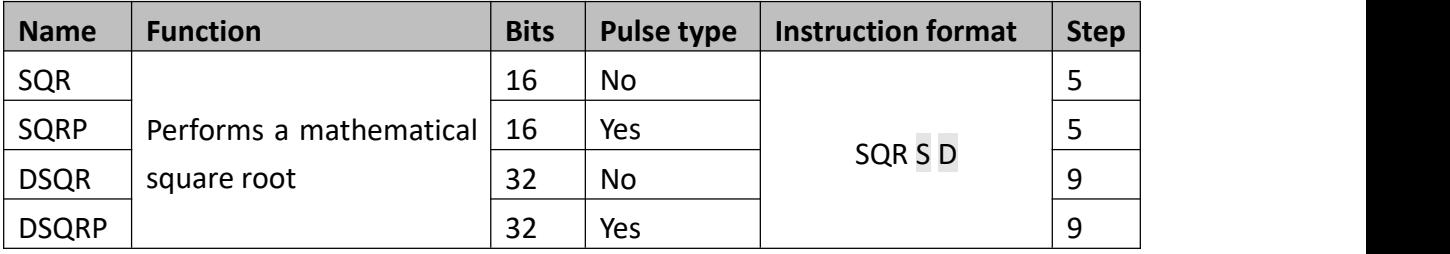

This instruction performs a square root operation on source data (S) and stores the result at destination device (D). The operation is conducted entirely in whole integers rendering the square root answer rounded to the lowest whole number. For example, if (S) = 154, then (D) is calculated as being 12. M8020 is set ON when the square root operation result is equal to zero. Answers with rounded values will activate M8021.

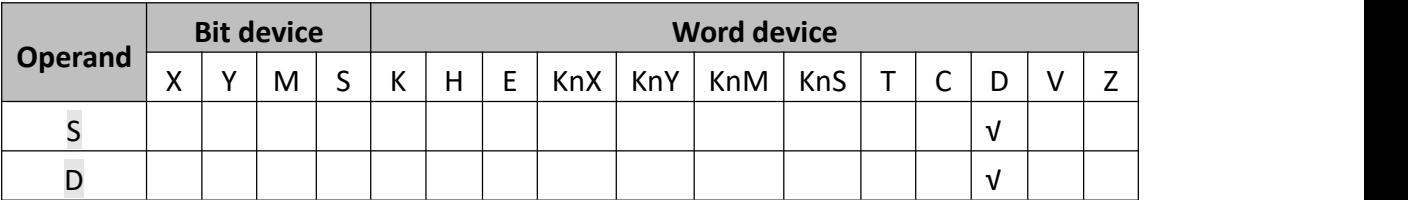

### **2) Program example**

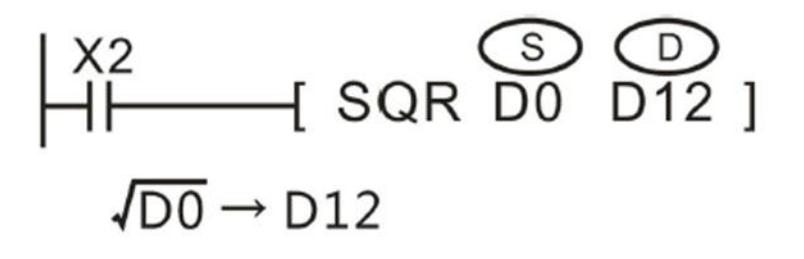

If D0=K100, then when X2 is ON, D12=K10;

If D0=K110, then when X2 is ON, D12=K10, decimal is ignored.

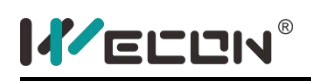

# **FLT instruction**

### **1) Instruction description**

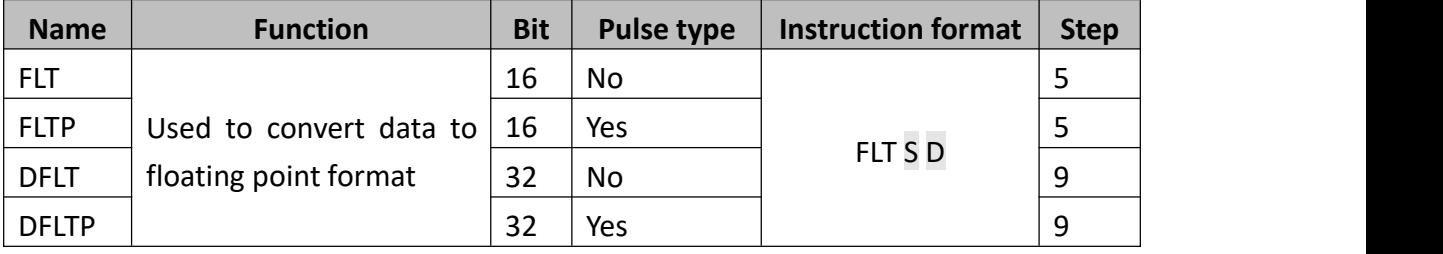

The instruction coverts the decimal data S to floating digits, and saves the result in D and D+1. Please note that two consecutive devices (D and D+1) will be used to store the converted float number. This is true regardless of the size of the source data (S), i.e. whether (S) is a single device (16-bit) or a double device (32-bit) has no effect on the number of destination devices (D) used to store the floating point number. (The instruction INT: Convert floating point value to decimal value)

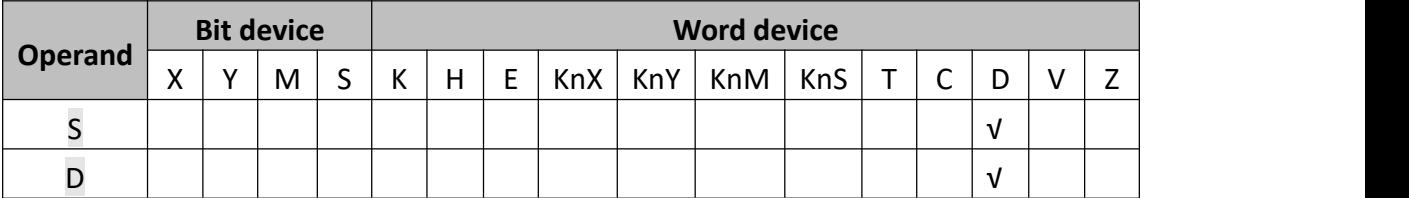

### **2) Program example**

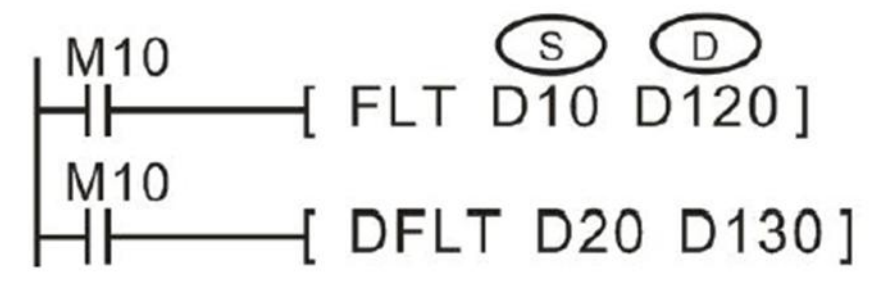

When M8=ON, D10 (16bit BIN) will be converted to binary floating number and saved in D120 and D121.

When M10=ON, D20 (32bit BIN) will be converted to binary floating number and saved in D130 and D131.

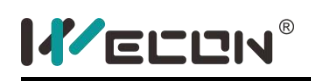

# **SWAP instruction**

### **1) Instruction description**

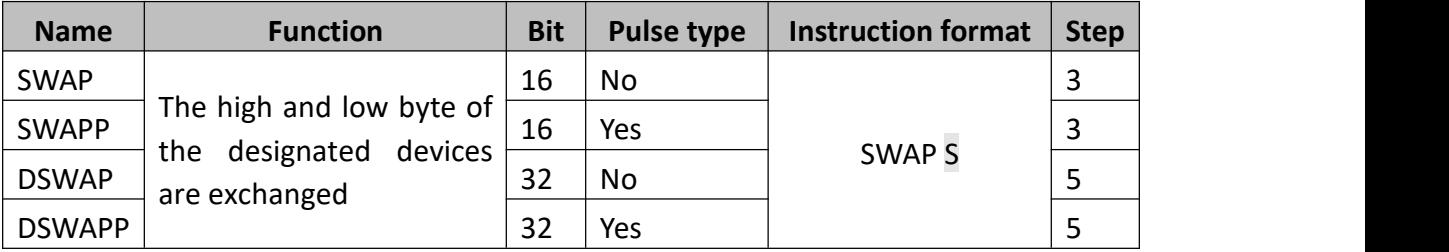

In single word (16-bit) operation the upper and lower byte of the source device are exchanged.

In double word (32-bit) operation the upper and lower byte of each or the two 16-bit devices are exchanged.

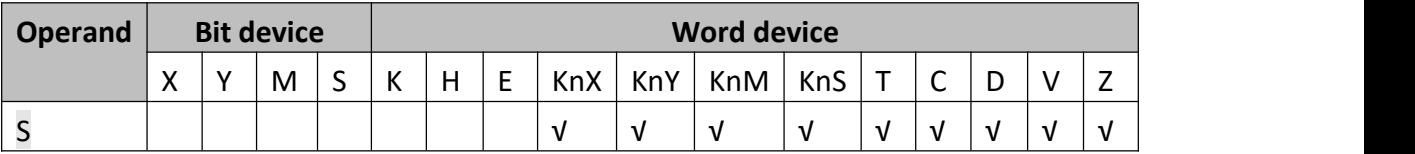

# **2) Program example**

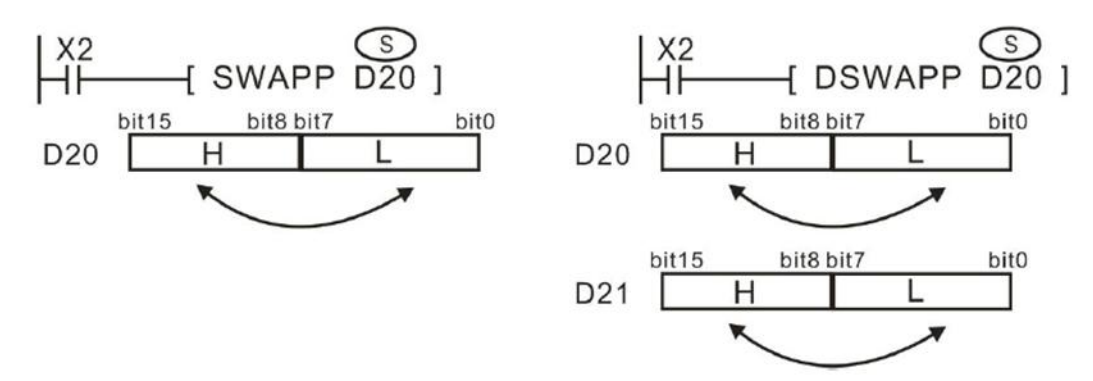

In the left demo, the upper and lower byte of D20 is exchanged. In the right demo, the upper and lower byte of D20 and D21 are exchanged.

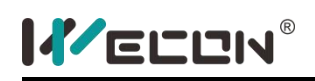

# **5.2.4 Real time clock**

# **TCMP instruction**

# **1) Instruction description**

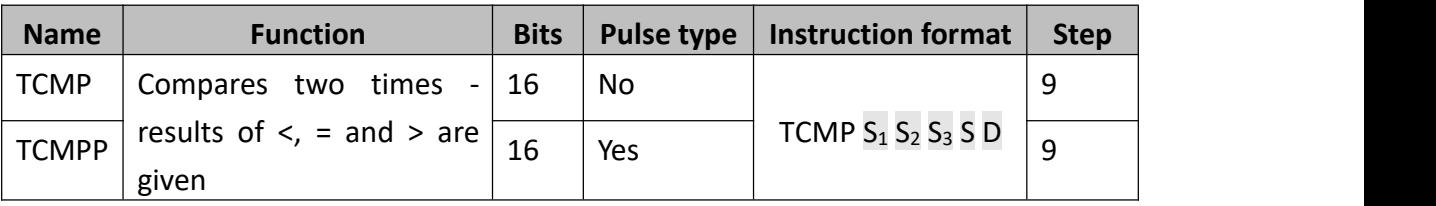

 $S_1$ ,  $S_2$  and  $S_3$  represent hours, minutes and seconds respectively. This time is compared to the time value in the 3 data devices specified by the head address S. The result is indicated in the 3 bit devices specified by the head address D.

The bit devices in D indicate the following:

- $\bullet$  D+0 is set ON, when the time in S is less than the time in S<sub>1</sub>, S<sub>2</sub> and S<sub>3</sub>.
- $\bullet$  D +1 is set ON, when the time in S is equal to the time in S<sub>1</sub>, S<sub>2</sub> and S<sub>3</sub>.
- $\bullet$  D +2 is set ON, when the time in S is greater than the time in S<sub>1</sub>, S<sub>2</sub> and S<sub>3</sub>.

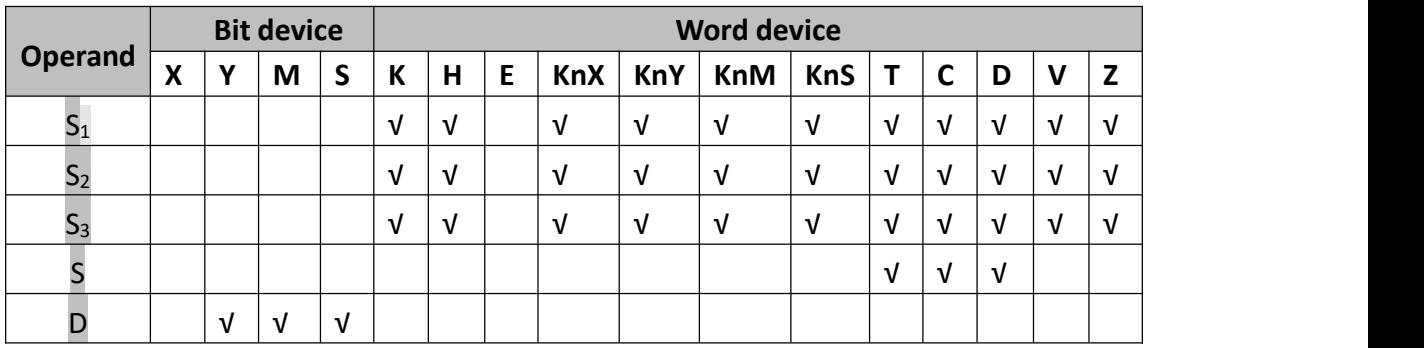

## **2) Program example**

When X10 is ON, M0 or M1 or M2 will be ON.

When X10 turns off, TCMP is not executed; M0, M1 and M2 keep the initial value.

User could use RST or ZRST to reset M0~M2.

User could parallel or cascade M0~M2 to achieve >=, <= or ≠.

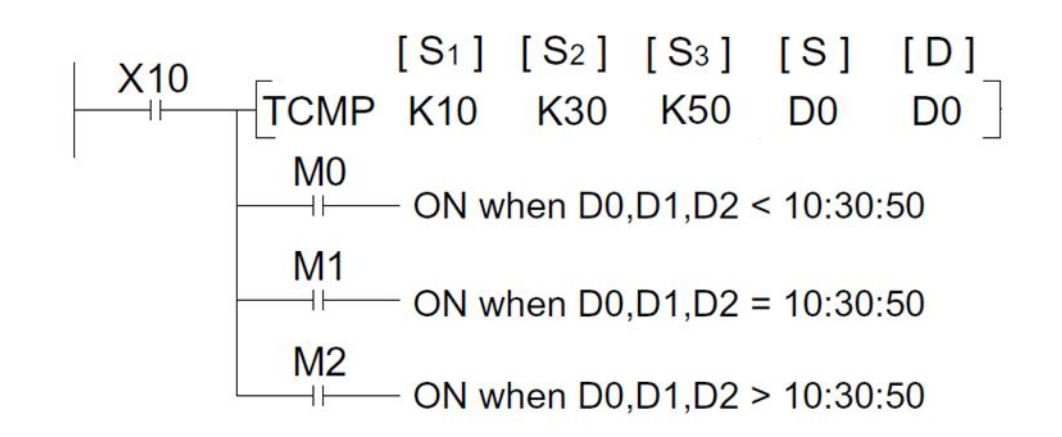

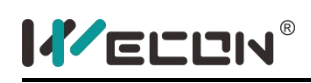

# **TZCP instruction**

## **1) Instruction description**

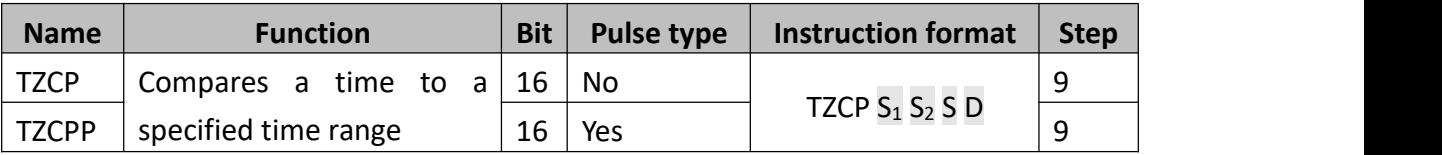

 $S_1$ ,  $S_2$  and S represent time values. Each specifying the head address of 3 data devices. S is compared to the time period defined by  $S_1$  and  $S_2$ . The result is indicated in the 3 bit devices specified by the head address D.

The bit devices in D indicate the following:

- $\bullet$  D +0 is set ON, when the time in S is less than the times in S<sub>1</sub> and S<sub>2</sub>.
- $\bullet$  D +1 is set ON, when the time in S is between the times in S<sub>1</sub> and S<sub>2</sub>.
- $\bullet$  D +2 is set ON, when the time in S is greater than the times in S<sub>1</sub> and S<sub>2</sub>.

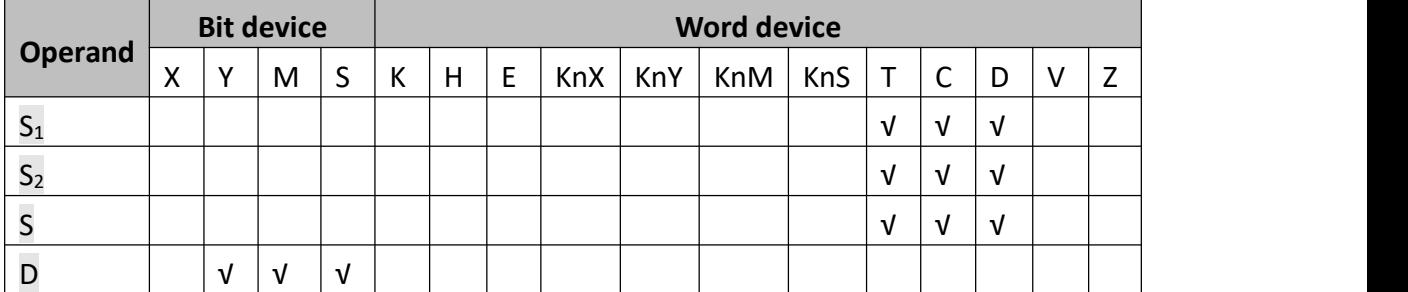

**2) Program example**

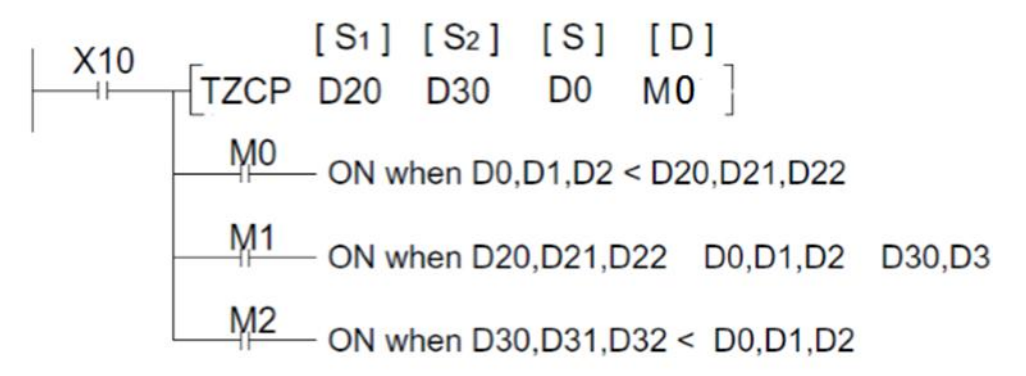

When X10=ON, m0 or m1 or m2 will be ON.

When M12 turns from ON to OFF, TZCP is not executed. M0~M2 keep the initial value. User could use RST or ZRST to reset M0~M2.

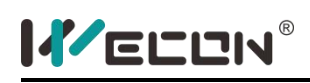

# **TADD instruction**

### **1) Instruction description**

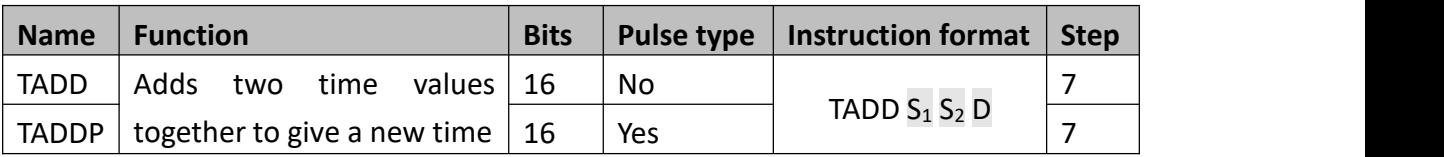

Each of  $S_1$ ,  $S_2$  and D specify the head address of 3 data devices to be used a time value. The time value in  $S_1$  is added to the time value in  $S_2$ , the result is stored to D as a new time value. D occupies 3 continuous addresses (i.e. hour, minute and second). If the time is more than 24 hours, the carry flag M8022 is set ON.

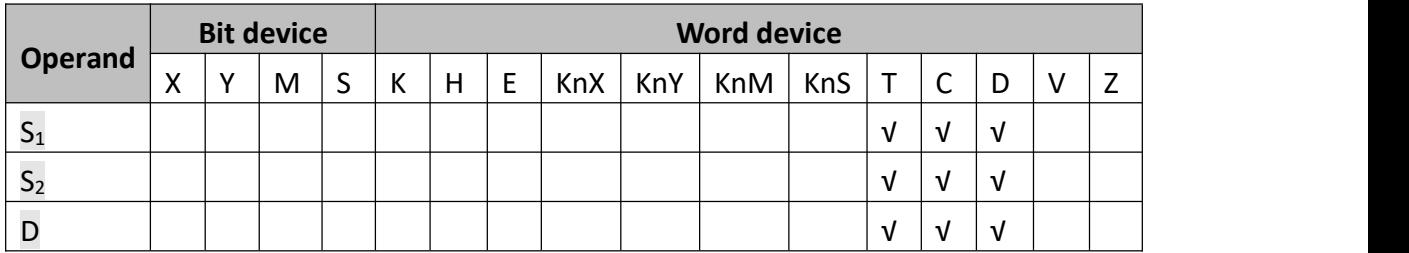

**2) Program example**

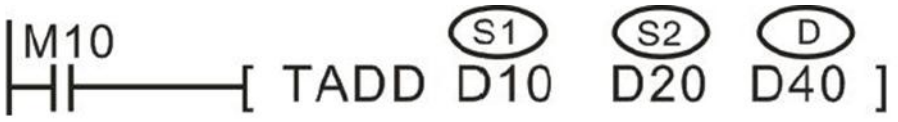

**Process:**

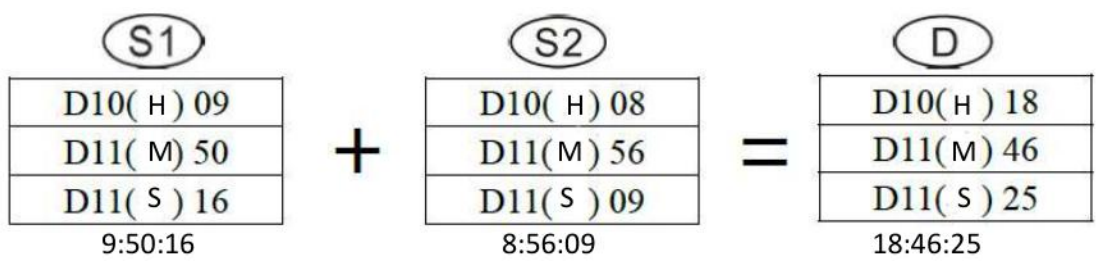

If the time is more than 24 hours, the carry flag M8022 is set ON.

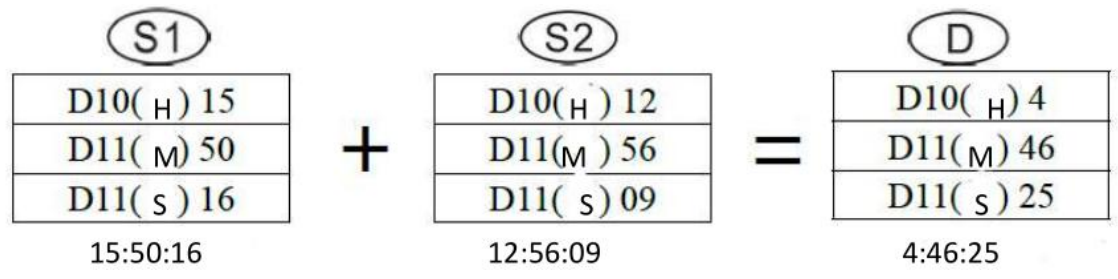

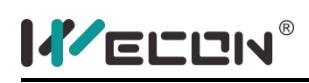

# **TSUB instruction**

### **1) Instruction description**

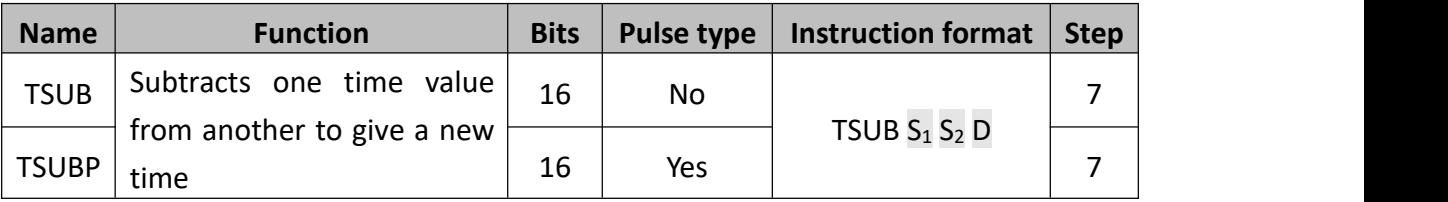

Each of  $S_1$ ,  $S_2$  and D specify the head address of 3 data devices (hour, minute, second) to be used a time value. The time value in  $S_1$  is subtracted from the time value in  $S_2$ , the result is stored to D as a new time value.

If the result is minus number, M8021 will be set ON; if the result is 00:00:00, M8020 will be set ON.

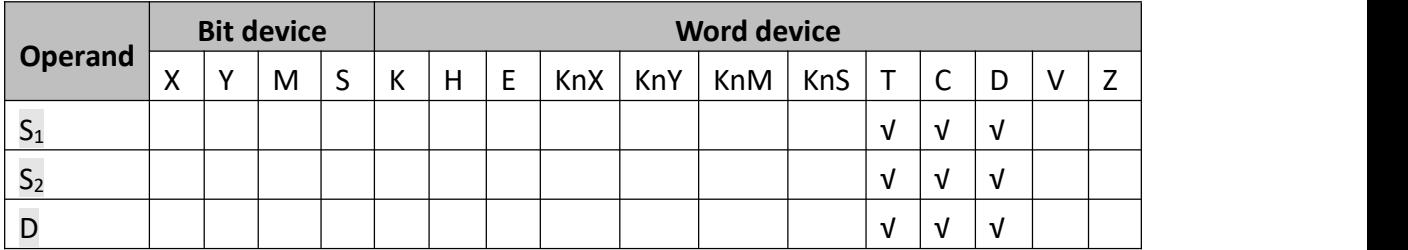

### **2) Program example**

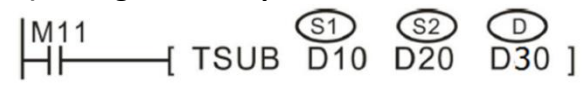

**Process:**

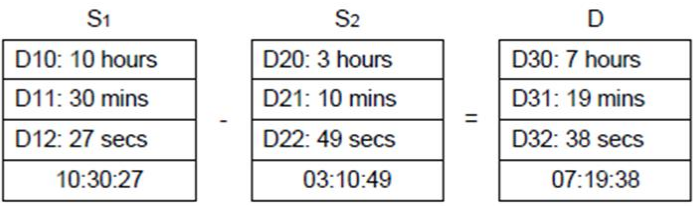

The result is smaller than zero.

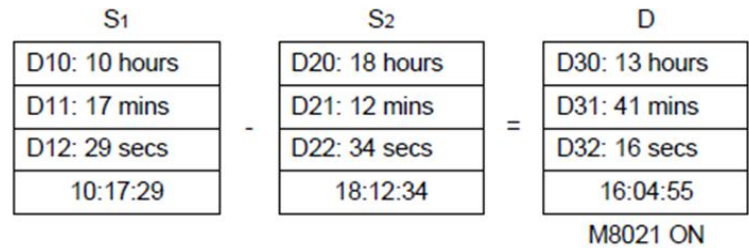

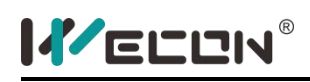

# **TRD instruction**

### **1) Instruction description**

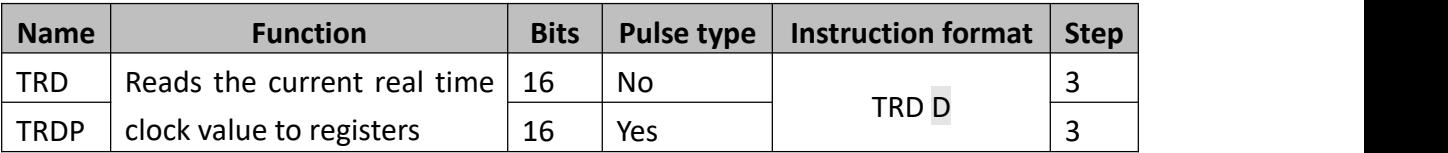

The current time and date of the real time clock are read and stored in the 7 data devices specified by the head address D.

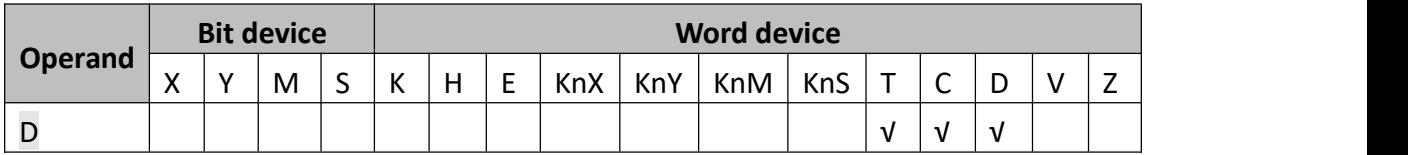

### **2) Program example**

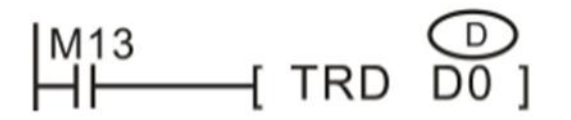

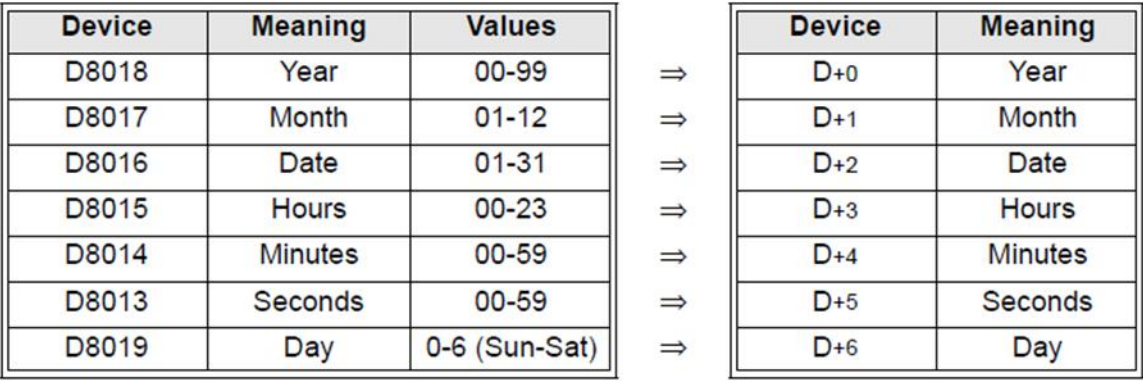

Generally, it is suggested to read the time from D8013~D8019 to other D device, rather than use D8013~D8019 directly.

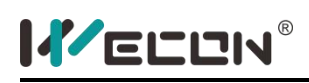

# **TWR instruction**

#### **1) Instruction description**

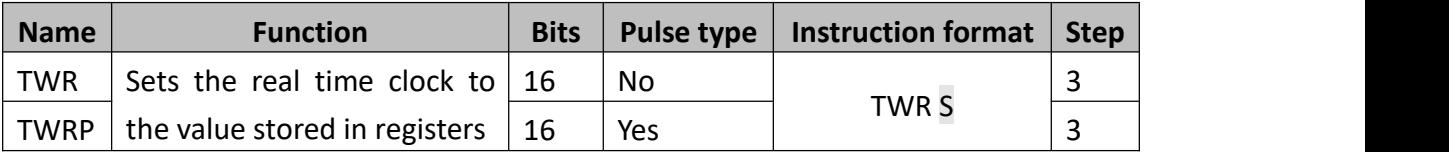

The 7 data devices specified with the head address S are used to set a new current value of the real time clock.

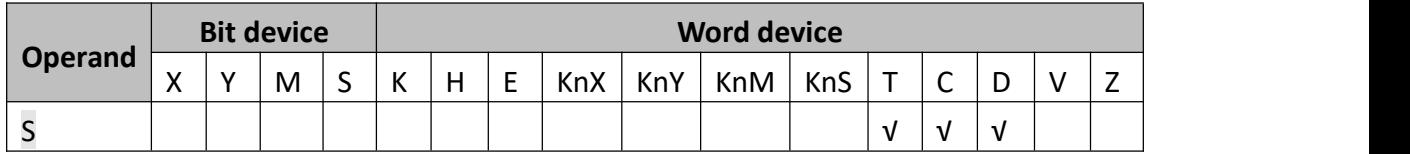

#### **2) Program example**

Program 1:

$$
\begin{array}{c}\n\text{M14} \\
\text{H} \\
\hline\n\end{array}
$$
 TWR D10]

The seven devices

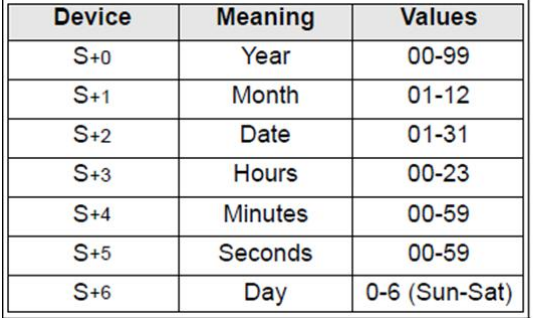

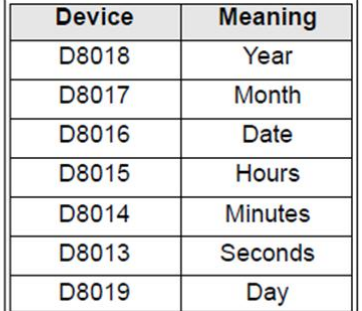

In the usual case it shows only 2 digits for years (for example: in 2009 only show 09), If user hopes that "year" shows four digits format, the following program is needed:

 $\Rightarrow$  $\Rightarrow$  $\Rightarrow$  $\Rightarrow$  $\Rightarrow$  $\Rightarrow$  $\Rightarrow$ 

### **Program 2:**

$$
\begin{array}{c}\n\text{M8002} \\
\text{H} \\
\hline\n\end{array}
$$

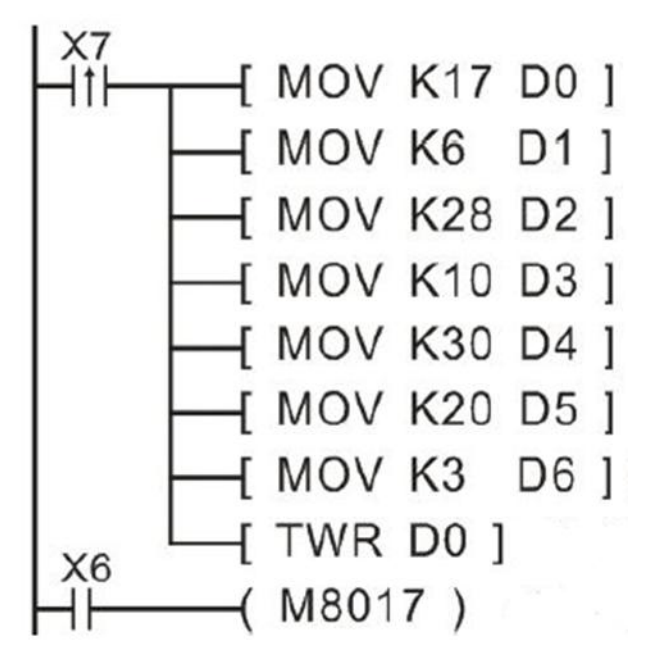

D0~D6 correspond to year~second, when X7 is ON, it will write the time to real to real time clock.

Generally, it is suggested to use TWR instruction to change the time not the MOV instruction.

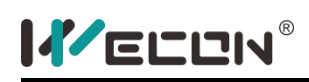

# **HOUR instruction**

### **1) Instruction description**

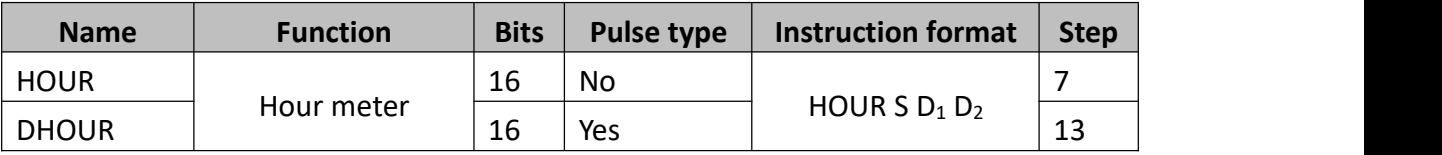

When use HOUR,  $D_1$ 's range is k0 $\sim$ k32767, the unit is hour. [D<sub>1</sub>]+1 is the current value, the time is specified in seconds.  $D_1$  occupies 2 addresses.

When use DHOUR, the range ( $D_1$  and  $[D_1]+1$ ) is K0 $\sim$ k2147483647, the unit is hour.  $[D_1]+2$  is the current value, it ranges from k0 to k3599, the unit is second.  $D_1$  occupies 3 addresses.

- $\bullet$   $D_1$  couldnot be a minus value. In order to continuously use the current value data, even after a power OFF and ON, specify a data register which is backed up against power interruption.
- $\bullet$  S: The value of setting time;
- D1: Current value in hours;
- D2: Alarm output destination, turns on when D1 exceeds S;

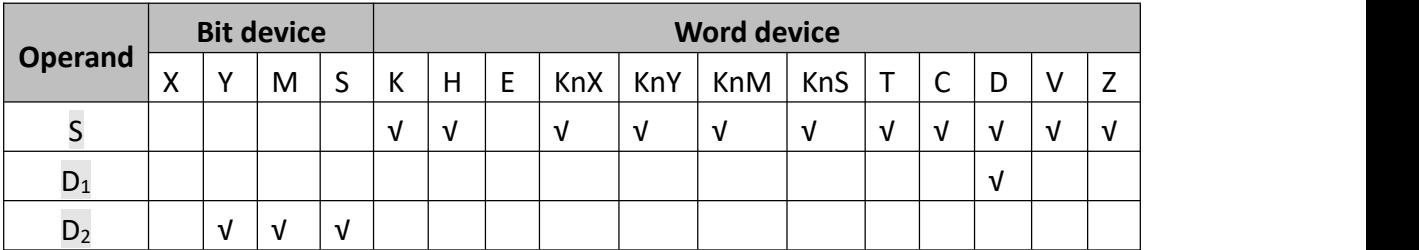

## **2) Program example**

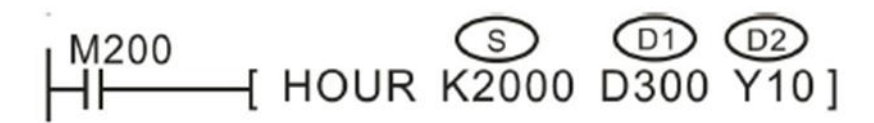

When M200 is ON, D300 will record the duration, if the duration is less than 1 hour, it will be recorded in d301. When the value of D300 exceeds 2000, Y10 is ON. When Y10 is on, the value of D300 will continuously increase until d300 is 32767(hour) and d301 is 3599(second). If user wants to record the time from the beginning, user should reset d300 and d301 at first.

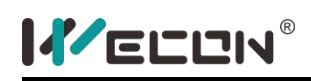

# **5.2.5 Arithmetic and logical operations**

# **ADD instruction**

## **1) Instruction description**

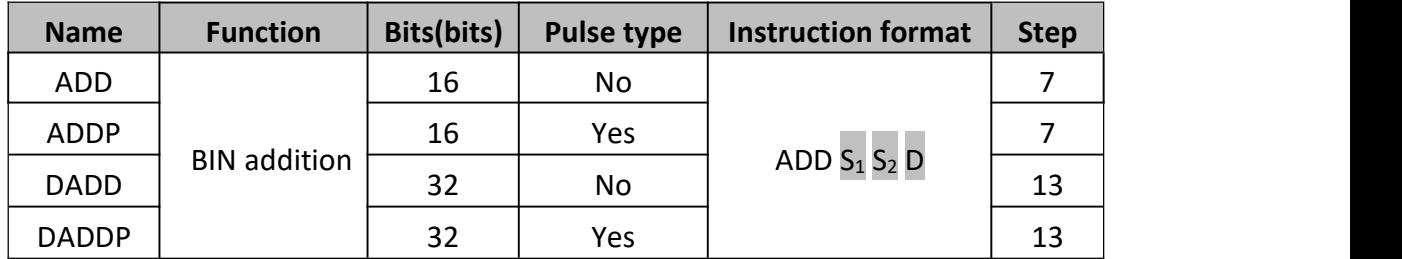

The data contained within the source devices  $(S_1, S_2)$  is combined and the total is stored at the specified destination device (D).

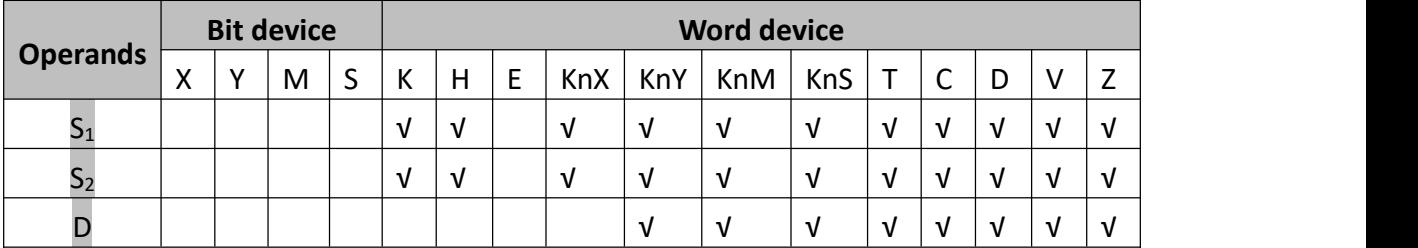

## **2) Program example**

### **Example 1**

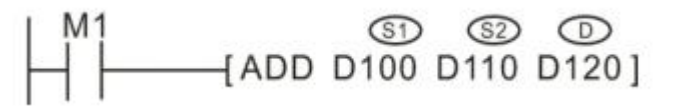

When M1 is triggered, D100 combines D110 and the total is stored in D120. If D100=K8, D110=K-12, then D120=K8+K-12=K-4.

### **Example 2**

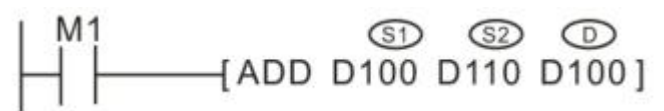

When M1 is triggered, D100 combines D110 and the total is stored in D100, this operation will be repeated until M1 is released.This is a cumulative operation.

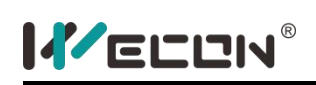

- If the result of a calculation is "0" then a special auxiliary flag M8020 is set ON.
- $\bullet$  If the result of an operation exceeds 32,767 (16-bit limit) or 2,147,483,647 (32-bit limit) a special auxiliary flag M8021 is set ON
- $\bullet$  If the result of an operation exceeds -32,768 or -2,147,483,648 a special auxiliary flag M8022 is set ON.
- When using 32bit calculation, the instruction variable address is a low 16bit address, and the adjoining address is a high 16bit address. It should be prevented from repeating or overwriting in the program.

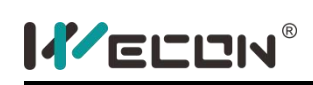

# **SUB instruction**

# **1) Instruction description**

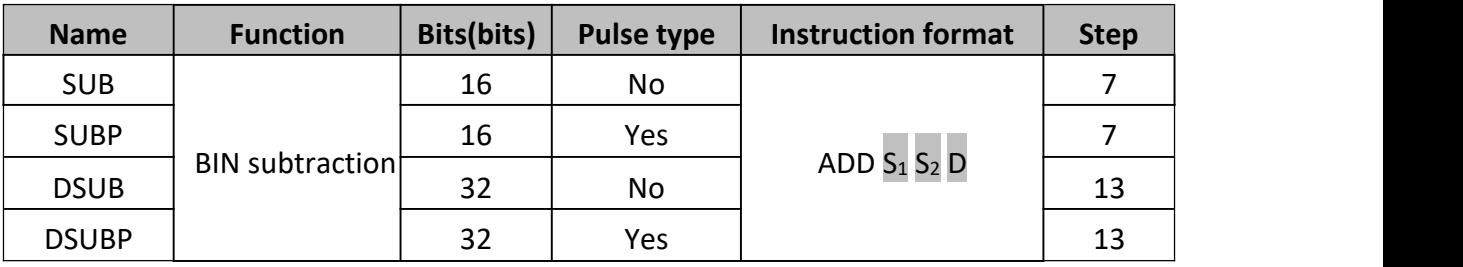

The data contained within the source devices,  $S_2$  is subtracted from the contents of  $S_1$ . The result or remainder is stored at destination device (D). The source devices are processed by the signed number, the most significouldt bit is the sign bit, 0 means positive and 1 means negative.

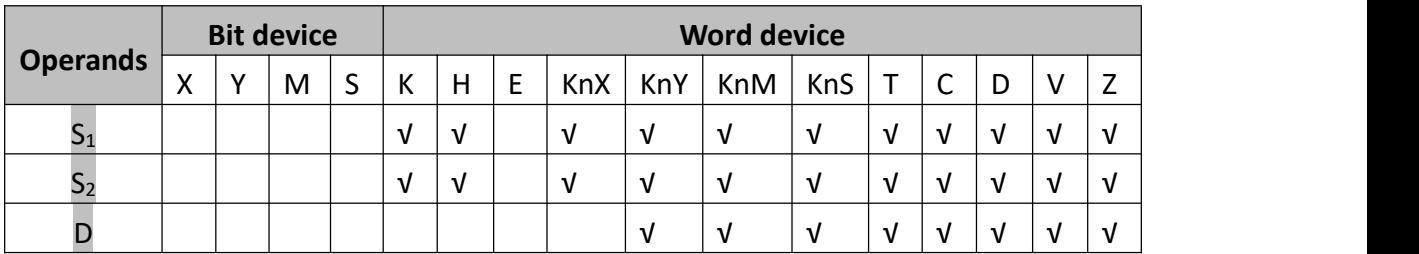

## **2) Program example**

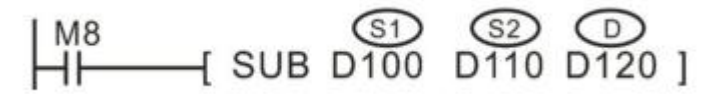

When M8 is triggered, D100 subtracts D110 and the result is stored in D120. If D100=K10, D110=K8, then D120=K10-K8=K2.

- If the result of a calculation is "0" then a special auxiliary flag M8020 is set ON.
- $\bullet$  If the result of an operation exceeds 32,767 (16-bit limit) or 2,147,483,647 (32-bit limit) a special auxiliary flag M8022 is set ON
- $\bullet$  If the result of an operation exceeds -32,768 or -2,147,483,648 a special auxiliary flag M8021 is set ON.
- When using 32bit calculation, the instruction variable address is a low 16bit address, and the adjoining address is a high 16bit address. It should be prevented from repeating or overwriting in the program.

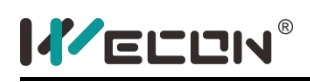

# **MUL instruction**

#### **1) Instruction description**

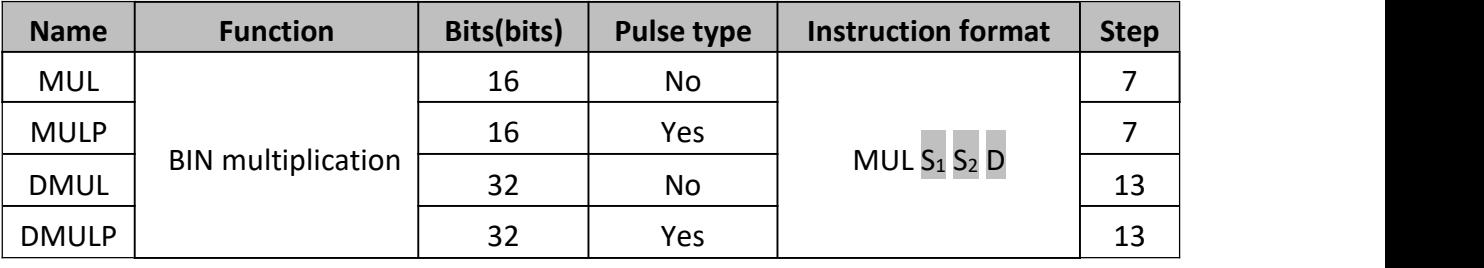

The contents of the two source devices  $(S_1, S_2)$  are multiplied together and the result is stored at the destination device  $(D)$ . The source devices are processed by the signed number, the most significouldt bit is the sign bit, 0 means positive and 1 means negative.

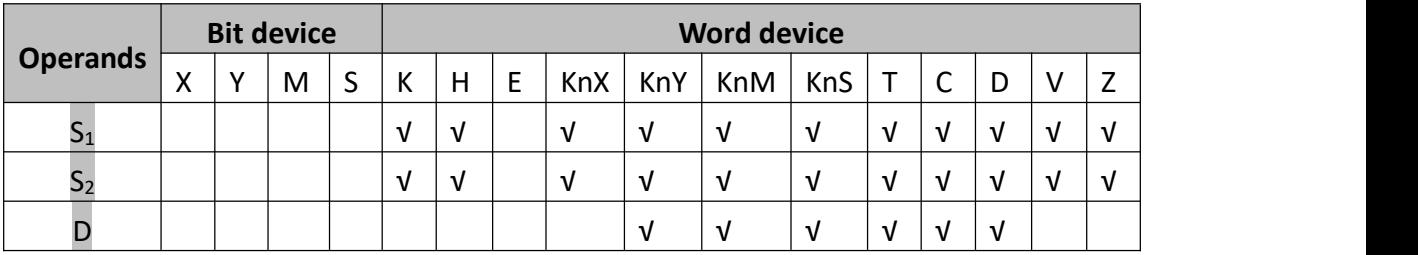

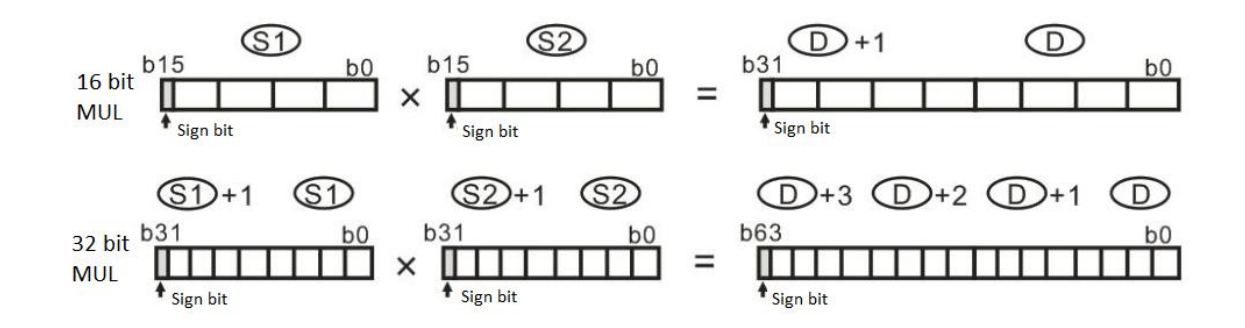

### **2) Program example**

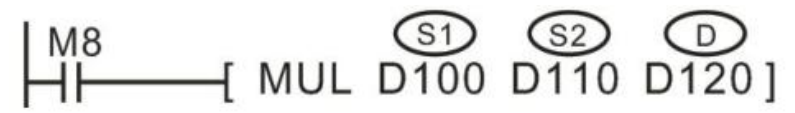

When M8 is triggered, contents of D100 and D110 are multiplied together and the result is stored at D120. If D100=K100, D110=K25, D120=K100\*K25=K2500.

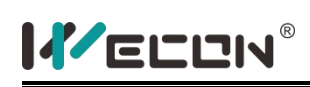

- V, Z devices are only available in 16bit operation;
- When using 32bit calculation, the instruction variable address is a low 16bit address, and the adjoining address is a high 16bit address. It should be prevented from repeating or overwriting in the program;
- Even when a word device is used, the operation result of the 64-bit data couldnot be monitored;
- The results of the calculation could only be 32bit, for more than 32bit range of the calculation, it is best to use floating-point instructions EMUL to calculate;

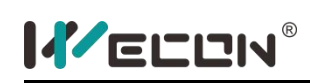

# **DIV instruction**

### **1) Instruction description**

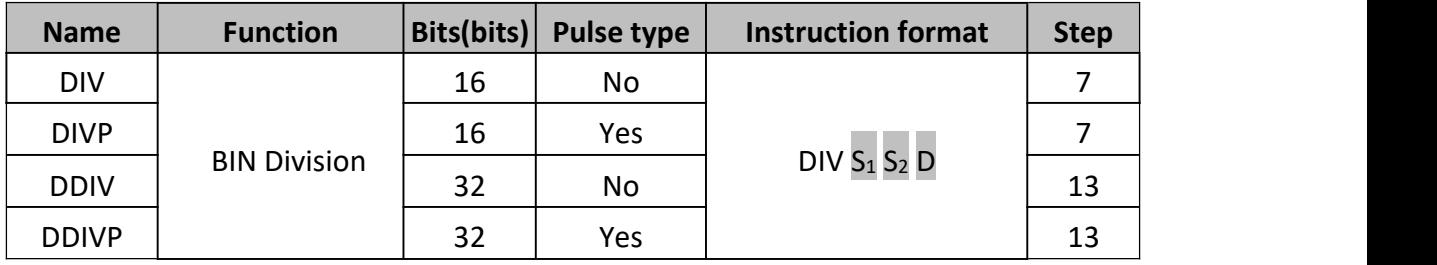

The primary source  $(S_1)$  is divided by the secondary source  $(S_2)$ . The result is stored in the destination (D). Note the normal rules of algebra apply. The source devices are processed by the signed number, the most significouldt bit is the sign bit, 0 means positive and 1 means negative.

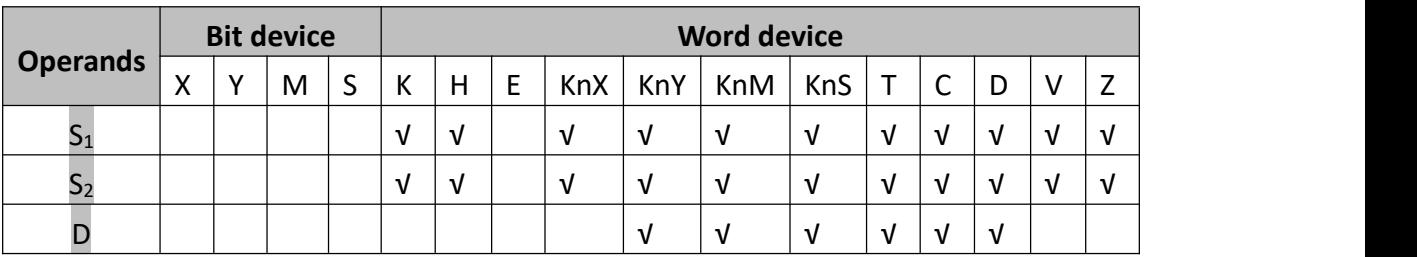

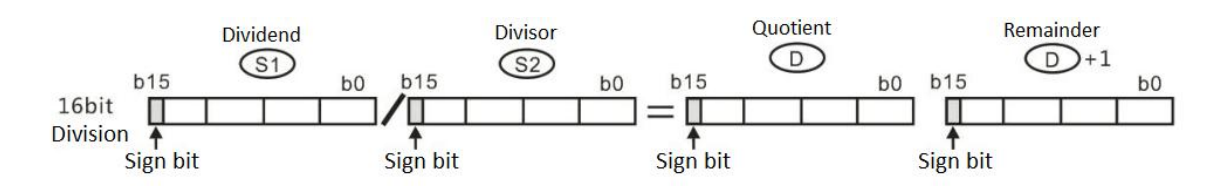

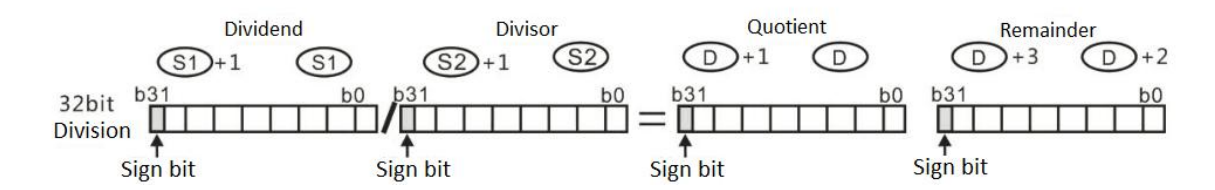

**2) Program example**

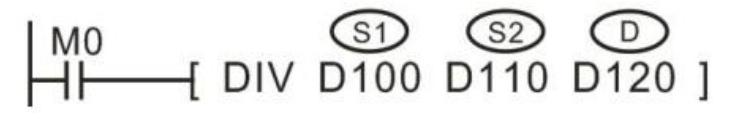

When M0 is triggered, D100 is divided by D110. The result is stored in D120. If D100=200, D110=4, D120=50.

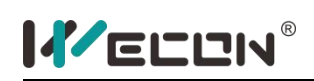

- V, Z devices are only available in 16bit operation;
- When operating the DIV instruction in 32-bit mode, two 32-bit data sources are divided into each other. They produce two 32-bit results. The device identified as the destination address is the lower of the two devices used to store the quotient (D, D+1) and the following two devices are used to store the remainder (D+2, D+3);
- An error occurs when  $S_2$  is zero;
- If (KnX/KnY/KnM/KnS) is specified as D, there is no remainder;
- If the divisor is negative, the remainder also is negative;

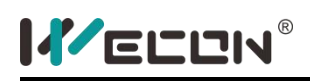

# **INC instruction**

#### **1) Instruction description**

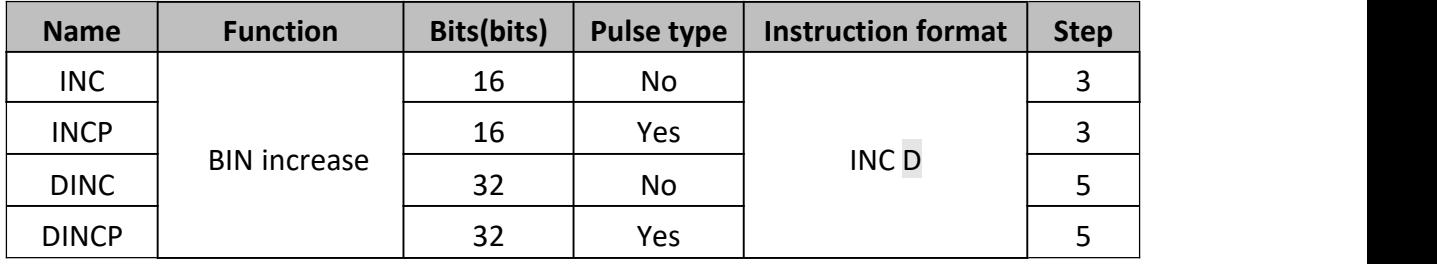

The designated device is incremented by 1 on every execution of the instruction.

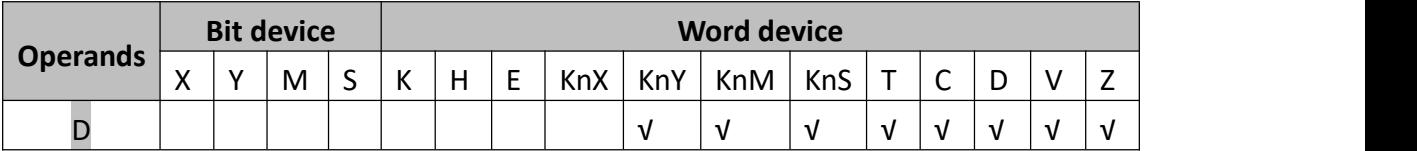

#### **2) Program example**

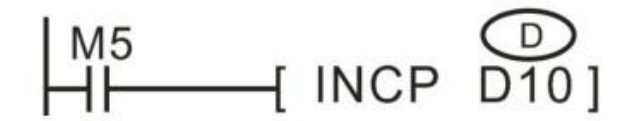

M5 rising edge triggers D10 plus one

- In 16-bit operation, when +32,767 is reached, the next increment will write a value of -32,768 to the destination device;
- In 32-bit operation, when +2,147,483,647 is reached the next increment will write a value of -2,147,483,648 to the destination device;
- This instruction does not refresh the 0 flag, carry, and borrower flag;

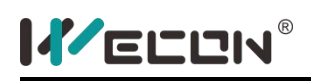

# **DEC instruction**

#### **1) Instruction description**

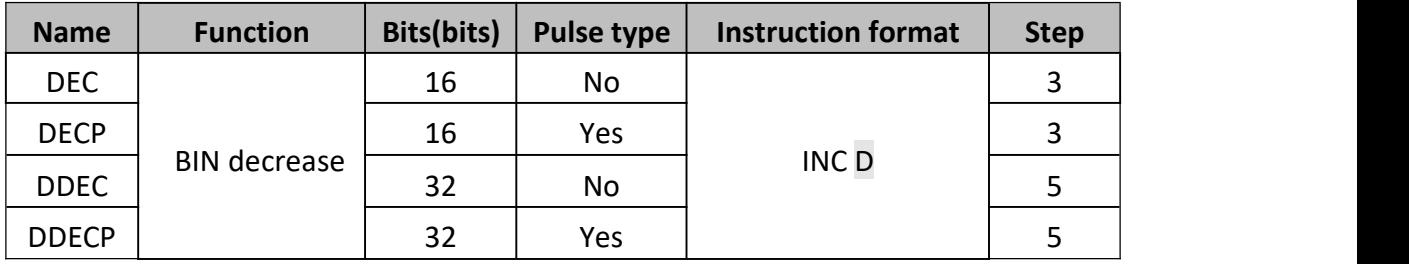

The designated device is decremented by 1 on every execution of the instruction.

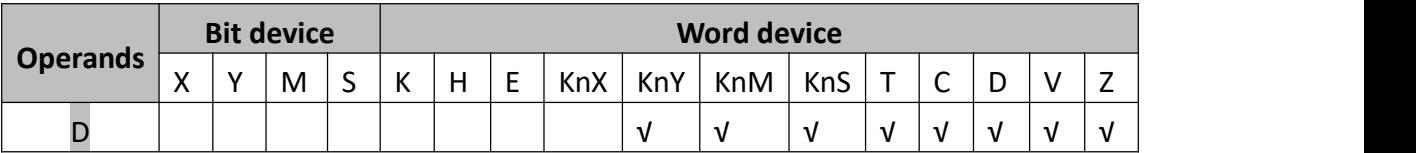

#### **2) Program example**

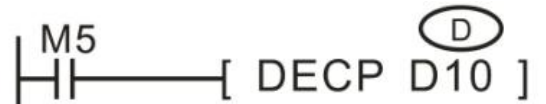

M5 rising edge triggers D10 decrease one

- In 16-bit operation, when -32,768 is reached the next decrement will write a value of +32,767 to the destination device.
- In 32-bit operation, when -2,147,483,648 is reached the next decrement will write a value of +2,147,483,647 to the destination device. This instruction does not refresh the 0 flag, carry, and borrower flag;
- This instruction does not refresh the 0 flag, carry, and borrower flag;

# **WAND instruction**

### **1) Instruction description**

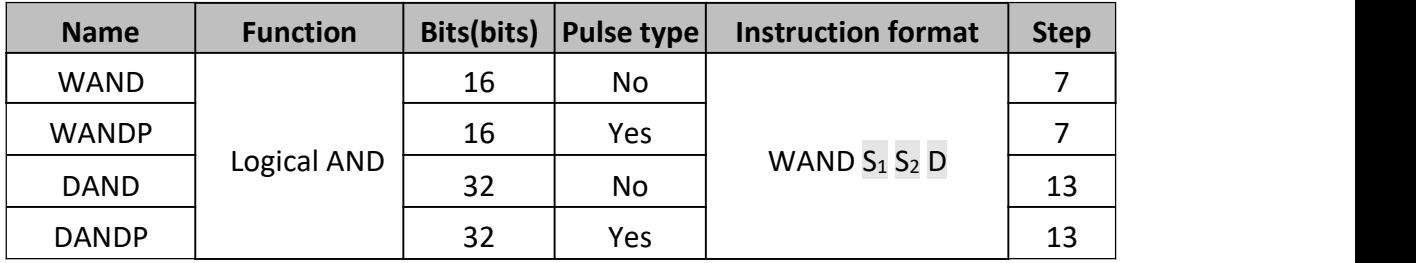

The bit patterns of the two source devices are analyzed (the contents of  $S_2$  is compared against the contents of  $S_1$ ). The result of the logical AND analysis is stored in the destination device (D).

# $1 \wedge 1=1$   $1 \wedge 0=0$   $0 \wedge 1=0$   $0 \wedge 0=0$

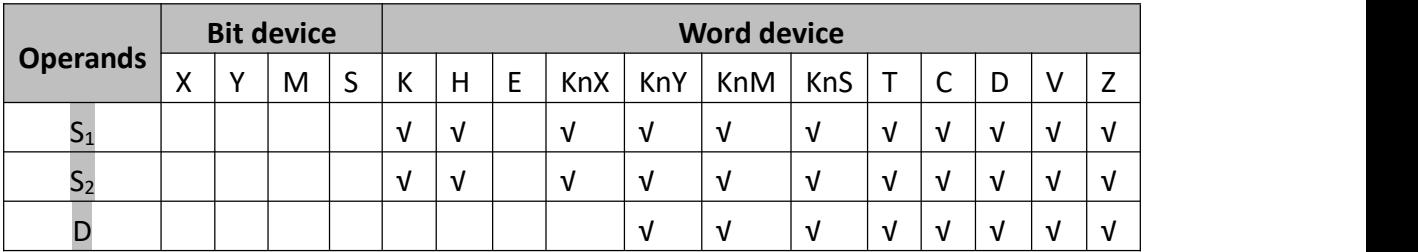

## **2) Program example**

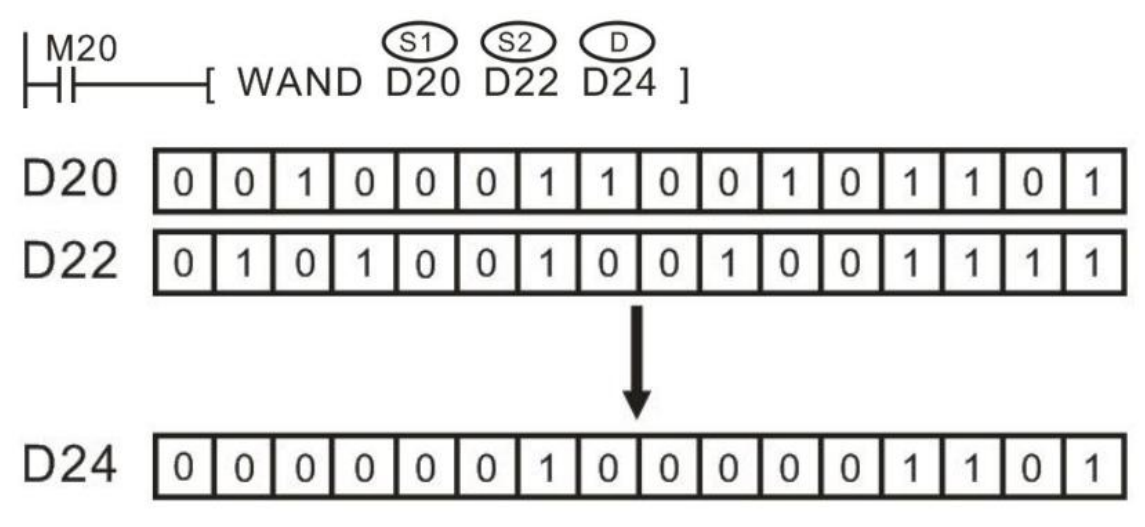

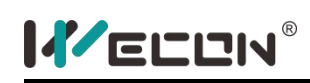

# **WOR instruction**

### **1) Instruction description**

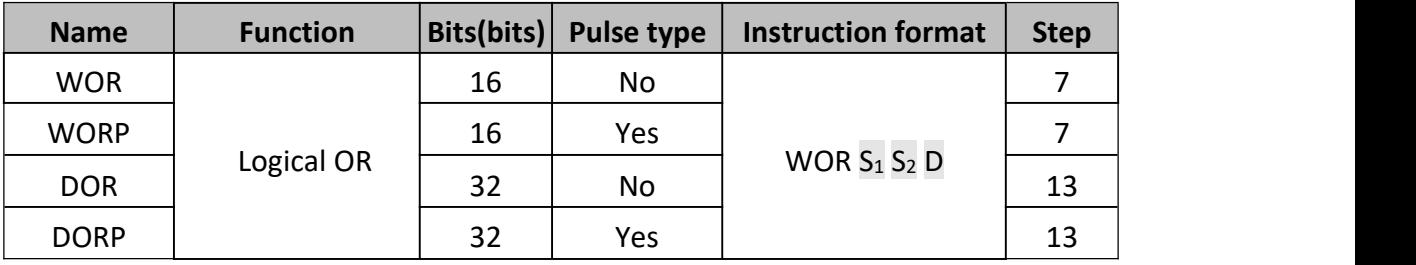

The bit patterns of the two source devices are analyzed (the contents of  $S_2$  is compared against the contents of  $S_1$ ). The result of the logical OR analysis is stored in the destination device (D). The following rules are used to determine the result of a logical OR operation. This takes place for every bit contained within the source devices:

General rule: (S1) Bit n WOR (S2) Bit n = (D) Bit n

- $\bullet$  1 WOR 1 = 10 WOR 1 = 1
- $\bullet$  1 WOR 0 = 1.0 WOR 0 = 0

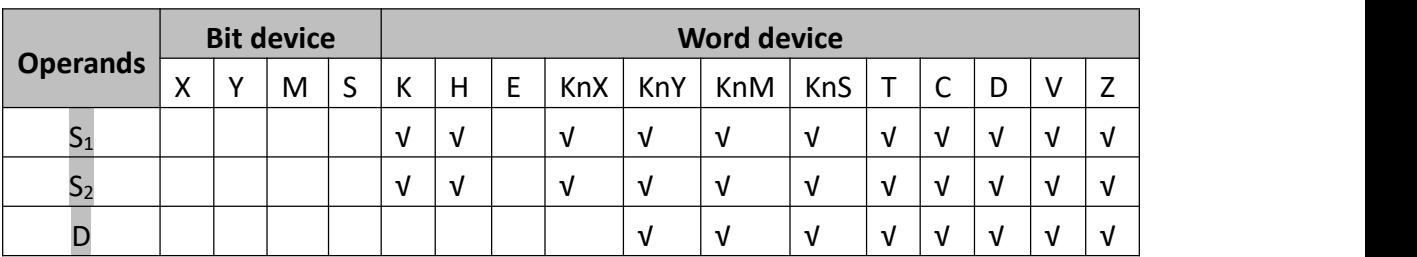

### **2) Program example**

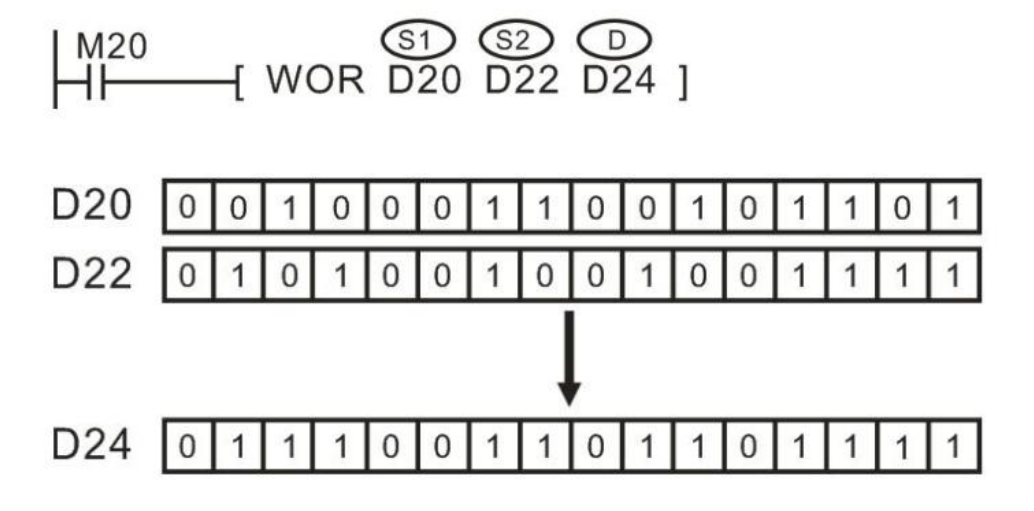

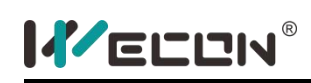

# **WXOR instruction**

## **1) Instruction description**

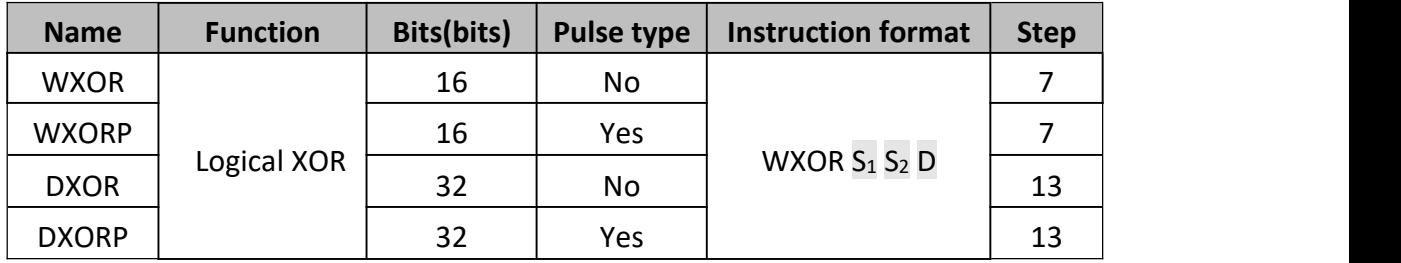

The bit patterns of the two source devices are analyzed (the contents of  $S_2$  is compared against the contents of  $S_1$ ). The result of the logical XOR analysis is stored in the destination device (D). The following rules are used to determine the result of a logical XOR operation.

General rule:  $(S_1)$  Bit n WXOR  $(S_2)$  Bit n =  $(D)$  Bit n

- $1$  WXOR 1 = 0 0 WXOR 1 = 1
- $1$  WXOR  $0 = 1$  0 WXOR  $0 = 0$

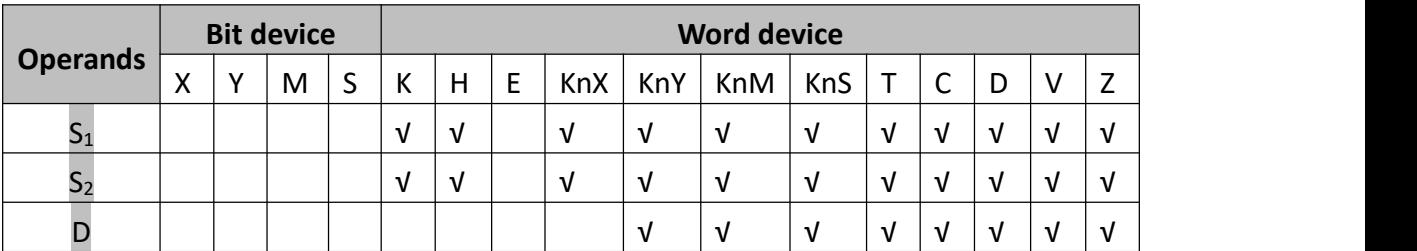

**2) Program example**

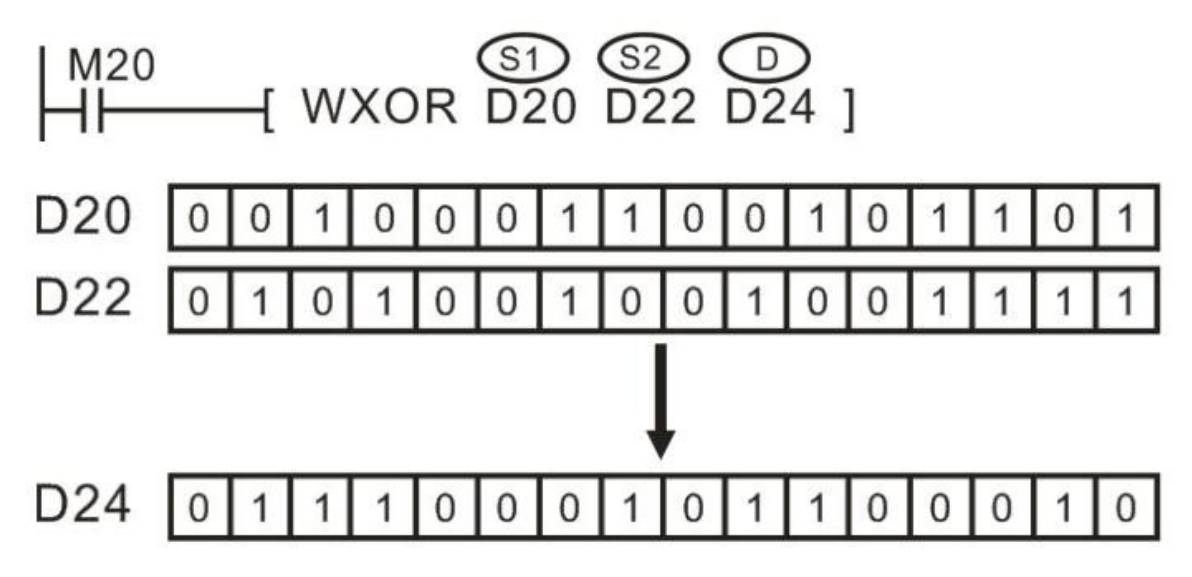

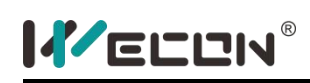

# **NEG instruction**

## **1) Instruction description**

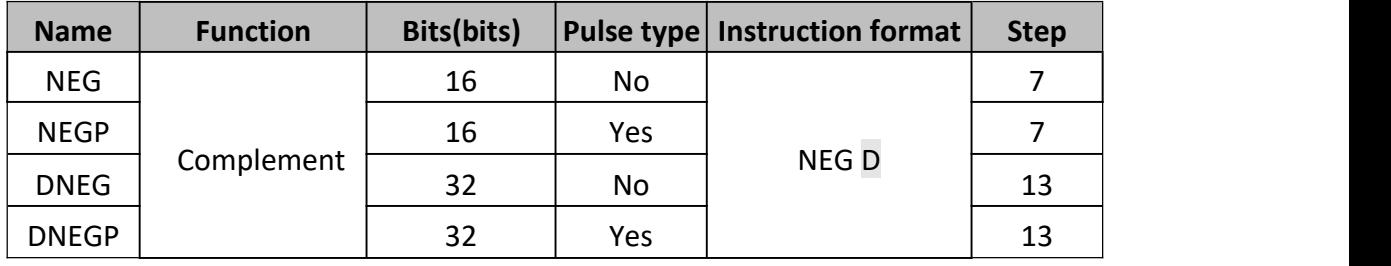

The bit pattern of the selected device is inverted. This means any occurrence of a '1' becomes a '0'and any occurrence of a '0' will be written as a '1'.When this is complete, a further binary 1 is added to the bit pattern. The result is the total logical sign change of the selected devices contents, e.g. a positive number will become a negative number or a negative number will become a positive.

## **2) Program example**

The absolute value of subtraction

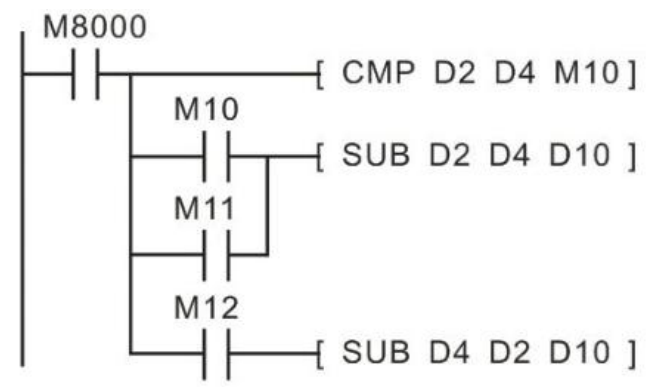

In above program, if D2>D4, M10 will be triggered, if D2=D4, M11 will be triggered, if D2<D4, M12 will be triggered. This program ensures that D10 is positive, also below picture could meet this requirement.

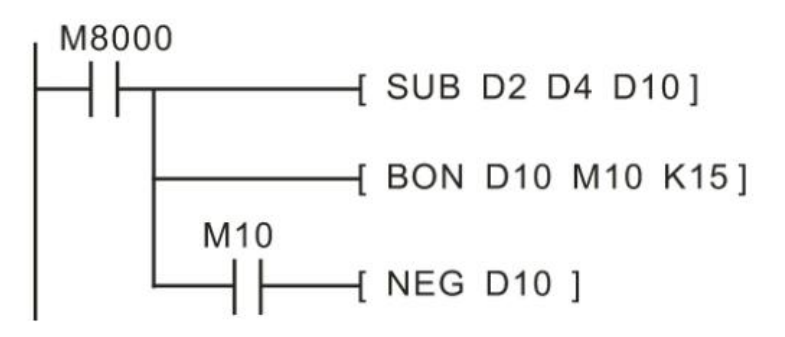

When the D10 of bit15 is "1" (denoted D10 is negative), when M10 triggered, NEG

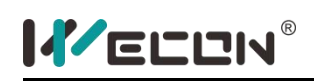

instruction gets absolute value of D10.

- The positive and negative numbers are represented by the bit contents of the register's most significouldt bit (leftmost), "0" is for positive and "1" is for negative.
- When the most significouldt bit is 1, the NEG instruction could be used for obtaining the absolute value.

# **5.2.6 High speed process**

# **REF instruction**

# **1) Instruction description**

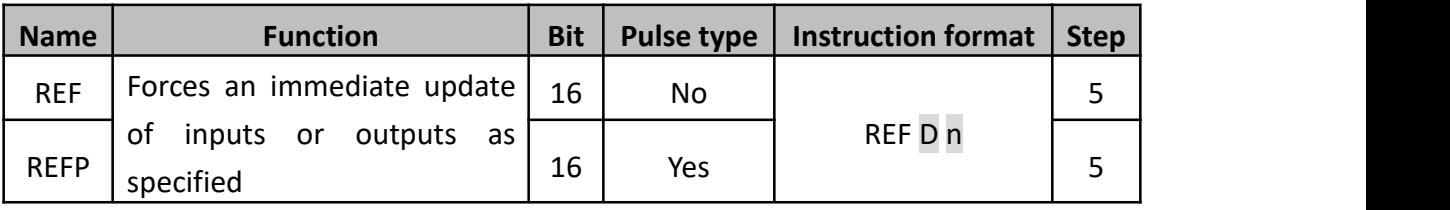

Refresh n devices immediately stating from D.

- D must be the device like X0, X10, Y0 or Y10... i.e the unit's digit need to be zero.
- $\bullet$  The value of n must be the multiple of 8(n=8~256)

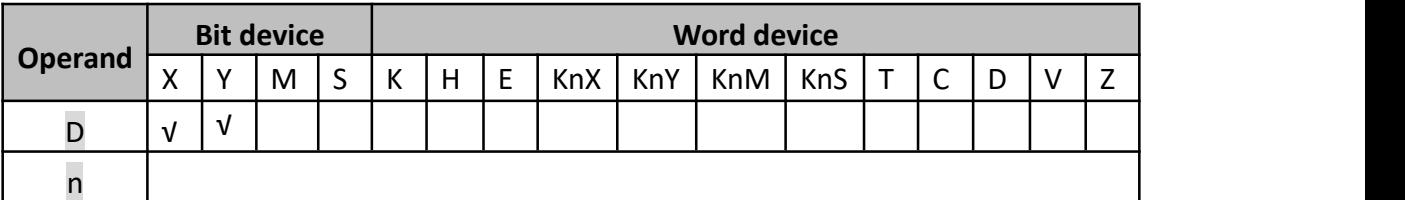

Standard PLC operation processes output and input status between the END instruction of one program scould and step 0 of the following program scould. If an immediate update of the I/O device status is required, the REF instruction is used. REF could be used between the instruction FOR~ NEXT or CJ.

REF could be used in the interrupt subprogram to refresh the input information and the output result.

The delay of the input port state depends on the filter time of the input device. X0 to X7 have the digital filter function, the filter time is between 0 and 60 ms, the other IO ports are hardware filter that the filter time is 10 ms. The specific parameter you need to refer to the PLC manual.

The delay of the output port state change depends on the response time of the output element, such as relay. The output contact will not act until the response time of the relay or transistor is over.

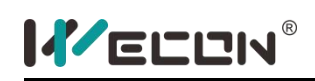

The response latency of the relay output type plc is about 10 ms (max :20ms),the high speed output port of the transistor plc is about 10 us, for the common output port of the transistor plc is about 0.5 ms. The specific parameter you need to refer to the PLC manual.

# **2) Program example**

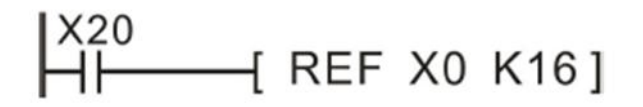

During the operation, once X20 is ON, the state of the input port X0 to X17 will be read immediately, the input signal will be refreshed and there is no input delay.

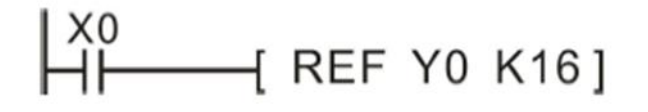

During the operation, once X20 is ON, the state of the output port Y0 to Y17 will be read immediately, the output signal will be refreshed immediately rather than until the END instruction.

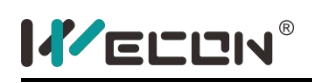

# **REFF instruction**

### **1) Instruction description**

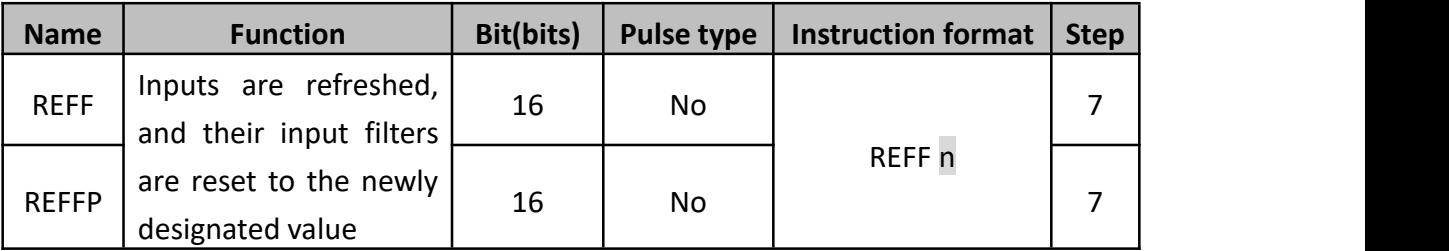

n is the filter time for  $X0 \sim X7$  input port.

X0~X7 use digital filters, the default filter time is set by the D8020. D8020 could be changed to  $0 \sim 60$ ms by REFF instruction. The remaining X ports only have hardware RC filter that the filter time is about 10ms and couldn't be changed.

When using the interrupts or high speed counting, the filter time of the related port reduce to minimum automatically. The unrelated ports stay as it was.

User could also use MOV instruction to change the value of D8020.

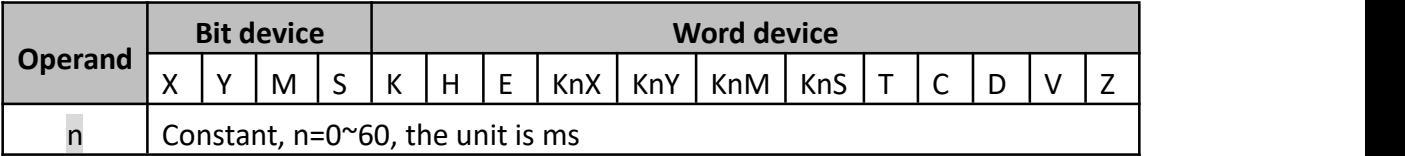

## **2) Program example**

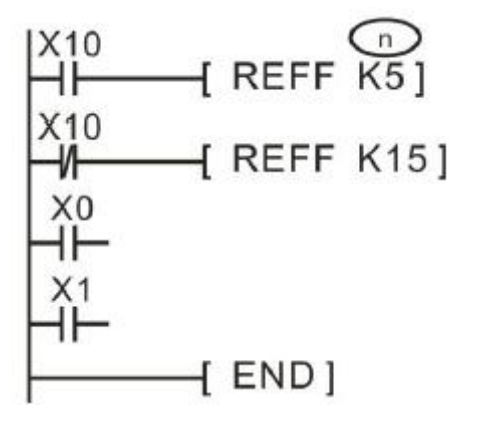

When X10 is triggered, the filter time of X0~X7 is 5ms, when X10 is OFF, The filter

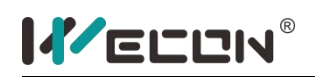

LX3V Series PLC programming manual

time of  $X0^{\sim}$  X7 is 15 ms.

# **MTR instruction**

### **1) Instruction description**

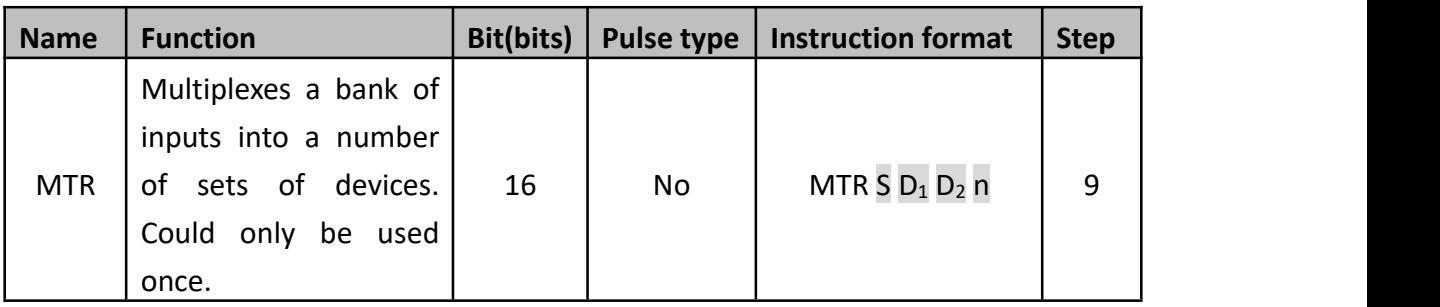

This instruction is only for transistor plc. This instruction allows a selection of 8 consecutive input devices (head address S) to be used multiple (n) times, i.e. each physical input has more than one, separate and quite different  $(D_1)$  signal being processed. The result is stored in a matrix-table (head address  $D_2$ ). "n" is the number of scouldning column in matrix.

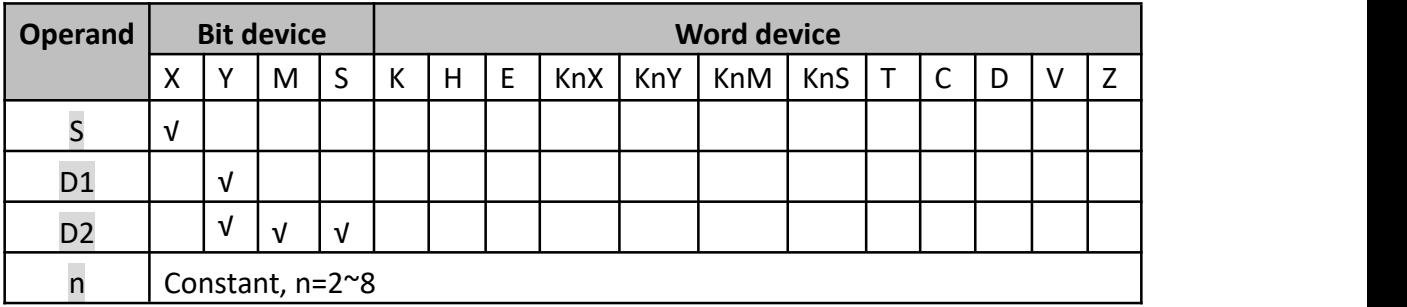

### **2) Program example**

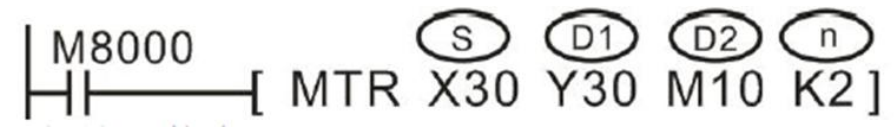

#### **The wiring:**

When output Y30 is ON only those inputs in the first bank are read. These results are then stored; in this example, auxiliary coils M10 to M17. The second step involves Y30 going OFF and Y31coming ON. This time only inputs in the second bank are read.<br>These results are stored in devices M20 to M27. The last step of this example has Y31 going OFF and Y32 coming ON. This then allows all of the inputs in the second bank to be read and stored in devices M20 to M27. The processing of this instruction example would take  $20 \times 2 = 40$  msec.

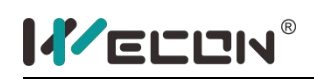

A scouldning input with a maximum of 64 points could be achieved using 8-point X output and 8-point transistor Y output. But it is not suitable for high speed input operations because it needs a time of 20 ms,8 line= 160 ms to read each input. Therefore, the ports after X20 are typically used as the scouldning inputs. This instruction is allowed to be used only once in the program.

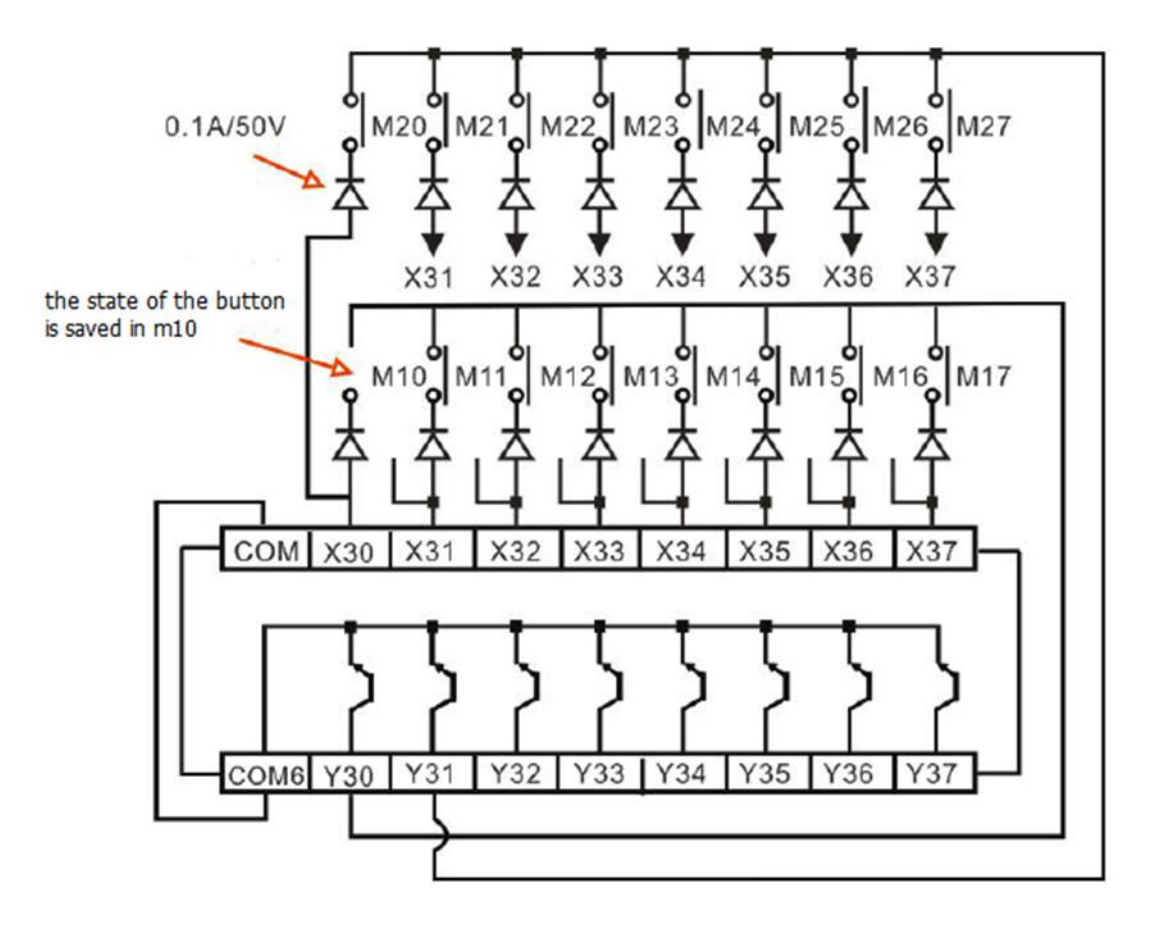

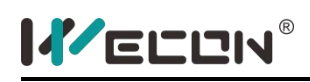

# **DHSCR instruction**

### **1) Instruction description**

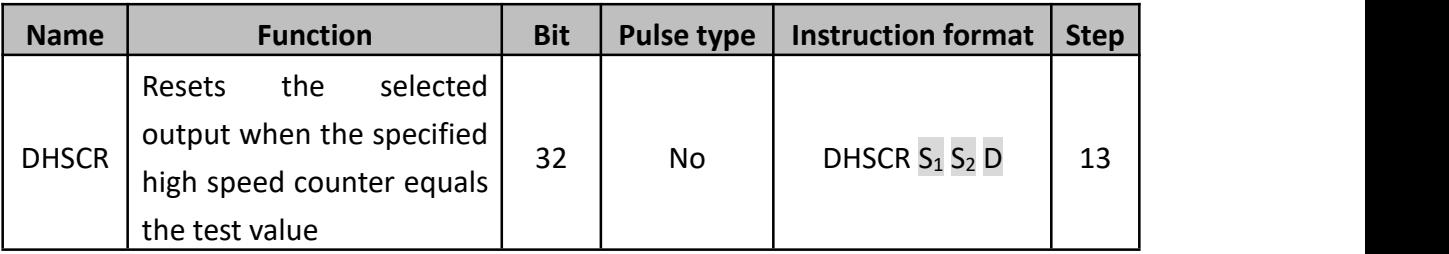

The HSCR compares the current value of the selected high speed counter  $(S_2)$  against a selected value  $(S_1)$ . When the counters current value changes to a value equal to S1, the device specified as the destination (D) is reset.

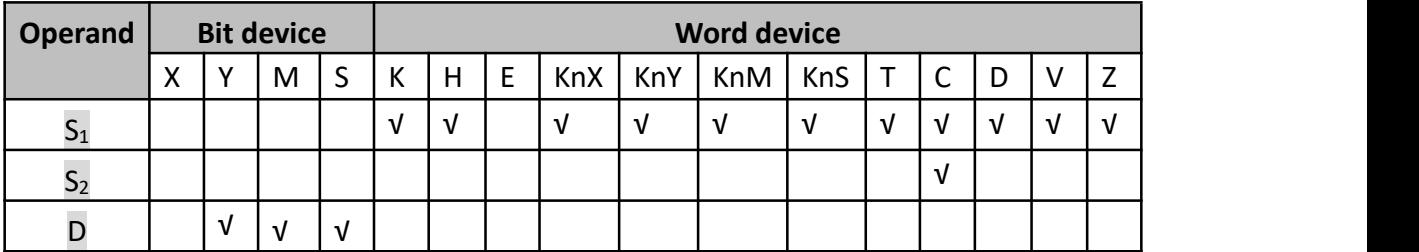

### **2) Program example**

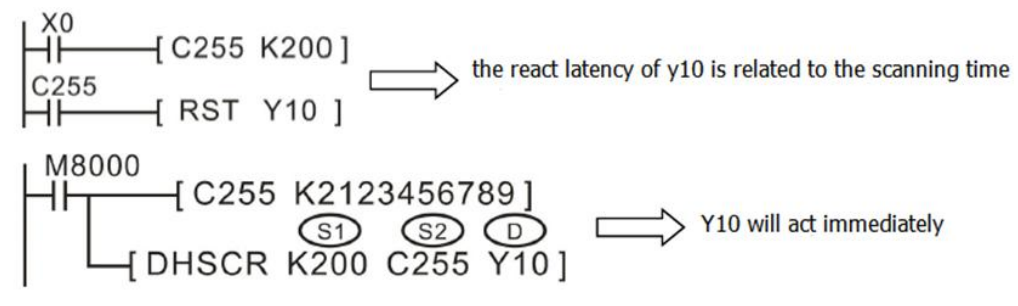

In the example above, Y10 would be reset only when C255's value stepped from 199 to 200 or from 201 to 200. If the current value of C255 was forced to equal 200 by test techniques, output Y10 would NOT reset.

The operation principle of the HSCR command is similar to that of the HSCS instruction, except that the HSCR output action is just opposite to the HSCS instruction, i.e., when the counter value is equal, the specified output will be reset.
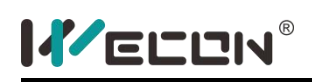

## **DHSCS instruction**

#### **1) Instruction description**

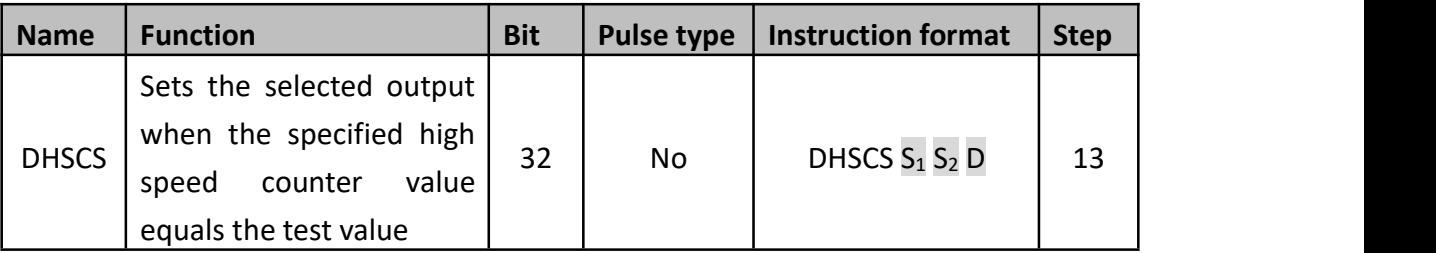

The HSCS set, compares the current value of the selected high speed counter  $(S_2)$ against a selected value  $(S_1)$ . When the counters current value changes to a value equal to S1 the device specified as the destination (D) is set ON.

It is recommended that the drive input used for the high speed counter functions; HSCS, HSCR, HSCZ is the special auxiliary RUN contact M8000.

If more than one high speed counters function is used for a single counter the selected flag devices (D) should be kept within 1 group of 8 devices, i.e. Y0-7, M10-17.

All high speed counter functions use an interrupt process; hence, all destination devices (D) are updated immediately.

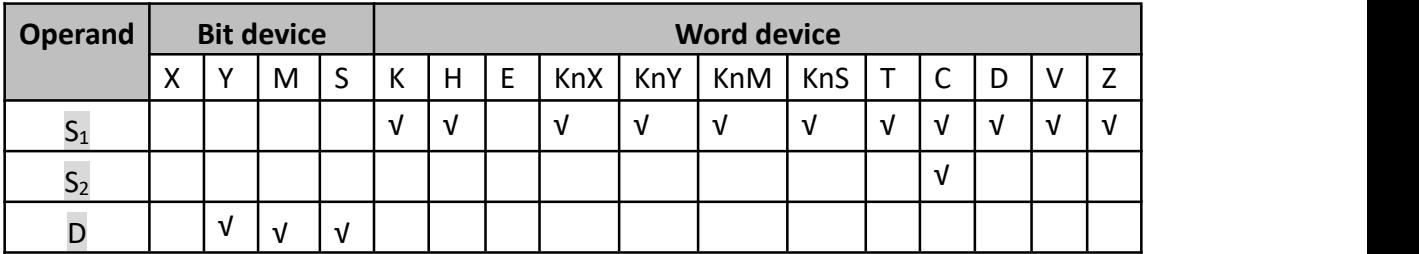

**2) Program example**

**Example 1:**

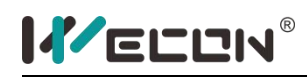

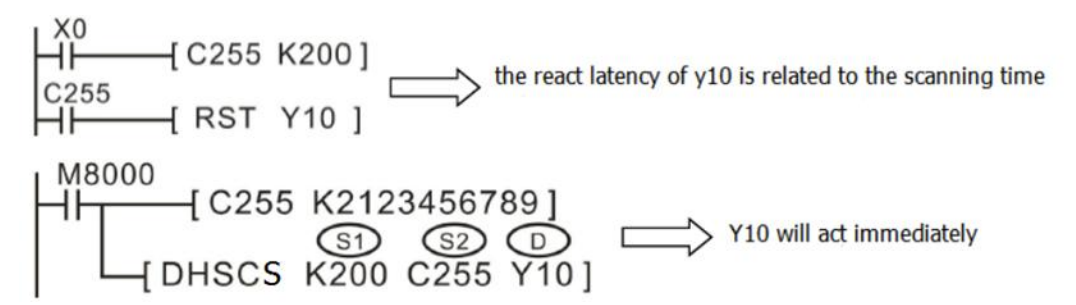

**Example 2:**

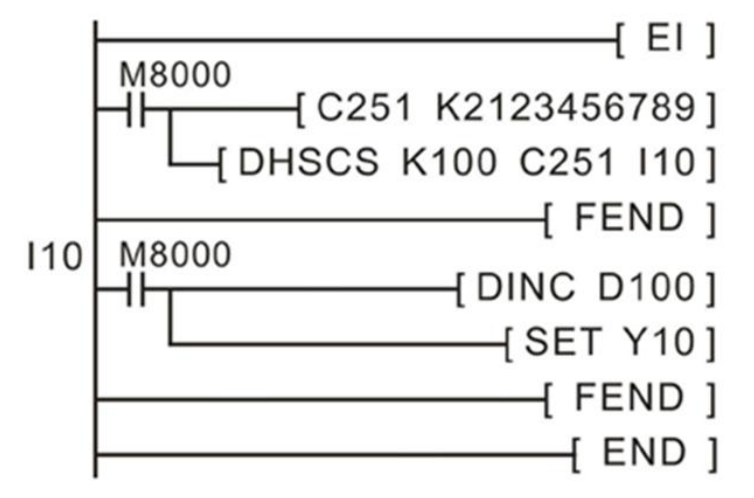

LX3V could use interrupt pointers I010 through I060 (6 points) as destination devices (D). This enables interrupt routines to be triggered directly when the value of the specified high speed counter reaches the value in the HSCS instruction. When (D) is between I010~I060, the subprogram for interrupting 0~5 in the high-speed counter needs to be initiated.

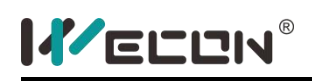

## **DHSZ instruction**

#### **1) Instruction description**

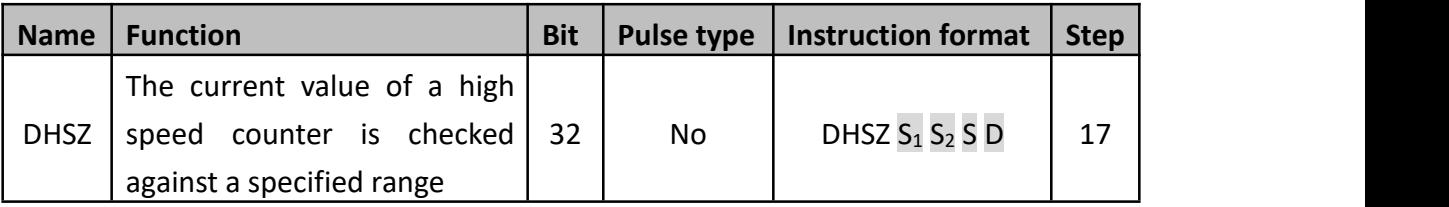

This instruction works in exactly the same way as the standard ZCP. The only difference is that the device being compared is a high speed counter (specified as S). Also, all of the outputs  $(D)$  are updated immediately due to the interrupt operation of the DHSZ. It should be remembered that when a device is specified in operand D it is in fact a head address for 3 consecutive devices. Each one is used to represent the status of the current comparison.

- $\bullet$  S<sub>1</sub> is the lower limit; S<sub>1</sub> must be equal to or less than S2.
- $\bullet$  S<sub>2</sub> is the upper limit.
- S must be C235~C255, because C235~C255 are 32bit counter, so user must use DHSZ not HSZ.
- D is for storing comparison result. When it is Y0~Y17 or M or S, there is no latency. For other output port, the output will not be executed until program END.

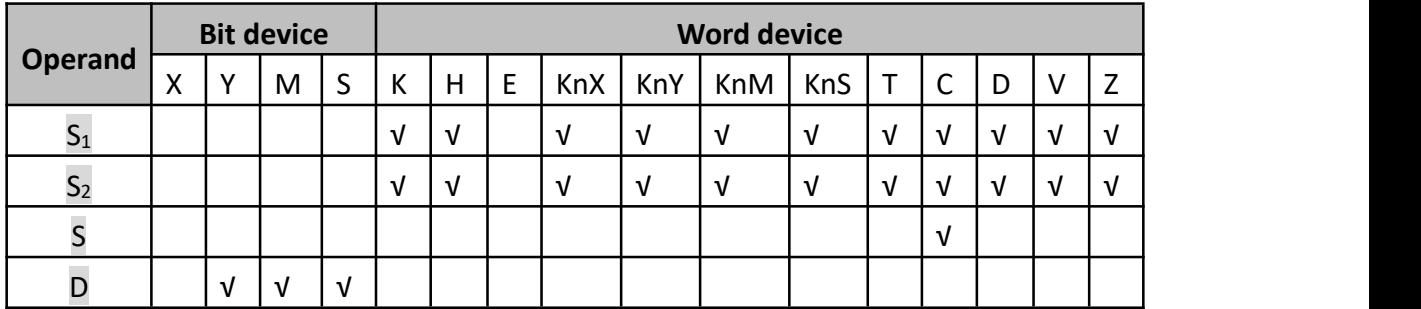

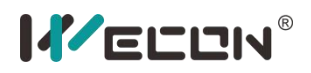

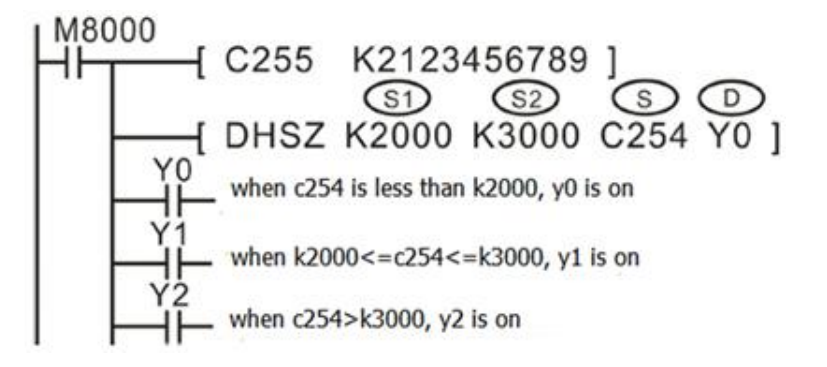

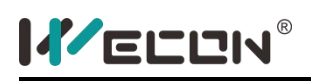

## **SPD instruction**

#### **1) Instruction description**

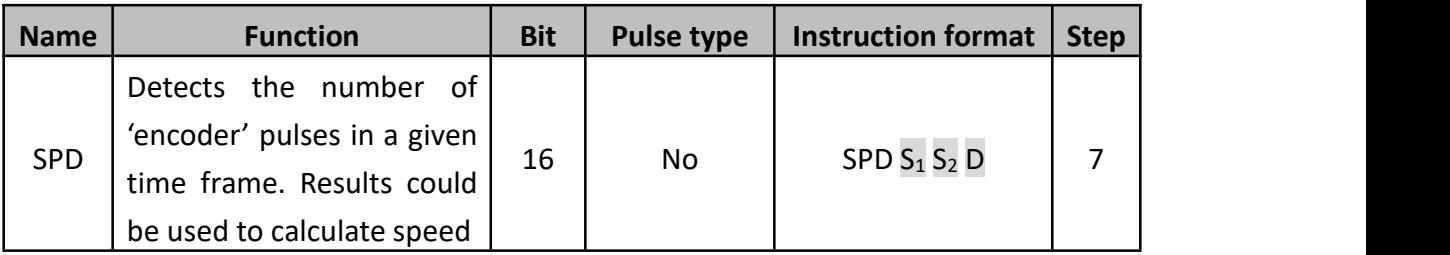

The number of pulses received at  $S_1$  are counted and stored in D+1; this is the current count value. The counting takes place over a set time frame specified by  $S_2$  in msec. The time remaining on the current 'timed count', is displayed in device D+2.

The number of counted pulses (of  $S_1$ ) from the last timed count is stored in D.

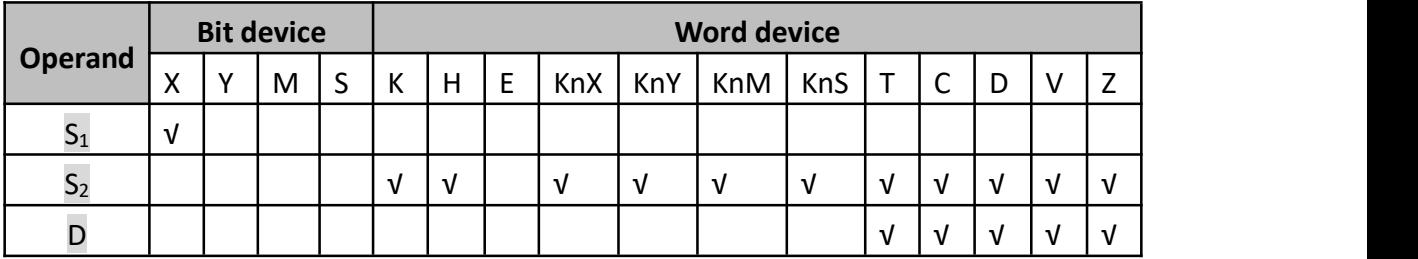

#### **2) Program example**

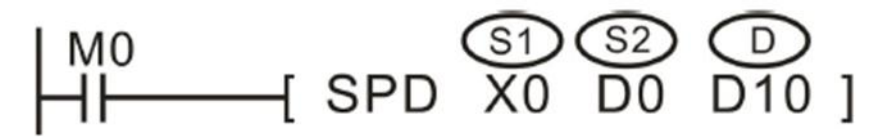

X0 is the pulse input port.<br>D0 defines the set time frame.

Current count value, device D10

Accumulated/ last count value, device D11

Current time remaining in msec, device D12

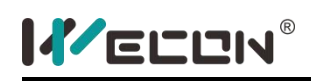

## **PLSY instruction**

#### **1) Instruction description**

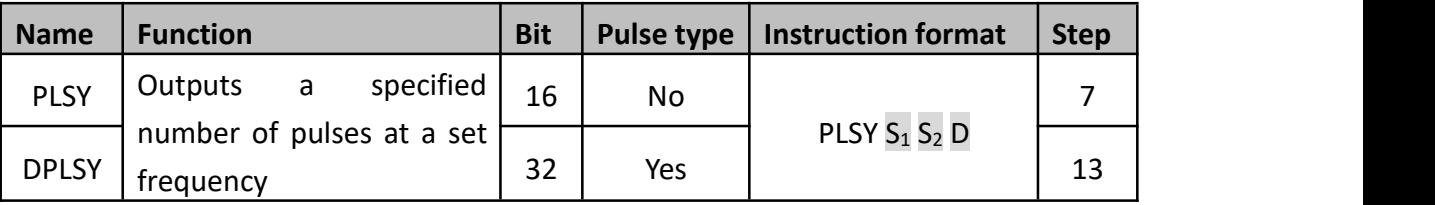

A specified quantity (S2) of pulses is output through device D at a specified frequency S1. This instruction is used in situations where the quantity of outputs is of primary concern.

For PLSY, S1's range is 1~32767 Hz, for DPLSY, S1's range is 1~200000 Hz.

For PLSY, S2's range is 1~32767, for DPLSY, S1's range is 1~2147483647. If S2 is 0, it means there is no limitation for the output pulse quantity.

For LX3V/3VP/3VE, D could be Y0~Y3. For LX3V (1s) type, D could only be Y0 or Y1.

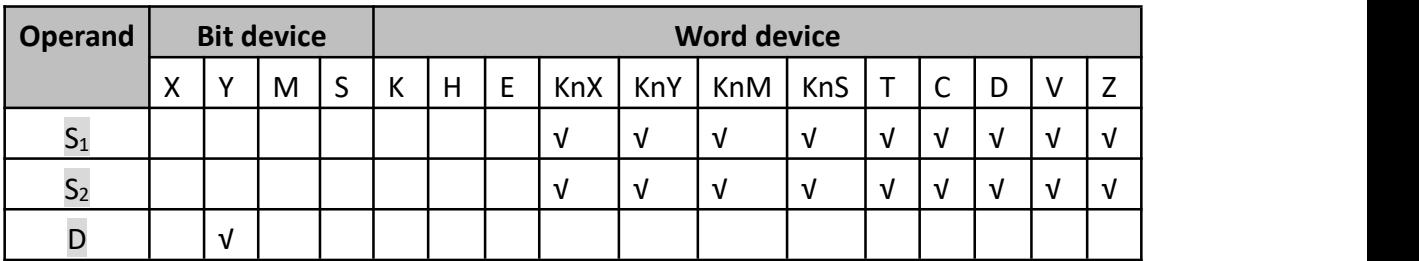

#### **2) Program example**

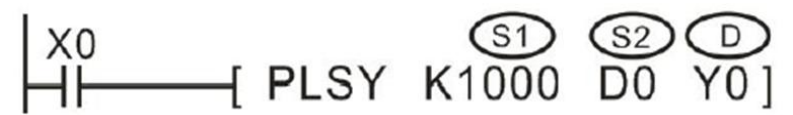

In the example, when X0 is OFF, the output becomes 0 too, when X0 becomes ON again it will react initially.

A single pulse is described as having a 50% duty cycle. This means it is ON for 50% of the pulse and OFF for the 50% of the pulse. The actual is controlled by interrupt handling, i.e. the output cycle is not affected by the scould time of the program.

The pulse completion flag (M8029) is set when the PLSY instruction is done.

### **3) The related variable in the PLSY:**

- D8141 (high byte), D8140 (low byte): Y000 the count of output pulse, when the direction is reverse, Y000 decrease. (32-bits)
- D8143 (high byte), D8142 (low byte): Y001 the count of output pulse, when the direction is reverse, Y000 decrease. (32-bits)
- D8151 (high byte), D8150 (low byte): Y002 the count of output pulse, when the direction is reverse, Y000 decrease.(32-bit)
- D8153 (high byte), D8152 (low byte): Y003 the count of output pulse, when the direction is reverse, Y000 decrease.(32-bit)
- $\bullet$  M8145: Y000 stop output pulse (immediately)
- M8146: Y001 stop output pulse (immediately)
- $\bullet$  M8152: Y002 stop output pulse (immediately)
- M8153: Y003 stop output pulse (immediately)
- M8147: Y000 monitor in the output pulse(BUSY/READY)
- M8148: Y001 monitor in the output pulse(BUSY/READY)
- M8149: Y002 monitor in the output pulse(BUSY/READY)
- M8150: Y003 monitor in the output pulse(BUSY/READY)

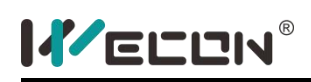

## **PWM instruction**

#### **1) Instruction description**

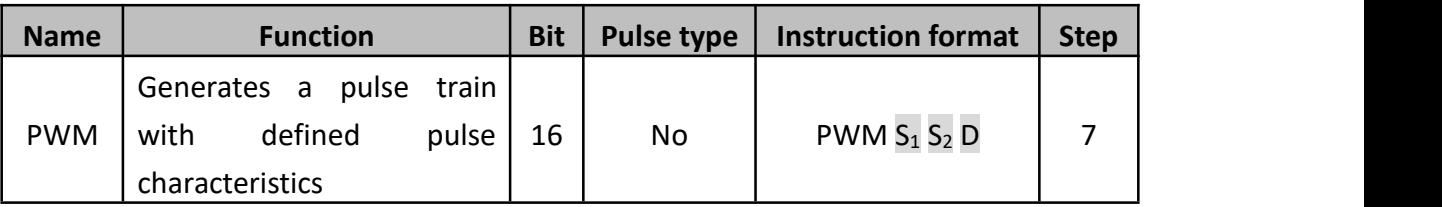

Only transistor type PLC could support PWM instruction.  $S_1$  defines the width of the pulse,  $S_2$  defines the pulse period, and  $D$  defines the output port. For LX3V (1S firmware), the output port could be Y0 or Y1, for LX3V (2N firmware), the output port could be Y0~Y3.

The output port couldn't be the same with PLSY or PLSR instruction.

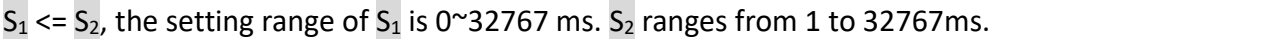

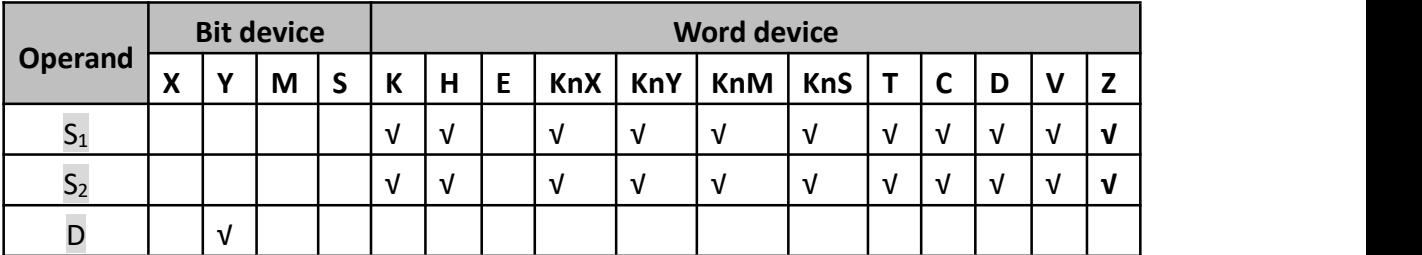

#### **2) Program example**

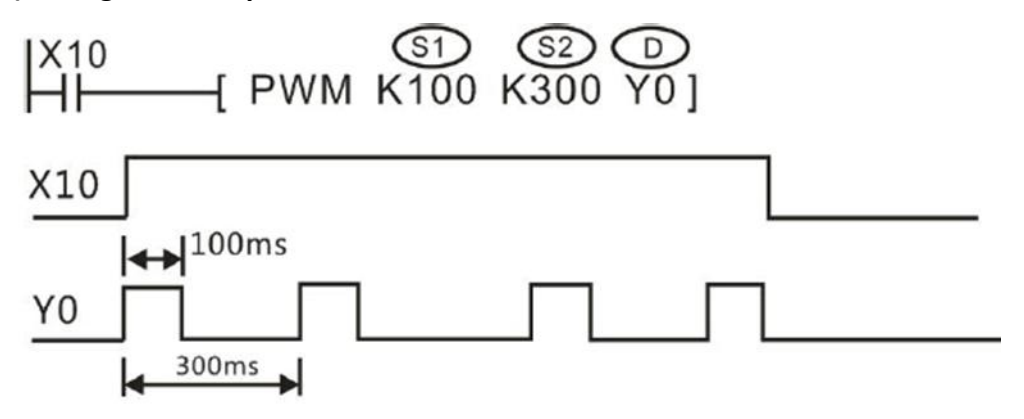

### **3) Thousand-ratio pattern**

The thousand-ratio pattern: the thousand-ratio pattern is to divide the periodic

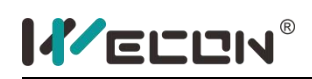

parameters evenly equal to 1000. The user sets correspond to the control bit ON for thousand-ratio pattern as follows:

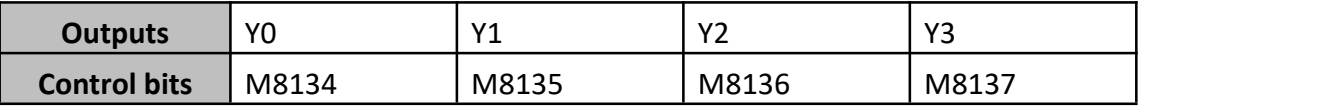

**[Example]**

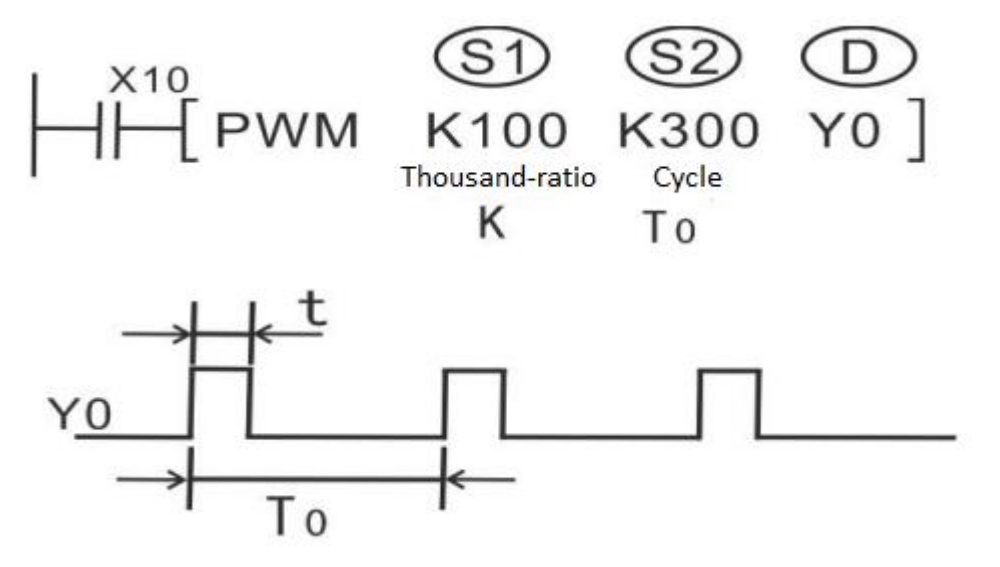

Cycle set to 100ms, duty ratio if set to 500, then output to high level is 50ms, low level is 50ms; duty ratio if set to 100, then output to high level is 10ms, low level is 90ms; duty ratio if set to 900, then output high level is 90ms, low level is 10ms; **Calculation formula:** t (ms) =T0 (ms) \*K/1000

> High level time (ms) = cycle time (ms) \* duty ratio/1000 Low level time (ms) = cycle time (ms) – high level time (ms)

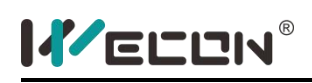

## **PLSR instruction**

#### **1) Instruction description**

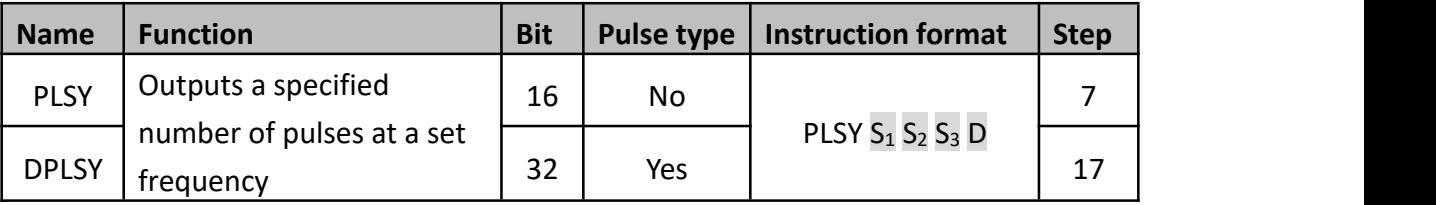

Because of the nature of the high speed output, transistor output units should be used with this instruction. Relay outputs will suffer from a greatly reduced life and will cause false outputs to occur due to the mechanical 'bounce' of the contacts.

- $S_1$ : The maximum frequency, the range is 10 $^{\circ}$ 100,000Hz
- S<sub>2</sub>: A specified quantity of output pulses, 16-bit operation: 110 to 32,767 pulses, 32-bit operation: 110 to 2,147,483,647 pulses. If it was less than 110, PLC couldn't output pulse;
- $\bullet$  S<sub>3</sub>: The acceleration time, the range is 10~32,000 (ms).
- D: output port, for LX3V/3VP/3VE, D could be Y0~Y3, for LX3V (1s) type, D could only be Y0 or Y1.

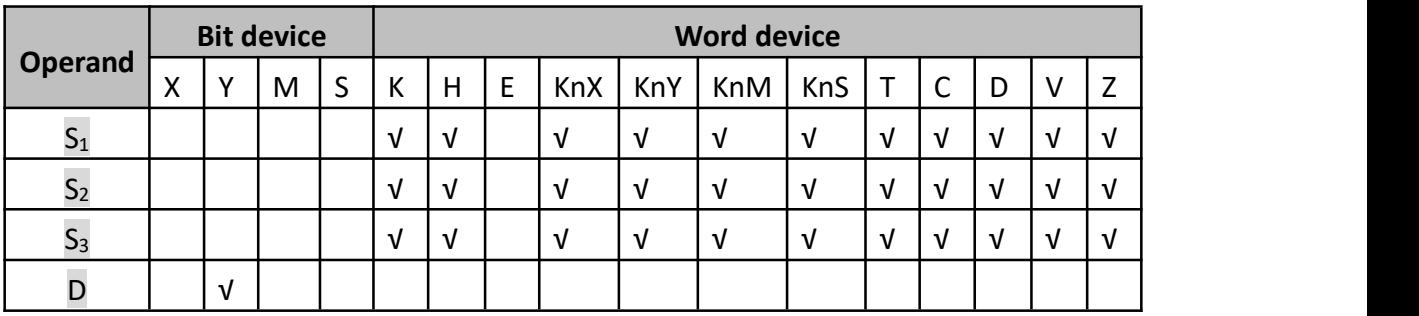

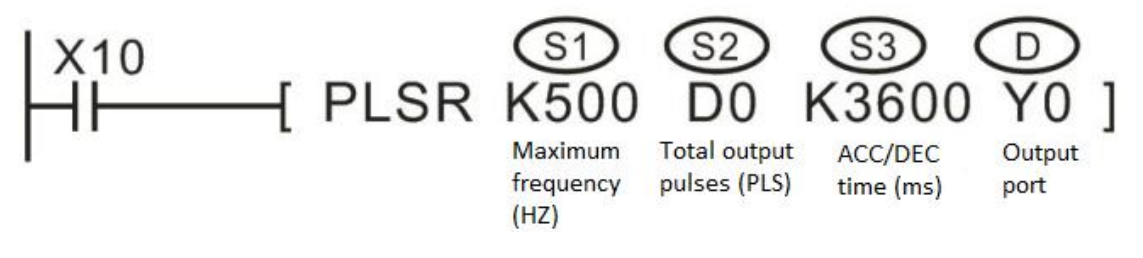

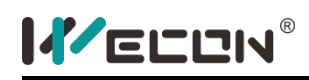

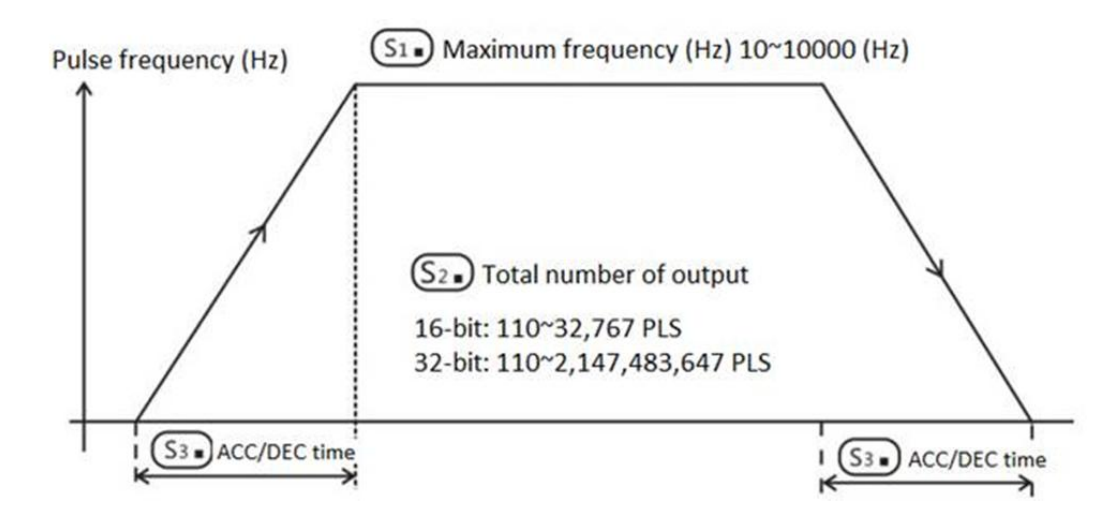

The special registers corresponding to each output port are listed as follow:

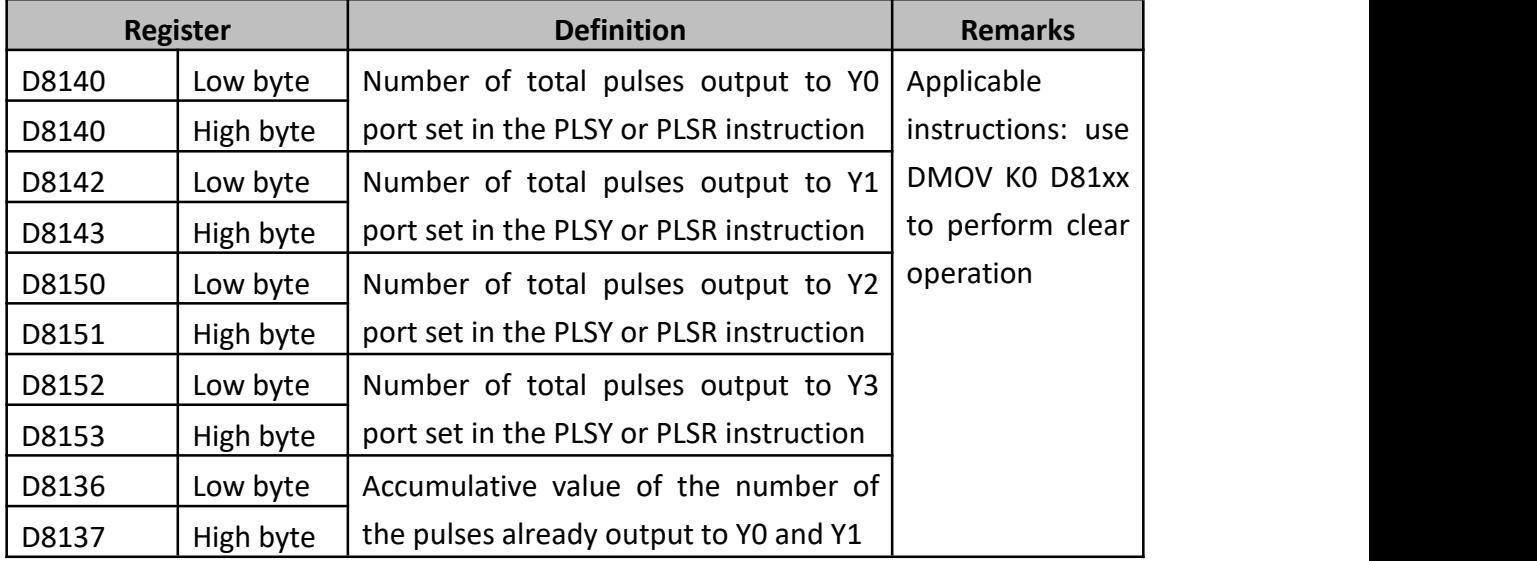

The output frequency range of this instruction is 10  $\sim$  100, 000Hz. When it is out of range, it will be automatically converted into the range and then executed. However, the actual output frequency depends on the following formula.

Output frequency=  $\sqrt{Max\ frequency/(2*(ACC\ or\ DEC\ time\ /1000))}$ 

The frequency of the initial and final stages of acceleration should not be lower than the result of the above formula.

Example: Maximum speed is 50,000, acceleration /deceleration time is 100ms.  $\sqrt{50000/(2*(100/1000))}$  = 500 (Hz)

When maximum frequency S1 is specified to 50000Hz, the actual output frequency

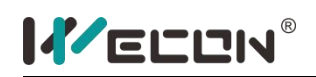

at the early stage of acceleration and at the late stage of deceleration is 500Hz.

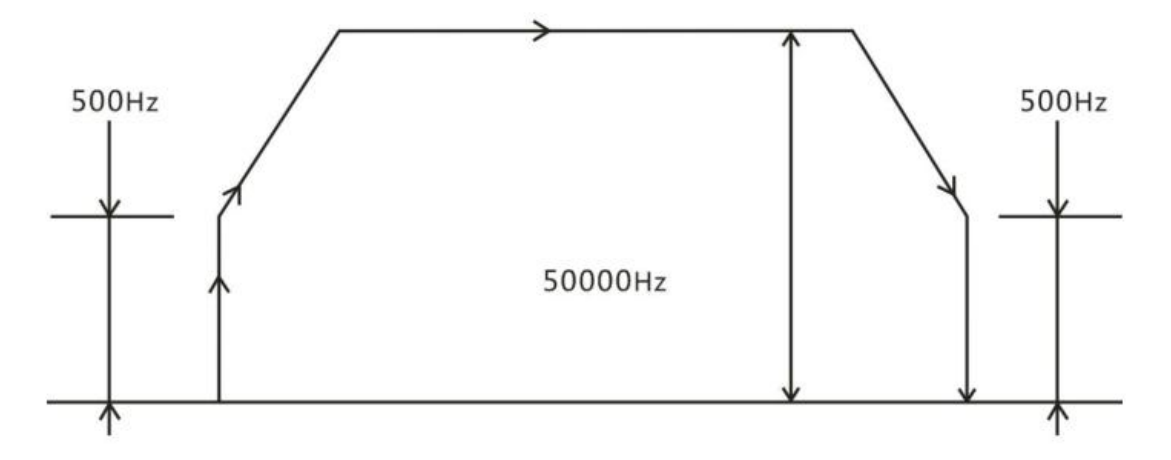

### **3) Note for use**

- The instruction is executed in an interruption way; therefore, it will not be influenced by the scouldning cycle;
- When the instruction power flow is OFF, the deceleration stop is active; when the power flow is changed from OFF $\rightarrow$ ON, the pulse output process starts over again.
- Special auxiliary coil M8029 is turned ON when the specified number of pulses has been completed. The pulse count and completion flag (M8029) are reset when the PLSY instruction is de-energized. If "0" (zero) is specified, the PLSY instruction will continue generating pulses for as long as the instruction is energized.
- The process couldn't be repeated with the output port number of the PWM instruction.

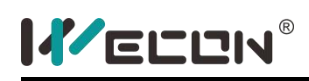

# **PTO instruction**

### **1) Instruction description**

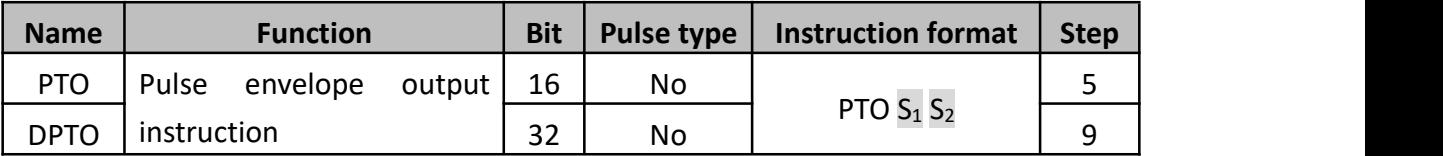

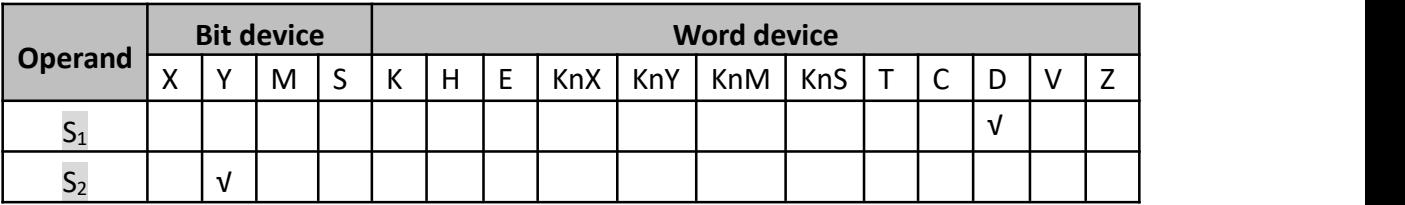

Take operator S1 as the starting address, then the data table is as below:

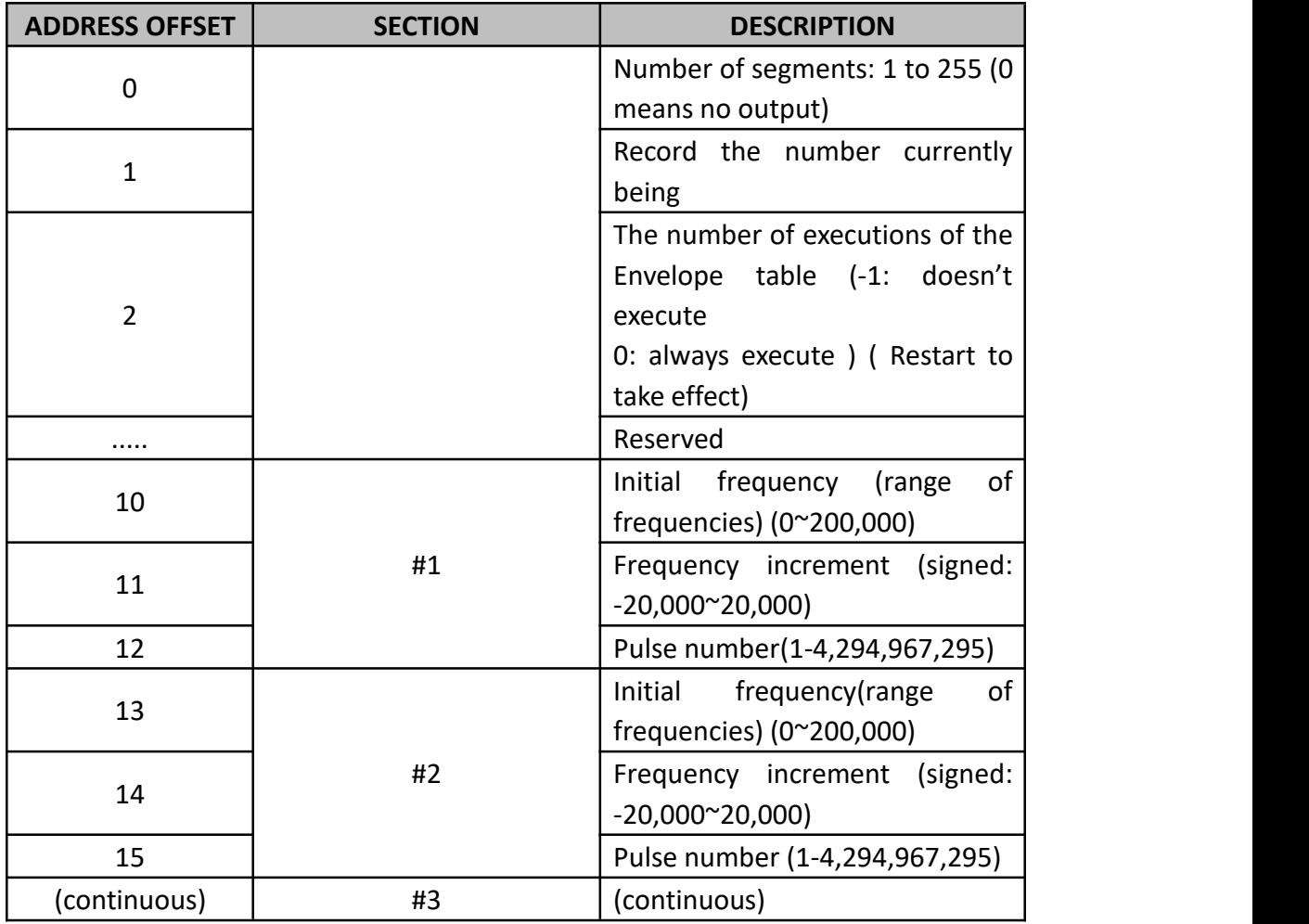

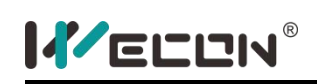

When using the 32-bit instruction DPTO, the address offset is 2.

### **2) Program example**

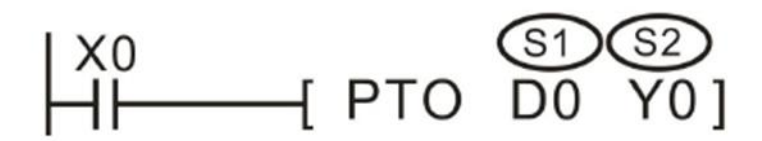

Use the PTO to control a stepper motor to achieve a simple acceleration, constant speed and deceleration or a complex process consisting of up to 255 pulses, and every waveform is acceleration, constant speed or deceleration operation. Starting and final pulse frequency is 2KHZ, the maximum pulse frequency is 10KHZ, and it requires 4000 pulses to achieve the desired number of revolutions of the motor.

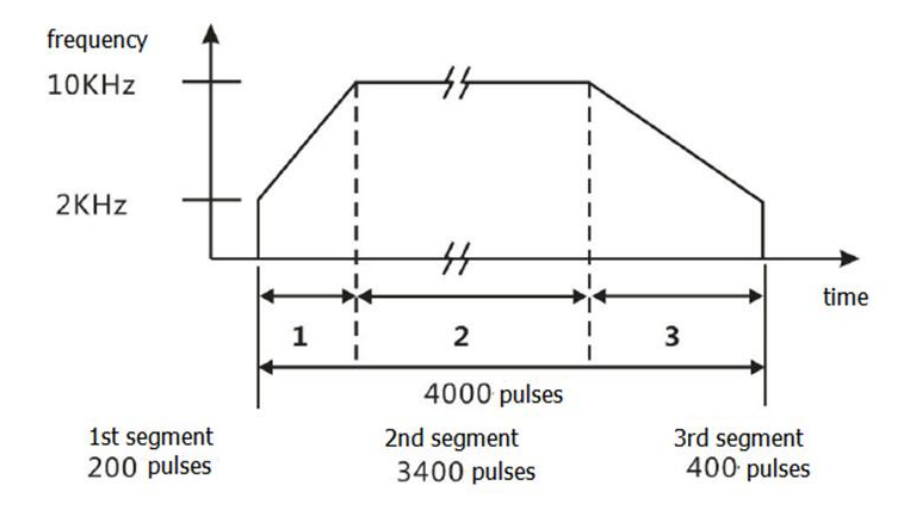

The example above required to produce a output signal contained three sections:

- Acceleration (section 1);
- Constant speed (section 2);
- Deceleration (section 3);

Frequency increment of each section:

- Sec 1(acceleration) frequency increment=40
- Sec 2(constant speed) frequency increment=0
- Sec 3(deceleration) frequency increment= -20

The corresponding envelope table is as below:

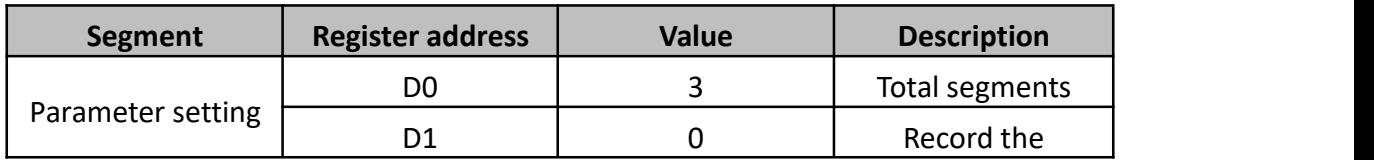

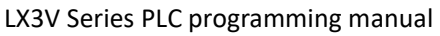

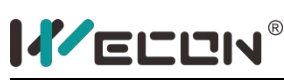

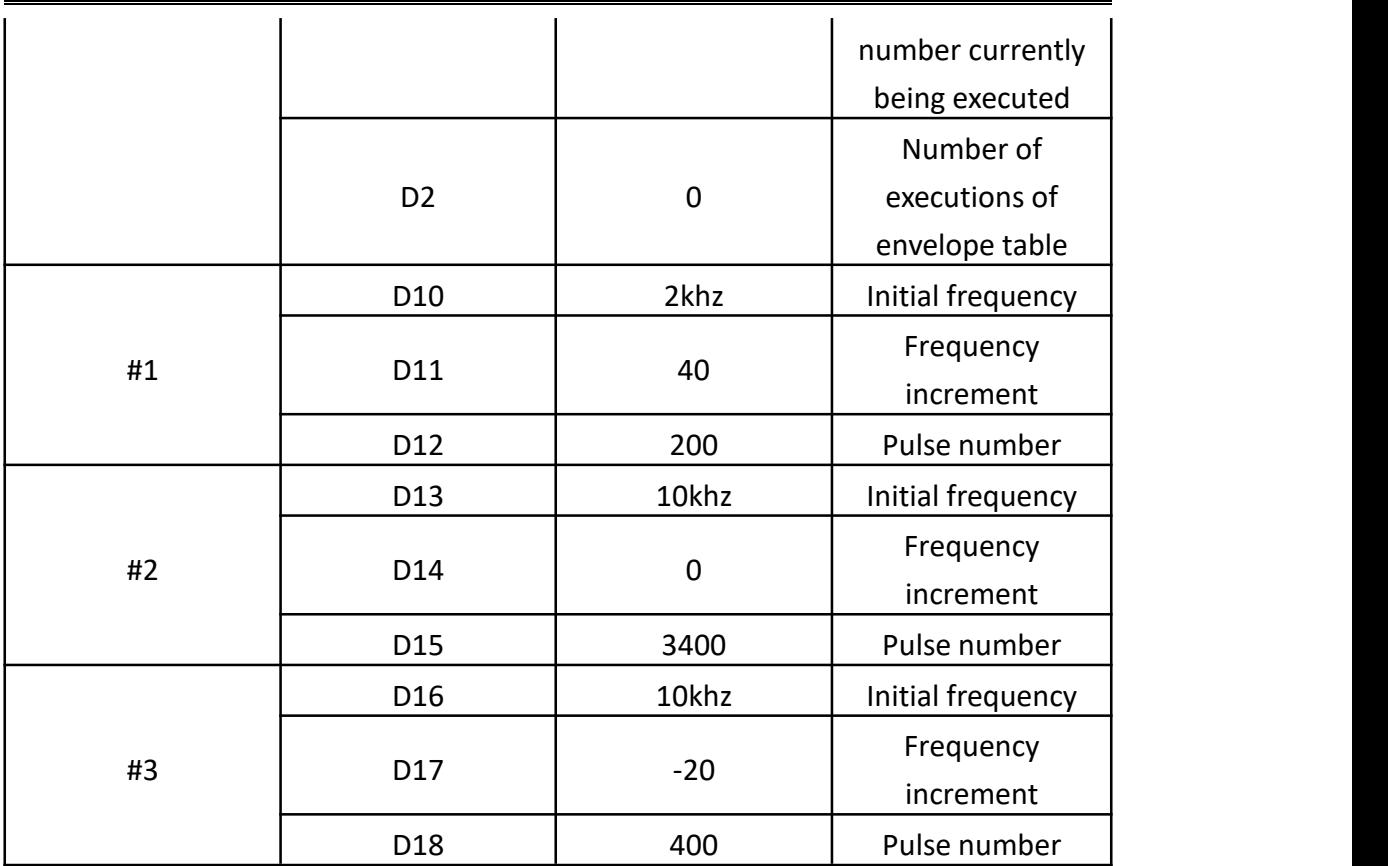

### **3) Note for use:**

- a) Take the frequency as the standard, run the command during the operation.
- b) The range of frequency:0 to 100 kHz
- c) If the envelope table is beyond the effective range of the device, no pulse will be sent out.
- d) Frequency increment formula:
- e) Frequency increment= (final frequency initial frequency)/ the number of pulse
- f) The frequency interval of pulse (including inter-segment and segment) couldnot exceed 2000Hz, otherwise it will go wrong (the wrong number is 6780) and the instruction will not be executed.
- g) If the frequency interval of pulse (including inter-segment and segment) exceeds 2000Hz, then PTO will not be executed:
	- Cyclic transmission mode: the last pulse of the last segment and the first pulse of the first segment are regarded as the neighboring pulse.
	- Single transmission mode: the last pulse of the last segment and the first pulse of the first segment are not regarded as the neighboring pulse.

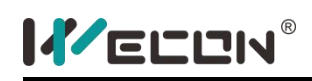

## **5.2.7 Rotation and shift**

## **ROL instruction**

### **1) Instruction description**

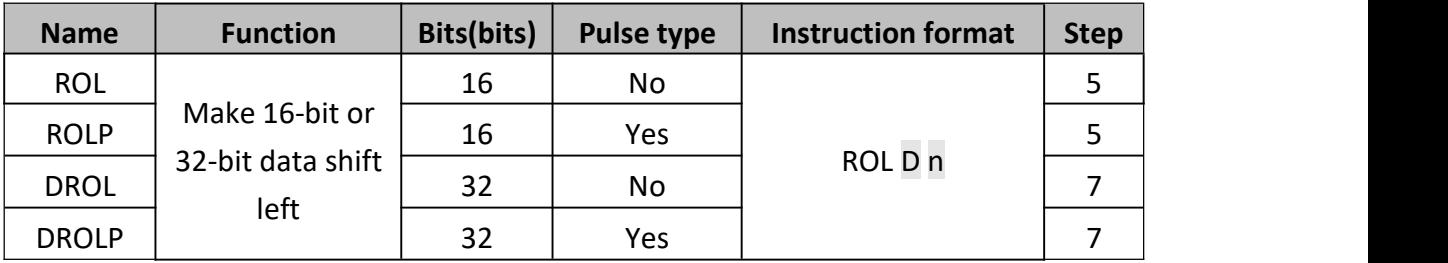

The bit pattern of  $D$  is rotated n bits to the left on every execution. This instruction is generally used in pulse execution instruction.When the instruction is 32-bit, it occupies the subsequent neighboring address. When the device in D is KnY, KnM or KnS, only K4 (16-bit) and K8 (32-bit) is effective. The status of the last bit rotated is copied to carry flag M8022.

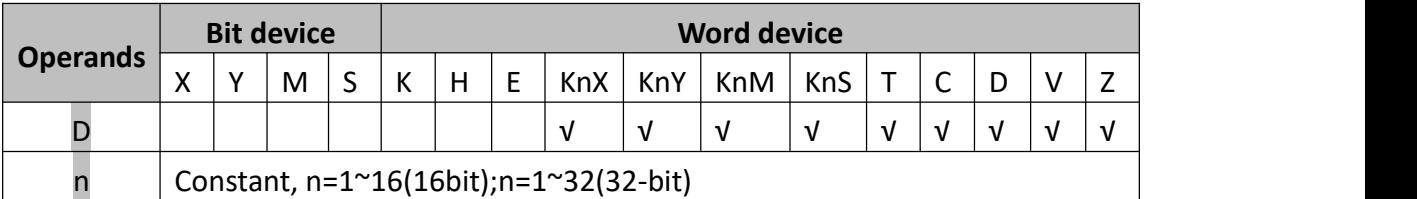

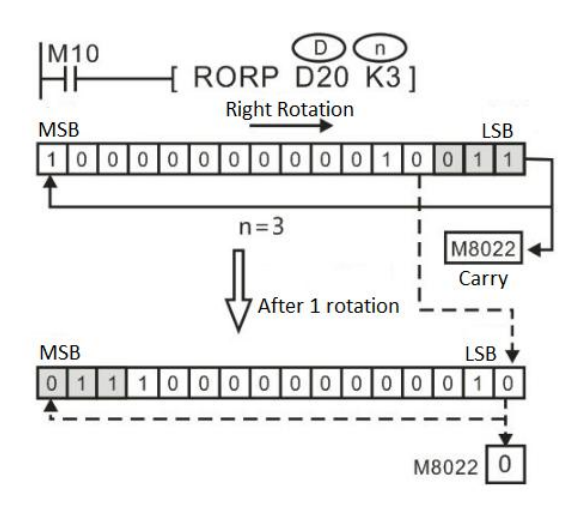

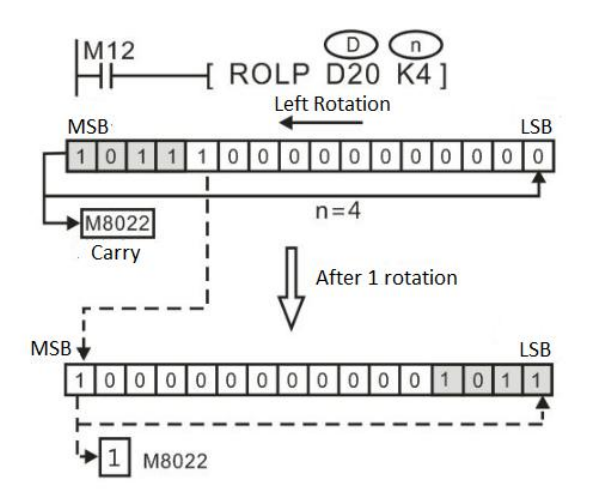

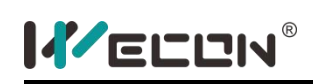

# **ROR instruction**

### **1) Instruction description**

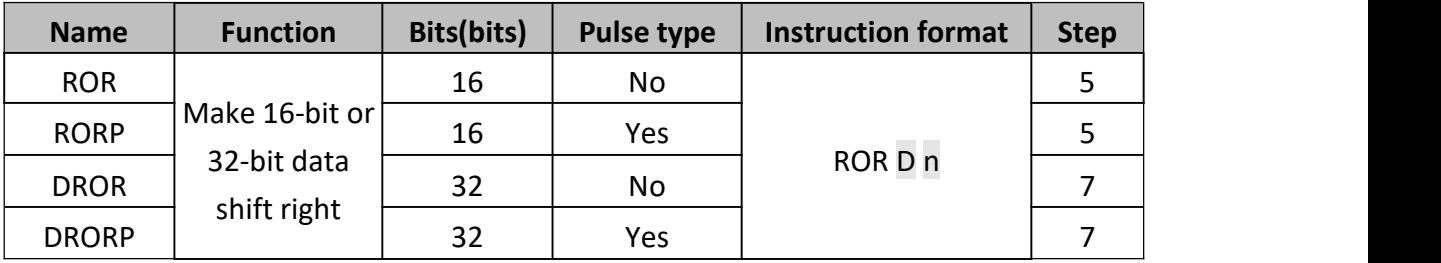

The bit pattern of D is rotated n bits to the right on every execution. This instruction is generally used in pulse execution instruction. When the instruction is 32-bit, it occupies the subsequent neighboring address.

When the device in D is KnY, KnM or KnS, only K4 (16-bit) and K8 (32-bit) is effective. The status of the last bit rotated is copied to carry flag M8022.

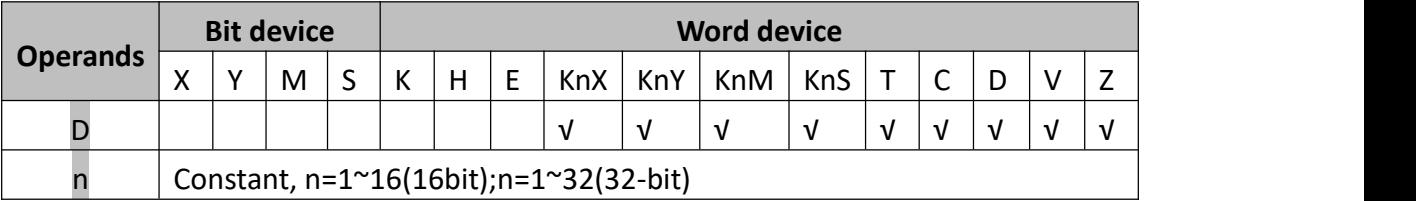

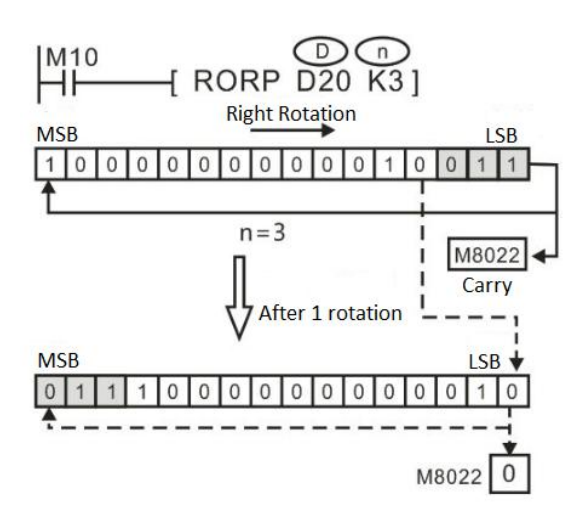

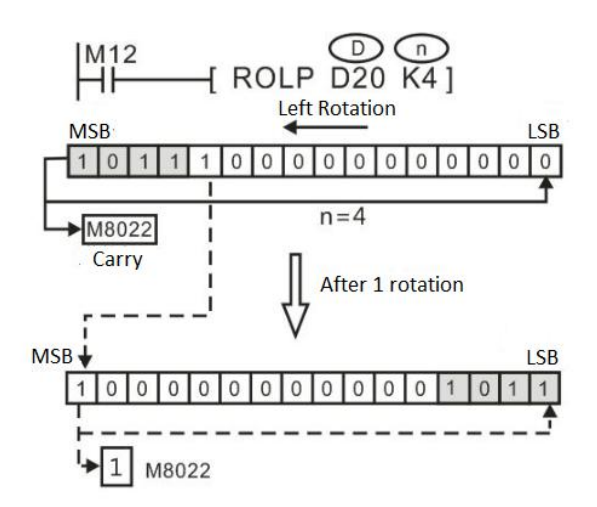

# **RCL instruction**

### **1) Instruction description**

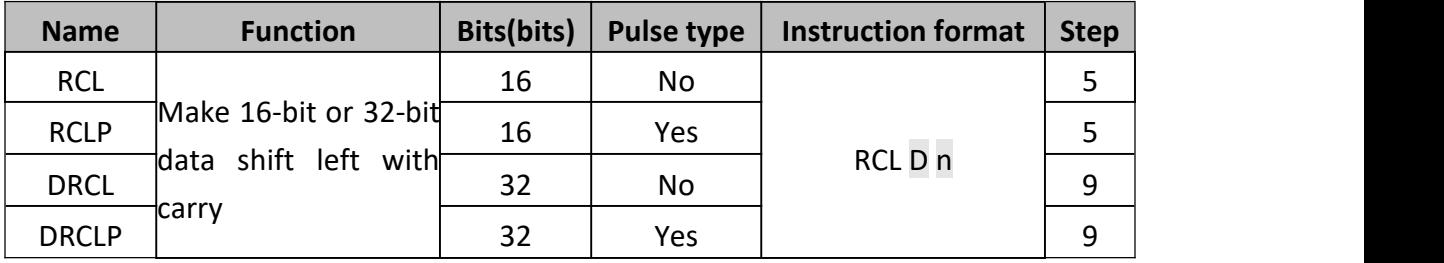

The contents of the D are rotated left n bit with the carry flag M8022. This instruction is generally used as pulse execution instruction, i.e. use the RCLP or DRCLP. When the instruction is 32bit, it takes 2 sequential addresses.

When D is KnY or KnM or KnS, only K4 (16-bit) and K8 (32-bit) are effective.

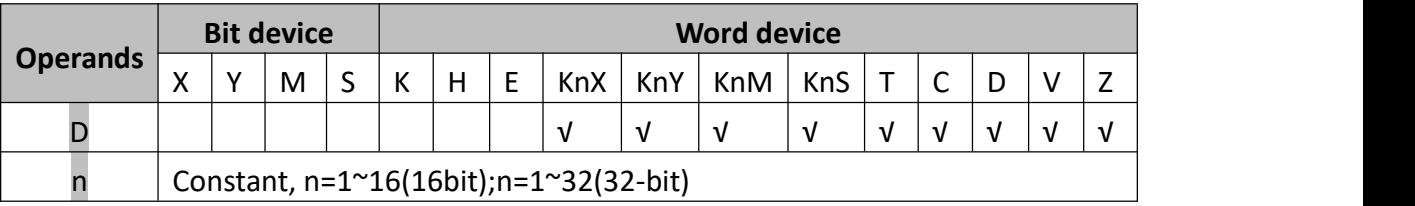

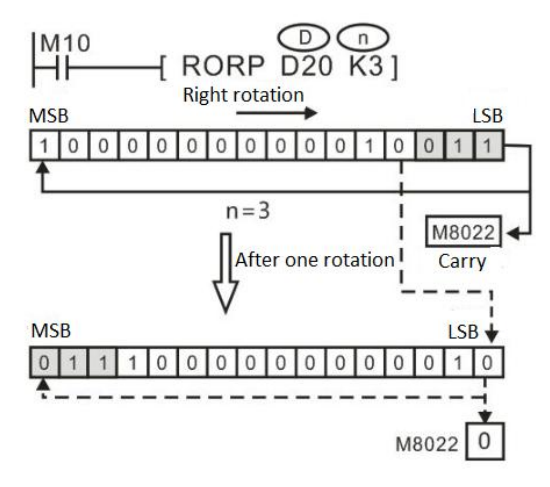

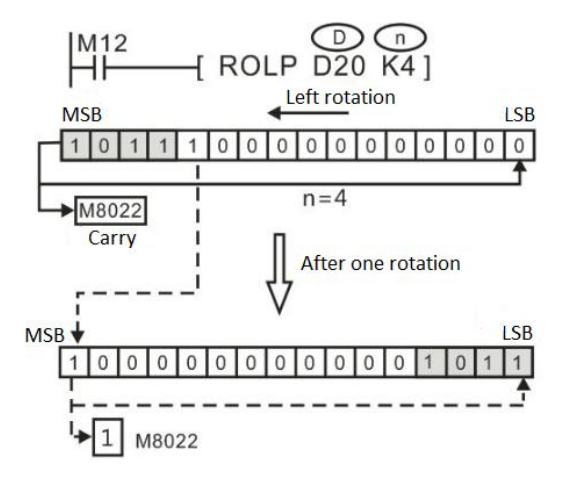

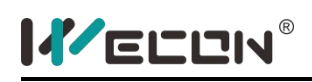

# **RCR instruction**

#### **1) Instruction description**

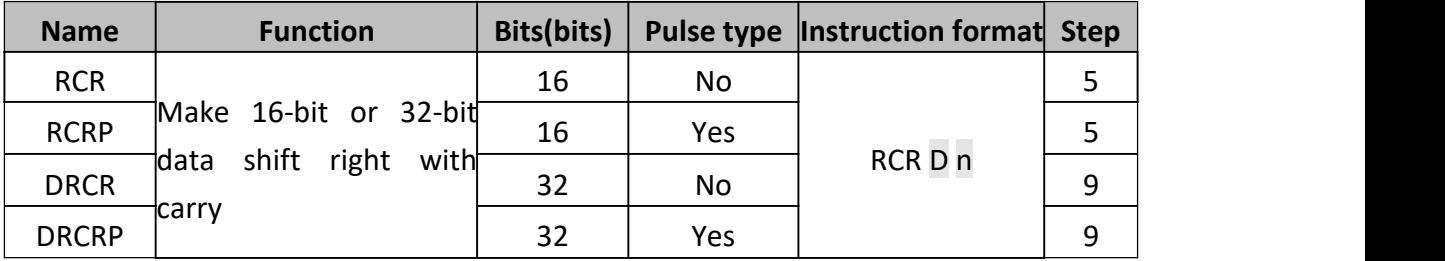

The contents of the D are rotated right n bit with the carry flag M8022. This instruction is generally used as pulse execution instruction, i.e. use the RCLP or DRCRP. When the instruction is 32bit, it takes 2 sequential addresses.

When D is KnY or KnM or KnS, only K4 (16-bit) and K8 (32-bit) are effective.

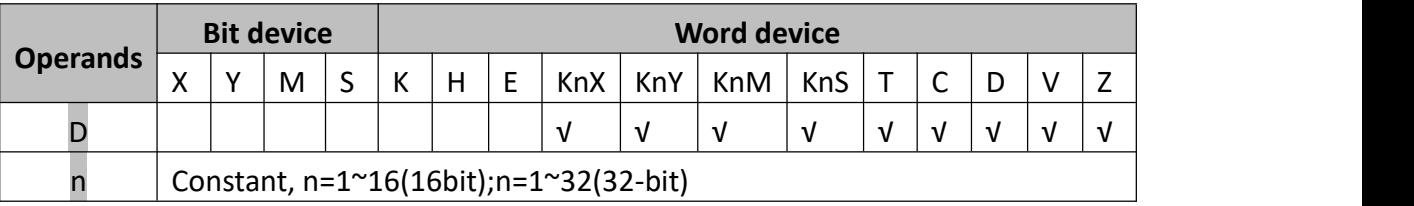

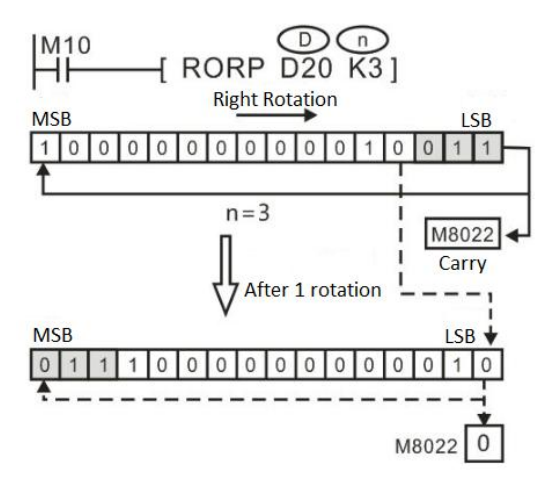

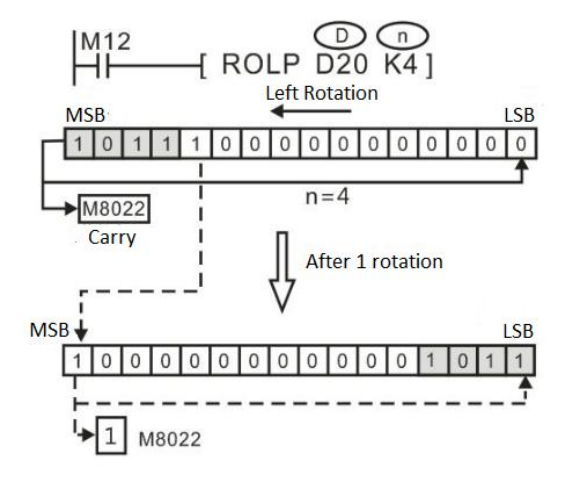

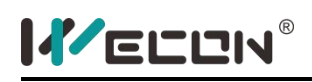

## **SFTL instruction**

#### **1) Instruction description**

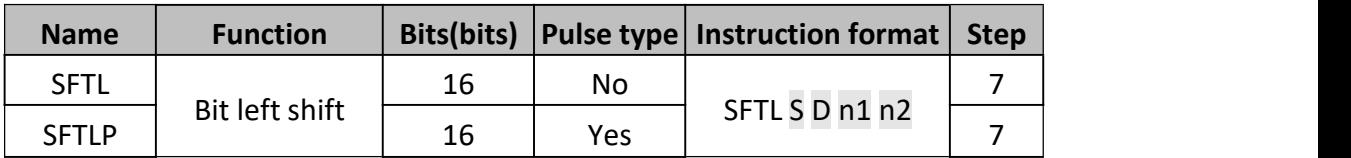

The instruction copies n2 source devices beginning form S to a bit stack of length n1 beginning from D. For every new addition of n2 bits, the existing data within the bit stack is shifted n1 bits to the left. Any bit data moving to a position exceeding the n1 limit is diverted to an overflow area.

This instruction is generally used as pulse instruction, i.e. SFTLP.

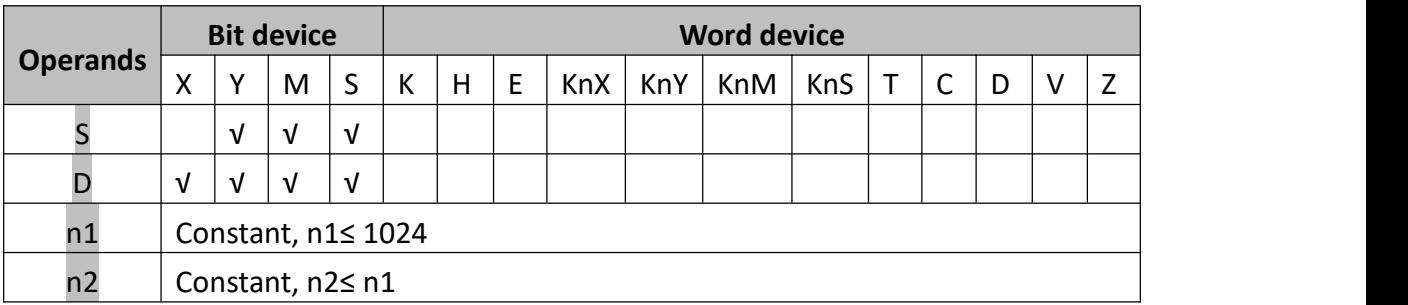

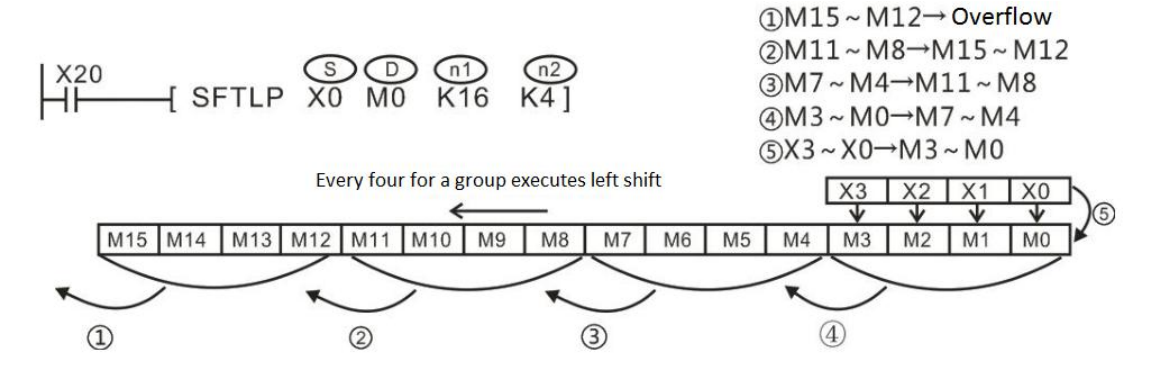

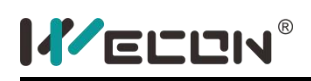

## **SFTR instruction**

#### **1) Instruction description**

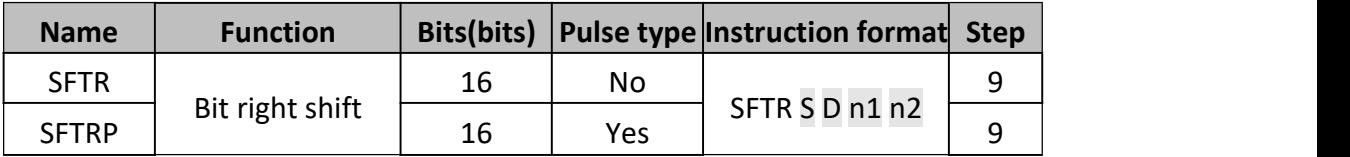

The instruction copies n2 source devices beginning form S to a bit stack of length n1 beginning from D. For every new addition of n2 bits, the existing data within the bit stack is shifted n1 bits to the right. Any bit data moving to a position exceeding the n1 limit is diverted to an overflow area.

This instruction is generally used as pulse instruction, i.e. SFTRP.

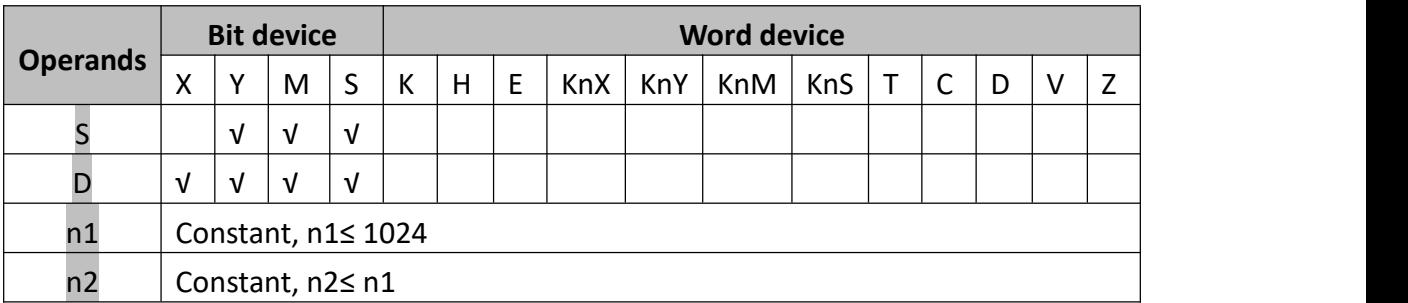

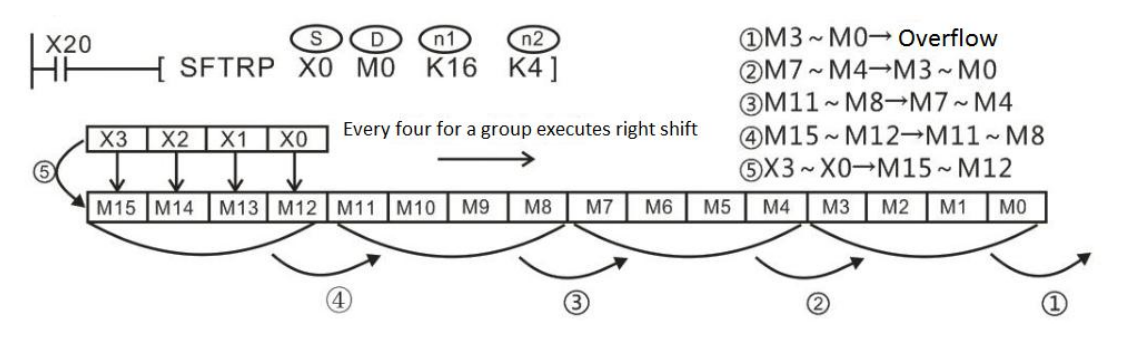

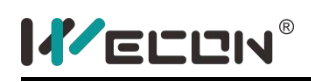

### **WSFL instruction**

#### **1) Instruction description**

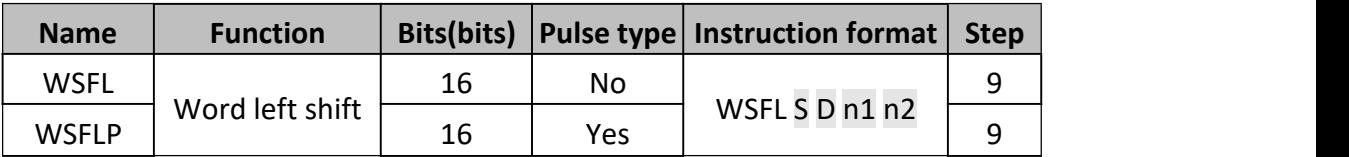

The instruction copies n2 source devices to a word stack of length n1. For each addition of n2 words, the existing data within the word stack is shifted n2 words to the left. Any word data moving to a position exceeding the n1 limit is diverted to an overflow area.

The word shifting operation will occur every time the instruction is processed unless it is modified with either the pulse suffix or a controlled interlock.

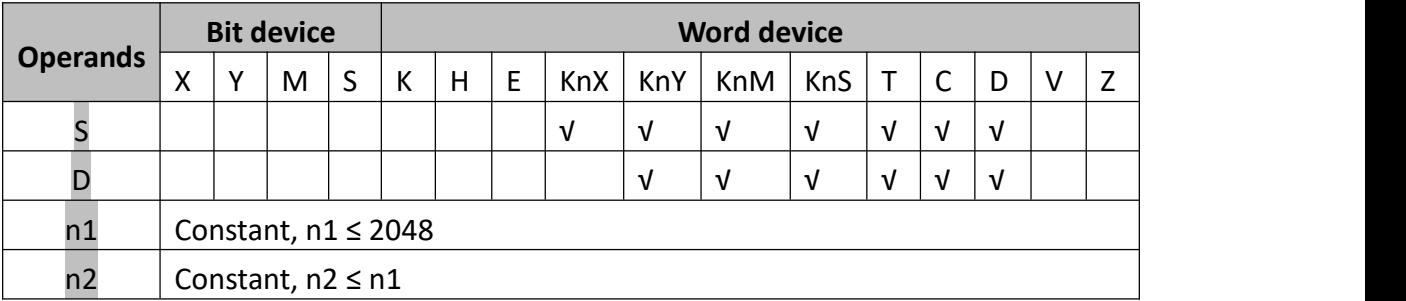

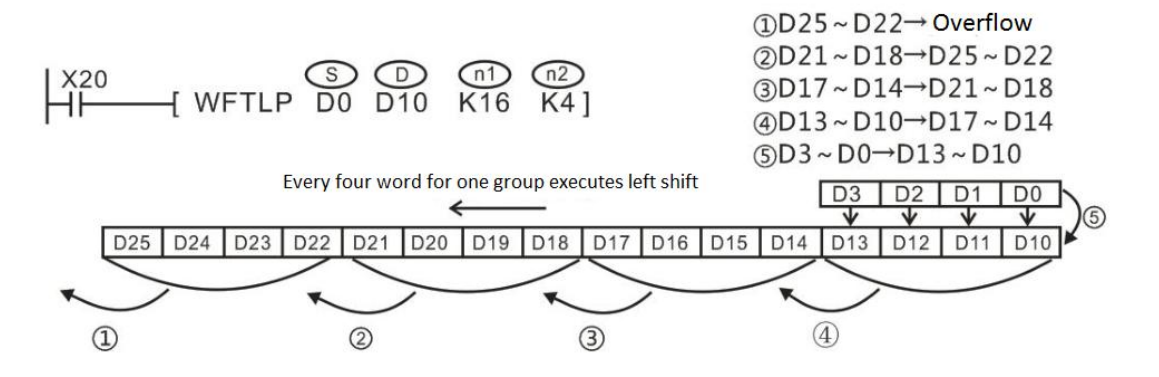

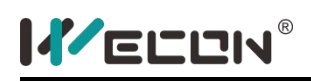

## **WSFR instruction**

#### **1) Instruction description**

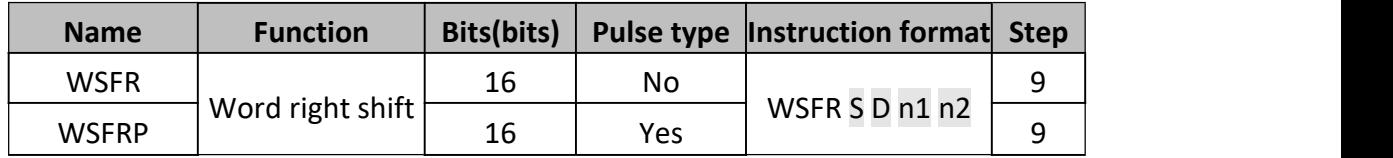

The instruction copies n2 source devices to a word stack of length n1. For each addition of n2 words, the existing data within the word stack is shifted n2 words to the right. Any word data moving to a position exceeding the n1 limit is diverted to an overflow area.

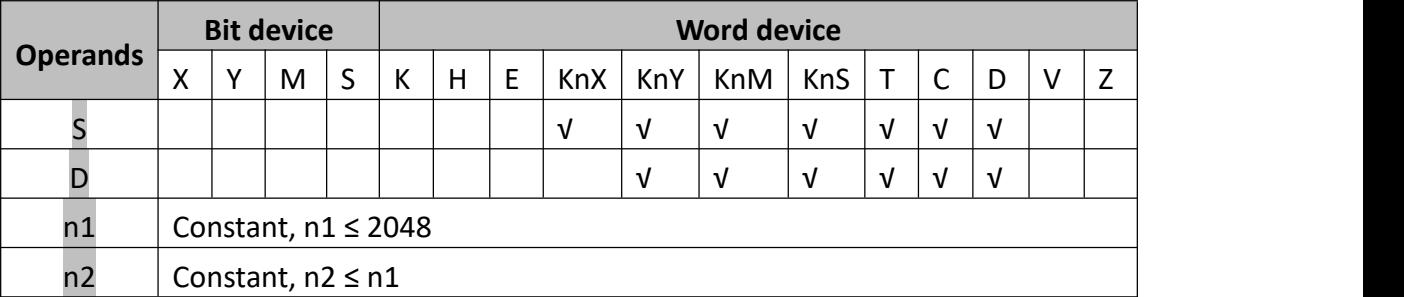

#### **2) Program example**

Example 1

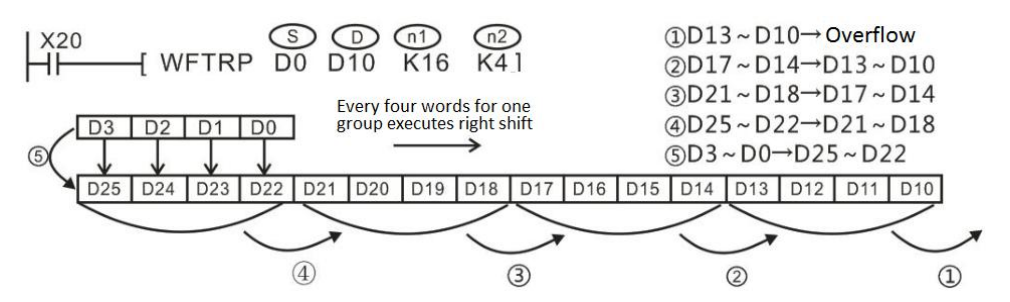

Example 2

When using a Kn type device, users need to specify the same number of bits.

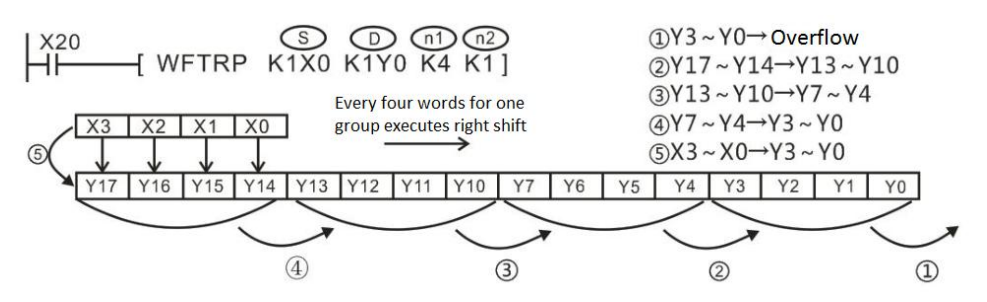

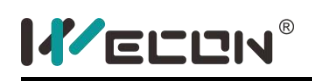

## **SFRD instruction**

#### **1) Instruction description**

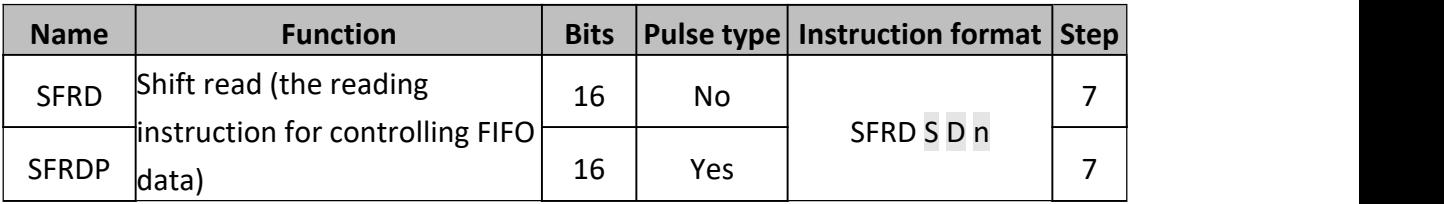

The source device(S) identifies the head address of the FIFO stack. This instruction reads the first piece of data from the FIFO stack (register S+1), moves all of the data within the stack 'up' one position to fill the read area and decrements the contents of FIFO head address(S) by 1. The read data is written to the destination device  $(D)$ . When the contents of source device (S) are equal to '0'(zero), i.e. the FIFO stack is empty, the flag M8020 is turned ON.

This instruction is generally used as pulse instruction, i.e. SFRDP.

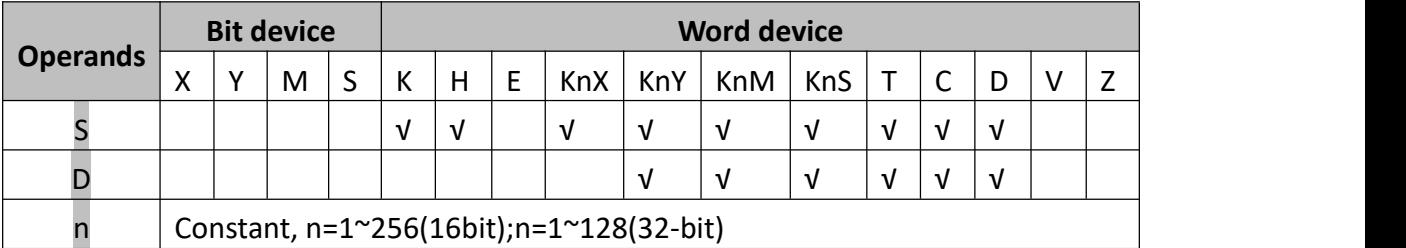

#### **2) Program example**

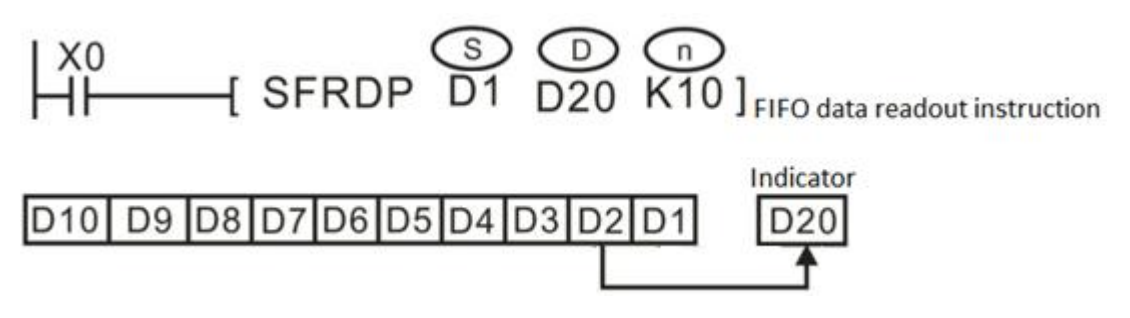

While X0 is turned from OFF to ON, this instruction executes operations according to the following orders (D10 content remains unchanged).

- a) The content in D2 is transferred to D20;
- b) D10~D3 move a bit to right;
- c) The Indicator (D1) minus 1;

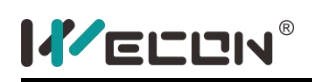

## **SFWR instruction**

#### **1) Instruction description**

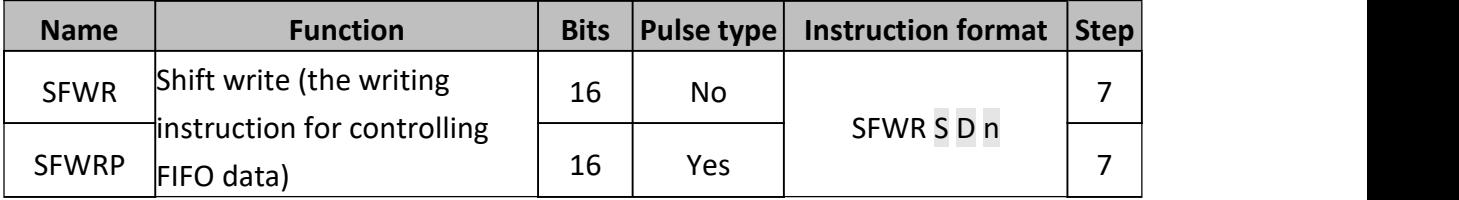

The contents of source device (S) are written to the FIFO stack. The position of insertion into stack is automatically calculated by the PLC. The destination device (D) is the head address of the FIFO stack. The contents of D identify where the next record will be stored (as an offset from D+1).

This instruction is generally used as pulse instruction, i.e. SFWRP.

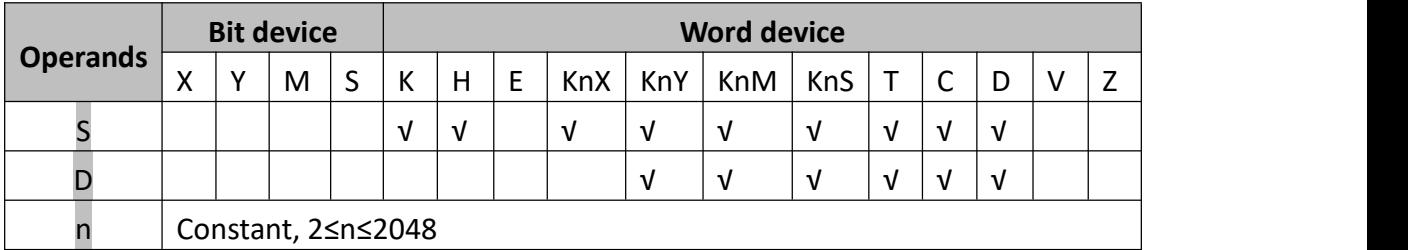

#### **2) Program example**

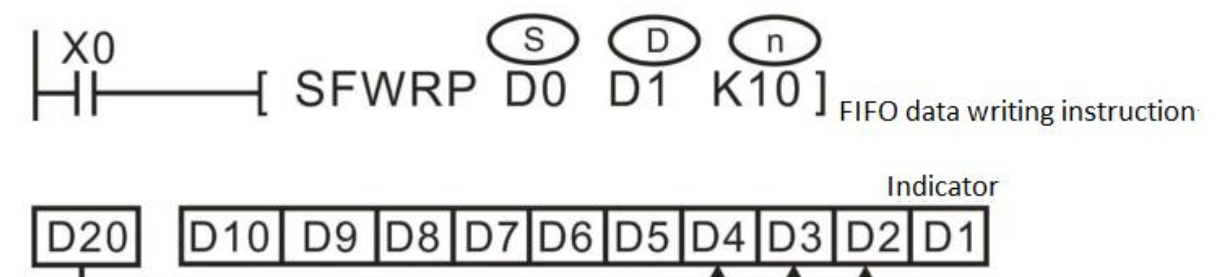

When X0 is triggered, the contents of D0 are stored in D2, and the contents of D1 become 1. While X0 is turned from OFF to ON, the contents of D0 are stored in D3, and the contents of D1 become 2, and so on. If the contents of Dl exceed n-1, the instruction is not processed and the carry flag M8022 is set to 1

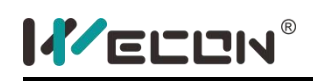

## **5.2.8 External IO Devices**

# **TKY instruction**

### **1) Instruction description**

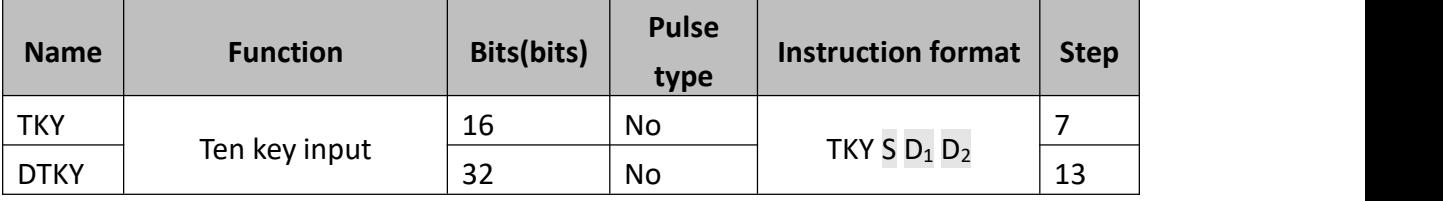

This instruction could read from 10 consecutive devices (S+0 to S+9) and will store an entered numeric string in device D<sub>1</sub>.

- S is the starting input port of pressing key, occupying the following ten bit units (such as X port);
- $\bullet$   $D_1$  is the storage unit for inputted value;
- $\bullet$   $D_2$  is the temp starting unit for state of current pressing key group, occupying the following eleven bit units;

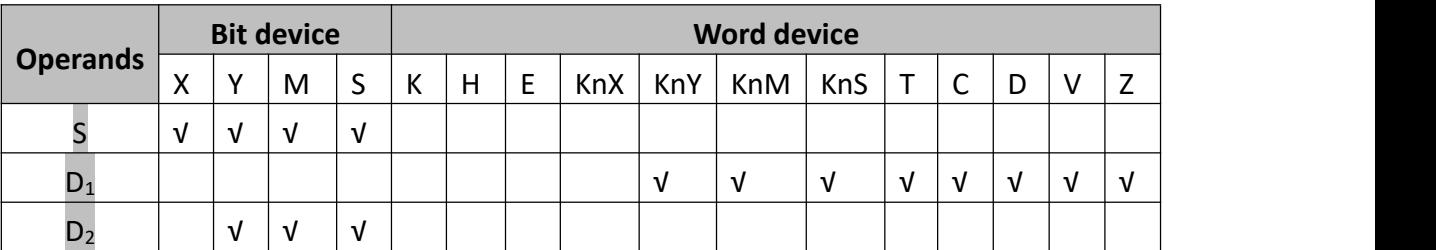

**2) Program example**

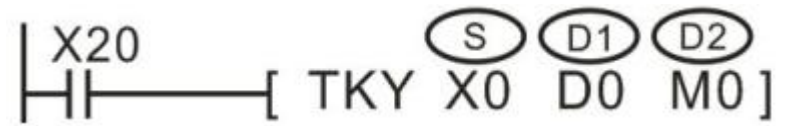

The corresponding hardware wiring is shown in below figure.

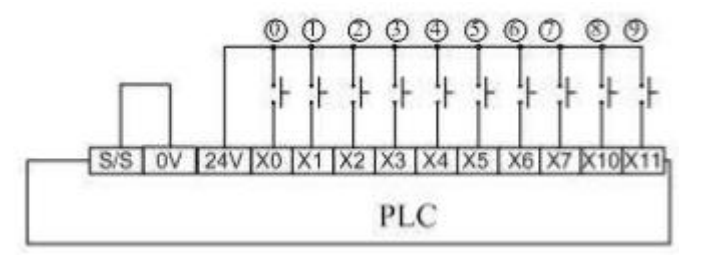

If user want to input "2013", just pressing key 2, 0, 1, 3 in order. The operation of PLC

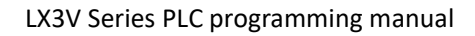

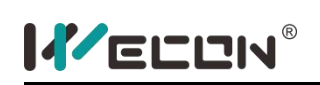

internal variable is shown as below figure. If using 32bit instruction (DTKY), and occupies 32bit variable. For the above case, they are D1, D0, which is higher word and lower word respectively.

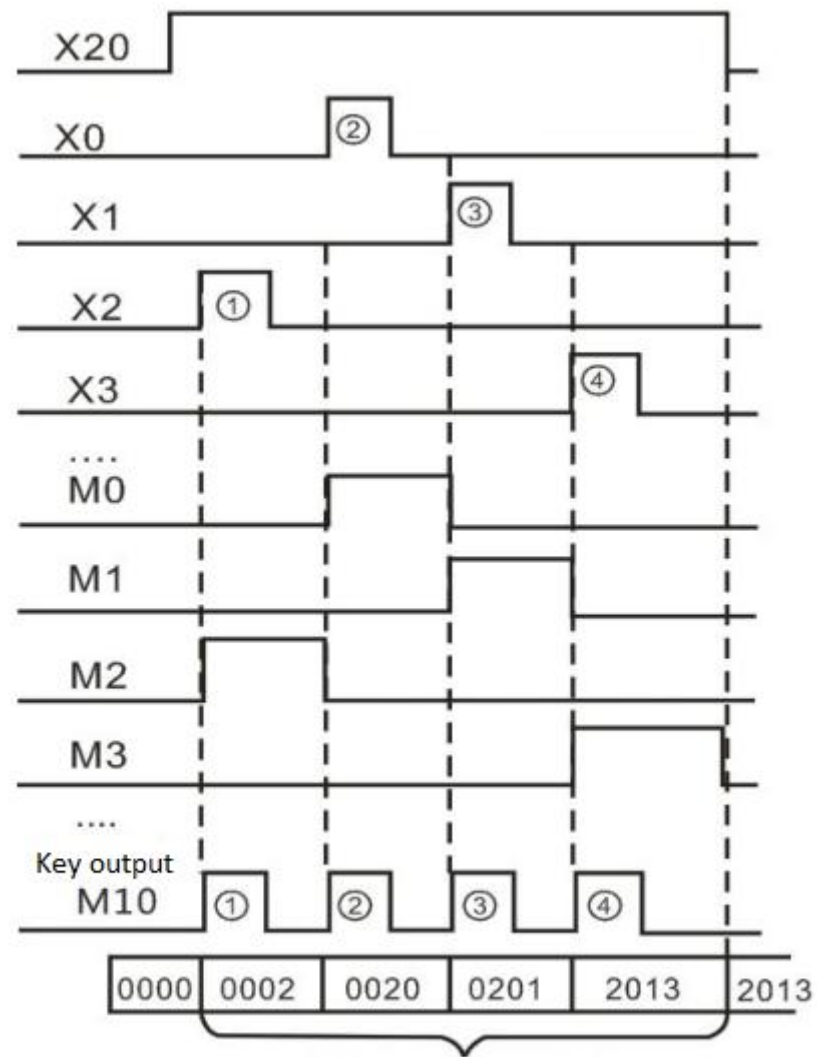

BCD is converted to BIN value and saved to D0

TKY and DTKY instructions could only use one in the same program, set by parameters in an instruction, X0~X11 respectively correspond to numeric keys 0~9; M0~M9 correspond to the status of keys, key output unit will be reset whenever a key is pressed.

Key values are converted to BIN and saved to the designated  $D_1$  unit  $D$ ;  $D_0$  will never change even when the power flow turns OFF.

When several keys are pressed simultaneously, the key which is firstly detected is valid; if the number entered is more than 4 digits, the first entered number will overflow and only a 4-digit number is left.

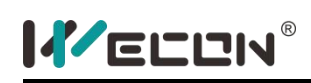

## **HKY instruction**

### **1) Instruction description**

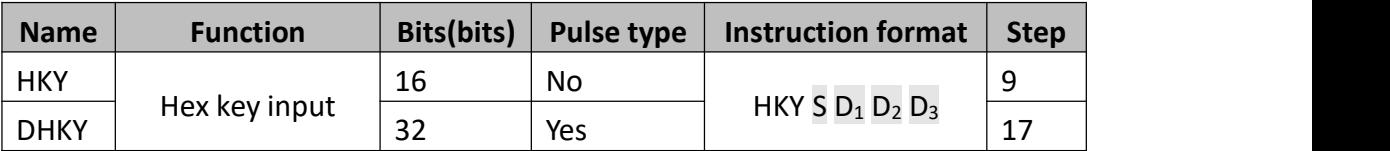

This instruction creates a multiplex of 4 outputs  $(D_1)$  and 4 inputs (S) to read in 16 different devices. Which are the decimal  $0^{\sim}$ 9 keys and the functional keys of A $^{\sim}$ F. When the keys are pressed (ON), decimal numbers of 4 bits between 0~9999 or functional keys between A~F could be entered, depending on the sequence of the key press actions. If 32bit instructions are used, decimal numbers of 8 bits between 0~99,999,999 or functional keys between A~F could be entered.

HKY and DHKY instructions could only use one in the same program.

- $\bullet$  S is the input port X of the keys, 4 X ports will be used;
- $\bullet$   $D_1$  is the starting port button of scouldning output Y port, and it uses the four Y ports.
- $\bullet$   $D_2$  is the storage unit for the entered values from the keys, with a range of 0~9999. If 32bit instructions are used, decimal numbers of 8 bits between 0~99,999,999 could be entered.
- $\bullet$   $D_3$  is the address which displays the entering status of the keys, which occupies a variable unit of 8 continuous bits;

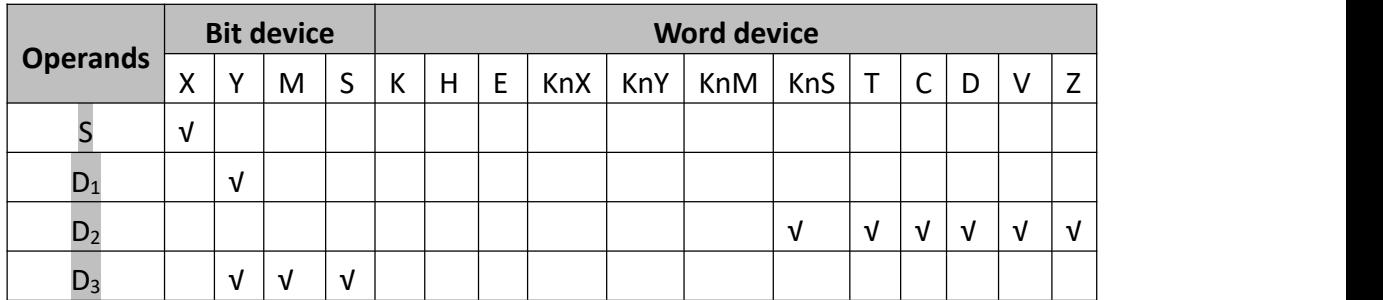

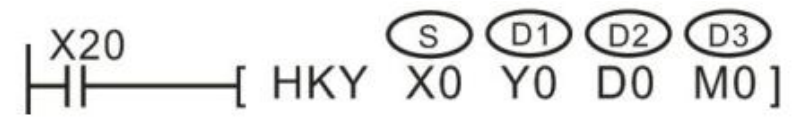

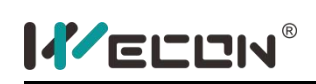

- MT transistor type controller should be used due to large delay in relay output;
- When driver power flow X20 turns OFF, D0 remains the same and M0~M7 become OFF;
- It takes 8 scouldning cycles to perform key scouldning. After that, M8029 will be set for 1 scouldning cycle;

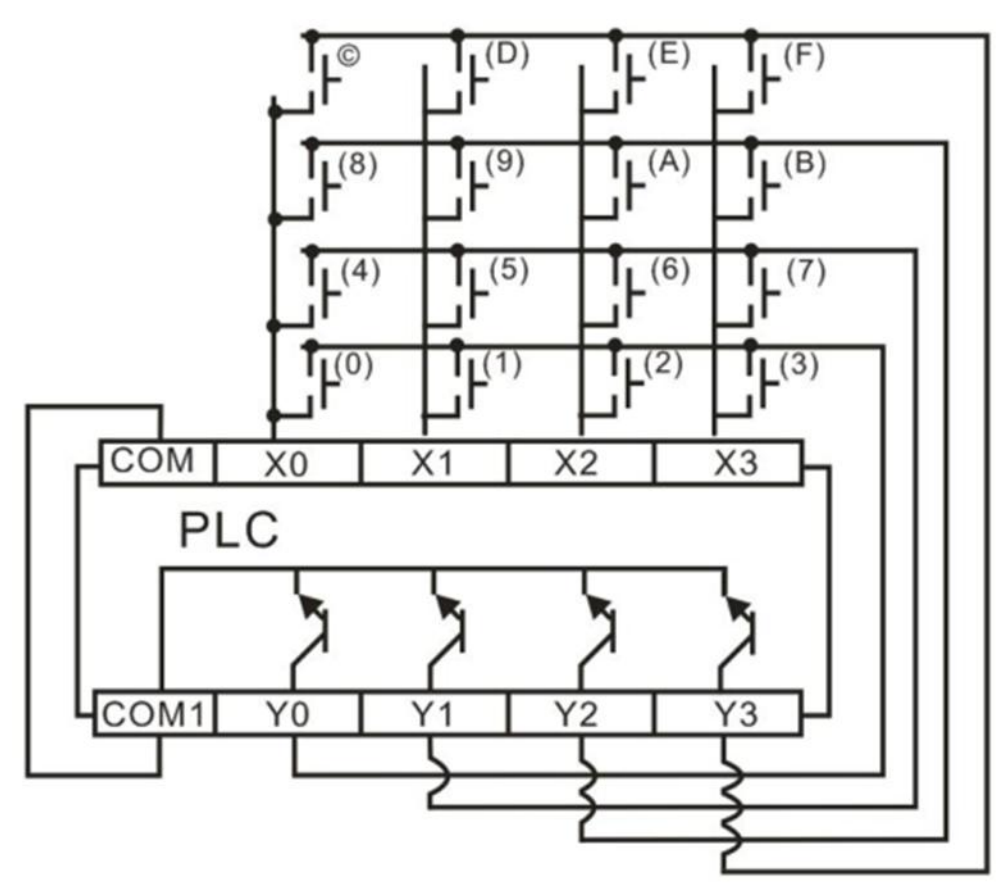

When using this instruction, the scould period needs to be greater than or equal to the filter time of  $X0 \sim 7$  input. There are two ways:

- 1) Using a constant scould period, set the value of D8039 (unit ms) to be equal to or greater than the filtering time (D8020), and then turn M8039 ON;
- 2) Add the REFF instruction before this instruction to set the REFF parameter to a value less than or equal to the scould period.

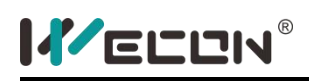

# **DSW instruction**

#### **1) Instruction description**

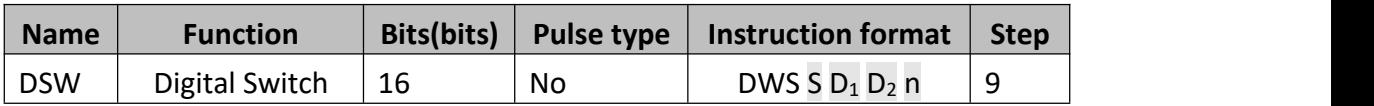

This instruction multiplexes 4 outputs  $(D_1)$  through 1 or 2(n) sets of switches. Each set of switches consists of 4 thumb wheels providing a single digit input.

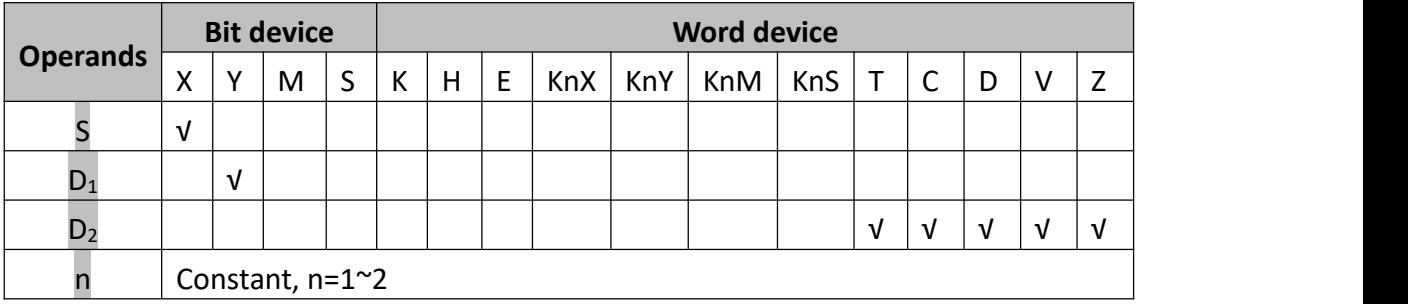

#### **2) Program example**

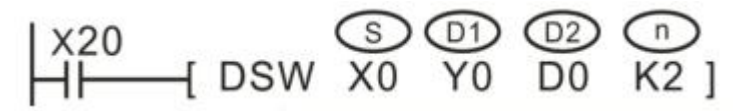

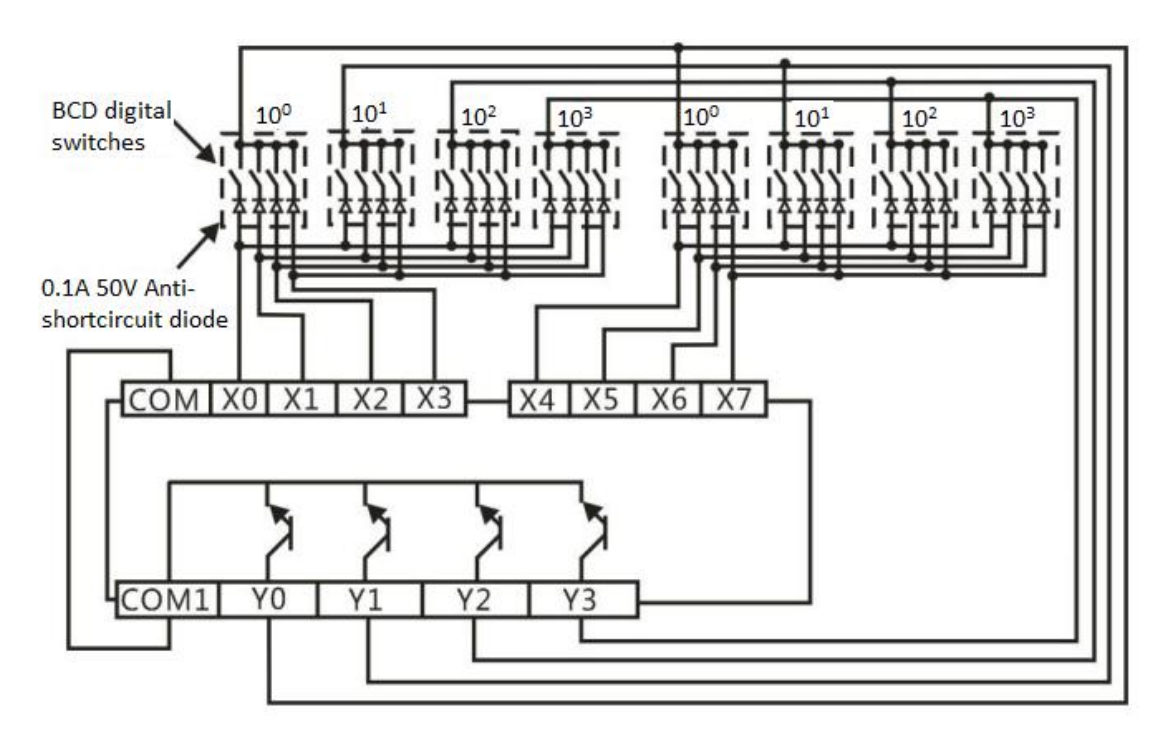

Perform the operation to scould and read the digit switches setting if X20=ON

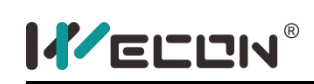

- The setting values for the first set of digit switches are converted to BIN and saved to D0;
- The setting values for the second set of digit switches are converted to BIN and saved to D1;
- $\bullet$  M8029 will be set for scouldning cycle after one-time reading is completed;

### **3) Note for use**

- It is recommended that transistor output units are used with this instruction.
- A digital switch set to read operation requires multiple scould cycle to complete, if the use of keystrokes to start the read operation, it is recommended to use the following program to ensure the integrity of the readable cycle:

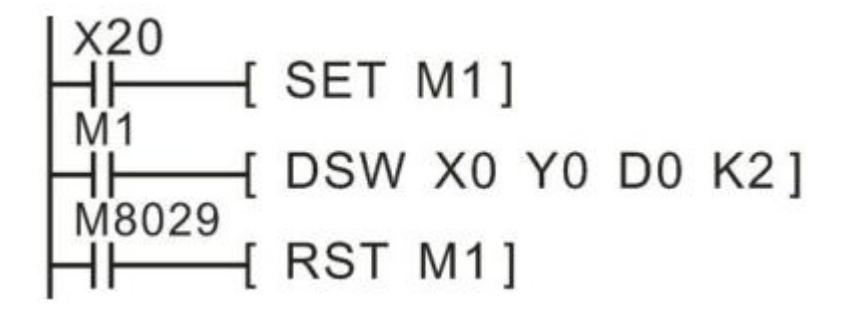

When using this instruction, the scould period needs to be greater than or equal to the filter time of X0  $\sim$  7 input. There are two ways:

- 1) Using a constant scould period, set the value of D8039 (unit ms) to be equal to or greater than the filtering time (D8020), and then turn M8039 ON;
- 2) Add the REFF instruction before this instruction to set the REFF parameter to a value less than or equal to the scould period.

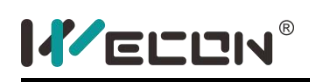

## **SEGD instruction**

#### **1) Instruction description**

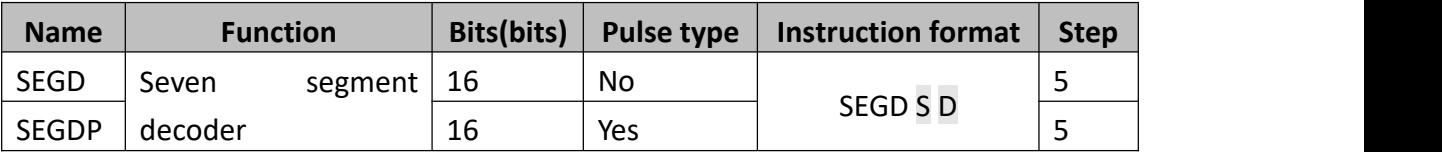

A single hexadecimal digit occupying the lower 4 bits of source device S is decoded into a data format used to drive a seven segment display. A representation of the hex digit is then displayed. The decoded data is stored in the lower 8 bits of destination device D. The bit devices indicate:

- S: The source data remaining to be decoded (b0 to b3)
- D: The variable used to store the decoded data

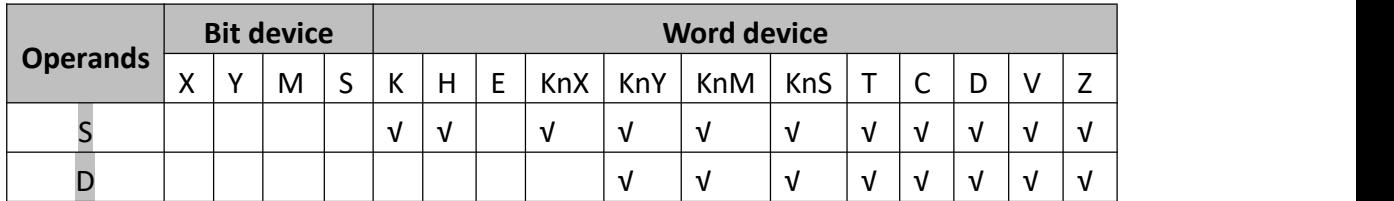

#### **2) Program example**

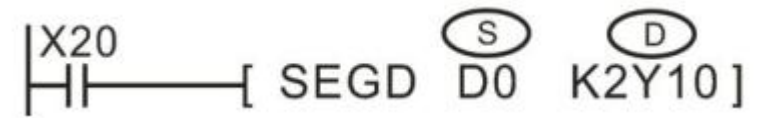

When X20 is triggered, a single hexadecimal digit occupying the lower 4 bits of D0 is decoded into a data format, and then output to Y10~Y17. The decoded format as below

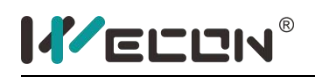

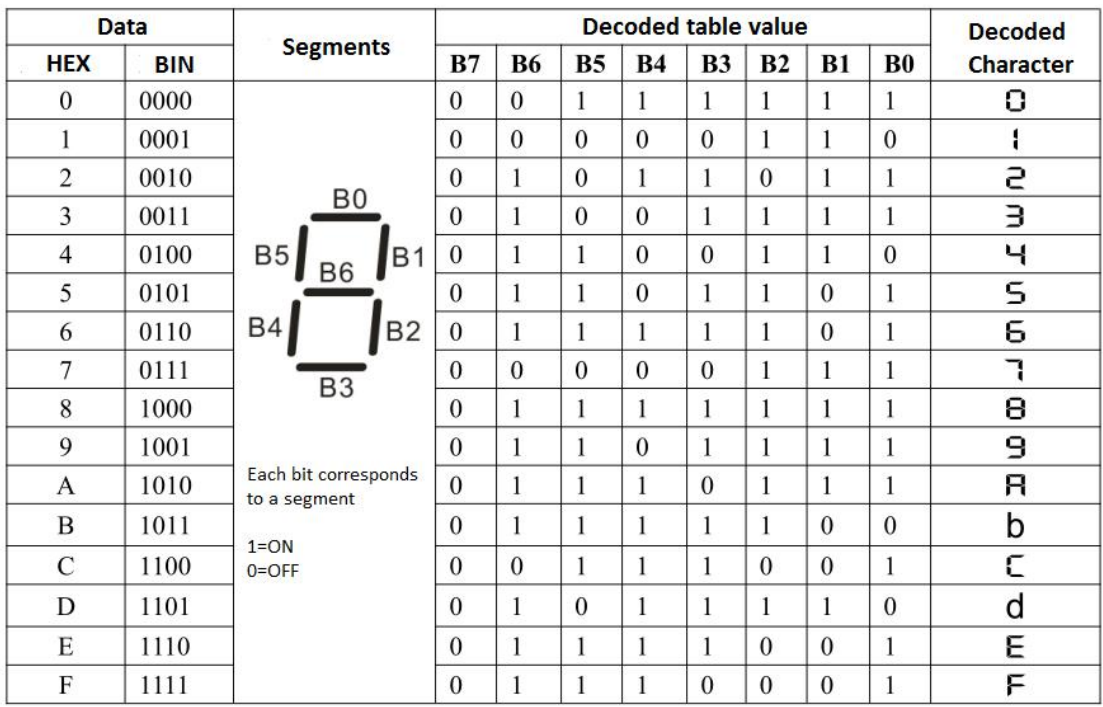

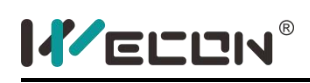

## **SEGL instruction**

### **1) Instruction description**

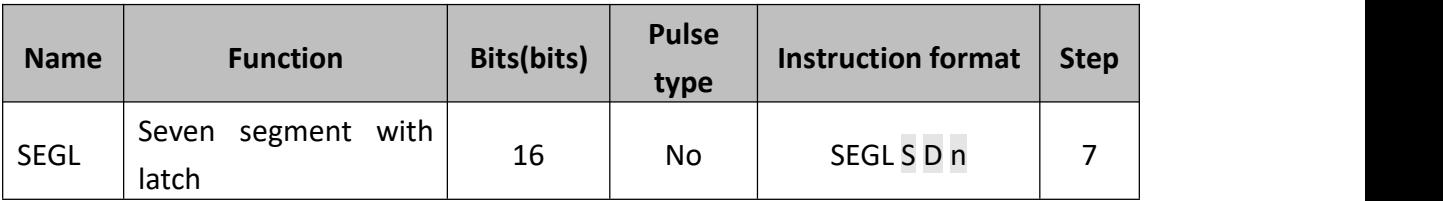

SEGL uses 8 or 12 Y port to drive 4 bits or 8 bits seven-segment digital tube. Tube is display by scould PLC programming manual 4.

- S: The data to be displayed, it will not be displayed until the value is converted to BCD;
- D: The beginning number of the Y port that used to drive digital tube;
- $\bullet$  n: The number of display groups, signal positive and negative logic, and other related set values;

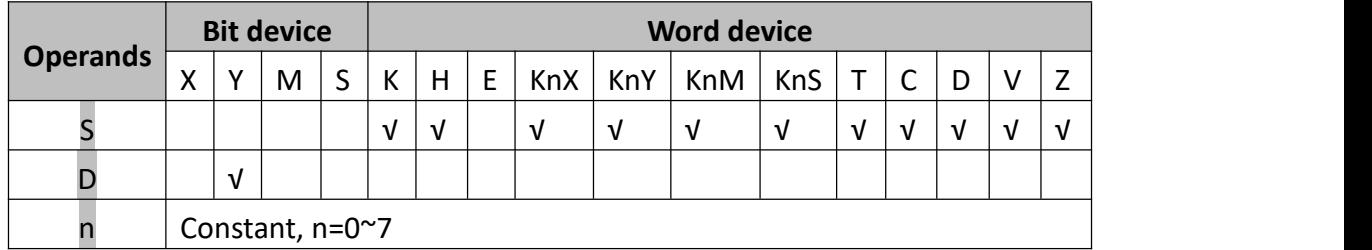

#### **2) Program example**

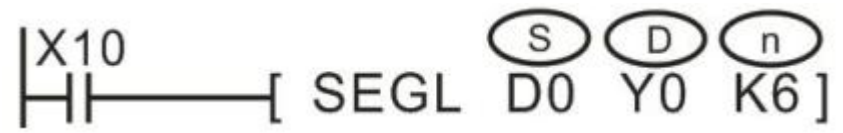

Corresponding hardware connection is as follows. The contents of D0 are displayed in the first group of digital tube, the contents of D1 are displayed in the second group of digital tube and the procedure operation will run error when D0 or D1's numerical reading exceeds 9999:

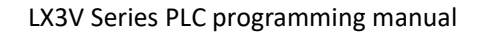

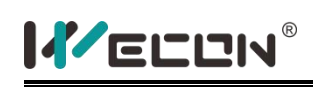

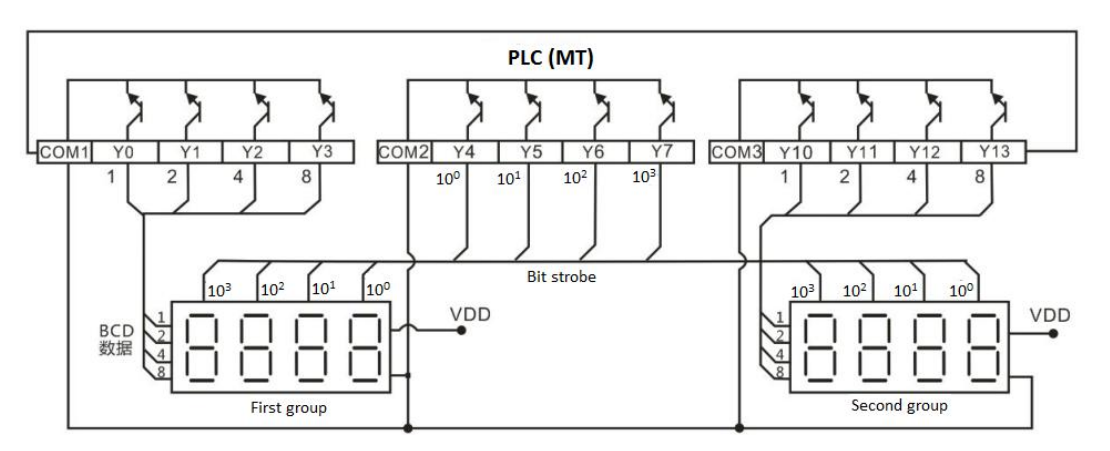

The digital tubes in the wiring diagram come with the data show's latch, decoding and driving of 7 segment digital tube, negative logic type (the input data is considered as 1, or strobe when input port is low ) 7-segment digital display tubes. In the display processing, PLC's  $YA \sim Y7$  port will automatically scould cycle and only one port is ON and as a bit strobe. In this moment, the data of Y0~Y3 port is the BCD code data sent to the corresponding bits and when bit strobe signal change from the ON  $\rightarrow$  OFF, it will be latched to the latch of digital tube. The digital tubes will display the number after internal decoding and driving. PLC systems will deal with  $YA \sim Y7$  cycle in turn and by the same process until all the 4 bits has been processed. Similarly, Y10  $\sim$  Y13 is the second group data output port of 4-bit digital tubes and share Y4  $\sim$  Y7 bit strobe line, so the process is in the same and both groups' display is processed at the same time. For the example, the first group will display 2468 and the second group willdisplay9753whenD0=K2468, D1=K9753.

The SEGL instruction takes 12 program scoulds to complete one output cycle regardless of the number of display sets used. On completion, the execution complete flag M8029 is set.

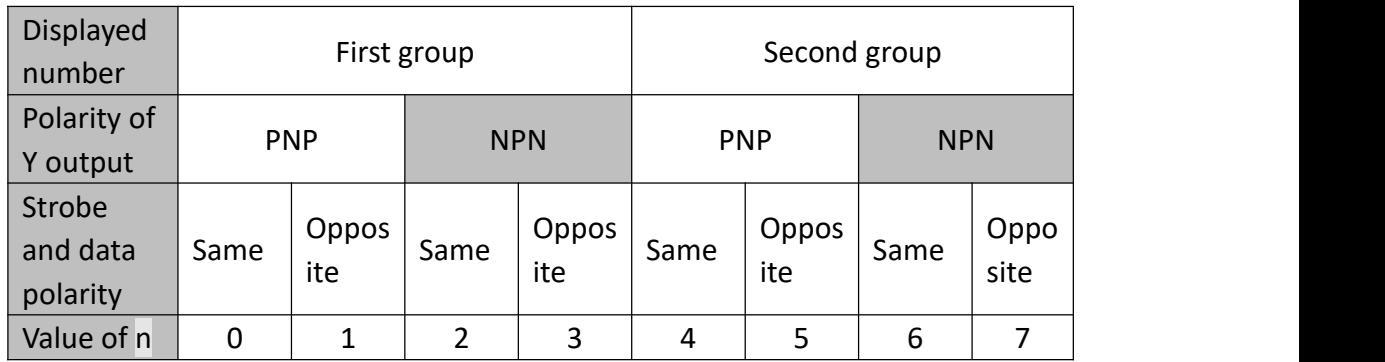

If there is one group has 4 digits,  $n=0^{\infty}3.1$  there are two groups have 4 digits,  $n=4^{\infty}7$ .

The SEGL instruction may be used TWICE on LX3V series PLC.

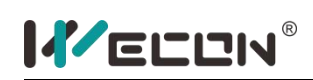

### **3) Note for use**

- It is recommended that transistor output units are used with this instruction.
- This instruction is executed concurrently with the scould period (operation cycle) of the programmable controller.In order to perform a series of display, the scould cycle of PLC needs more than 10ms; when less than 10ms, using a constant scould mode, please make sure the scould cycle is more than 10ms to run regularly;
- The voltage of the transistor output of the programmable controller is about 1.5V;
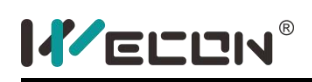

## **ARWS instruction**

#### **1) Instruction description**

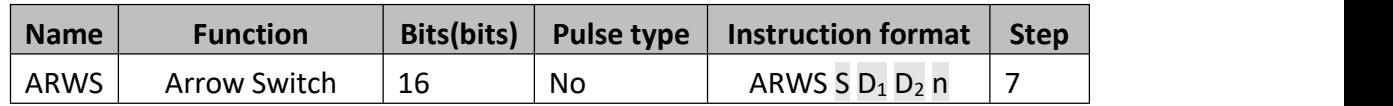

This instruction displays the contents of a single data device  $D_1$  on a set of 4 digits, seven segment displays. The data within  $D_1$  is actually in a standard decimal format but is automatically converted to BCD for display on the seven segment units. Each digit of the displayed number could be selected and edited. The editing procedure directly changes the value of the device specified as  $D_1$ .

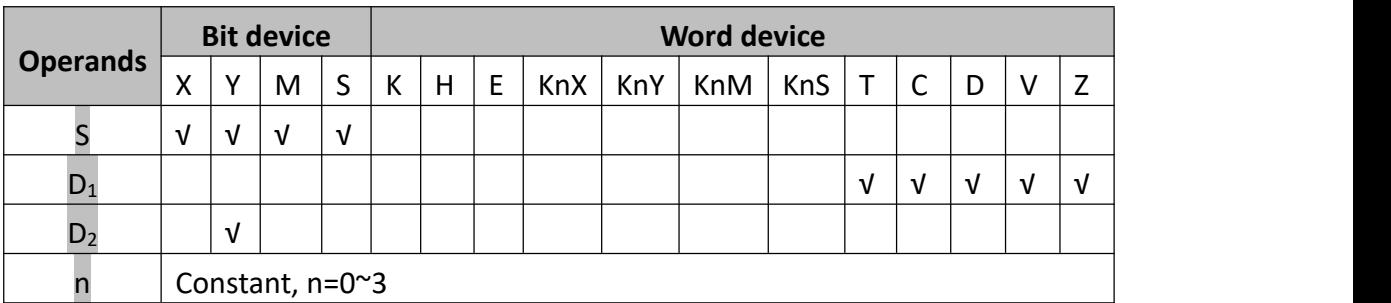

### **2) Program example**

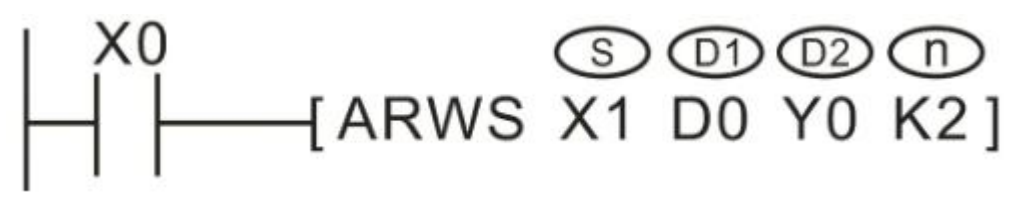

The corresponding hardware wiring is shown in the following figure, in which PLC is the transistor output type.

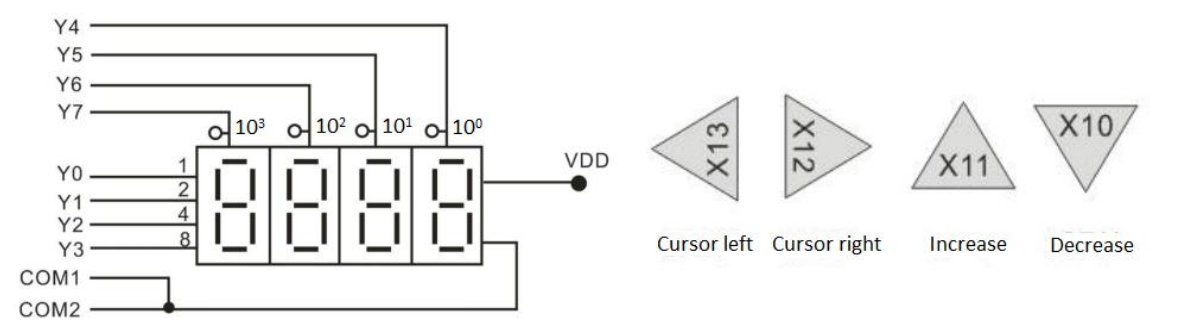

### **Operating procedures**

 $\bullet$  The tube shows a figure value of D0. Press X10~X13 to modify the value, which

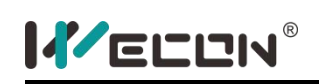

should be within the 0~9999 range;

- When the X20 is ON, the cursordigit is shown as kilobits. Each time the cursor right (X12) is pressed, the specified bit switches in the order of "thousand  $\rightarrow$ hundred  $\rightarrow$  ten  $\rightarrow$  thousand"; When pressing the cursor left (X13), the switch order reverses; and the digit cursor is indicated by the LED which is connected with the gating pulse signal (Y004 ~Y007.
- **•** The cursor digit number switches in the order of  $0 \rightarrow 1 \rightarrow 2 \rightarrow$  .......8  $\rightarrow$  9  $\rightarrow$  0  $\rightarrow$  1 when the increment key (X11) is pressed, when pressing the decrement key (X10), the number switches in the order of  $0 \rightarrow 9 \rightarrow 8 \rightarrow 7 \rightarrow$  ...  $1 \rightarrow 0 \rightarrow 9$ , and the modified value becomes operative at once.

### **3) Note for use**

If the scould time of user program, please run in constant scould time or at a fixed time interval within a timed interrupt.

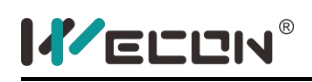

## **ASC instruction**

#### **1) Instruction description**

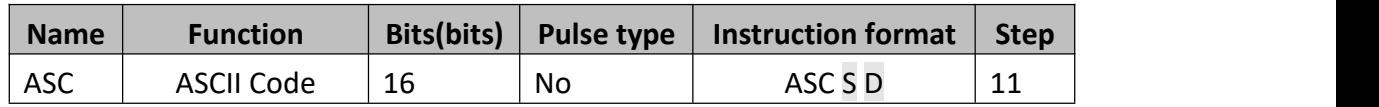

- S: The source data string, it consists of up to 8 characters taken from the printable ASCII character set;
- D: The start address to saved code. It occupies four (M8161=0) or eight(M8161=1) variable addresses;

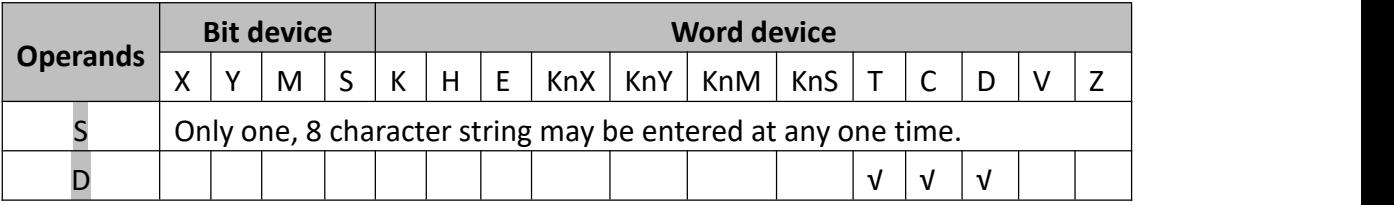

**2) Program example**

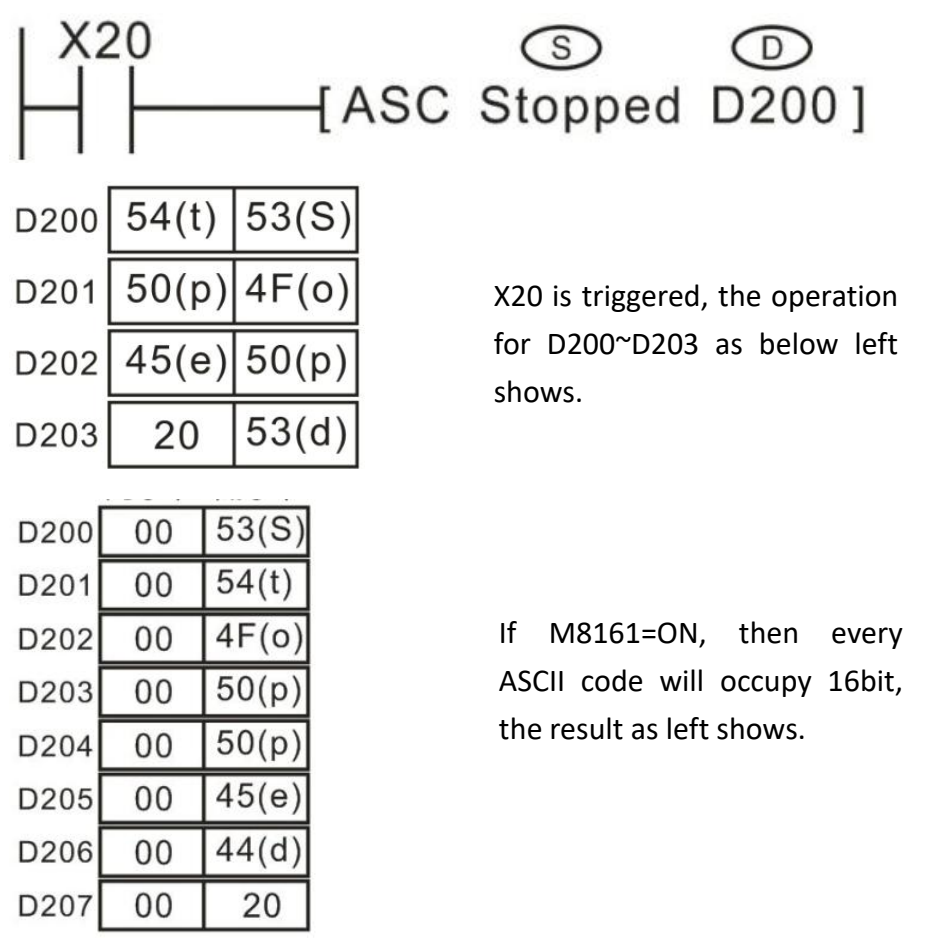

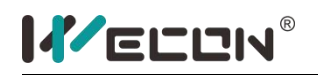

## **3) ASCII code table**

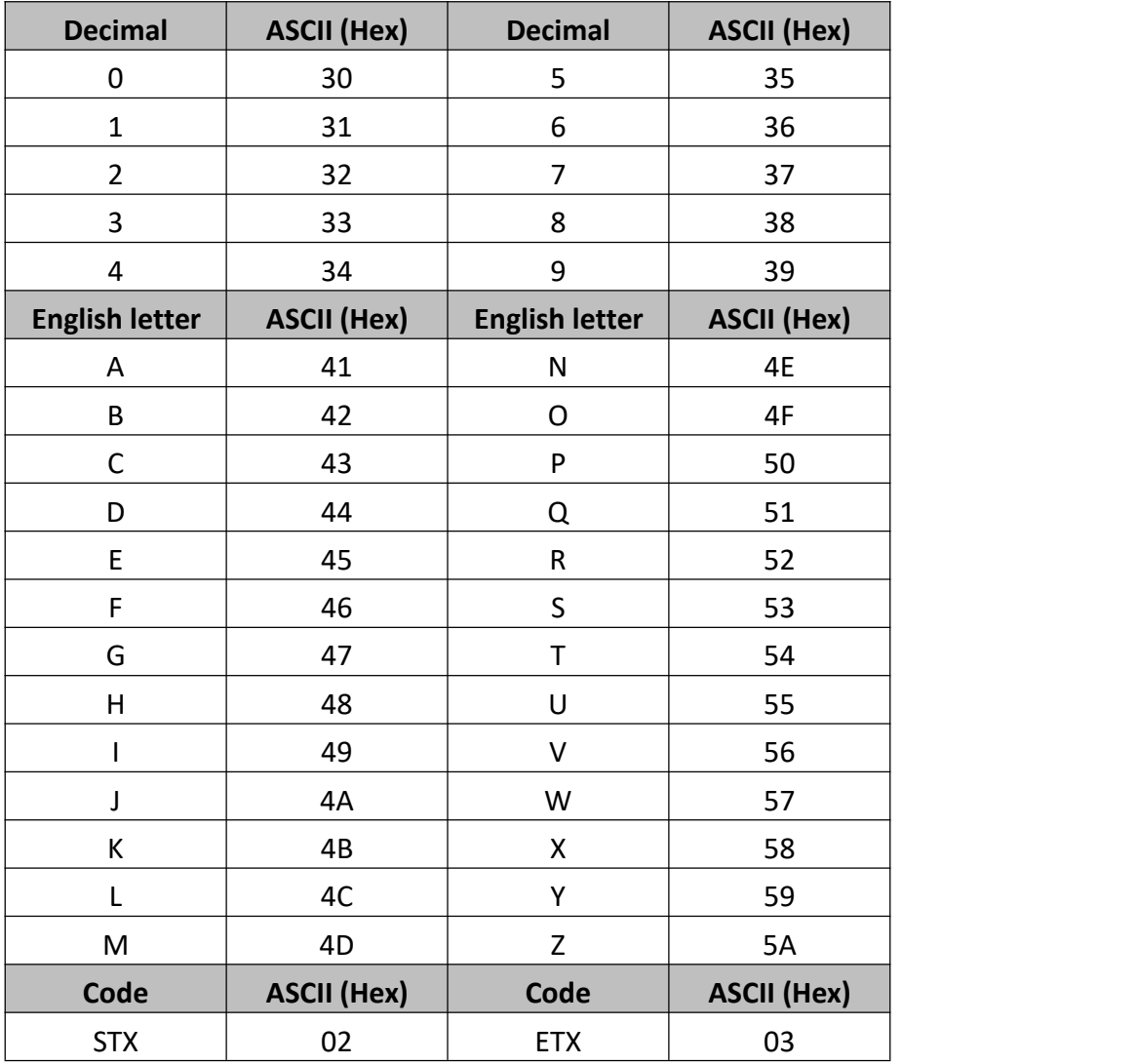

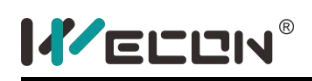

# **PR instruction**

#### **1) Instruction description**

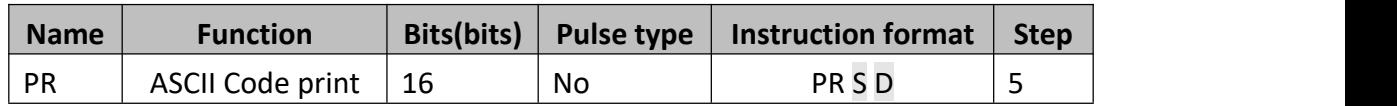

Source data (stored as ASCII values) is read byte by byte from the source data devices. Each byte is mapped directly to the first 8 consecutive destination devices D +0 to D +7). The final two destination bits provide a strobe signal (D +10, numbered in octal) and an execution/busy flag (D +11, in octal)

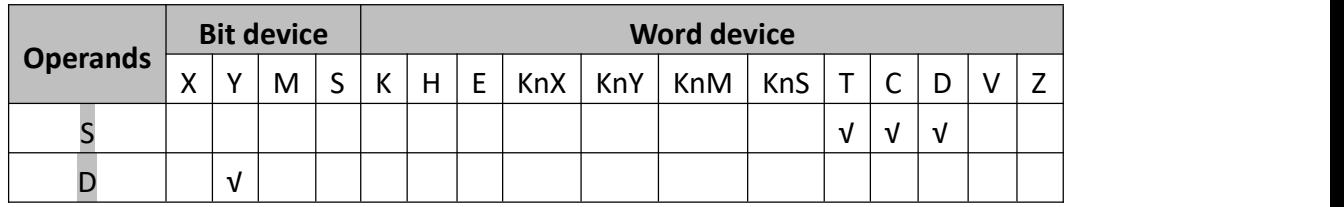

#### **2) Program example**

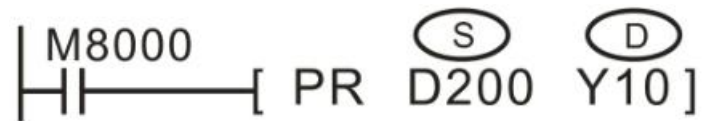

If the ASCII code in D200~D203 is "Stopped", the corresponding output port signal and its timing are shown below.

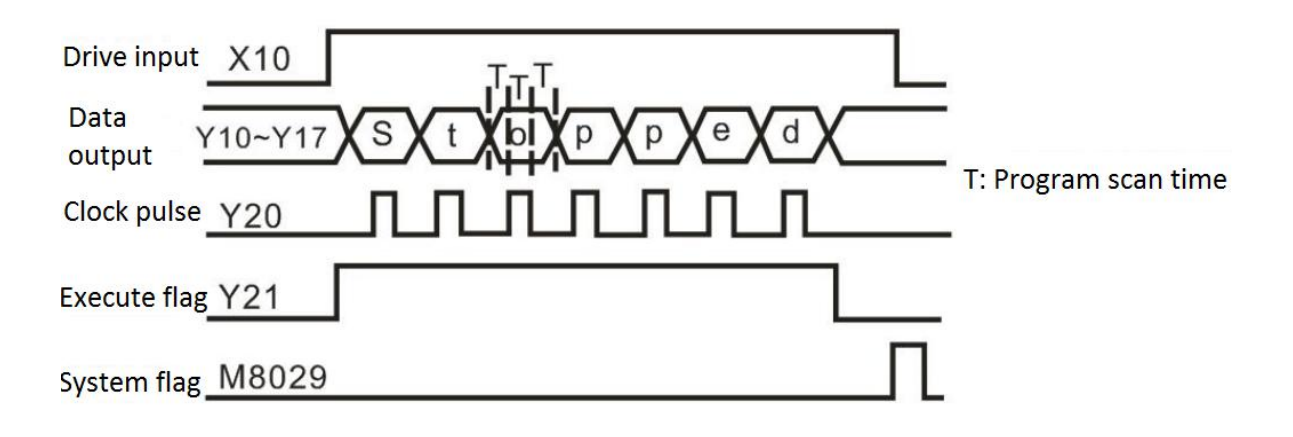

#### **3) Note for use**

This instruction should only be used on transistor output PLC's;

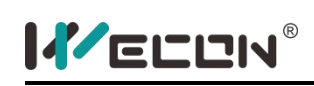

- The PR instruction will not automatically repeat its operation unless the drive input has been turned OFF and ON again;
- 16-byte operation requires the special auxiliary flag M8027 to be driven ON, unless 8-byte operation will be executed;
- Once the PR instruction is activated it will operate continuously until all 16 bytes of data have been sent or the value 00H (null) has been sent. M8029 the execution complete flag is set.
- If the scould time of user program, please run in constant scould time or at a fixed time interval within a timed interrupt.

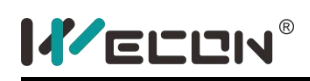

# **FROM instruction**

### **1) Instruction description**

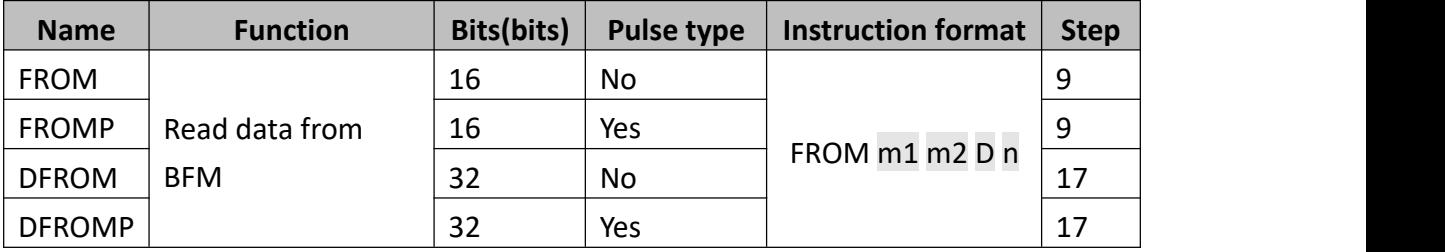

The FROM instruction reads data from BFM of the special function block.

- $\bullet$  m1: The special function block with the logical block position;
- $\bullet$  m2: The BFM memory address;
- **D:** The start address for stored data;
- n: Data length;

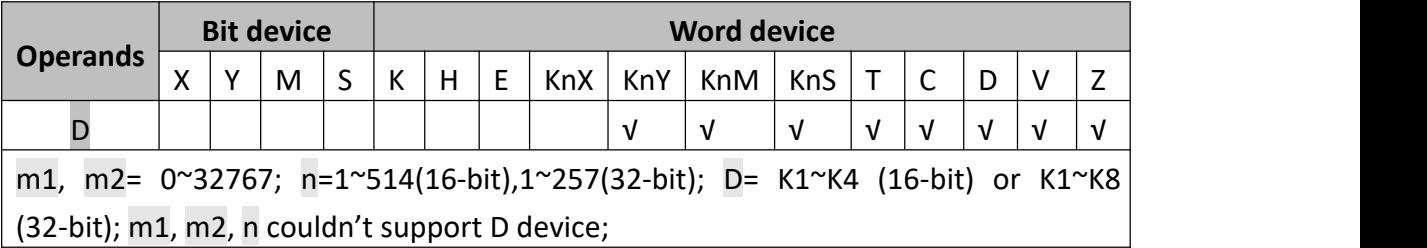

### **2) Program example**

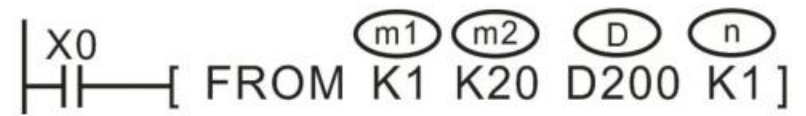

When X0 is triggered, PLC reads data from BFM20 of #1 special function block, and stores data in D200, the data length is 1;

When using instructions in 32-bit, addresses designated by D are the low 16-bit addresses; addresses designated by D+1 are the high 16-bit addresses;

n means data length, in 16-bit mode, n=2 means 2 words, but in 32bit mode, n=1 means 2 words.

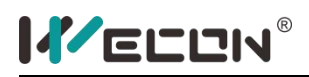

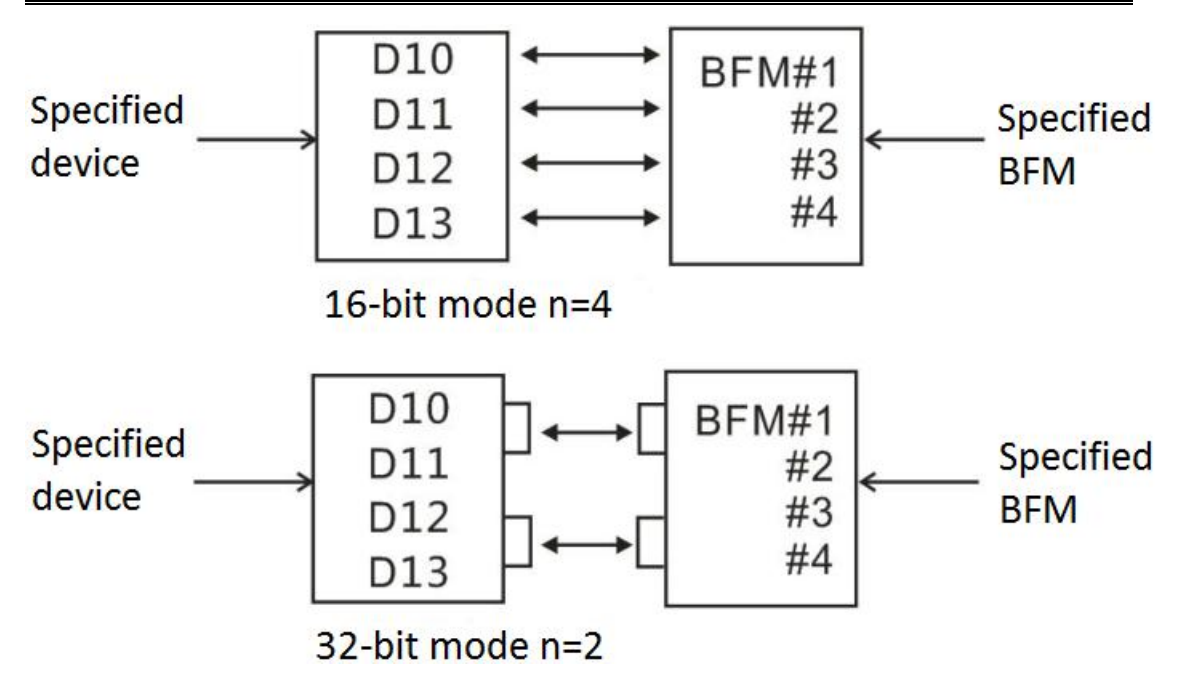

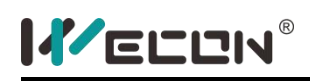

# **TO instruction**

### **1) Instruction description**

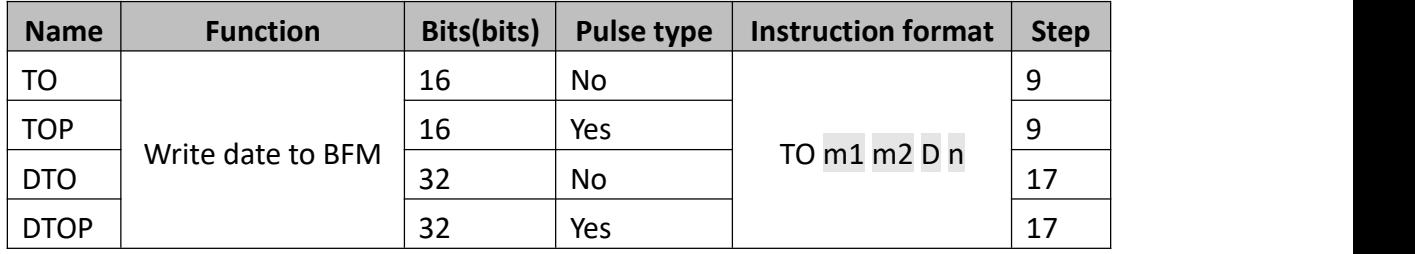

The TO instruction writes data to BFM of the special function block.

- $\bullet$  m1: The special function block with the logical block position;
- $\bullet$  m2: The BFM memory address;
- **D:** The start address for stored data:
- n: Data length;

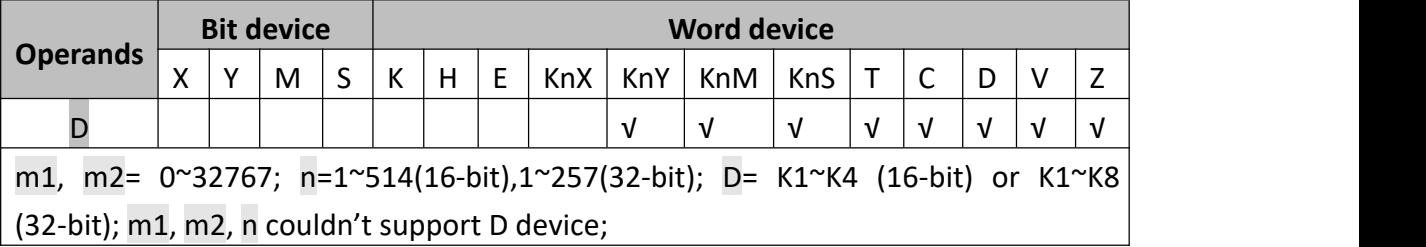

### **2) Program example**

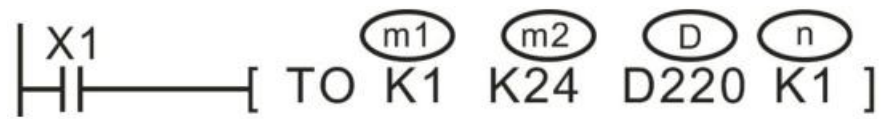

When X1 is triggered, PLC writes data from D220 to BFM24 of #1 special function block, and stores, the data length is 1;

When using instructions in 32-bit, addresses designated by D are the low 16-bit addresses; addresses designated by D+1 are the high 16-bit addresses;

n means data length, in 16-bit mode, n=2 means 2 words, but in 32bit mode, n=1 means 2 words.

### **3) Points to note about FROM/TO instruction**

Accessing the expansion module with the FROM/TO instruction is a time-consuming

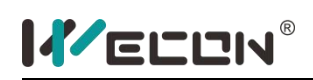

operation, so the scould cycle will be extended if there were many FROM/TO instructions. In order to prevent running timeout, users could add WDT instruction before FROM/TO, or stagger the execution time of the FROM/TO instruction, or using pulse type instruction.

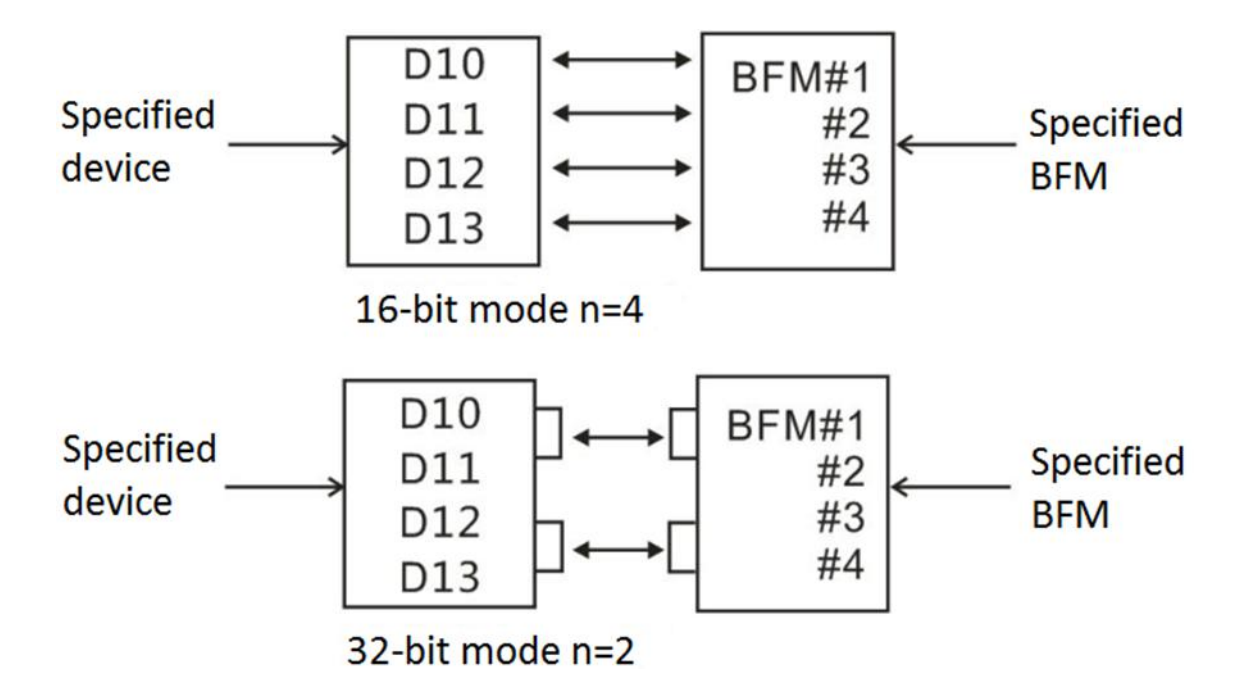

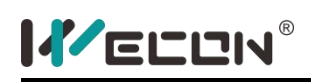

## **GRY instruction**

### **1) Instruction description**

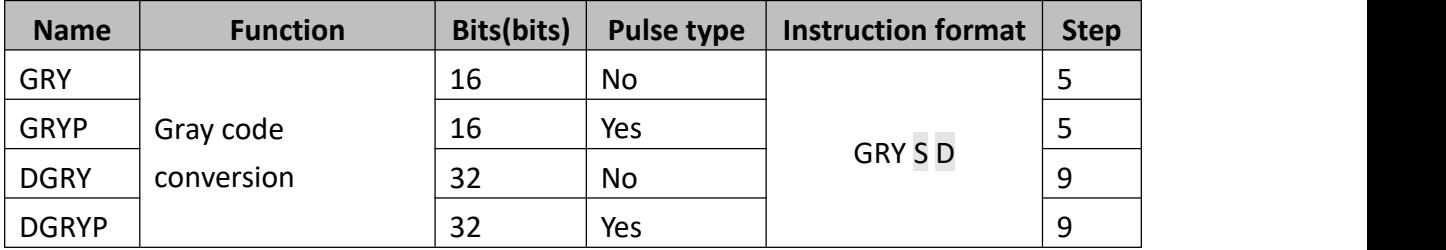

The binary integer value in S is converted to the GRAY CODE equivalent and stored at D.

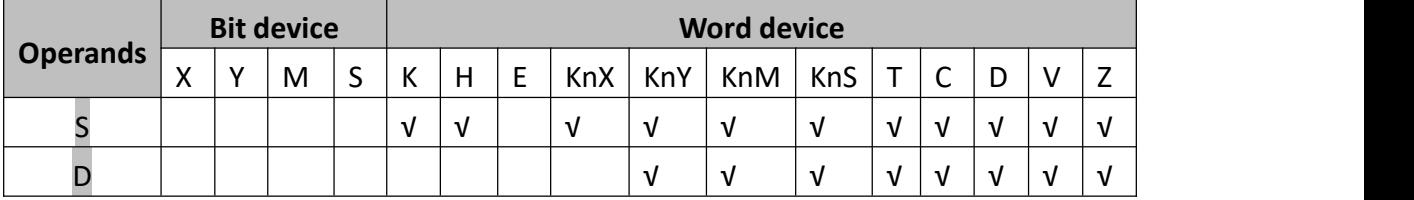

 $BN \rightarrow GRY$  Mathematical algorithm: from the right one, in turn, each bit do the XOR operation with the left bit (XOR), as the corresponding GRY bit of the value, the left one unchanged (equivalent to the left is 0);

### **2) Program example**

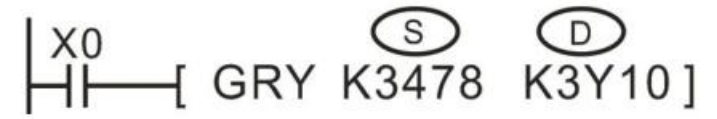

[Result]:

 $BIN(K3478)$ 

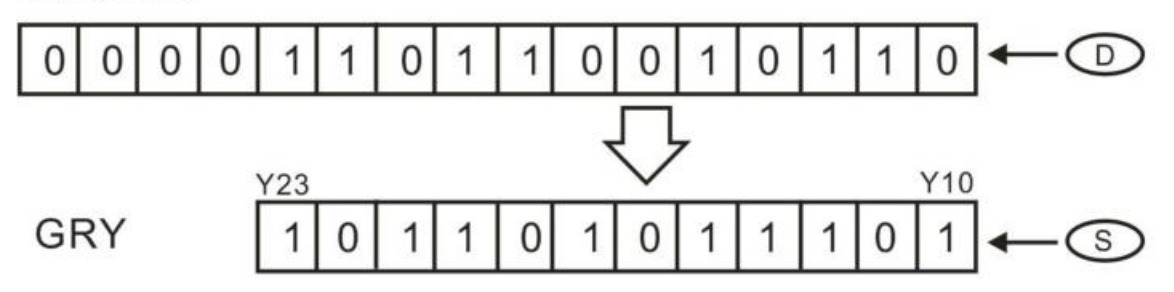

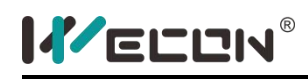

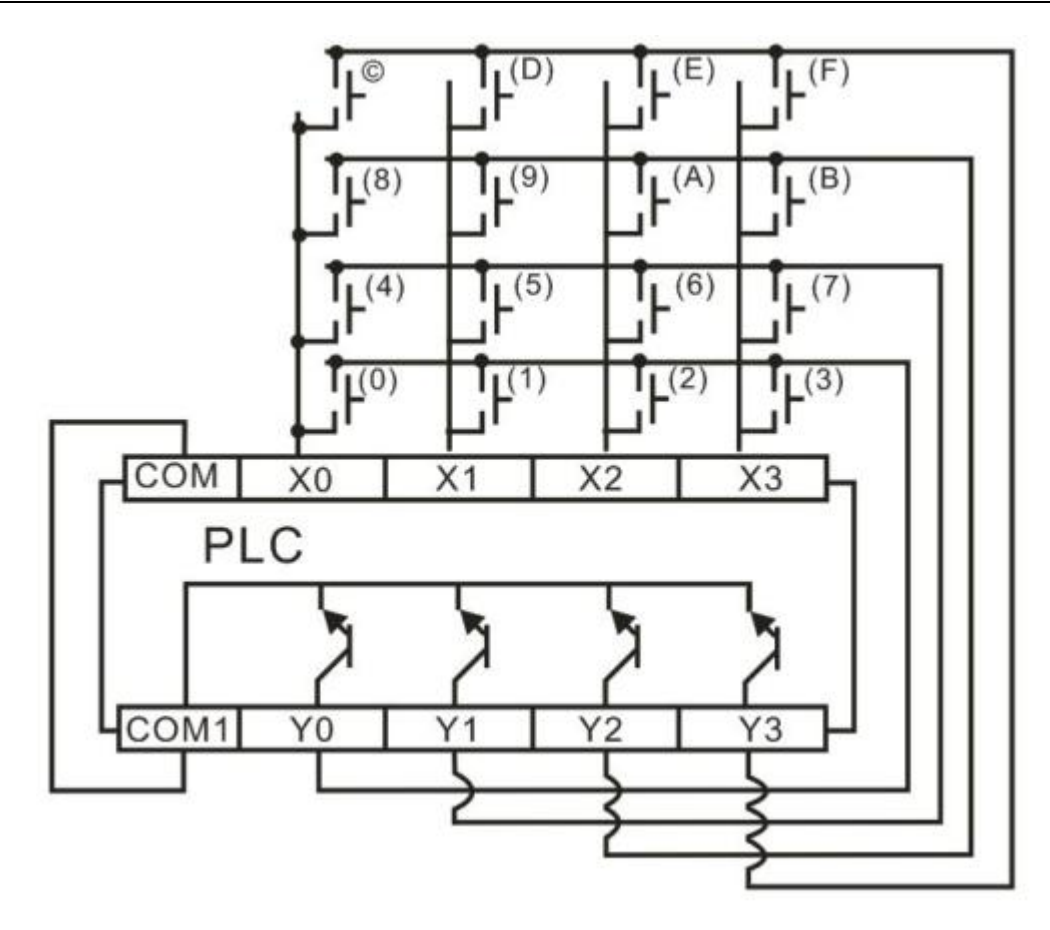

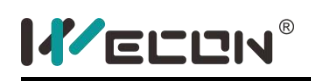

## **GBIN instruction**

### **1) Instruction description**

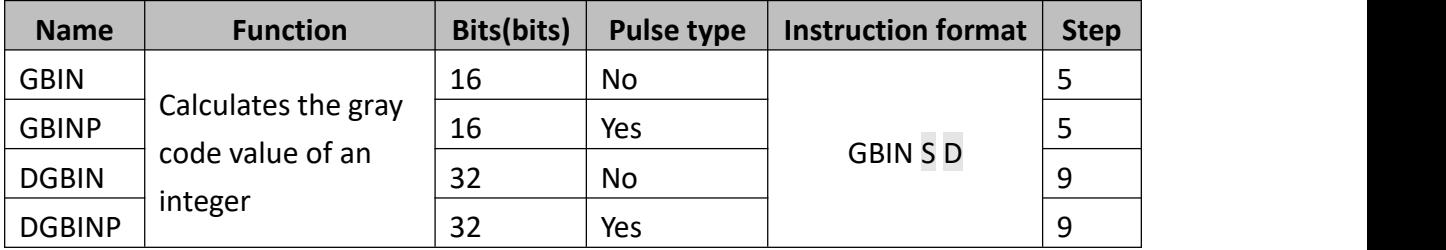

The GRAY CODE value in S is converted to the normal binary equivalent and stored at D.

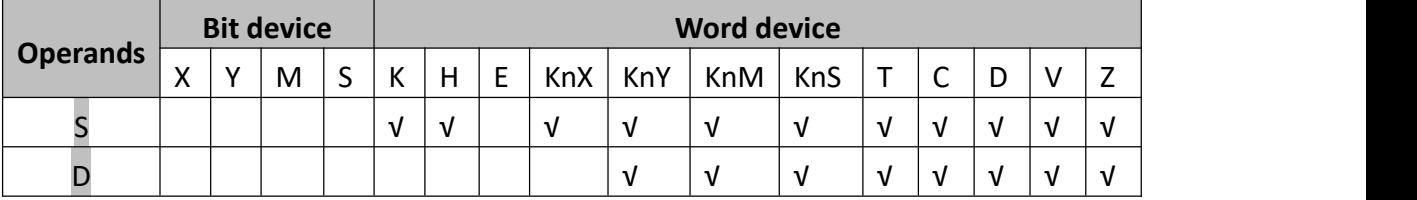

 $GRY \rightarrow BIN Mathematical algorithm: from the left of the second place, each bit with$ the left side of a decoded value of XOR, as the bit after decoding the value (the left one is still the same).

### **2) Program example**

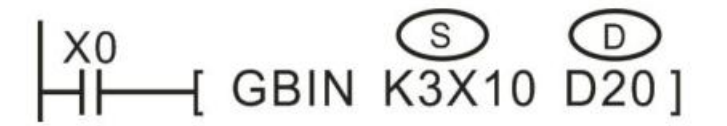

**[Result]**

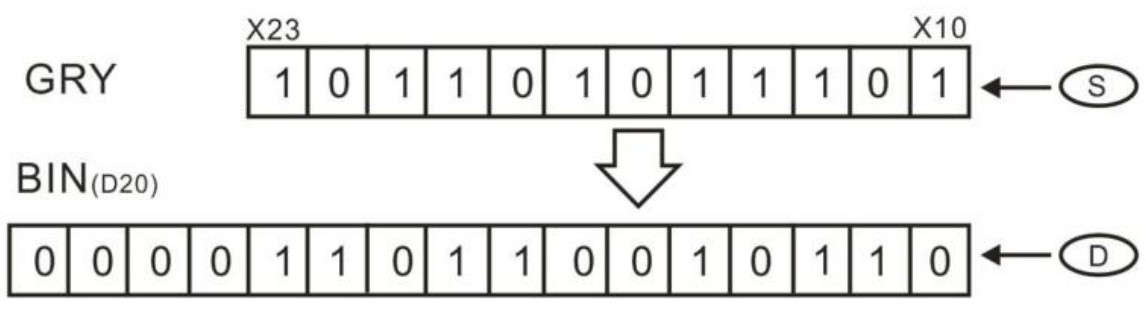

## **5.2.9 ECAM instructions**

# **DECAM instruction**

### **1) Instruction description**

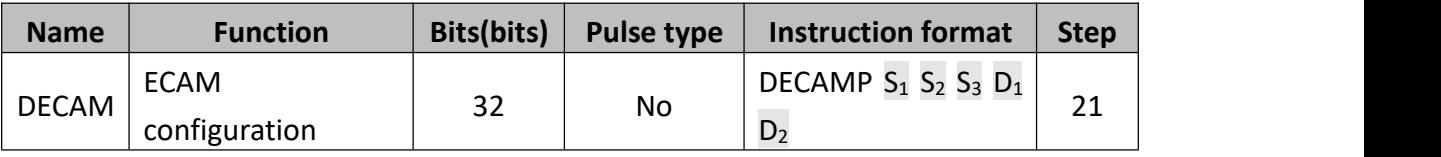

- $\bullet$  S<sub>1</sub>: Master axis input, please use C register, K register;
- $\bullet$   $S_2$ : Parameters' address of E-cam, please use D register;
- $\bullet$   $S_3$ : External start signal, please use X register, M register;
- $\bullet$   $D_1$ : Salve axis output pulse, please use Y0~Y4;
- $\bullet$   $D_2$ : Slave axis output direction, please use Y register;

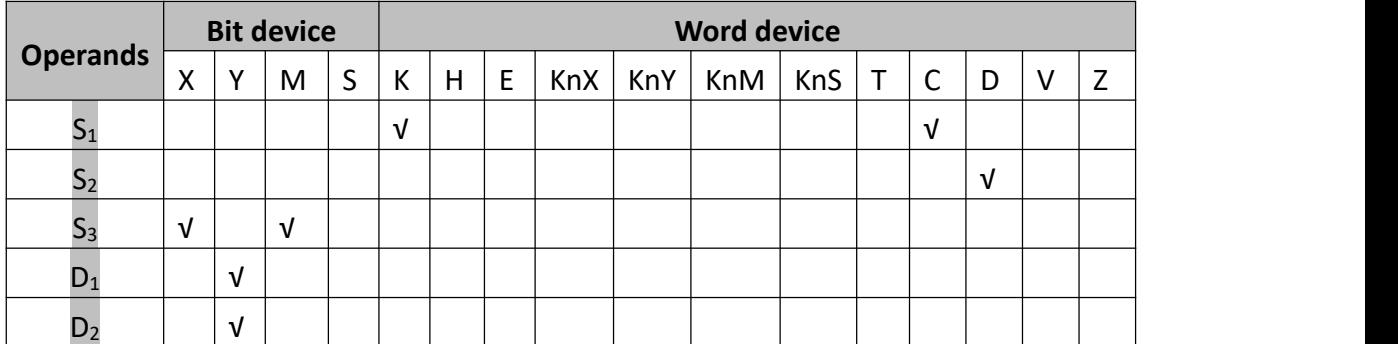

### **2) Program example**

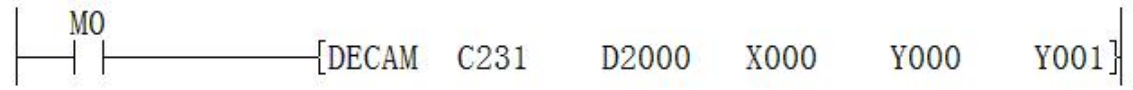

Each unit of  $S_2$  parameter value function and the setting way is shown below:

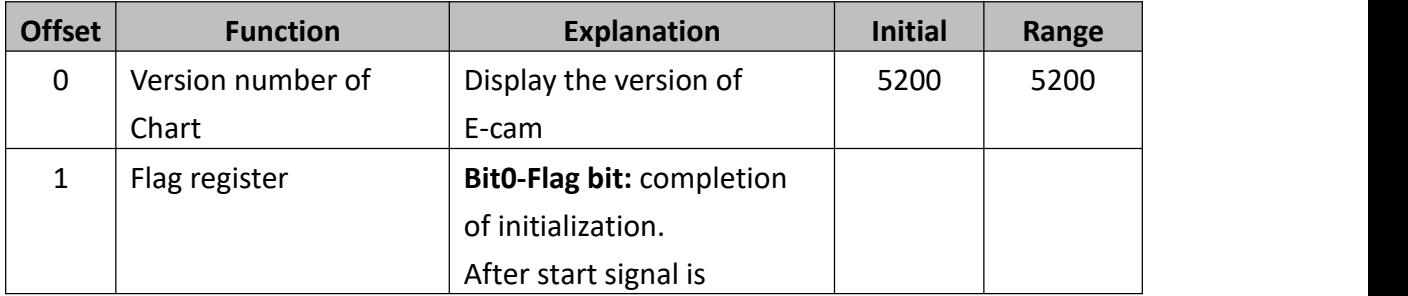

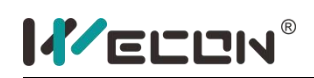

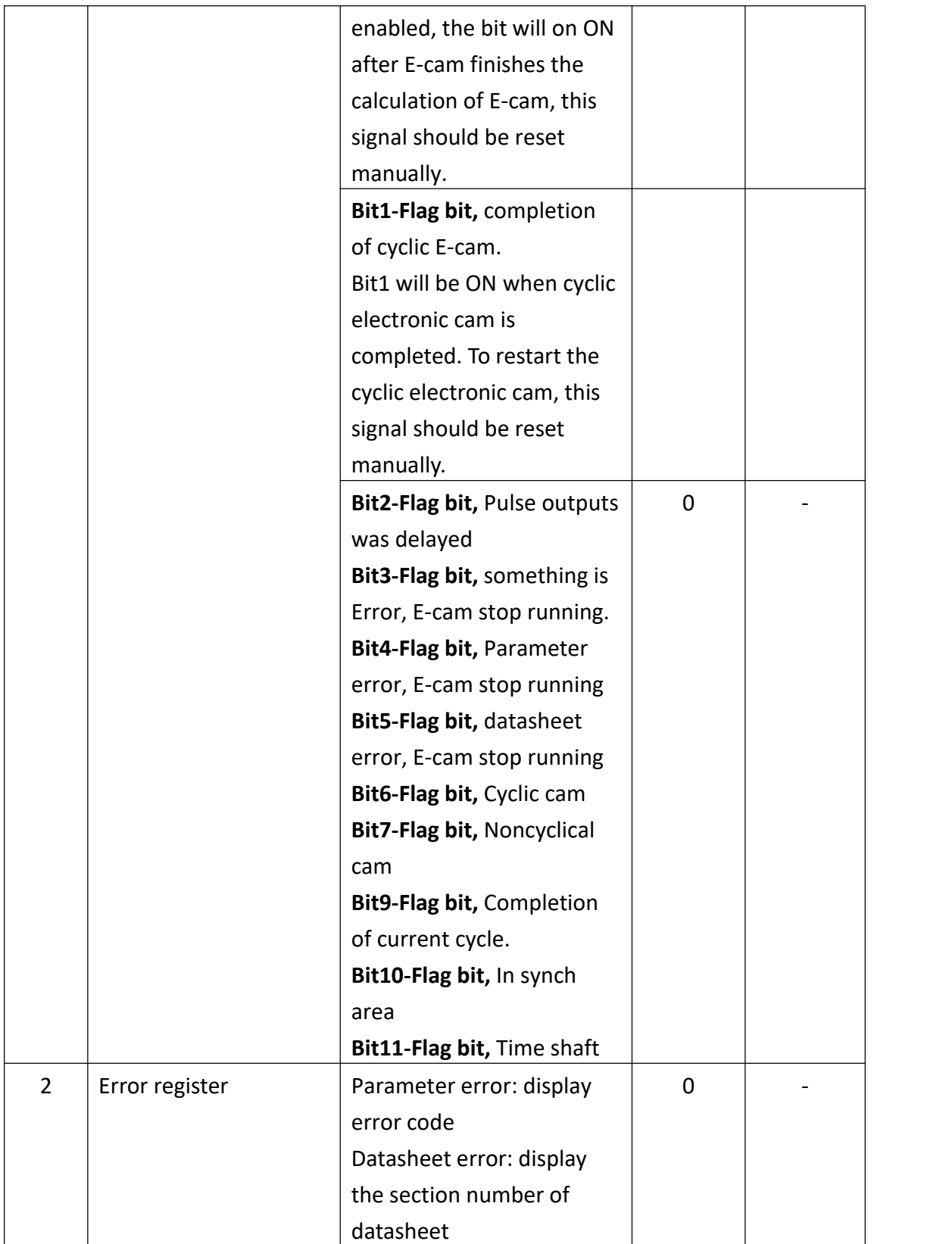

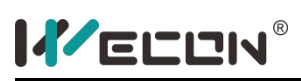

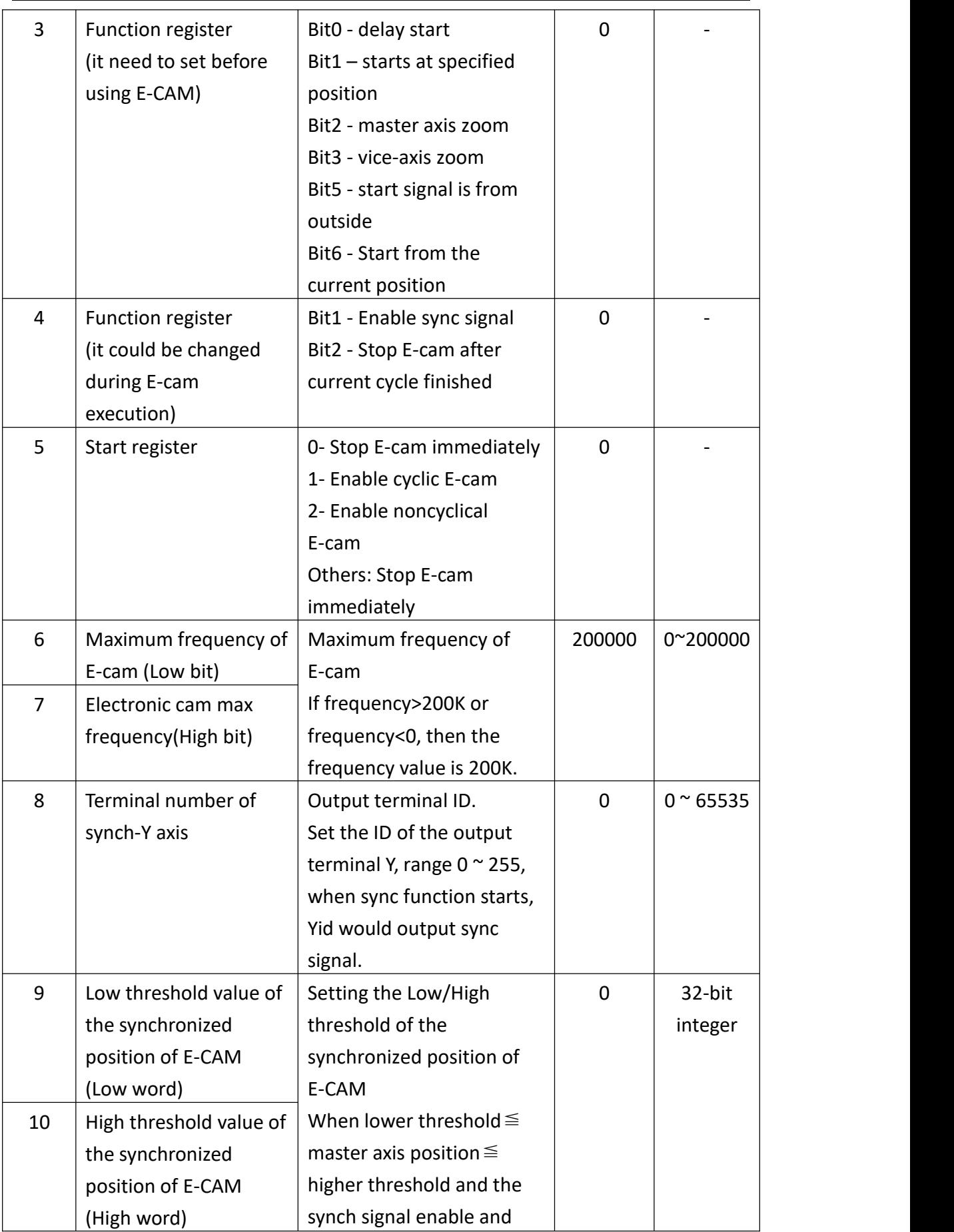

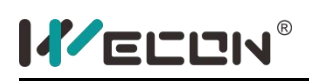

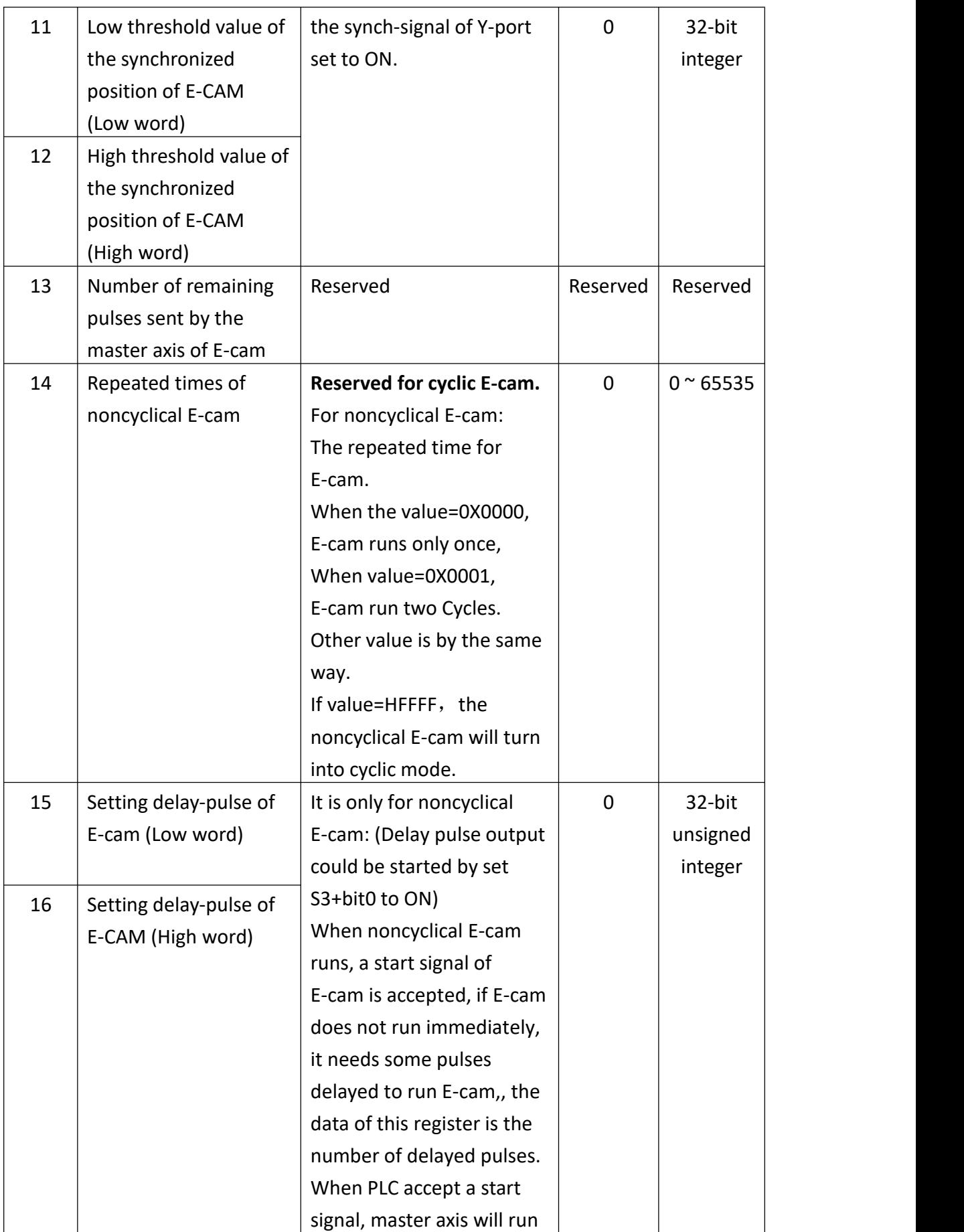

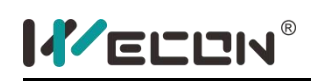

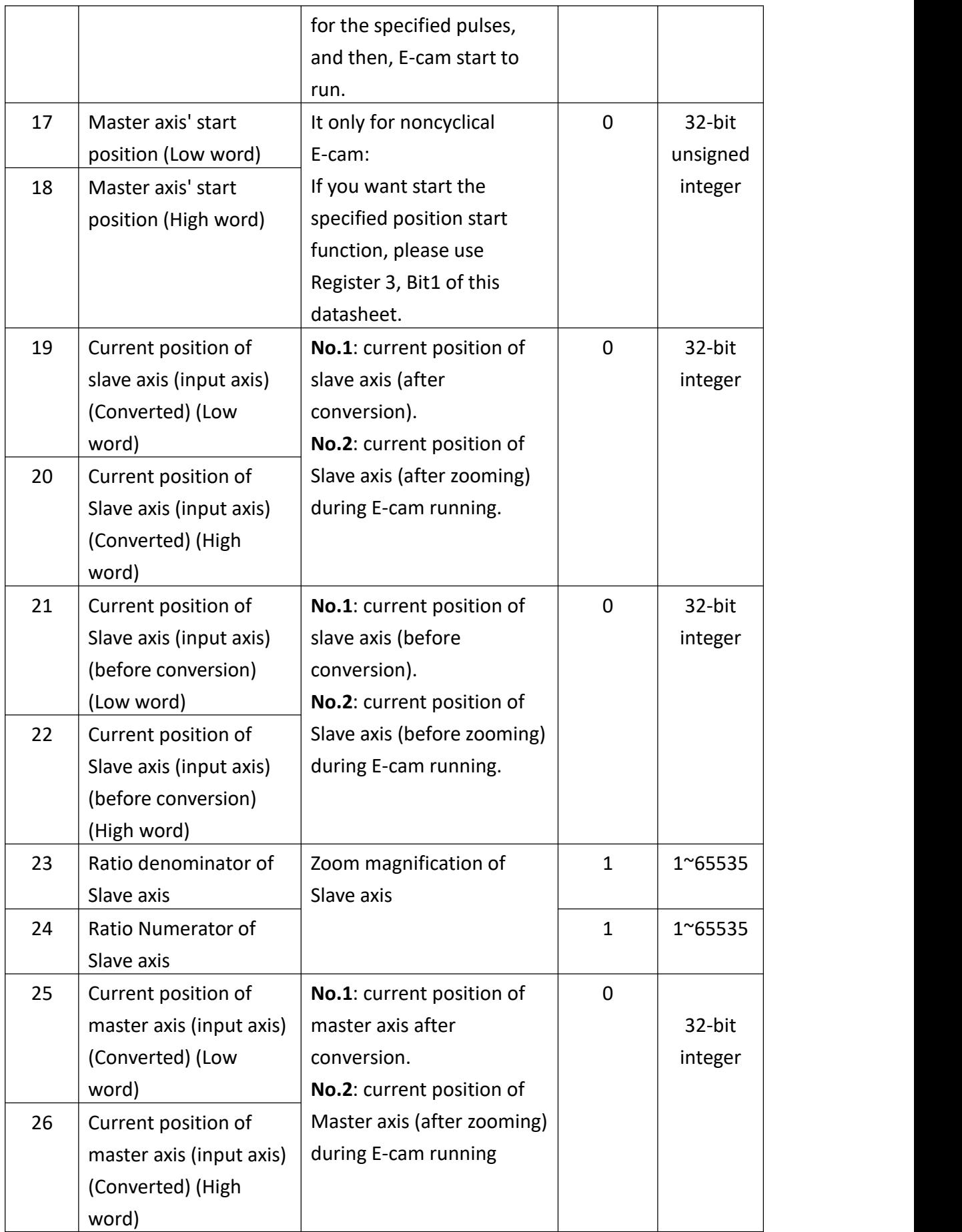

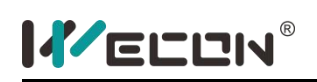

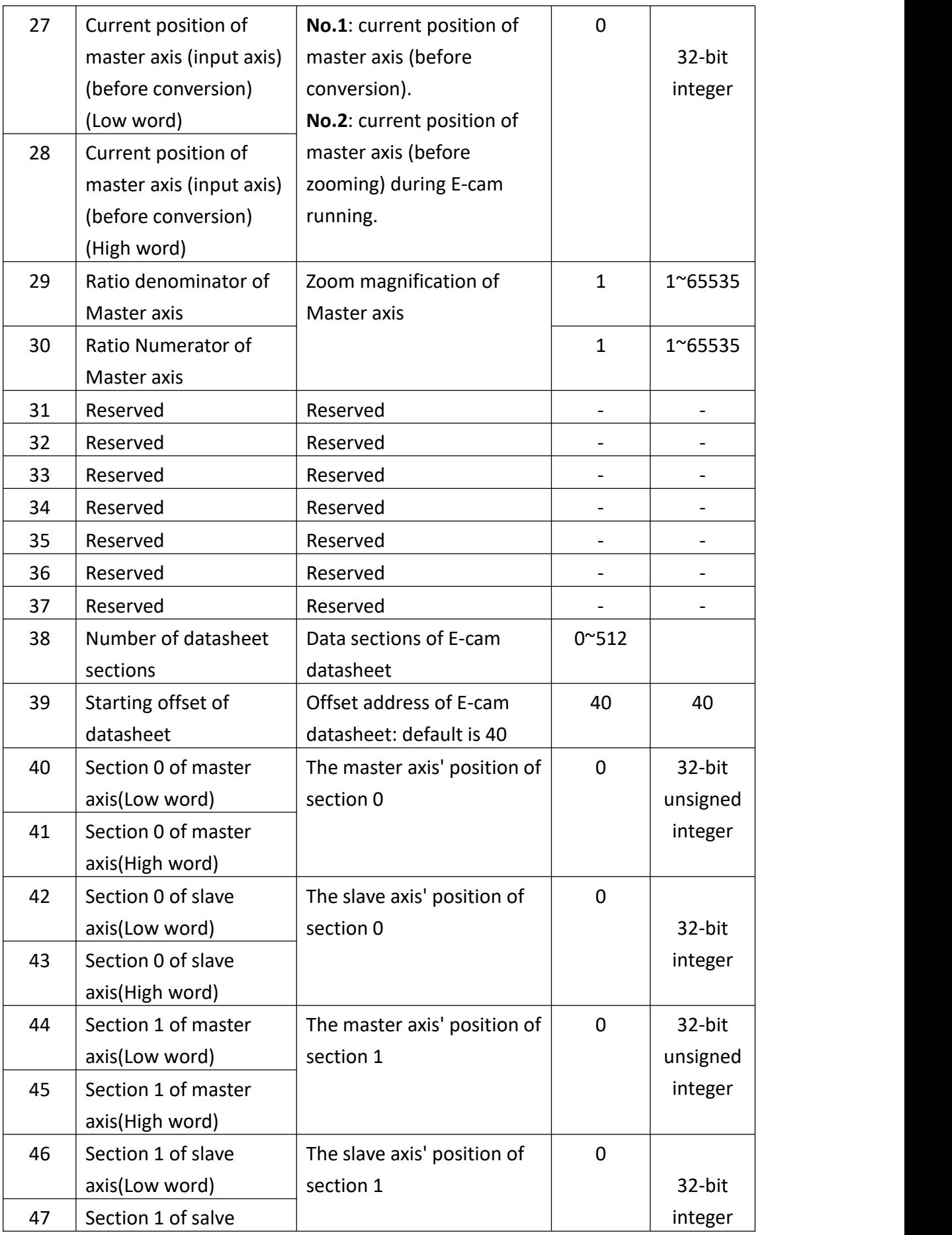

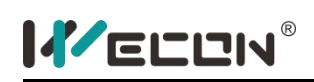

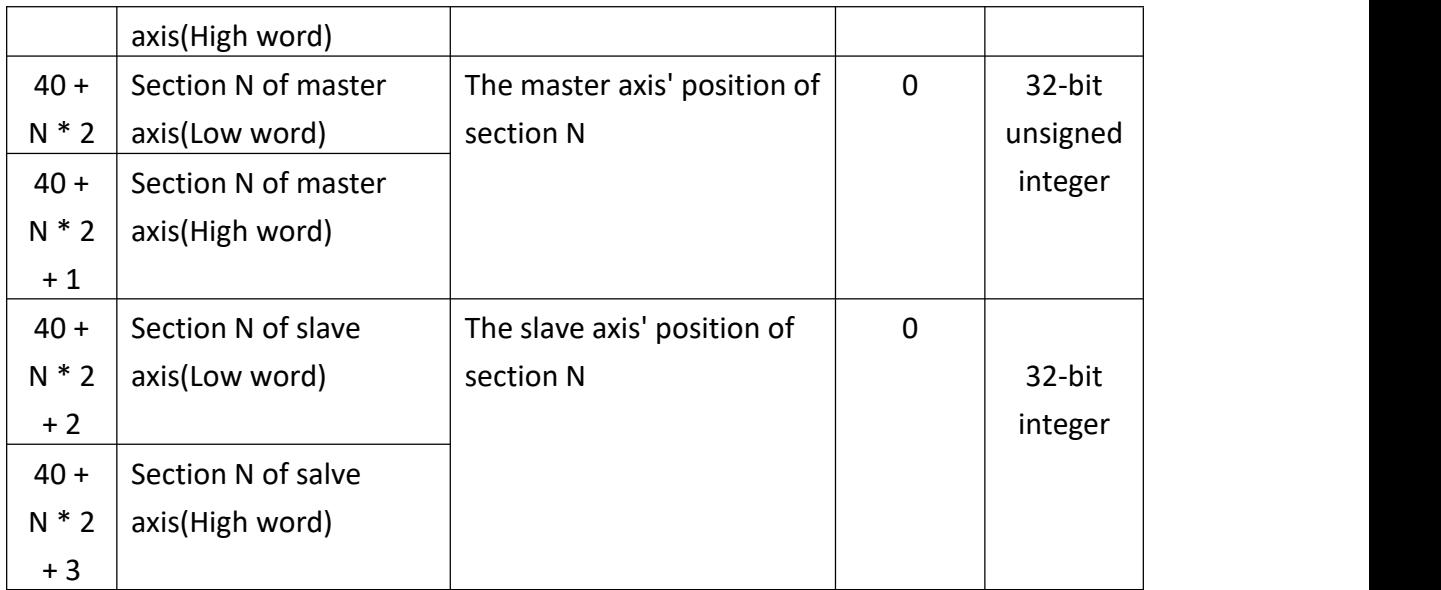

### **3) Error**

- 6781: Parameter error;
- 6782: The form is beyond the range;
- 6783: The number of cam is beyond;
- **Electronic cam would not work when error happens;**

### **4) Sign**

- D8141 (high byte), D8140 (low byte): The number of output pulse in Y000. It would be reduced during reversal. (32-bit)
- D8143 (high byte), D8142 (low byte): The number of output pulse in Y001. It would be reduced during reversal. (32-bit)
- D8151 (high byte), D8150 (low byte): The number of output pulse in Y002. It would be reduced during reversal. (32-bit)
- D8153 (high byte), D8152 (low byte): The number of output pulse in Y003. It would be reduced during reversal. (32-bit)
- M8145: Stop output pulse in Y000 (stop immediately)
- M8146: Stop output pulse in Y001 (stop immediately)
- M8152: Stop output pulse in Y002 (stop immediately)
- M8153: Stop output pulse in Y003 (stop immediately)
- M8147: Monitoring the output pulse in Y000 (BUSY/READY)
- M8148: Monitoring the output pulse in Y001 (BUSY/READY)
- M8149: Monitoring the output pulse in Y002 (BUSY/READY)
- M8150: Monitoring the output pulse in Y003 (BUSY/READY)

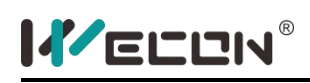

# **DEGEAR instruction**

### **1) Instruction description:**

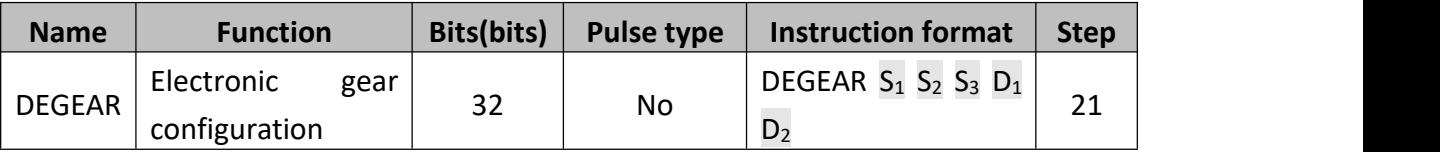

- S1: [C and D register available] high speed pulse input. When the EGEAR value (Master shaft) read from high speed counter, the value could be changed when PLC is running. But the value could be changed if read from data resister (D) or regular counter (C);
- S2: [D register available] data saving;
- S3: [D register and constant K, H available] response time. Range: 0 ~500ms; For example: when the value is 0 or 1, it means 1ms;
- $D1:$  Pulse output terminal: YO  $\sim$  Y3;
- D2: Pulse output direction: Any Y registers but different with pulse output terminal D1 above;

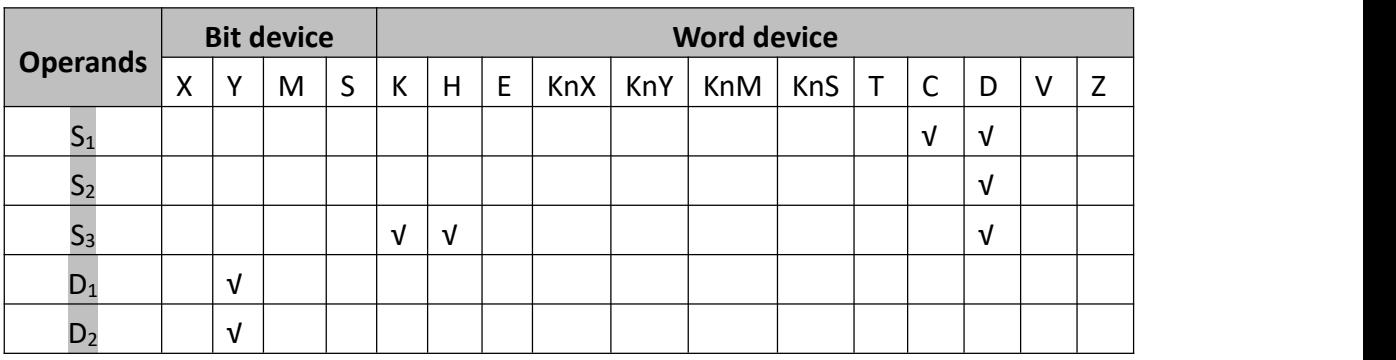

When EGEAR instruction is executing, PLC would calculate the average frequency according to input pulse amount per respond time. And output pulse based on EGEAR ratio, Slave shaft frequency could not exceed the highest frequency.

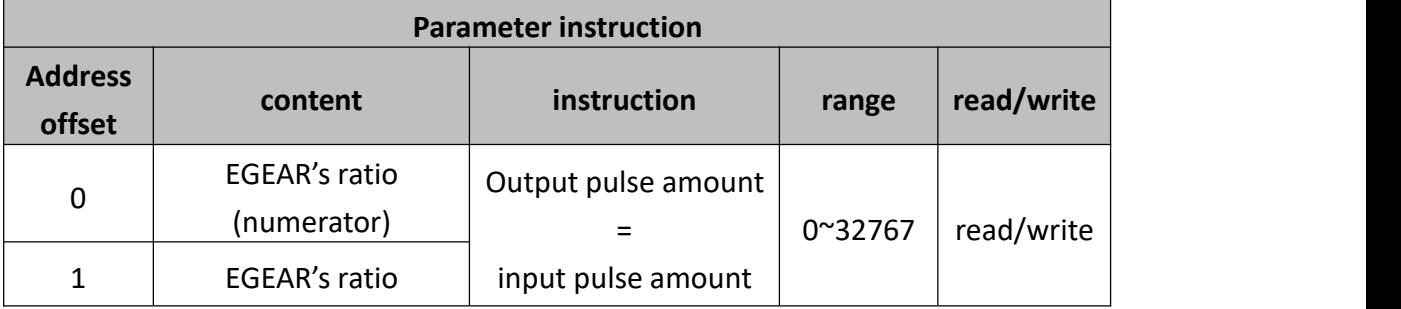

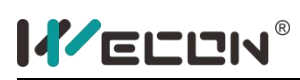

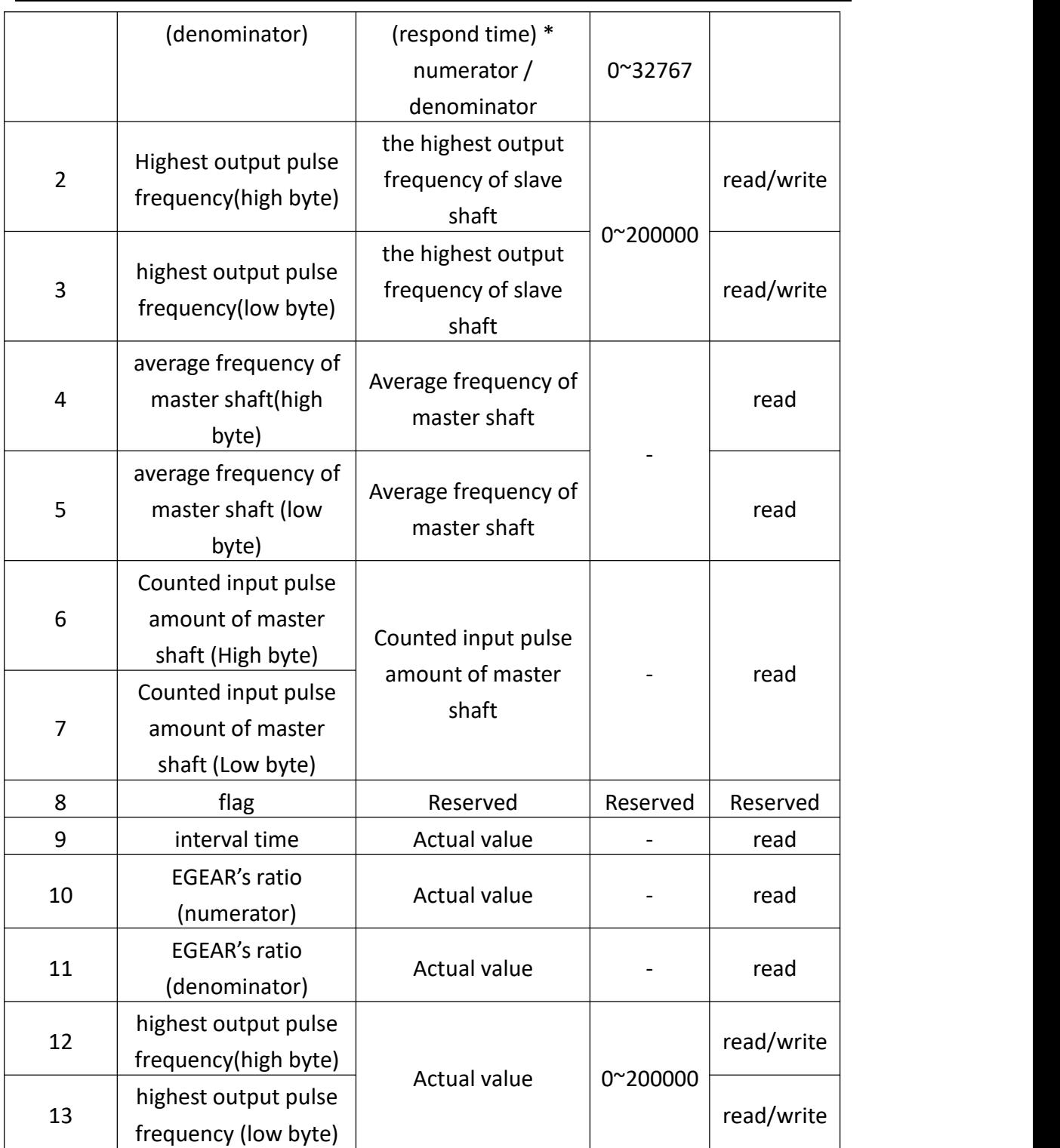

### **2) Program example**

The demo below shows the follow-up control between Y0 and Y3 (1:1 ratio).

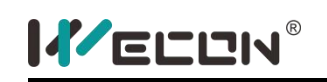

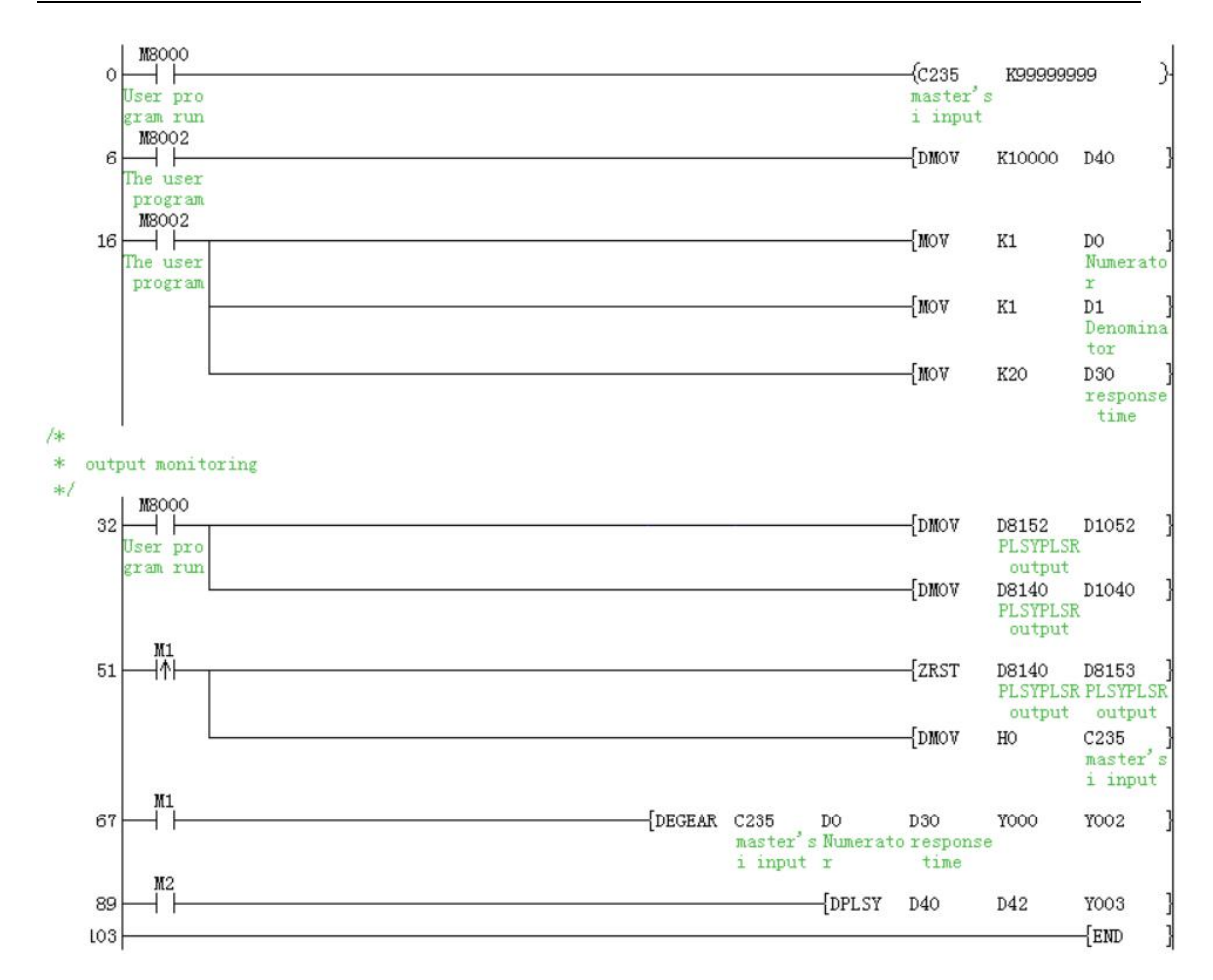

Wiring: connect Y3 with X0

Control instruction: Step1: set M1 ON. Step2: set M2 ON. Then Y0 and Y3 will output pulse synchronously. (Y0 pulse amount: Y1 pulse amount =1:1)

### **3) Note**

When the EGEAR value (Master shaft) read from high speed counter, the value could be changed when PLC is running. But the value could be changed if read from data resister (D) or regular counter (C).

- **4) Sign**
- D8141 (high byte), D8140 (low byte): The number of output pulse in Y000. It would be reduced during reversal. (32-bit)
- D8143 (high byte), D8142 (low byte): The number of output pulse in Y001. It would be reduced during reversal. (32-bit)
- D8151 (high byte), D8150 (low byte): The number of output pulse in Y002. It would be reduced during reversal. (32-bit)
- D8153 (high byte), D8152 (low byte): The number of output pulse in Y003. It

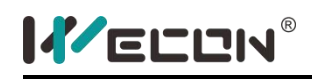

would be reduced during reversal. (32-bit)

- M8145: Stop output pulse in Y000 (stop immediately)
- M8146: Stop output pulse in Y001 (stop immediately)
- M8152: Stop output pulse in Y002 (stop immediately)
- M8153: Stop output pulse in Y003 (stop immediately)
- M8147: Monitoring the output pulse in Y000 (BUSY/READY)
- M8148: Monitoring the output pulse in Y001 (BUSY/READY)
- M8149: Monitoring the output pulse in Y002 (BUSY/READY)
- M8150: Monitoring the output pulse in Y003 (BUSY/READY)

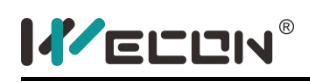

# **ECAMTBX instruction**

### **1) Instruction description**

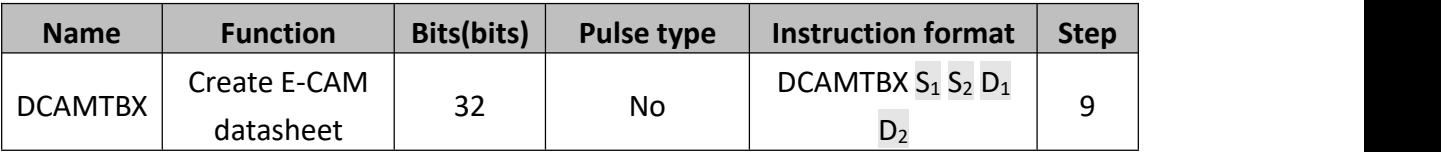

 $\bullet$   $S_1$ : D device could be used as Parameters' address. Note: it used for creating E-cam chart, please refer to the [Appendix] - [Parameters List] for detailed.

- $\bullet$   $S_2$ : The type of E-cam Chart, D register or H, K could be used; Note: K0~K1: Create S type of acceleration and deceleration chart K100: Create rotary saw chart K101: Create fly saw chart;
- $\bullet$   $D_1$ : First address of E-cam parameters Note: Data for Chart stored in  $D_1+40$ , sections for Chart stored in  $D_1+38$ ;
- $\bullet$   $D_2$ : The result of chart Note:

D<sub>2</sub><0: Error in chart generating

 $D_2$ >0: Chart created successfully,  $D_2$ : Totally number of current chart sections;

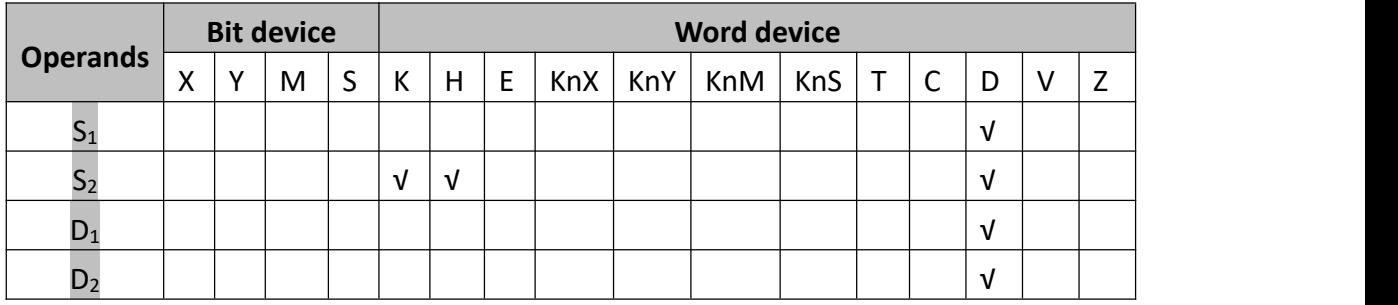

### **2) Program example**

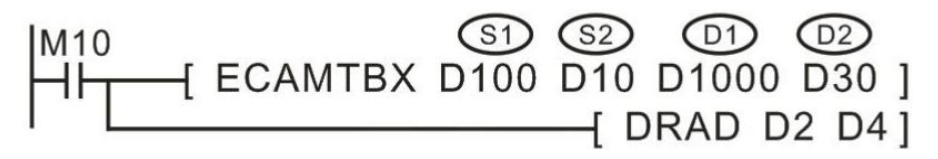

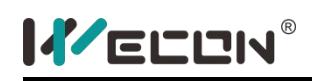

## **5.2.10 Handy instructions**

# **IST instruction**

### **1) Instruction description**

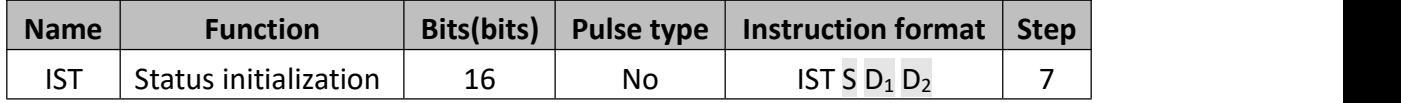

This instruction could be used to initialize the control status of a typical multi-action looping execution mechanism and to specify parameters for the operation mode such as the input signal, action status, etc.

- S is the is the component address of the starting bit variable of the input of the specified operation mode. It occupies 8 continuous address units from S to S+7. The special function definition for each variable is described below:
- $\bullet$   $D_1$  is the minimum serial number using the S status in the specified automatic operation mode.
- $\bullet$   $D_2$  is the maximum serial number using the S status in the specified automatic operation mode.  $D_1$  to  $D_2$  are the status serial numbers of the looping action of the control system, which determine the status numbers.

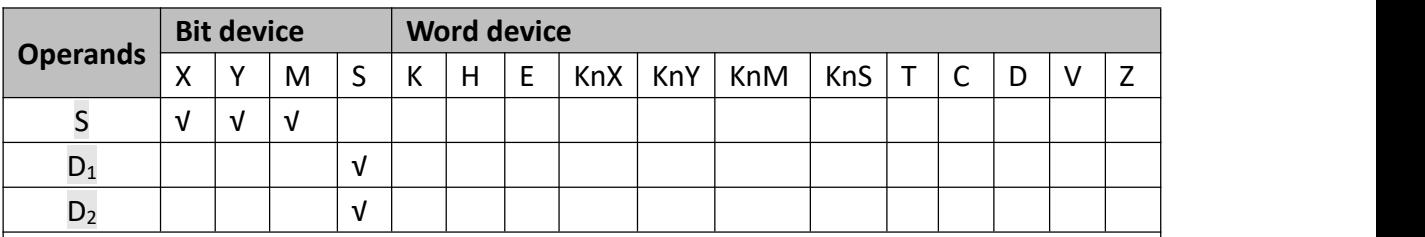

Notice: 1) The instruction is allowed to be used only once in the user program.

2) For D1 and D2, only S20~S899 is available, and D1<D2.

3) The special M variable of the system will also be used when using this instruction.

For example, in the illustrated system below, the execution mechanism acts sequentially in such a way: the grabbing device drops to the position of work piece A from the base point to grab the work piece, and then it lifts the work piece to the specified height and translates to the desired position and drops. After arriving at the required position, it releases the work piece and back tracks to start the next looping action. It is possible to use the IST instruction to specify the control signal input, the control of the status transferring, etc. of the operational mechanism to achieve

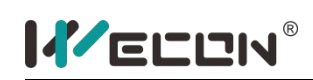

automatic control. In addition, it supports manual commissioning of single-step actions and zero point reset, etc.

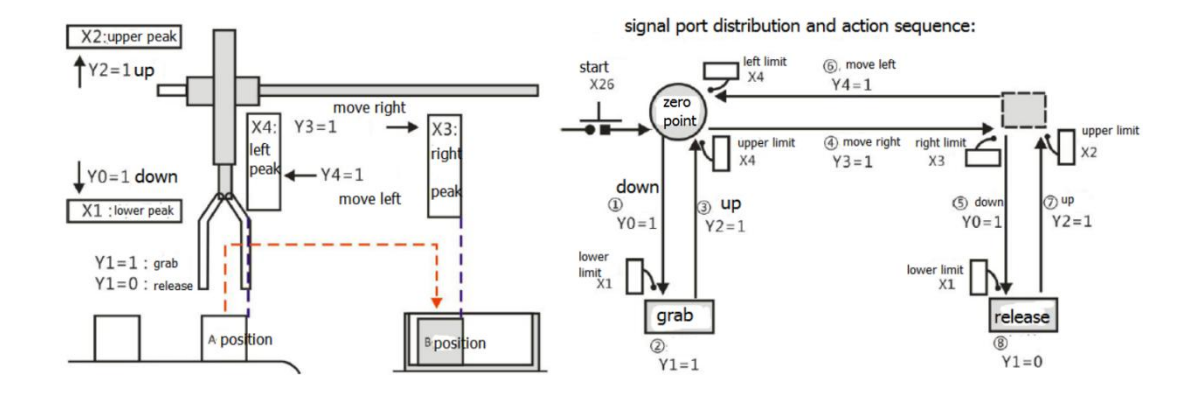

Instruction keys and status changing switches are required to control the operational mechanism using manual commissioning, single actions, and looping actions, etc. The following is a schematic diagram of the operation panel, including the key ports and their function assignments:

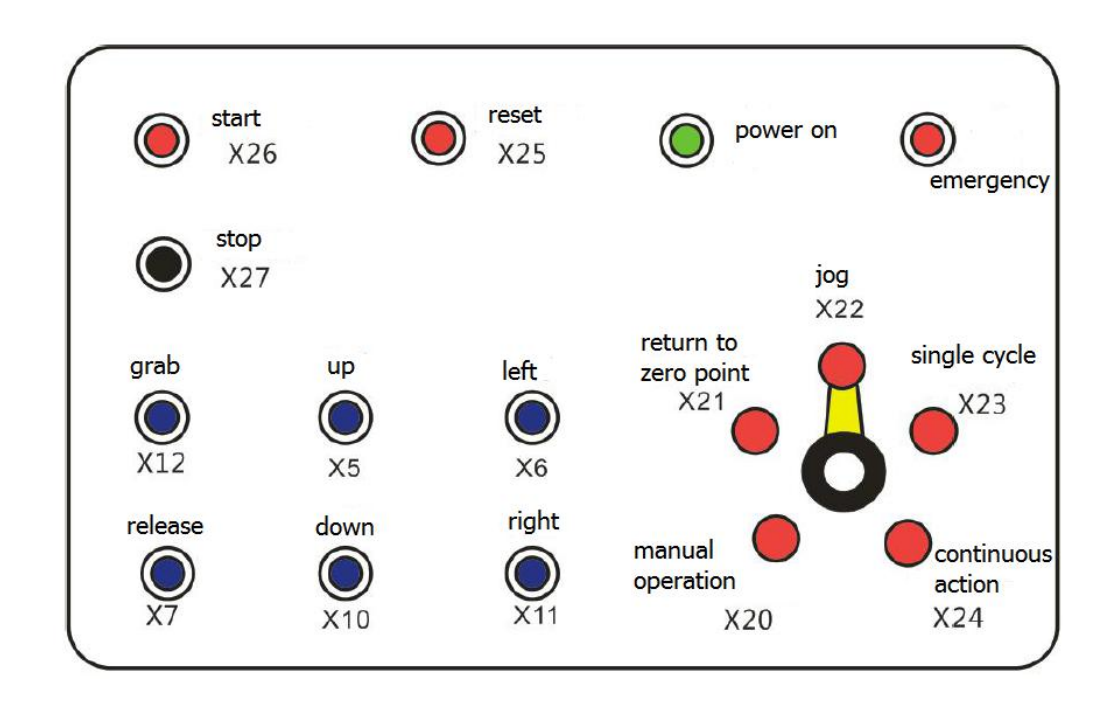

For applications like the above diagram, each complete cycle could be divided into 8 steps (i.e. 8 statuses). The following instruction clauses could be used to initialize the status of the control system:

$$
\begin{array}{c}\n \stackrel{\text{M8000}}{\longleftarrow} \text{IST X20 S20 S27}\n \end{array}
$$

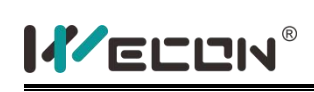

S specifies X20 as the starting input of the operation mode. Therefore, the input ports X21 to X27 of the subsequent addresses will also be used. The functional action features will be defined respectively as: (it is similar for variables X, M, or Y)

- X20: This is the manual operation mode to switch on/off the various control output signals using a single button.
- X21: This is the base point reset mode to reset the device to the base point by pressing the base point reset button.
- X22: This is the single-step operation mode to step forward a process each time the starting button is pressed.
- X23: This is the one-cycle looping mode. When the start button is pressed, it will run the one-cycle looping automatically and stop at the base point. The operation could be stopped by pressing the stop button. Then, if the start button is pressed, the operation will continue and stop at the base point automatically.
- X24: This is the continuous operation mode to run continuously by pressing the start button. When the stop button is pressed, it will move to the base point and stop.
- X25: To start the base point rest command signal.
- X26: To start the automatic command signal.
- X27: To stop the automatic command signal.

**Note:** In these port signals, the operation mode is determined by X20 to X24, for which the statuses couldn't be ON at the same time. Therefore, it is suggested to use rotary switches for the selection and switching of the signals.

D1 and D2 are used to specify the minimum and maximum serial number S20 to S27 of the service statuses (8 for total) in the automatic operation mode. The following special variables for the definition and use requirements of the IST instruction should be noted:

When driving the IST instruction, the control of the following components will be automatically switched and could be referenced by user programs. In order to make the status switching and control of the IST instruction cooperate, the operation of certain special variables is required in the user programs. See the description in the table below:

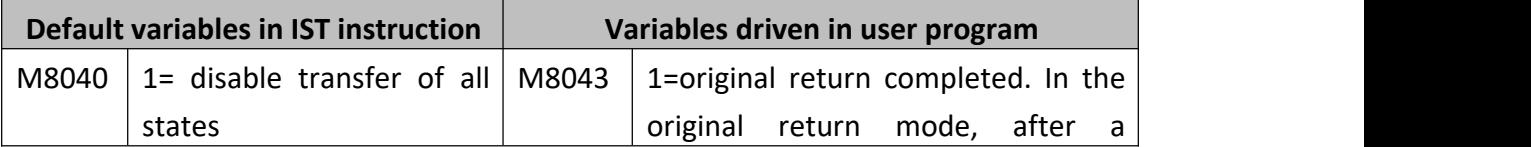

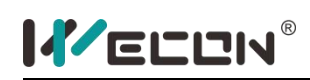

LX3V Series PLC programming manual

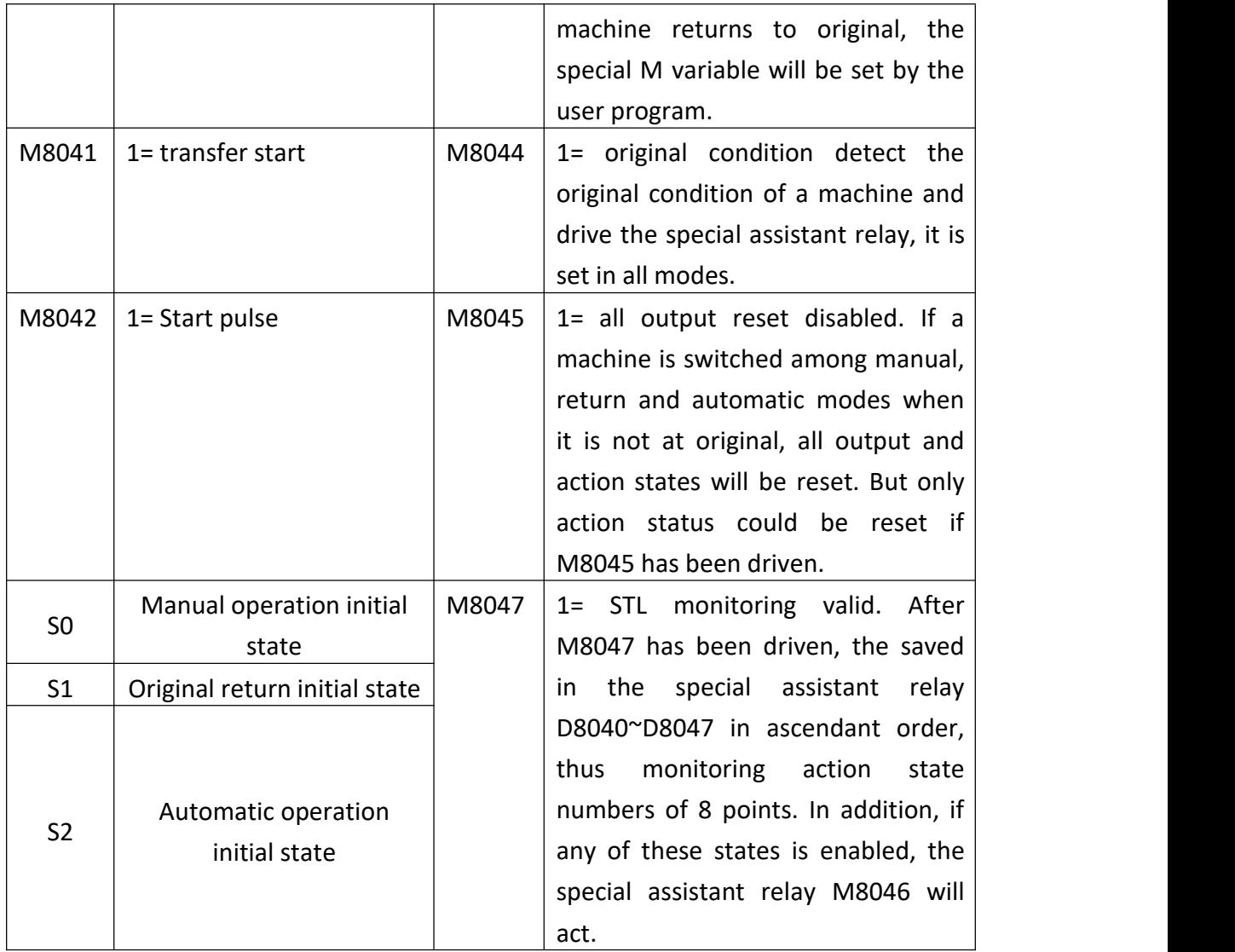

Under the "automatic operation" mode, free conversion is possible between: single step<-->one-cycle looping<-->continuous operation.

When performing conversion between "manual operation"<-->"base point reset"<-->"automatic operation" while the machine is running, the switched mode is effective after all the outputs are reset. (Reset is not applicable for M8045 drive.)

S10 to S19 could be used for the base point reset when using the IST instruction. Therefore, don't use these statuses as common statuses. In addition; S0 to S9 are used for the initial status process, S0 to S2, as mentioned in the above manual operations, are used for the base point reset and automatic operation, and S3 to S9 could be used freely.

When programming, the IST instruction must be programmed with a higher priority

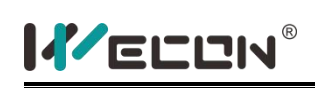

than the various STL circuit, such as status S0 to S2, etc.

Rotary switches must be used to avoid the situation that X20 to X24 are ON at the same time.

When switching between each (X20), base point reset (X21), auto (X22, X23, X24) before the base point completion signal (M8043) is activated, all the outputs are switched OFF. And the automatic operation couldn't drive again until the base point reset is finished.

After initialization of the control instruction using the IST instruction, the action of each status of the execution mechanism and the conditions for status transferring need to be programmed, as detailed below:

 System initialization: defines the conditions for base point reset and defines the input ports of the operation mode signals used in the IST instruction and the status variables of the looping actions. The program clauses used are illustrated in the following diagram.

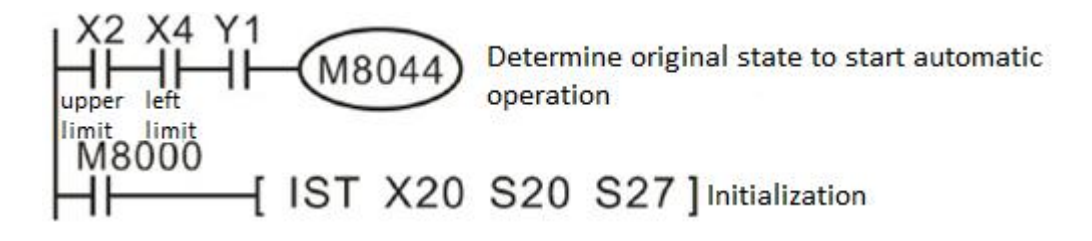

 Manual operation: driven to execute by the command signals defined on the operation plate. See the program clauses of status S0 in the following diagram. This part of the program could be skipped if there is no manual mode:

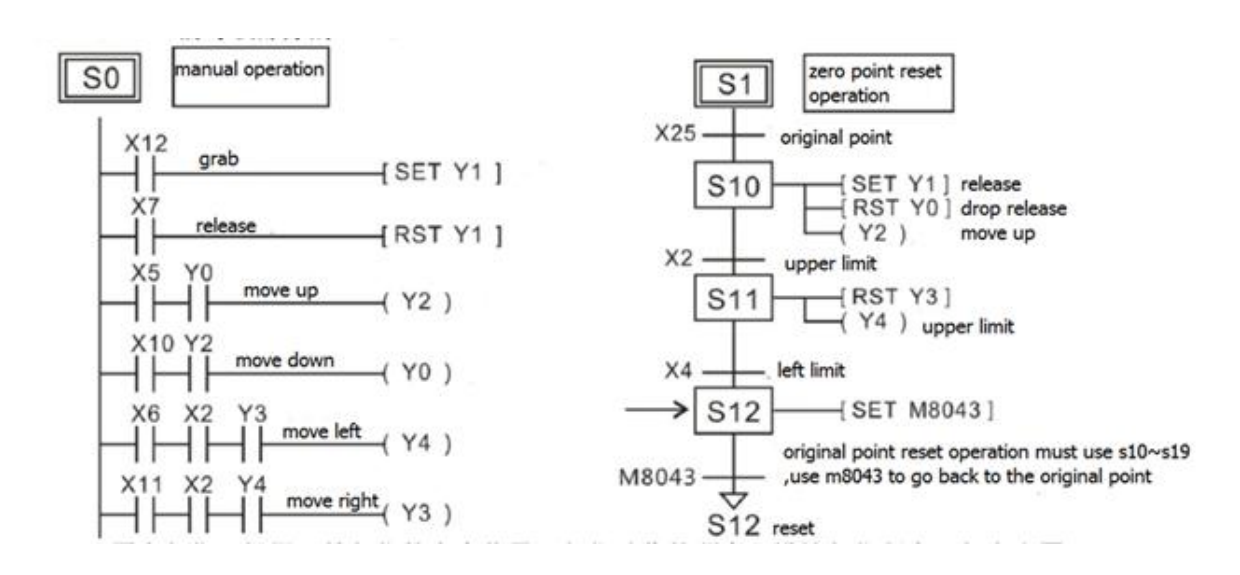

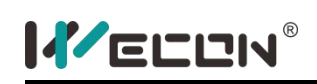

- Base point reset: design reset program based on the command signal at the starting of the reset and the sequence of the reset actions, as shown in the upper right:
- Automatic operation: write program based on the required action conditions and sequence and the control signal output, as shown in the diagram below:

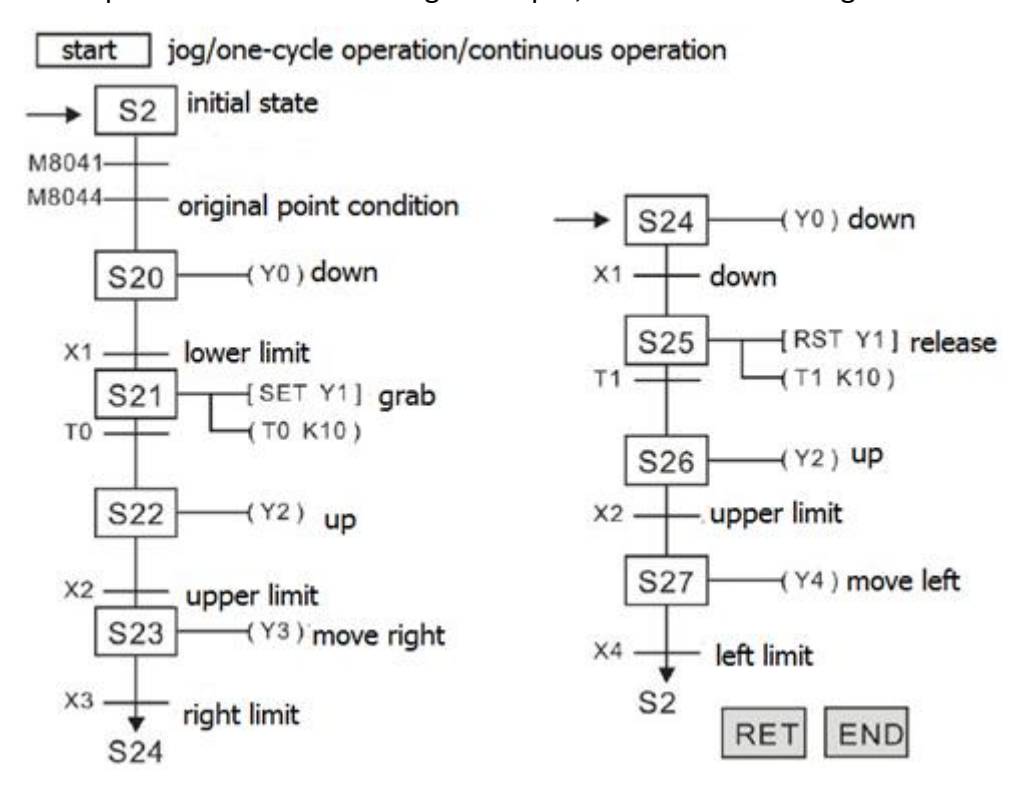

Up to this point, the control system is allowed to complete the looping action according to the above mentioned action requirements. The above programming description uses step instructions for the convenience of reading, while the user is free to program using the equivalent ladder diagrams.

When different status numbers occur to the "automatic operation" mode in a control system, the above example could be referenced to program in modifying the setting items of D1 and D2 corresponding works need to be done in the "automatic operation" mode.<br>Handling methods for non-continuous X input:

If an X input port with non-continuous addresses needs to be used as the provided input of the operation mode, the M variable could be used for a "transitional" transmission. That is, the non-continuous X input status will be copied to an M variable with continuous addresses one by one using the simple OUT instruction

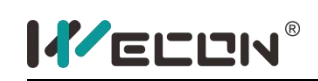

rather than the instructions below:

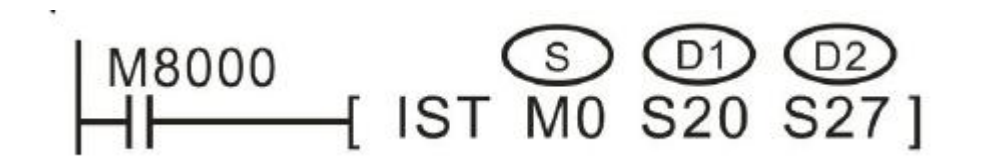

Specific to the continuous M0 to M7 variable area in the IST, the programming instructions could be used to shield the non-existent control mode. For example, the corresponding relationship between X as the mode input end and the M variable in the following diagram. For un-required modes, you simply input the M variable and fix it to zero:

When X input port is not continuous, then use continuous M register.

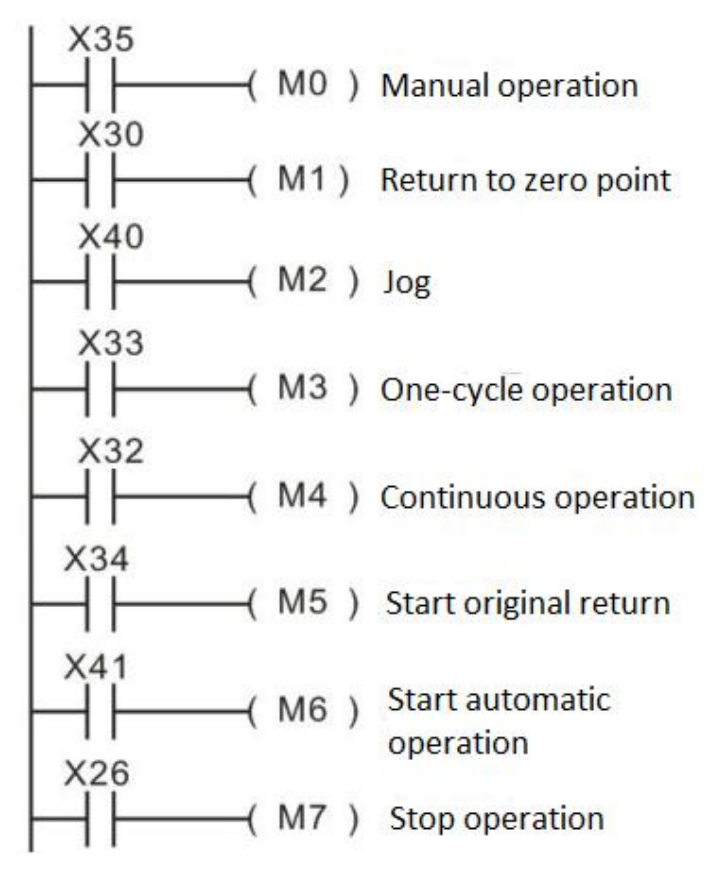

Without manual mode

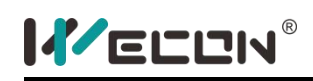

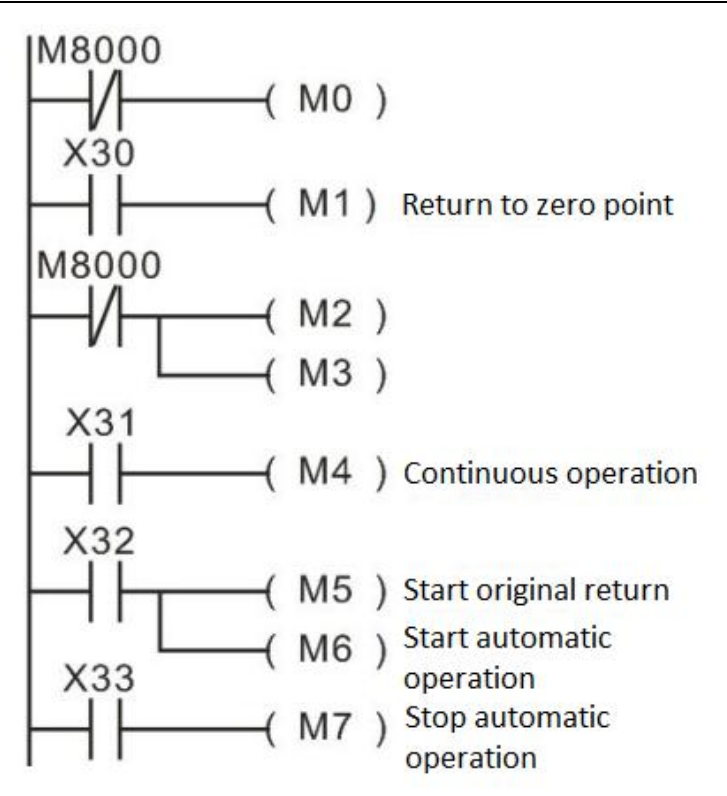

Only with manual mode and continuous mode

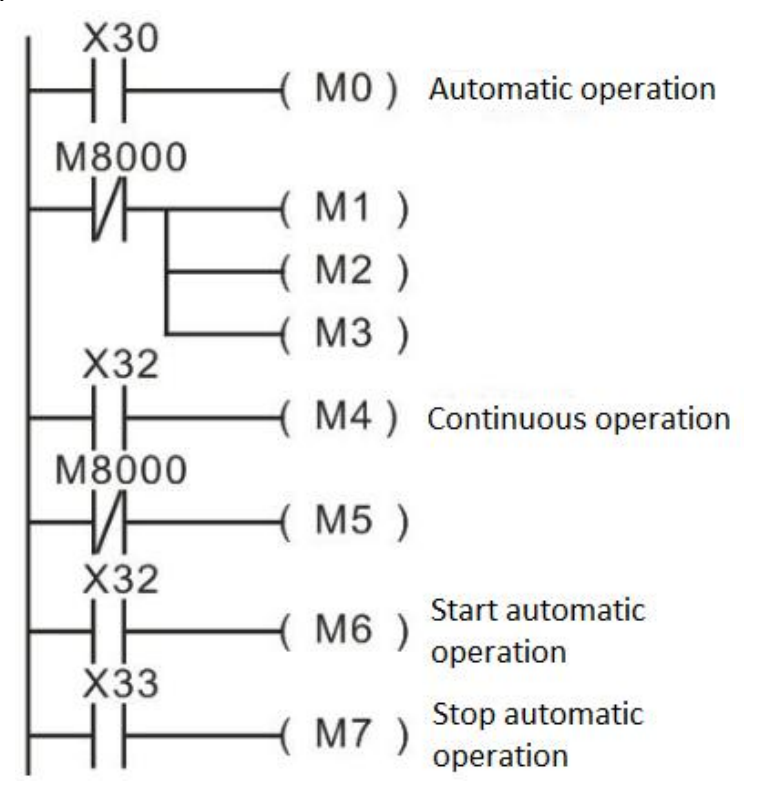

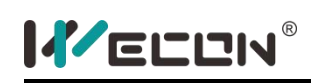

# **SER instruction**

### **1) Instruction description**

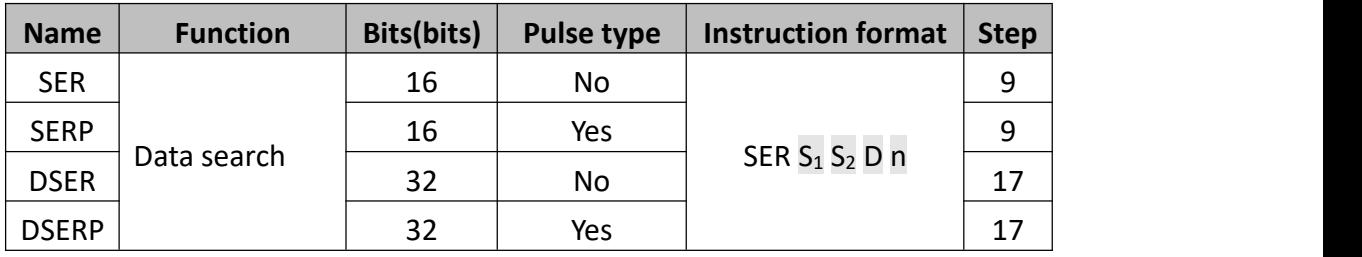

The instruction is to search the units with same data, or maximum value and minimum value.

- $\bullet$  S<sub>1</sub> is the starting address of the data array;
- $\bullet$   $S_2$  is the data, which is to be searched;
- D is the starting address of storage range for search result;
- **•** n is the length of data range, which is to be searched. For 16-bit instruction, n=1~256, for 32-bit instruction, n=1~128.

When using 32-bit instruction,  $S_1$ ,  $S_2$ , D and n are regarded as 32-bit.

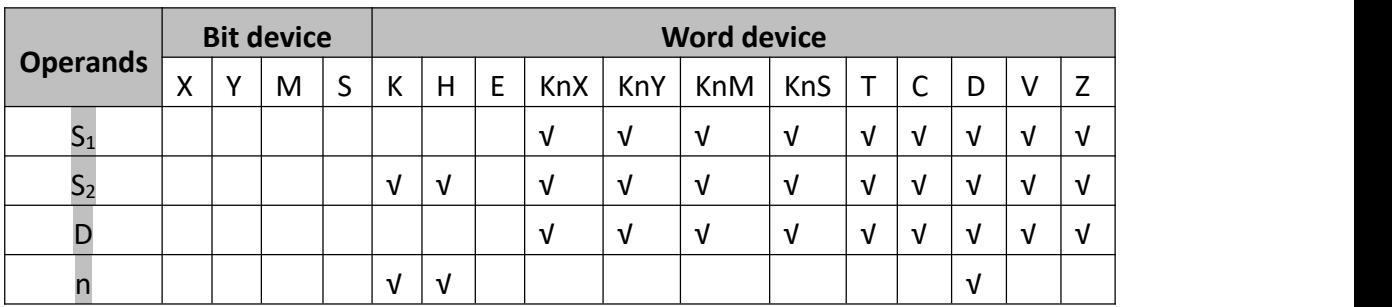

### **2) Program example**

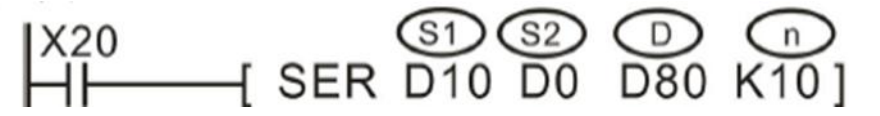

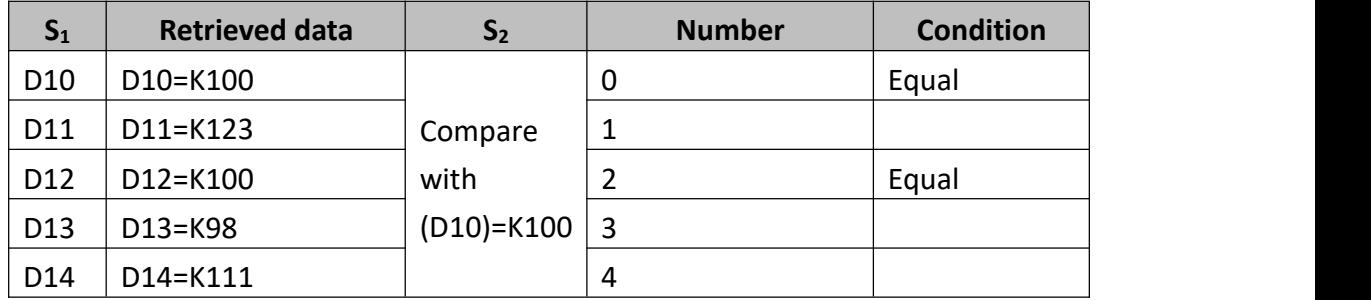

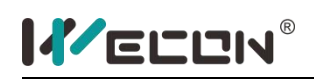

LX3V Series PLC programming manual

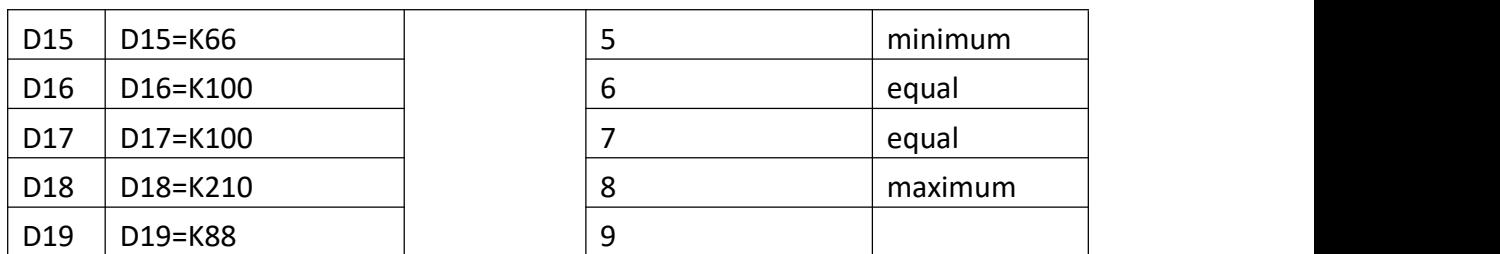

### **Search result**

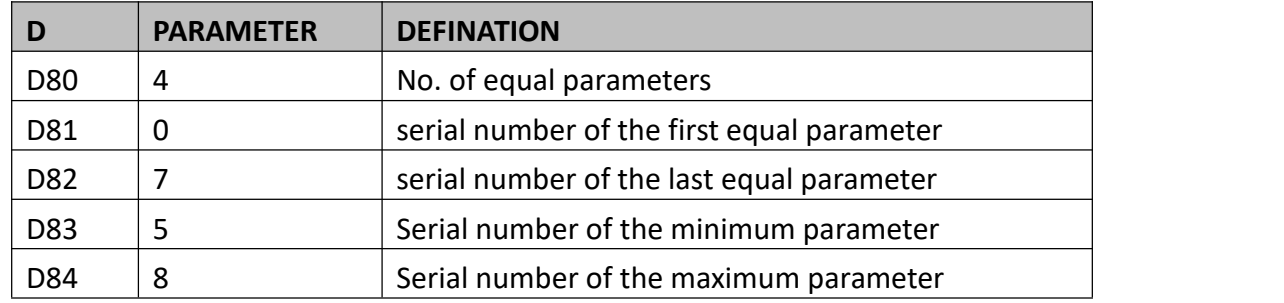

When X20 is ON, the operation is implemented;

The comparison method is signed algebra comparison, for example -8<2;

When there are several minimum or maximum, all the components with the largest serials number are displayed respectively;

The storage units for search results occupy five continue units started with D. If there is no same data, D80~D82 in above example are all 0.

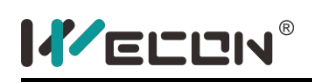

# **ABSD instruction**

#### **3) Instruction description**

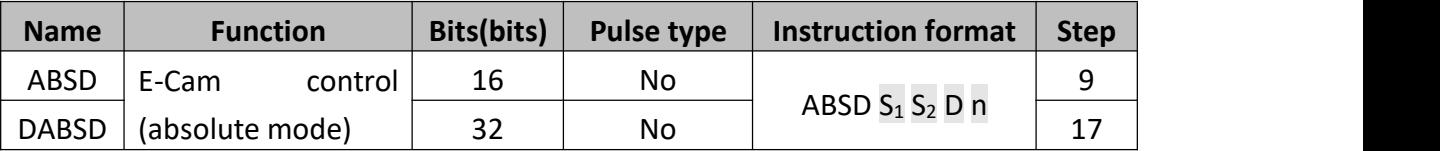

This instruction generates a variety of output patterns (there are n number of addressed outputs) in response to the current value of a selected counter  $(S_2)$ .

- $\bullet$   $S_1$ : The starting component address of the comparison table.
- $\bullet$   $S_2$ : The counter component serial number. When using 32-bit instruction, it could be used as a 32-bit counter.
- D: The starting address of the comparison result, occupying n several continuous bit variable units.
- **n:** The number of multi-segment comparison data.
- When using 32-bit instruction,  $S_1$ ,  $S_2$  and D are all pointing to 32-bit variable, and n is also calculated according to 32-bit variable width.

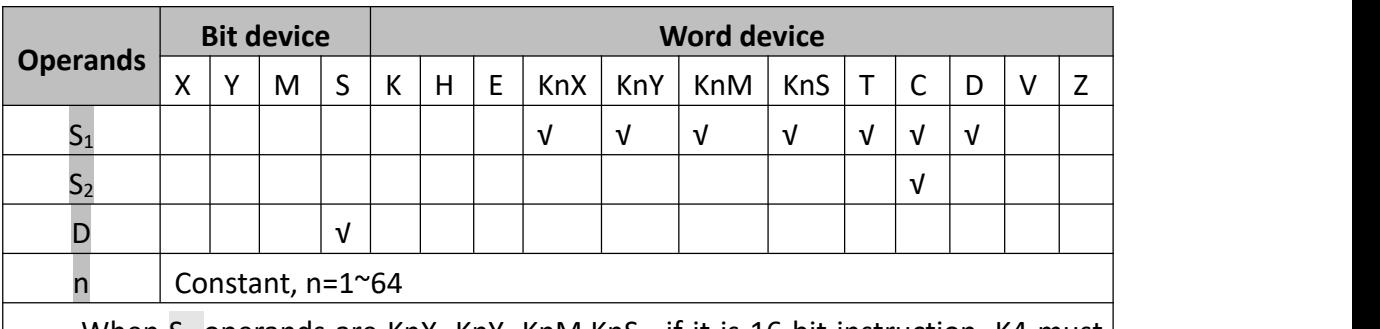

When  $S_1$  operands are KnX, KnY, KnM, KnS, if it is 16-bit instruction, K4 must be specified; if it is 32bit instruction, K8 must be specified and the component number of X,Y,M,S must be a multiple of 8.  $S_1$  operand could only specify C0 to C199 with 16-bit instruction, and specify C200 to C254 with 32-bit instruction.

### **4) Program example**

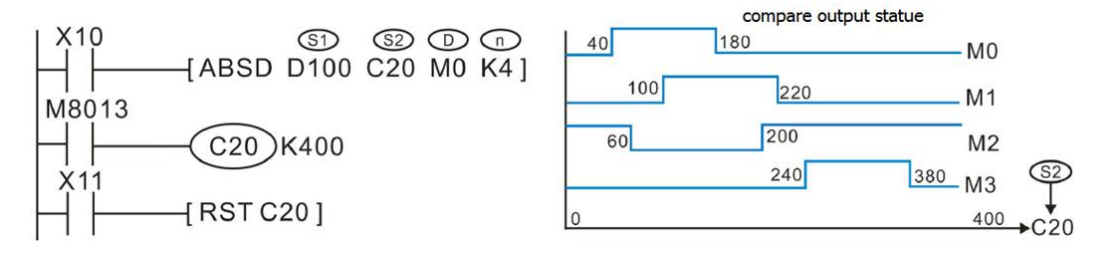
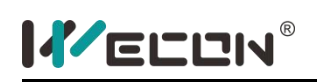

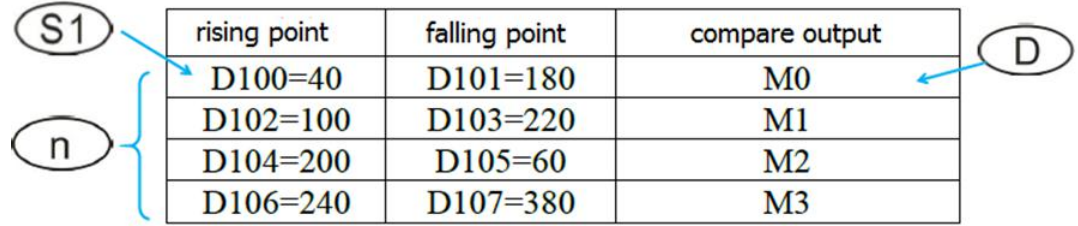

Before ABSD instruction is implemented, all the variables in the table should be assigned a value by MOV instruction.

Even there are high-speed devices in the DABSD instruction, the comparison result D is also affected by user program scould time delay. For the application with time response requirement, the HSZ high-speed comparison instruction is recommended.

ABSD could be only used once in the program.

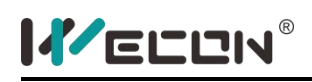

## **INCD instruction**

#### **1) Instruction description**

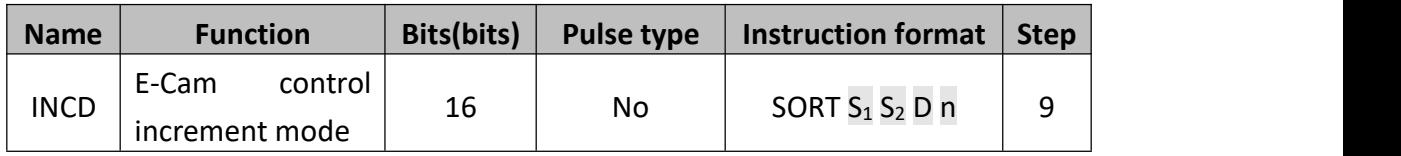

The instruction to complete the operation is multi-section comparison, it is used for E-cam control, comparison tables, counters, etc. is set by incremental mode. The instruction is executed in the main program and the result of the comparison is affected by the lag of the scould time.

- $\bullet$  S<sub>1</sub>: The comparison table.
- $\bullet$   $S_2$ : The timer. The neighboring S2+1 unit is used to reset the time on the counter after the calculation and comparison process. (32bit counters are applicable to 32bit instructions)
- D: The comparison results record, which is a bit variable unit occupying n continuous addresses.
- n: The number of multi-segment comparison sets.

When the set comparison of N is done, the "instruction done" flag "M8029" will automatically switch on.

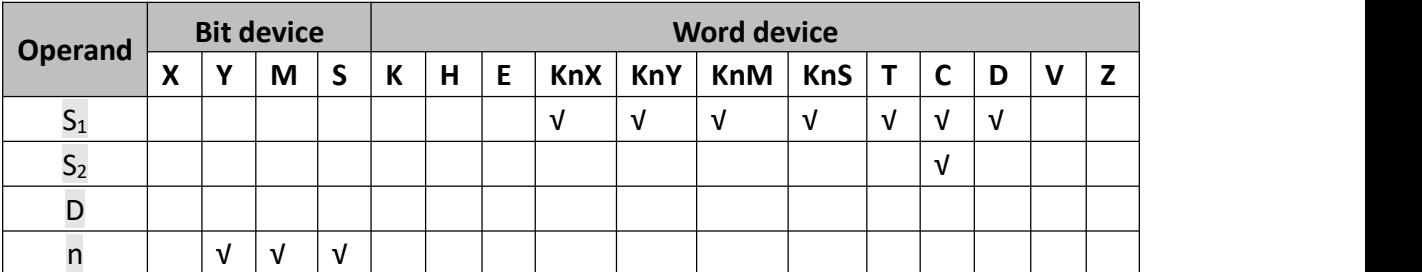

For 16bit  $-S_1$  operation numbers KnX, KnY, KnM and KnS, "K4" must be specified. For 32bit -"K8" must be specified and the number of components X, Y, M and S must be multiples of 8.<br> $S_1$  operation numbers are limited to C0~C199 for 16bit instruction.

 $S_1$  operation numbers are limited to C200 $\sim$ C254 for 32bit instruction

### **2) Program example**

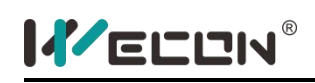

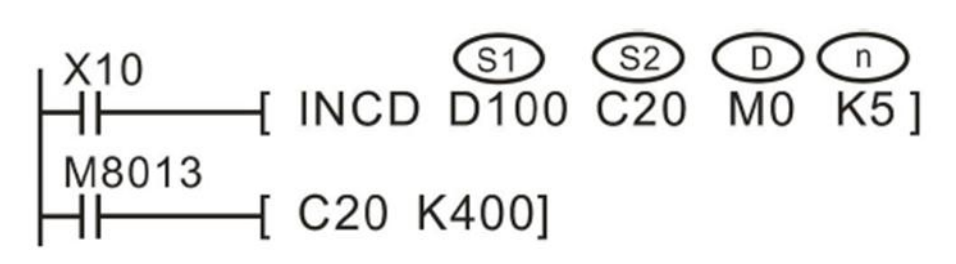

If the relevant variables have been set as follows, when X10=ON, the implementation result is shown as the following figure.

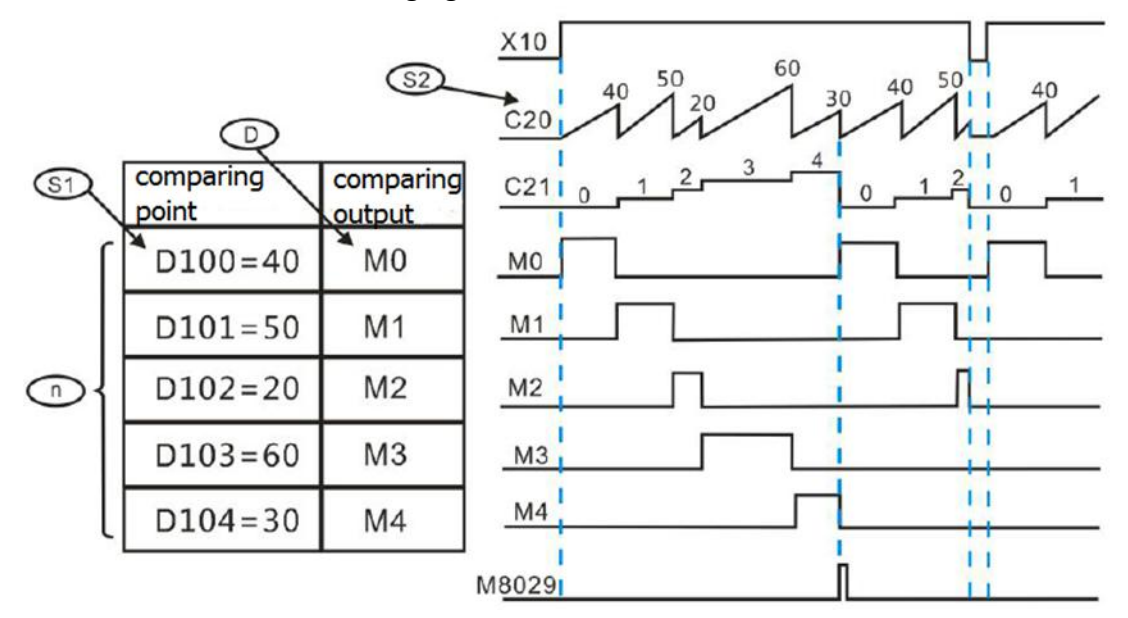

All the variables of the relevant tables should be assigned a value by MOV instruction before implementing the INCD instruction.

The comparison output is also affected by the delay of the program scouldning time. Therefore, the HSZ high speed comparison instruction could be used.

The INCD instruction could only be used once in the program.

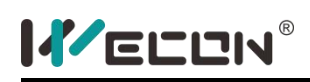

## **TTMR instruction**

#### **1) Instruction description**

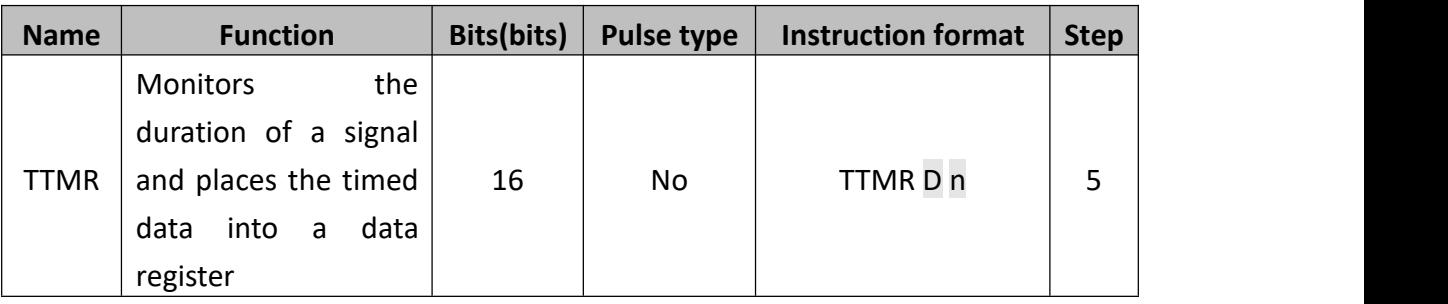

The duration of time that the TTMR instruction is energized, is measured and stored in device  $D+1$  (as a count of 100ms periods). The data value of  $D+1$  (in secs), multiplied by the factor selected by the operand n, is moved in to register D. The contents of D could be used as the source data for an indirect timer setting or even as raw data for manipulation. When the TTMR instruction is de-energized D+1 is automatically reset (D is unchanged).

- When n=K0, the actual multiple is 1;
- When n=K1, the actual multiple is 10;
- When n=K2, the actual multiple is 100;

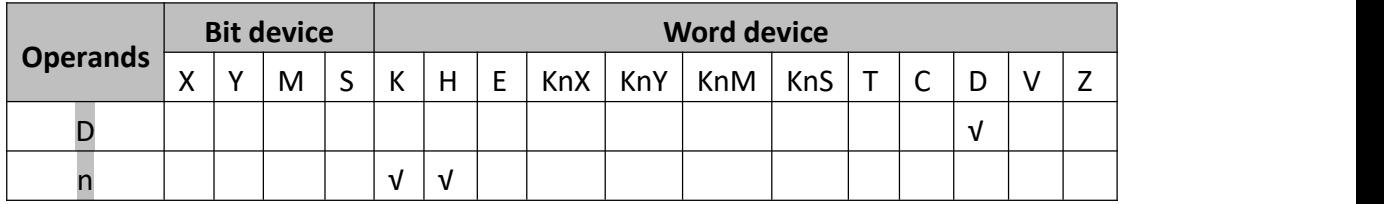

#### **2) Program example**

Example 1:

$$
\overset{X10}{\leftarrow} \longrightarrow \text{TIME } \overset{\textcircled{\tiny{10}}}{\longrightarrow} \overset{\textcircled{\tiny{10}}}{\times} \overset{\textcircled{\tiny{11}}}{\times} \overset{\textcircled{\tiny{11}}}{\times} \overset{\textcircled{\tiny{12}}}{\times} \overset{\textcircled{\tiny{12}}}{\times} \overset{\textcircled{\tiny{
$$

- When X10 is closed, D10=D11;
- When X10 is opened, D100 remains the same and D11 becomes 0.

If holding time of pressing key X10 is T seconds, the relationships between D10, D11, and n are listed as below:

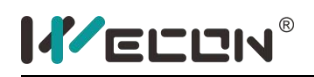

LX3V Series PLC programming manual

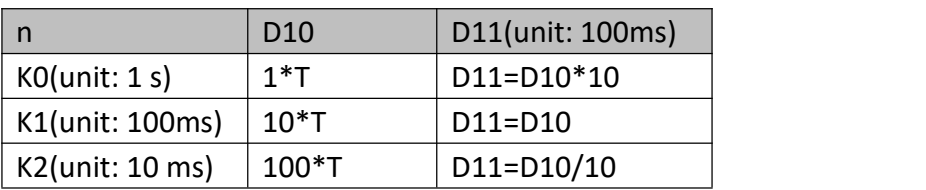

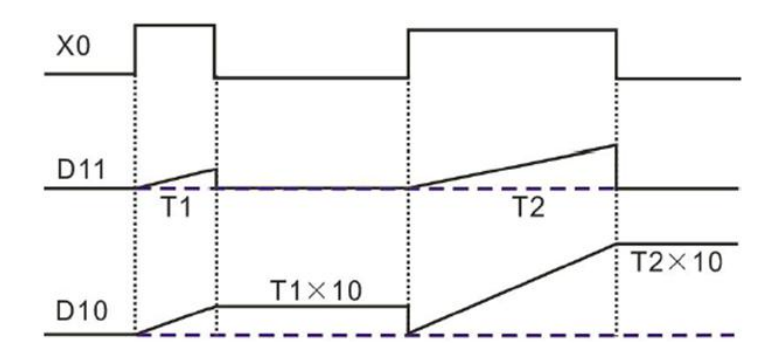

Example 2:

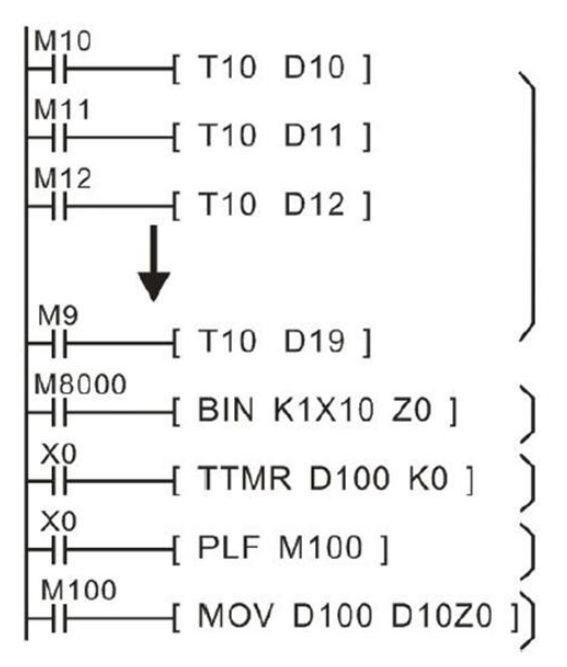

- Use TMR instruction to write ten sets of setting time to D10~D19 in advance. This set of timers are 100ms timer, so the 1/10 of the teach data are actual action time(sec).
- Connect 1 digit DIP switch to X10~X13 and use one BIN instruction to convert the setting value of the DIP switch to BIN and save it to Z0.
- On time for X0(sec.) is saved in D100.
- $\bullet$  M100 is the one-time scouldning cycle pulse produced by the release of the demo timer button X0.
- Use setting no. of DIP switch as an indirectly specified pointerand send the content of D100 to D10Z0 (D10~D19).

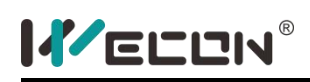

## **STMR instruction**

#### **1) Instruction description**

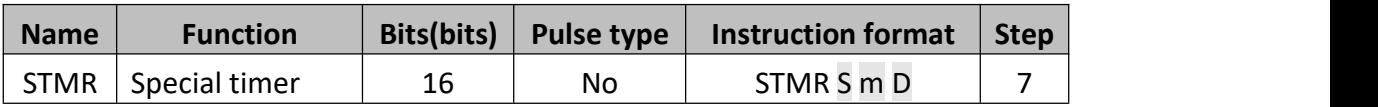

The function of this instruction is to generate 4 kinds of special instruction of delay action according to instruction power flow.

- $\bullet$  S: The timer number. T0 $\sim$ T19 could be used for triggering delay action
- m: The delay setting in 100 ms ranging from K1 to K32767;
- D: The starting number for delay action outputting components and occupies 4 consecutive units.

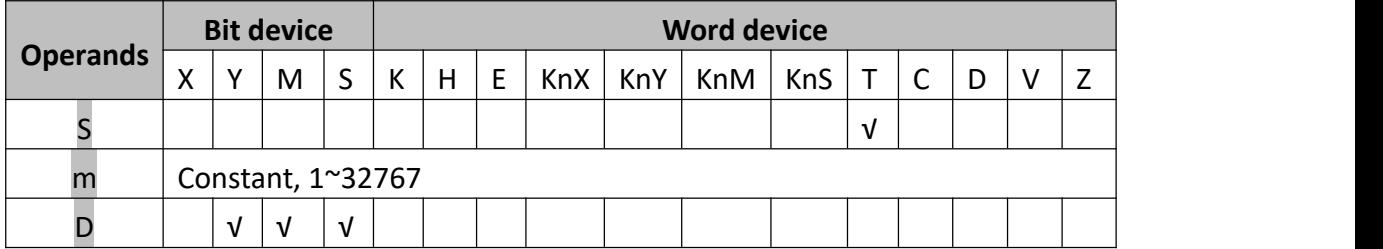

### **2) Program example**

Example 1:

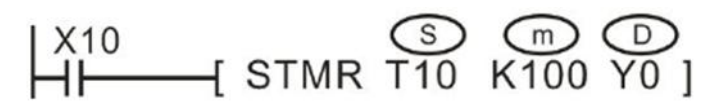

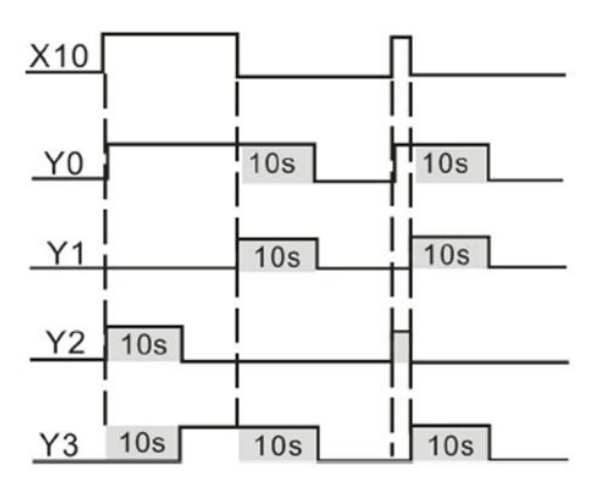

When X10 turns from OFF to ON, Y0 will turn OFF after a delay of 10 seconds.

When X10 turns from ON to OFF, Y1=ON after a delay of 10 s.

When X10 turns from OFF to ON, Y2=ON after a delay of 10 s.

When X10 turns from OFF to ON, Y3=ON after a delay of 10 s

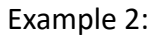

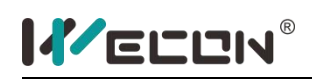

It is easy to generate a oscillator output. (The function could also be implemented by using a ALT instruction), which is shown as below:

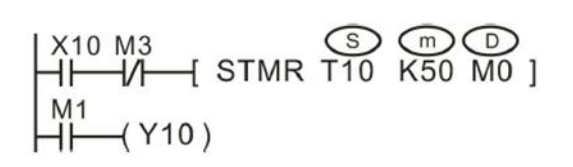

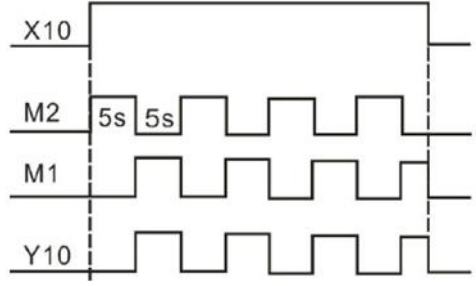

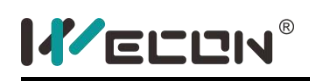

# **ALT instruction**

#### **1) Instruction description**

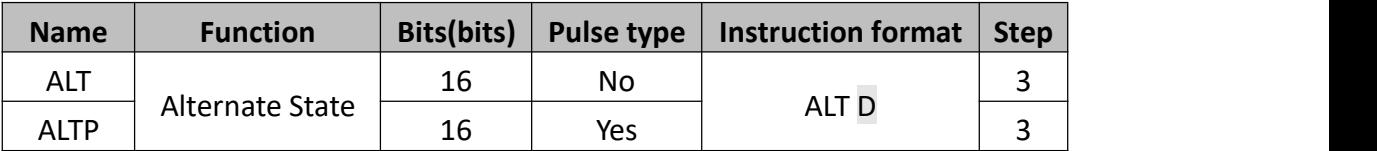

The status of the destination device (D) is alternated on every operation of the ALT instruction.

This instruction reverses D component state when the energy flow is effective.

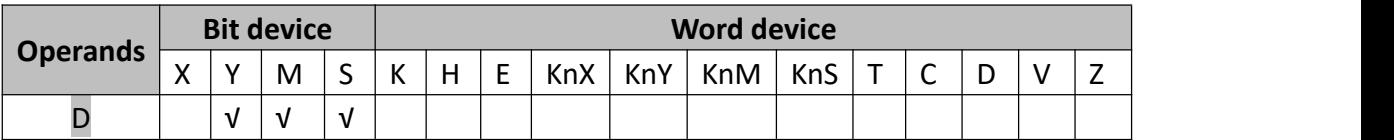

#### **2) Program example**

Example 1:

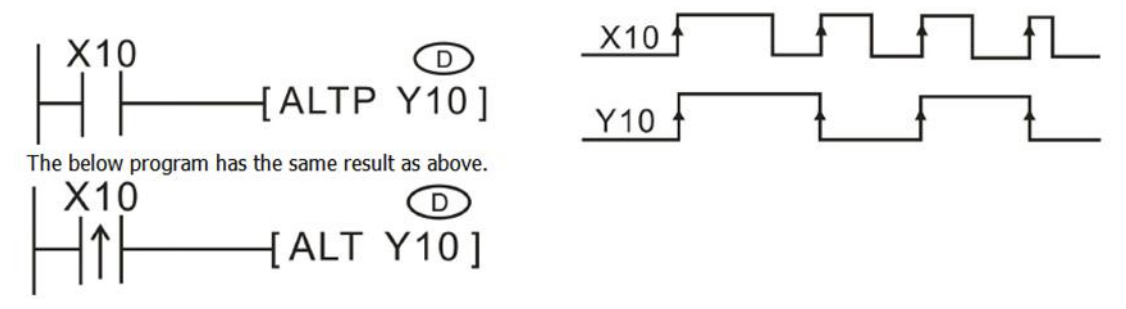

Example 2:

With the use of timer, it is easy to generate an oscillator output. The function could also be implemented by using a special timer STMR instruction), which is shown in the following figure.

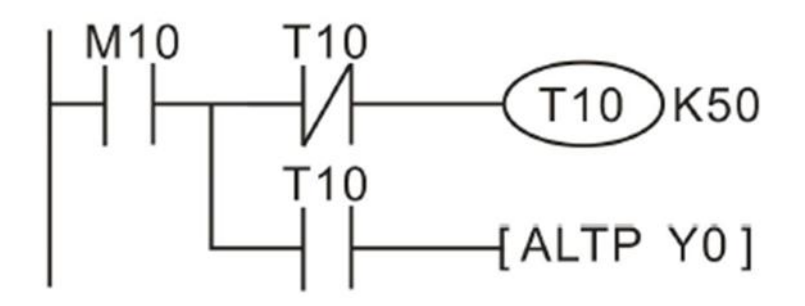

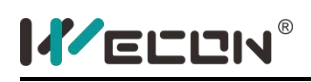

## **RAMP instruction**

#### **1) Instruction description**

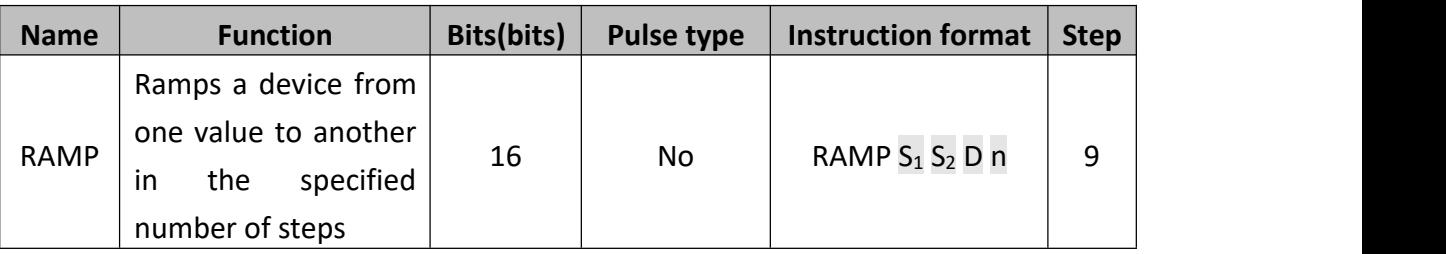

The RAMP instruction varies a current value (D) between the data limits set by the user  $(S_1$  and  $S_2$ ). The 'journey' between these extreme limits takes n program scoulds. The current scould number is stored in device D+1. Once the current value of D equals the set value of  $S_2$  the execution complete flag M8029 is set ON.

The RAMP instruction could vary both increasing and decreasing differences between  $S_1$  and  $S_2$ .

- $\bullet$   $S_1$ : The starting value unit of slope signal
- $\bullet$   $S_2$ : The end-point value unit of slope signal
- $\bullet$   $\bullet$   $\bullet$   $\bullet$  The memory point for procedure value of linear interpolation signal, yet the timer which is used to count the times of interpolation is stored in unit  $D+1$
- n: The times of program scouldning execution for process of Interpolation. Because the output of interpolation is carried on during main loop, it's necessary to set the program execution to fixed scouldning mode. (The demonstration is on M8039, D8039)

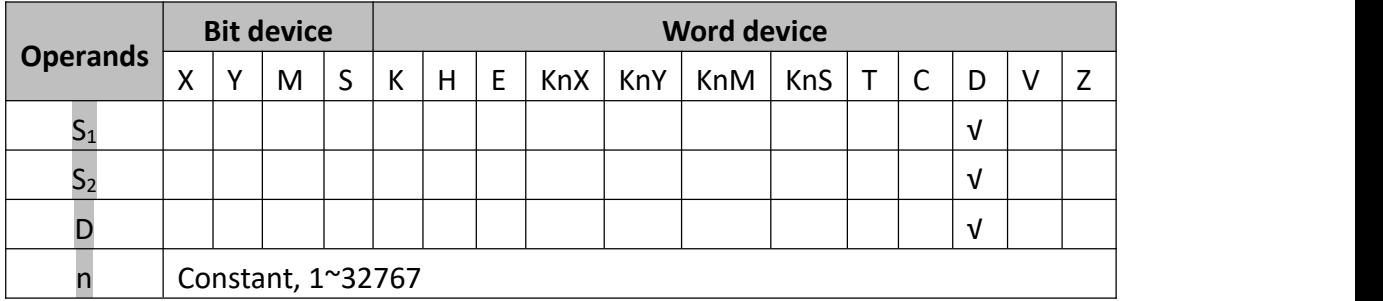

### **2) Program example**

The interpolation calculation is based on integer number and has discarded the decimal calculation. Command function is showed in the following chart:

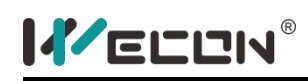

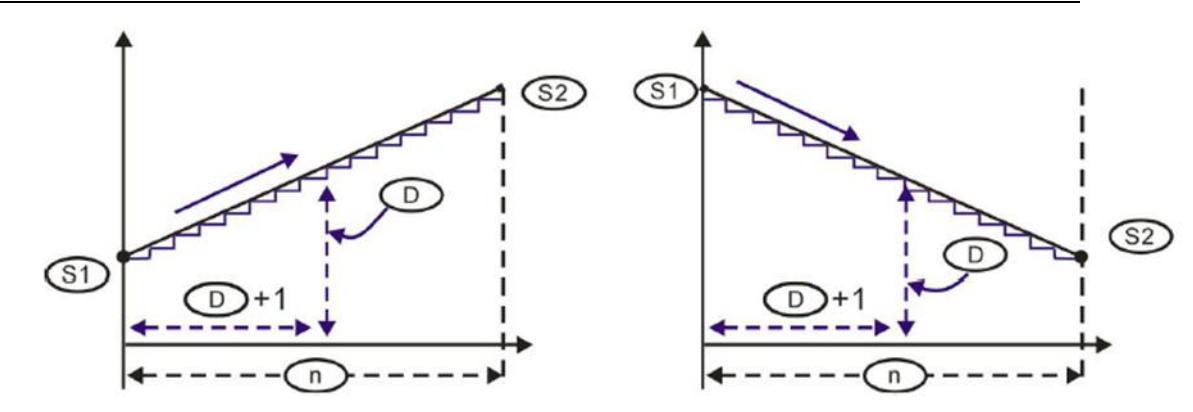

There are 2 modes for RAMP command execution which is defined by M8026. After every interpolation, M8029 set on for a scouldning cycle .The execution features is showed in the follow example:

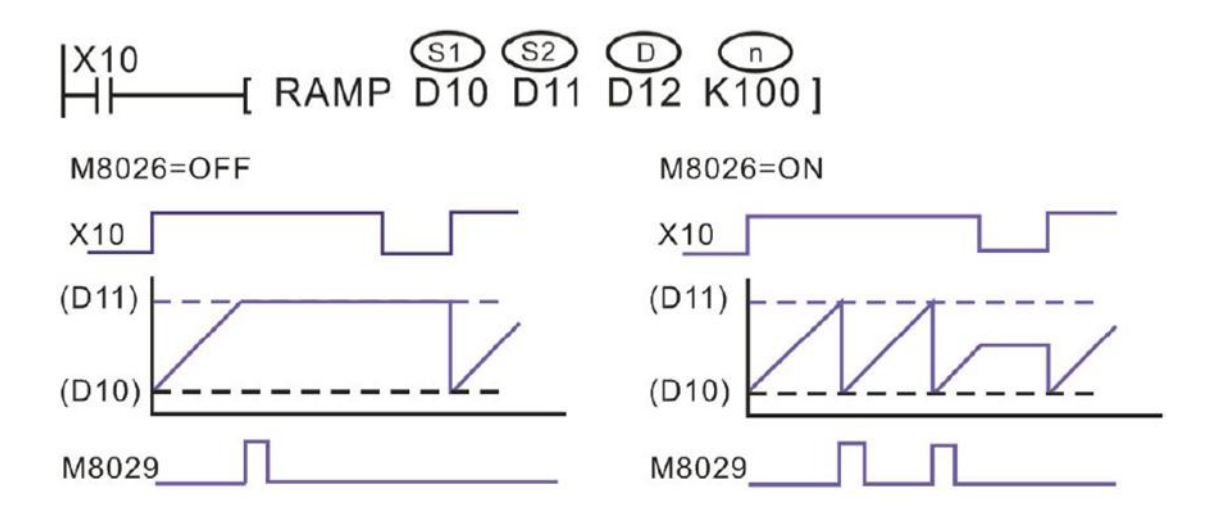

# **ROTC instruction**

#### **1) Instruction description**

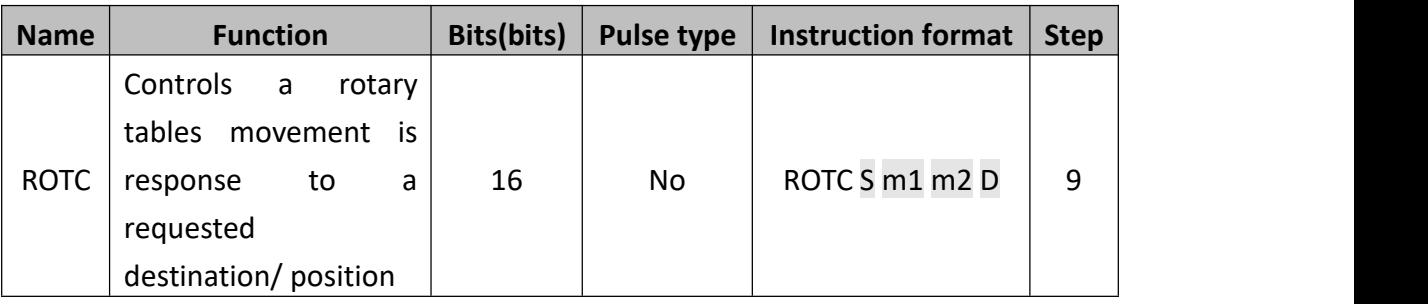

The ROTC instruction is used to aid the tracking and positional movement of the rotary table as it moves to a specified destination.

- $\bullet$   $\bullet$  S: The initial cell of count variable.
- m1: Numbers of station on rotary workbench, which must be M1 ≥ M2;
- $\bullet$  m2: Numbers of low-speed rotary workbench, which must be M1 ≥ M2;
- $\bullet$   $\bullet$  D: The initial cell to storage position detection signal of rotary workbench, which occupies the next 8 bit variable units.

As the picture below, X0, X1 connect with the A and B phase output of AB Quadrature Encoder respectively, and we could get the Quadrature signals by mechanical switch. X2 will be used as the detection input of No.0 station ("ON" when turning to No.0 station), the rotational speed, direction, and workstation could be detected by these three signals.

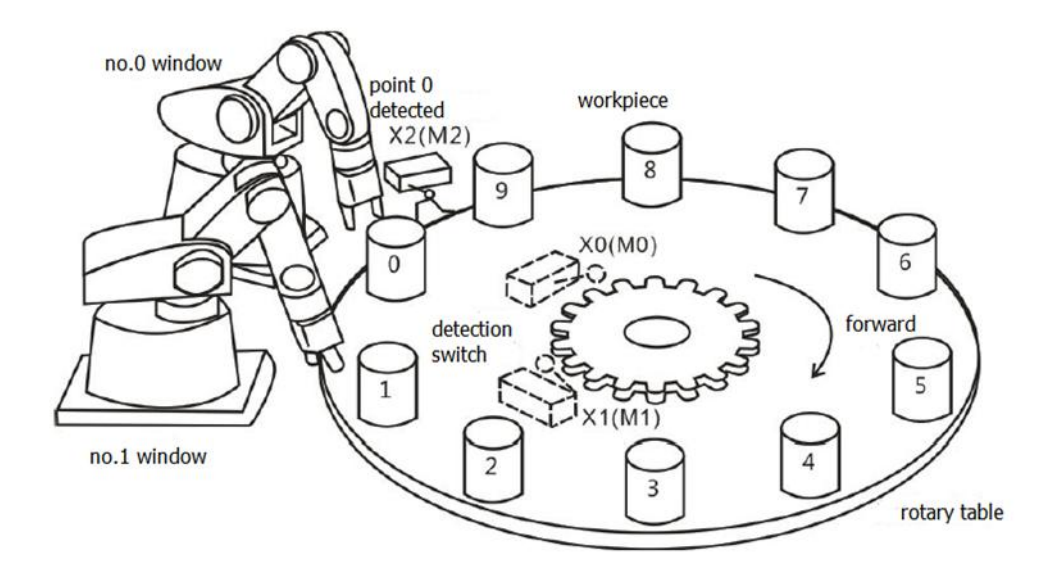

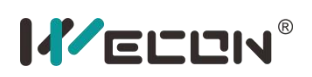

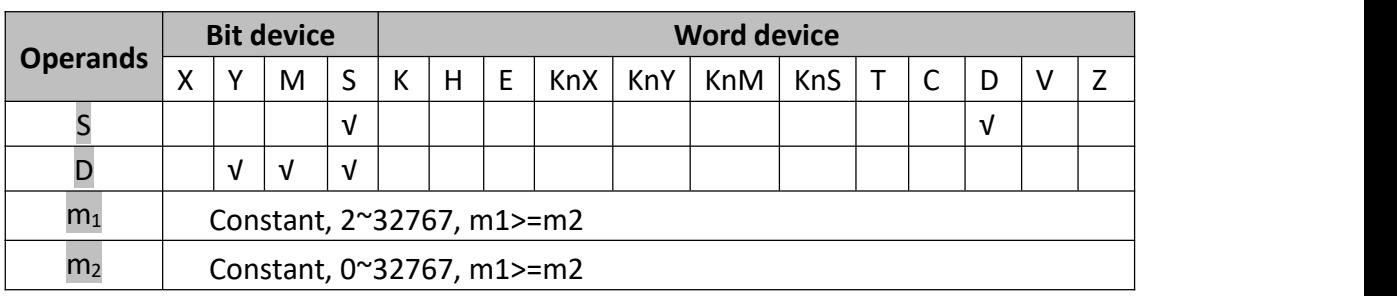

### **2) Program example**

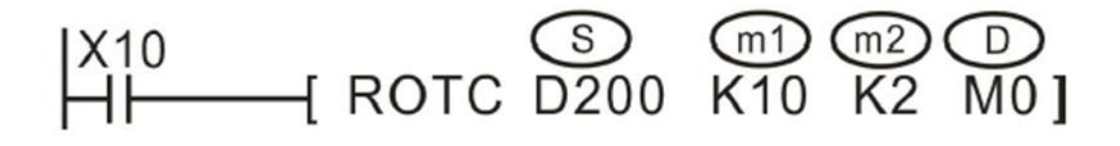

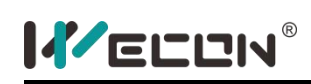

# **SORT instruction**

### **1) Instruction description**

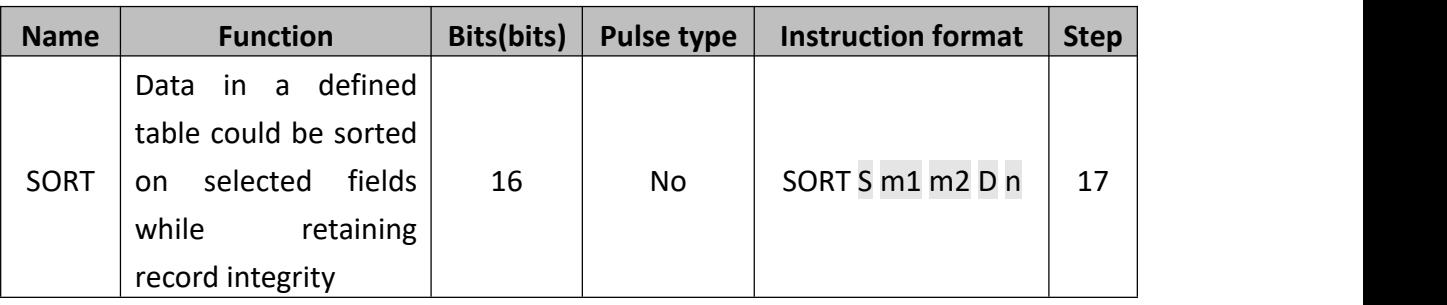

This instruction constructs a data table of m1 records with m2 fields having a start or head address of S. Then the data in field is sorted in to numerical order while retaining each individual records integrity. The resulting (new) data table is stored from destination device D.

- S: The starting unit of the first variable in first line (or called first record);
- $\bullet$  m1: The line number of the array, or called record number;
- $\bullet$  m2: The row number, or called item number in each record:
- D: The starting unit for saving result, occupying following variable unit number is same as that of array before sorting;
- n: The array row number, according which the sort operation is implemented. n is within the range of  $1 \sim m2$ .

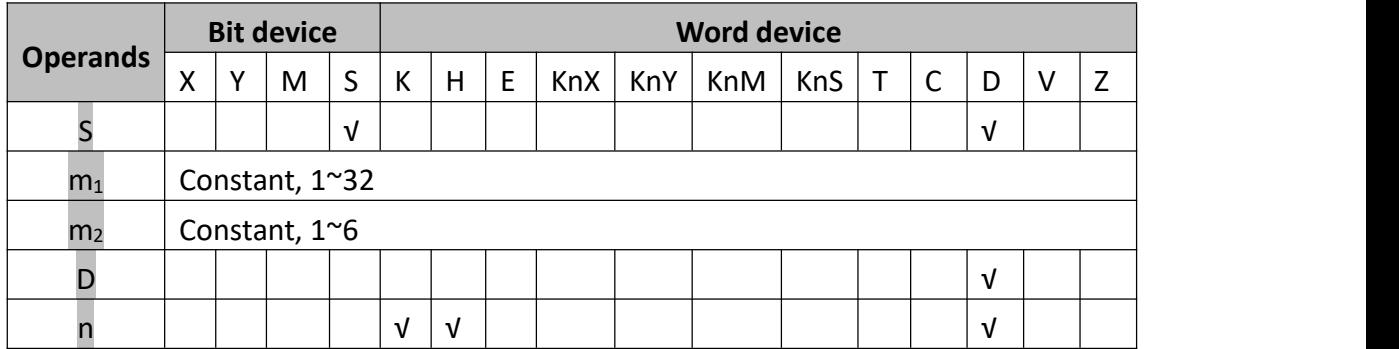

### **2) Program example**

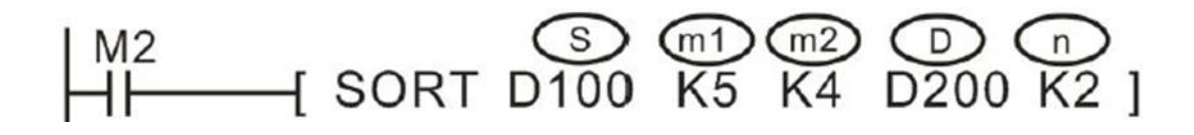

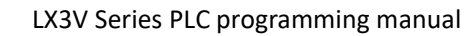

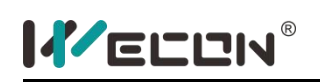

When X10=ON, sort operation is implemented, and after the implementation, M8029 is set on for one scouldning cycle; If it needs re-sorting, X10 should be reset and turn on again.

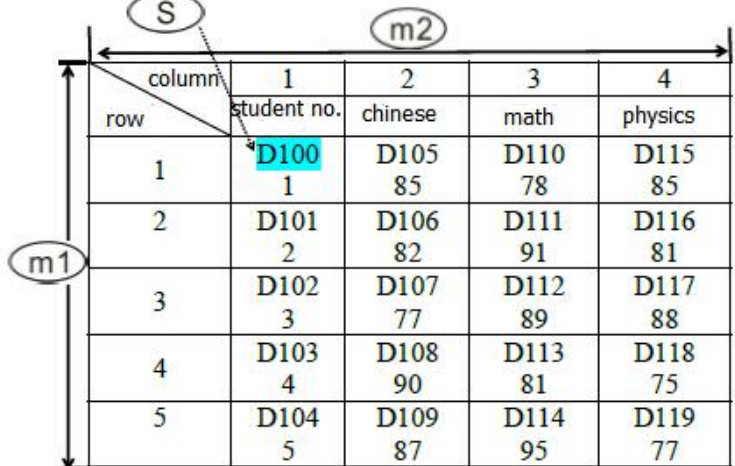

The equivalent form of the above instruction and its data:

The result of sorting when N=k2 is as below:

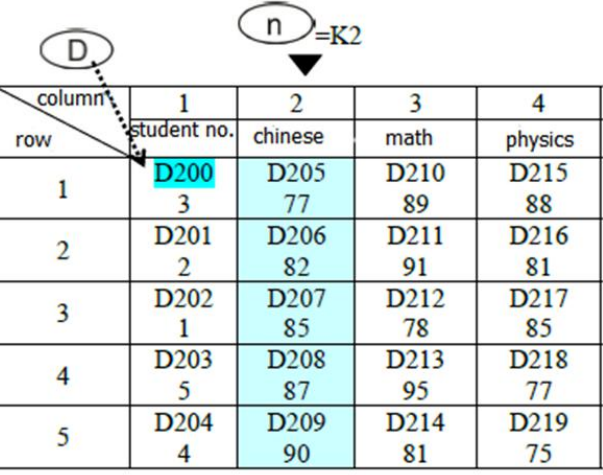

The result of sorting when N=k4 is as below:

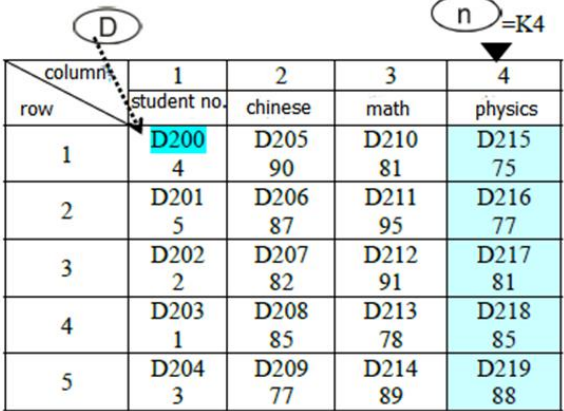

## **5.2.11 Positioning control**

# **DABS instruction**

### **1) Instruction description**

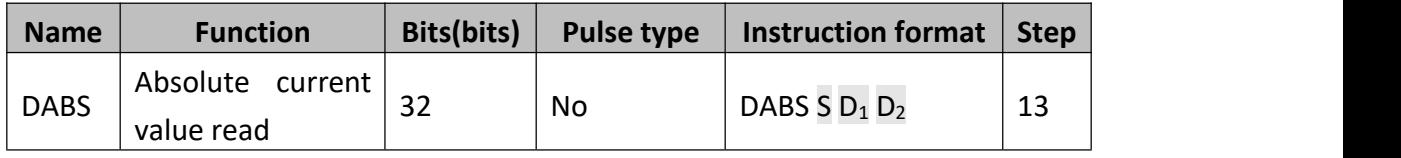

This instruction reads the absolute position data when a servo motor with absolute positioning function is connected.

- S: The first of three inputs used for communication flags;
- $\bullet$   $D_1$ : The first of three communication outputs;
- $D_2$ : The data destination registers;

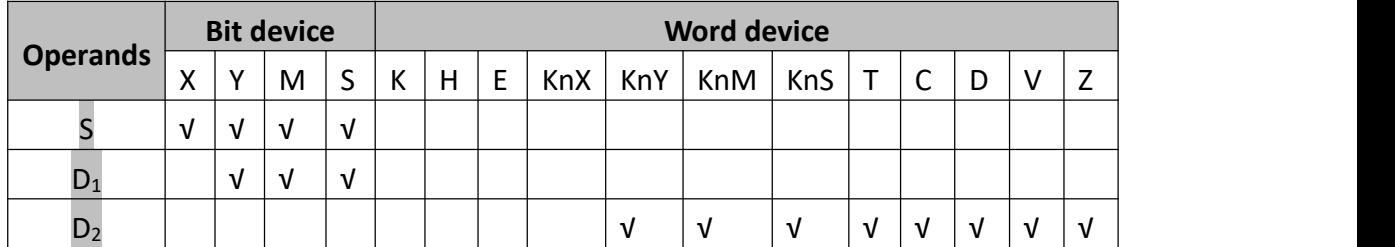

### **2) Program example**

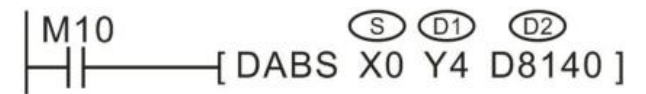

Corresponding wiring as shown below, it shows servos drive with absolute position detection of the encoder servo motor.

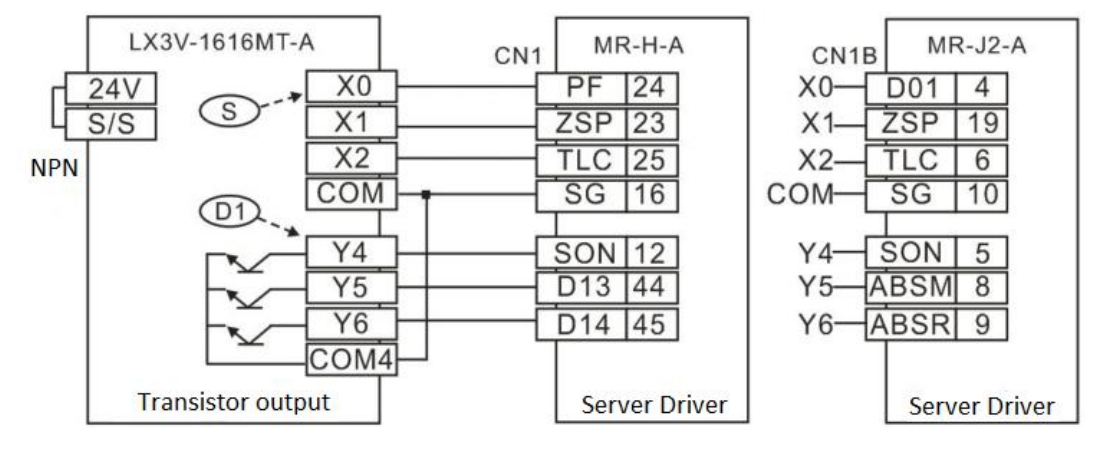

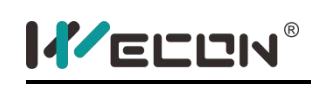

- When M10 is set to ON, it begins to read. When DABS instruction is completed, the M8029 flag is set to ON;
- When the instruction is running in process and the driver flag is set to OFF, the read operation will be interrupted;
- The programming example for reading ABS data is as follows: when the X6 terminal is closed, it begins to read. If it is not completed in 5s, the timeout flag M21 will be set. The demo is as following:

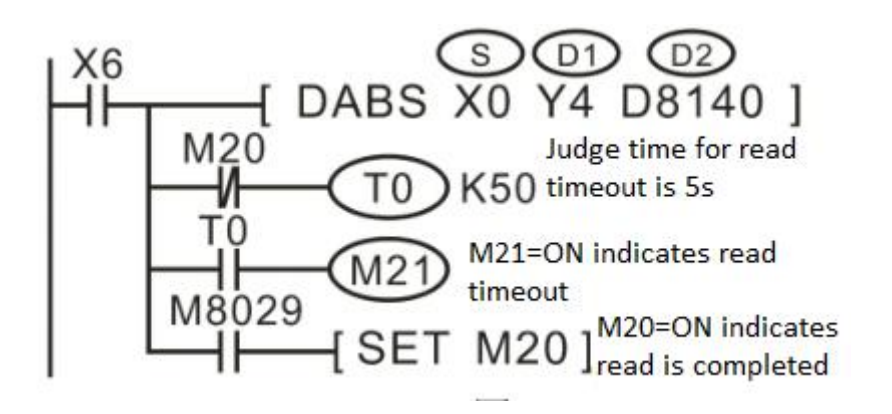

The signal time sequence of the ABS read operation is shown in the following figure. When implementing an instruction, the PLC will automatically implement the access operation with servo driver.

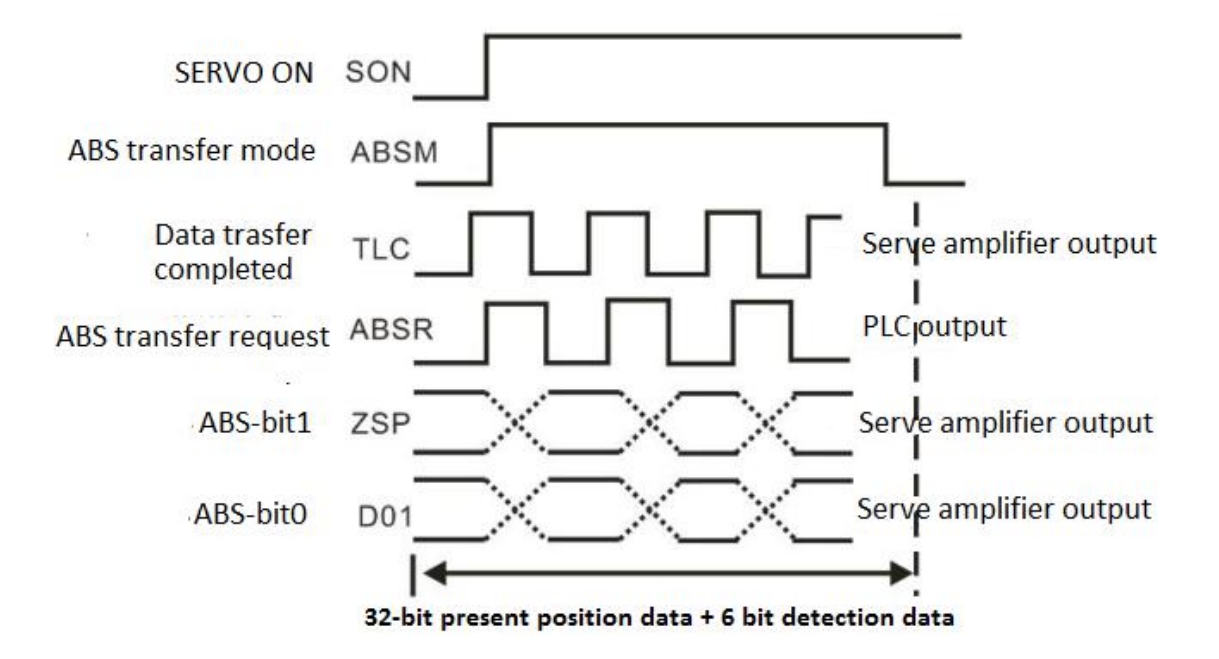

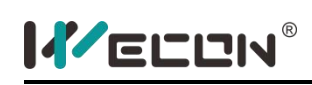

## **ZRN instruction**

#### **1) Instruction description**

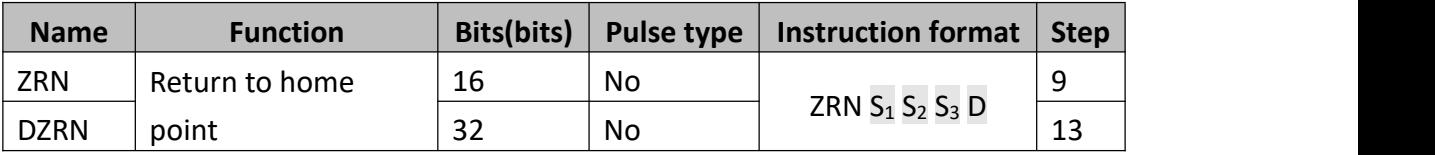

When executing incremental or absolute positioning, the PLC stores the current position values which increase or decrease during operation. Using these values, the PLC always knows the machine position. When the power to the PLC is turned off, this data would be lost. To cope with this the machine should return to the zero point when the power is turned ON, or during initial set up, to teach the zero position.

- $\bullet$  S<sub>1</sub>: The Zero Return Speed, the range is 10~32,767Hz (16bit), 10~100,000Hz (32bit);
- $\bullet$  S<sub>2</sub>: The Creep Speed, the range is 10~32,767Hz;
- $\bullet$  S<sub>3</sub>: The Near Point Signal;
- D: The Pulse Output Designation, Y0~Y3 are for LX3V (2N firmware), LX3VP, LX3VE, Y0~Y1 are for LX3V (1S firmware);

If the setting exceeds the highest frequency, it will run at the highest frequency, if it is set lower than the lowest frequency, it will run at the lowest frequency. Refer to DRVA (absolute positioning instruction) for the deceleration time and minimum frequency setting of this instruction.

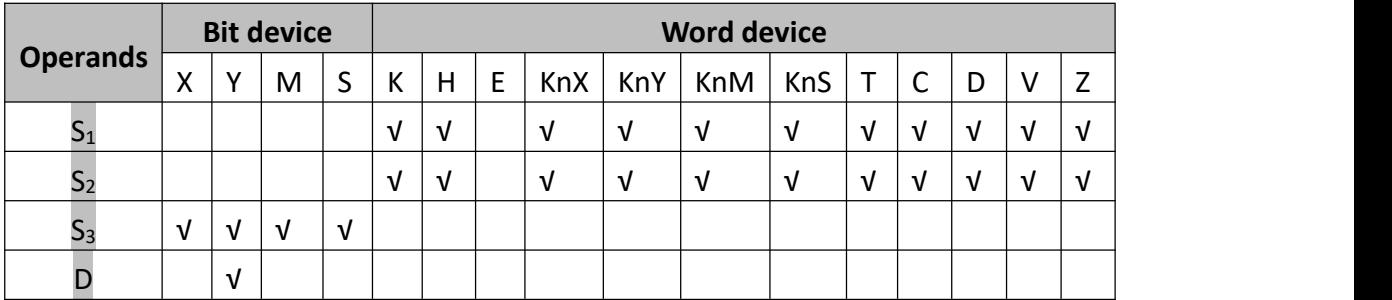

### **2) Program example**

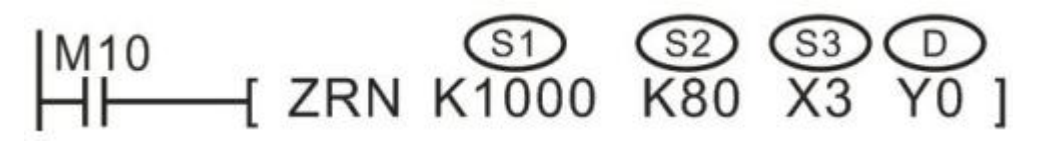

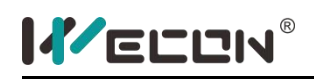

This instruction means that, after M10 turns ON, PLC sends out pulses at speed of 1000Hz fromY0, which makes stepper motor run back toward original point. While when X3 (DOG) turns ON, the output pulse frequency turns into 80Hz creep speed. until X3(DOG) turns OFF again, and Y0 stops to output pulse, and write 0 to the current value register (Y000: [D8141, D8140], Y001: [D8143, D8142]). In addition, when M8140 (clear signal output function) is ON, a clear signal is output at the same time. Subsequently, when the execution completion flag (M8029) is turned ON, the monitoring of the pulse output (Y000: [M8147], Y00l: [M8148]) becomes OFF.

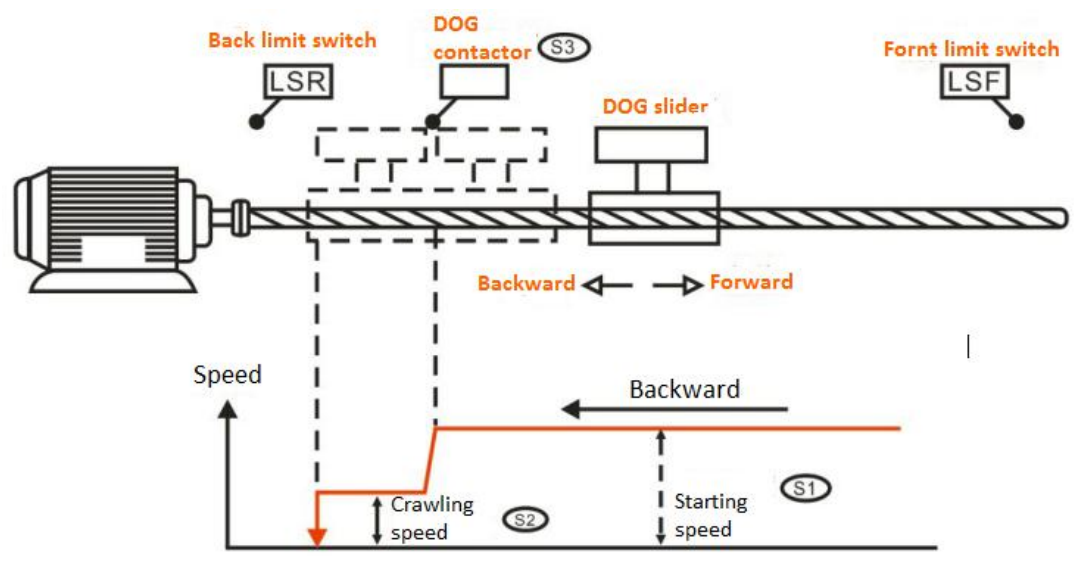

During this instruction is executed, systemic variables concerned are:

- D8141 (high byte), D8140 (low byte):Y000 outputs value of current register (using 32-bit)
- D8143 (high byte), D8142 (low byte):Y001 outputs value of current register (using 32-bit)
- M8145: Y000 represents the pulse output stopped (instantly)
- M8146: Y001 represents the pulse output stopped (instantly)
- M8147: Y000 represents monitoring during the pulse output process (BUSY/READY)
- M8148:Y001 represents monitoring during the pulse output process (BUSY/READY)

Since servo driver has the function of power-fail-safeguard towards location information, this command does not need to execute after power-on every time. Meanwhile, for servo driver could only move one way, movement of backing to original point must be done before DOG.

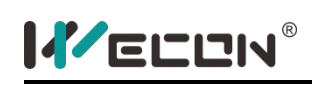

# **DRVI instruction**

### **1) Instruction description**

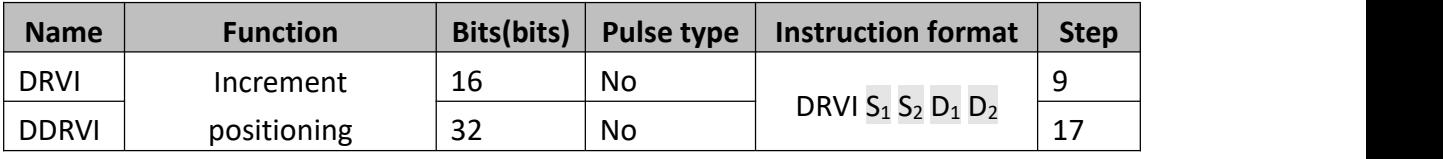

This instruction is for single speed positioning in the form of incremental movements.

- $\bullet$   $S_1$ : The number of pulses, the range is 16-bit -32,768 to 32,767 pulses or 32-bit -2,147,483,648 to 2,147,483,647 pulses; If  $D_1=Y0$ , [D8141 (high byte), D8140 (low byte)] (32-bit) are increment position; If  $D_1=Y1$ , [D8143 (high byte), D8142 (low byte)] (32-bit) are increment position; If  $D_1=Y2$ , [D8151 (high byte), D8150 (low byte)] (32-bit) are increment position; If  $D_1=Y3$ , [D8153 (high byte), D8152 (low byte)] (32-bit) are increment position;
- $\bullet$  S<sub>2</sub>: The output frequency, the range is 16-bit 10 to 32,767Hz or 32-bit 10 to 200 kHz; The set value exceeds the highest frequency and runs at the highest frequency. The set value is less than the lowest frequency and runs at the lowest frequency.
- $\bullet$  D<sub>1</sub>: The Pulse Output Designations, only Y000 or Y001or Y002 or Y003 in LX3V (2N firmware), LX3VP, LX3VE and LX3VM could be used for the pulse output. Only Y000 or Y001 in LX3V (1S firmware) could be used for the pulse output.
- $D_2$ : The rotation direction signal. If  $D_2$ = OFF, rotation = negative, if  $D_2$ = ON, rotation = positive.

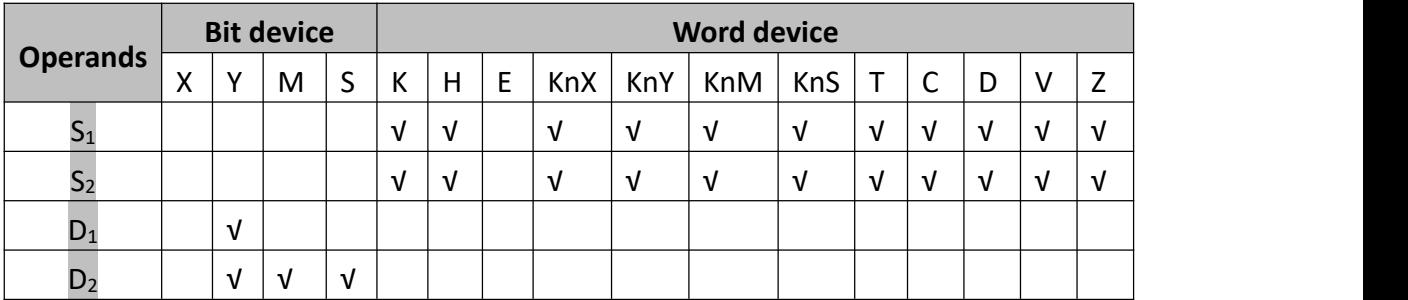

If the contents of an operand are changed while the instruction is executed, it is not reflected on the operation. The new contents become effective when the instruction is next driven.

If the instruction drive contact turns off while the instruction is being executed, the

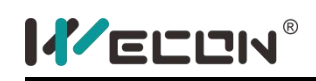

machine decelerates and stops. At this time the execution complete flag M8029 does not turn ON.

Once the instruction drive contact is off, re-drive of the instruction is not possible while the pulse output flag (Y000: [M8147], Y001: [M8148]) is ON.

### **2) Program example**

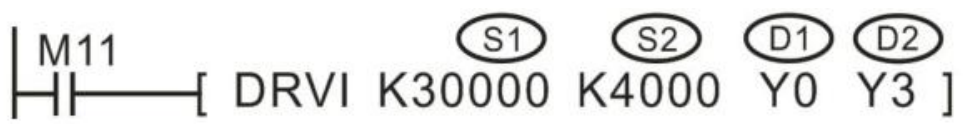

With 30000 pulses exported from the Y0 port at the frequency of 4 kHz, the external server allows the machine to operate in directions that are determined by Y3.

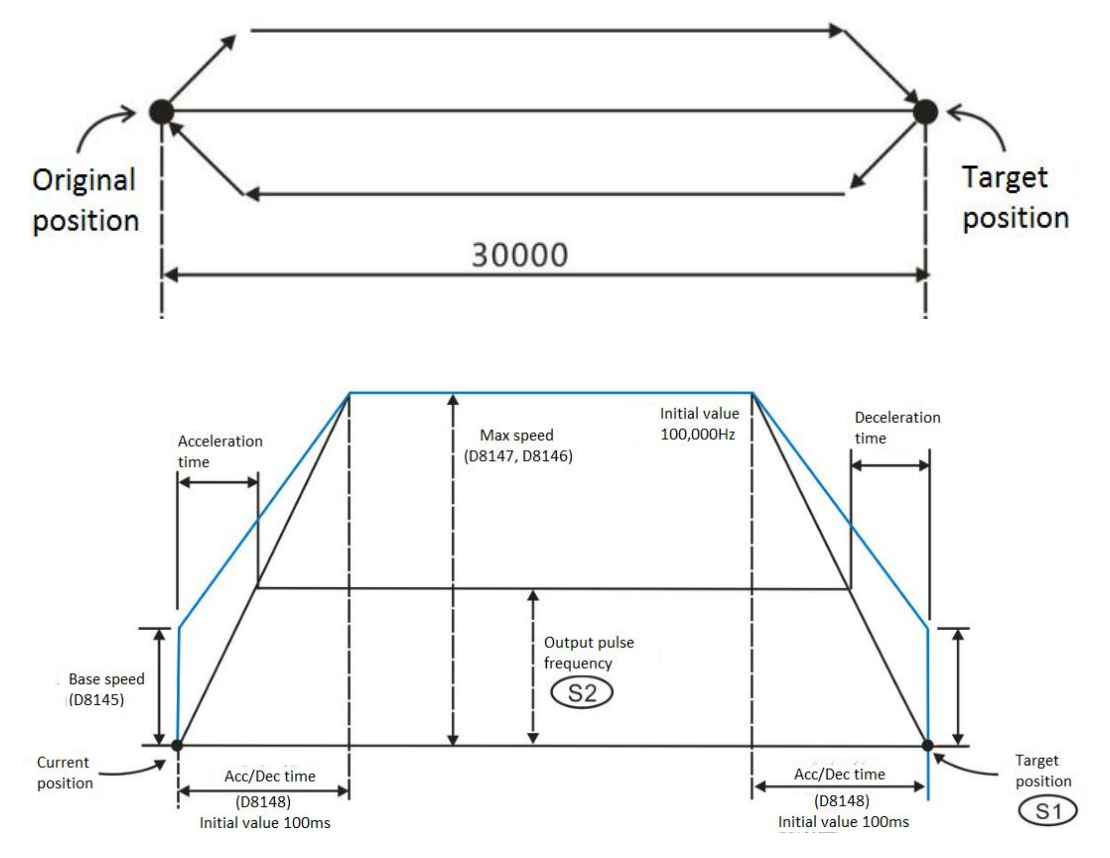

During the pulse output, the frequency will increase or decrease according to the predetermined value.

The minimum value of output pulse frequency which could be actually used is determined by the following equation.

$$
\sqrt{\text{(Maxspeed[D8147, D8146]}/(2*(\text{Acc or Dec time [D8148]ms/1000))}}
$$

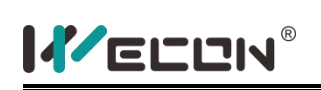

Even if the assigned value is lower than the above calculated result, the frequency to be exported will still be the calculated value. The frequencies in the initial stage of acceleration and in the final section of deceleration must not be lower than the above calculated result.

During the instruction execution, the involved system variables are as follows:

- [D8145]: Base speed when executing DRVI and DRVA instructions. During the operation of stepping motor, the stepping motor's resonance region and automatic start frequency must be considered when setting up the speed. Setting Range: below 1/10 of the maximum speed (D8147, D8146). When the setting surpasses the indicated range, the operating speed will automatically decelerate to the 1/10 of the highest speed.
- [D8147 (high byte), D8146 (low byte)]: Maximum speed when executing DRVI and DRVA instructions. The assigned output pulse frequency must be lower than the maximum speed. Setting range: 10 ~100,000(Hz)
- [D8148]: acceleration and deceleration time when executing FNC158 (DRVI) and FNC159 (DRVA) instructions. Acceleration/Deceleration time means the time required in order to reach the maximum speed (D8147, D8146). The output pulse frequency is lower than the maximum speed (D8147, D8146), the actual acceleration/deceleration time will reduce. Setting range:  $50 \approx 5,000$  (ms)
- [M8145]: Y000 pulse output stopping (immediate stopping)
- [M8146]: Y001 pulse output stopping (immediate stopping)
- [M8152]: Y002 pulse output stopping (immediate stopping)
- [M8153]: Y003 pulse output stopping (immediate stopping)
- [M8147]: Y000 pulse output monitoring (BUSY/READY)
- [M8148]: Y001 pulse output monitoring (BUSY/READY)
- [M8149]: Y002 pulse output monitoring (BUSY/READY)
- [M8150]: Y003 pulse output monitoring (BUSY/READY)

## **3) Note for use**

- Position instruction (ZRN/PLSV/DRVI/DRVA) could be reused in the program, but do not output to the same port;
- If the drive power flow for an instruction turns OFF and ON again, if could only be driven after one operation cycle when status bit (Y000: [M8147], Y001: [M8148], Y0002: [M8149], Y003: [M8150]) turns OFF.
- When positioning instruction is driven again, there should be at least one cycle of OFF time. If the re-drive is implemented in the time less than above condition, there will be calculation error when firstly implementing calculation instruction.

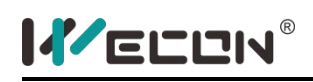

## **PLSV instruction**

#### **1) Instruction description**

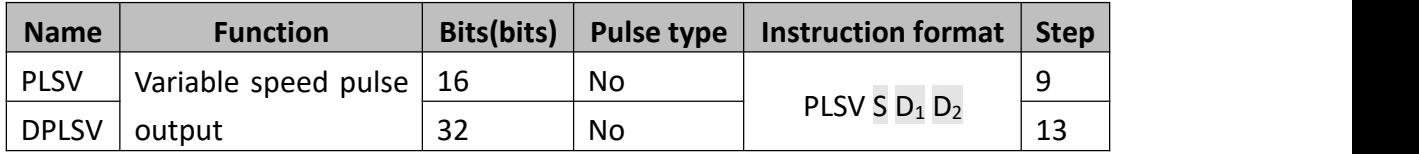

This is a variable speed output pulse instruction, with a rotation direction output. Only the PLC with the transistor output could execute the instruction.

- S: The pulse frequency. In 16-bit mode, the range are 1~32,767Hz and  $-1$  ~-32,768Hz. In 32-bit mode, the range are 1 $\sim$  200,000Hz and 1 $\sim$ -200,000Hz;
- $\bullet$   $D_1$ : The pulse output designation, Y0~Y3 are specified by LX3V (2N firmware), LX3VP, LX3VE and LX3VM, Y0~Y1 are specified by LX3V (1S firmware);
- $\bullet$   $D_2$ : The rotation direction, the ON state means forward, the OFF state means reverse;

For 32-bit instructions, when S is greater than 200,000, it is treated as 200,000, and less than -200000, as -200000

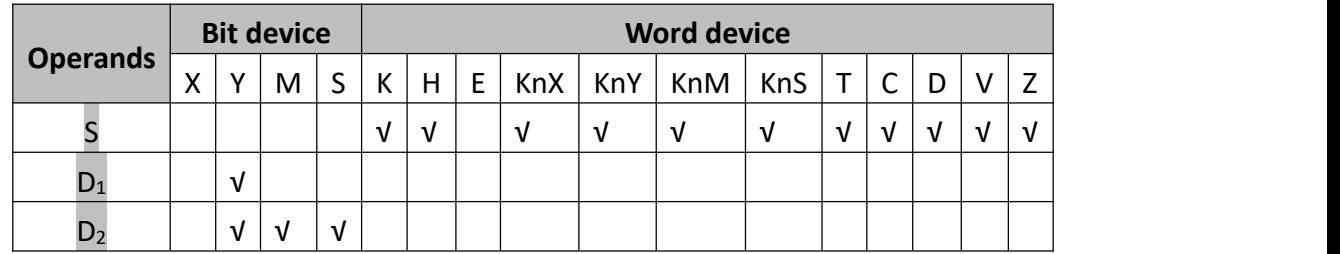

#### **2) Program example**

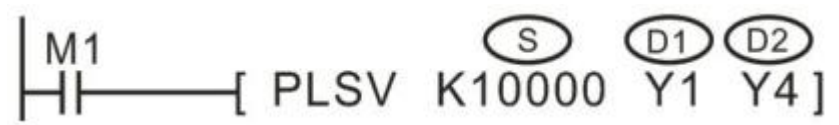

When M1 is triggered, Y1 is specified for output pulse, the frequency of pulse is 10KHz, Y4 is specified for direction control. If Y4=ON means forward.

During this instruction is executed, systemic variables concerned are:

- D8141 (high byte), D8140 (low byte):Y000 outputs value of current register (using 32-bit)
- D8143 (high byte), D8142 (low byte):Y001 outputs value of current register

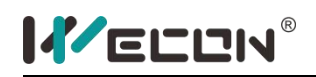

(using 32-bit)

- M8145: Y000 represents the pulse output stopped (instantly)
- M8146: Y001 represents the pulse output stopped (instantly)
- M8147: Y000 represents monitoring during the pulse output process (BUSY/READY)
- M8148:Y001 represents monitoring during the pulse output process (BUSY/READY)

## **DRVA instruction**

#### **1) Instruction description**

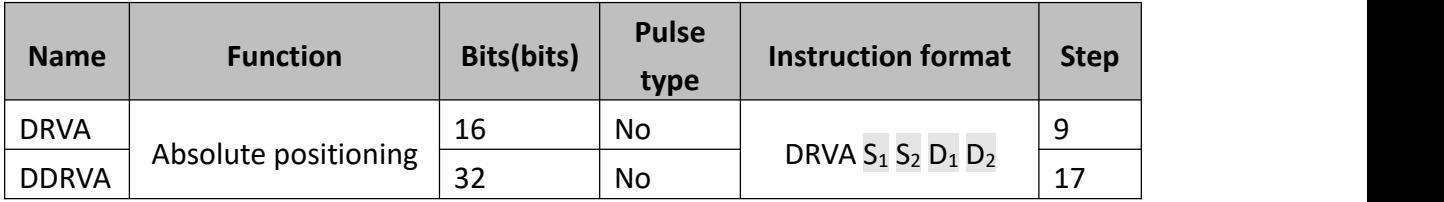

This instruction is for single speed positioning using a zero home point and absolute measurements.

 $\bullet$  S<sub>1</sub>: The number of pulses, the range is 16-bit -32,768 to 32,767 pulses or 32-bit -2,147,483,648 to 2,147,483,647 pulses; If  $D_1=Y0$ , [D8141 (high byte), D8140 (low byte)] (32-bit) are absolute position;

If  $D_1=Y1$ , [D8143 (high byte), D8142 (low byte)] (32-bit) are absolute position; If  $D_1=Y2$ , [D8151 (high byte), D8150 (low byte)] (32-bit) are absolute position; If  $D_1=Y3$ , [D8153 (high byte), D8152 (low byte)] (32-bit) are absolute position;

- $\bullet$  S<sub>2</sub>: The output frequency, the range is 16-bit 10 to 32,767Hz or 32-bit 10 to 200 kHz; The set value exceeds the highest frequency and runs at the highest frequency. The set value is less than the lowest frequency and runs at the lowest frequency.
- $\bullet$  D<sub>1</sub>: The Pulse Output Designations, only Y000 or Y001or Y002 or Y003 in LX3V (2N firmware), LX3VP, LX3VE and LX3VM could be used for the pulse output. Only Y000 or Y001 in LX3V (1S firmware) could be used for the pulse output.
- $\bullet$   $D_2$ : The rotation direction signal. If  $D_2$ = OFF, rotation = negative, if  $D_2$ = ON, rotation = positive.

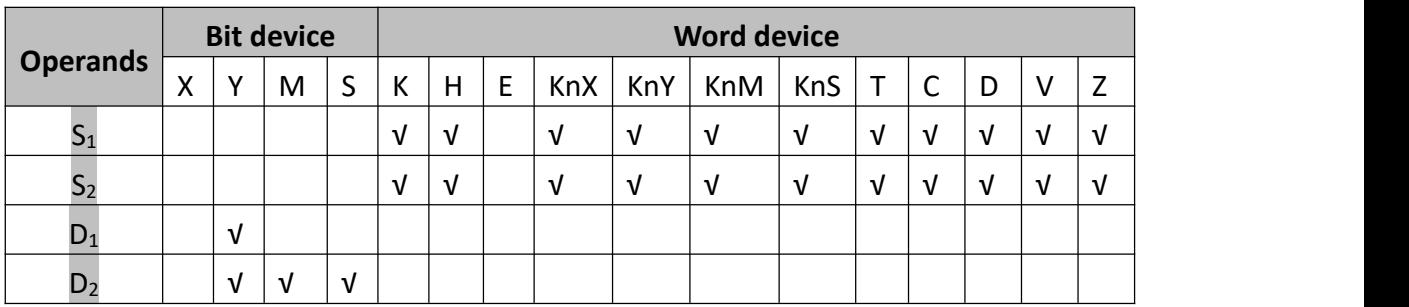

If the contents of an operand are changed while the instruction is executed, it is not reflected on the operation. The new contents become effective when the instruction is next driven.

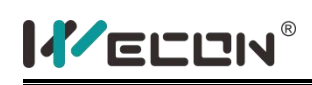

If the instruction drive contact turns off while the instruction is being executed, the machine decelerates and stops. At this time the execution complete flag M8029 does not turn ON.

Once the instruction drive contact is off, re-drive of the instruction is not possible while the pulse output flag (Y000: [M8147], Y001: [M8148]) is ON.

**2) Program example**

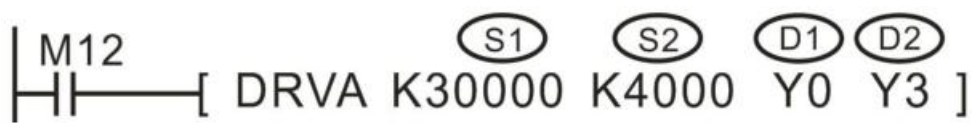

The instruction controls the target to run from the specified origin position to the target position;

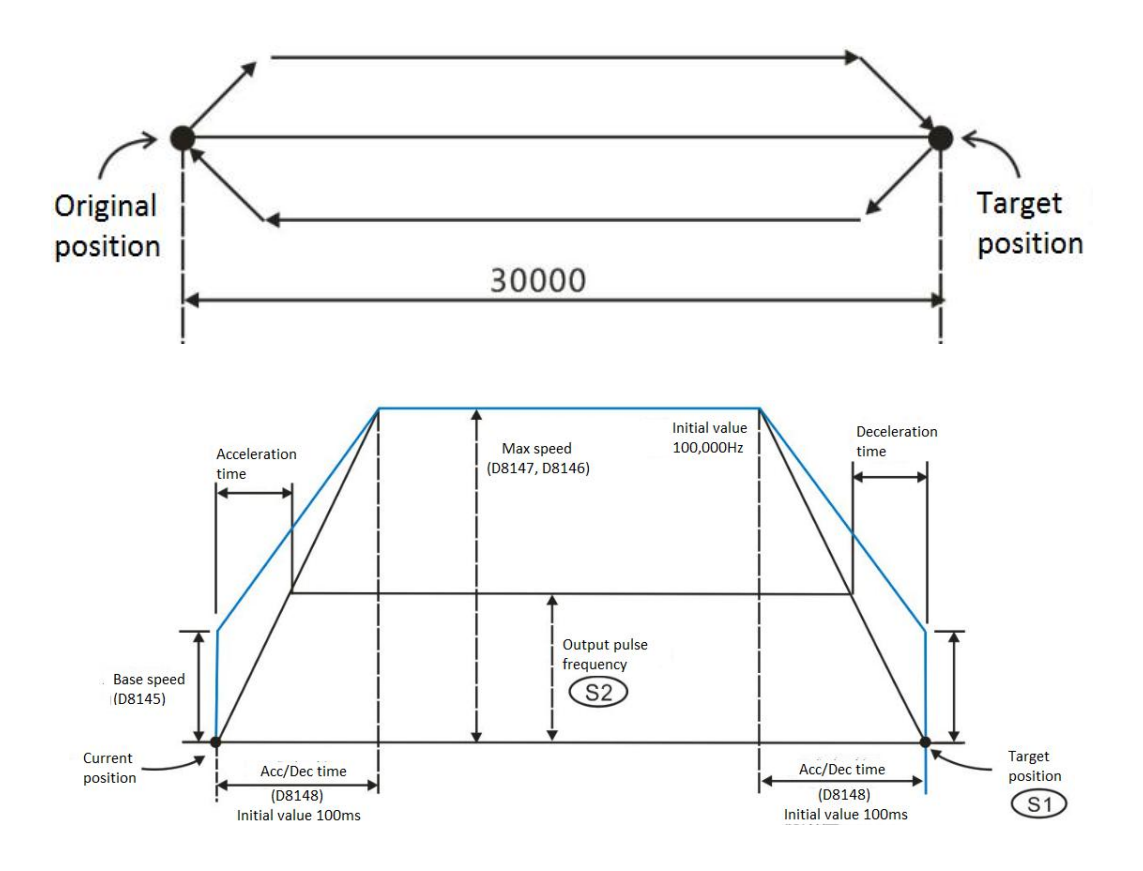

During the pulse output, the frequency will increase or decrease according to the predetermined value.

The minimum value of output pulse frequency which could be actually used is determined by the following equation.

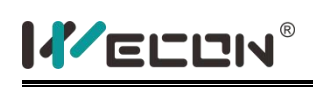

 $\sqrt{\text{(Maxspeed[DB147, D8146]}/(2 * (Acc or Dec time [D8148]ms/1000))}}$ Even if the assigned value is lower than the above calculated result, the frequency to be exported will still be the calculated value. The frequencies in the initial stage of acceleration and in the final section of deceleration must not be lower than the above calculated result.

During the instruction execution, the involved system variables are as follows:

- [D8145]: Base speed when executing DRVI and DRVA instructions. During the operation of stepping motor, the stepping motor's resonance region and automatic start frequency must be considered when setting up the speed. Setting Range: below 1/10 of the maximum speed (D8147, D8146). When the setting surpasses the indicated range, the operating speed will automatically decelerate to the 1/10 of the highest speed.
- [D8147 (high byte), D8146 (low byte)]: Maximum speed when executing DRVI and DRVA instructions. The assigned output pulse frequency must be lower than the maximum speed. Setting range:  $10 \text{~}^{\circ}100,000$ (Hz)
- [D8148]: acceleration and deceleration time when executing FNC158 (DRVI) and FNC159 (DRVA) instructions. Acceleration/Deceleration time means the time required in order to reach the maximum speed (D8147, D8146). The output pulse frequency is lower than the maximum speed (D8147, D8146), the actual acceleration/deceleration time will reduce. Setting range: 50 ~ 5,000 (ms)
- [M8145]: Y000 pulse output stopping (immediate stopping)
- [M8146]: Y001 pulse output stopping (immediate stopping)
- [M8152]: Y002 pulse output stopping (immediate stopping)
- [M8153]: Y003 pulse output stopping (immediate stopping)
- [M8147]: Y000 pulse output monitoring (BUSY/READY)
- [M8148]: Y001 pulse output monitoring (BUSY/READY)
- [M8149]: Y002 pulse output monitoring (BUSY/READY)
- [M8150]: Y003 pulse output monitoring (BUSY/READY)

### **3) Note for use:**

- Position instruction (ZRN/PLSV/DRVI/DRVA) could be reused in the program, but do not output to the same port;
- If the drive power flow for an instruction turns OFF and ON again, if could only be driven after one operation cycle when status bit (Y000: [M8147], Y001: [M8148], Y0002: [M8149], Y003: [M8150]) turns OFF.
- When positioning instruction is driven again, there should be at least one cycle

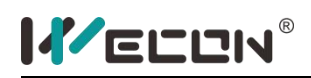

of OFF time. If the re-drive is implemented in the time less than above condition, there will be calculation error when firstly implementing calculation instruction.

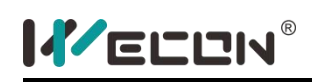

### **5.2.12 External Device SER instruction**

# **RS instruction**

#### **1) Instruction description**

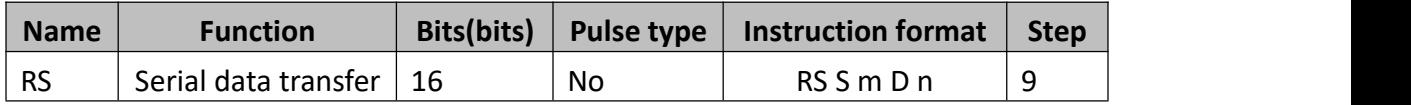

RS is a transceiver instruction that automatically sends the data stored in the specific register to the serial port sequentially and stores the data received by serial port in the specific area. It is equivalent to directly access the communication buffer.

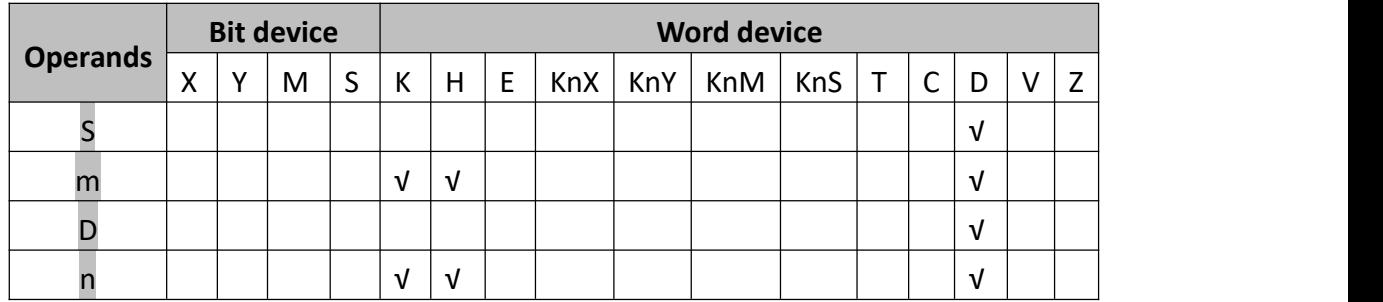

COM2 (communication port): it uses RS485, it supports program protocol (PLC protocol), MODBUS protocol (MODBUS-RTU slave, MODBUS-RTU master, MODBUS-ASCII slave, MODBUS-ASCII master), N:N network protocol (so far, only available in LX3VP series PLC). The communication protocol is set by D8126, the communication parameters are set by D8120, the detailed as below.

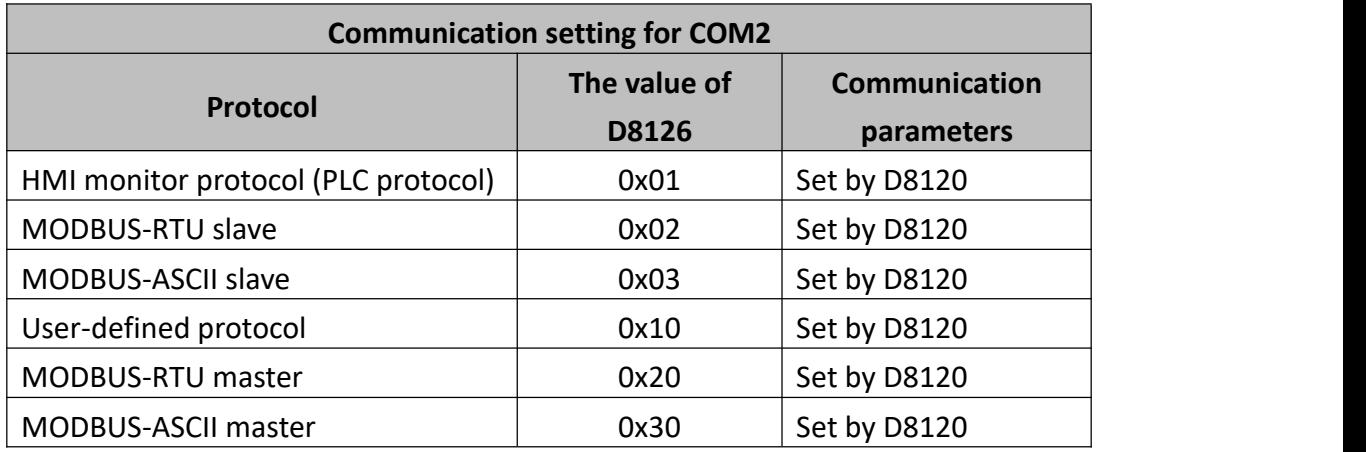

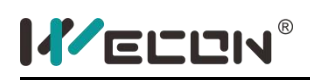

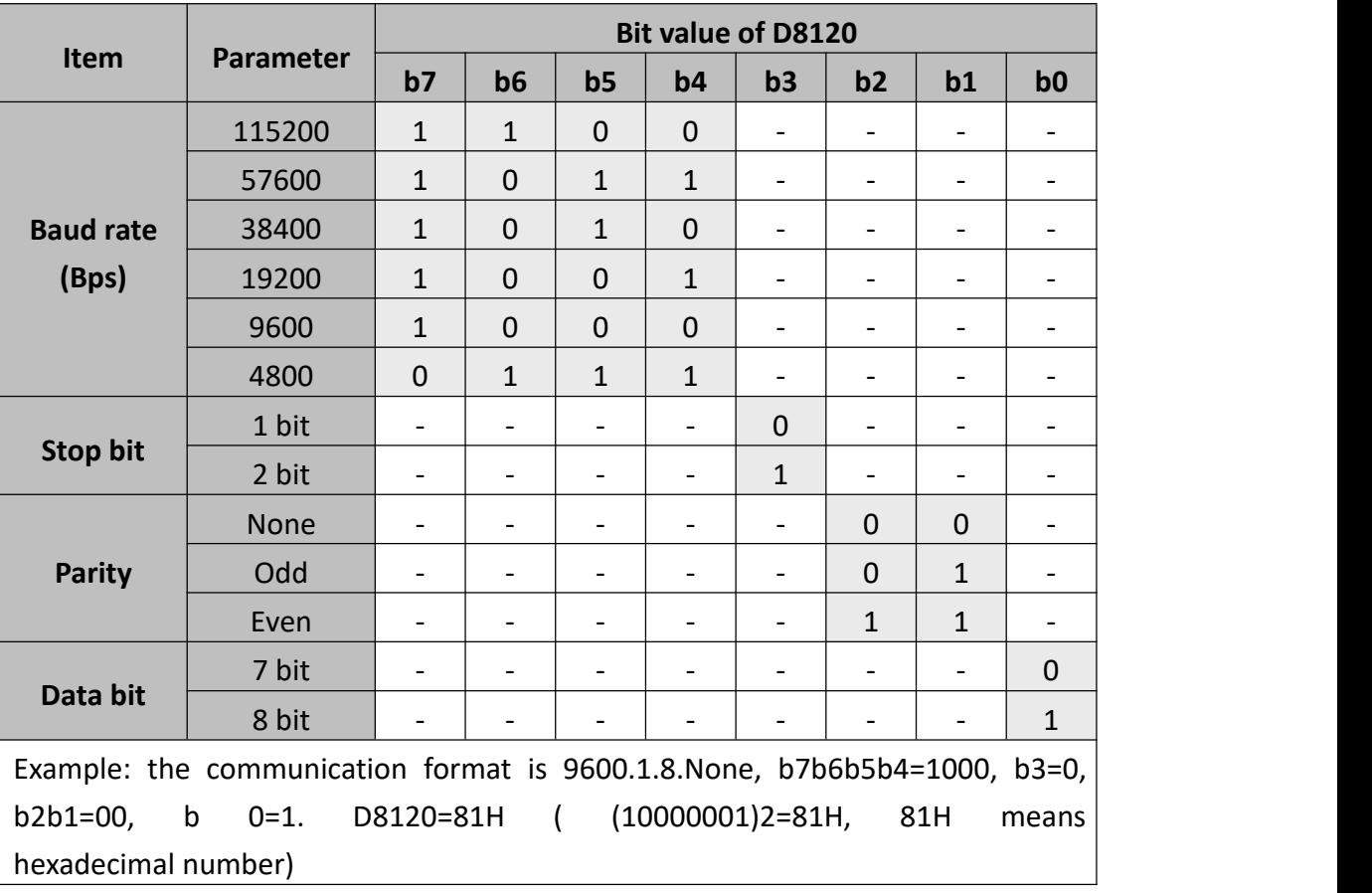

### **2) RS (user-defined Protocol) Instruction Description**

- S: the head address of the register where the to be sent data stored in
- m: the length of the to be sent data (byte), 0 to 256.
- D: the head address of the register where the receive data stored in
- n: the length of the receive data(byte),0 to 256

#### **Example**

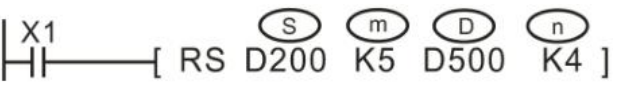

When X1 is ON, the receive data and the sand data is shown as below.

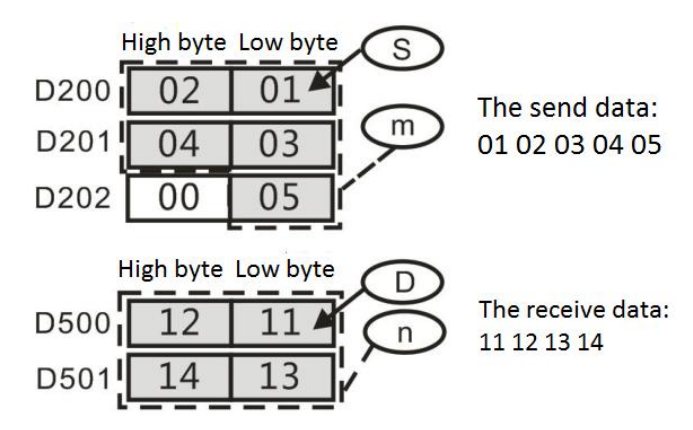

The RS (MODBUS mode) instruction automatically sets the M8123 once every time a transmit data is received and the acknowledge operation is received. Using this flag, it is possible to determine whether the RS instruction has been executed.

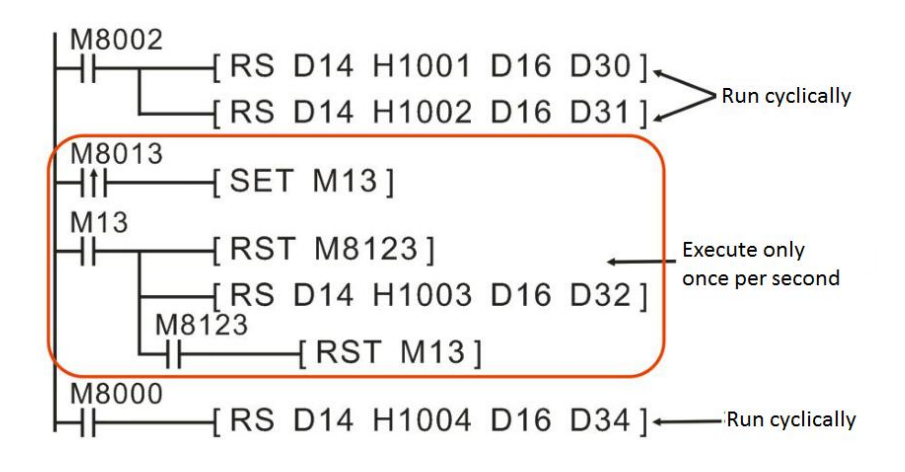

In actual programming, you need to do some preparation for serial communication and configuration, such as baud rate, check bit, timeout judgment condition, protocol etc. The same example, a relatively complete set of RS communication procedures are as follows.

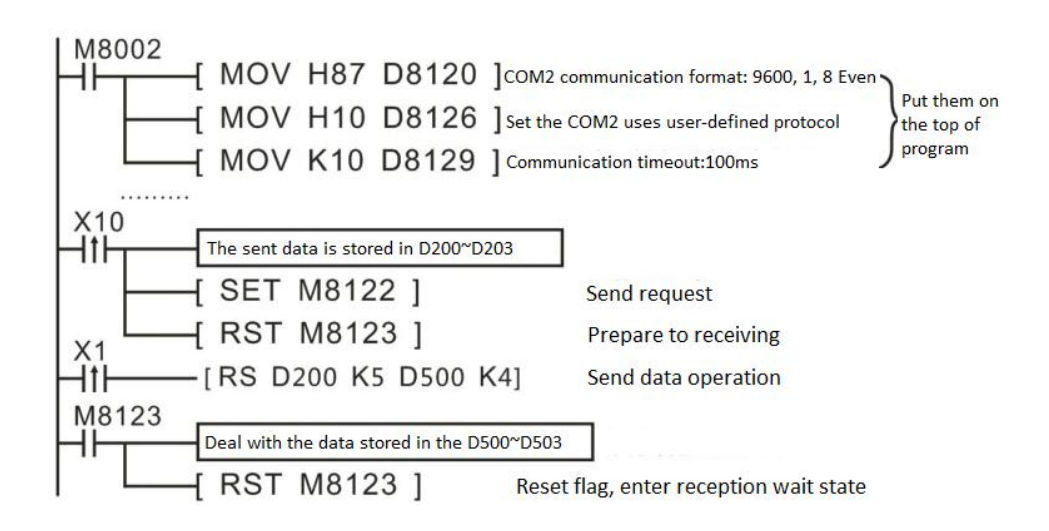

## **3) RS (MODBUS Protocol) Instruction Description**

The definitions of each operand in the RS (MODBUS mode) instruction are different from those of a standard RS instruction (user-defined protocol).

- S: Slave address (high byte), communication command (low byte, defined by MODBUS protocol);
- m: Start address of accessing slave;
- D: Data length, unit: word;

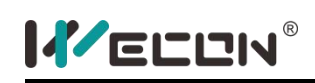

 n: Start address of data storage, the take up length of the subsequent address defined by D;

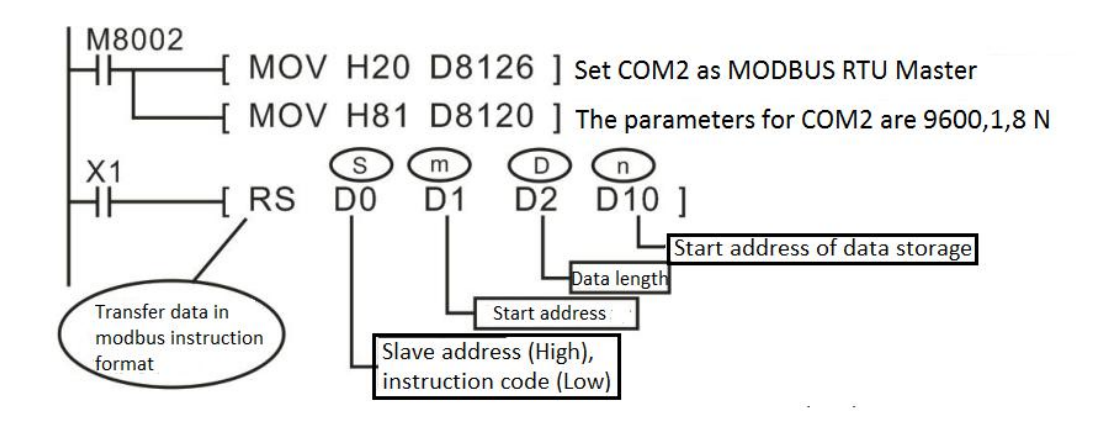

### **4) Program example**

The PLC is set to MODBUS-RTU master mode, it reads data from address 100 of Slave 1, and read the data stored in D10.

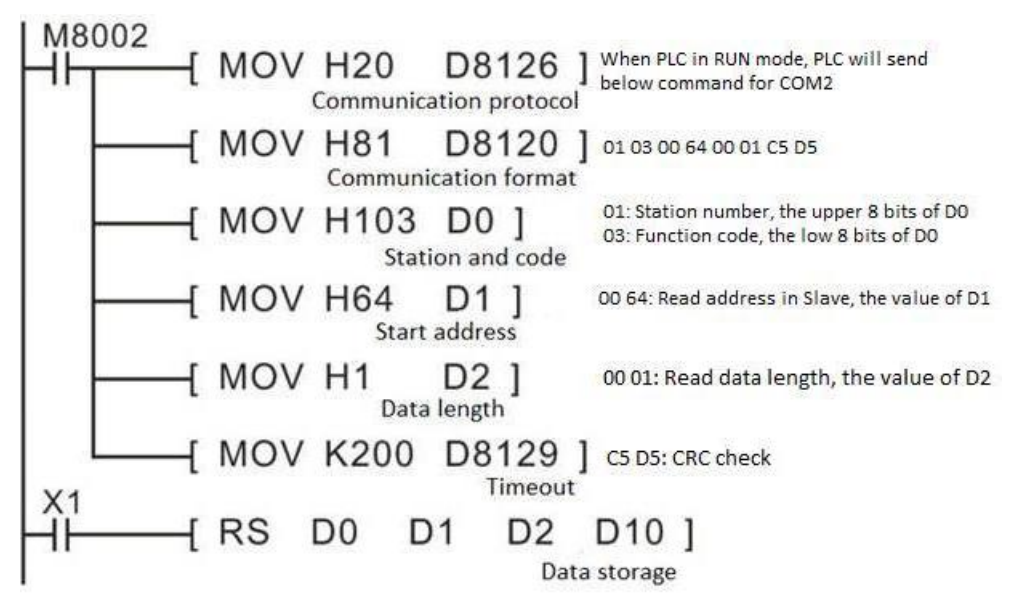

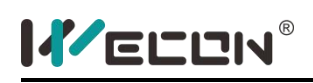

### **RS2 instruction**

#### **1) Instruction description**

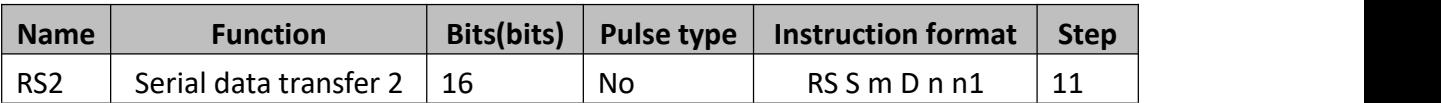

This instruction is mainly used for serial data transfer instruction in BD board module. RS2 is a transceiver instruction that automatically sends the data stored in the specific register to the serial port sequentially and stores the data received by serial port in the specific area. It is equivalent to directly access the communication buffer.

The RS2 instruction is used to configure the communication protocol according to the CPAVL instruction. For details, refer to the LX3V-2RS485-BD User's Manual, LX3V-ETH-BD User's Manual or the CPAVL Instruction Manual.

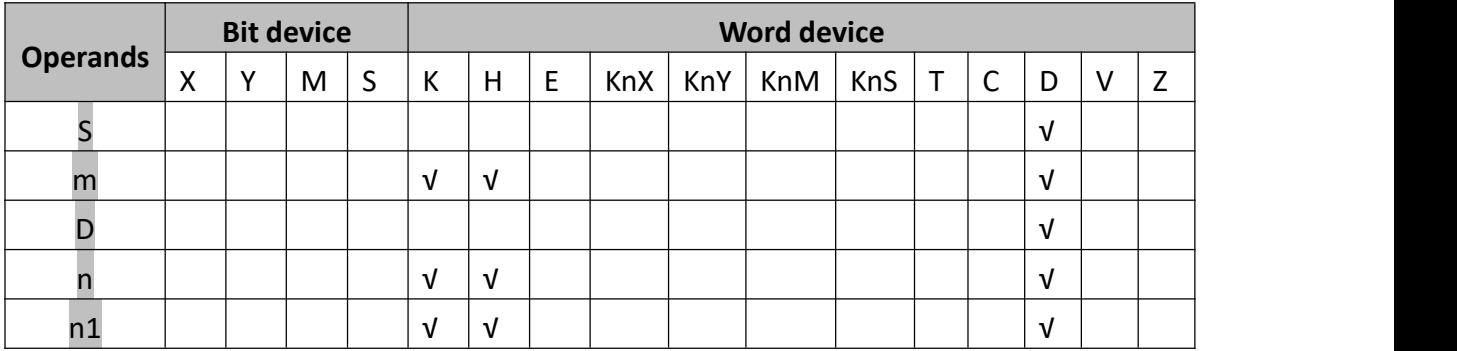

#### **2) In LX3V-2RS485-BD module**

User-defined protocol

S: Starting address of transmitted data.

m: Length of transmitted data, the range is 0~256

D: Starting address for storage data.

n: Length of received data, the range is 0~256

n1: Serial port Number, 2 means using COM2, 3 means using COM3, 4 means using COM4, 5 means using COM5, 6 means using COM6; Program could write multiple RS2 instructions, but only one RS2 instruction could be triggered at the same time.

$$
\begin{array}{ccc}\nX_1 \\
\downarrow \\
\downarrow \\
\downarrow\n\end{array}
$$
\nRS2 D200\n
$$
\begin{array}{ccc}\n\textcircled{8} & \textcircled{8} & \textcircled{8} & \textcircled{10} & \textcircled{10} \\
\textcircled{1} & \textcircled{1} & \textcircled{12} & \textcircled{12} & \textcircled{12} & \textcircled{12} & \textcircled{12} \\
\textcircled{1} & \textcircled{1} & \textcircled{1} & \textcircled{12} & \textcircled{12} & \textcircled{12} & \textcircled{12} & \textcircled{12} \\
\downarrow \\
\downarrow \\
\downarrow \\
\downarrow \\
\downarrow \\
\uparrow \\
\downarrow \\
\uparrow \\
\downarrow \\
\uparrow \\
\uparrow \\
\downarrow \\
\uparrow \\
\uparrow \\
\downarrow \\
\uparrow \\
\uparrow \\
\uparrow \\
\downarrow \\
\uparrow \\
\uparrow \\
\uparrow \\
\downarrow \\
\uparrow \\
\uparrow \\
\downarrow \\
\uparrow \\
\uparrow \\
\downarrow \\
\uparrow \\
\uparrow \\
\downarrow \\
\uparrow \\
\uparrow \\
\downarrow \\
\uparrow \\
\downarrow \\
\uparrow \\
\downarrow \\
\uparrow \\
\downarrow \\
\uparrow \\
\downarrow \\
\uparrow \\
\downarrow \\
\uparrow \\
\downarrow \\
\uparrow \\
\downarrow \\
\uparrow \\
\downarrow \\
\uparrow \\
\downarrow \\
\uparrow \\
\downarrow \\
\uparrow \\
\downarrow \\
\uparrow \\
\downarrow \\
\uparrow \\
\downarrow \\
\uparrow \\
\downarrow \\
\uparrow \\
\downarrow \\
\uparrow \\
\downarrow \\
\uparrow \\
\downarrow \\
\uparrow \\
\downarrow \\
\uparrow \\
\downarrow \\
\uparrow \\
\downarrow \\
\uparrow \\
\downarrow \\
\uparrow \\
\downarrow \\
\uparrow \\
\downarrow \\
\uparrow \\
\downarrow \\
\uparrow \\
\downarrow \\
\uparrow \\
\downarrow \\
\uparrow \\
\downarrow \\
\uparrow \\
\downarrow \\
\uparrow \\
\downarrow \\
\uparrow \\
\downarrow \\
\uparrow \\
\downarrow \\
\uparrow \\
\downarrow \\
\uparrow \\
\downarrow \\
\uparrow \\
\downarrow \\
\uparrow \\
\downarrow \\
\uparrow \\
\downarrow \\
\uparrow \\
\downarrow \\
\uparrow \\
\downarrow \\
\uparrow \\
\downarrow \\
\uparrow \\
\downarrow \\
\uparrow \\
\downarrow \\
\uparrow \\
\downarrow \\
\uparrow \\
\downarrow \\
\uparrow \\
\downarrow \\
\uparrow \\
\downarrow \\
\up
$$

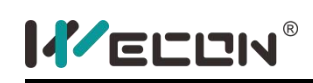

In this example,  $n1$  is set K2, so the RS2 instruction is used in COM2. When X1 is triggered program will transfer data as below shows.

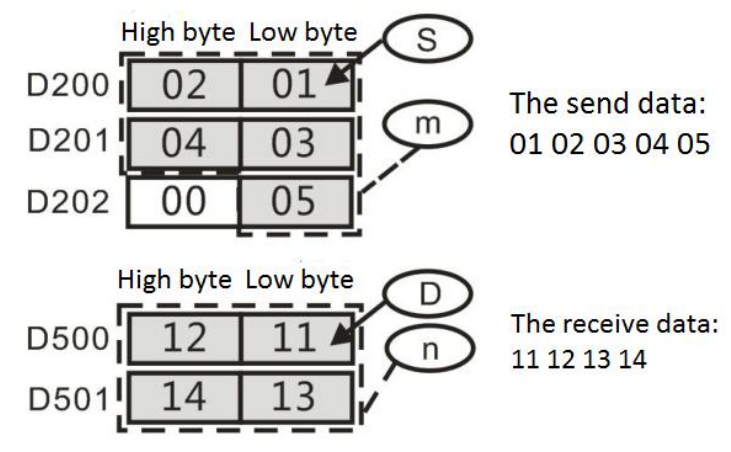

 $\bullet$  MODBUS protocol

The definitions of each operand in the RS2 (MODBUS mode) instruction are different from those of a standard RS instruction (user-defined protocol).

S: Slave station address (high byte), communicational command (low byte, define by MODBUS protocol);

M: Register start address of call on slave station;

D: Data length will be read or write, units is word;

N: Memory units original address for read or write data, engross continuous address units, length decided by D;

n1: Serial port Number, 2 means using COM2, 3 means using COM3, 4 means using COM4, 5 means using COM5, 6 means using COM6; Program could write multiple RS2 instructions, but only one RS2 instruction could be triggered at the same time.

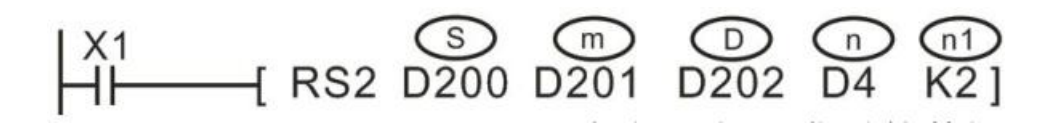

In this example,  $n1$  is set K2, so the RS2 instruction is used in COM2. When X1 is triggered program will transfer data as below shows.

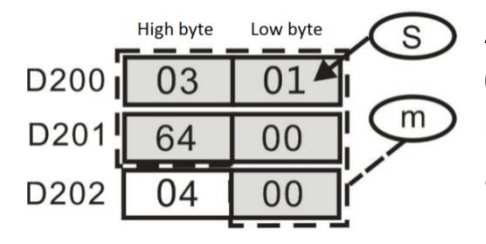

According to example the sending data is 01 03 00 64 00 04 + CRC.

**Description:** Read data of four addresses from addresses 100 to 103 in the slave whose station number is 1 and store the read data in four addresses from D202 to D205.

### **3) In LX3V-ETH-BD module**

 $\bullet$  MODBUS TCP protocol

S: The address of slave (high byte) and communication command (low byte, defined by MODBUS protocol);

m: The starting address number of the slave

D: The length of the data (read or writes), the unit is word. (The specific setting is shown in the following table)

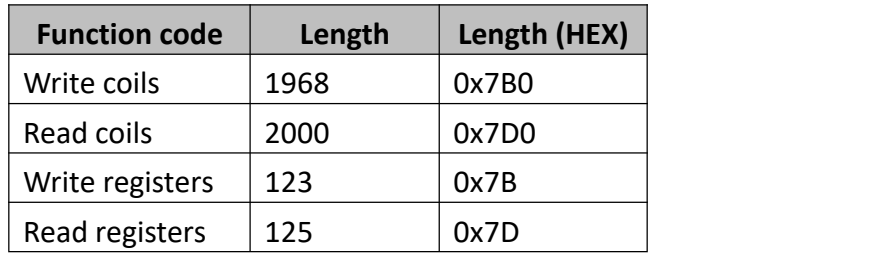

n: The starting address of the storage unit for reading or writing data, occupying the subsequent address unit, and the length is determined by the D

n1: The connection number corresponding to the Ethernet port connection number (specific settings is shown as the following table)

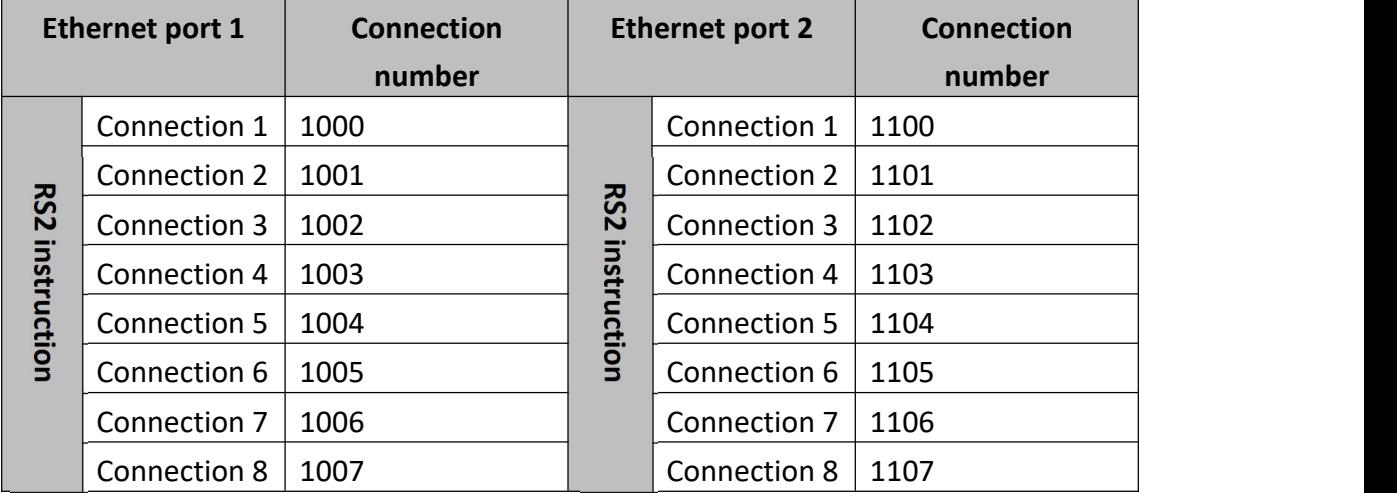

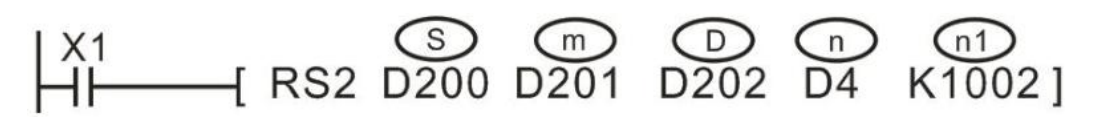

In this example n1 is set as K1002, then RS2 is configured for Ethernet port 1, connection 3. When x1 is ON, the data is shown as below.

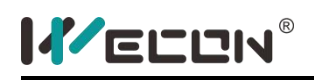

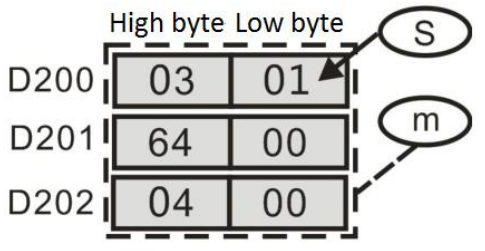

The sending data is 01 02 03 00 64 00 04 + CRC check

**Description:** Read the data of the slave ranges from 100 to 103, and transfer the data to D202, D203, D204, and D205.

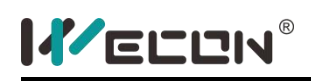

## **RSLIST instruction**

#### **1) Instruction description**

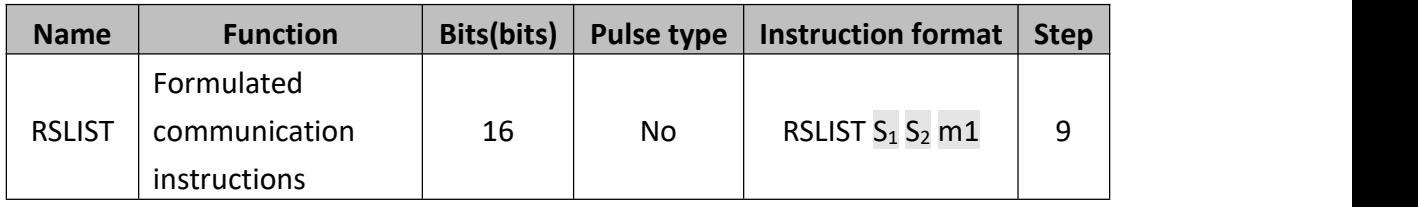

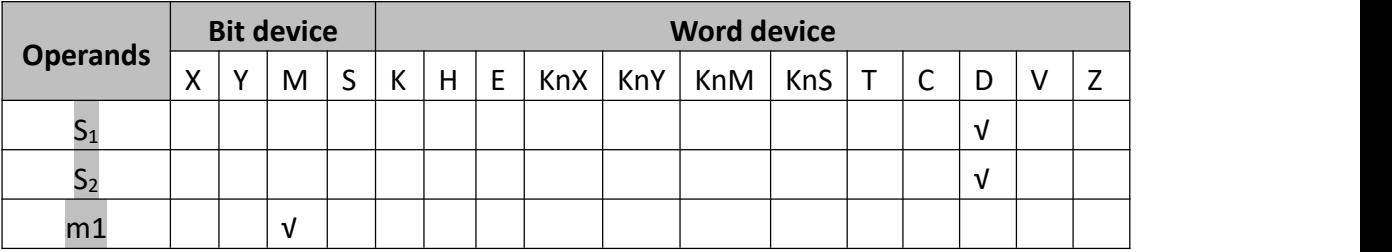

Only LX3VP series and above plc (advanced series) support RSLIST instruction, and major version number and this version number of LX3VP series plc must be "25103" and "16001" and above edition, while major version number and this version number of LX3VPE series plc must be "25201" and "16001" and above edition.

This instruction is the one tabulating RS instruction, which replaces communication protocol by changing D8126 (communication protocol). Most of its functions are the same as the ones of RS instruction, but with simplified cumbersome engineering writing, in which, parameters of each transmission command are directly set by table.

 $S_1$  is the starting device address controlled by table, with value range of D0~D7999; The addresses of starting device between  $S_1 \sim S_4 + 4 + n * 6$  couldnot be occupied by other instructions. (As far as possible, store data in power-down save (latched) (D200-D7999) to avoid data loss).

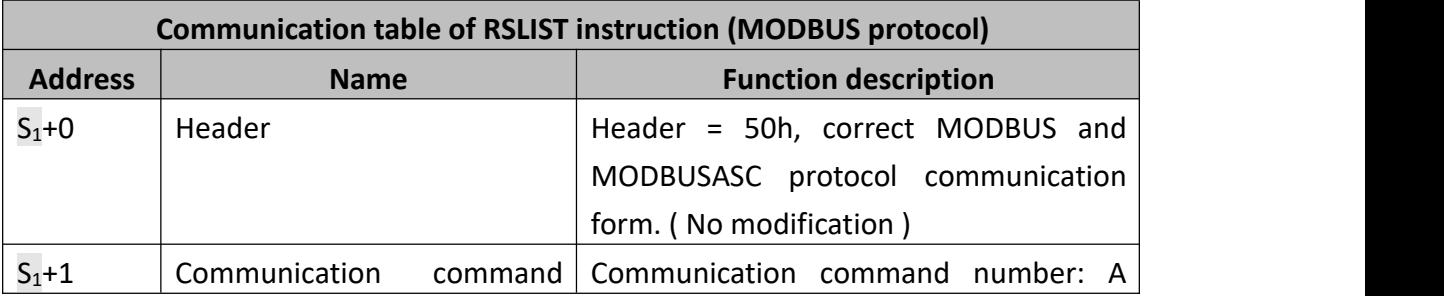
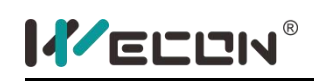

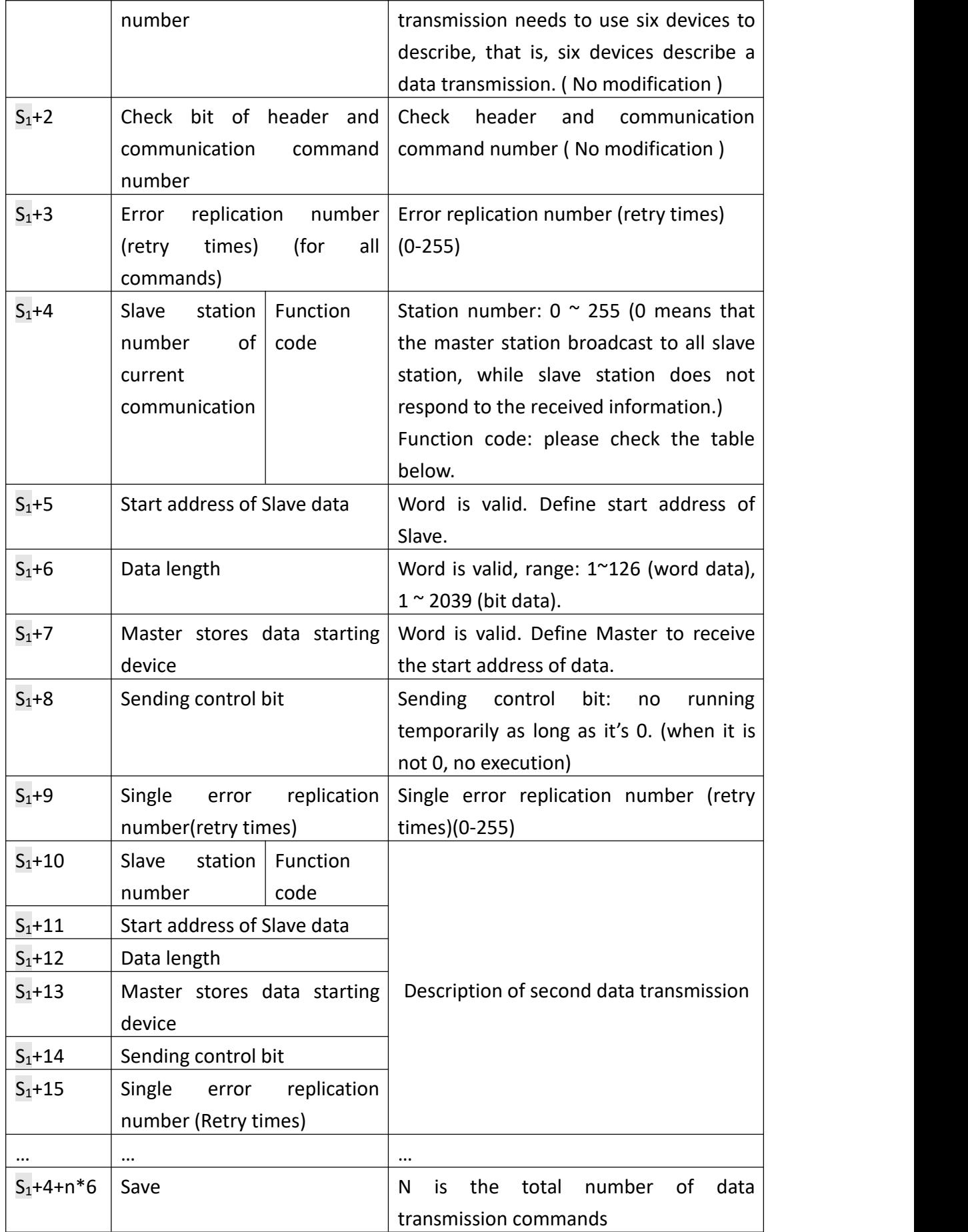

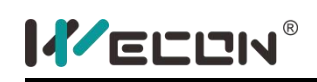

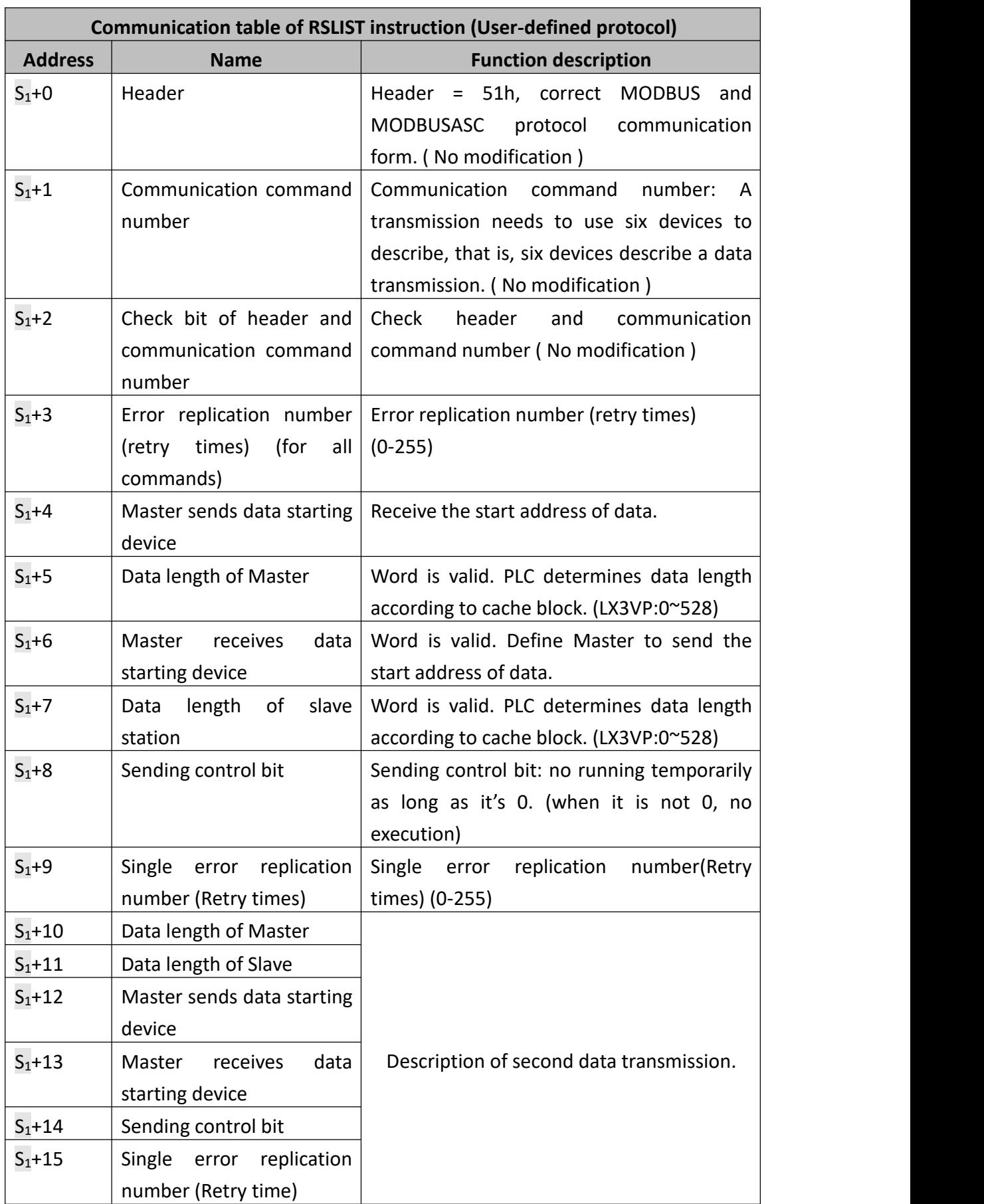

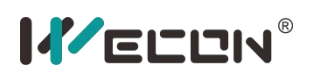

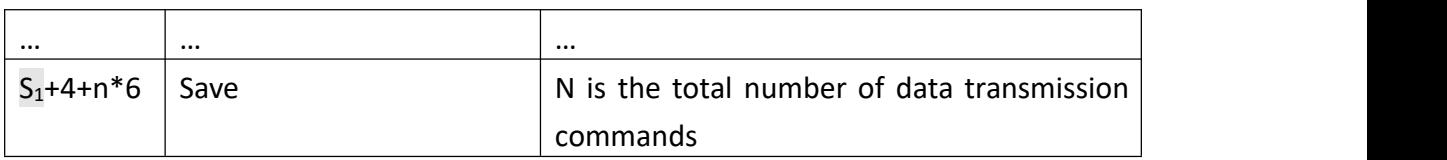

 $S_2$  is the starting device address of table cache, with value range of D0~D7999; the addresses of cache starting device between  $S_2^{\sim}S_2+12$  couldnot be occupied by other instructions.

Note: any random data in the above operation-forbidden area will lead to communication anomalies.

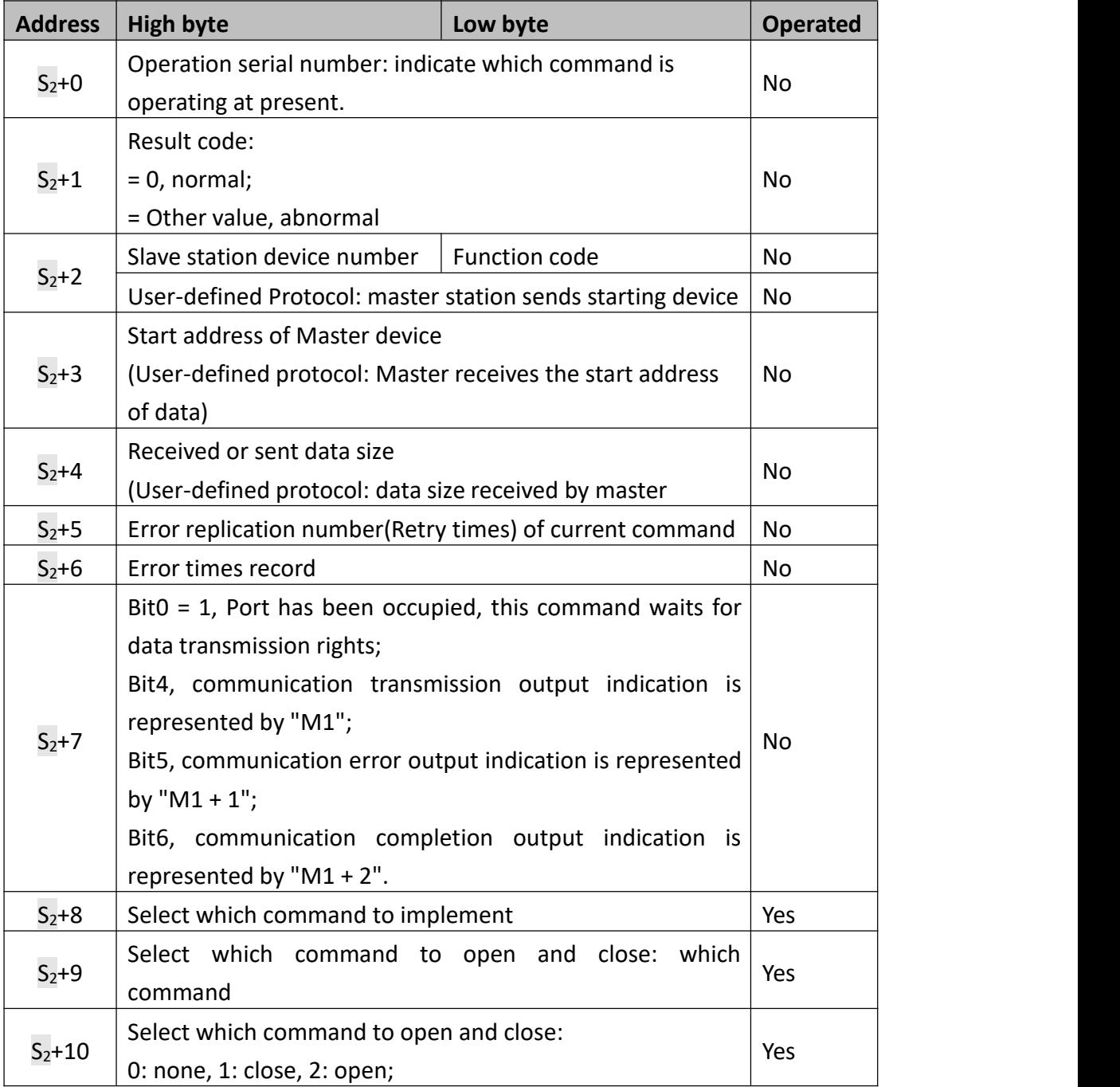

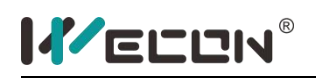

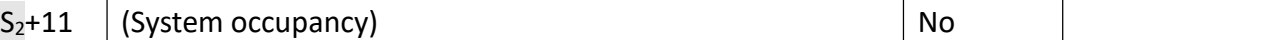

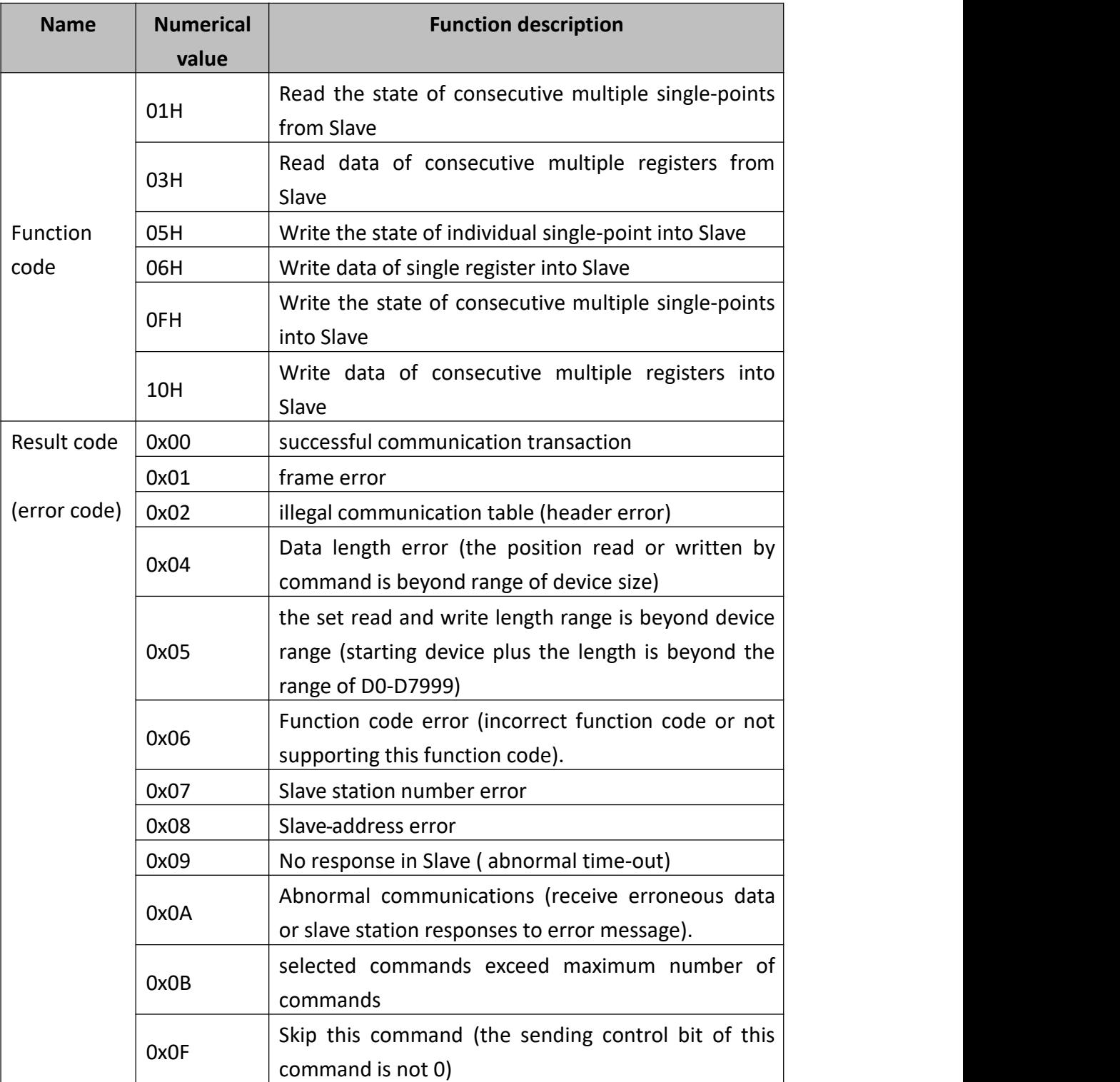

m1 is the start address of communication flag, with value range of M0  $\degree$  M3068; (m1~m1+2) couldnot be used by other instructions.

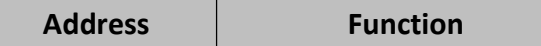

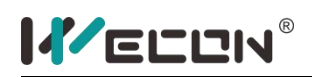

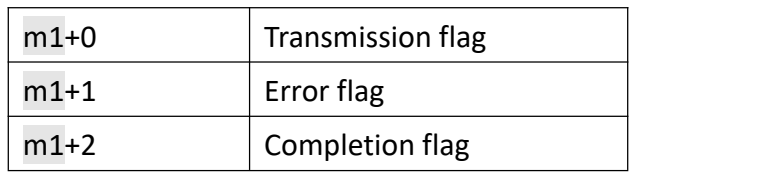

# Other related settings are listed below:

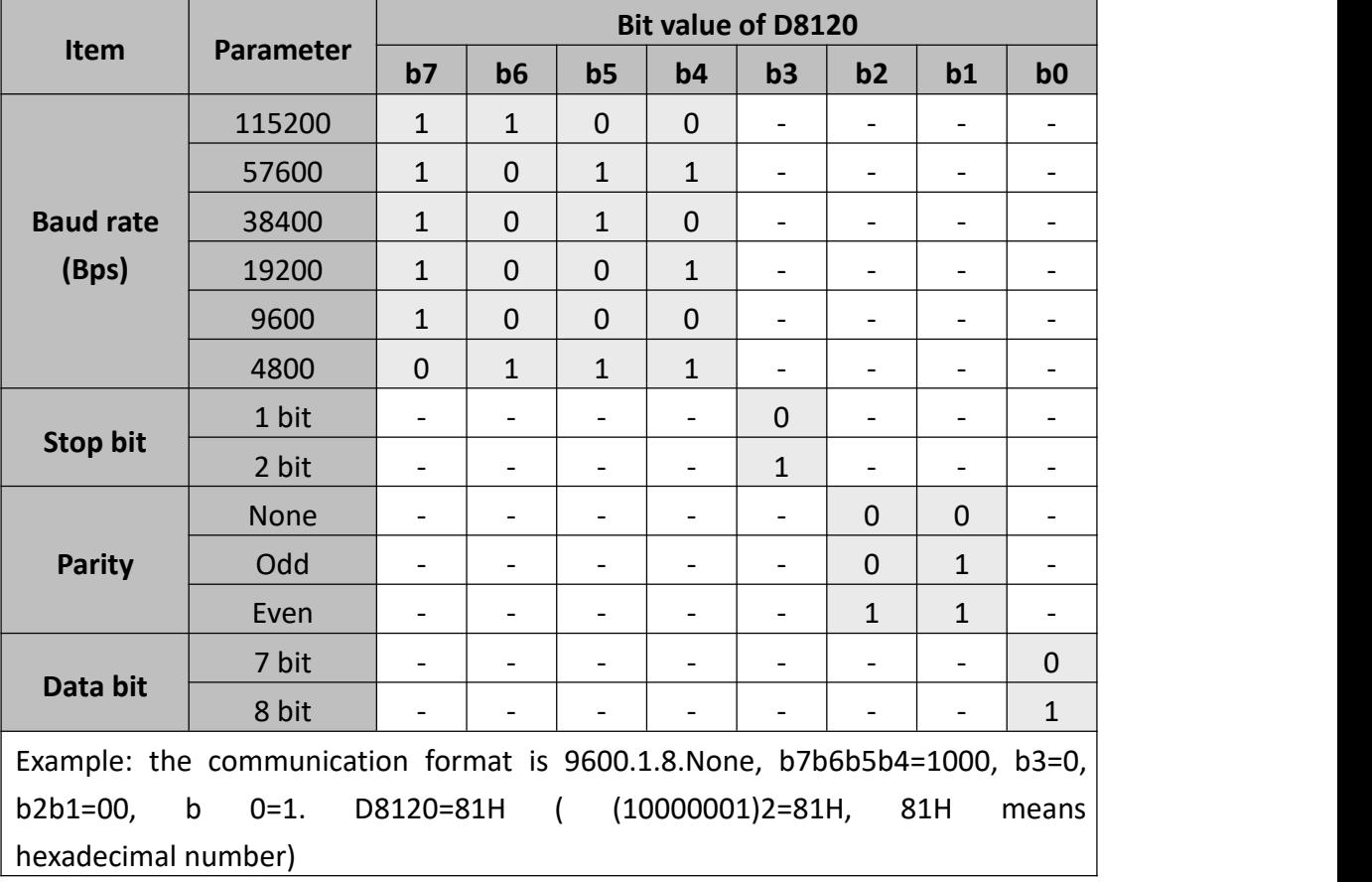

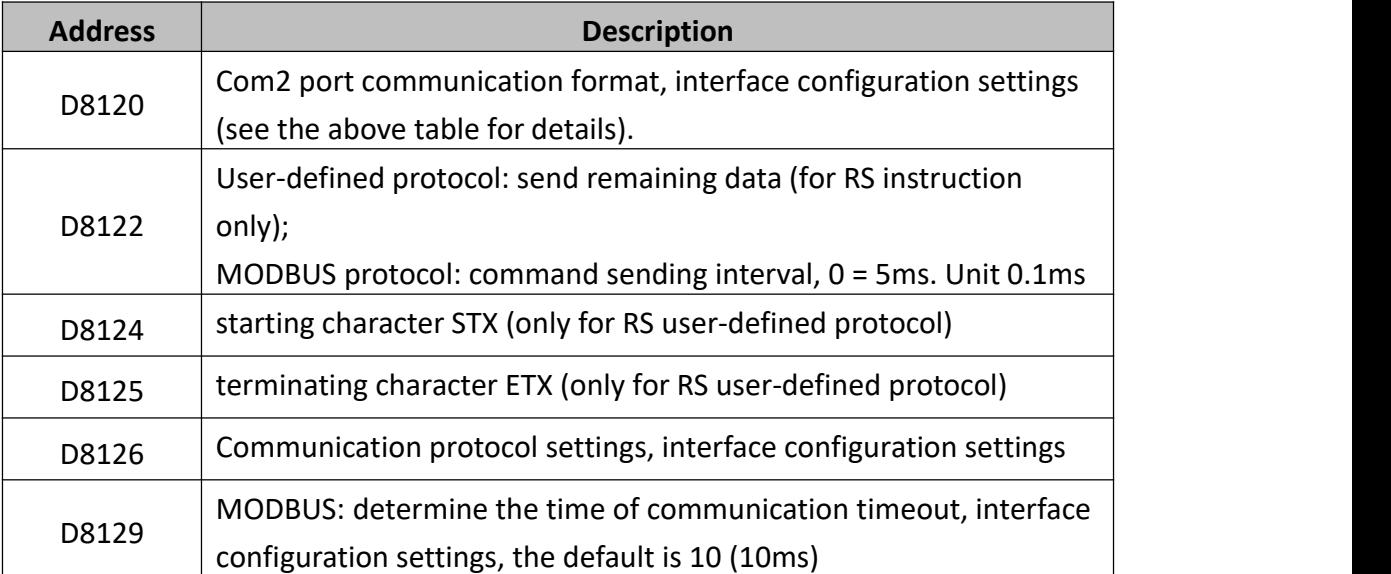

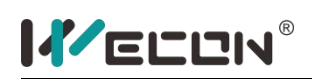

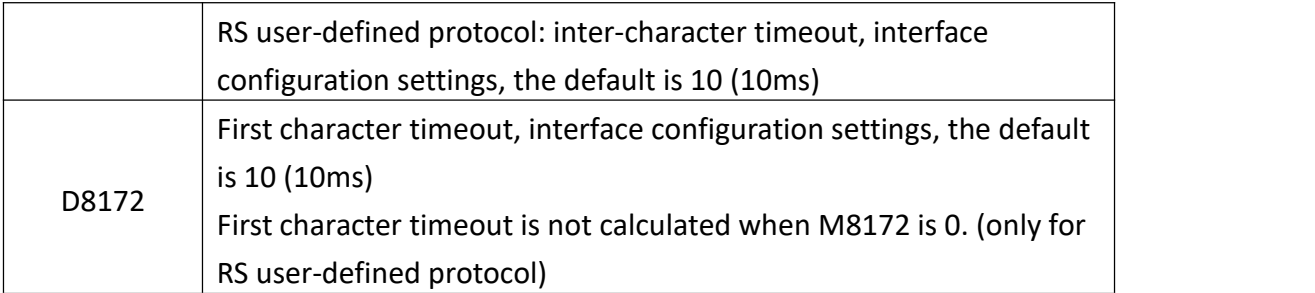

### **2) Create new RSLIST table**

Right click (Project Manager -> Project Property -> Extended Function -> RSLIST Table) to create or edit table, as shown below:

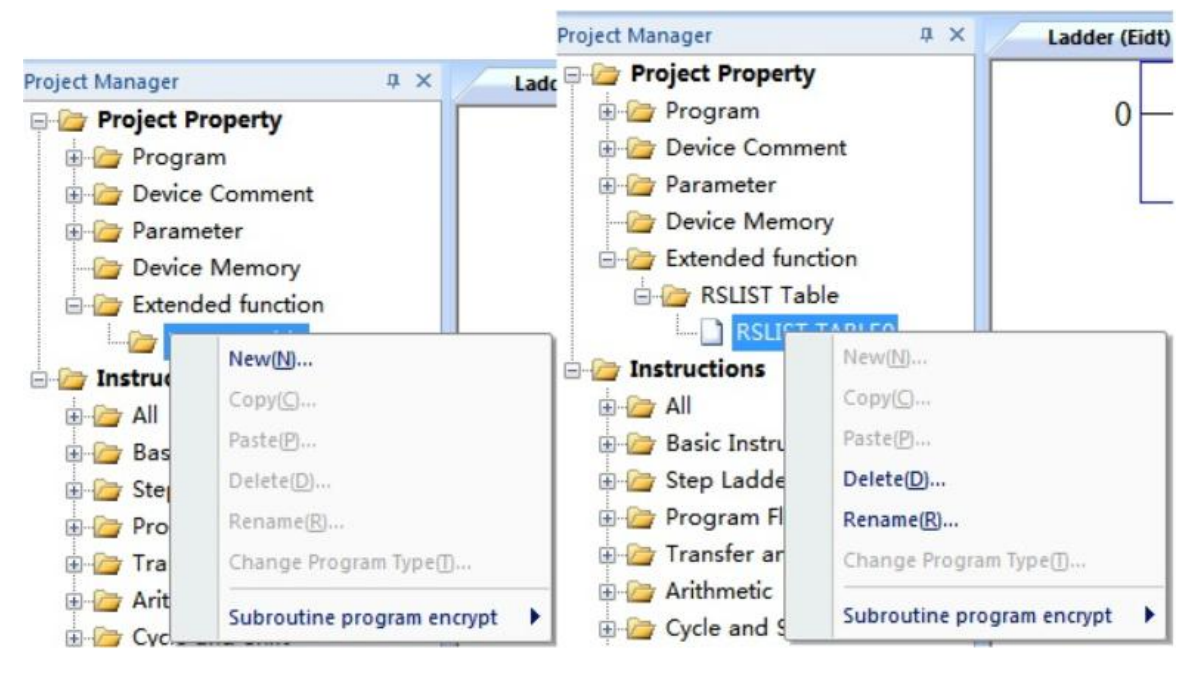

- **Table setting interface as below**
- **Communication protocol:** should be consistent with the configuration of communication protocol control address (D8126, etc.) (Modbus Master / RS user-defined protocol).
- **Default error repeat count:** use the replication number (retry times)of a single error when it is not 0; use the error replication number (retry times) set in header when it is 0; default 3 times when both are 0. The set replication number includes number of times for the first run, that is, repeat errors only for two times and then turn to the next when the set replication number is 2.
- **Table initial address:** should be consistent with in the corresponding RSLIST instruction.
- **Address allocation:**Table space could be automatically configured or selected as fixed length  $(4 + n * 6)$ , where n is the number of communication commands.

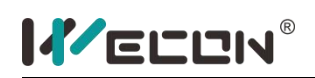

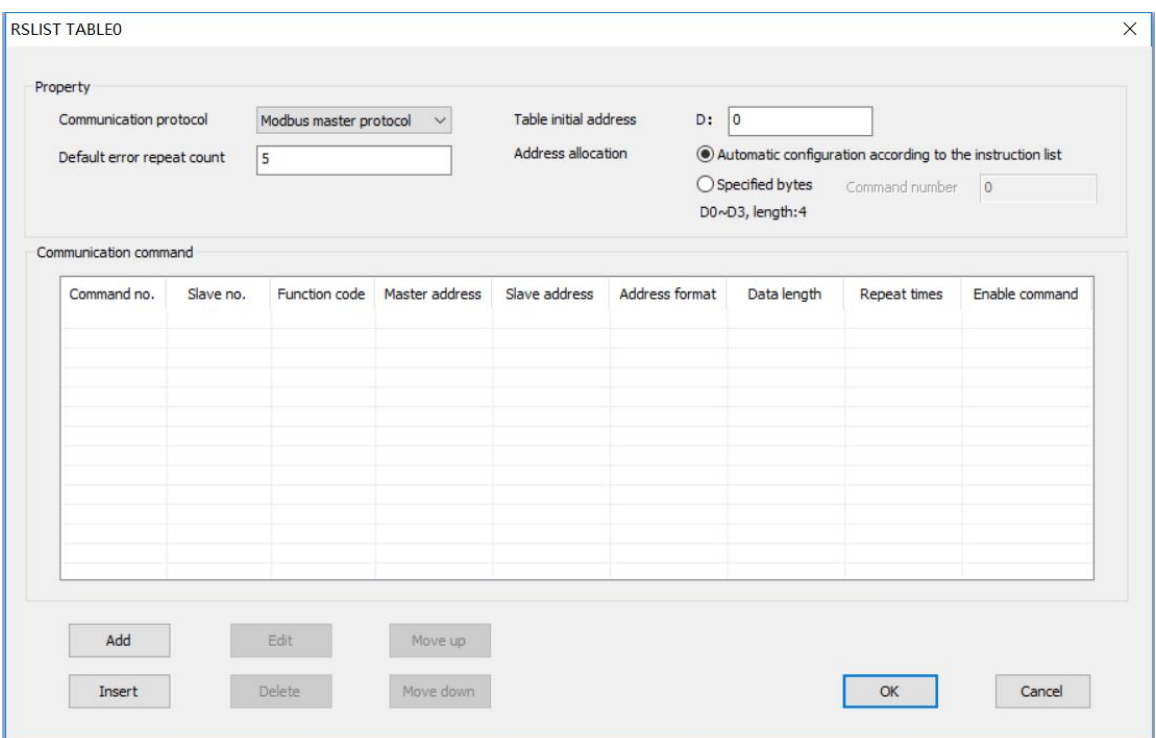

**Note:** Number of table commands should be less than 255. And do address planning to avoid data confusion caused by repeatedly occupied addresses.

### **3) Modbus Protocol Configuration**

**Ladder configuration**

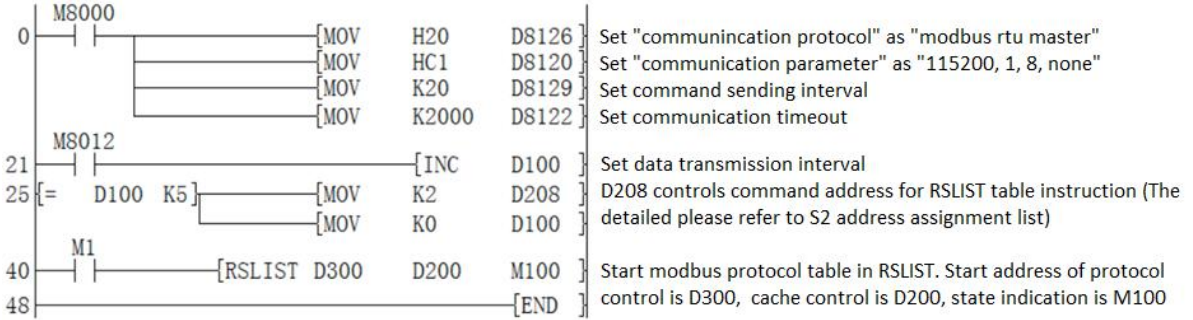

#### **Table configuration**

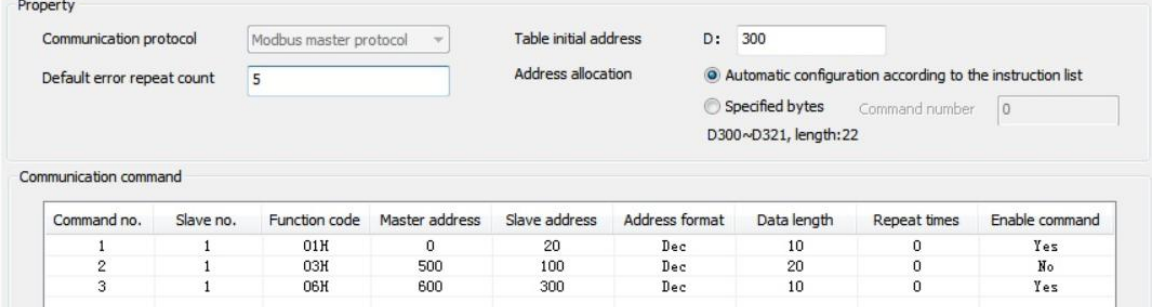

Table start address is D300, which corresponds to the RSLIST instruction in ladder.

÷

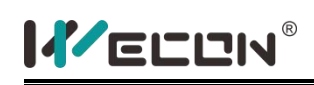

When M1 = ON, RSLIST instruction starts execution. When "YES" in "whether to enable command" is selected as instruction in the table ", number 1 and 3 instructions in execution table are executed cyclically; when "No" is selected, execution is controlled by " $S_2+8$ "=D208. As shown in the above ladder, D208 = 2 is triggered every 500ms, that is, number 2 instruction in the table is executed every 500ms. (Read data of 20 addresses starting from station 100 and store the read data in D500-D519 separately).

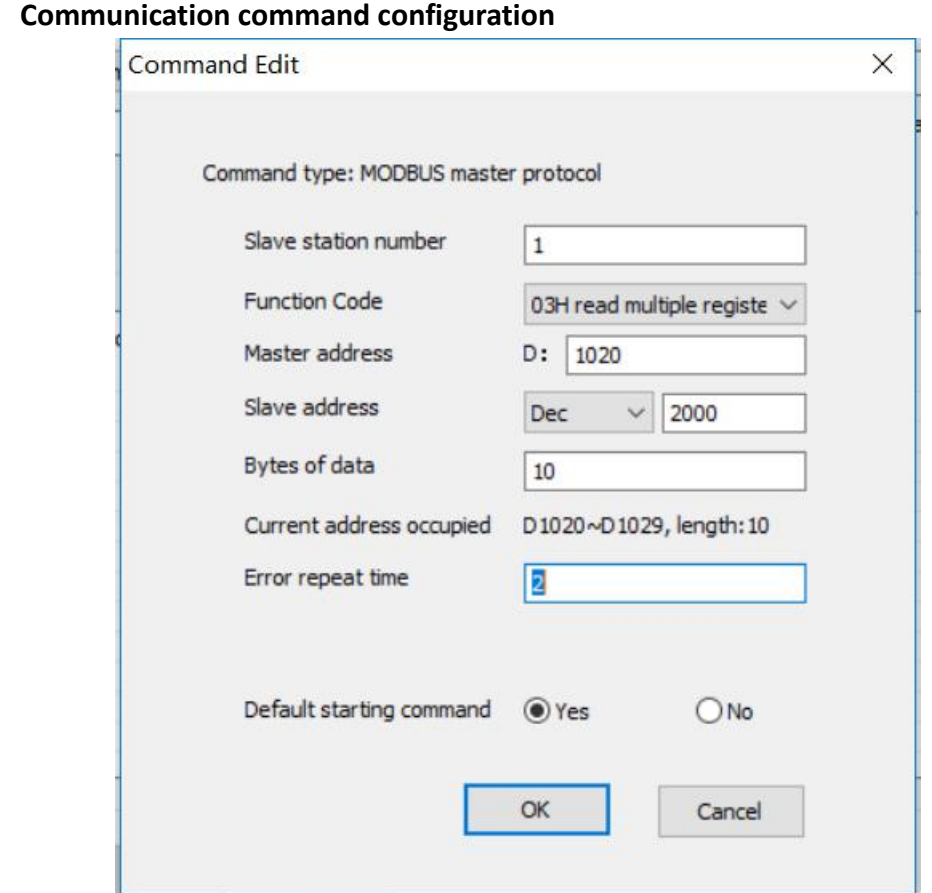

**Slave station number:** (limited between 0-255). Account 0 is used as broadcast and will not receive. See "Function Code List".

The data start address (D device) range in master station is (D0-D7999). Store relevant data in power-down save (D200-D7999) to avoid data loss. Store data start address in slave station.

**Byte of data:** (bit length in bits, word length in words), range 1 to 126 (word data), 1 to 2039 (bit data).

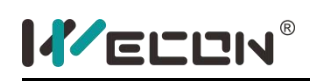

**Error repeat time:** 0 indicates that this error replication number (retry times) is the same as the one in table edit.

#### **Default starting command:**

Yes: execute cyclically when RSLIST is started; No: execute only when +8 is in action.

### **4) RS User-defined Protocol**

### **Ladder configuration**

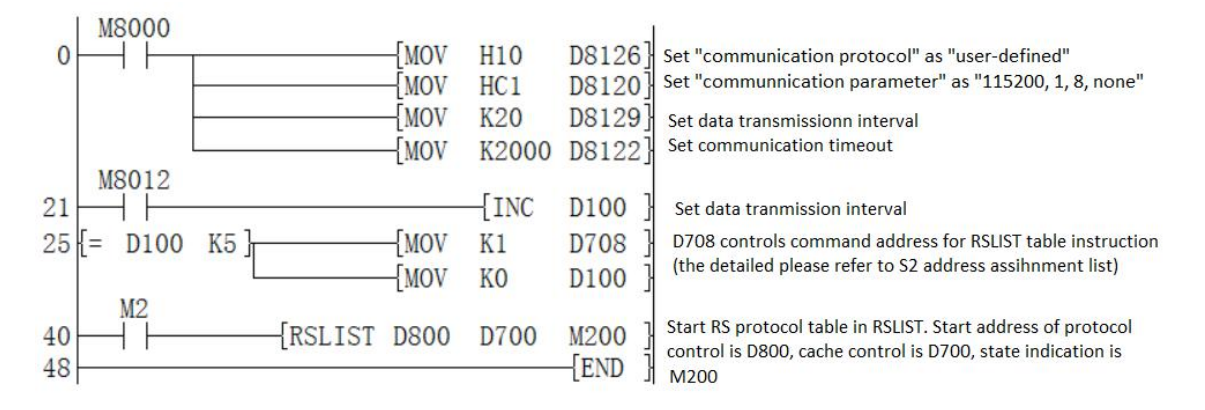

# **Table configuration**

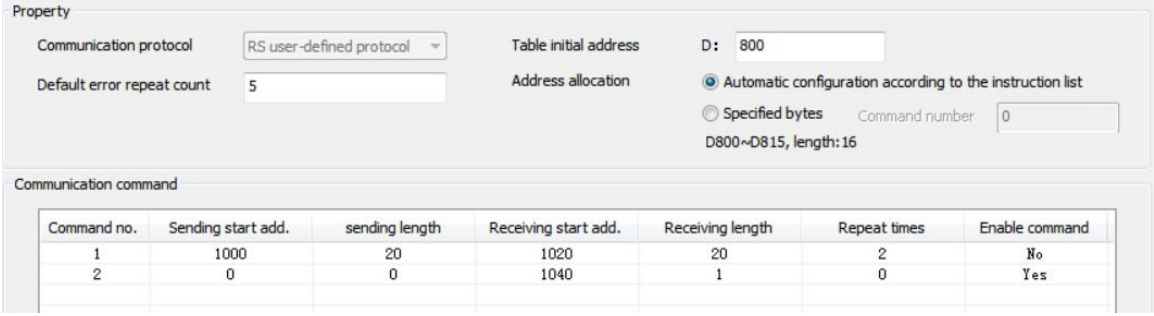

The table start address is D800, which corresponds to the RSLIST instruction in ladder.

When M2=ON, RSLIST instruction starts execution. When "YES" in "whether to enable command" is selected as instruction in the table ", number 2 instructions in execution table are executed cyclically; when "No" is selected, execution is controlled by" $S_2+8"$ =D208. As shown in the above ladder, D708 = 1 is triggered every 500ms, that is, number 1 instruction in the table is executed every 500ms. (Send data of the 20 addresses starting from D1000 to device and store the returned data in the 20 addressed starting from D1020.)

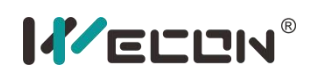

#### **Communication command configuration**

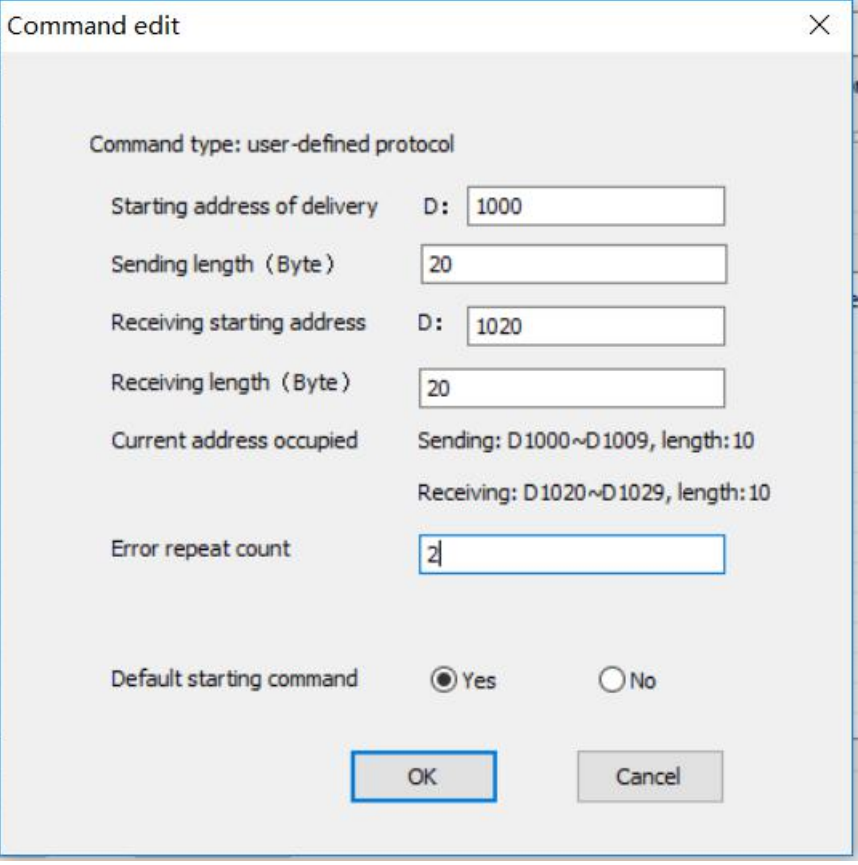

**Starting address of delivery** (D device) range is (D0-D7999). Store relevant data in power-down save (D200-D7999) to avoid data loss.

**Sending length:** the length here is in BYTE (range LX3VP: 0-528). No sending when the sent data length is 0.The receiving start address (D device) range is (D0-D7999). Store relevant data in power-down save (D200-D7999) to avoid data loss.

**Receiving length:** the length here is in BYTE (range LX3VP: 0-528). No receiving when the received data length is 0.

**Error repeat count:** 0 indicates that this error replication number (retry times)is the same as the one in table edit.

#### **Default starting command:**

Yes: execute cyclically when RSLIST is started; No: execute only when +8 is in action;

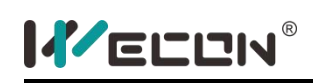

# **CPAVL instruction (Ethernet port)**

### **1) Instruction description**

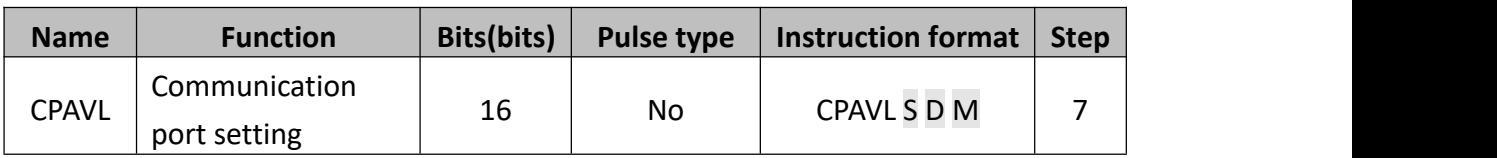

- S: The starting address of "D" device;
- **D**: The starting address of "M" device;
- M: Serial port Number, 0 means using COM0, 1 means using COM1, 2 means using COM2, 3 means using COM3, 4 means using COM4, 5 means using COM5, 6 means using COM6; Program could write multiple RS2 instructions, but only one RS2 instruction could be triggered at the same time.

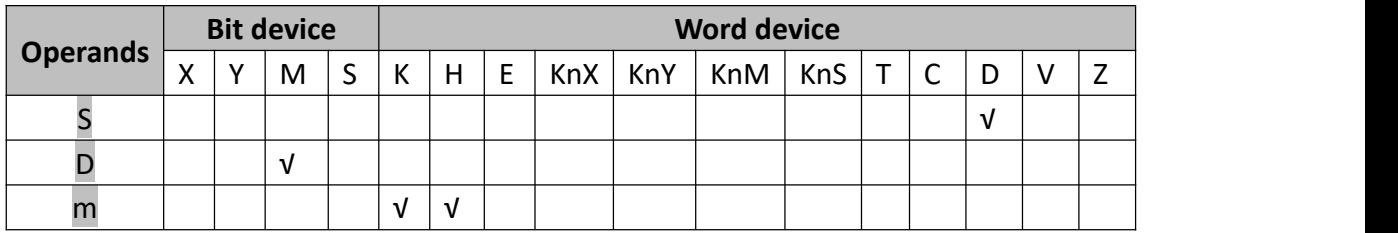

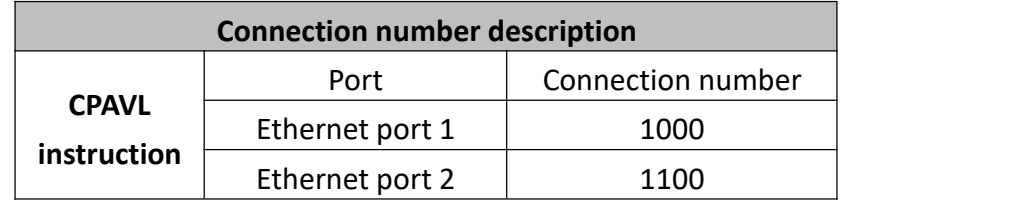

#### **Note:**

Only need one CPAVL instruction to configure multiple connections. The RS instruction needs to be used for the corresponding connection.

# **2) Address definition**

 $\bullet$  M device (Bit)

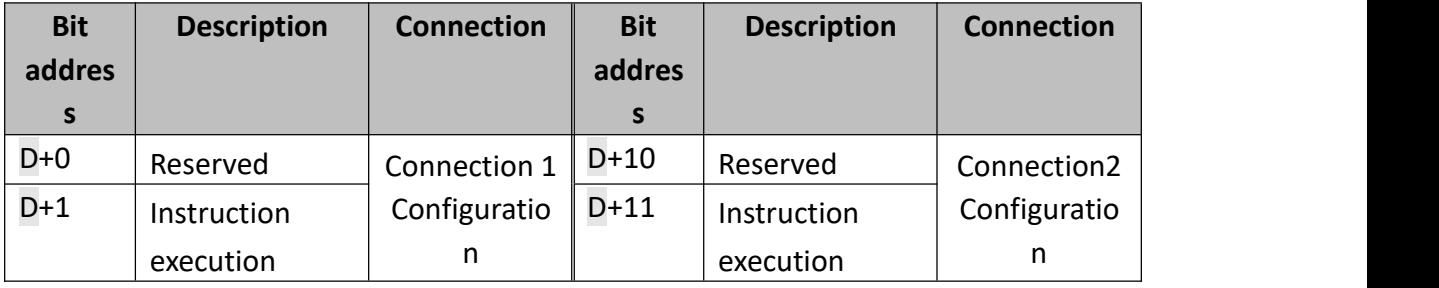

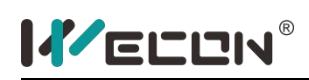

LX3V Series PLC programming manual

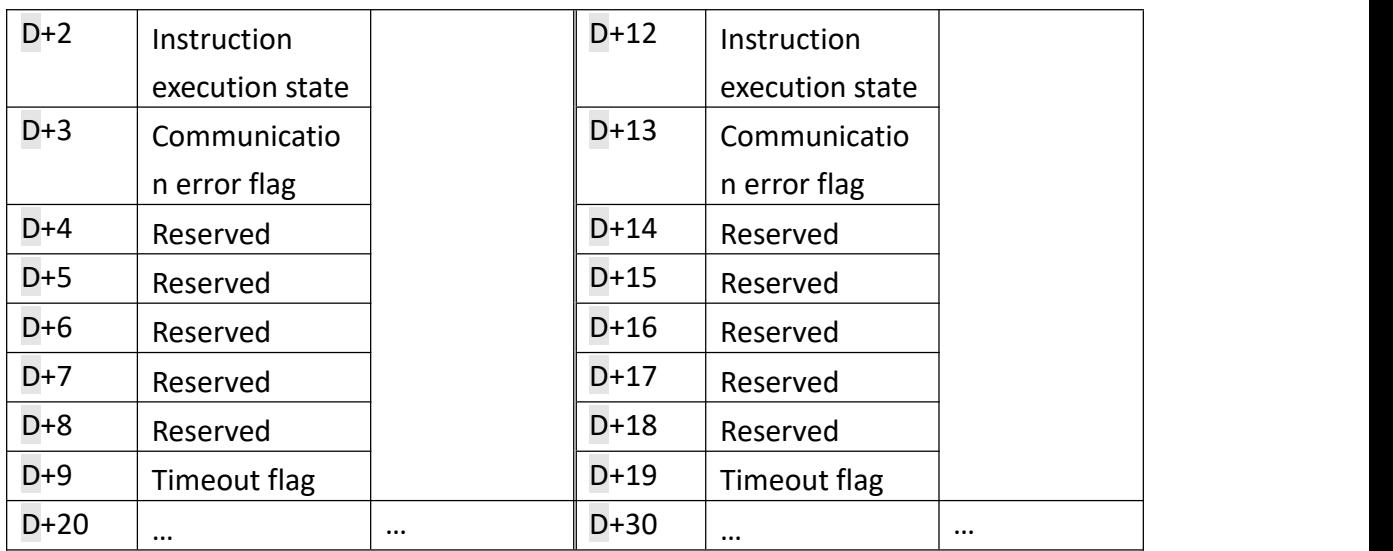

● D device (Word)

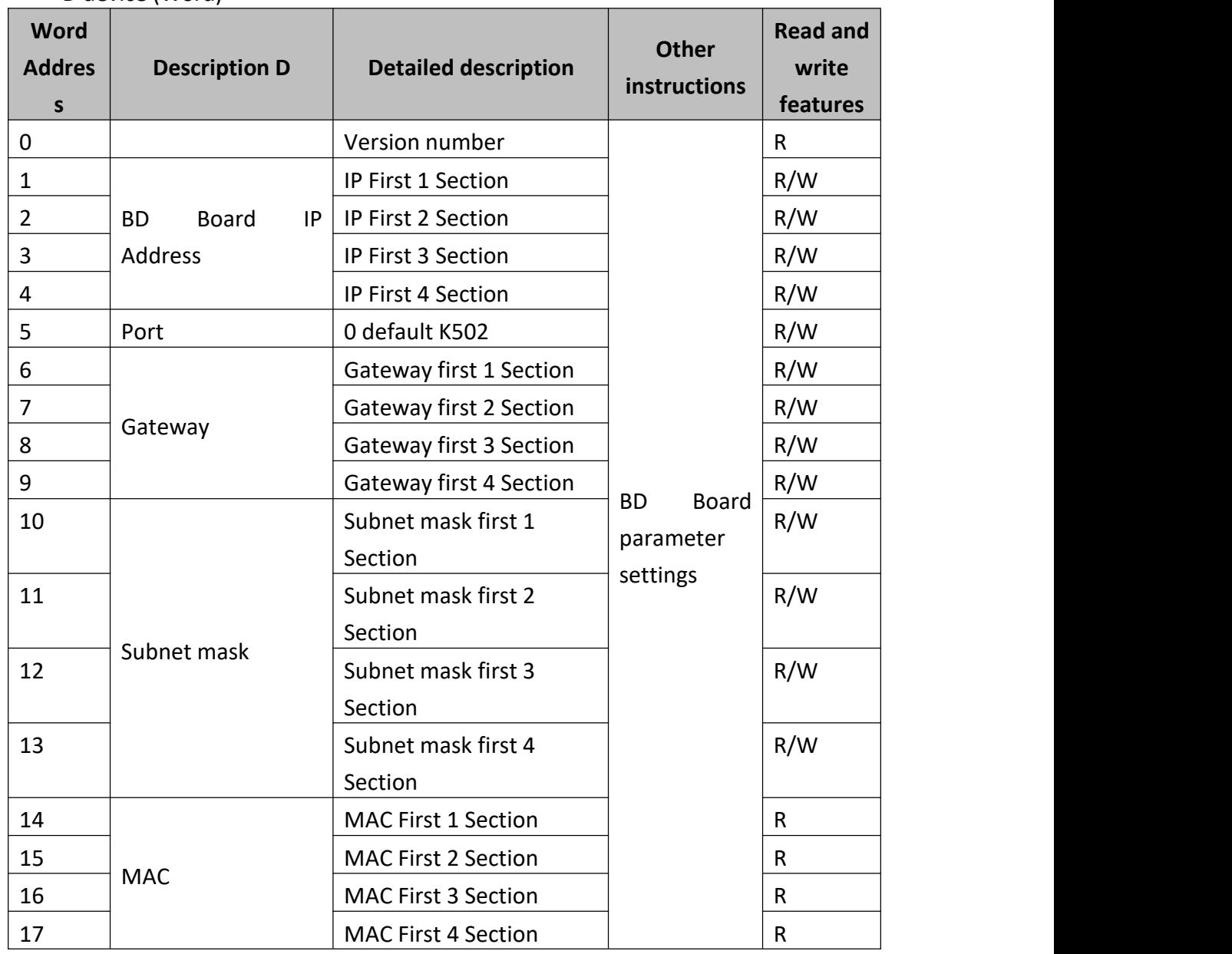

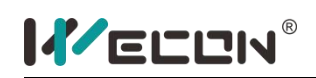

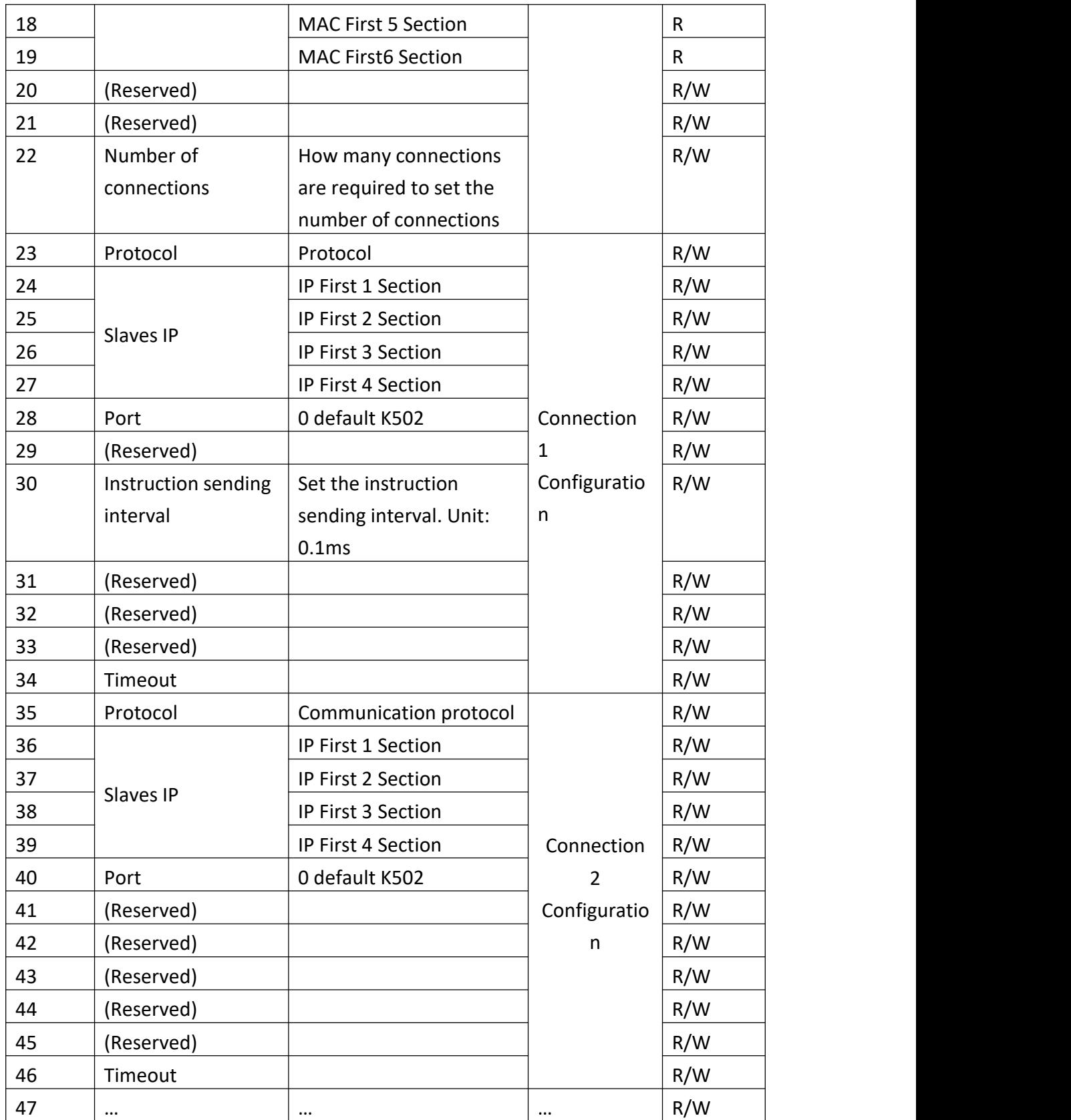

# **3) Program example**

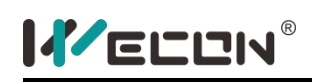

Use the Ethernet port 1, and the parameter table start from D300 and M300.

The Ethernet parameter setting of LX3V-ETH-BD

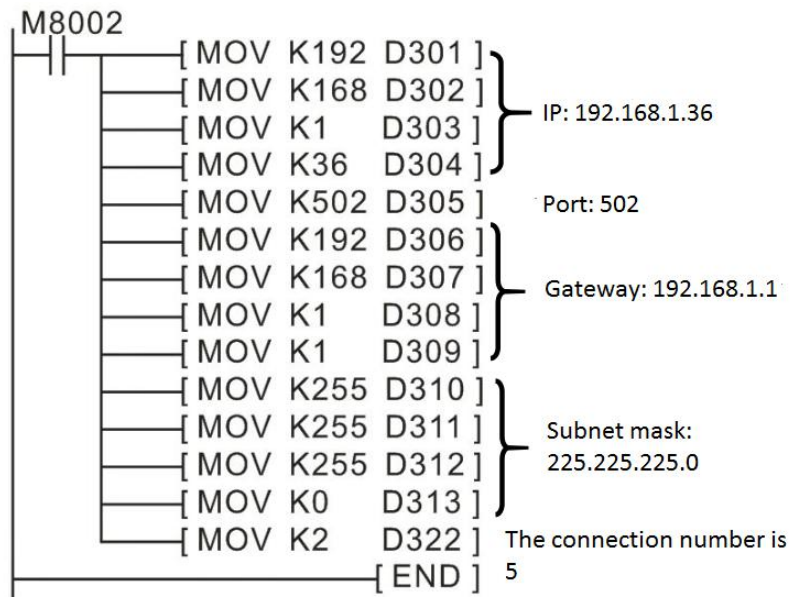

MODBUS protocol setting

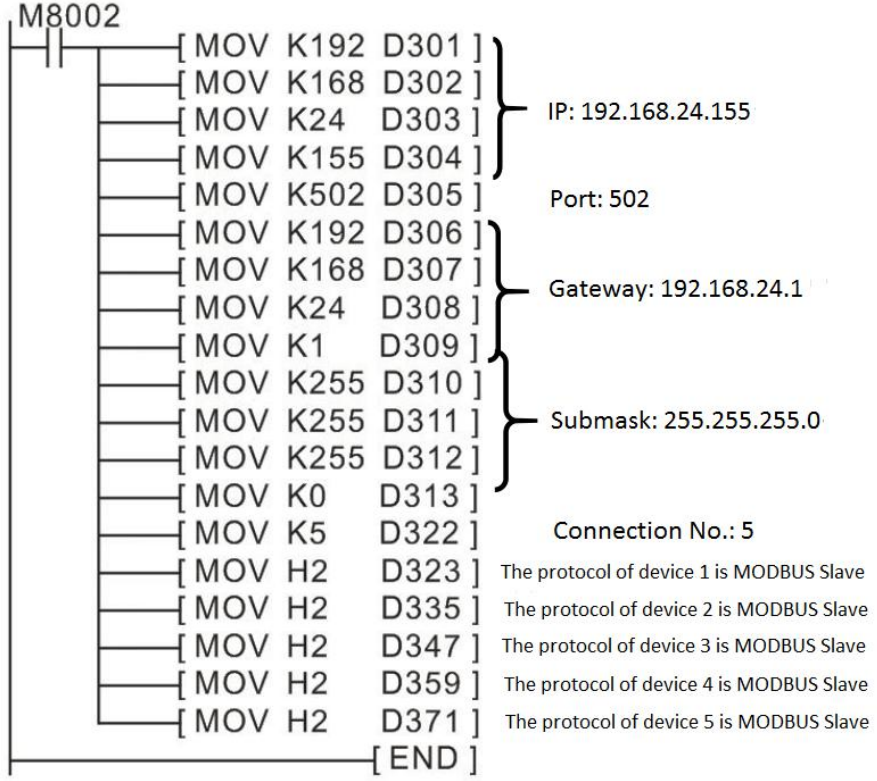

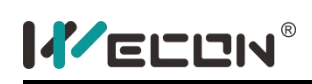

# **CPAVL instruction (Serial port)**

# **1) Instruction description**

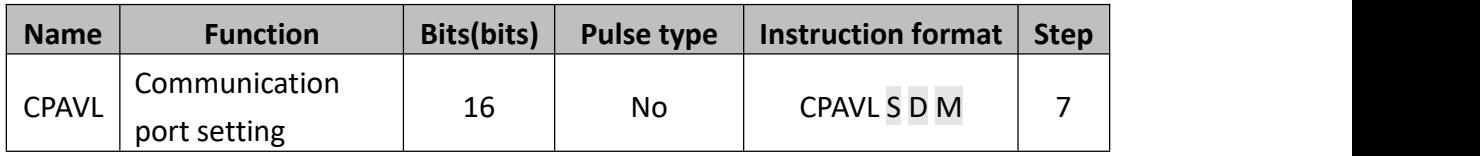

- S: The starting address of "D" device;
- **D:** The starting address of "M" device;
- M: Serial port Number, 0 means using COM0, 1 means using COM1, 2 means using COM2, 3 means using COM3, 4 means using COM4, 5 means using COM5, 6 means using COM6; Program could write multiple RS2 instructions, but only one RS2 instruction could be triggered at the same time.

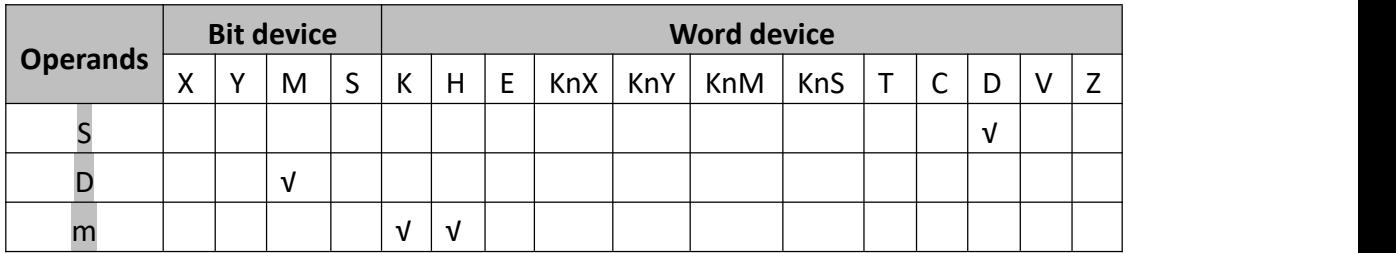

# **2) Address definition**

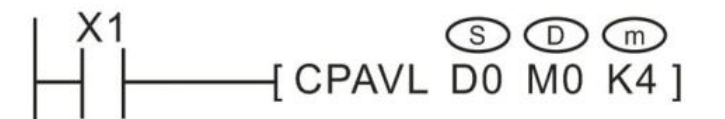

Setting the parameters of COM4 are in 20 consecutive addresses beginning of D0 and M0.

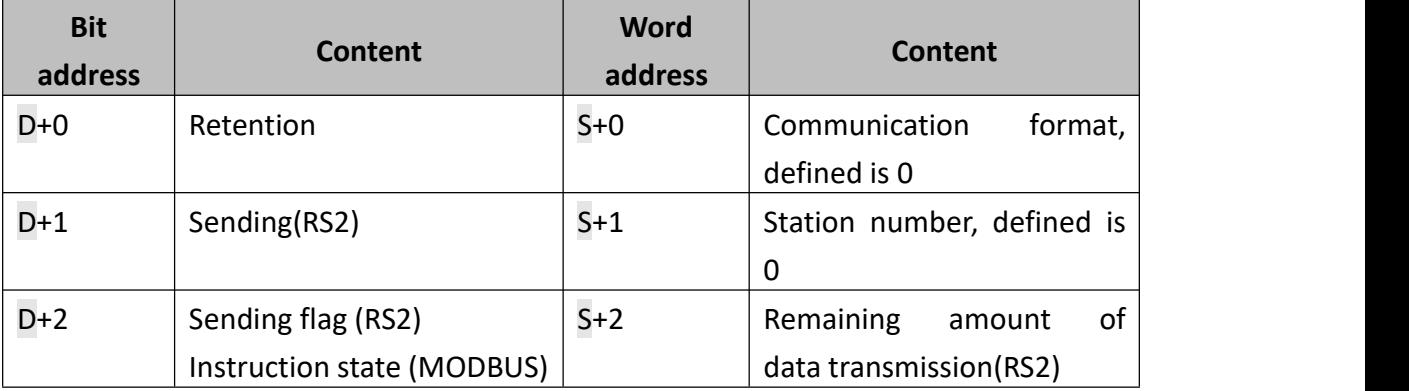

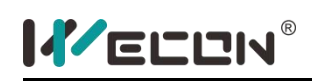

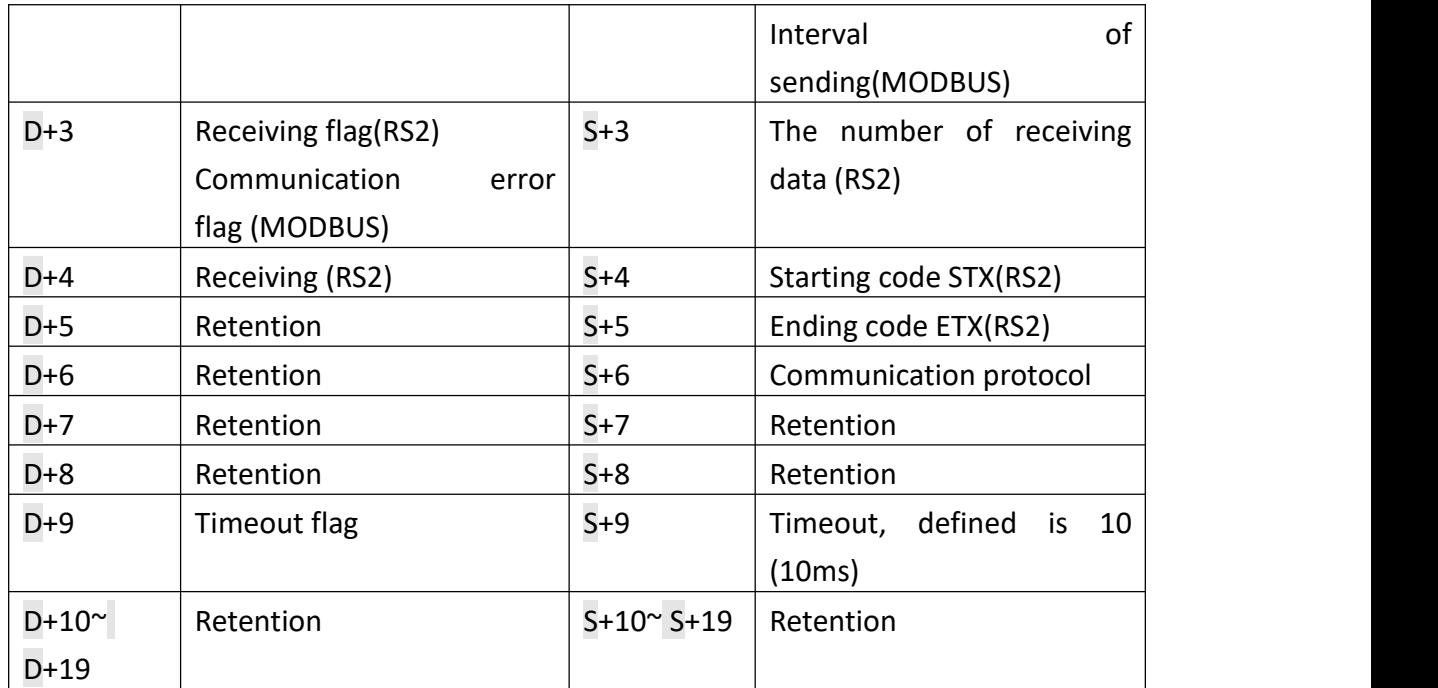

#### **3) Program example**

# MODBUS RTU Master

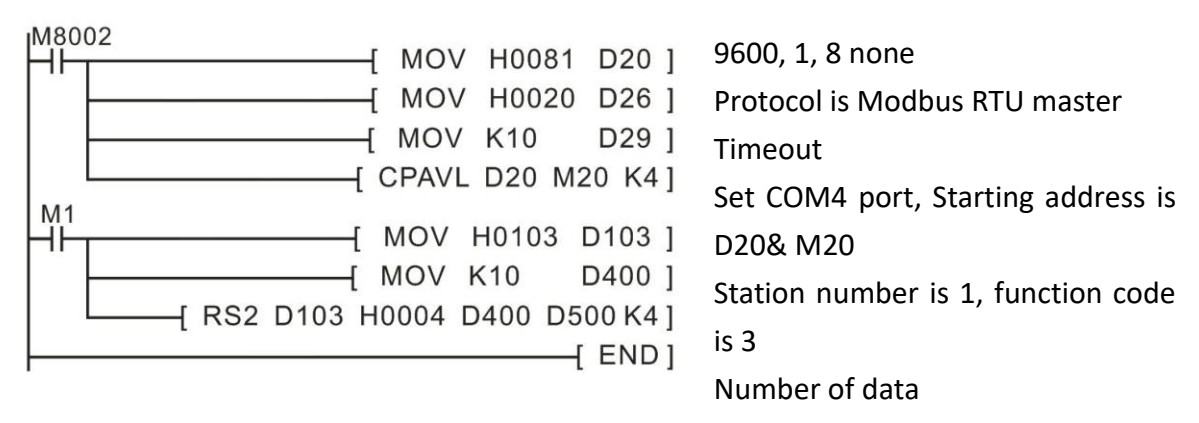

Users could set MODBUS RTU master communication by RS2 instruction, as above example shows. RS2 is a communication instruction, which could send data in the specified register area to the serial port and store receive data to specified register. Equivalent to the user program directly access the communication cache, with the help of the user program processing of the communication cache, to achieve the communication. RS instruction only is available in COM2 port, but RS2 instruction could be available in COM3/ COM4/ COM5/ COM6 ports.

MODBUS RTU Slave

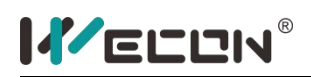

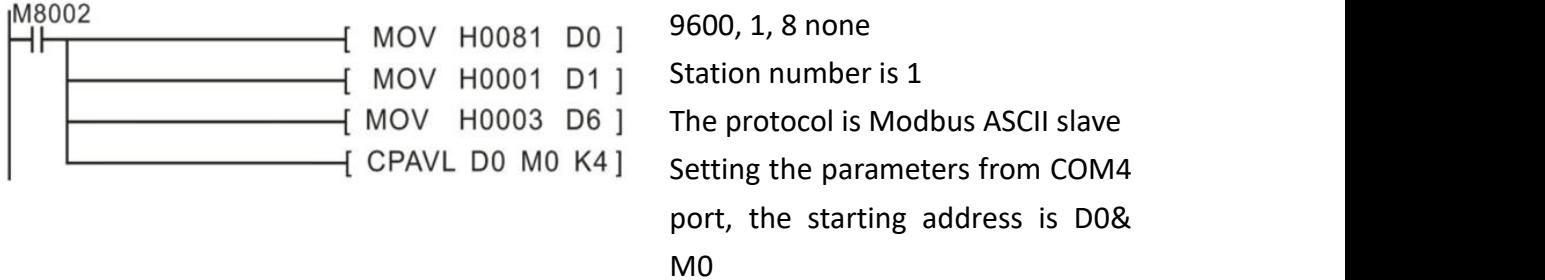

When plc switches from stop to run state, PLC performs MODBUS RTU Slave communication; the function code and address mapping are consistent with COM2.

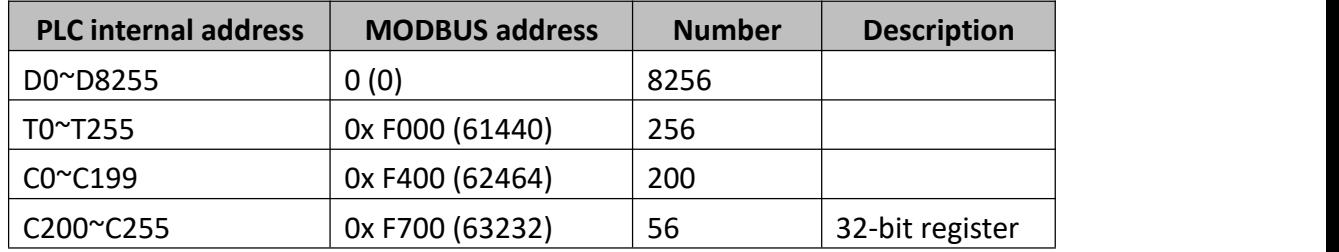

User-defined

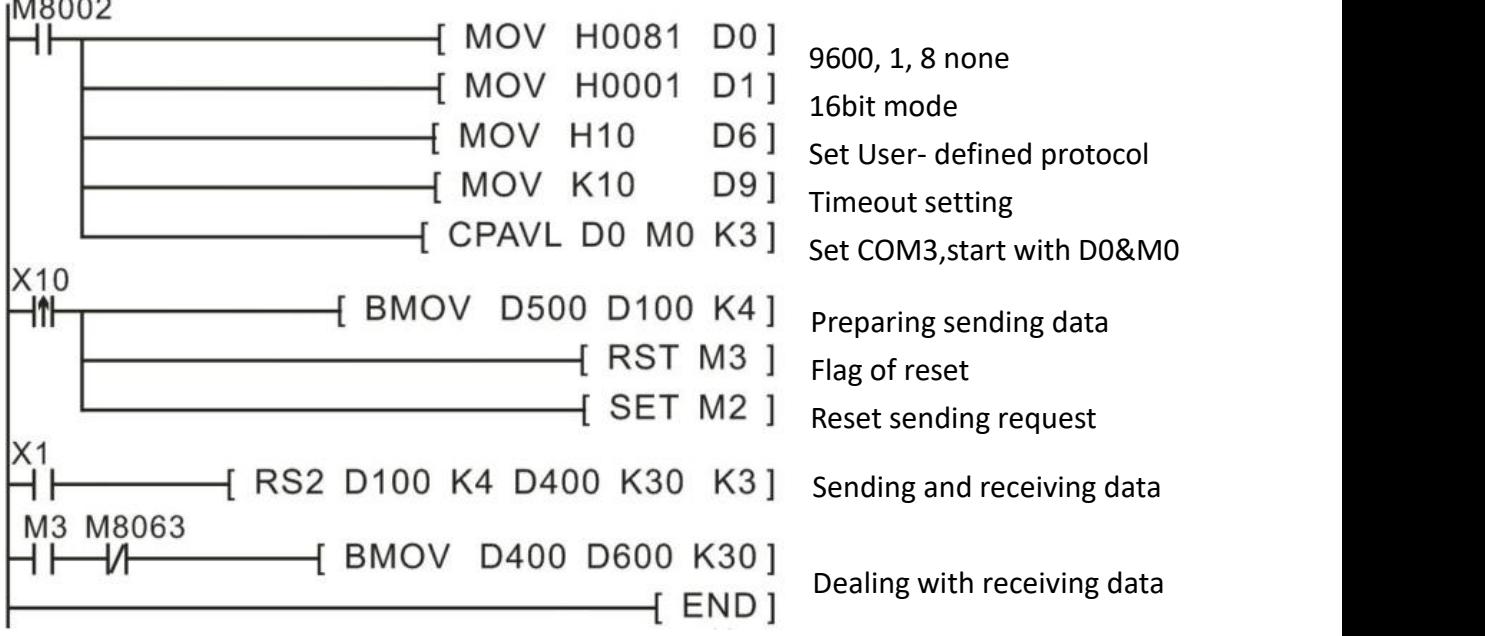

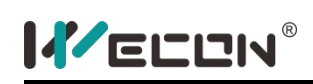

# **PRUN instruction**

### **1) Instruction description**

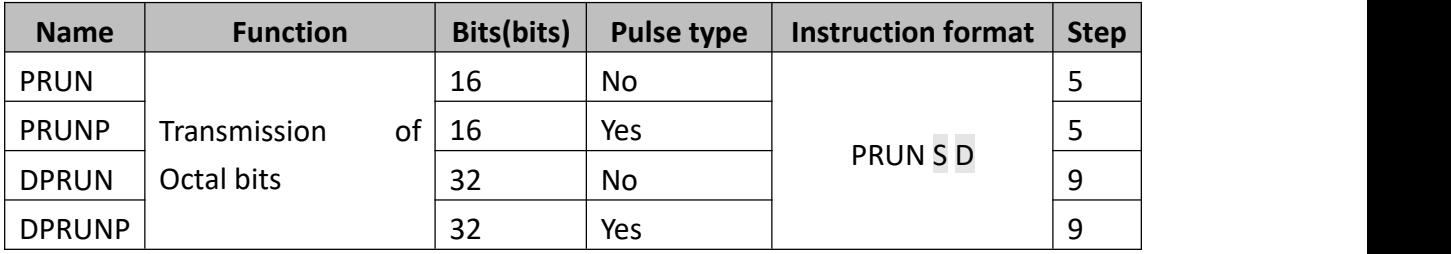

The instruction is used for coping the bit variables (the width unit is of octal) of the continuous addresses starting with S to the bit variable set starting with D in batch.

- S: The starting address of the bit variables to be copied, where the unit digit of the addresses must be 0, such as X10, M20;
- D: The starting address of the target bit variables, where the unit digit of the addresses must be 0, such as X10, M20;

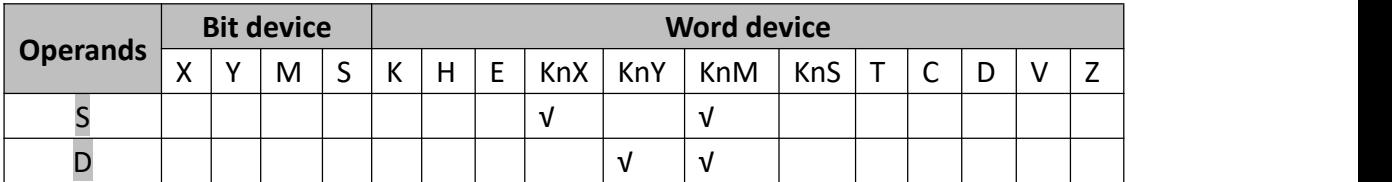

#### **2) Program example**

Example 1

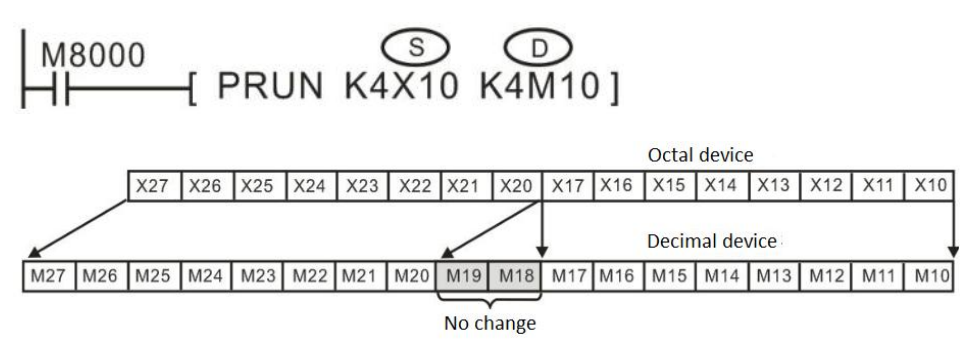

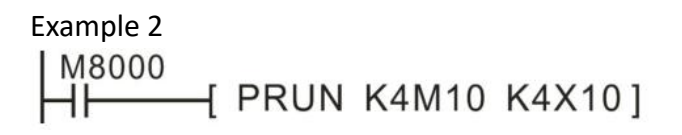

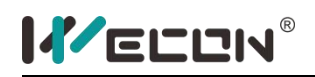

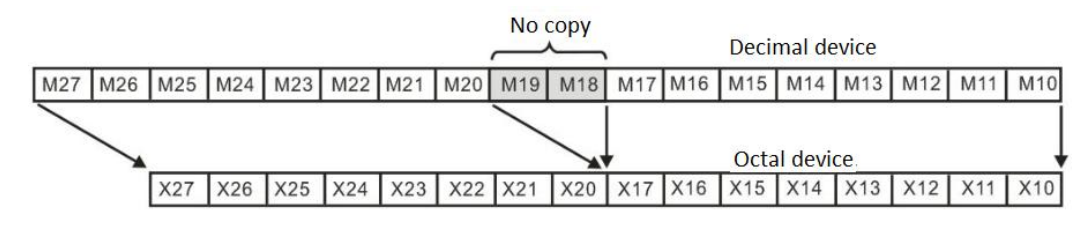

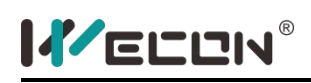

# **ASCI instruction**

#### **1) Instruction description**

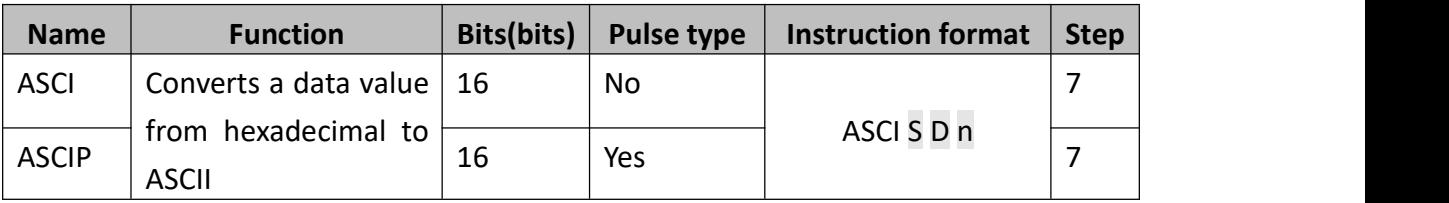

This instruction reads n hexadecimal data characters from head source address (S) and converts them in to the equivalent ASCII code.

- S: The source address;
- **D:** The store address:
- $\bullet$  n: The data length;

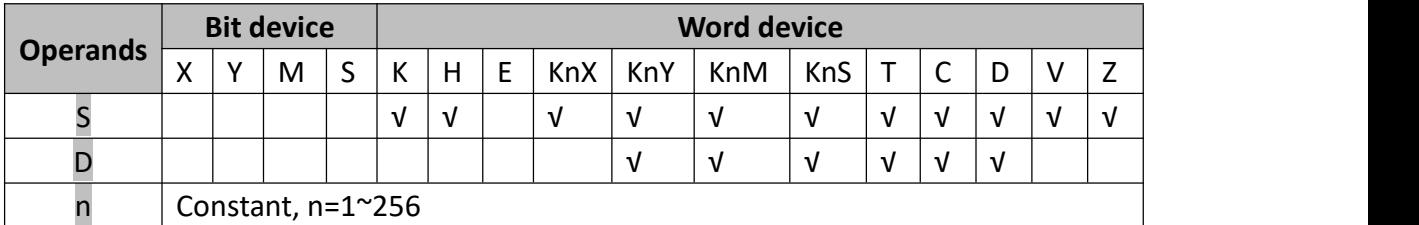

#### **2) Program example**

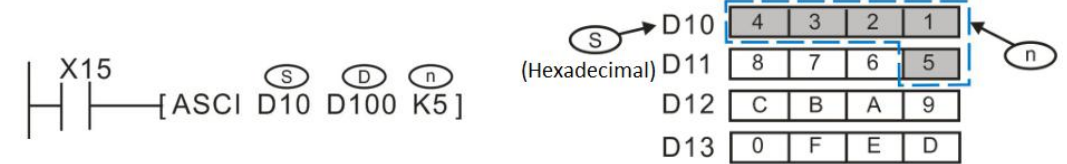

The M8161 flag determines the width mode of the target variable for calculation result storage. When M8161=OFF, it is 16bit mode, which means the higher byte and lower byte are saved respectively. When M8161=ON, it is 8bit mode, which means that only the lower byte is used to save result and the actual variable range length is longer.

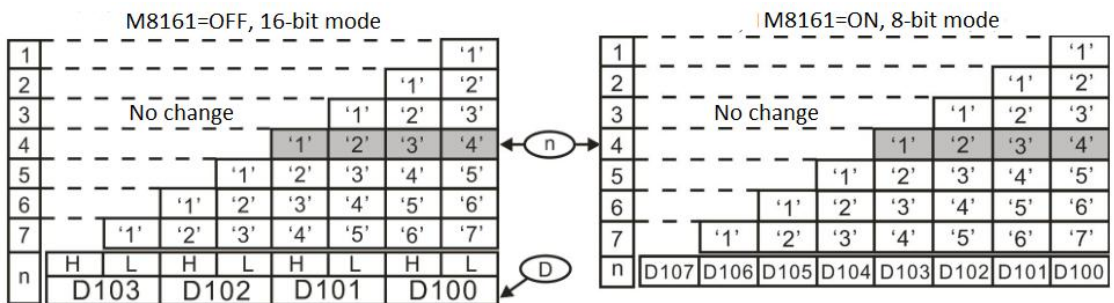

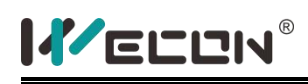

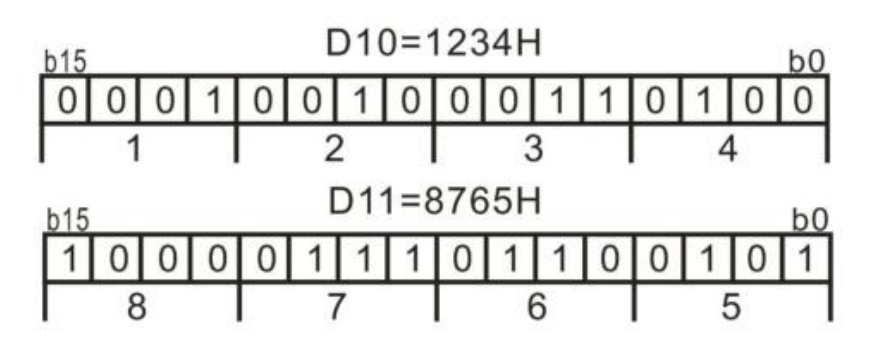

When M8161=OFF

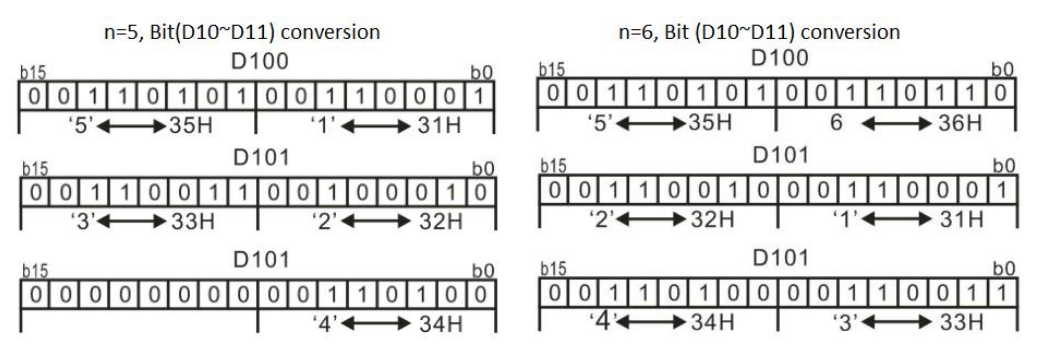

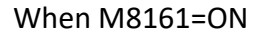

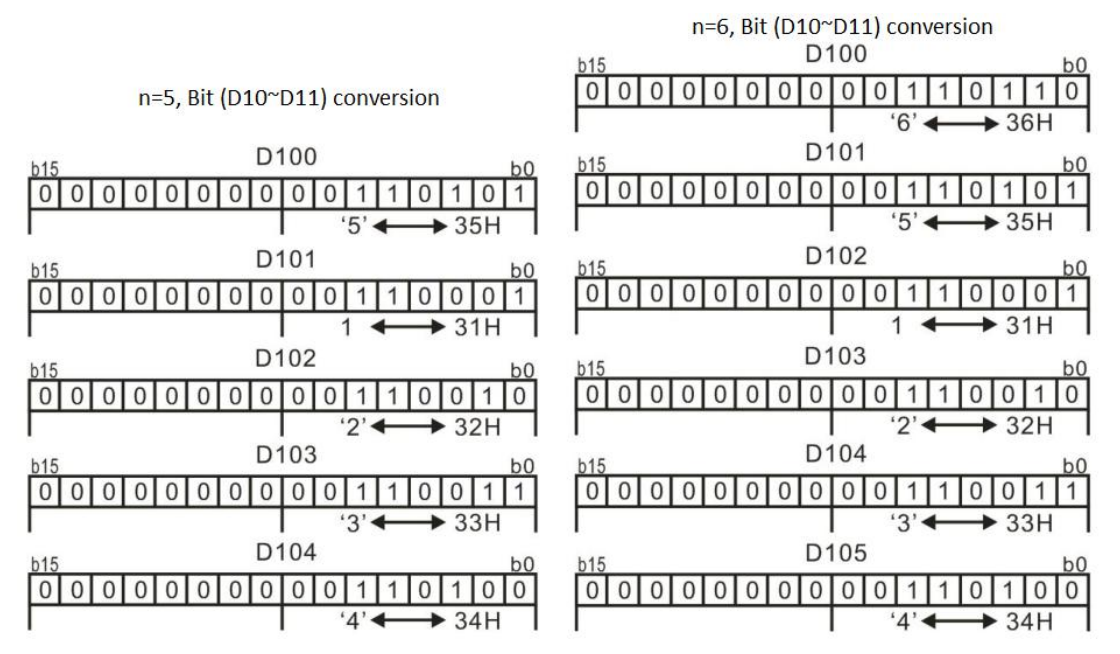

#### **3) Points to note**

Instructions such as RS / HEX / ASCI / CCD share the M8161 mode flag, please pay attention on it when programming.

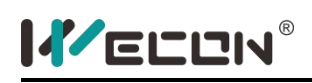

# **HEX instruction**

#### **1) Instruction description**

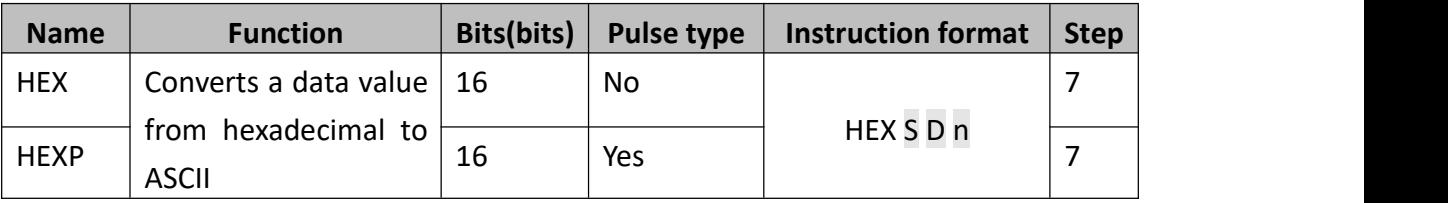

This instruction reads  $n$  ASCII data bytes from head source address (S) and converts them in to the equivalent Hexadecimal character, and saved result in D.

- S: The variable address or constant to be converted. If it is a register variable, the conversion interval will has a width of a 32bit variable.
- D: The starting address for storing the ASCII code.
- n: The data length;

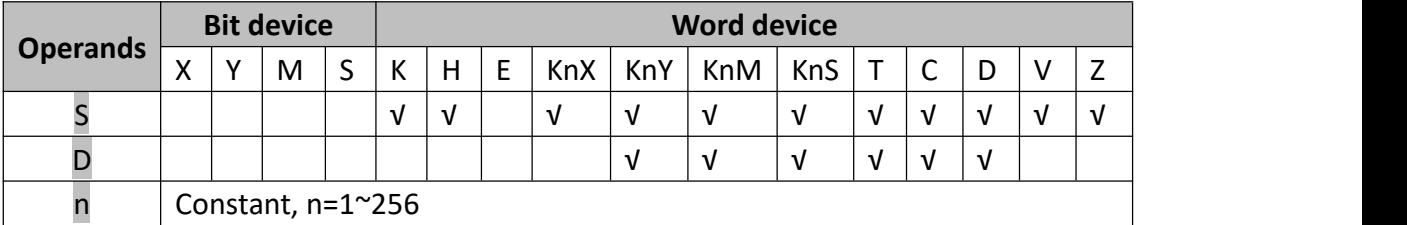

#### **2) Program example**

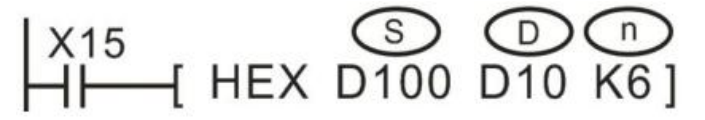

For example, the following data is starting from D100.

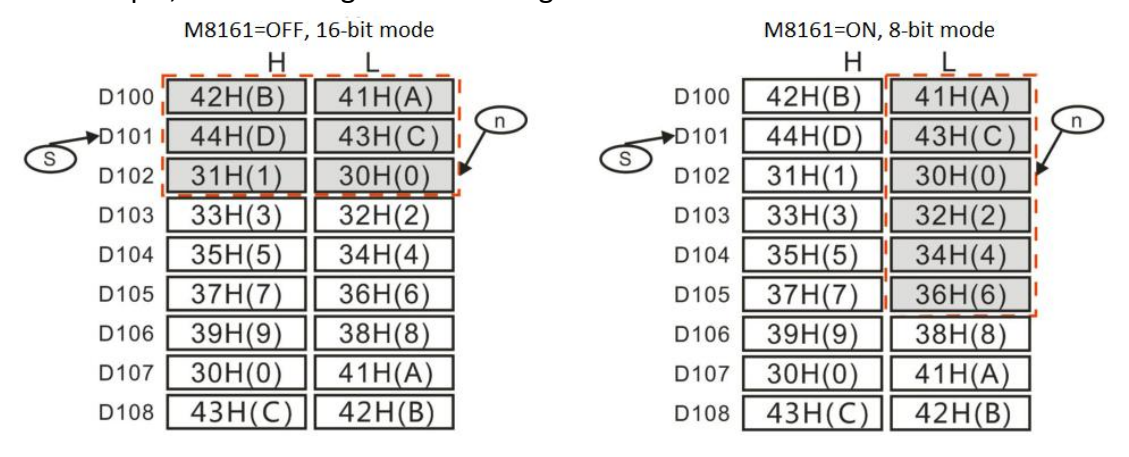

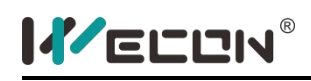

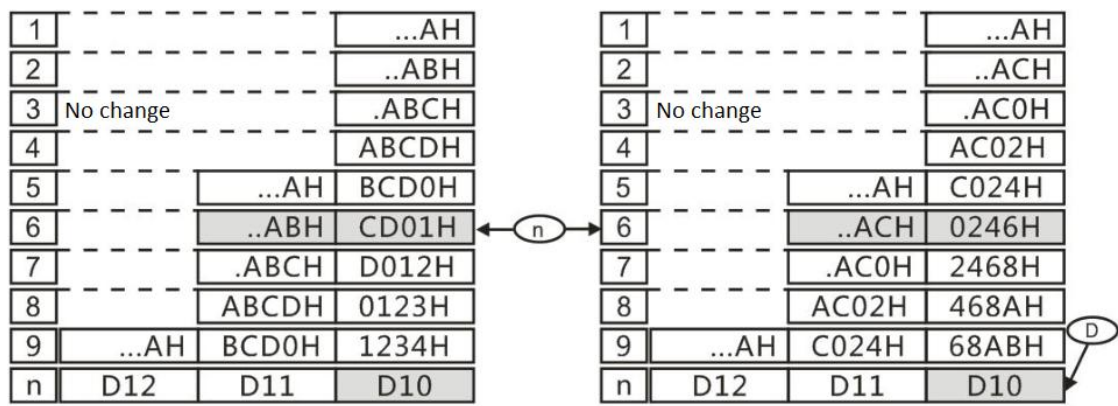

The M8161 flag determines the width mode of the target variable for calculation result storage. When M8161=OFF, it is 16bit mode, which means the higher byte and lower byte are saved respectively. When M8161=ON, it is 8bit mode, which means that only the lower byte is used to save result and the actual variable range length is longer.

 $\mathsf 0$ 

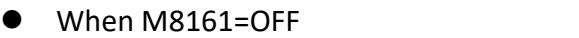

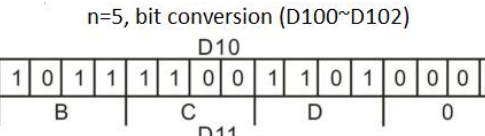

 $\theta$ 

 $\overline{0}$  $\mathbf{0}$  n=6, bit conversion (D100~D102)

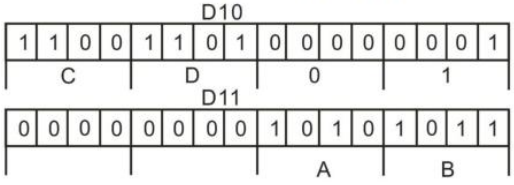

#### When M8161=ON

 $\mathbf{0}$  $\mathbf{0}$ 

 $\mathbf{0}$  $\mathbf{0}$  $\mathbf{0}$ 

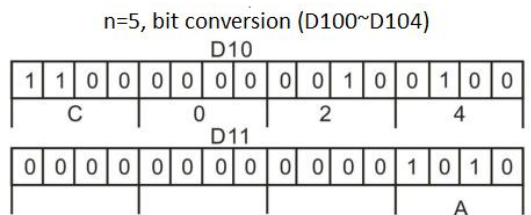

n=6, bit conversion (D100~D105)

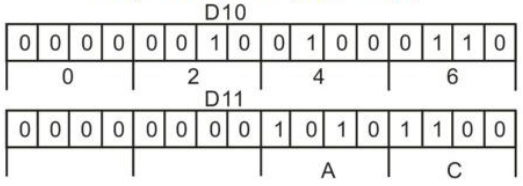

#### **3) Points to note**

- Instructions such as RS / HEX / ASCI / CCD share the M8161 mode flag, please pay attention on it when programming;
- S data area of the source data must be ASCII characters, or error occur when conversion;
- If the output data is in BCD format please do BCD-BIN conversion after HEX conversion, then users could get correct value;

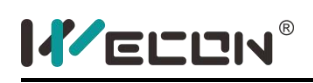

# **CCD instruction**

#### **1) Instruction description**

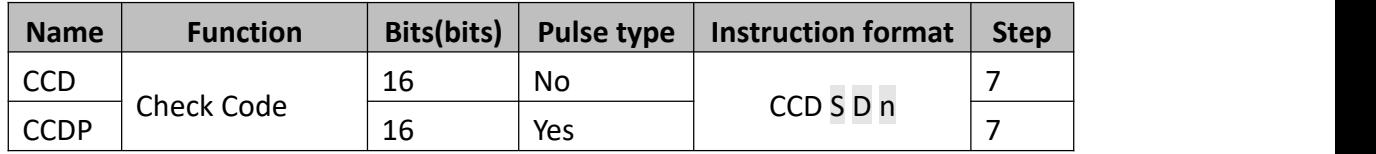

This instruction looks at a byte stack of data from head address (S) for  $n$  bytes and checks the vertical bit pattern for parity and sums the total data stack. These two pieces of data are then stored at the destination (D).

- S: The starting address of variables, which are to be checked and calculated;
- D: Respectively used for saving "SUM" result (D+1) is respectively used for saving "XOR" result;
- n: The bit number occupied by variables for checking

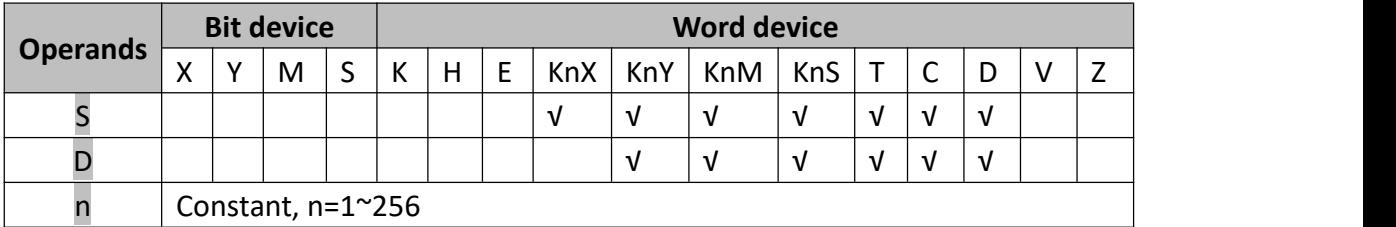

#### **2) Program example**

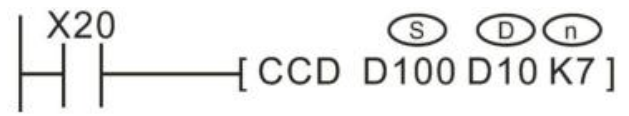

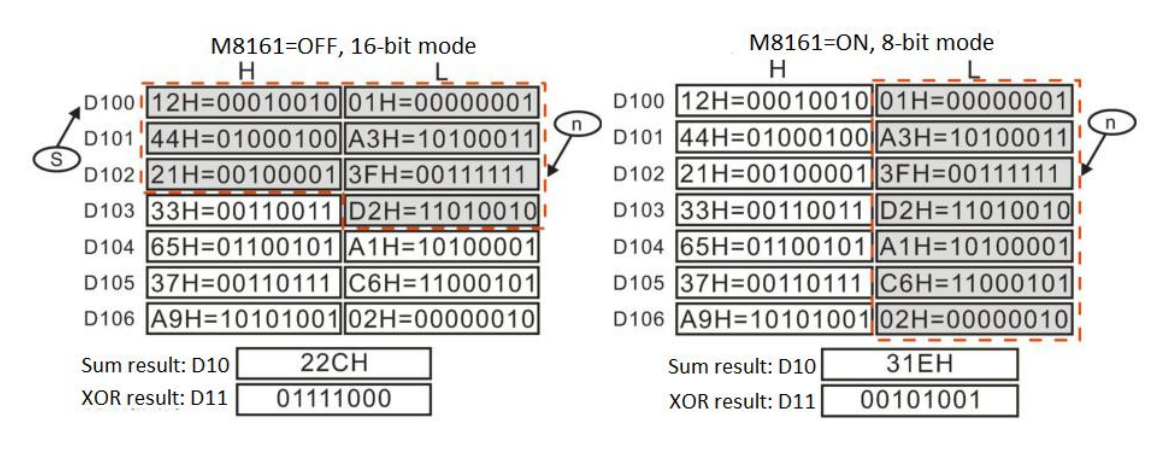

The M8161 flag determines the width mode of the target variable for calculation result storage. When M8161=OFF, it is 16bit mode, which means the higher byte and

lower byte are saved respectively. When M8161=ON, it is 8bit mode, which means that only the lower byte is used to save result and the actual variable range length is longer.

The "SUM" is quite simply a summation of the total quantity of data in the data stack.

The "XOR" logical calculation means:

- The involved variables are converted to binary format.
- Then it counts the number of variables with bit0=1. If it is even, the calculation result of bit0 is 0. If it is odd, the calculation result of bit0 is 1.
- Then it counts the number of variables with bit1=1. If it is even, the calculation result of bit1 is 0; if it is odd, the calculation result of bit1 is 1.
- In the same way, calculation is implemented from bit2 to bit7. After that, the binary HEX value converted from binary is the "XOR" result (polarity value).

# **3) Note for use**

 Instructions such as RS / HEX / ASCI / CCD share the M8161 mode flag, please pay attention on it when programming;

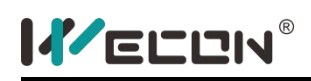

# **CCPID instruction**

#### **1) Instruction description**

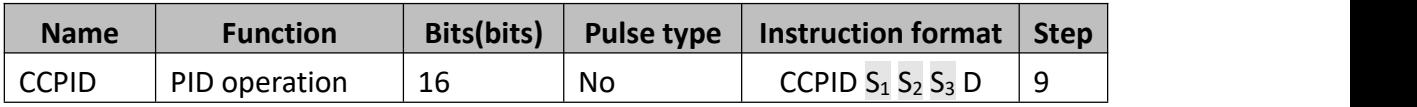

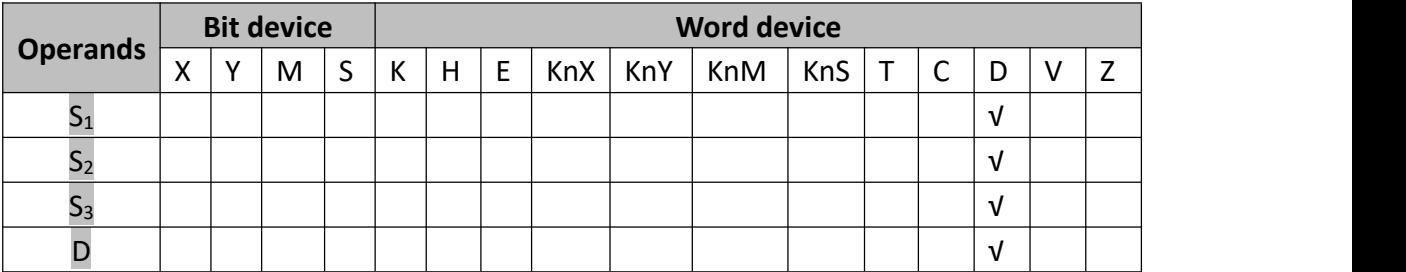

This instruction is only supported by CC3V series PLC, where:

- $\bullet$  S<sub>1</sub>: The predefined set value(SV);
- $\bullet$  S<sub>2</sub>: The current value(PV);
- $\bullet$  S<sub>3</sub>: S<sub>3</sub> is the starting address of the buffer area for setting parameters required for PID operation and saving intermediate results, occupying a total of 52 variable units of subsequent addresses (recommended to reserve 100 continuous spaces), the value range is D0~D7975, and it is better to specify power failure The holding area still holds the set value after the power is turned off, otherwise, the buffer area needs to be assigned value before starting the operation for the first time. The function and parameter description of each unit are described in this section;
- $\bullet$   $\bullet$  D: The destination device(MV), it is better to specify the non-retentive memory, otherwise users need to initialize it before executing instruction;

#### **2) Program example**

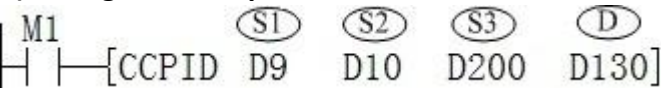

D9 is target value, D10 is closed-loop feedback value, the unit for D9 and D10 must be the same. such as both 0.01MPa units, or  $1^{\circ}$  units, etc.;

D200~D224 are used for storing the set value and process value of PID operation. These values must be set item by item before executing PID operation.

D130 is used for storing the calculated value, it is used for controlling the

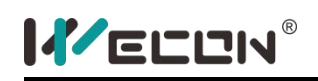

implementation of the action.

The function and setting method of each unit parameter value started by  $(S3)$  are described in the following table:

 $$\mathbf{\widehat{S3}}$ \sim $^{\mathbf{\widehat{S3}}}$ +12, the parameter range that can be set (parameters set when CCPID is)$ executed). Among them,  $\circled{3}$  +13~  $\circled{3}$  +21 is the space used internally by CCPID control. And  $\overline{(33)}$  +22~  $\overline{(33)}$  +51 is the parameter space used in the auto-tuning process.

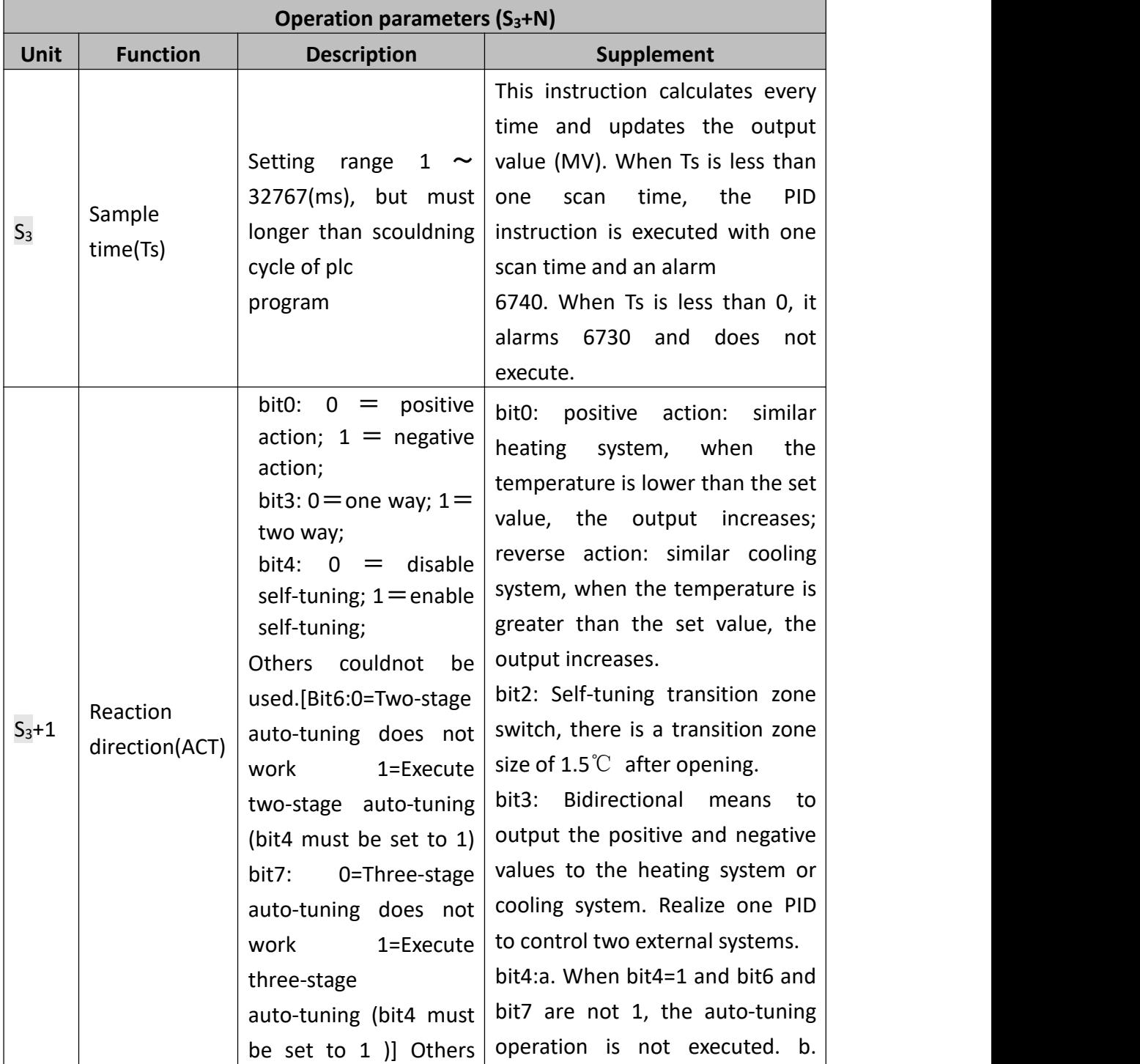

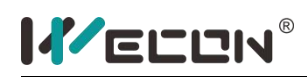

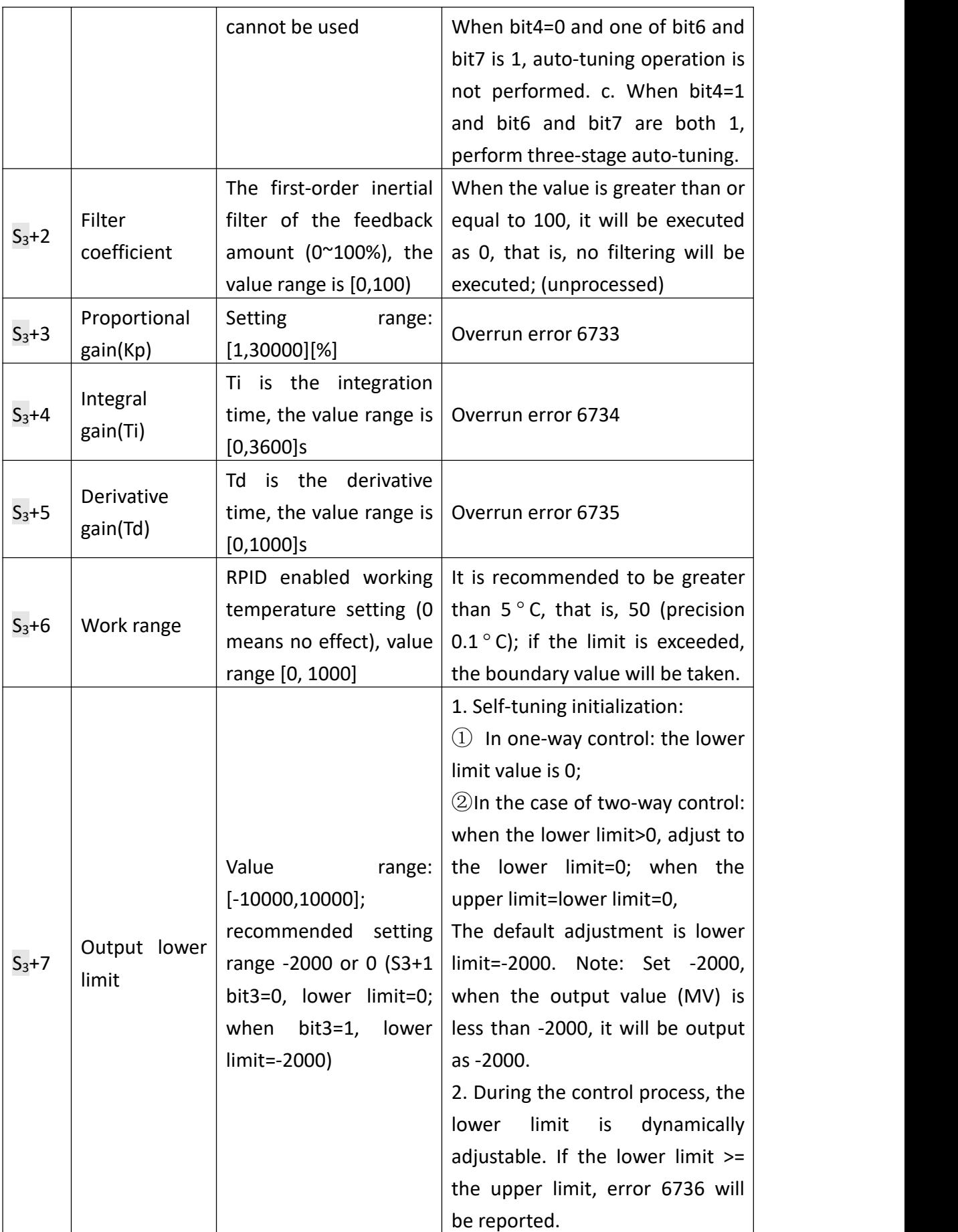

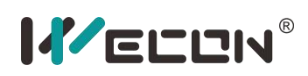

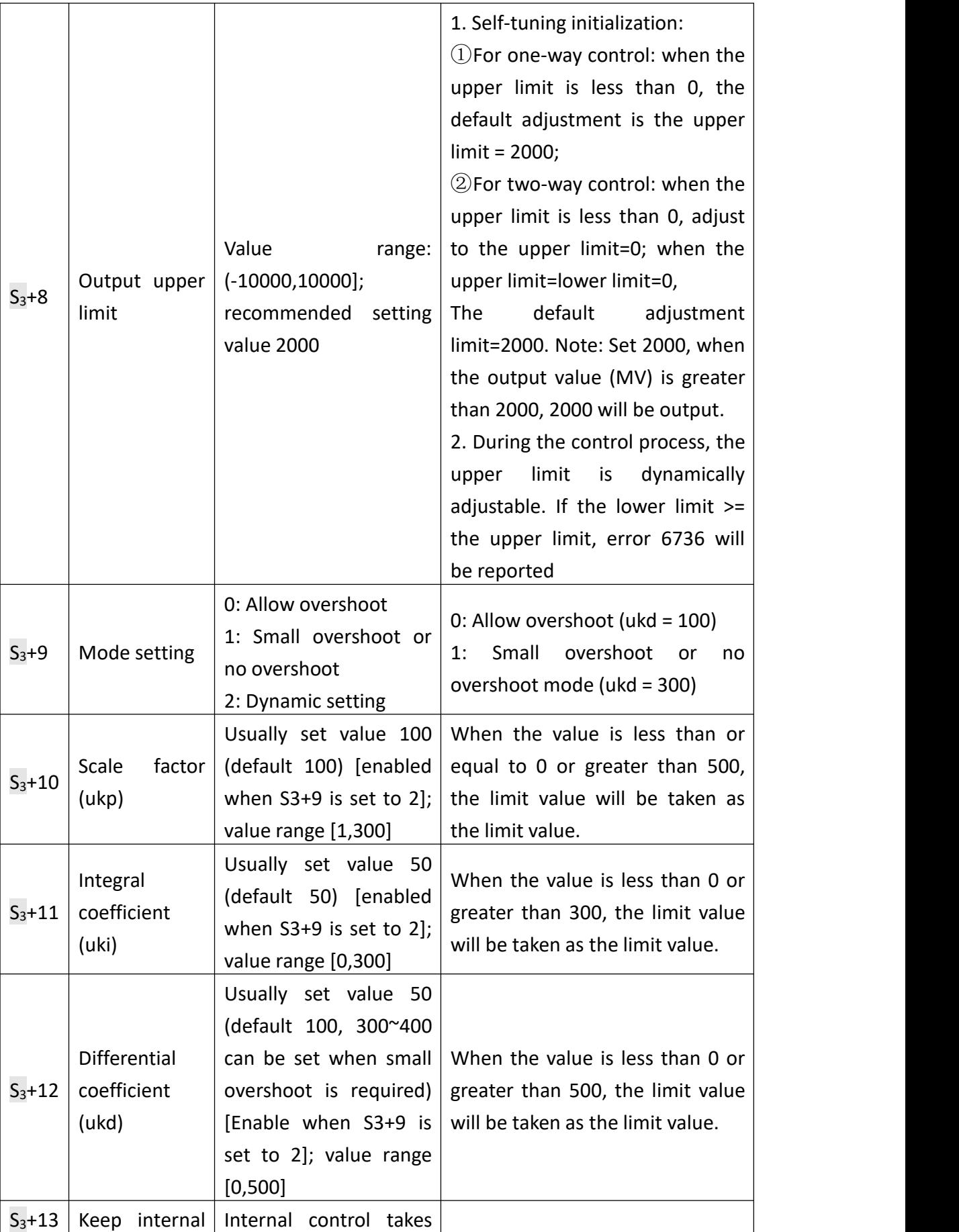

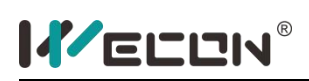

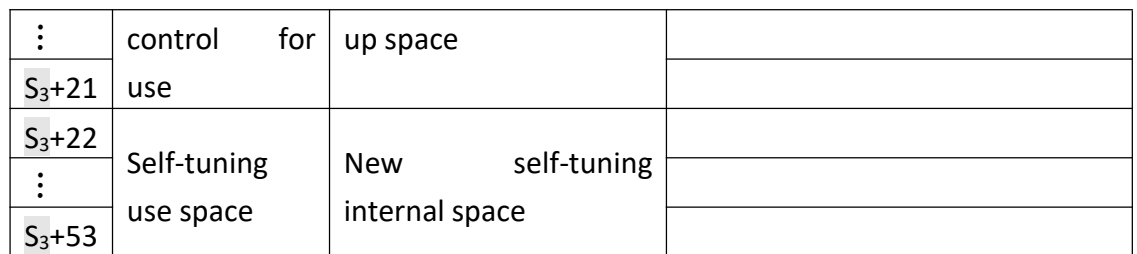

① The auto-tuning process occupies the space of S3+22~S3+51. When the auto-tuning is successful, the tuned parameters will be written into the space of  $S3+2^sS3+21$ .

 $\circled{3}$  +2 filter coefficient  $\circ$  : (using first-order inertial filter processing)

Formula: Among them, is the currently measured temperature; is the temperature that participated in the PID calculation last time; is the temperature used for the current PID calculation.  $\alpha$  is the filter coefficient (when  $\alpha$  =0, no filtering is performed, the value range is  $\alpha \in [0,100)$ ; (If there is a temperature with very small overshoot but the stabilization time is long, this parameter can be set to 80, the specific problem is specific analysis).

 $\overline{3}$   $\overline{3}$  +6 working range: (such as 170, representing 17°C)

Positive action:<br> $OUT = \begin{cases} 100\% \text{ power output} & PV < SV - T_{work} \\ PV \geq SV - T_{work} \end{cases}$ 

Reverse action:<br> $OUT = \begin{cases} 100\% power output & PV < SV + T_{work} \\ PidOut & PV \geq SV + T_{work} \end{cases}$ 

 $\overline{(4)}$   $\overline{(33)}$  +9 working mode: 0: working mode that allows overshooting 1: small overshooting or no overshooting working mode 2: custom setting; it can be achieved by setting  $\circled{3}$  +10,  $\circled{3}$  +11,  $\circled{3}$  +12 three coefficients.

⑤ +1 bit2 self-tuning transition zone switch: (upper limit 1℃, lower limit 0.5℃) In the case of forward control, the transition zone description:

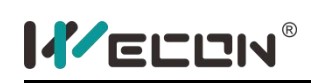

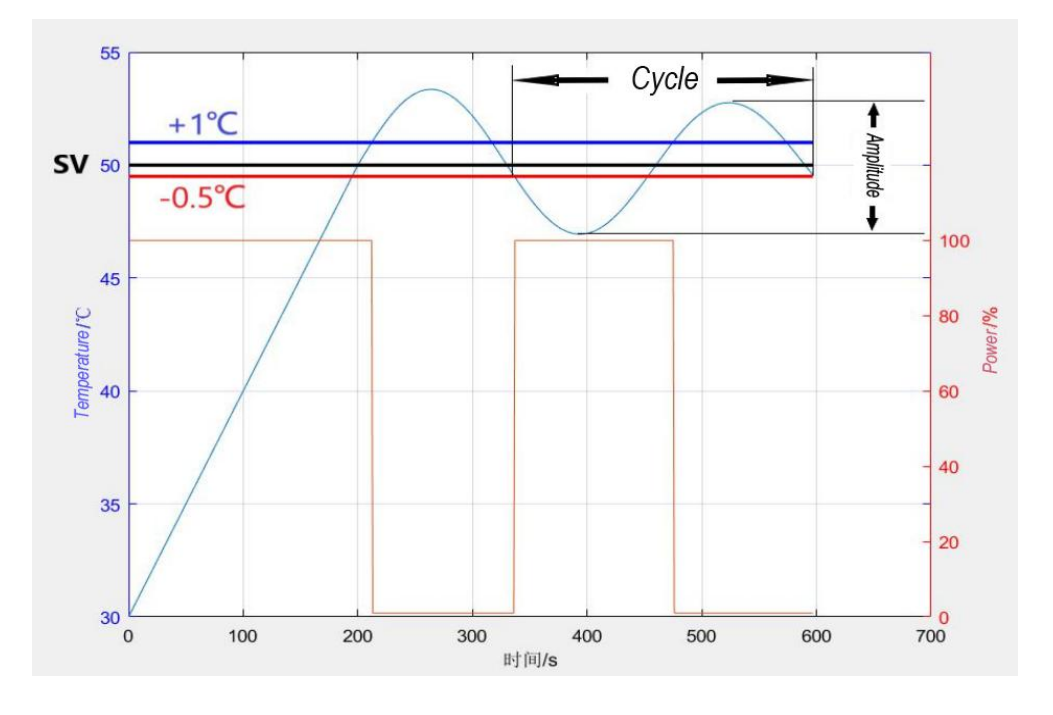

In the heating process, when PV≤SV+1℃, 100% power output; when PV>SV+1℃, no output.

In the cooling process, when PV  $<$  SV-0.5 °C , 100% power output. When PV  $\geq$ SV-0.5℃, no output.

When reverse control, the transition zone description:

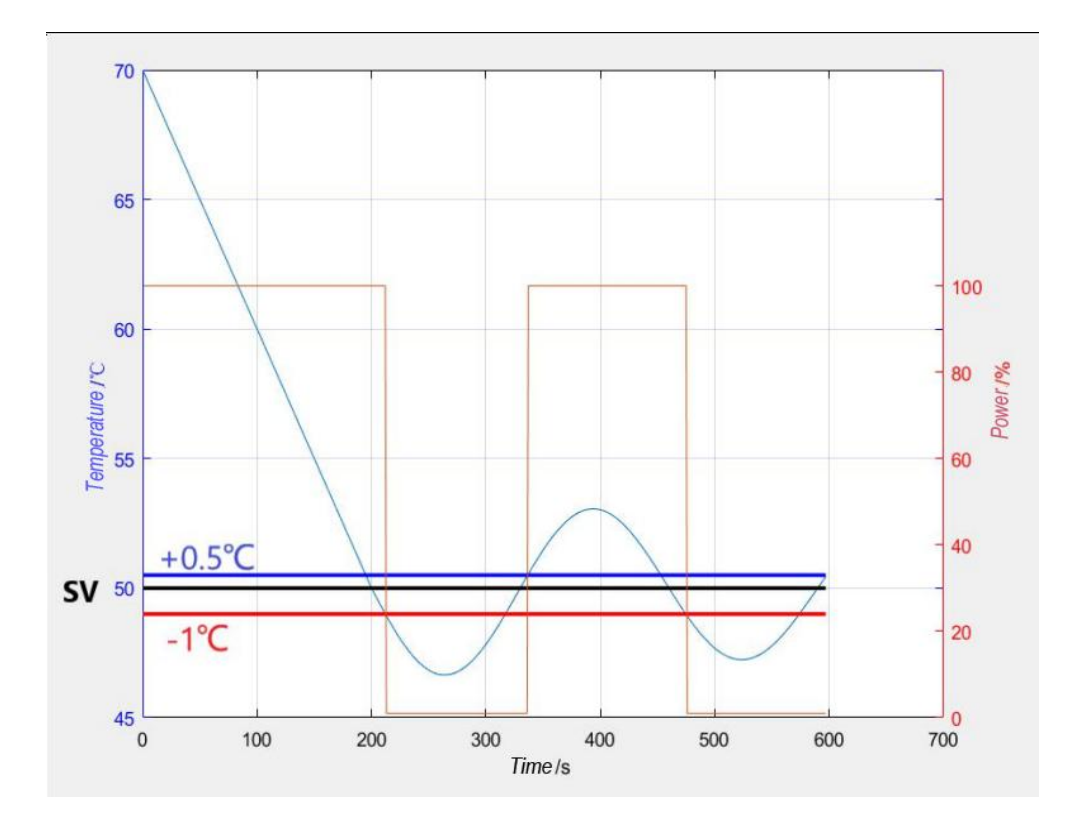

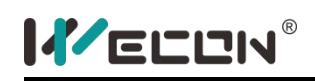

In the cooling process, when  $PV \geq SV-1$ °C, 100% power output; when  $PV \leq SV-1$ °C, no output.

During the heating process, when PV $>$ SV+0.5 °C, 100% power output. When PV $\leq$ SV+0.5℃, no output.

In two-way control, the transition zone description:

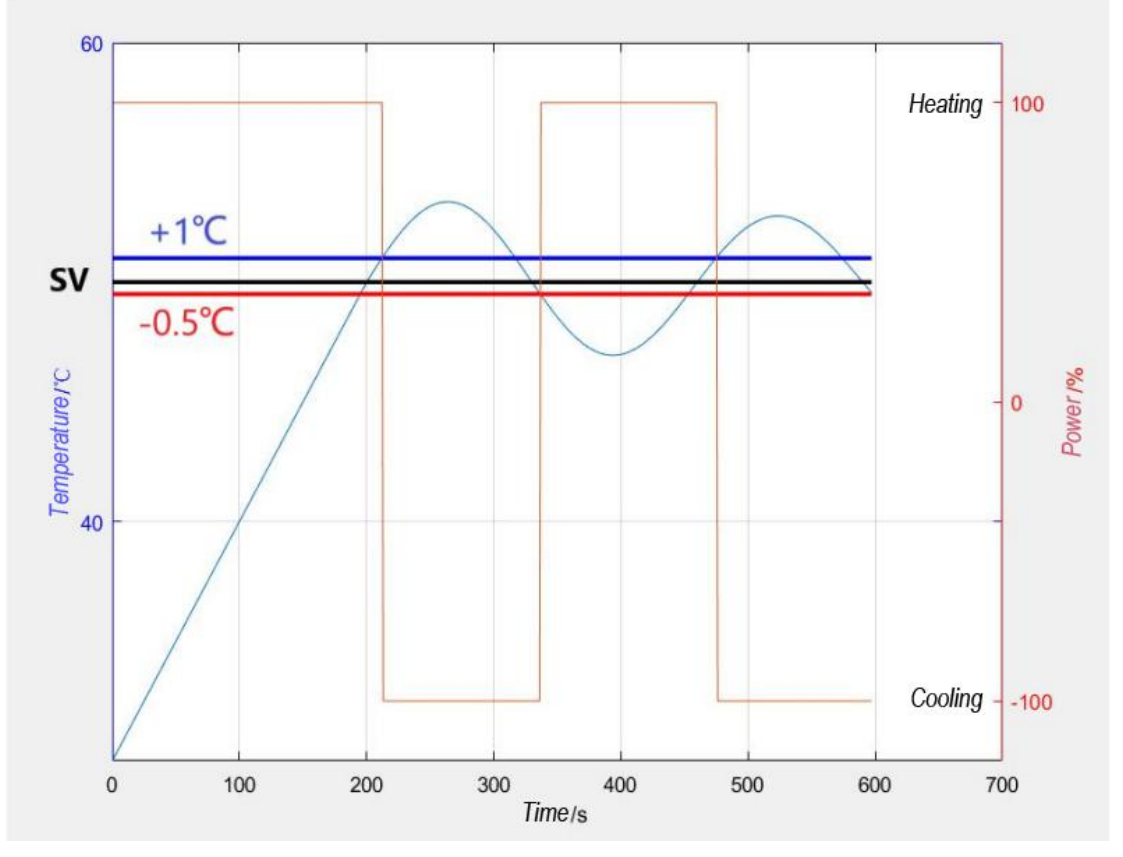

In the heating process, when PV  $\leq$  SV+1 °C, 100% power heating output; when PV>SV+1℃, 100% power cooling output.

In the cooling process, when PV < SV-0.5℃, 100% power heating output. When PV ≥ SV-0.5℃, 100% power cooling output output.

# **Programming case**

- 1. CCPID application configuration
- ①, parameter setting

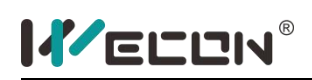

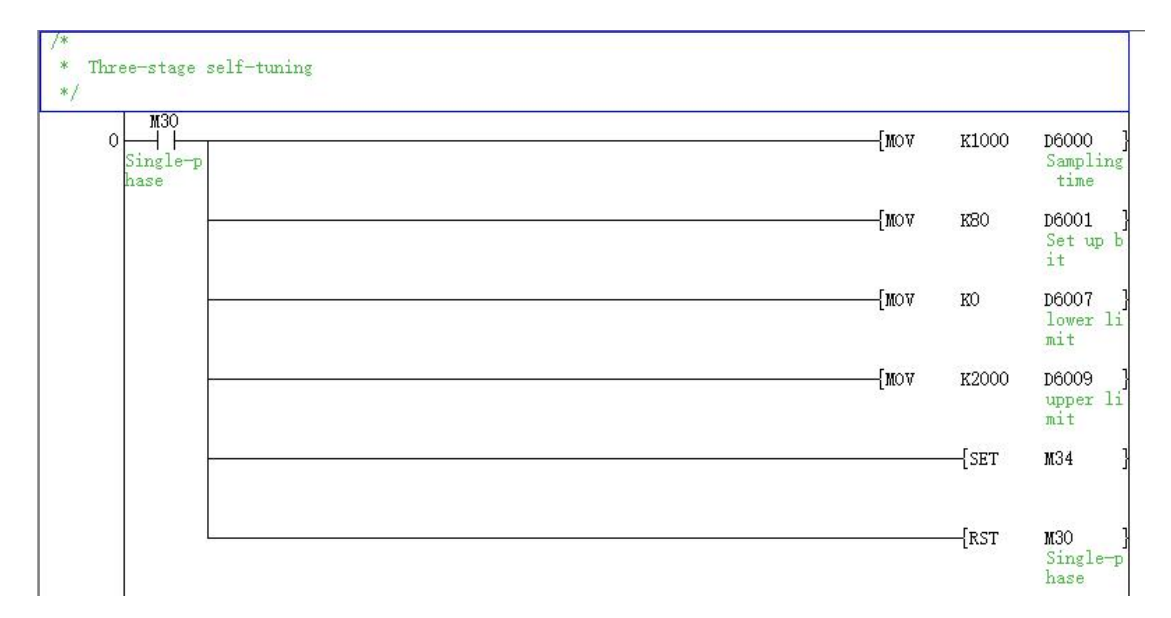

# , CCPID control process setting

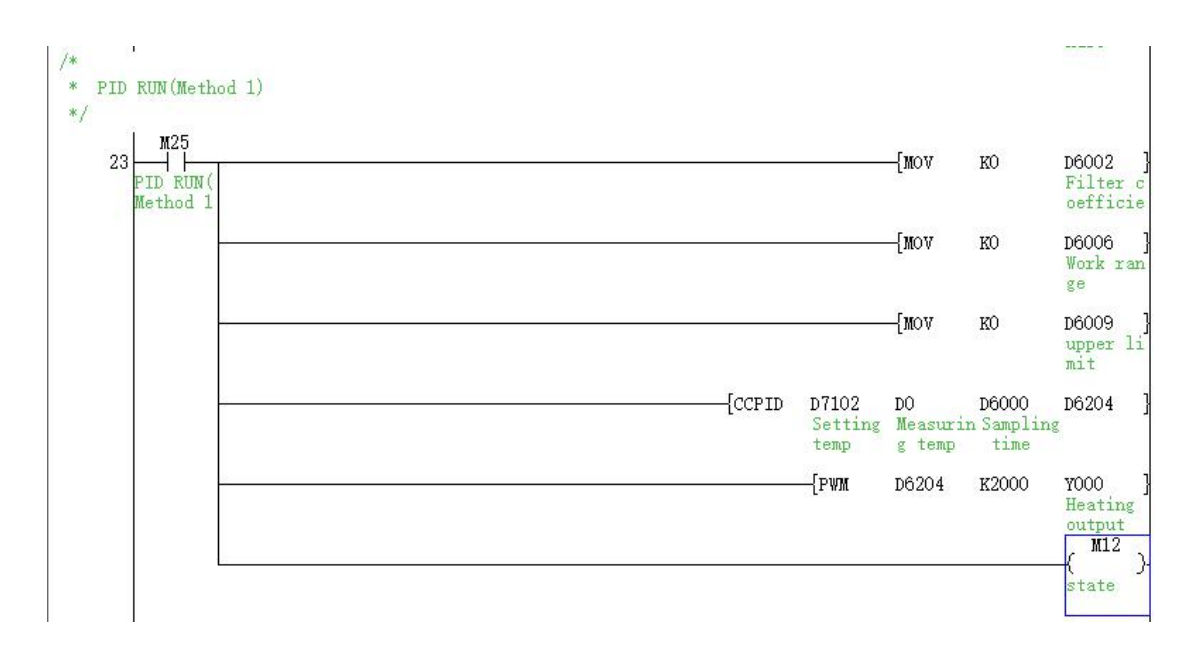

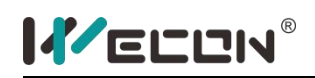

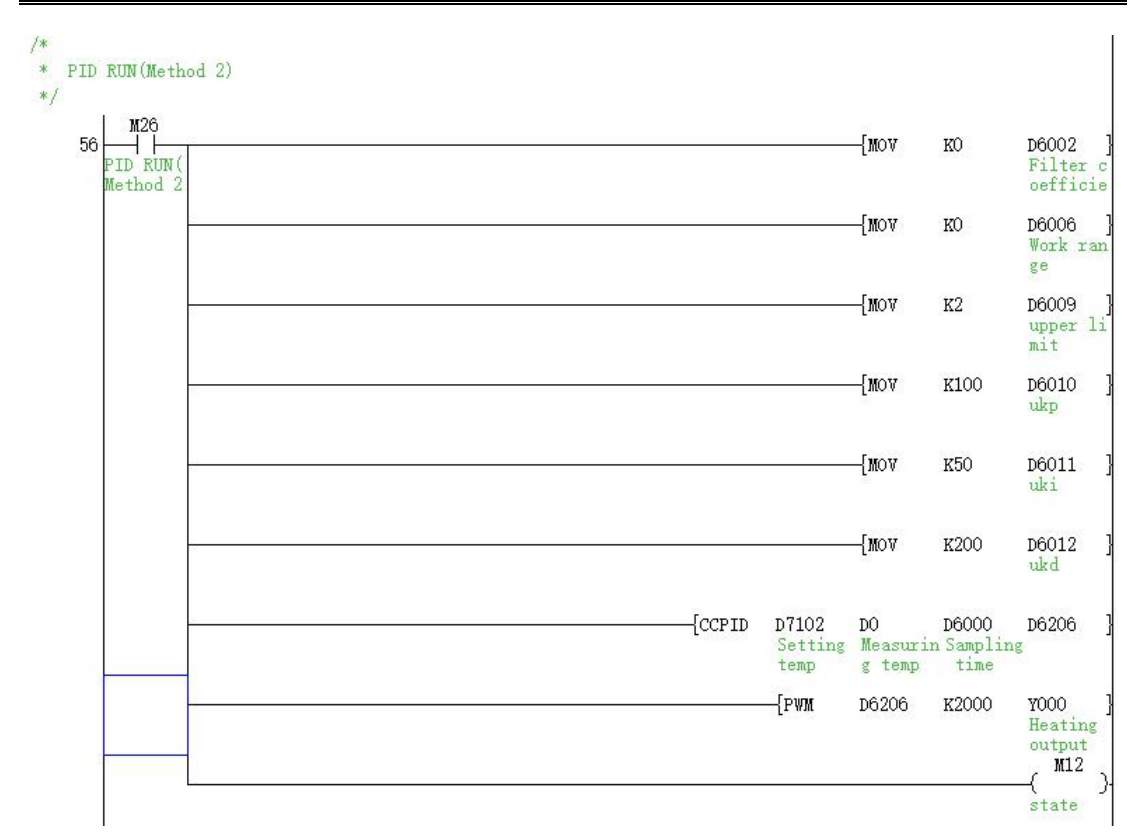

#### ③ Two-way control

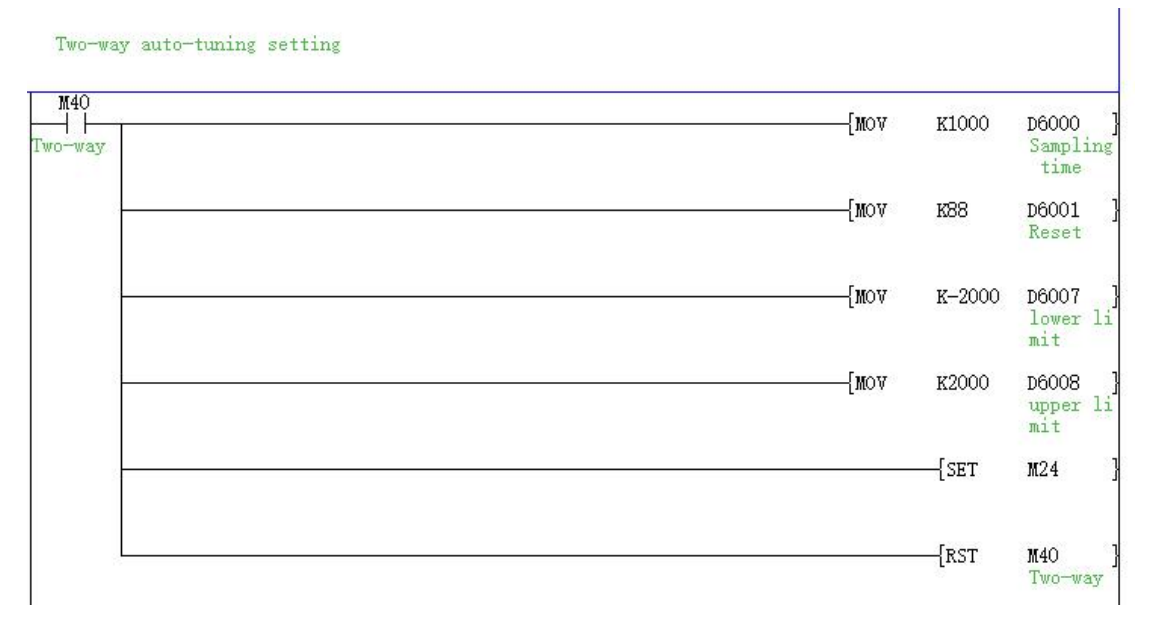

Note:

1. CCPID is a dedicated instruction for operation control, and the CCPID operation will be executed at the scan after the sampling time is reached.

2. There is no limit to the number of times the CCPID instruction can be used, but

 $$\mathbb{S}$  ~  $$\mathbb{S}$  +51 cannot be repeated.

3. Before CCPID instruction is executed, CCPID parameter setting needs to be completed.

# **Case study:**

# **1. Control requirements**

The control environment of this example is a kettle, which is configured with a PLC-3V2416 host and a 4PT module for control, and PI8070 screen is used for data storage and process curve viewing.

### **2. Sample program**

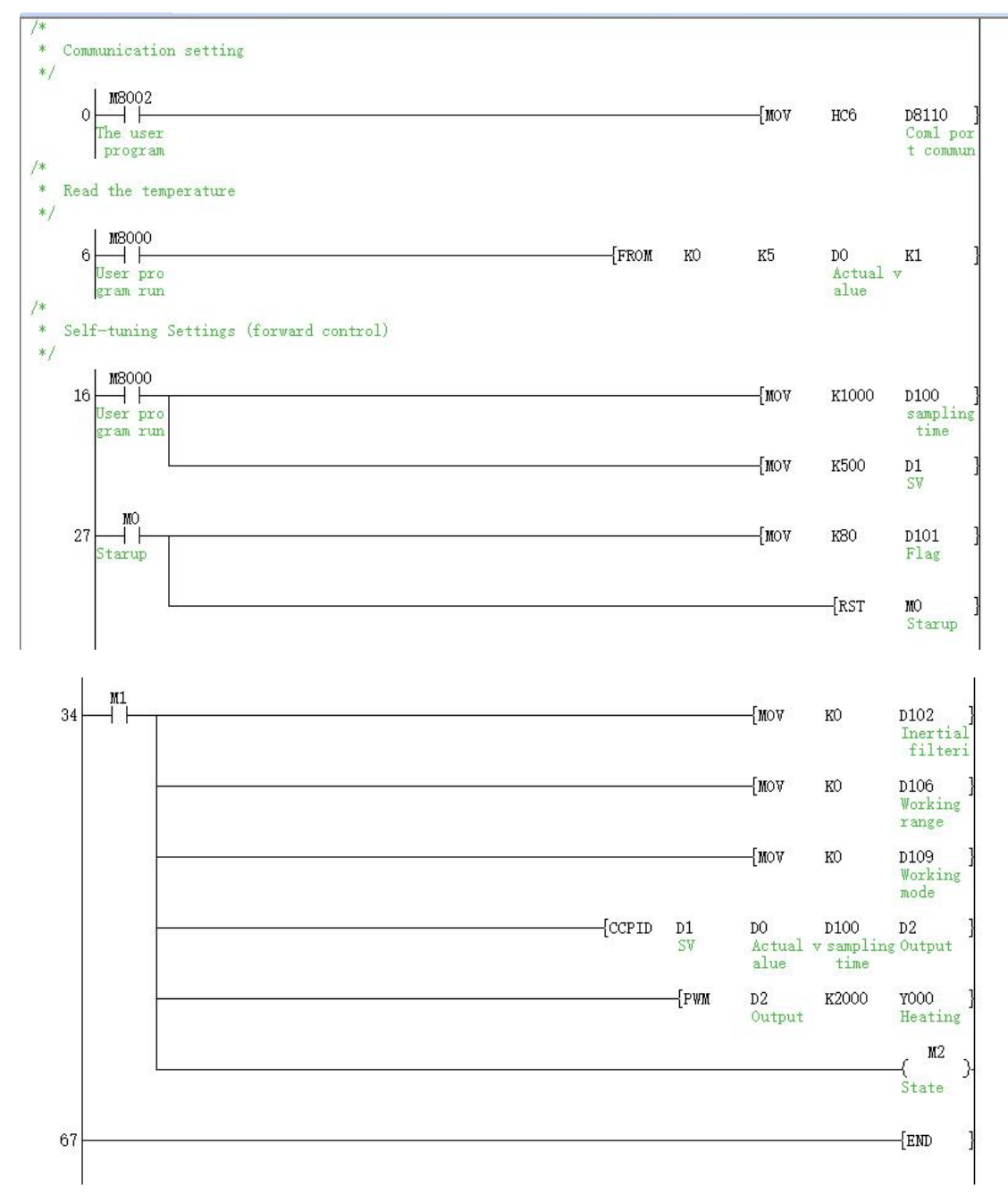

# **3. Parameter description**

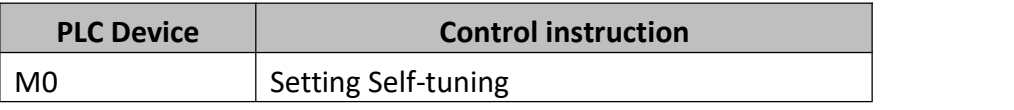

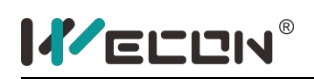

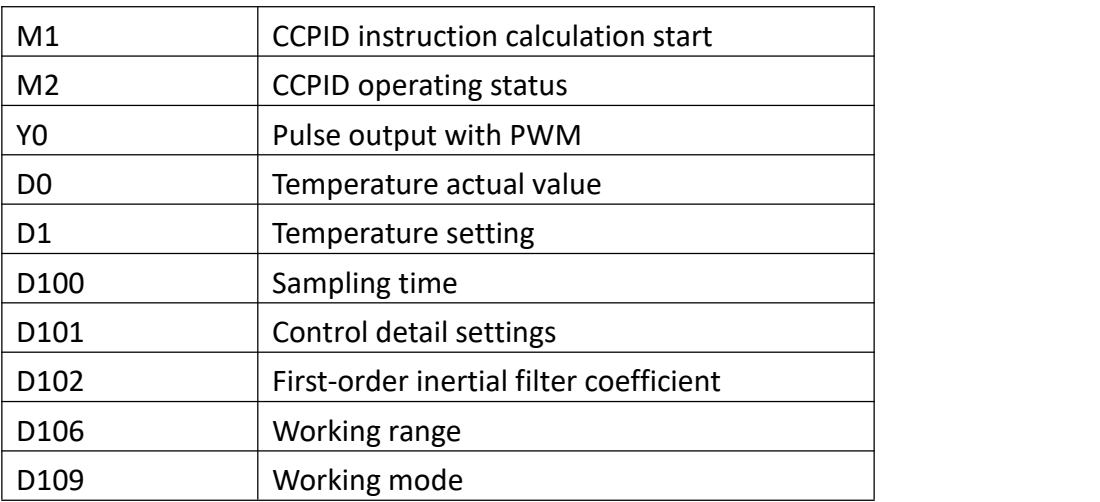

# **4. Explanation of parameter control effect**

# 1 **Boiling water experiment**

a. Self-tuning process and control process (no transition zone setting), take two-stage self-tuning as an example

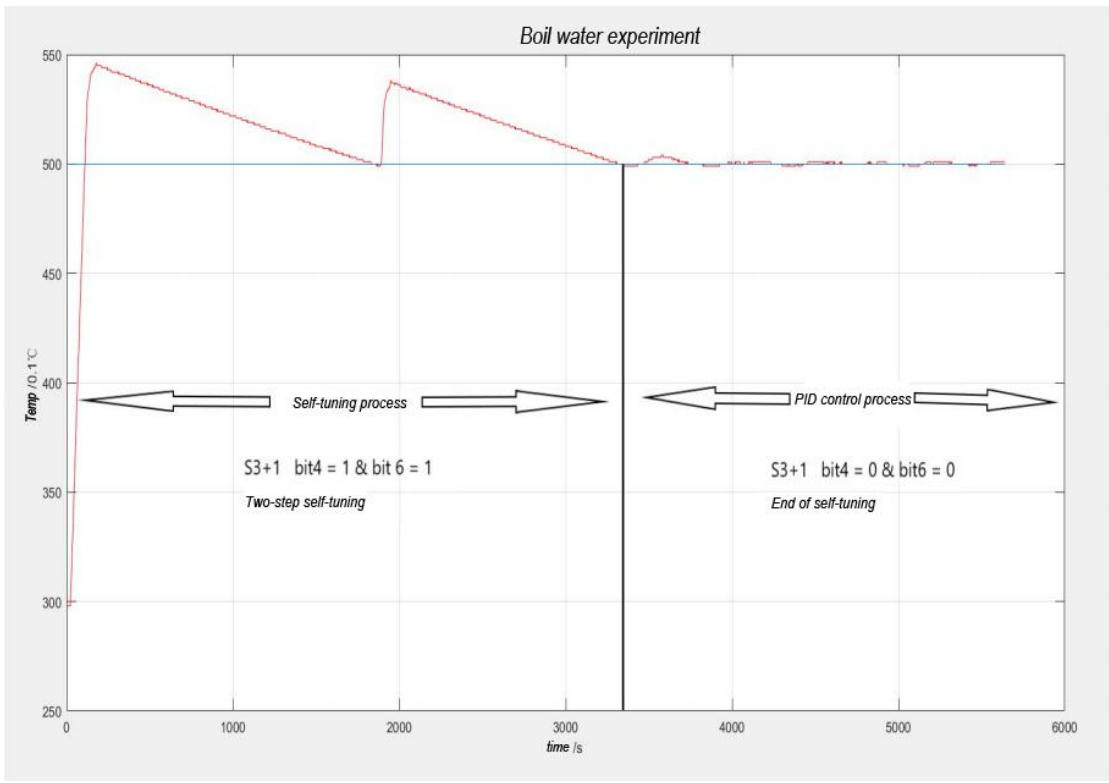

When the control system is a single temperature control system or a system where environmental interference does not cause large fluctuations, the auto-tuning without transition zone is usually selected, so that the auto-tuning process can be completed more quickly than the method with transition zone.
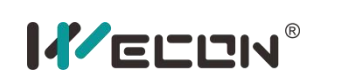

#### b. Self-tuning process and control process (transition zone setting)

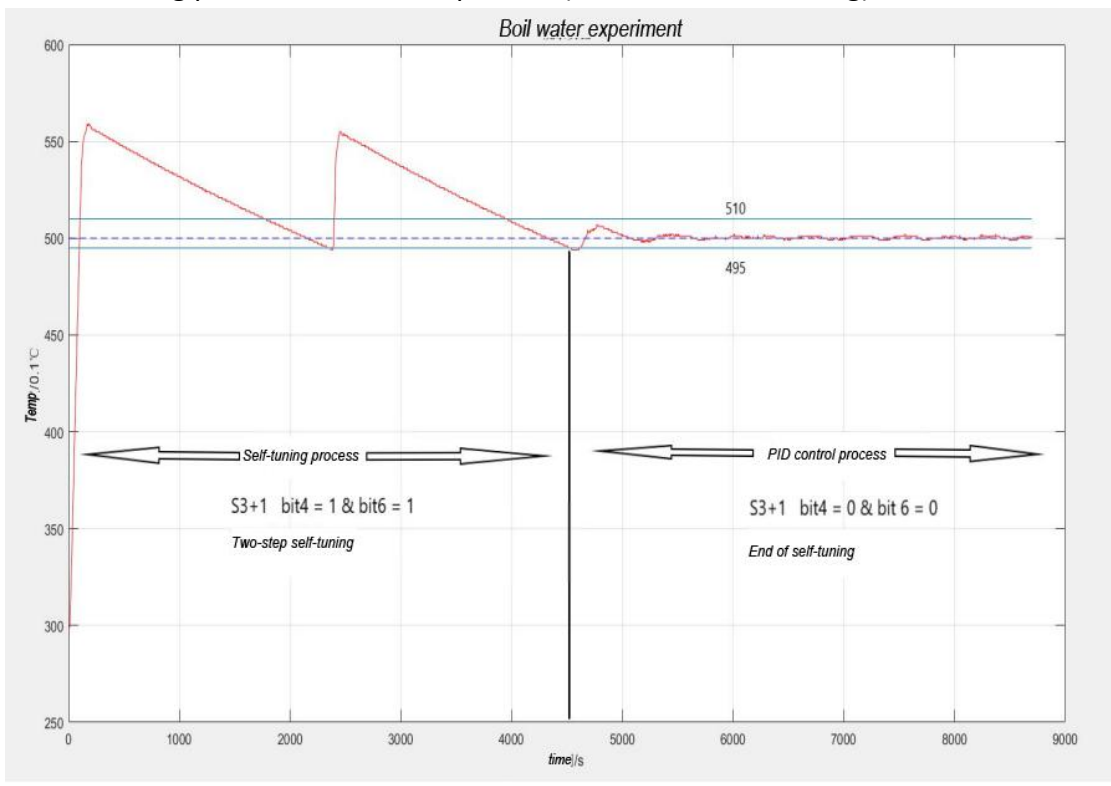

There is a transition zone self-tuning process, which is more suitable in a two-way control system. The transition zone has a size of 1.5° C. The upper limit is 1℃, and the lower limit is 0.5℃.

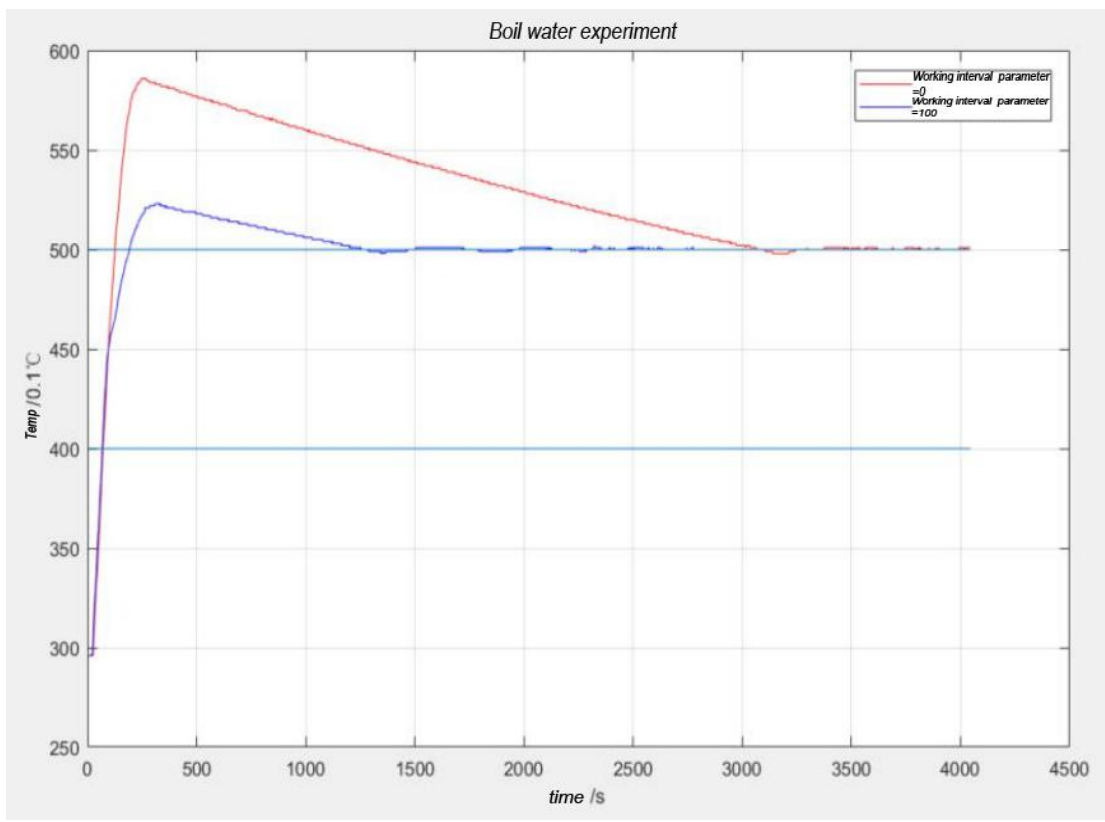

2 **Difference in working interval setting**

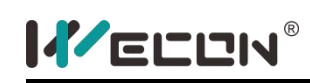

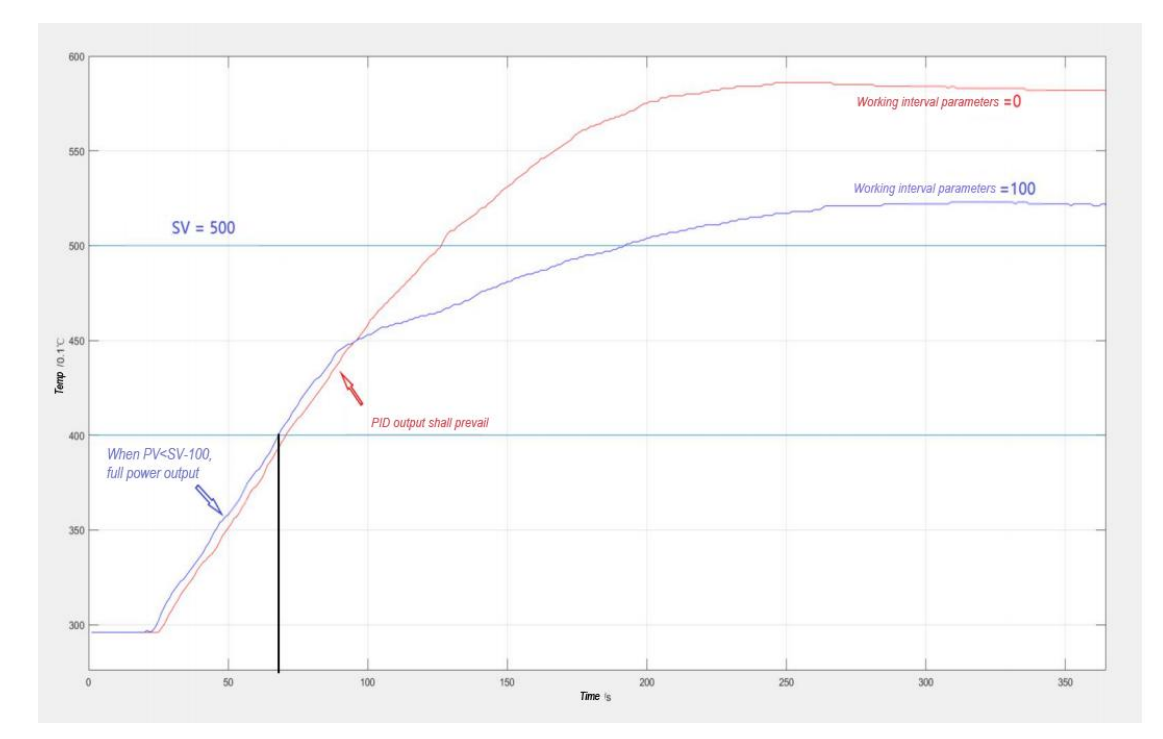

It can be seen from the partially enlarged graph that the parameters of the working interval have a certain influence on the overshoot and the stabilization time. When overshoot is allowed, setting the work area parameters can make the overshoot smaller. This is because the deviation E of PID starting to work is relatively small, and the integration accumulation will not quickly saturate.

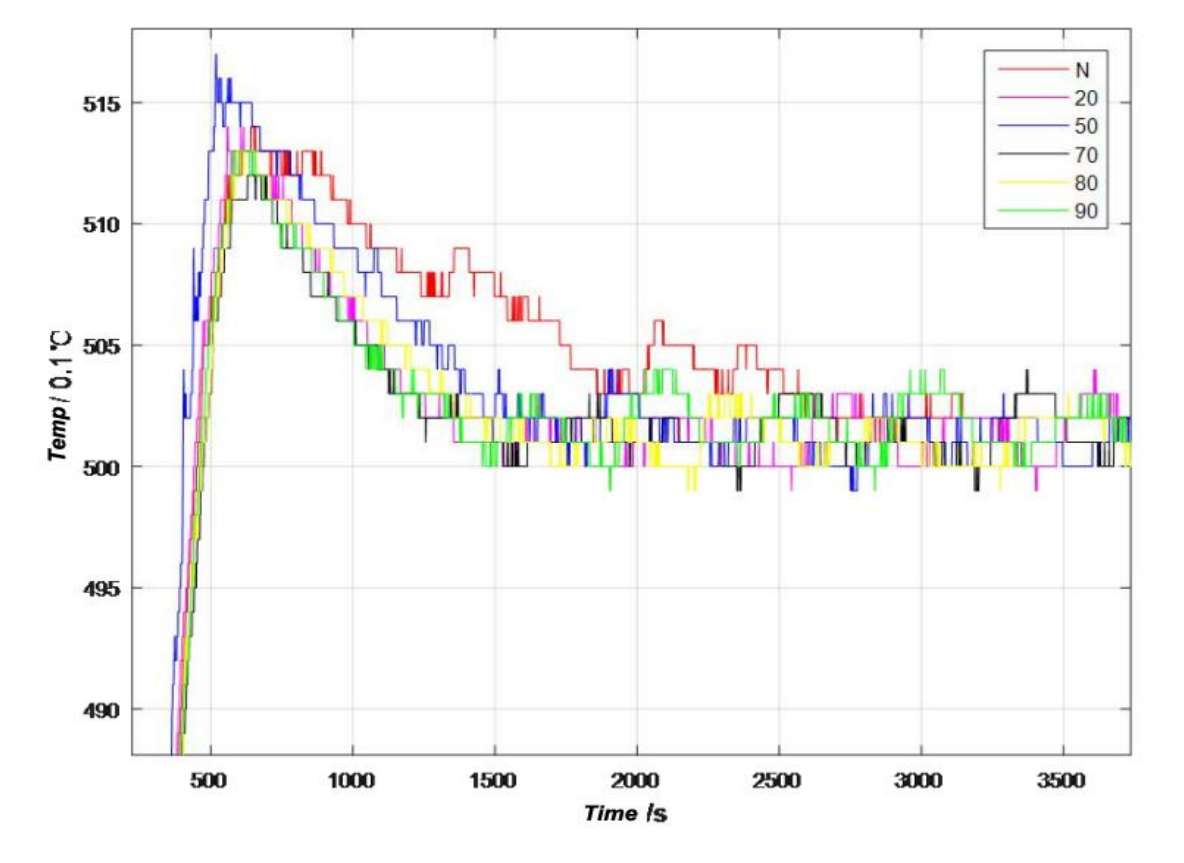

## 3 **Result of filter coefficient setting**

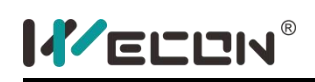

The above figure shows the experimental results under a small overshoot coefficient, and the sampling time is 1s. The coefficients of the first-order inertial filter are (20, 50, 70, 80, 90). After adding the inertia coefficient, the stabilization time of the system control is greatly accelerated, and it is increased by about 6 minutes for the boiling water experiment. The overshoot is about 1.2~1.7℃. Therefore, the introduction of the first-order inertial filter can greatly improve the PID environment where the temperature fluctuates to a certain extent. Improved the increase in stabilization time. Note: The parameter of filter coefficient is helpful for systems with not very large hysteresis. Or the control effect of the phenomenon that the control amount fluctuates back and forth has been greatly improved.

## 4 **The difference in mode selection**

- 0: Allow overshoot (ukd = 100)
- 1: Small overshoot or no overshoot (ukd = 300)

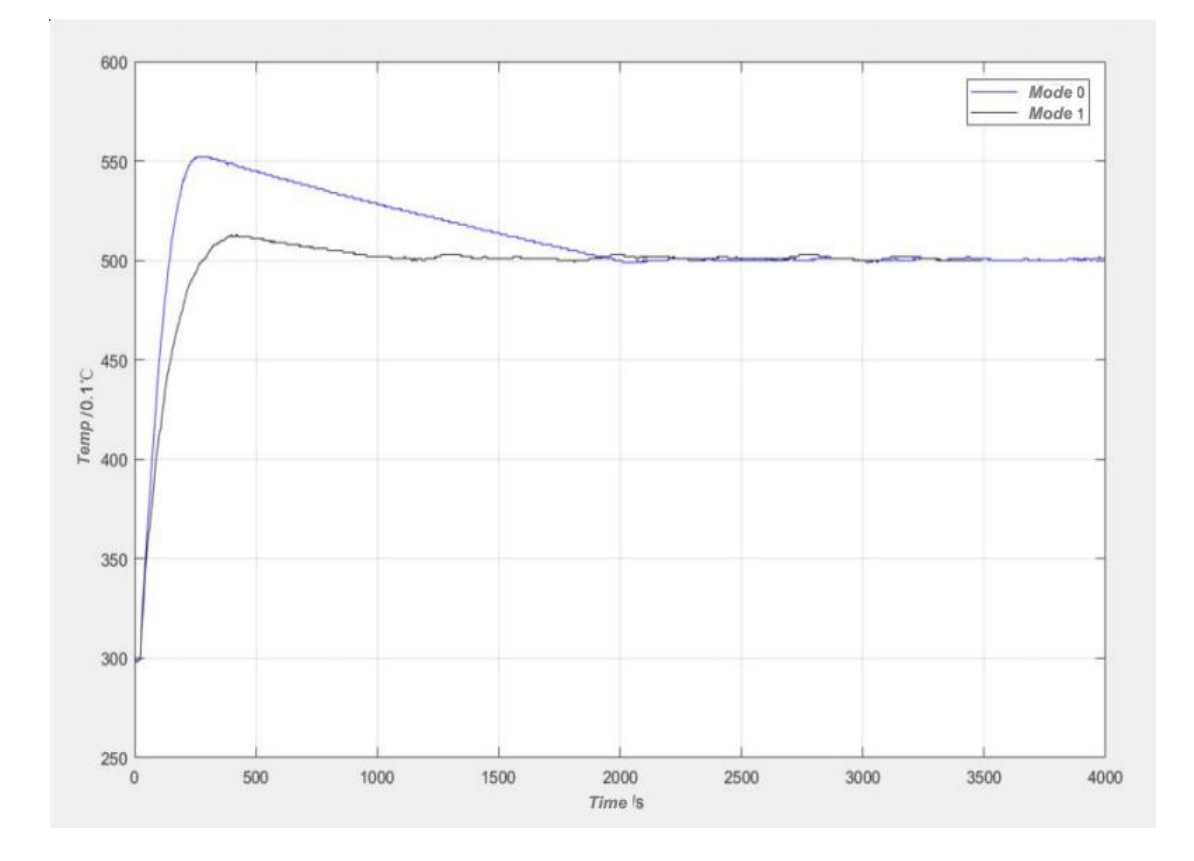

When selecting mode 1 (small overshoot or no overshoot), there may be a phenomenon that the stable temperature will be slightly higher than the set temperature (fluctuates above the set temperature).

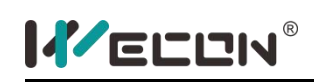

## 5 **Explain the role of the coefficient**

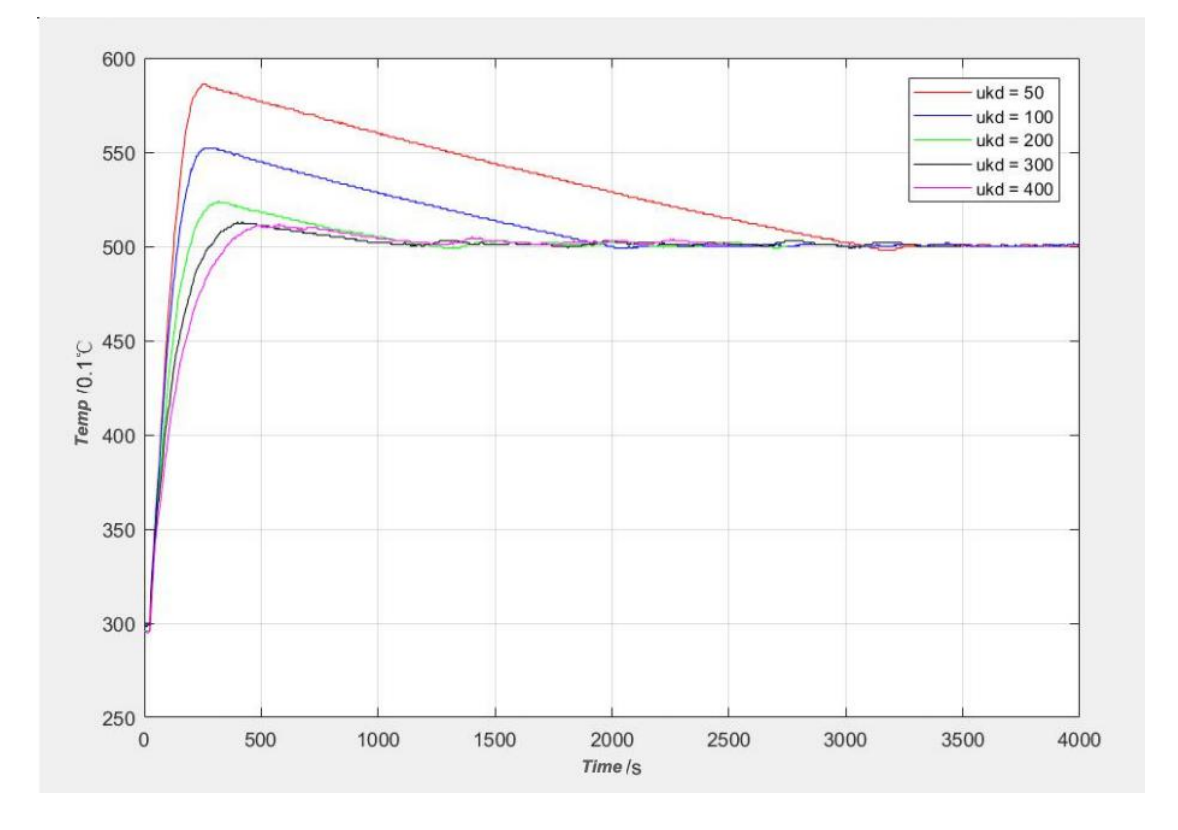

When working mode 2 is selected, there are 3 adjustable parameters ukp[S3+10], uki[S3+11], ukd[S3+12]. Usually the default parameters are used for ukp and uki. We only adjust the value of ukd to achieve the control effect.

Ukp is adjusted when the value of Kp reaches the maximum value, usually the default value of 100 is used.

Uki is adjusted when periodic oscillation occurs. The specific adjustment method can gradually increase the value of uki to track the control effect. Adjust the value of ukd appropriately.

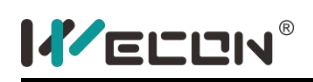

## **PID instruction**

#### **3) Instruction description**

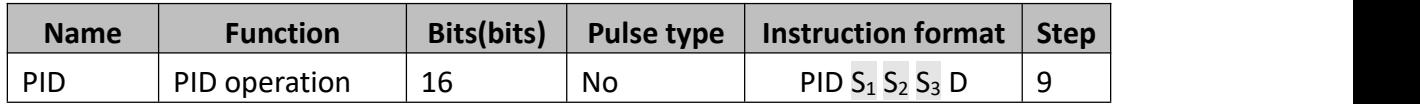

This instruction is for PID operation; it is used for control of close-loop system parameter. PID control is widely used in mechanical equipment, pneumatic equipment, constant pressure water supply, electronic equipment and so on.

- S<sub>1</sub>: The predefined set value:
- $\bullet$  S<sub>2</sub>: The current value;
- $\bullet$  S<sub>3</sub>: The operation parameter, it takes the next 26 addresses, the value range is D0 ~ D7974, it is best to specify the retentive memory, for saving parameter when power OFF;
- D: The destination device, it is better to specify the non-retentive memory, otherwise users need to initialize it before executing instruction;

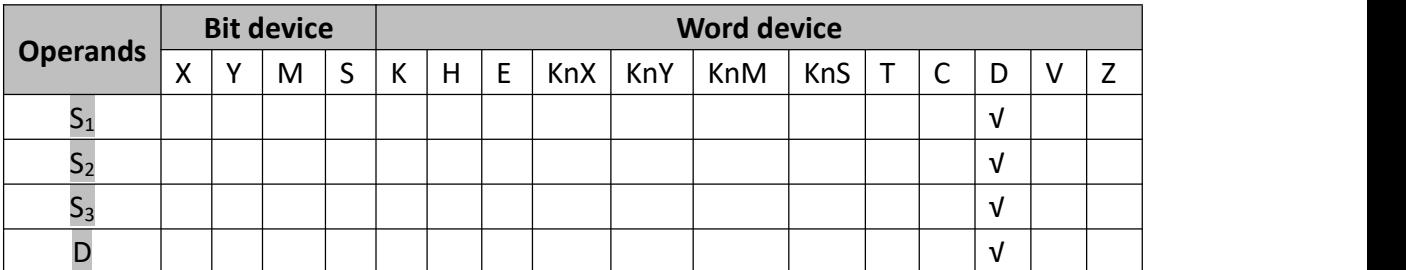

#### **4) Program example**

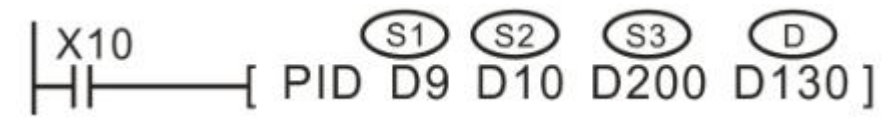

D9 is target value, D10 is current value, the unit for D9 and D10 must be the same.

D200~D225 are used for storing the set value and process value of PID operation. These values must be set item by item before executing PID operation.

D130 is used for storing the calculated value, it is used for controlling the implementation of the action.

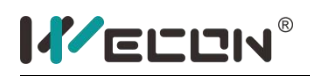

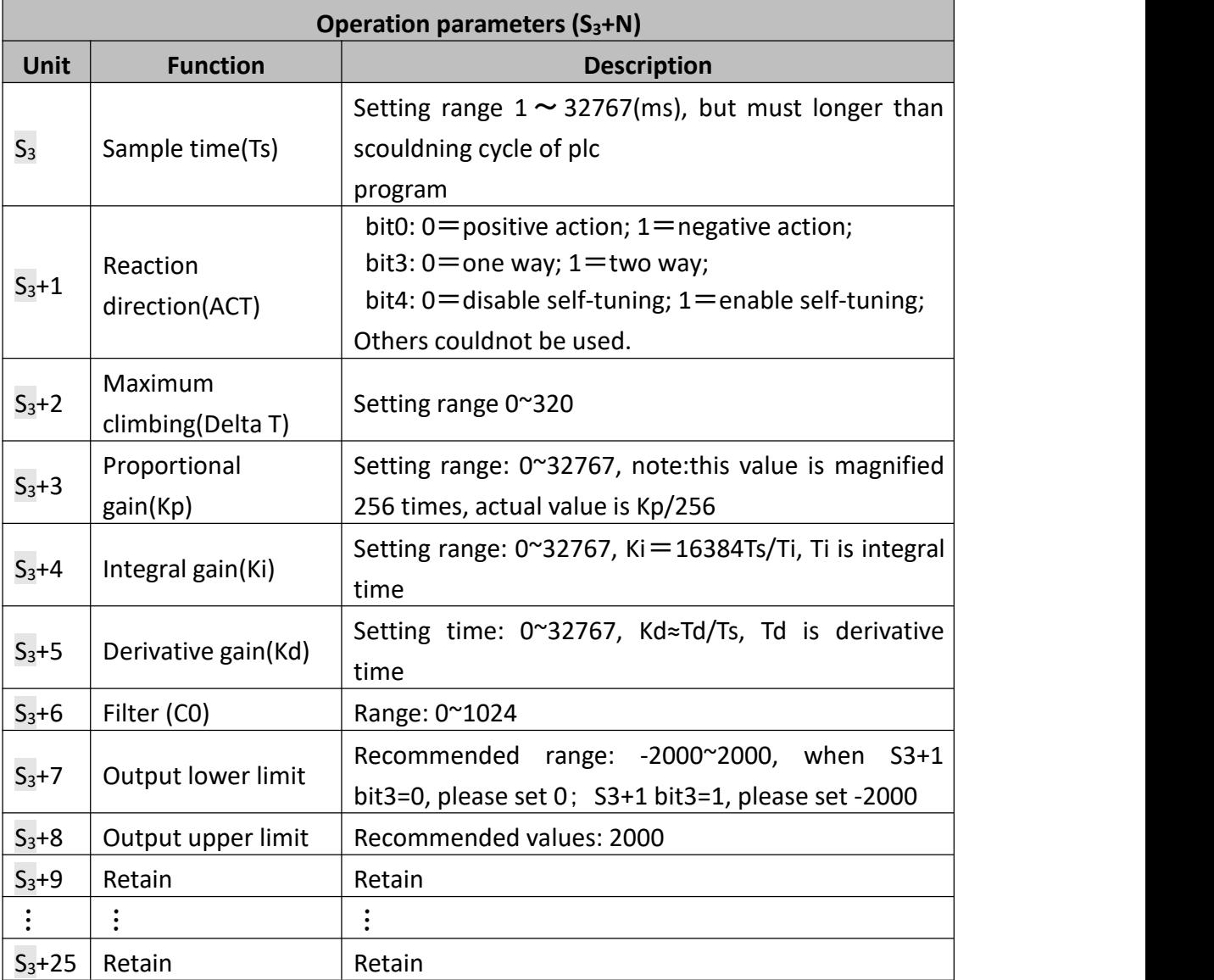

Self-tuning example

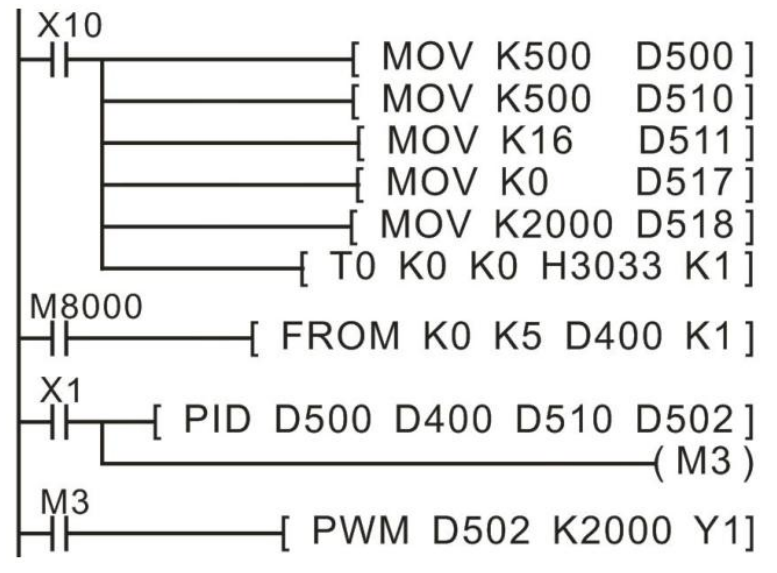

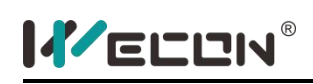

## **5) Error code**

If an error occurs in the set value of the control parameters or in the PID operation, the operation error flag M8067 turns on and the following data is stored in D8067 according to the error details.

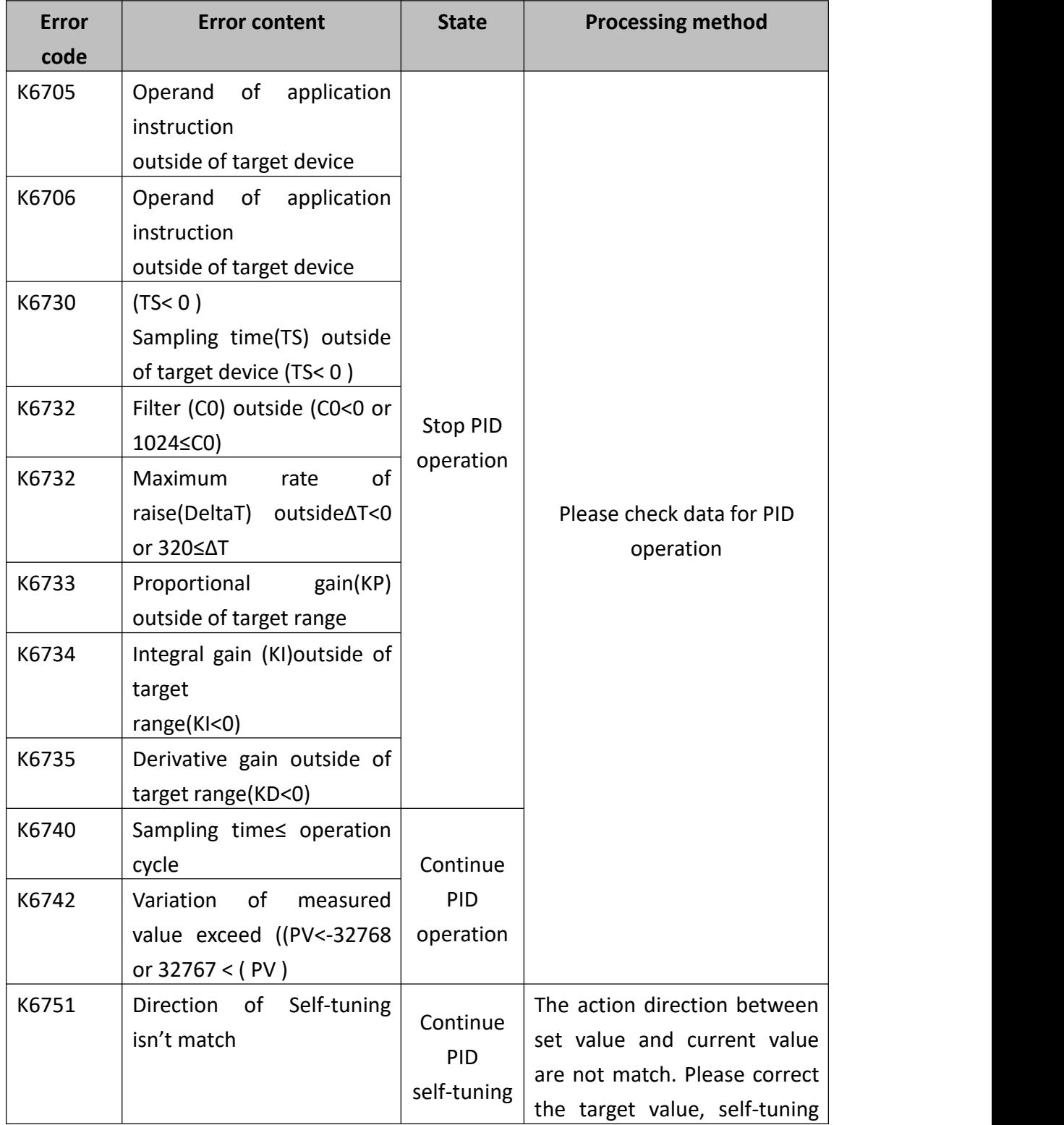

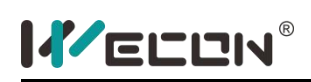

LX3V Series PLC programming manual

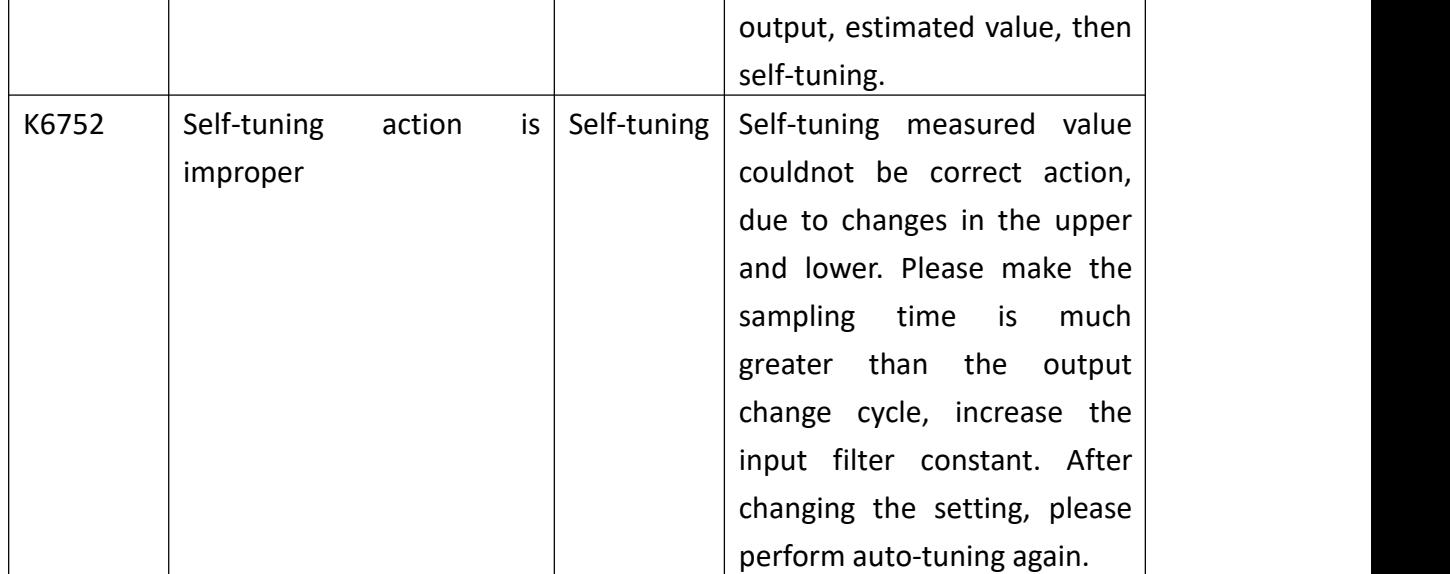

## **6) Note for use**

The correct measured value must be read into the PID measured value (PV) before the PID operation is executed. In particular, pay attention to the conversion time when performing PID operation on the value of the analog input module.

PID instruction could be used multiple times and executed at the same time, but variable area of PID instruction couldnot overlap; it also could be used in step instruction, jump instruction, timer interruption, subroutine, but please delete  $S_3+9$ cache unit before execute PID instruction.

The maximum error of sampling time TS is - (1 execution cycle+  $\text{Im} s$ ) $\sim$  +(1 execution cycle). If sampling time TS≤1 execution cycle OF PLC, then will have below PID operational error (K6740), and execute PID algorithm as TS = execution cycle, in that case, it is better to use constant scouldning mode or use the PID instruction in timer interrupt (16□□~18□□)

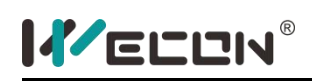

# **5.2.13 Floating calculation**

# **DECMP instruction**

## **1) Instruction description**

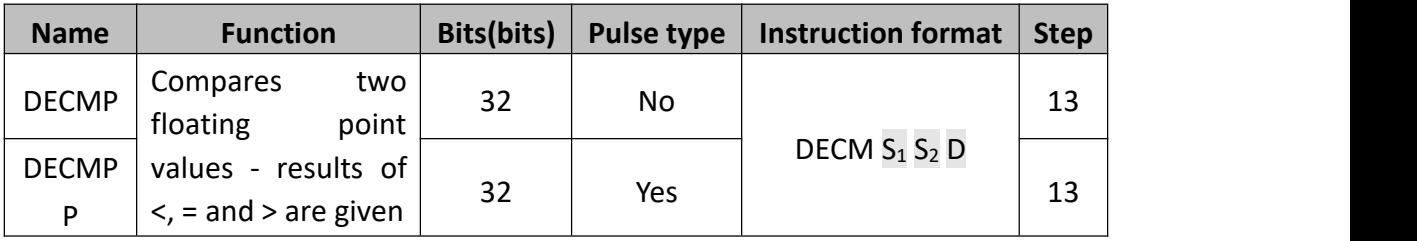

The data of  $S_1$  is compared to the data of  $S_2$ . The result is indicated by 3 bit devices specified with the head address entered as D. The bit devices indicate:

- $\bullet$   $S_2$  is less than <  $S_1$  bit device D is ON
- $\bullet$  S<sub>2</sub> is equal to = S<sub>1</sub> bit device D +1 is ON
- $\bullet$  S<sub>2</sub> is greater than > S<sub>1</sub> bit device D+2 is ON

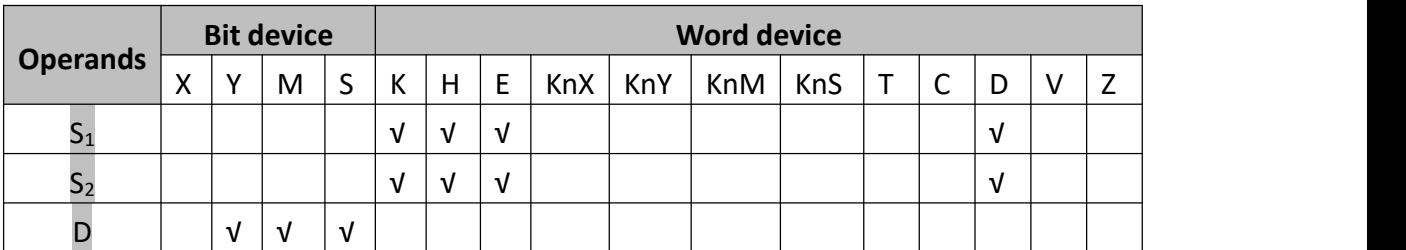

## **2) Program example**

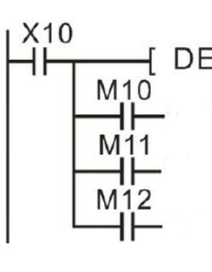

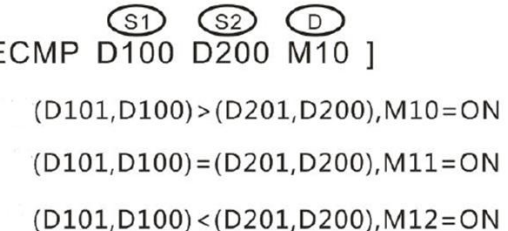

- When X10 is ON, one of M10~M12 will be on.
- When X10 turns from ON to OFF, DECP is not executed. M10~M12 keep the initial value. User could use RST or ZRST to reset M10~M12.
- If S1 and S2 are not floating number, they will be converted into floating number automatically.

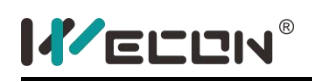

# **DEZCP instruction**

#### **1) Instruction description**

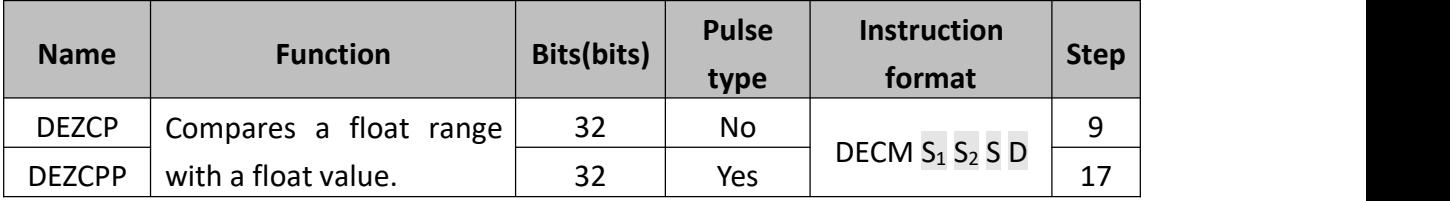

The instruction compares the inter-zoning variables of binary floating-points, and then exports the result to the three (3) initiative variables

- $\bullet$   $S_1$ : the inter-zoning minimum of the binary floating-point variables.
- $\bullet$   $S_2$ : the inter-zoning maximum of the binary floating-point variables.
- S: the binary floating-point variable that is to be compared.
- D: the storage unit for comparison results, occupying three variable units.

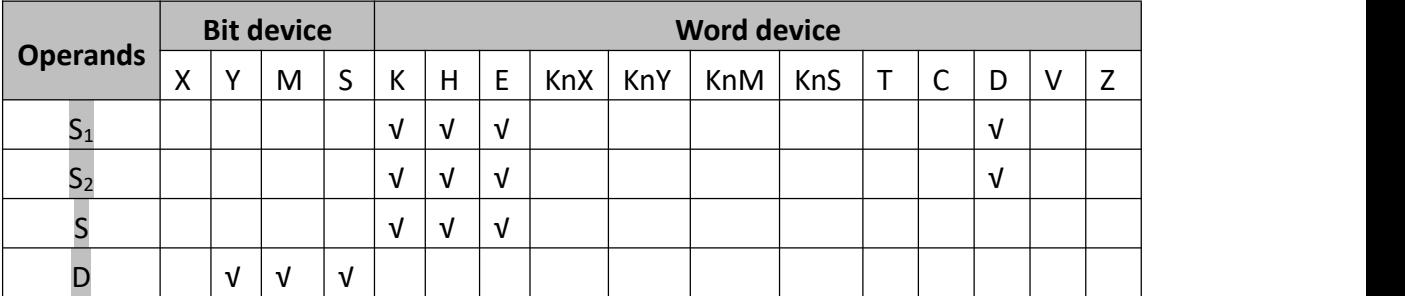

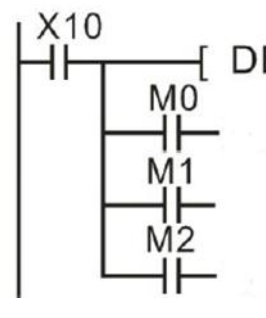

**2)** Program example<br>  $\begin{bmatrix} X10 \\ H \end{bmatrix}$  DEZCP D100 D120 D20 M0 1  $(D101, D100)$  >  $(D21, D20)$ , M0 = ON

(D101,D100)≤(D21,D20)≤(D121,D120),M1=ON

(D21,D20)<(D121,D120),M2=ON

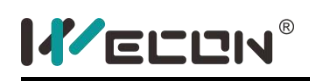

# **DEBCD instruction**

#### **1) Instruction description**

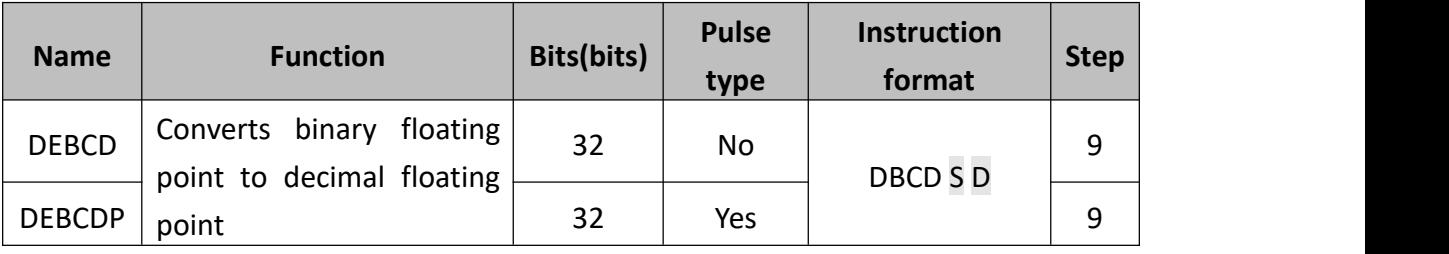

It converts a floating point value at S into separate mantissa and exponent parts at D and D+1(decimal floating).

- S: The binary floating variable;
- D: The storage unit for converted decimal floating result;

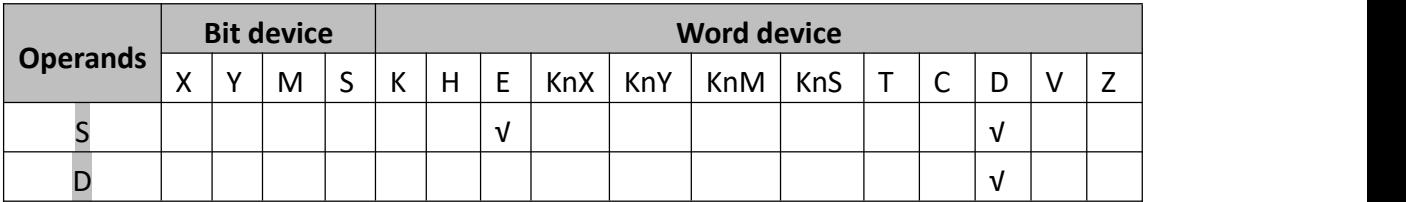

#### **2) Program example**

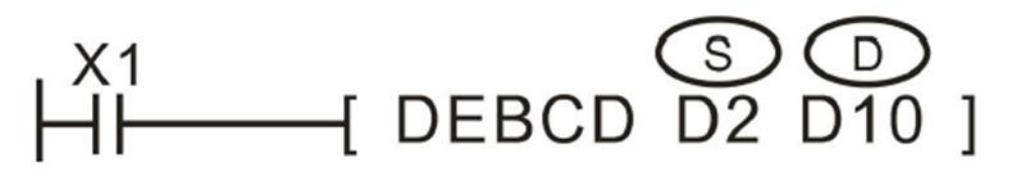

The binary floating value in (D3, D2) is converted to decimal floating value and the saved to (D11, D10).

There are 23 bits real number, 8 bits exponent, and 1 bit signal in binary floating (D3, D2), which will be converted to decimal floating (D11, D10), and it could be expressed with science formula of D2\*10<sup>D3</sup>. .

The floating data calculation is PLC is all in binary format, and it is converted to decimal for ease of monitoring.

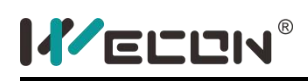

# **DEBIN instruction**

#### **1) Instruction description**

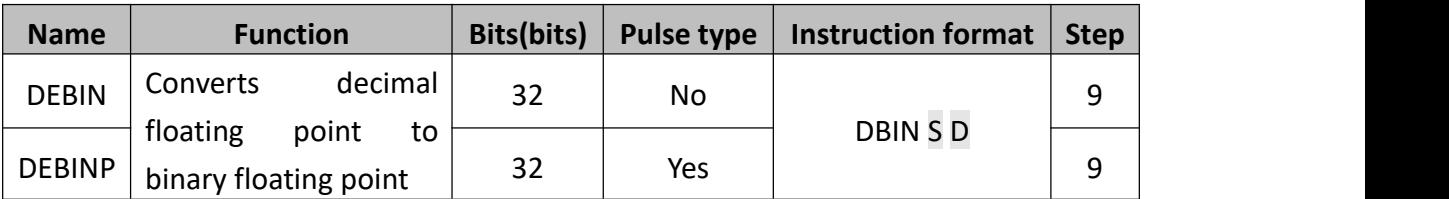

This instruction converts decimal floating to binary floating

- $\bullet$  S: The decimal floating variable.
- **D**: The storage unit for converted binary floating result.

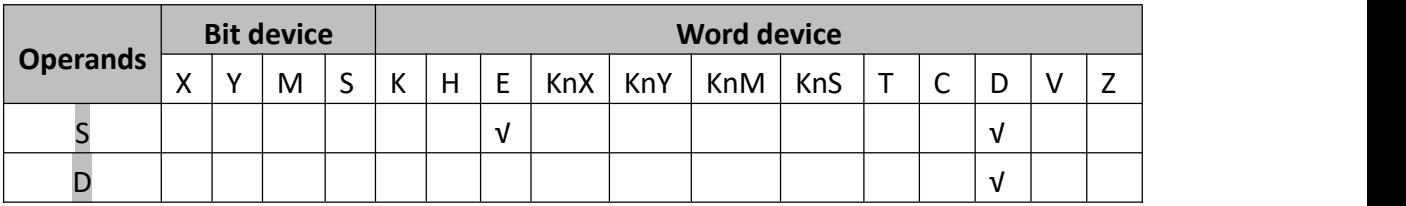

## **2) Program example**

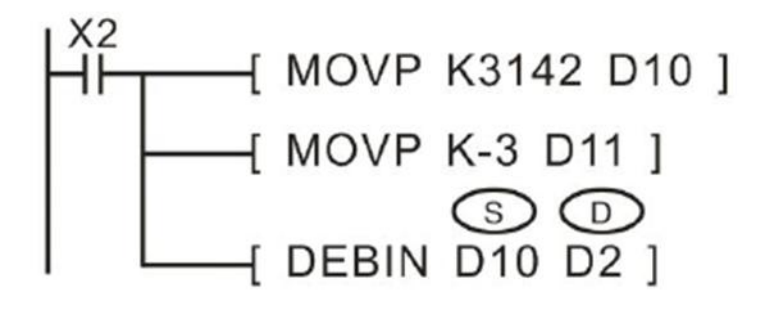

The decimal floating 3.142, which is saved in D11, D10, is converted to binary floating and then saved in (D3, D2).

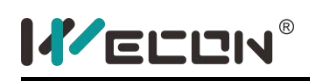

# **DEADD instruction**

#### **1) Instruction description**

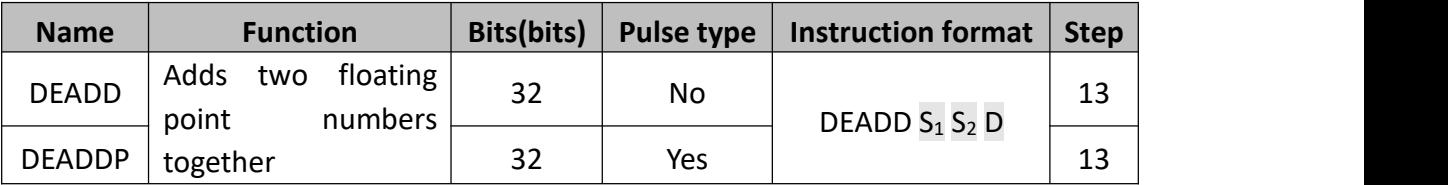

The floating point values stored in the source devices  $S_1$  and  $S_2$  are algebraically added and the result is stored in the destination device D.

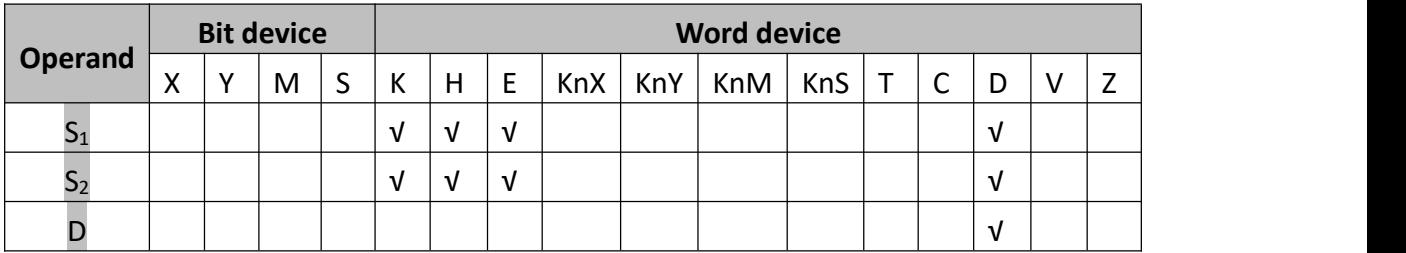

The instruction must use the double word format; i.e., DEADD or DEADDP. All source data and destination data will be double word.

K or H will be regarded as being in floating point format and the result stored in the destination will also be in floating point format.

If the result of the calculation is larger than the largest floating point number then the carry flag, M8021 is set ON and the result is set to the largest value.

If the result of the calculation is smaller than the smallest floating point number then the borrow flag, M8022 is set ON and the result is set to the smallest value.

## **2) Program example**

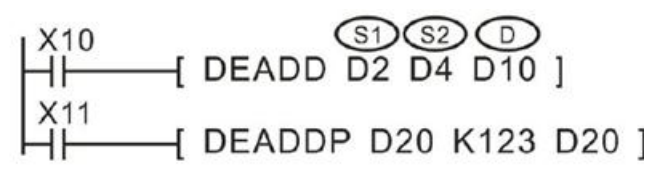

For DEADD, when X10 is ON, the add operation will be executed in every scouldning cycle. For DEADDP, when X11 is ON, the add operation will be executed only once.

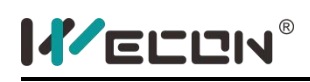

# **DESUB instruction**

#### **1) Instruction description**

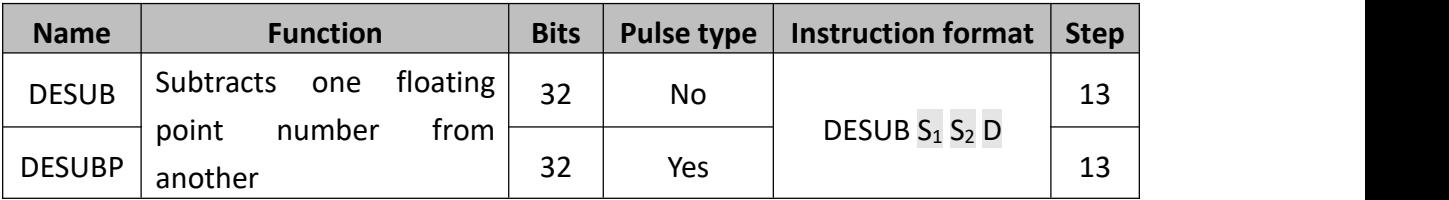

The floating point value of  $S_2$  is subtracted from the floating point value of  $S_1$ and the result stored in destination device D.

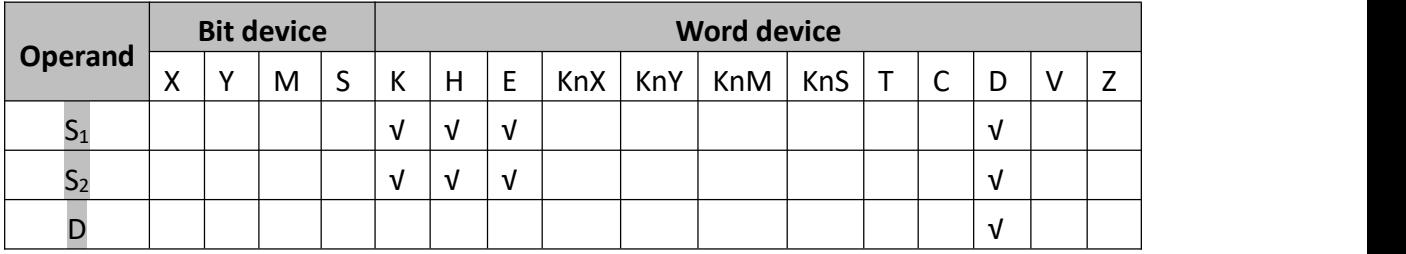

K or H will be regarded as being in floating point format and the result stored in the destination will also be in floating point format.

If the result of the calculation is 0, M8020 will set ON.

If the result of the calculation is larger than the largest floating point number then the carry flag, M8022 is set ON and the result is set to the largest value.

If the result of the calculation is smaller than the smallest floating point number then the borrow flag, M8021 is set ON and the result is set to the smallest value.

#### **2) Program example**

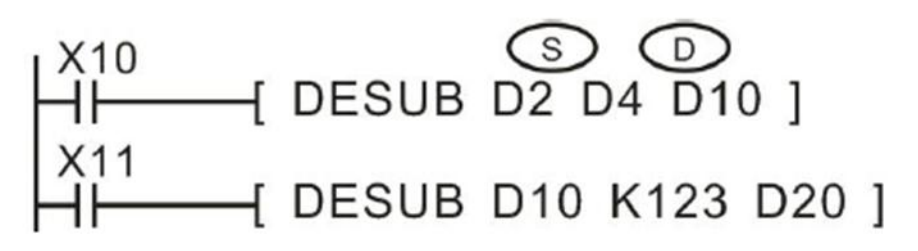

When X10 = ON, after the binary floating-point (D3, D2) subtracts the other binary

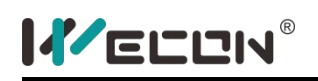

floating-point (D5, D4), the difference result will be stored in (D11, D10).

When X11 turns from OFF to ON, the value of the binary floating-point requires to subtract 123.The constant K123 is automatically converted to binary floating value before calculation.

The storing unit for the subtraction difference could be seemed as same one unit with the subtrahend and minuend. Please use the pulse execution instruction DESUBP under this circumstance. Otherwise, if selected the progressive execution instruction, the subtraction operation will be carried out again every time when the program is scouldned.

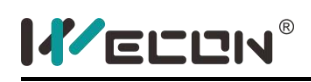

# **DEMUL instruction**

#### **1) Instruction description**

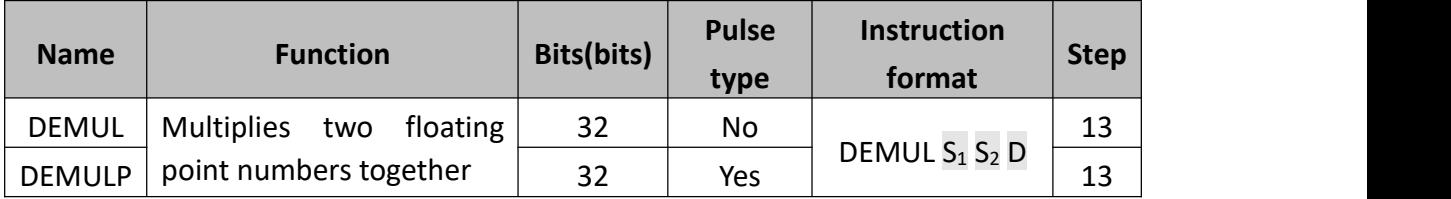

The floating point value of  $S_1$  is multiplied with the floating point value of  $S_2$ . The result of the multiplication is stored at D as a floating point value.

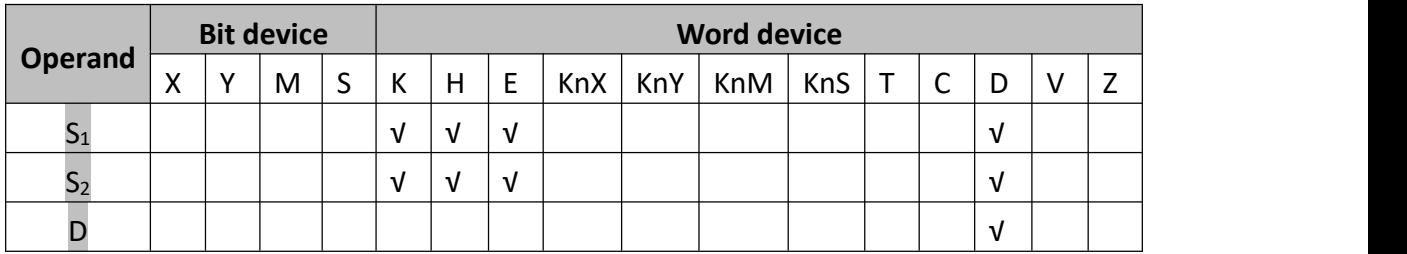

K or H will be regarded as being in floating point format and the result stored in the destination will also be in floating point format.

If the result of the calculation is 0, M8020 will set ON.

If the result of the calculation is larger than the largest floating point number then the carry flag, M8022 is set ON and the result is set to the largest value.

If the result of the calculation is smaller than the smallest floating point number then the borrow flag, M8021 is set ON and the result is set to the smallest value.

#### **2) Program example**

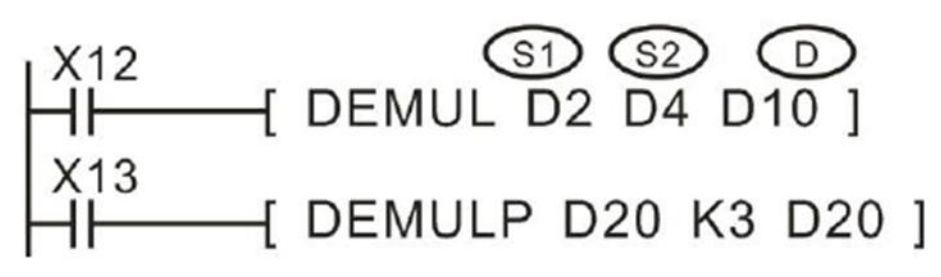

When X12 = ON, after the binary floating-point (D3, D2) multiplies the other binary

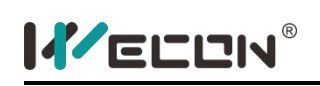

floating-point (D5, D4), the product will be stored in (D11, D10).

When X13 turns from OFF to ON, the binary floating-point (D21, D20) value will be multiplied by3 (three) and saved back in (D21, D20) the constant K3 has already been automatically converted to a binary floating-point value prior to the calculation.

The storing unit for the multiplication product could be treated as one unit with the multiplicouldd and the multiplier. Please use the pulse execution instruction DEMULP under this circumstance. Otherwise, if selected the progressive execution instruction, the multiplication operation will be carried out again every time when the program is scouldned.

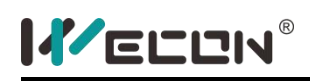

# **DEDIV instruction**

#### **1) Instruction description**

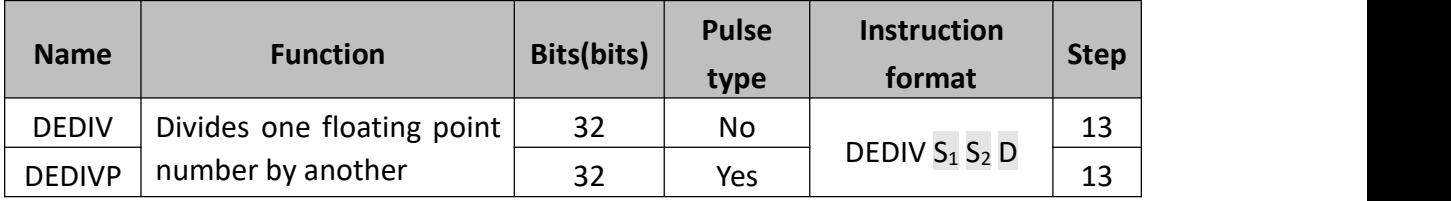

The floating point value of  $S_1$  is divided by the floating point value of  $S_2$ . The result of the division is stored in D as a floating point value. No remainder is calculated.

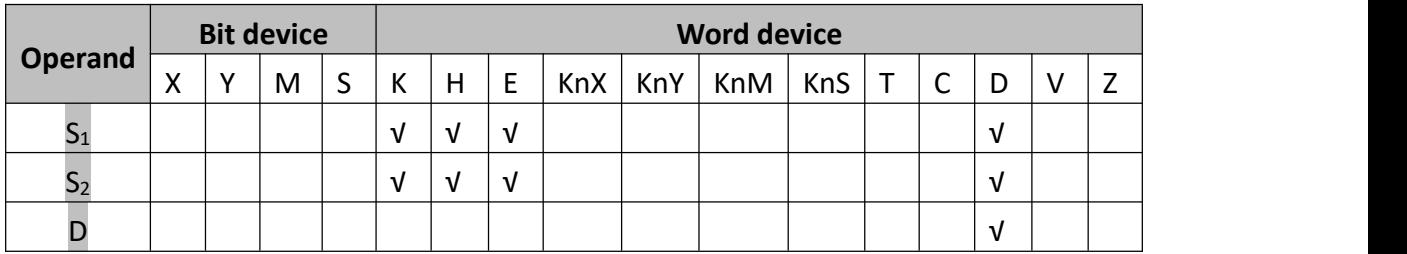

K or H will be regarded as being in floating point format and the result stored in the destination will also be in floating point format.

If the result of the calculation is 0, M8020 will set ON.

If the result of the calculation is larger than the largest floating point number then the carry flag, M8022 is set ON and the result is set to the largest value.

If the result of the calculation is smaller than the smallest floating point number then the borrow flag, M8021 is set ON and the result is set to the smallest value.

#### **2) Program example**

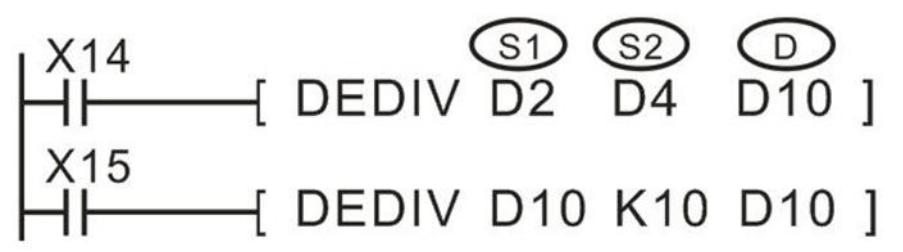

When X14=ON and the binary floating variable (D3, D2) are divided by the binary floating variable (D5, D4), the result will be saved in (D11, D10).

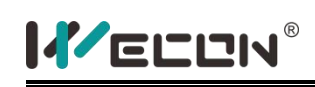

When X15 is set from OFF to ON, the binary floating (D11, D10) is divided by 10 and then the result is saved back to (D11, D10).The constant K10 is automatically converted to a binary floating value before calculation.

The storage unit for the result could be the storage unit for the dividend or divisor, in which the pulse-type DEDIVP instruction is recommended, or the continued implementation instruction will be applied, in which the calculation will be implemented every time when the program is scouldned.

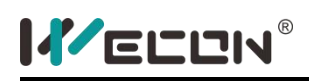

# **DESQR instruction**

#### **1) Instruction description**

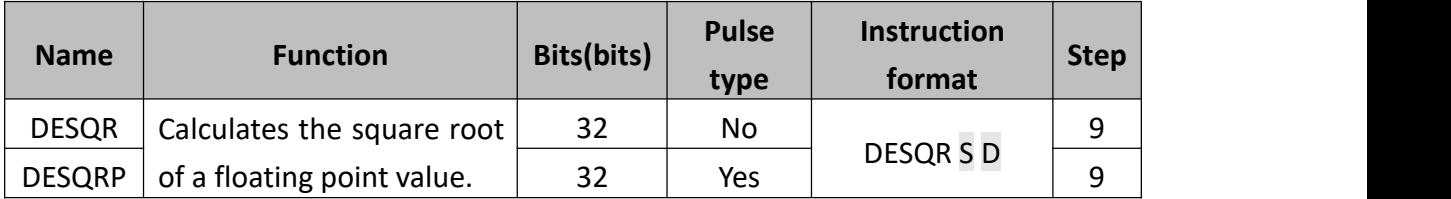

A square root is performed on the floating point value of S, the result is stored in D.

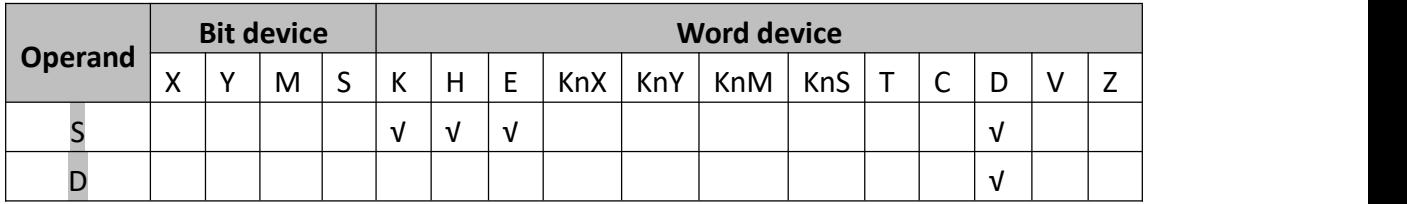

- $\bullet$  If S is K or H, it will be regarded as being in floating point format.
- If the result ofthe calculation is 0, M8020 will set ON.
- S must be greater than 0, if not, M8067 and M8068 will be set ON.

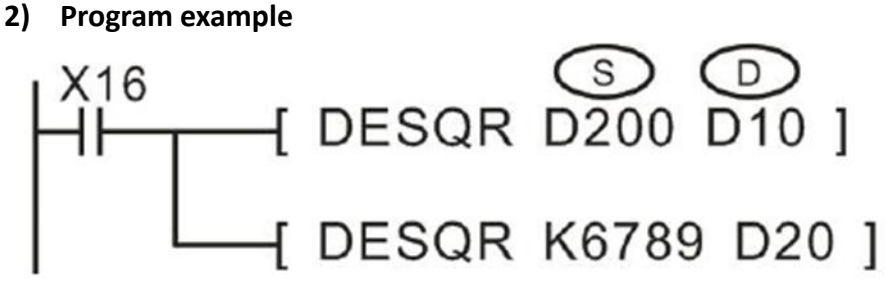

- Solution 1: The binary floating radiation result is saved to (D11, D10)
- Solution 2: The binary floating number K6789 is implemented with radiation calculation and then the result is saved to (D21, D20), where the constant K6789 is automatically converted to binary floating data before implementation;

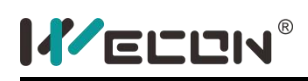

# **DINT instruction**

## **1) Instruction description**

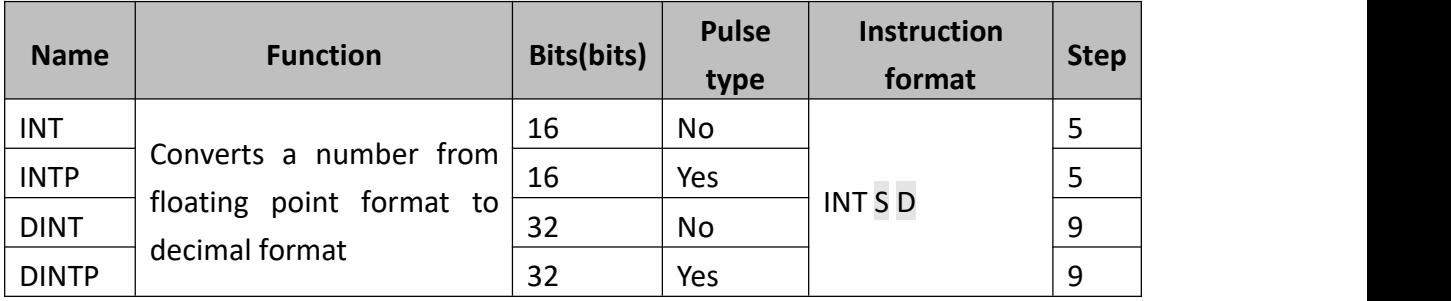

The floating point value of S is rounded down to the nearest integer value and stored in normal binary format in D.

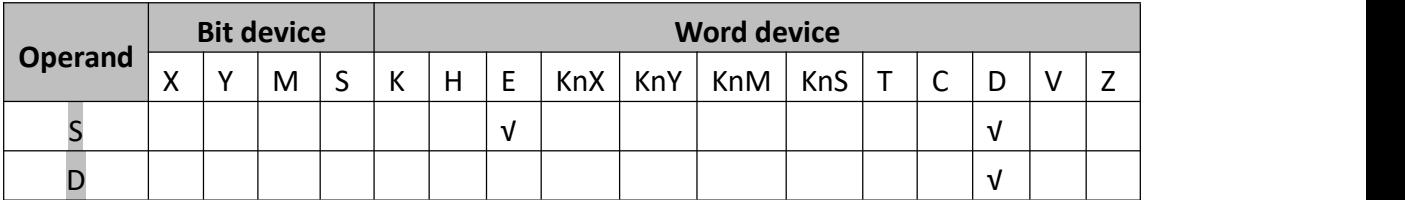

- If the result is 0, M8020 will be set ON.
- If the source data is not a whole number, it must be rounded down. In this case the borrow flag M8021 is set ON to indicate a rounded value.
- If the resulting integer value is outside the valid range (16-bit: -32768~32767, 32-bit: -2147483648~2147483647); for the destination device then an overflow occurs. In this case the carry flag M8022 is set on to indicate overflow.
- **2) Program example**

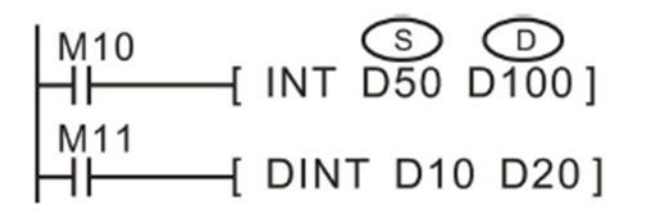

When M10 is triggered, (D51, D50) are rounded down to the nearest integer value and stored in normal binary format in D100.

When M11 is triggered, (D11, D10) are rounded down to the nearest integer value and stored in normal binary format in (D21, D20).

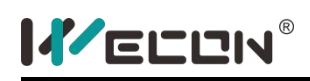

# **DSIN instruction**

#### **1) Instruction description**

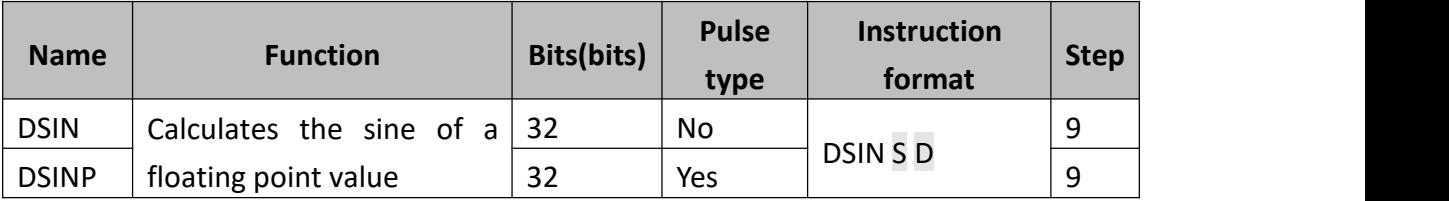

This instruction performs the mathematical SIN operation on the floating point.

- S: The angle variable that needs to be calculated in order to obtain SIN value. The unit is in RAD, and the value is expressed in binary floating points. ValueRange0<=α<=2π;
- D: The storage unit for the SIN calculation results after its conversion. It is in binary floating point format.

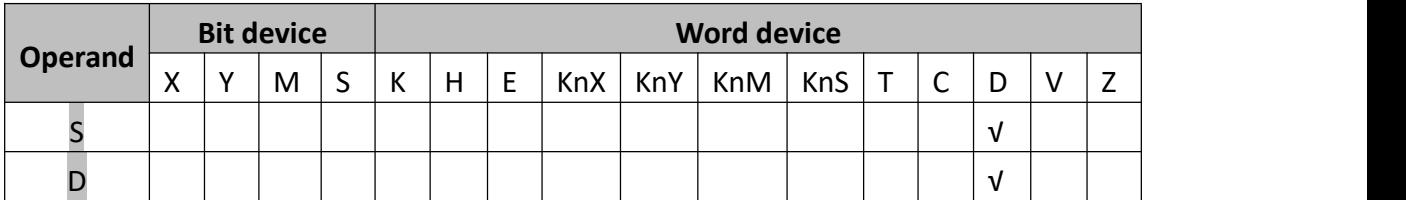

## **2) Program example**

Example 1:

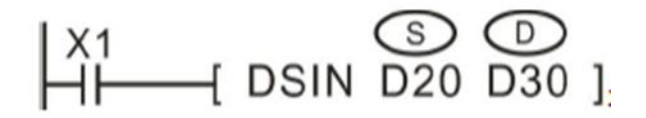

The unit of S is rad, the range is from 0 to  $2\pi$ . RAD=DEGREE\*π/180°

Example 2:

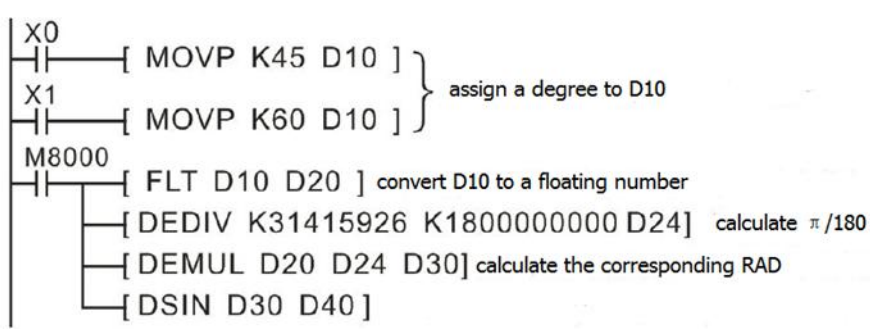

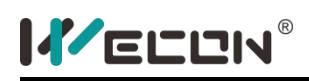

# **DCOS instruction**

#### **1) Instruction description**

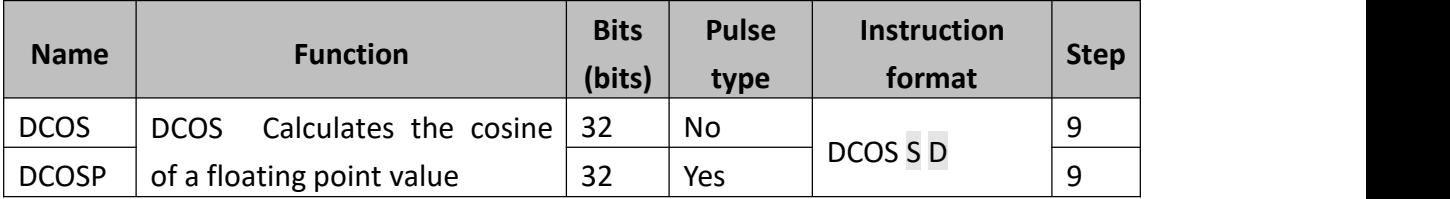

This instruction performs the mathematical cos operation on the floating point value in S. The result is stored in D.

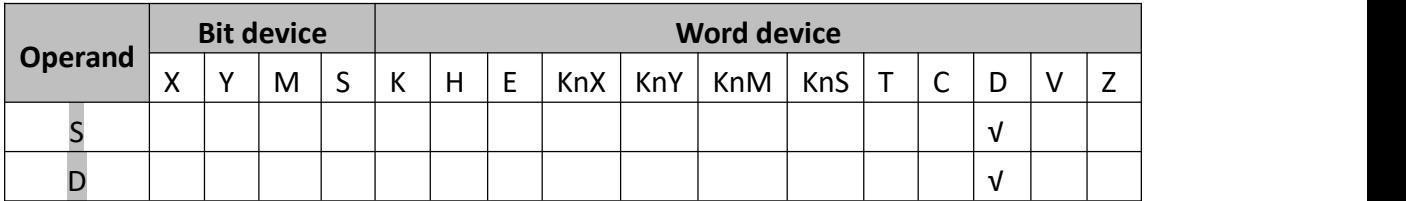

#### **2) Program example**

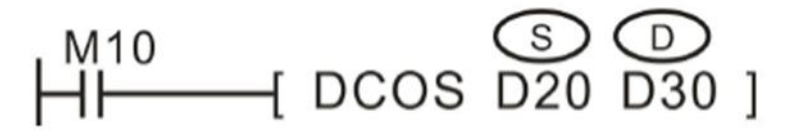

When M10 is triggered, radian (D21, D20) are implement with COS calculation and saved to (D31, D30).

The calculated source data and COS results are in binary floating format.

RAD (radian) value= angle×π/180°, for example, the radian correspondingtoangle360°=360°×π/180°=2π.

For the program instruction for the COS calculation of an angle, please refer to examples in the SIN instruction.

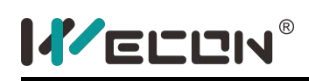

# **DTAN instruction**

#### **1) Instruction description**

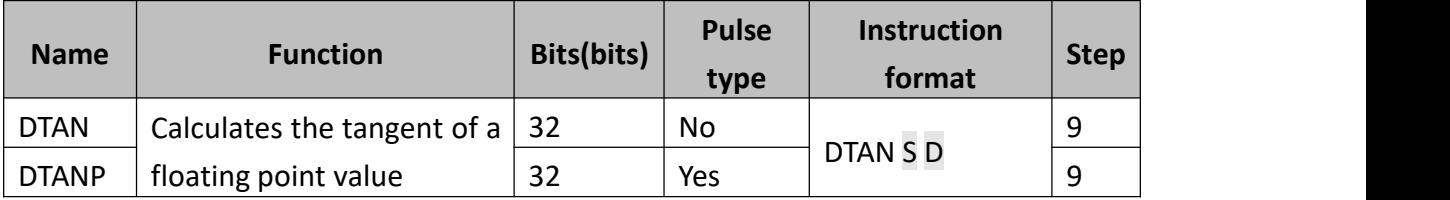

This instruction performs the mathematical TAN operation on the floating point value in S. The result is stored in D.

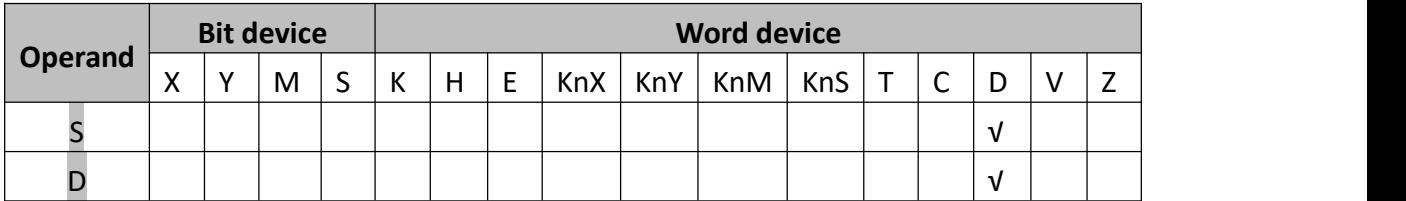

#### **2) Program example**

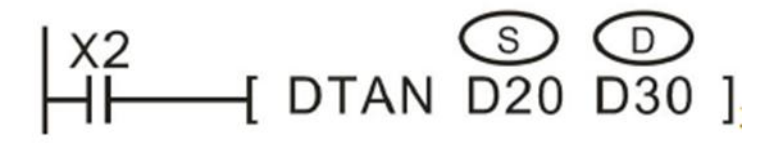

When X2 is triggered, it calculations the TAN value of radian (D21, D20) and saved it to (D31, D30).

The calculated source data and SIN results are all in binary floating point value format.

RAD(radian)value = angle  $\times \pi/180^{\circ}$ , for example, the radian corresponding to angle 360° = 360°× π/180° = 2π.

In regards to the programming statements used to calculate the TAN value, please refer to the example in the SIN instruction section.

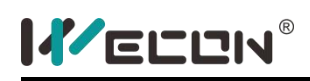

# **DASIN instruction**

## **1) Instruction description**

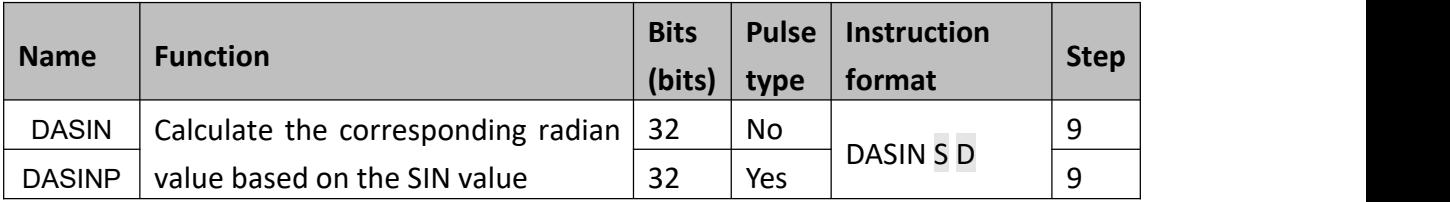

This instruction performs the mathematical ARCSIN operation on the floating point.

- S: The value of SIN, it is in binary floating-point format, the range is-1.0 <=  $\alpha$  <= 1.0;
- **D**: It used for store result, the range is -0.5π<sup> $\sim$ +0.5π</sup>

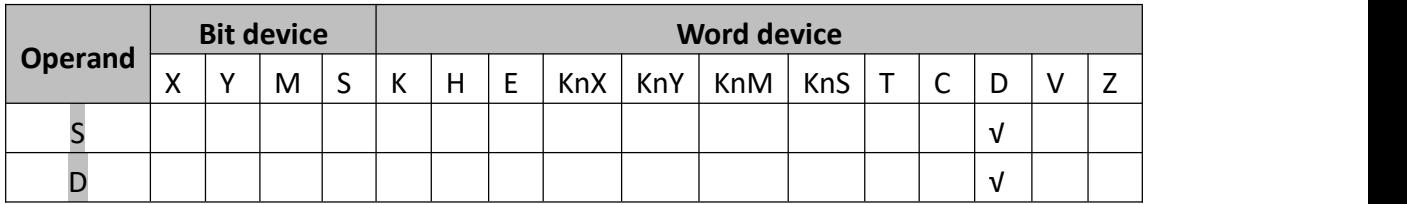

## **2) Program example**

Example 1:

$$
\begin{array}{c}\nM10 \\
H\n\end{array}
$$
 DASIN DO D2]\n
$$
\begin{array}{c}\nM11 \\
M11 \\
H\n\end{array}
$$
 DASINP D10 D2]

When M0= 0, SIN <sup>-1</sup> operation (D1, D0) carried out, and result is saved in (D3, D2).

SIN -1 (D1, D0) -> (D3, D2)

The source data and results are binary floating-point format.

Angle in radians=angle in degree\*π/180°

Example 2:

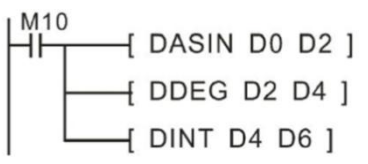

If (D1, D0) is 0.707106781, when M10 turns from OFF to ON, (D3, D2) will be 0.78539815, (D5,D4) will be 45, (D7,D6) will be 45.

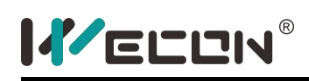

# **DACOS instruction**

## **1) Instruction description**

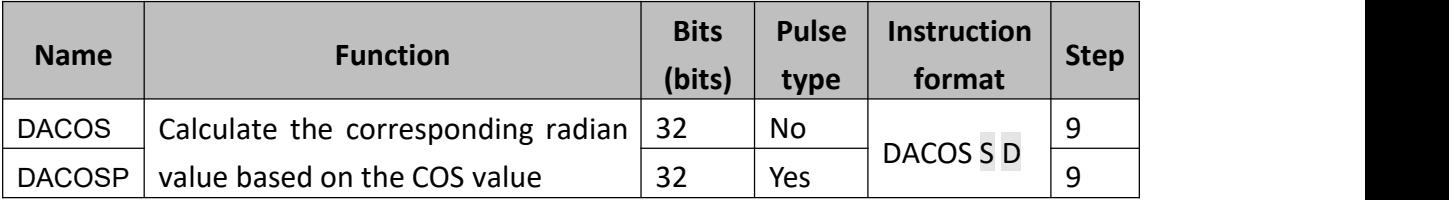

Calculate radian value, according to the corresponding value of COS.

- S: The value of COS, it is in binary floating-point format, the range is-1.0 <=  $\alpha$  <= 1.0;
- $\bullet$  D: It used for store result, the range is 0 $\alpha$

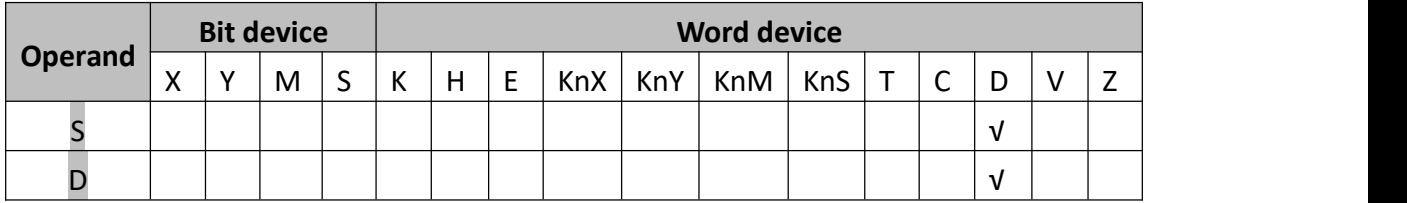

## **2) Program example**

Example 1:

When M0=0, COS-1 operation (D1, D0) carried out, and result is saved in (D3, D2). COS -1 (D1, D0)->(D3, D2).

The source data and results are binary floating-point format.

Angle in radians=angle in degree\*π/180°

Example 2:

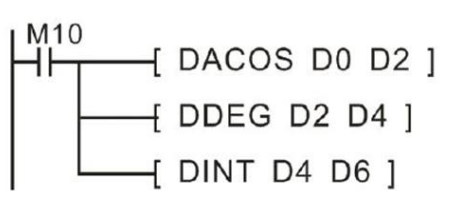

If (D1, D0) is 0.866025404, when M10 turns from OFF to ON, (D3, D2) will be 0.52359877, (D5, D4) will be 30, (D7, D6) will be 30.

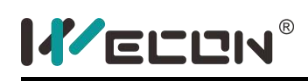

# **DATAN instruction**

#### **1) Instruction description**

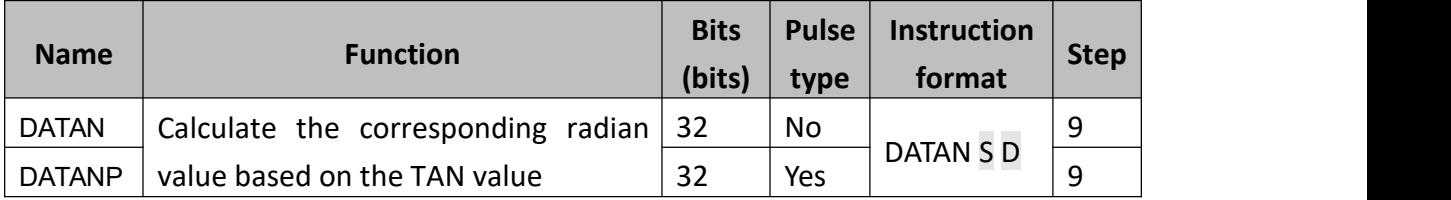

Calculate radian value, according to the corresponding value of TAN.

- S: The value of TAN, it is in binary floating-point format;
- $\bullet$  D: It used for store result, the range is  $-\pi/2$ <sup>~</sup>+ $\pi/2$

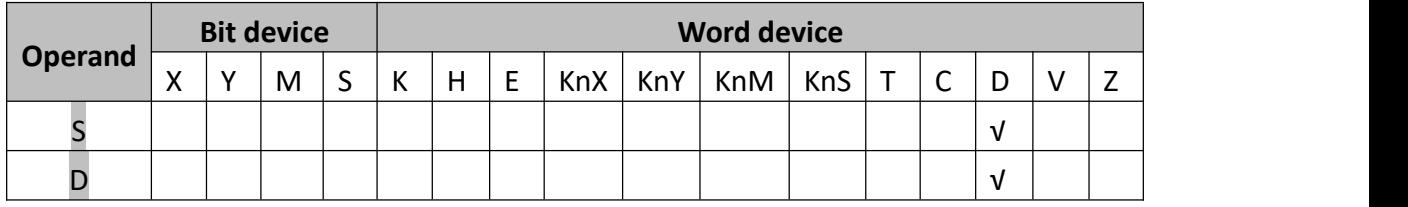

## **2) Program example**

Example 1:

$$
\begin{array}{c}\nM10 \\
H\n\end{array}
$$
 **DATAN DO D2 1**\n
$$
M11
$$
 **D3 D4 D5 D6 D12 1**

When M0= 0, TAN -1 operation (D1, D0) carried out, and result is saved in (D3, D2).

TAN -1  $(D1, DD)$  ->  $(D3, D2)$ 

The source data and results are binary floating-point format.

Angle in radians=angle in degree\*π/180°

## Example 2:

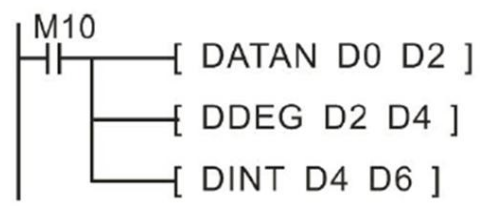

If (D1, D0) is 1.732050808, when M10 turns from OFF to ON, (D3, D2) will be 1.04719753, (D5, D4) will be 60, (D7, D6) will be 60.

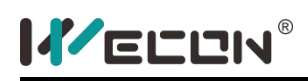

# **DSINH instruction**

### **1) Instruction description**

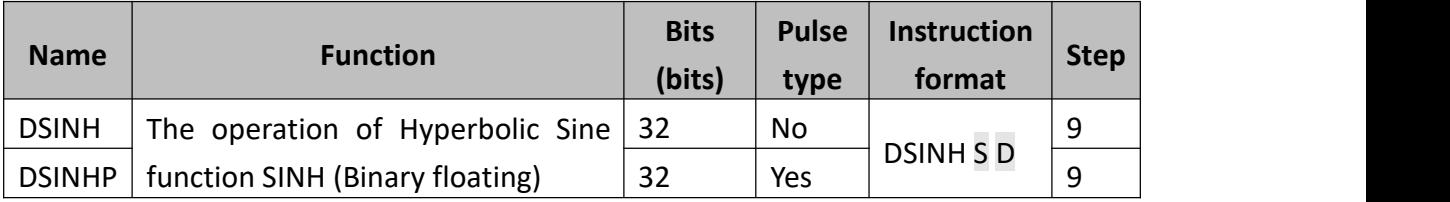

This instruction performs the mathematical SINH operation on the floating point value. D= $(e^s-e^{-s})/2$ 

- S: The binary floating-point for SINH;
- D: It used to save result;

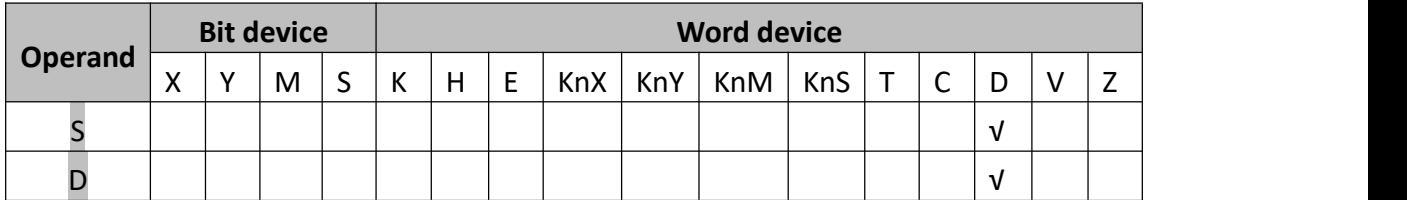

## **2) Program example**

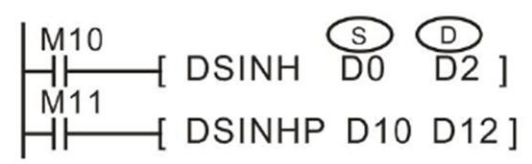

When M10 turn ON, calculate value (D1, D0) of SINH, and saved the result in (D3, D2). DSINH (D1, D0)  $\rightarrow$  (D3, D2)

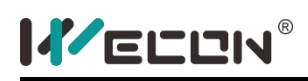

# **DCOSH instruction**

#### **1) Instruction description**

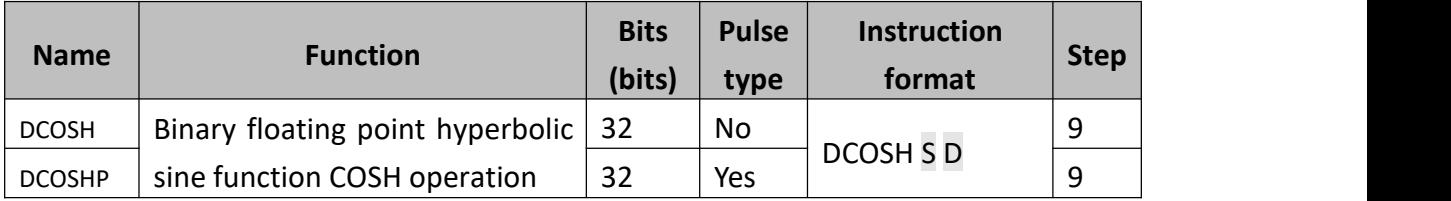

This instruction performs the mathematical COSH operation on the floating point. D=  $(e^s + e^{-s})/2$ 

- S: The binary floating-point for COSH;
- D: The used to store result;

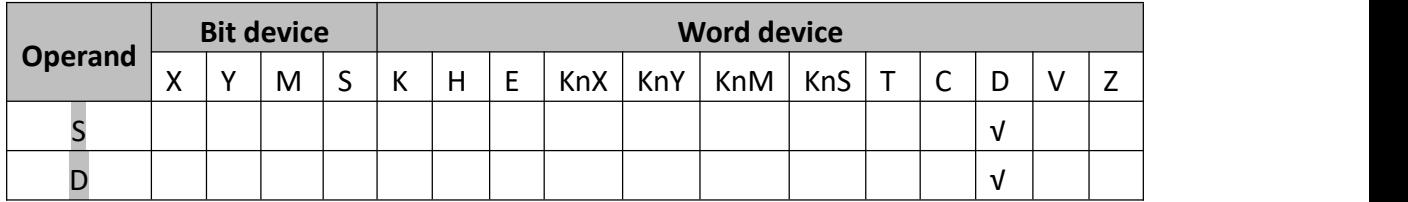

#### **2) Program example**

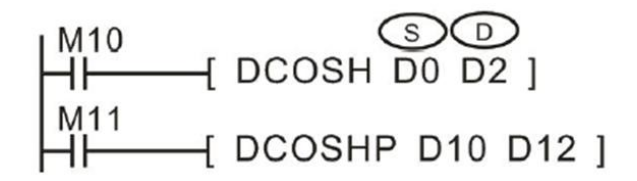

When M10 turn ON, calculate value (D1, D0) of COSH, and saved the result in (D3, D2).

 $DCOSH (D1, D0) \rightarrow (D3, D2)$ 

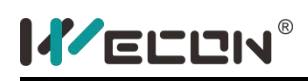

# **DTANH instruction**

#### **1) Instruction description**

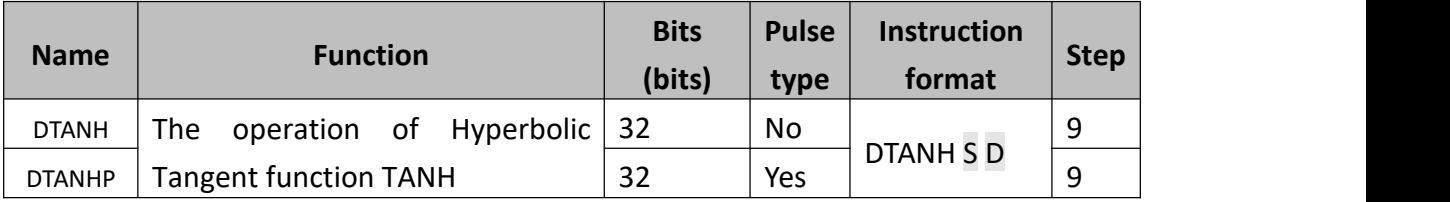

This instruction performs the mathematical TANH operation on the floating point. D=  $(e^s-e^{-s})/ (e^s+e^{-s})$ 

- S: The binary floating-point for TANH;
- D: It used to save result;

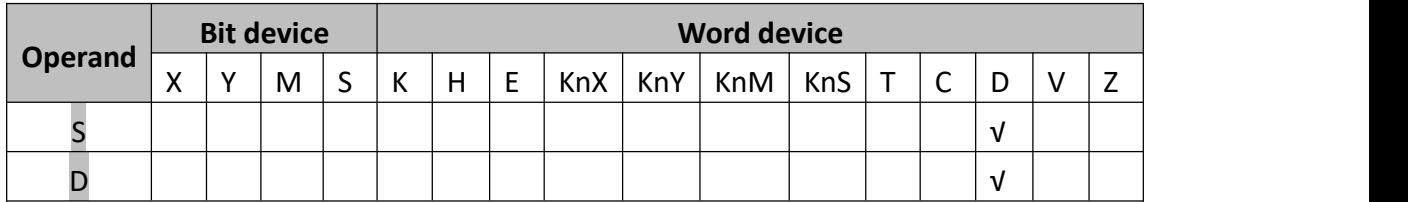

#### **2) Program example**

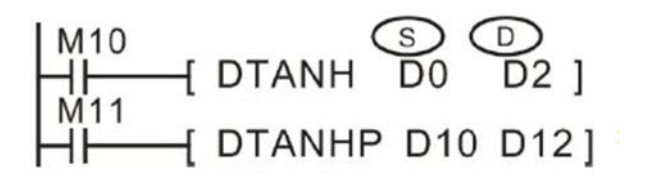

When M10 is triggered, calculate value (D1, D0) of TANH, and saved the result in (D3, D2). DTANH (D1, D0)  $\rightarrow$  (D3, D2)

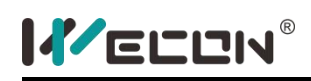

# **DDEG Instruction**

## **1) Instruction description**

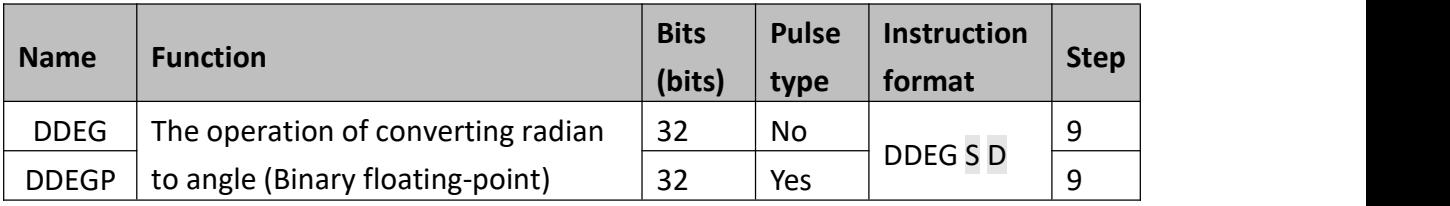

This instruction is used for converting radian to angle (Binary floating-point). The formula is RAD value= Angle\*π/180°

- S: The radian;
- D: It used to save result;

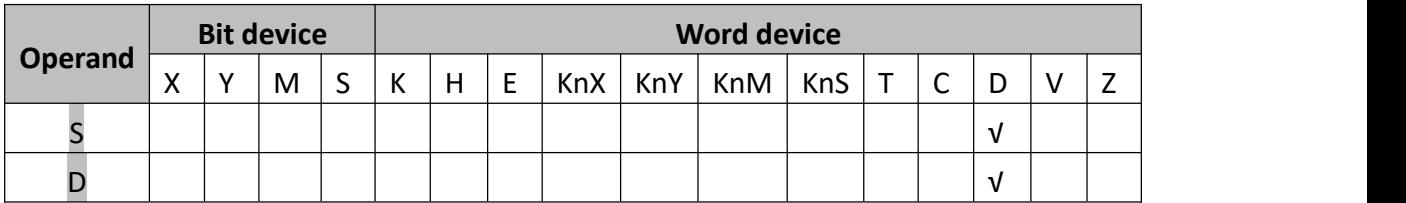

## **2) Program example**

Example 1

$$
\begin{array}{c}\nM10 \\
\begin{array}{ccc}\nM11 \\
M11\n\end{array} & DDEG & D0 & D2\n\end{array}
$$

When M10 turn ON, convert radian (D1, D0) to angle, and saved the result in (D3, D2). DDEG (D1, D0)  $\rightarrow$  (D3, D2)

RAD (radian) value= angle×π/180°, for example, the radiancorrespondingtoangle360°=360°×π/180°= 2π.

Example 2

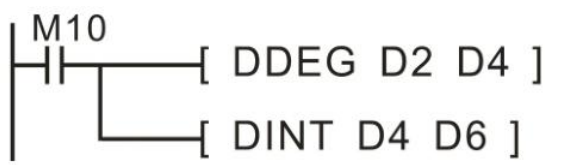

If the value of (D1, D0) is 3.1415926, when M10 turn ON, the value of (D3, D2) is 180; the value of (D5, D4) is 180.

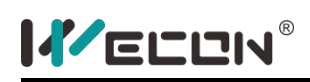

# **DRAD instruction**

## **1) Instruction description**

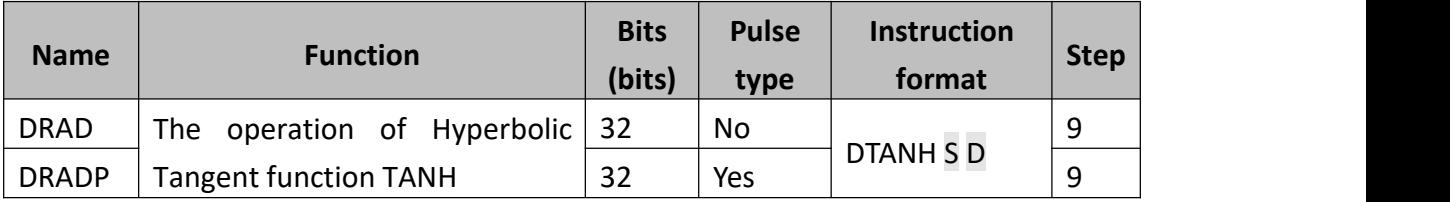

This instruction is used for converting angle to radian (Binary floating-point). The formula is RAD value= Angle\*π/180°

- S: The angle;
- **D:** It used to save result.

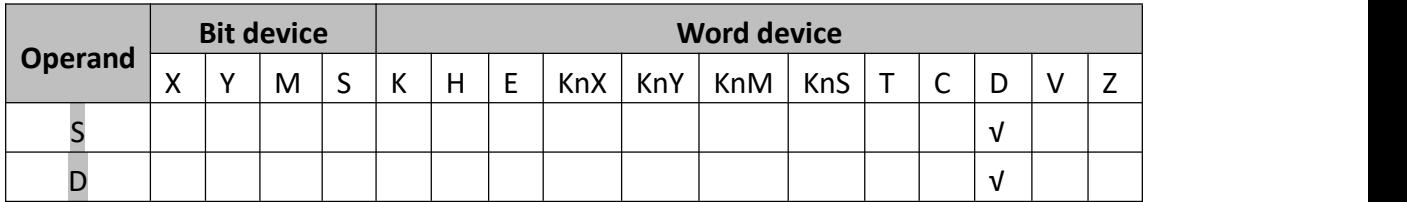

## **2) Program example**

Example 1:

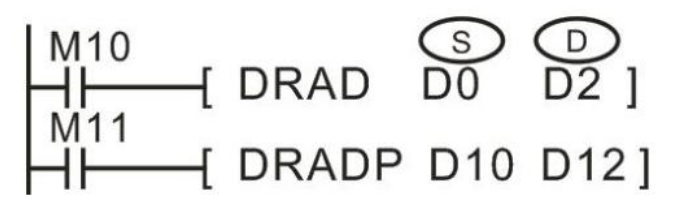

When M10 turn ON, convert angle (D1, D0) to radian, and saved the result in (D3, D2). DRAD (D1, D0)  $\rightarrow$  (D3, D2)

RAD (radian) value= angle×π/180°, for example, the radian corresponding to angle 360°= 360°× π/ 180°= 2π.

Example 2:

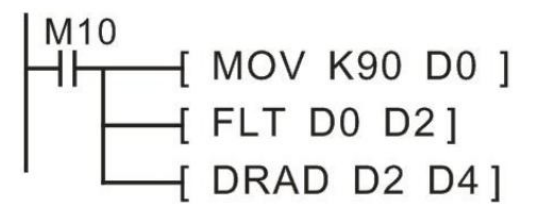

When M10 is ON, (D5, D4) is π/2, i.e. 1.570796

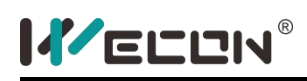

# **DEXP instruction**

### **1) Instruction description**

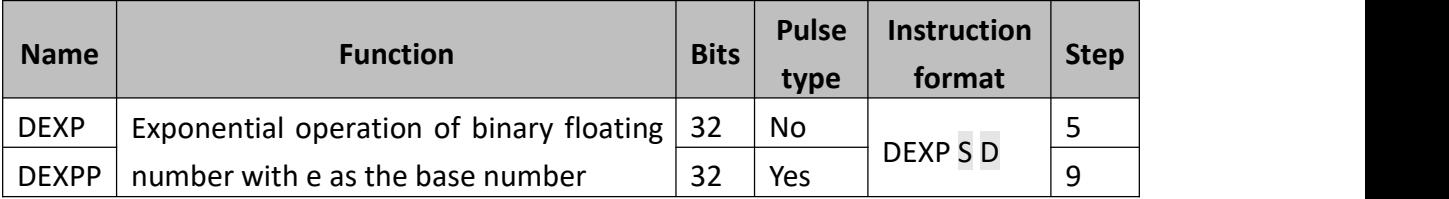

This instruction performs the exponential operation on S with e(2.71828) as the base number and store the result in D.

When D is not within  $2^{-126}$   $\sim$ 2<sup>128</sup>, an error will occur. The error code is K6707 that is stored in D8067, and M8067 will set ON.

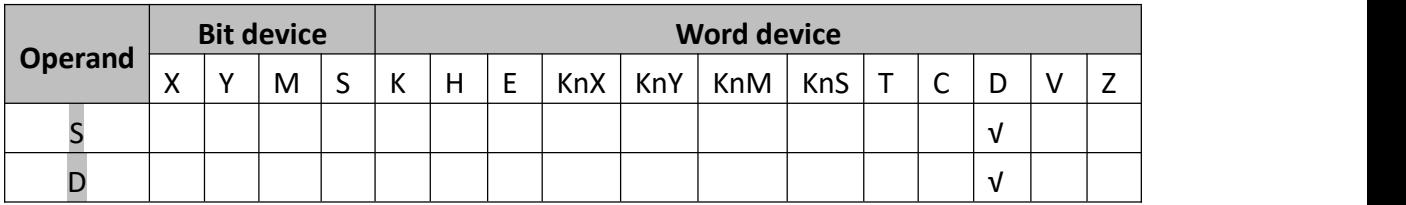

## **2) Program example**

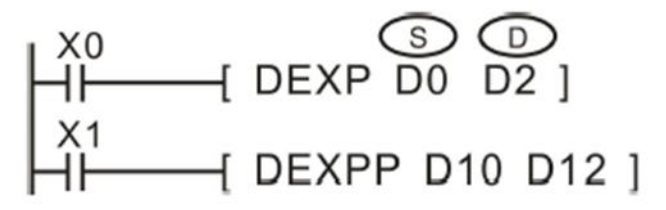

When X0 is triggered, E (D1, D0)  $\rightarrow$  (D3,D2). Because loge2128=88.7, so when (D1, D0) is greater than 88.7, D8067 is k6706, M8067 will set ON.

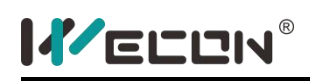

# **DLOG10 instruction**

#### **1) Instruction description**

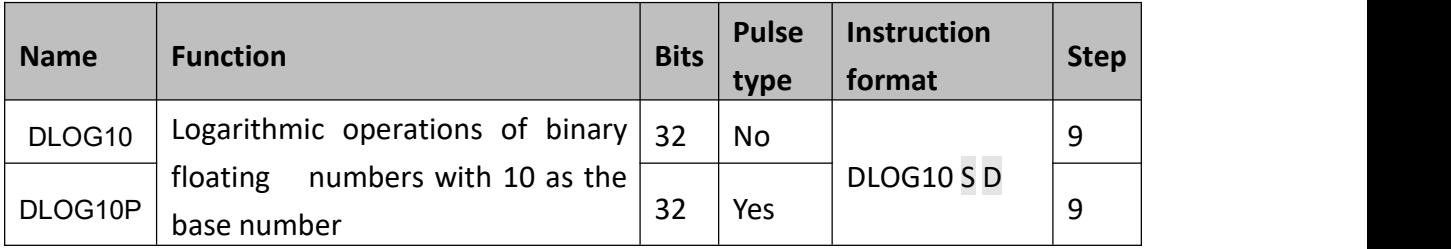

This instruction performs common logarithm operation of binary floating-point number to base 10.

- S: the binary floating-point variables of common logarithm in exponent binary floating-point number.
- D: the storage unit for saving the operation result of common logarithm
- Note: the value in could only be positive number. Operational error will occur when the value in is 0 or negative number. Error code K6706 is saved in D8067 and error flag M8067 turns ON.

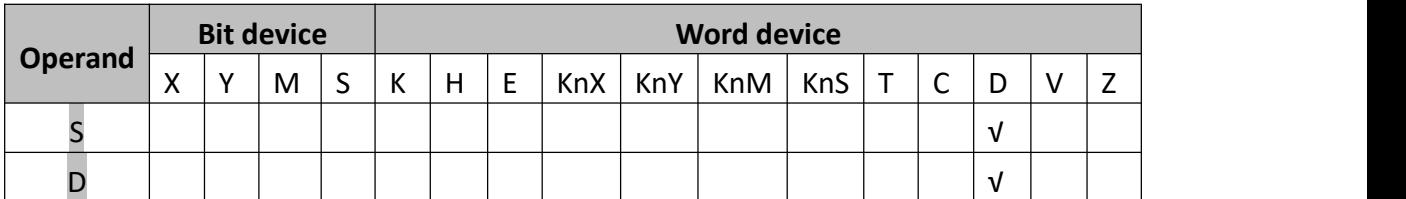

#### **2) Program example**

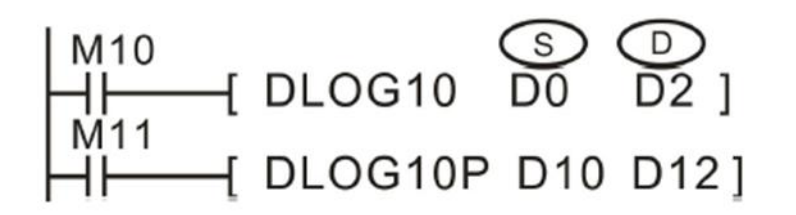

When M10 turns ON, the common logarithm operation of binary floating-point number in (D1, D0) to base 10 is performed, and save the result in (D3, D2)

 $Log_{10}$  (D1, D0)  $\rightarrow$  (D3, D2).

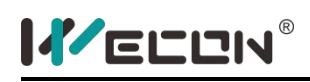

# **DLOGE instruction**

#### **1) Instruction description**

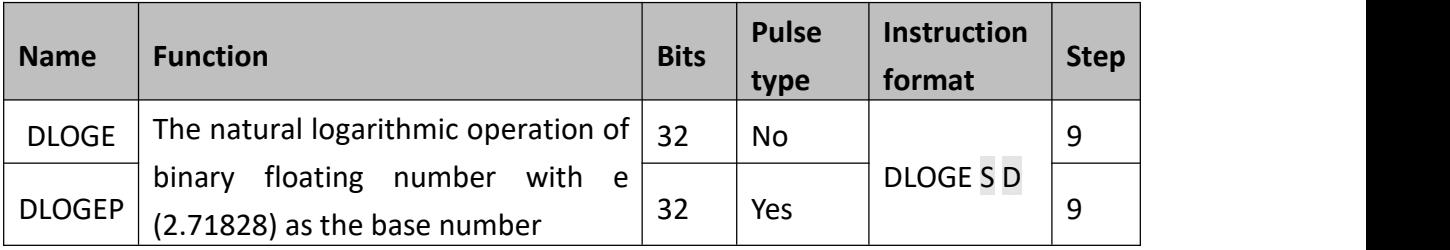

This instruction performs common logarithm operation of binary floating-point number to base 10.

- S: the binary floating-point variables of common logarithm in exponentiated binary floating-point number.
- D: the storage unit for saving the operation result of common logarithm
- Note: the value in S could only be positive number. Operational error will occur when the value in S is 0 or negative number. Error code K6706 is saved in D8067 and error flag M8067 turns ON.

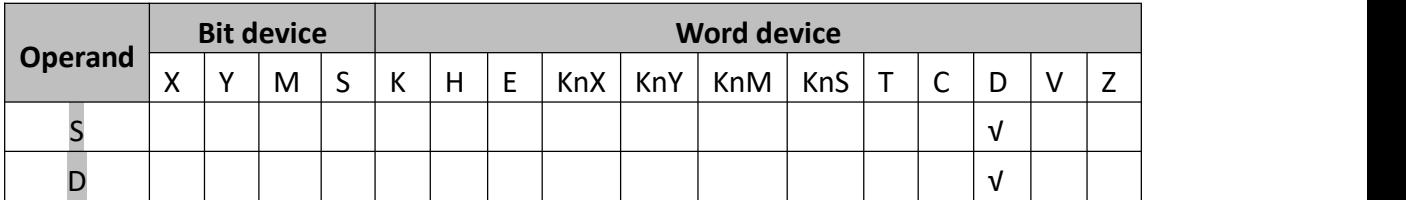

#### **2) Program example**

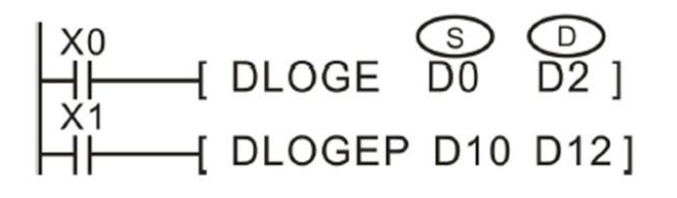

When X0 is triggered, Loge<sup>(D1,D0)</sup> →(D3,D2).

The conversation between natural logarithmic operation and common logarithmic operation is as below:

$$
10^{x} = e^{\frac{X}{0.4342945}}
$$

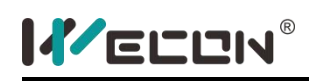

# **5.2.14 Circular interpolation instruction**

# **G90G01 instruction**

## **1) Instruction description**

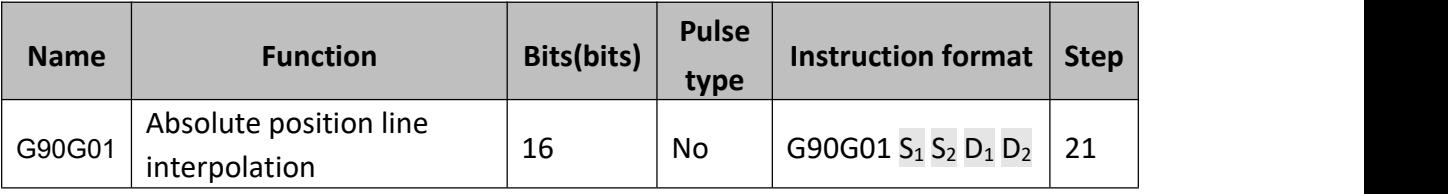

- $\bullet$  S<sub>1</sub>: Target position, will occupy 6 continue address. The range is -2147483648  $\sim$ 2417482647. Target position could be specified by a absolute address;  $S_1$ : Target position of X axis,  $S_1+2$ : Target position of Y axis,  $S_1$  +4: Target position of Z axis.
- $\bullet$  S<sub>2</sub>: The output frequency of the synthesis;
- $\bullet$   $D_1$ : High speed pulse output port, only Y0 could be specified, occupy 3 continue address (Y0, Y1, and Y2);
- $D_2$ : The operating direction output port, occupy 3 continue address;

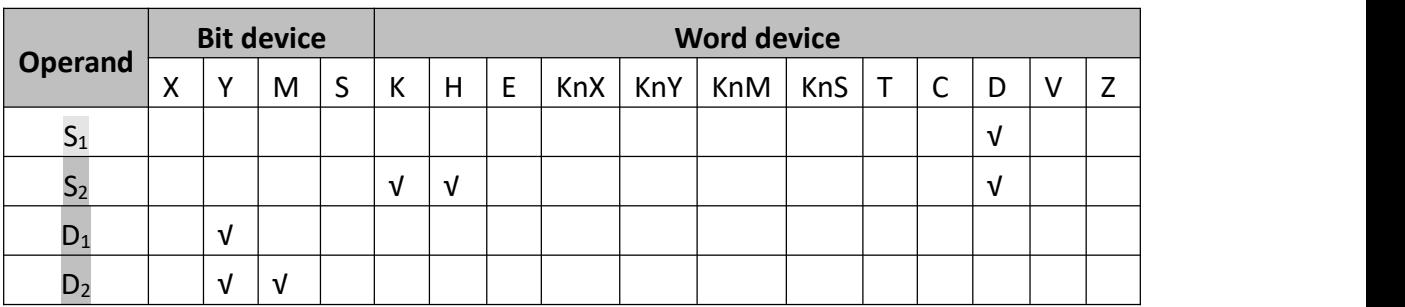

## **2) Program example**

The system variables when execution of instruction:

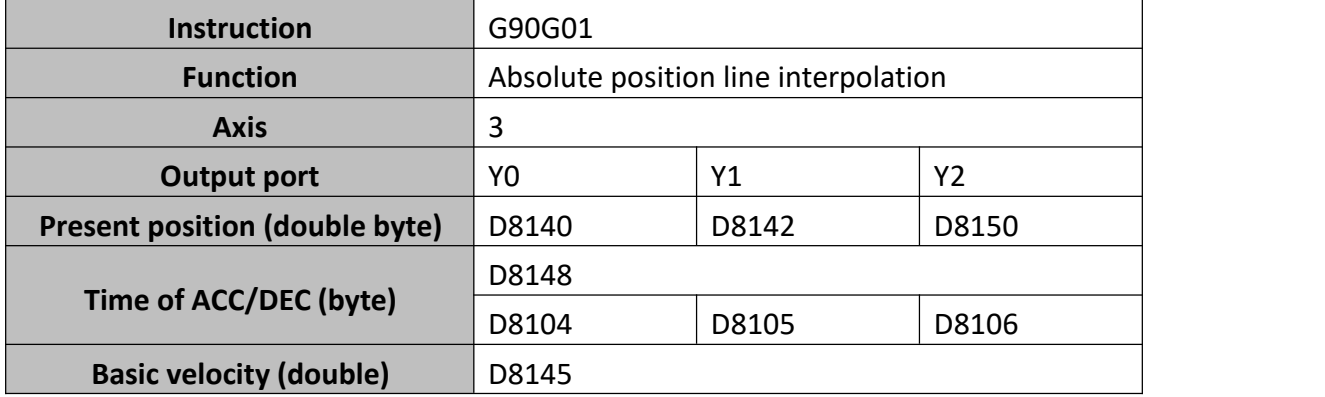
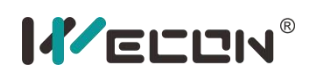

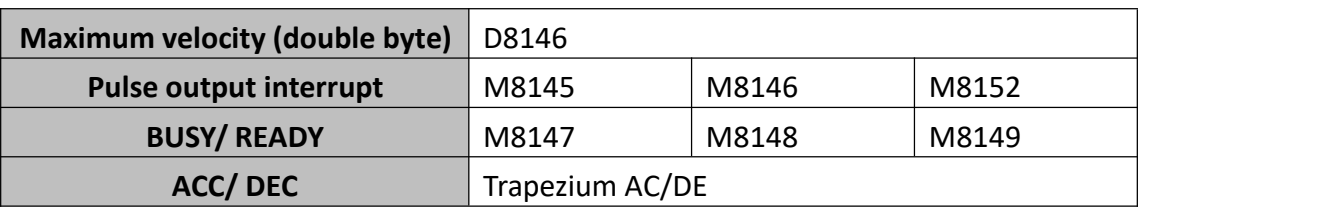

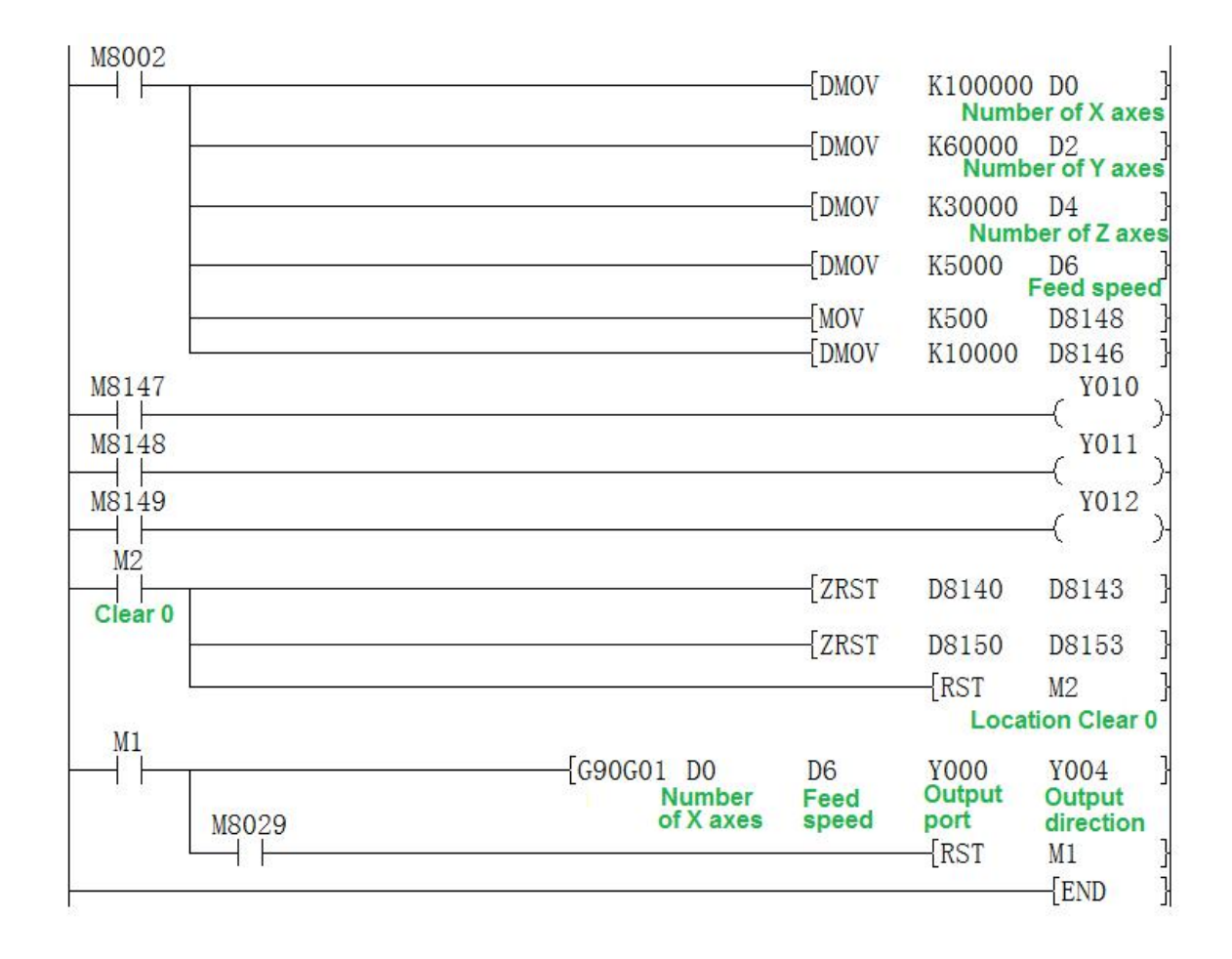

## **3) Note for use**

- a) When using the interpolation instruction, parameter settings (such as celebration/deceleration time and so on) are subject to the X axis (Y0);
- b) Only support trapezoidal acceleration and deceleration;
- c) The actuality output synthesized frequency (lowest frequency),the computation formula is as follows:

$$
V_{\min} = \sqrt{\frac{Maximum \operatorname{operating \, frequency}(D8146)}{2^* ACC\&DEC \, time/1000}}
$$

- d) The output frequency range of interpolation (not synthesized frequency):10~100 KHz;
- e) Frequency calculation:

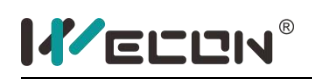

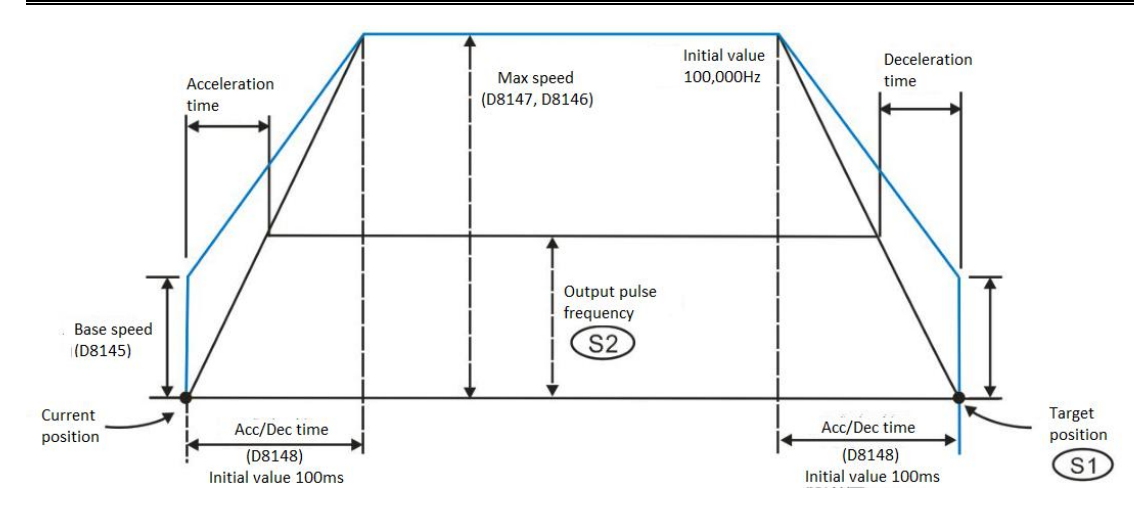

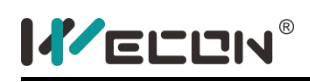

## **G91G01 instruction**

#### **1) Instruction description**

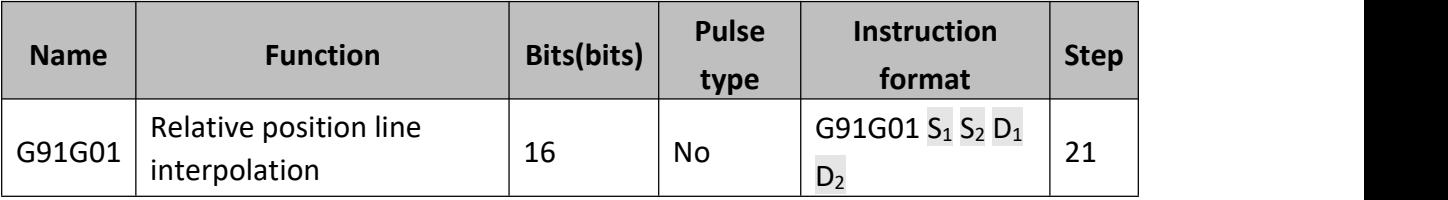

- $\bullet$  S<sub>1</sub>: Target position, will occupy 6 continue address. The range is -2147483648  $\sim$ 2417482647. Target position could be specified by a relative address;  $S_1$ : Target position of X axis,  $S_1+2$ : Target position of Y axis,  $S_1+4$ : Target position of Z axis.
- $\bullet$  S<sub>2</sub>: The output frequency of the synthesis;
- $\bullet$   $D_1$ : High speed pulse output port, only Y0 could be specified, occupy 3 continue address (Y0, Y1, and Y2);
- $\bullet$   $D_2$ : The operating direction output port, occupy 3 continue address;

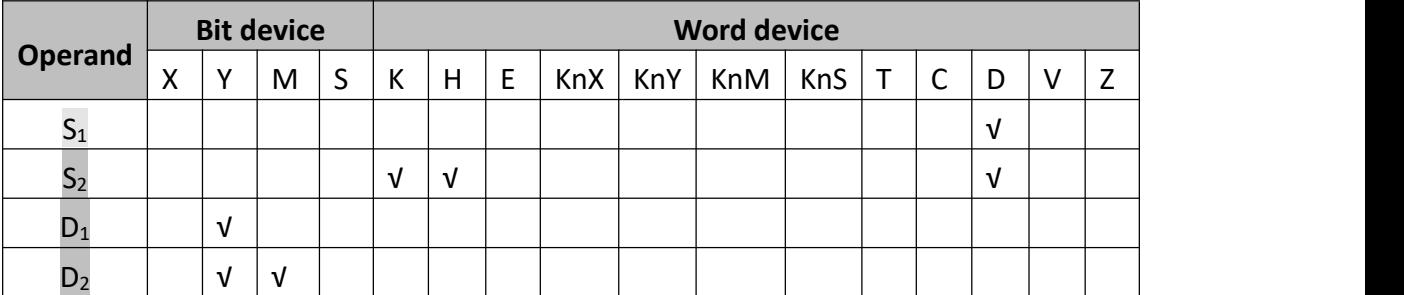

#### **2) Program example**

The system variables when execution of instruction:

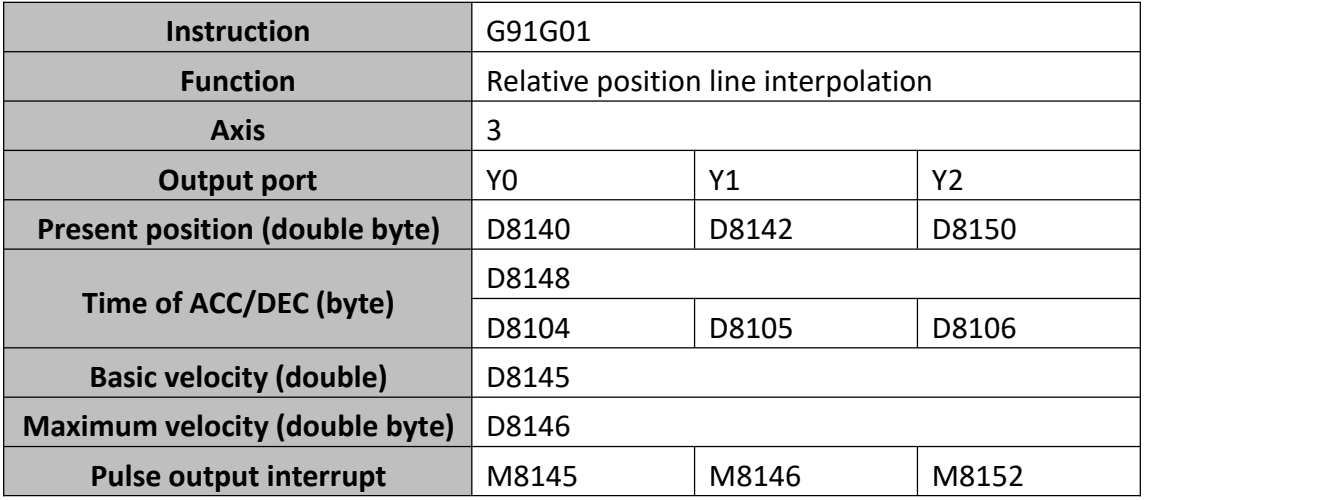

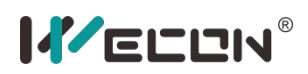

LX3V Series PLC programming manual

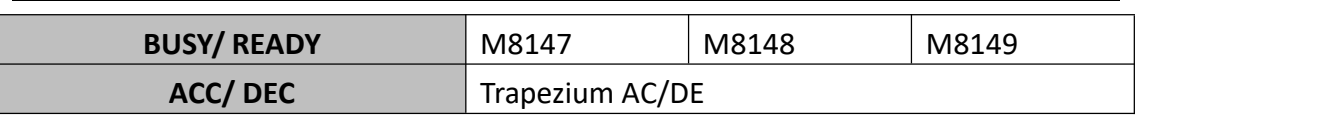

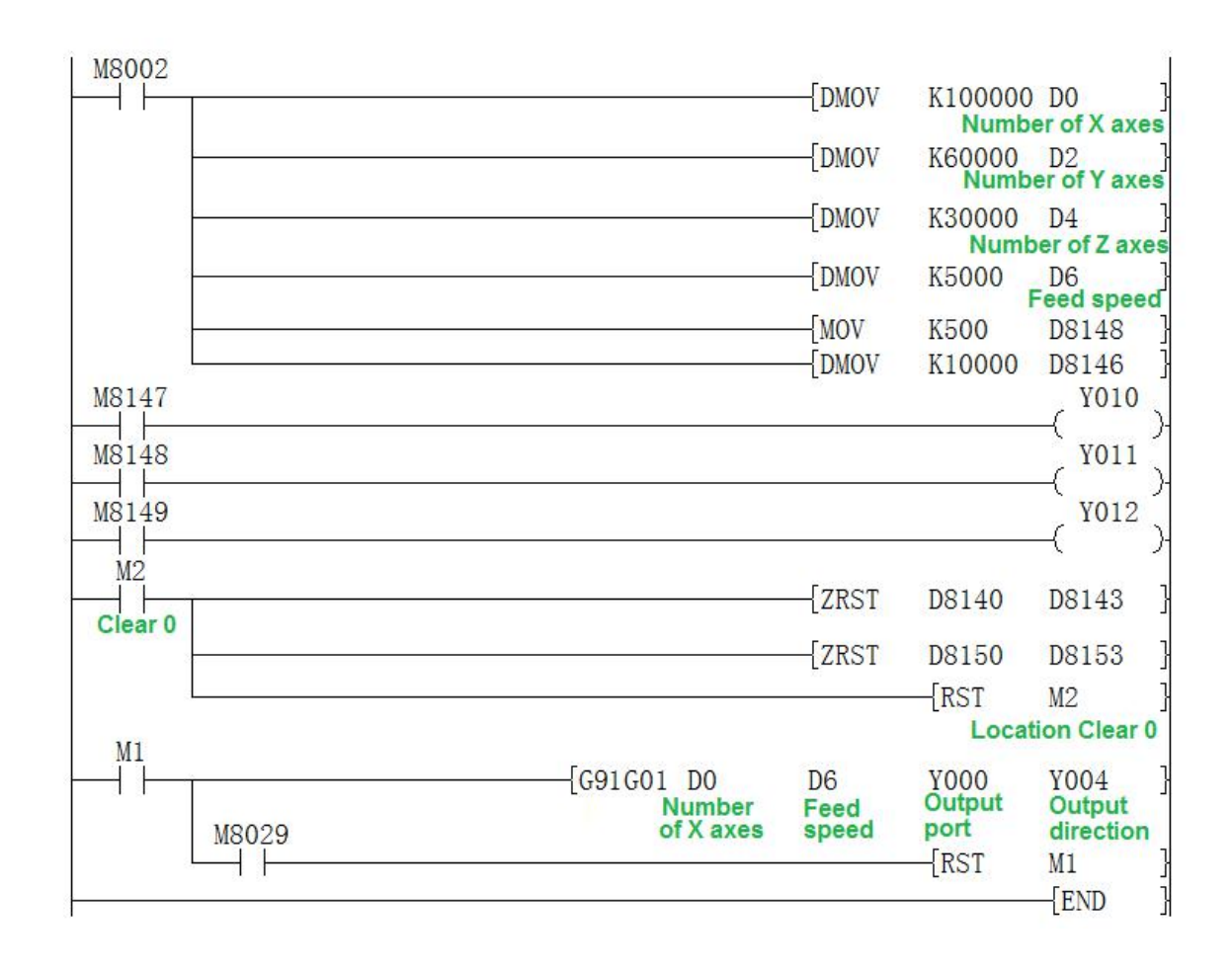

#### **3) Note for use**

- a) When using the interpolation instruction, parameter settings (such as celebration/deceleration time and so on) are subject to the X axis (Y0);
- b) Only support trapezoidal acceleration and deceleration;
- c) The actuality output synthesized frequency (lowest frequency),the computation formula is as follows:

$$
V_{min} = \sqrt{\frac{Maximum\ operation\ frequency(D8146)}{2*ACC\ 8DEC\ time/1000}}
$$

- d) The output frequency range of interpolation (not synthesized frequency):10~100 KHz;
- e) Frequency calculation:

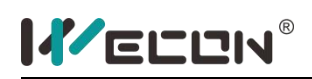

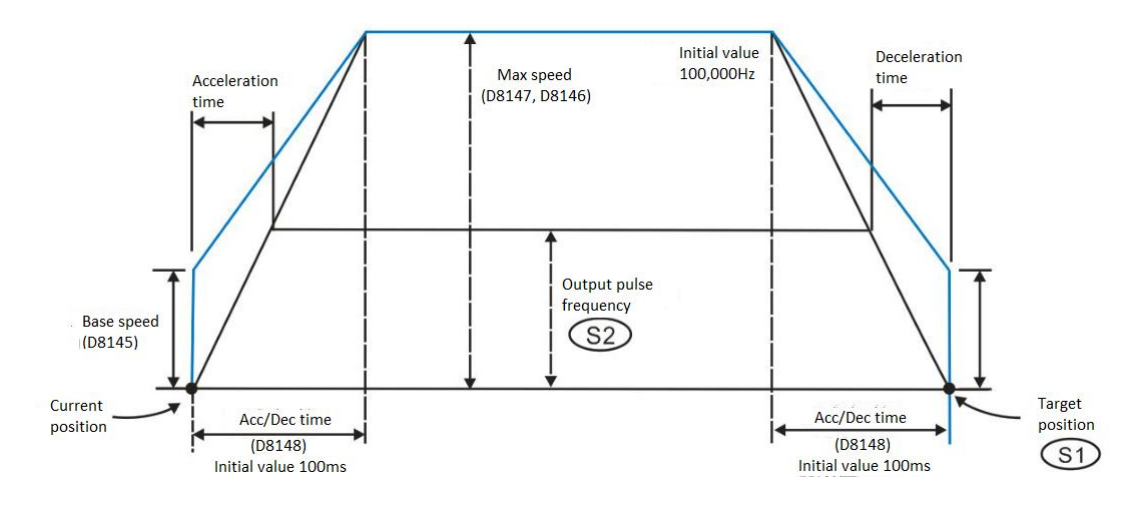

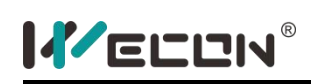

## **G90G02 instruction**

## **1) Instruction description**

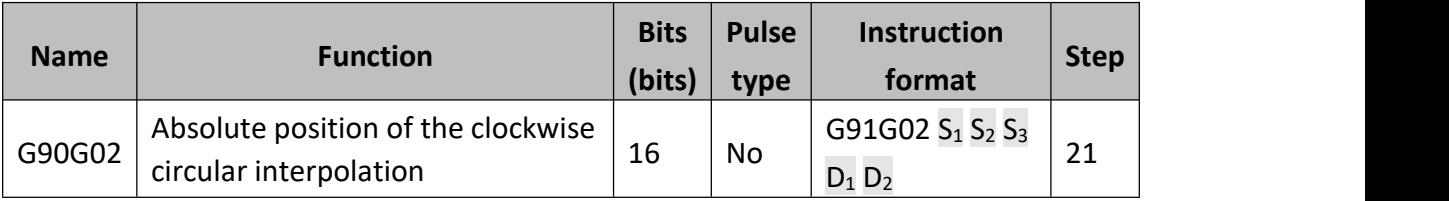

- $\bullet$  S<sub>1</sub>: Target position, will occupy 6 continue address. The range is -2147483648  $\sim$ 2417482647. Target position could be specified by a absolution address;  $S_1$ : Target position of X axis,  $S_1+2$ : Target position of Y axis.
- $\bullet$  S<sub>2</sub>: Radius/r, occupy 4 bit variable in the continue address . The radius will always treated as relative address;  $S_2+0$ : The pulse output D-value between center coordinate and present position , or the pulse amount of radius "R";  $S_2+2$ : The pulse output D-value between center coordinate and present position .When we use radius mode ,the value must be 0x7FFFFFFF.The range is  $-2,147,483,648 \sim 2,147,483,647.$
- $S_3$ : The output frequency of the synthesis;
- $\bullet$   $D_1$ : High speed pulse output port, only Y0 could be specified, occupy 3 continue address (Y0, Y1, and Y2);
- $\bullet$   $D_2$ : The operating direction output port, occupy 2 continue address;

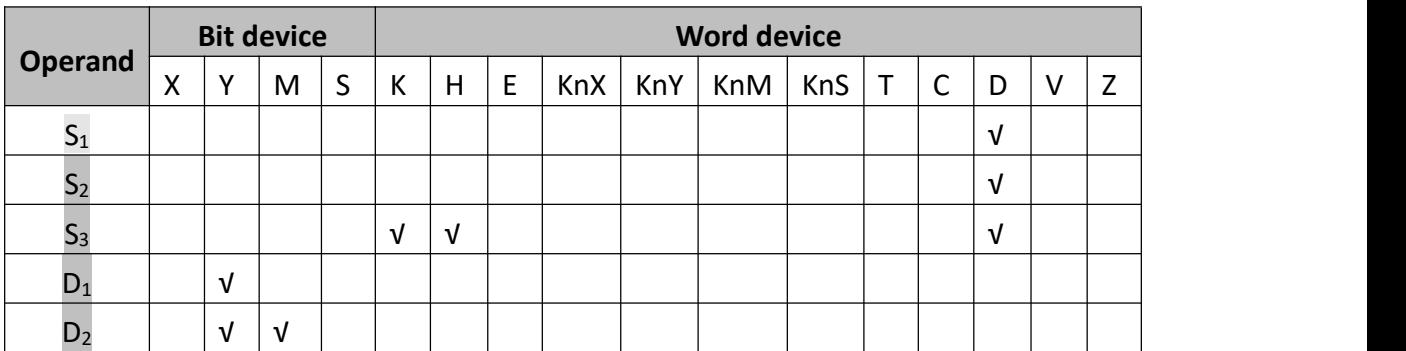

## **2) Program example**

The system variables when execution of instruction:

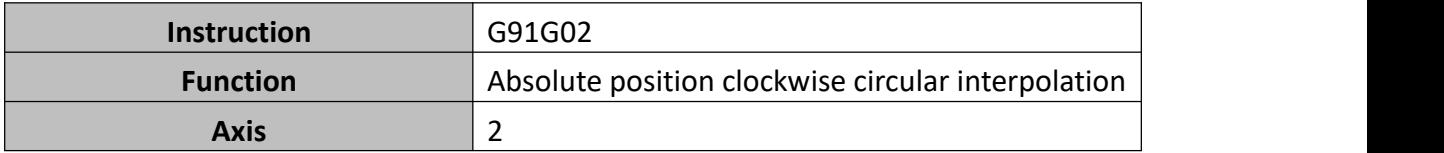

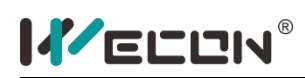

LX3V Series PLC programming manual

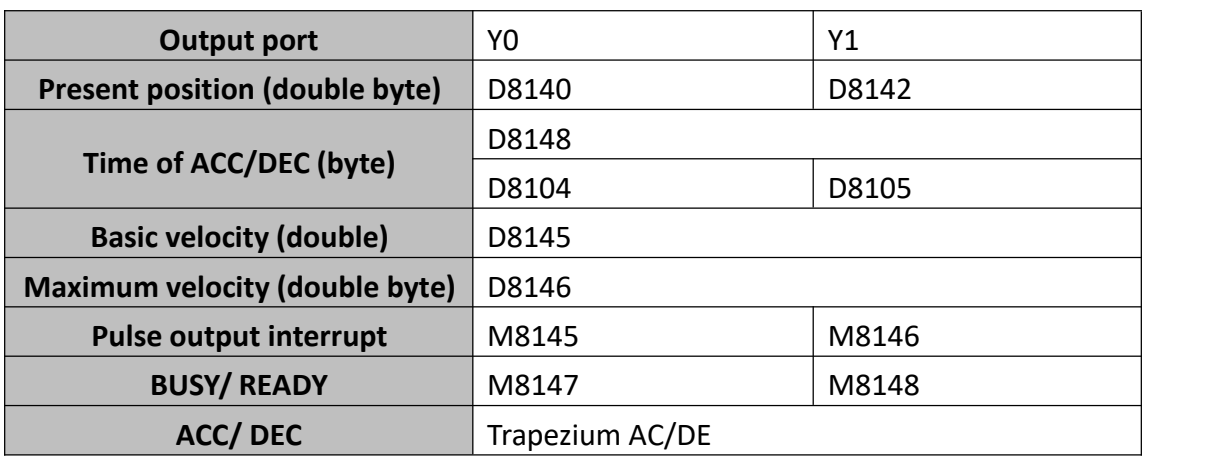

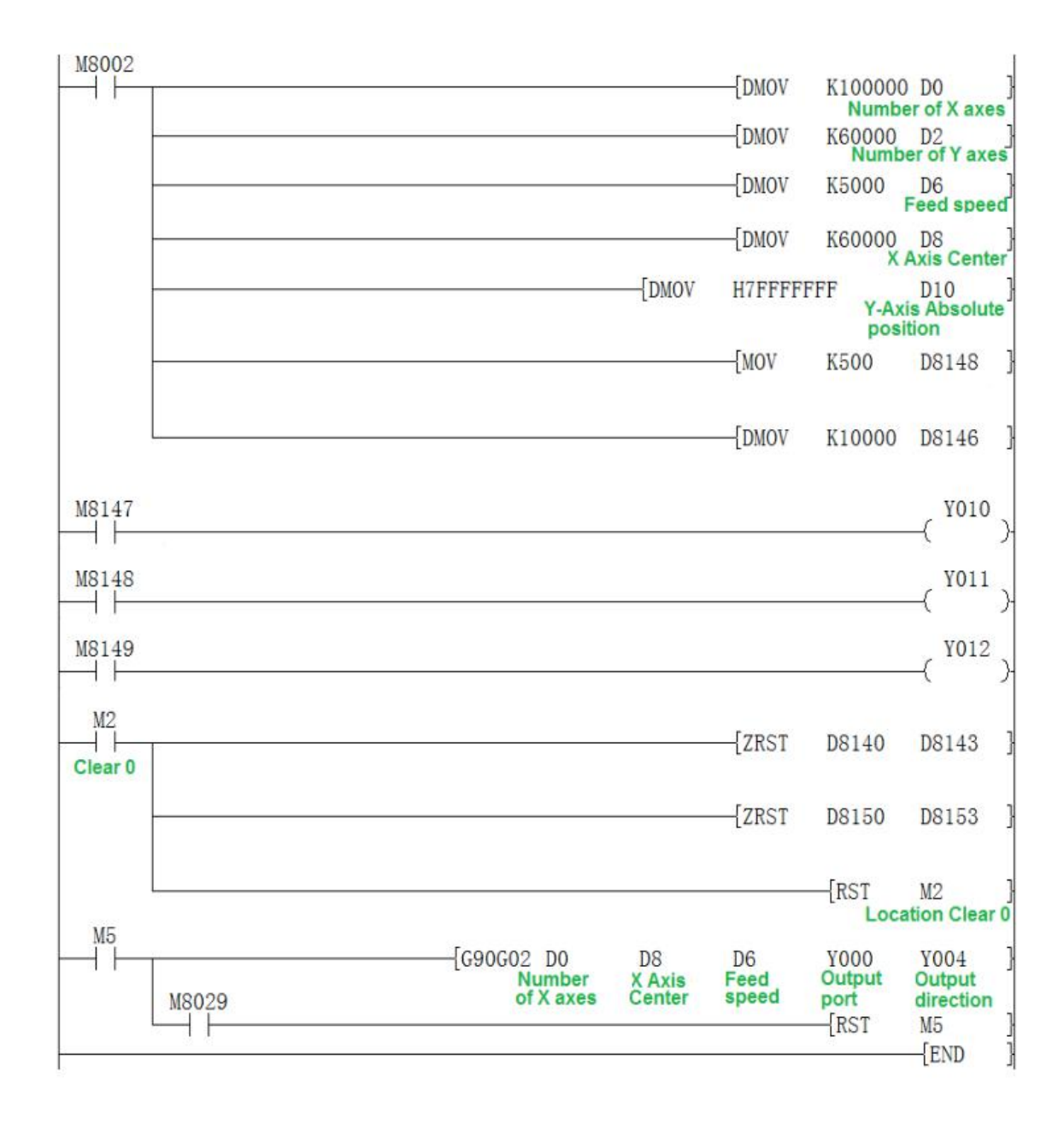

## **3) Note for use**

a) The arc should be more than 20 pulses in circular interpolation, otherwise

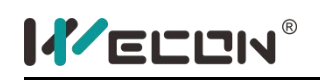

there will be error;

- b) The maximum radius of circular interpolation support is 8000000 pulse;
- c) The selection of  $S_2$  have two modes: IJ mode (center coordinates) and R mode (radius mode). When set the value of  $S_2+2$  as 0x7FFFFFFF, it is R mode (radius mode), otherwise it is IJ mode (center coordinates) mode .
- d) IJ mode:  $S_1$  only express the relative position between present position and center coordinates regardless absolute or relative interpolation mode. It should be calculated with pulse deviation value.
- e) R mode (radius mode), when the value of R is positive, it is express a circular arc less than 180 degrees; inversely, it is express a circular arc greater than 180 degrees .In R mode , you couldn't generate the full circle ,because it has infinitely solution.
- f) When  $S_1$  express the relative address of target position, the target position should be logical to insure create a correct path of target of arc. When both  $S_1$ +0 and  $S_1$ +2 equal 0, it will generate a full circle.
- g) When using the interpolation instruction, parameter settings (such as celebration/deceleration time and so on) are subject to the X axis (Y0);
- h) The actuality output synthesized frequency (lowest frequency), the computation formula is as follows:

$$
V_{\min} = \sqrt{\frac{Maximum\ operation\, frequency(D8146)}{2^*ACC\&DEC\ time/1000}}
$$

- i) The output frequency range of interpolation (not synthesized frequency):10~100 KHz;
- j) Frequency calculation:

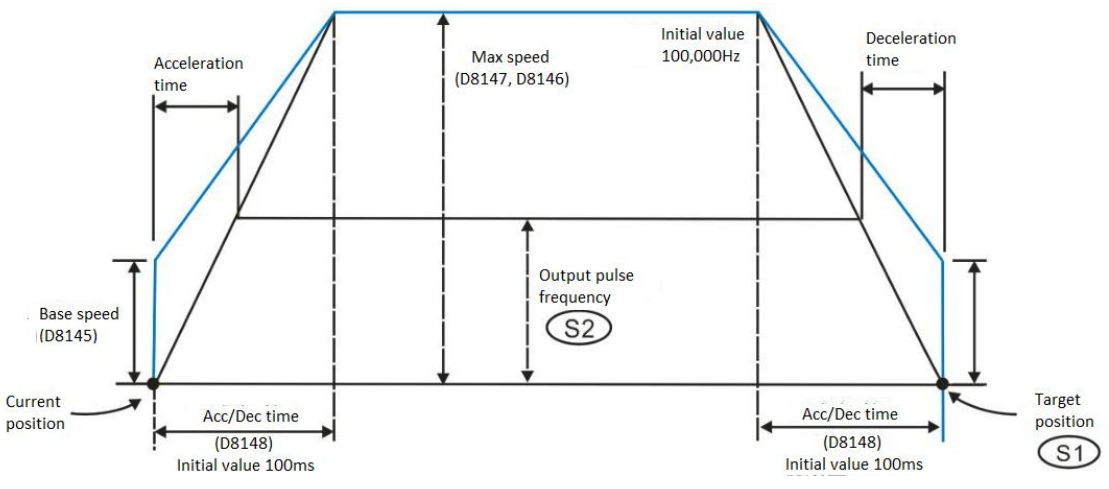

## **G91G02 instruction**

#### **1) Instruction description**

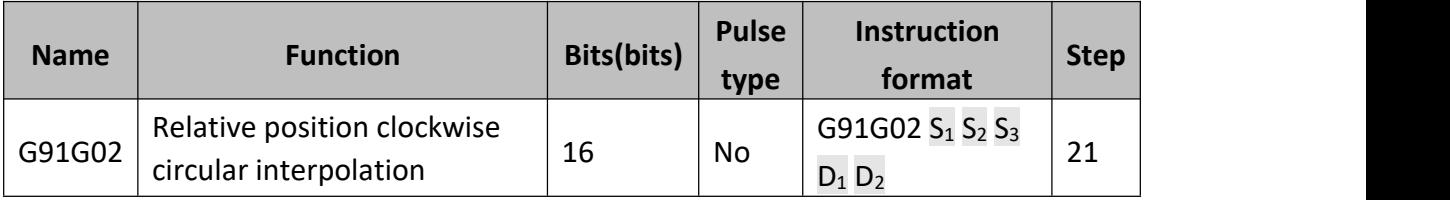

- $\bullet$  S<sub>1</sub>: Target position, will occupy 6 continue address. The range is -2147483648  $\sim$ 2417482647. Target position could be specified by a absolution address;  $S_1$ : Target position of X axis,  $S_1+2$ : Target position of Y axis.
- $\bullet$  S<sub>2</sub>: Radius/r, occupy 4-bit variable in the continue address. The radius will always treated as relative address;  $S_2+0$ : The pulse output D-value between center coordinate and present position , or the pulse amount of radius "R";  $S_2+2$ : The pulse output D-value between center coordinate and present position .When we use radius mode , the value must be 0x7FFFFFF. The range is  $-2,147,483,648 \sim$ 2,147,483,647.
- $S_3$ : The output frequency of the synthesis;
- $\bullet$   $D_1$ : High speed pulse output port, only Y0 could be specified, occupy 3 continue address (Y0, Y1, and Y2);
- $\bullet$   $D_2$ : The operating direction output port, occupy 2 continue address;

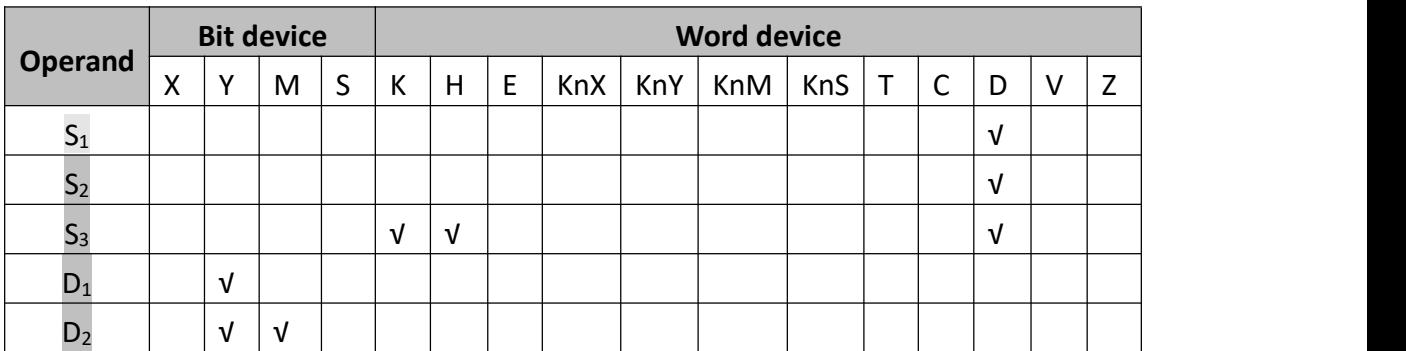

## **2) Program example**

The system variables when execution of instruction:

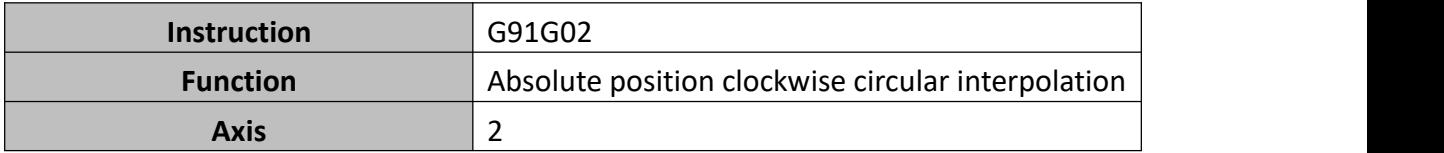

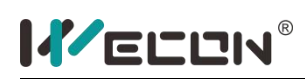

LX3V Series PLC programming manual

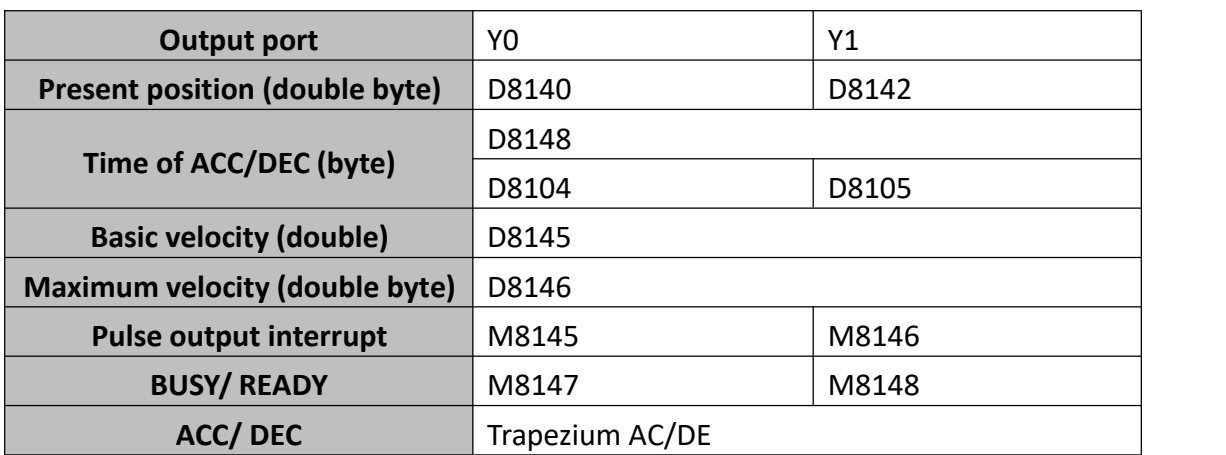

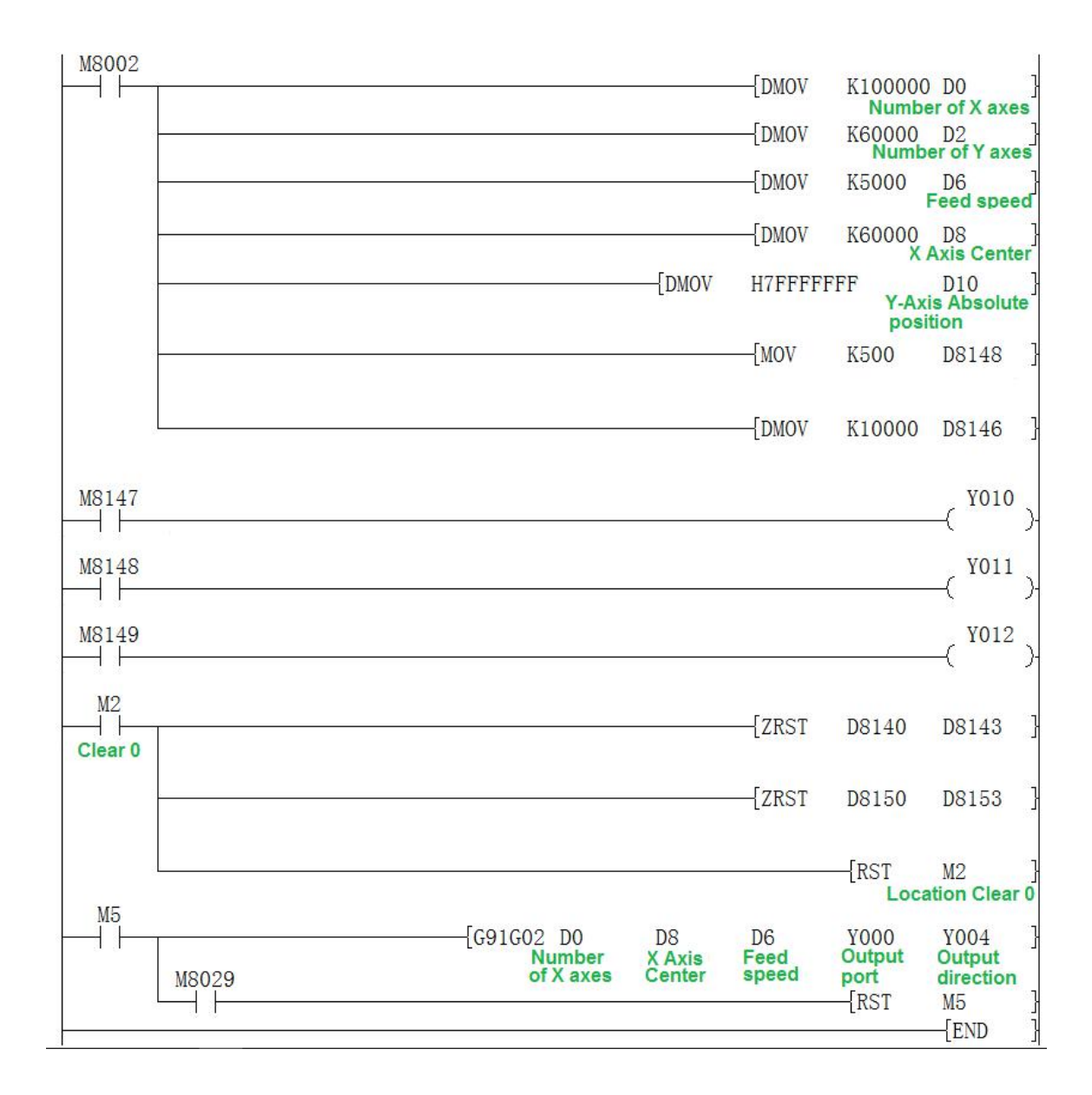

## **3) Note for use**

a) The arc should be more than 20 pulses in circular interpolation, otherwise there will be error;

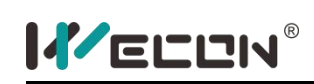

- b) The maximum radius of circular interpolation support is 8000000 pulse;
- c) The selection of  $S_2$  have two modes: IJ mode (center coordinates) and R mode (radius mode). When set the value of  $S_2+2$  as 0x7FFFFFFF, it is R mode (radius mode), otherwise it is IJ mode (center coordinates) mode.
- d) IJ mode:  $S_1$  only express the relative position between present position and center coordinates regardless absolute or relative interpolation mode. It should be calculated with pulse deviation value.
- e) R mode (radius mode), when the value of R is positive, it is express a circular arc less than 180 degrees; inversely, it is express a circular arc greater than 180 degrees. In R mode , you couldn't generate the full circle ,because it has infinitely solution.
- f) When  $S_1$  express the relative address of target position, the target position should be logical to insure create a correct path of target of arc. When both  $S_1$ +0 and  $S_1$ +2 equal 0, it will generate a full circle.
- $g$ ) When using the interpolation instruction, parameter settings (such as celebration/deceleration time and so on) are subject to the X axis (Y0);
- h) The actuality output synthesized frequency (lowest frequency), the computation formula is as follows:

$$
V_{min} = \sqrt{\frac{Maximum\ operation{equency}(D8146)}{2*ACC\&DEC\ time/1000}}
$$

- i) The output frequency range of interpolation (not synthesized frequency):10~100 KHz;
- j) Frequency calculation:

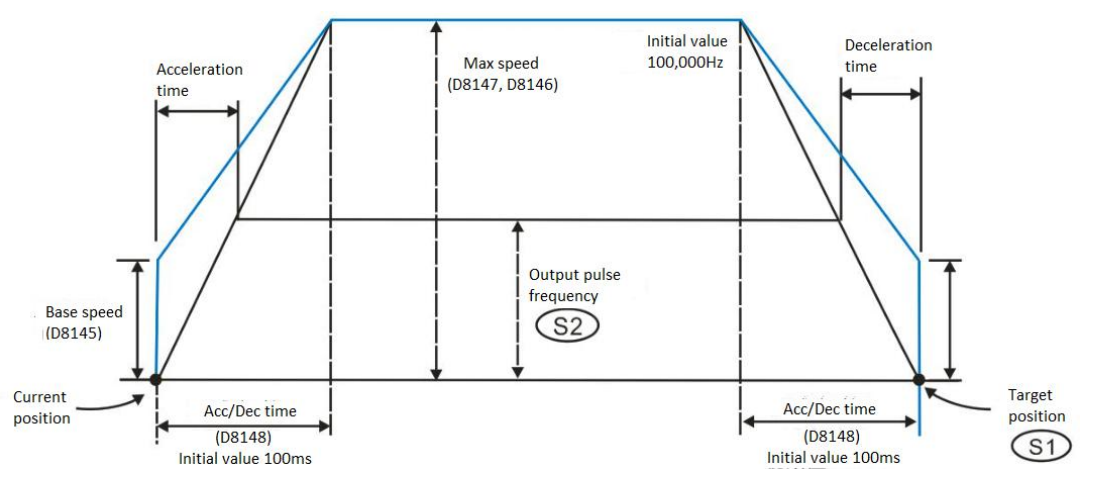

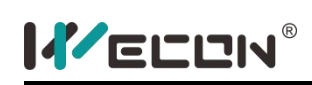

## **G90G03 instruction**

## **1) Instruction description**

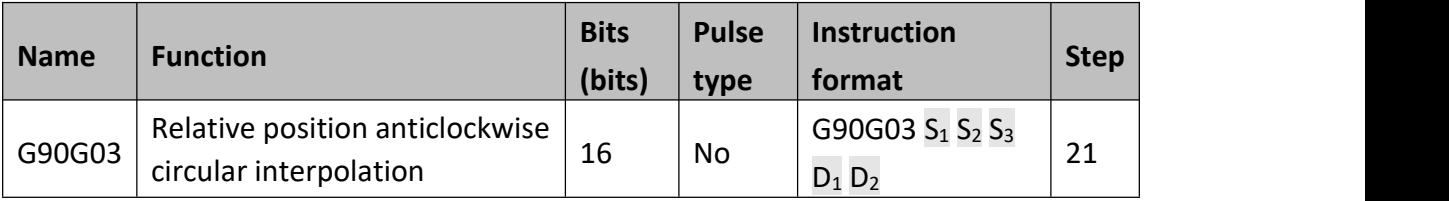

- $\bullet$  S<sub>1</sub>: Target position, will occupy 6 continue address. The range is -2147483648  $\sim$ 2417482647. Target position could be specified by a absolution address;  $S_1$ : Target position of X axis,  $S_1+2$ : Target position of Y axis.
- $\bullet$  S<sub>2</sub>: Radius/r, occupy 4 bit variable in the continue address . The radius will always treated as relative address;  $S_2+0$ : The pulse output D-value between center coordinate and present position , or the pulse amount of radius "R";  $S_2+2$ : The pulse output D-value between center coordinate and present position .When we use radius mode ,the value must be 0x7FFFFFFF.The range is  $-2,147,483,648 \sim 2,147,483,647.$
- $S_3$ : The output frequency of the synthesis;
- $\bullet$   $D_1$ : High speed pulse output port, only Y0 could be specified, occupy 3 continue address (Y0, Y1, and Y2);
- $\bullet$   $D_2$ : The operating direction output port, occupy 2 continue address;

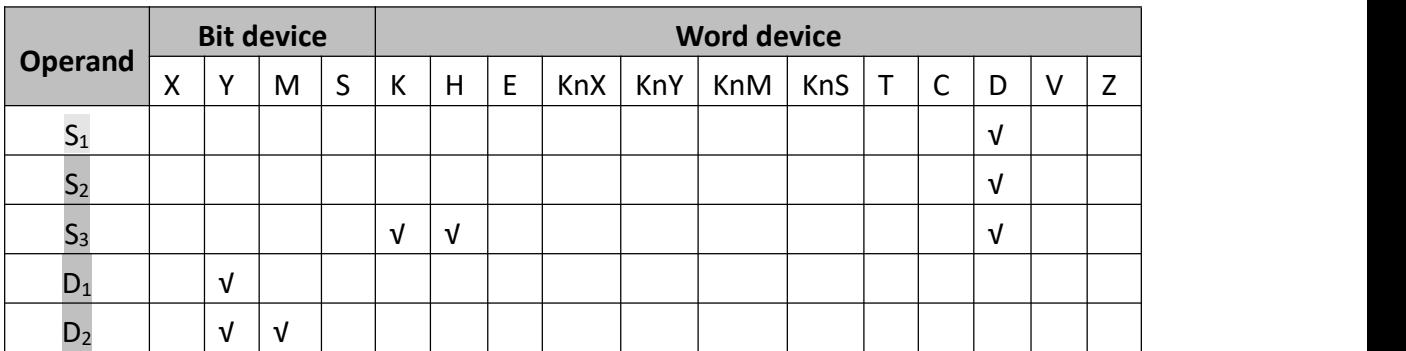

## **2) Program example**

The system variables when execution of instruction:

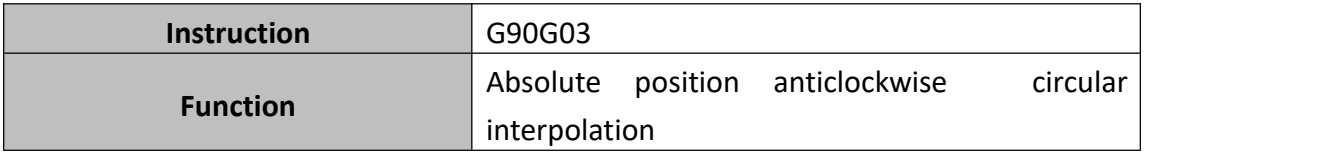

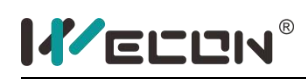

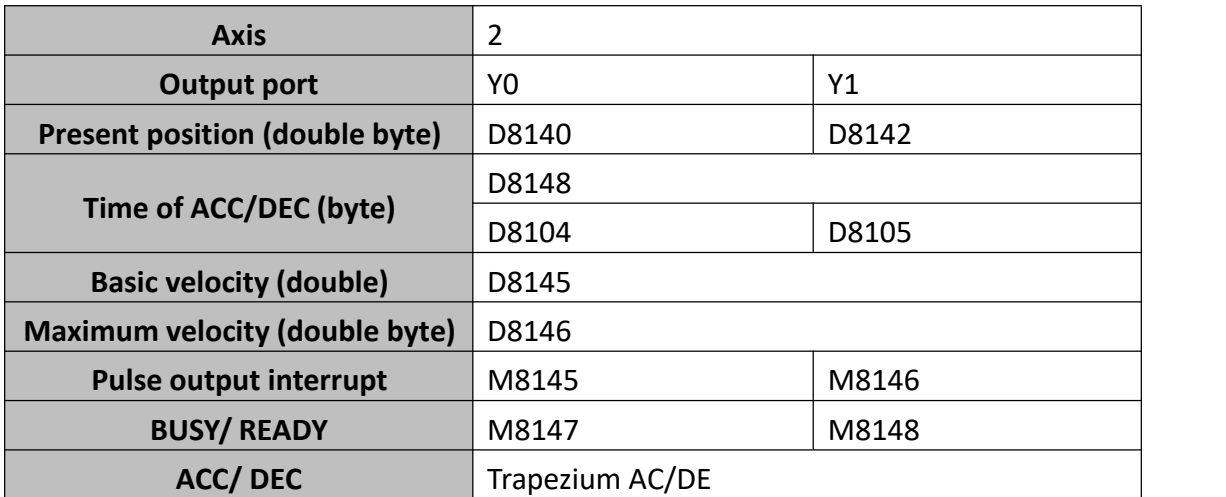

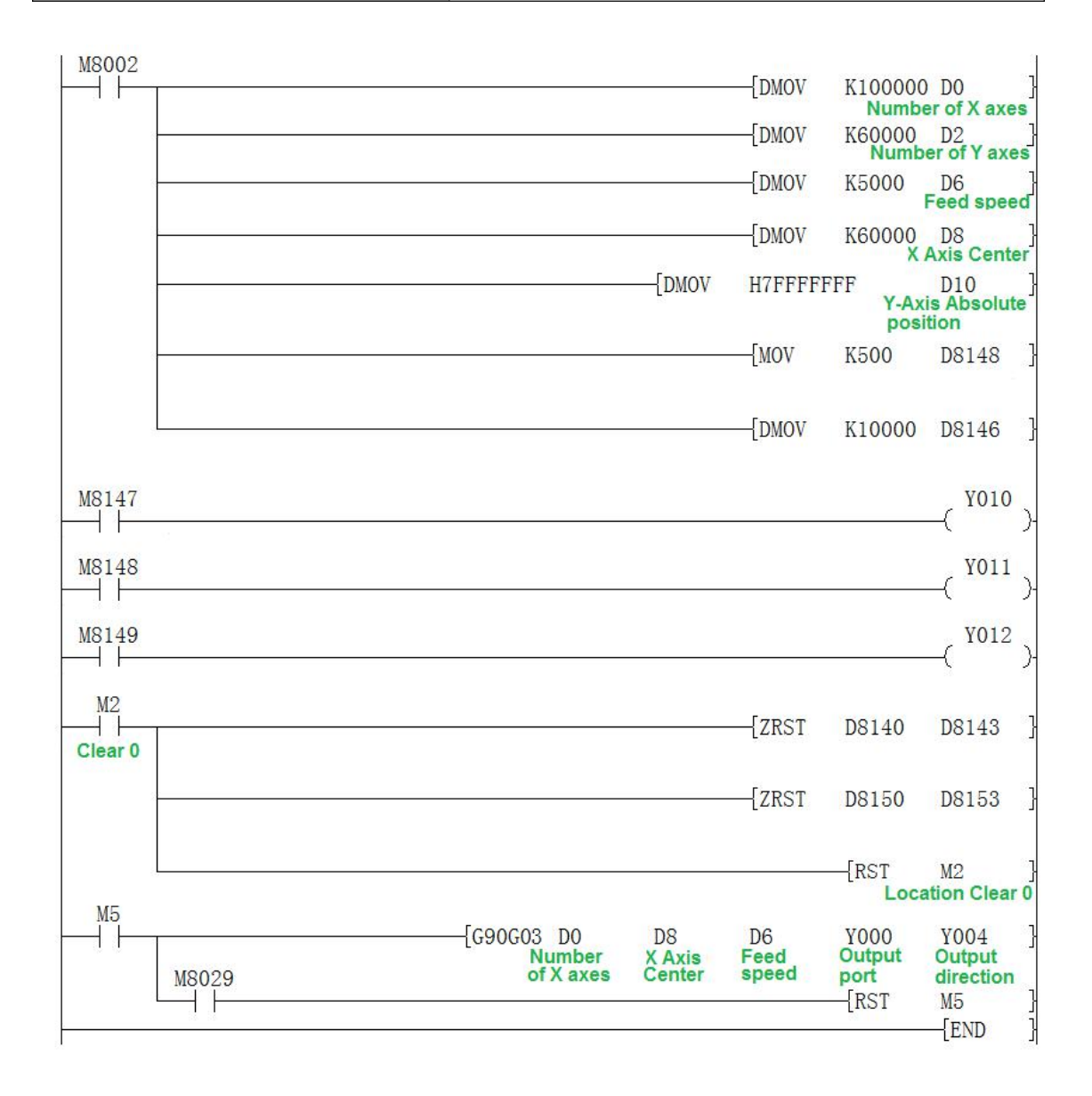

#### **3) Note for use**

a) The arc should be more than 20 pulses in circular interpolation, otherwise

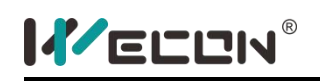

there will be error;

- b) The maximum radius of circular interpolation support is 8000000 pulse;
- c) The selection of  $S_2$  have two modes: IJ mode (center coordinates) and R mode (radius mode). When set the value of  $S_2+2$  as 0x7FFFFFFF, it is R mode (radius mode), otherwise it is IJ mode (center coordinates) mode .
- d) IJ mode:  $S_1$  only express the relative position between present position and center coordinates regardless absolute or relative interpolation mode. It should be calculated with pulse deviation value.
- e) R mode (radius mode), when the value of R is positive, it is express a circular arc less than 180 degrees; inversely, it is express a circular arc greater than 180 degrees .In R mode , you couldn't generate the full circle ,because it has infinitely solution.
- f) When  $S_1$  express the relative address of target position, the target position should be logical to insure create a correct path of target of arc. When both  $S_1$ +0 and  $S_1$ +2 equal 0, it will generate a full circle.
- g) When using the interpolation instruction, parameter settings (such as celebration/deceleration time and so on) are subject to the X axis (Y0);
- h) The actuality output synthesized frequency (lowest frequency), the computation formula is as follows:

$$
V_{min} = \sqrt{\frac{Maximum\ operation\, frequency(D8146)}{2^*ACC\&DEC\ time/1000}}
$$

- i) The output frequency range of interpolation (not synthesized frequency):10~100 KHz;
- j) Frequency calculation:

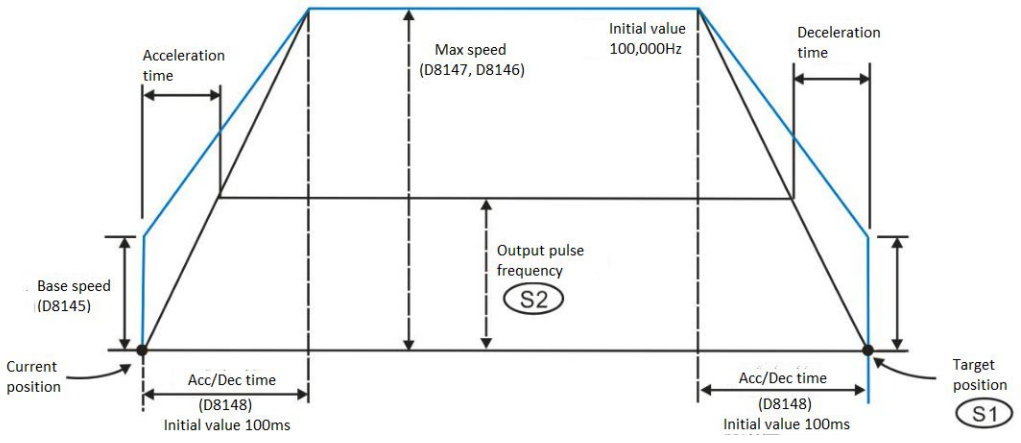

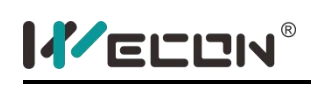

## **G91G03 instruction**

## **1) Instruction description**

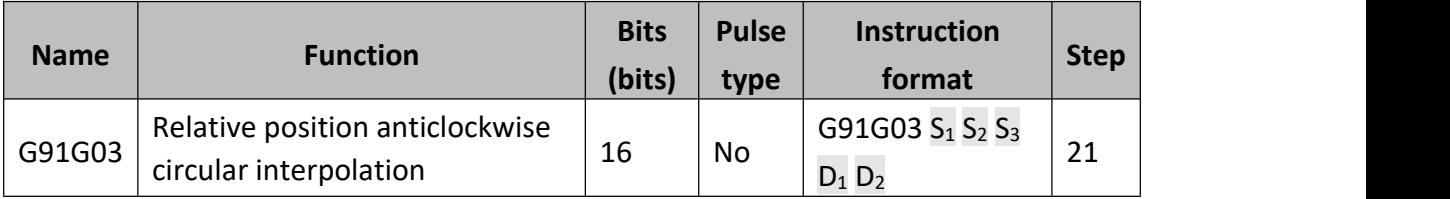

- $\bullet$  S<sub>1</sub>: Target position, will occupy 6 continue address. The range is -2147483648  $\sim$ 2417482647. Target position could be specified by a absolution address;  $S_1$ : Target position of X axis,  $S_1+2$ : Target position of Y axis.
- $\bullet$  S<sub>2</sub>: Radius/r, occupy 4 bit variable in the continue address . The radius will always treated as relative address;  $S_2+0$ : The pulse output D-value between center coordinate and present position , or the pulse amount of radius "R";  $S_2+2$ : The pulse output D-value between center coordinate and present position .When we use radius mode ,the value must be 0x7FFFFFFF.The range is  $-2,147,483,648 \sim 2,147,483,647.$
- $S_3$ : The output frequency of the synthesis;
- $\bullet$   $D_1$ : High speed pulse output port, only Y0 could be specified, occupy 3 continue address (Y0, Y1, and Y2);
- $\bullet$   $D_2$ : The operating direction output port, occupy 2 continue address;

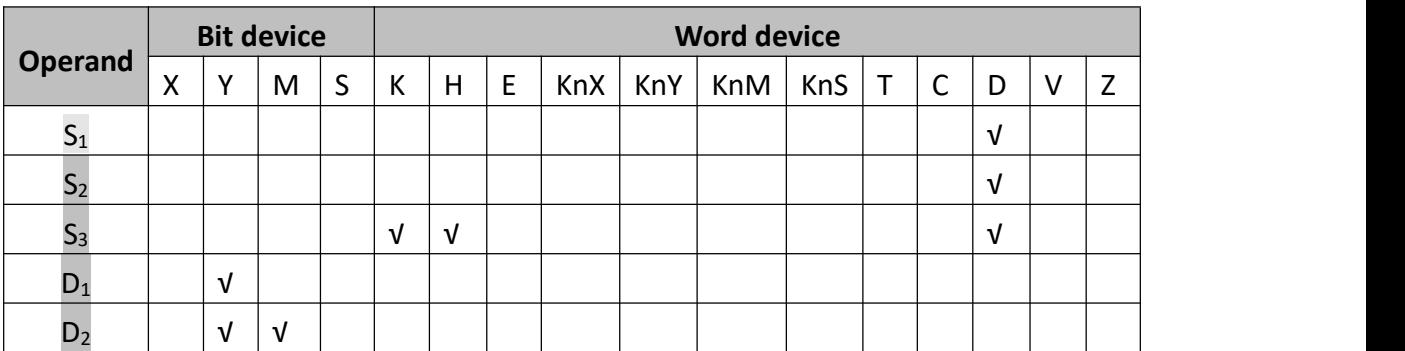

## **2) Program example**

The system variables when execution of instruction:

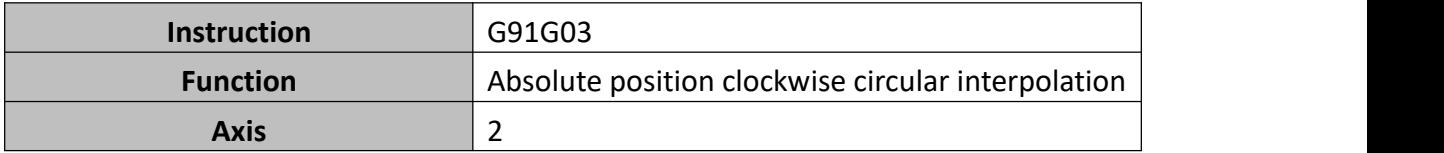

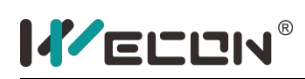

LX3V Series PLC programming manual

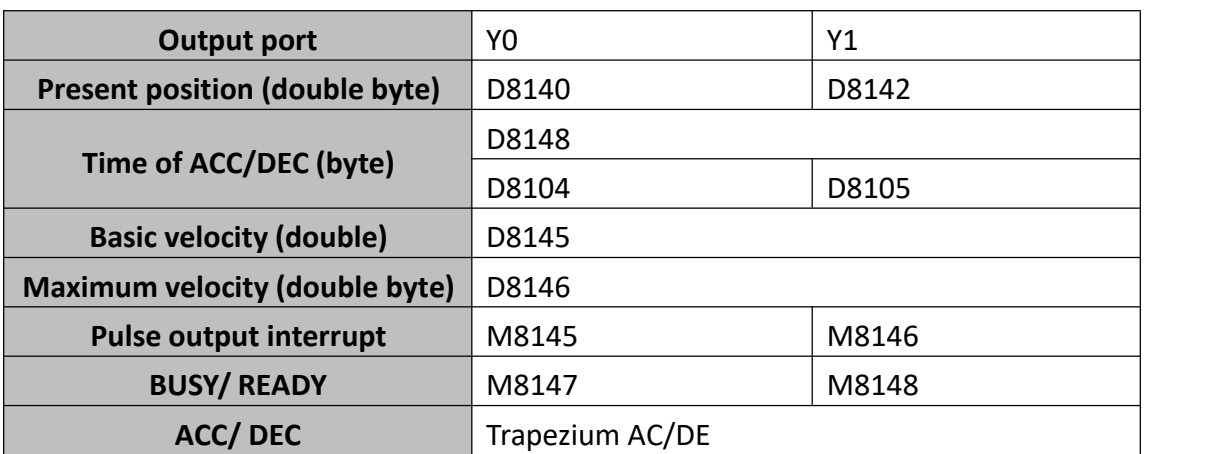

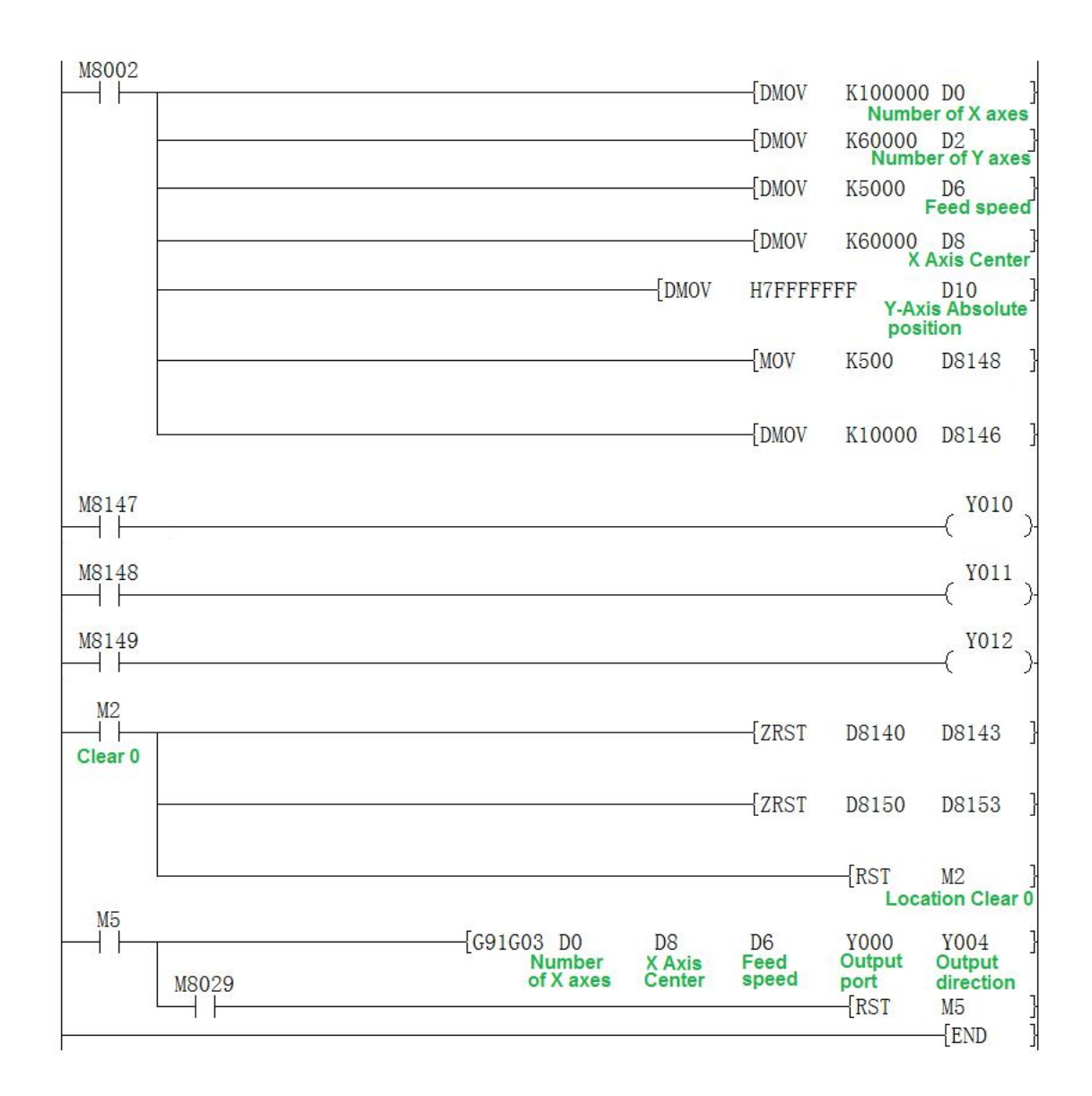

#### **3) Note for use**

a) The arc should be more than 20 pulses in circular interpolation, otherwise there will be error;

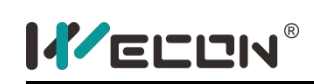

- b) The maximum radius of circular interpolation support is 8000000 pulse;
- c) The selection of  $S_2$  have two modes: IJ mode (center coordinates) and R mode (radius mode). When set the value of  $S_2+2$  as 0x7FFFFFFF, it is R mode (radius mode), otherwise it is IJ mode (center coordinates) mode.
- d) IJ mode:  $S_1$  only express the relative position between present position and center coordinates regardless absolute or relative interpolation mode. It should be calculated with pulse deviation value.
- e) R mode (radius mode), when the value of R is positive, it is express a circular arc less than 180 degrees; inversely, it is express a circular arc greater than 180 degrees. In R mode, you couldn't generate the full circle, because it has infinitely solution.
- f) When  $S_1$  express the relative address of target position, the target position should be logical to insure create a correct path of target of arc. When both  $S_1$ +0 and  $S_1$ +2 equal 0, it will generate a full circle.
- $g$ ) When using the interpolation instruction, parameter settings (such as celebration/deceleration time and so on) are subject to the X axis (Y0);
- h) The actuality output synthesized frequency (lowest frequency), the computation formula is as follows:

$$
V_{min} = \sqrt{\frac{Maximum\ operation{equency}(D8146)}{2*ACC\&DEC\ time/1000}}
$$

- i) The output frequency range of interpolation (not synthesized frequency):10~100 KHz;
- j) Frequency calculation:

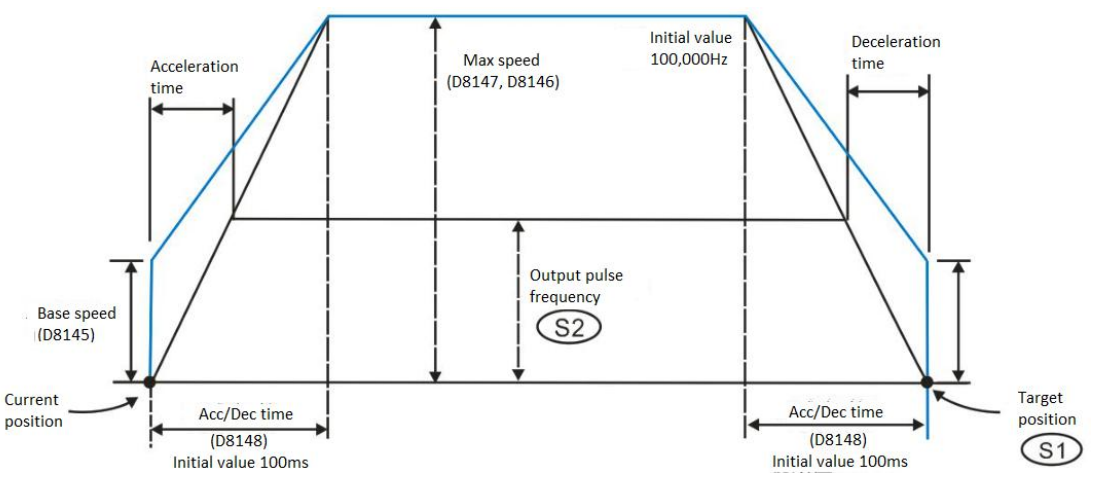

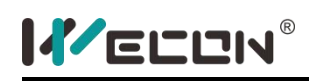

## **5.2.15 Compare instruction**

## **LD compare instruction**

## **1) Instruction description**

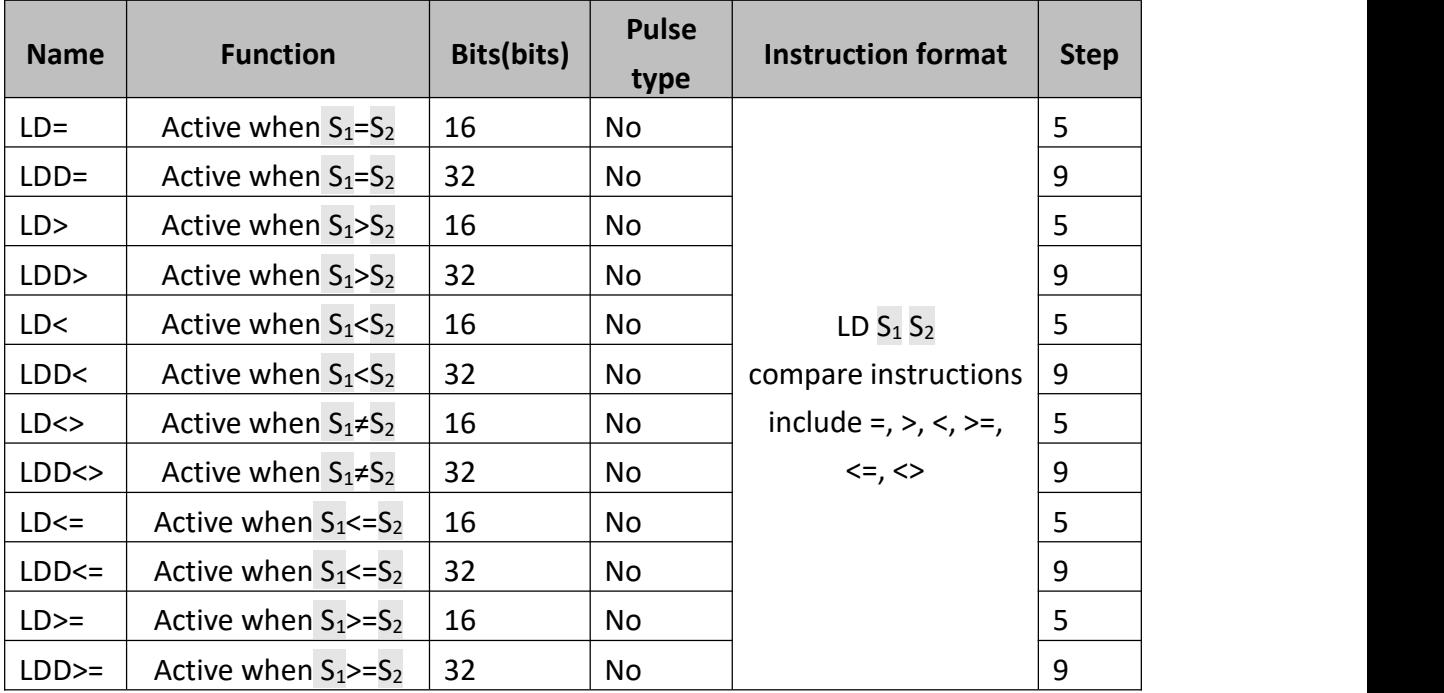

The value of  $S_1$  and  $S_2$  are tested according to the comparison of the instruction. If the comparison is true, then the LD contact is active. If the comparison is false, then the LD contact is not active.

- $\bullet$   $S_1$ : The source data or variable data 1 for comparison;
- $\bullet$  S<sub>2</sub>: The source data or variable data 2 for comparison;

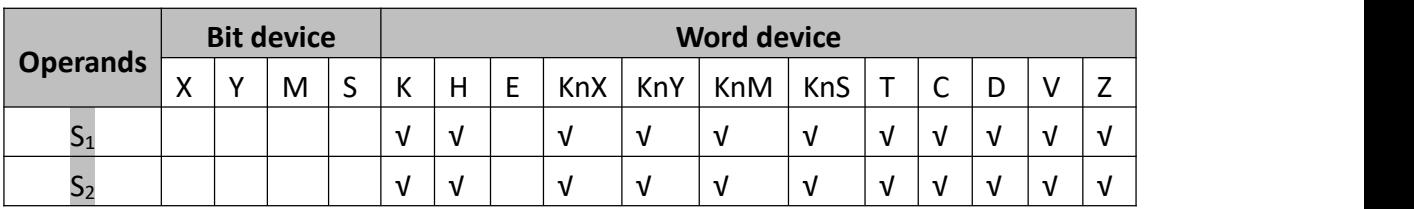

## **2) Program example**

- If the content of D10=K123 and X0=ON, then M20 set ON;
- If the content of D10<K5566, then Y10 set ON and holds;
- If the content of D10>K6789, then Y12 set ON and holds;

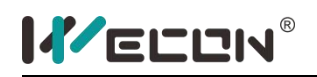

- If the content of C235<K999999 or X1=ON, then Y15 set ON;
- If the operands are 32-bit counters, an error occurs if users don't use 32-bit LD instruction. C200~C255 are 32-bit counters.

 $X<sub>0</sub>$  $\overrightarrow{4}$  LD= D10 K123 H (M20)  $\frac{1}{10}$  LDD< C235 K999999  $\frac{1}{10}$  Y15)

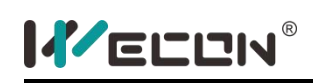

## **AND compare instruction**

## **1) Instruction description**

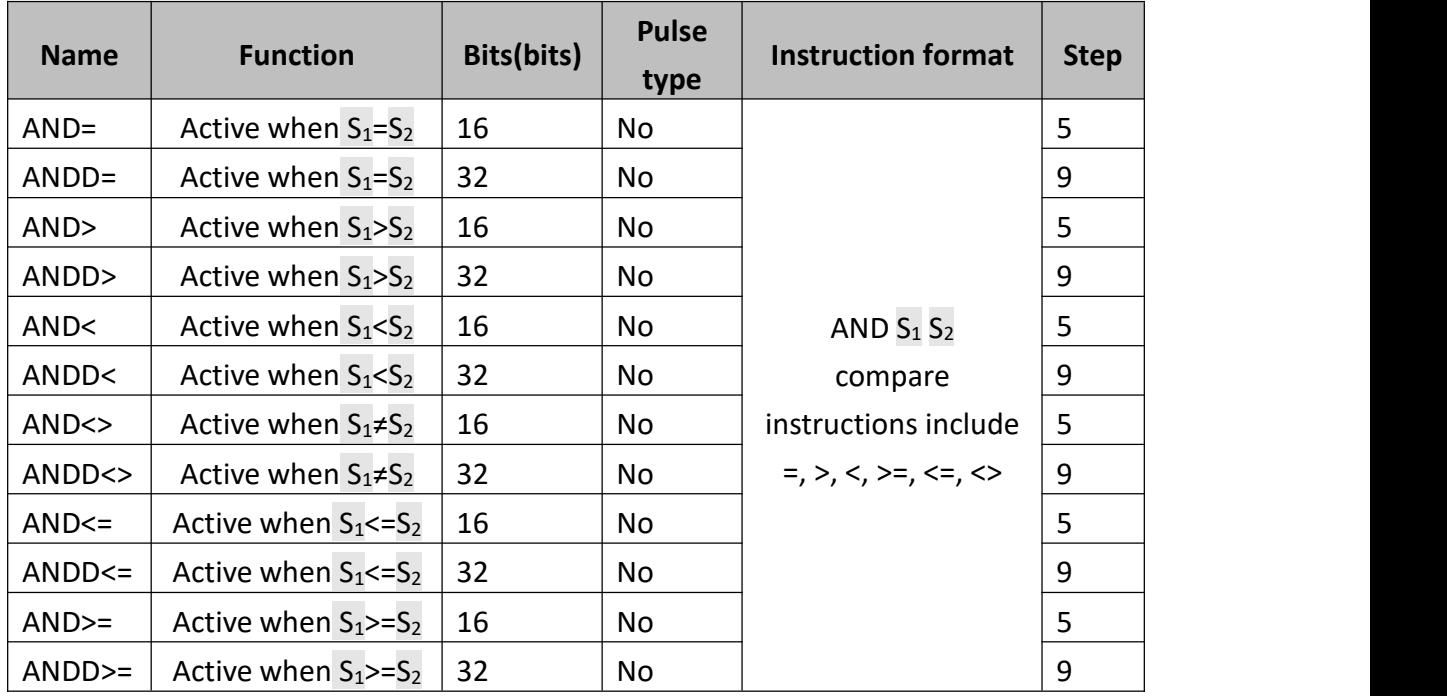

The value of  $S_1$  and  $S_2$  are tested according to the comparison of the instruction. If the comparison is true, then the AND contact is active. If the comparison is false then the AND contact is not active.

- $\bullet$   $S_1$ : The source data or variable data 1 for comparison;
- $\bullet$   $S_2$ : The source data or variable data 2 for comparison;

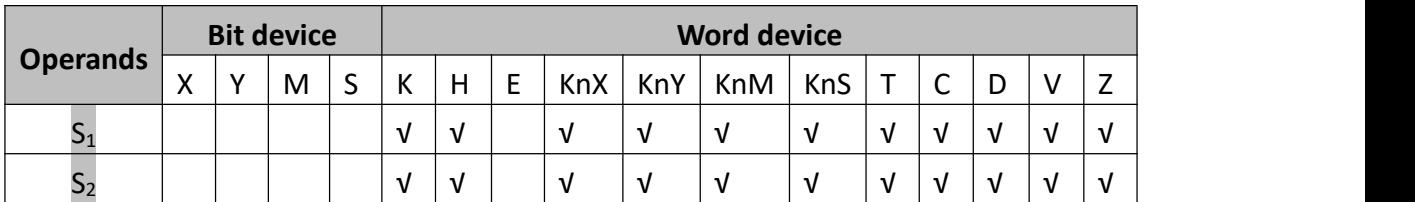

## **2) Program example**

- When X0=ON and D10=K123, then M20 set ON;
- When X1=ON and D10<K5566, then Y10 set ON and holds;
- When D0>K6 and D10>K6789, then Y12 set ON and holds;
- When X2=ON and C235<K999999, or X3=ON, then Y15 set ON;
- If the operands are 32-bit counters, an error occurs if users don't use 32-bit LD instruction. C200~C255 are 32-bit counters.

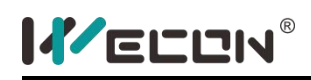

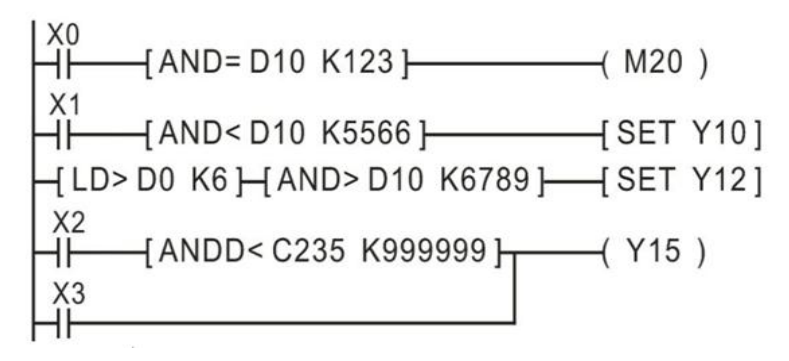

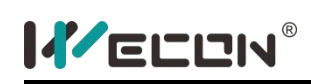

## **OR compare instruction**

#### **1) Instruction description**

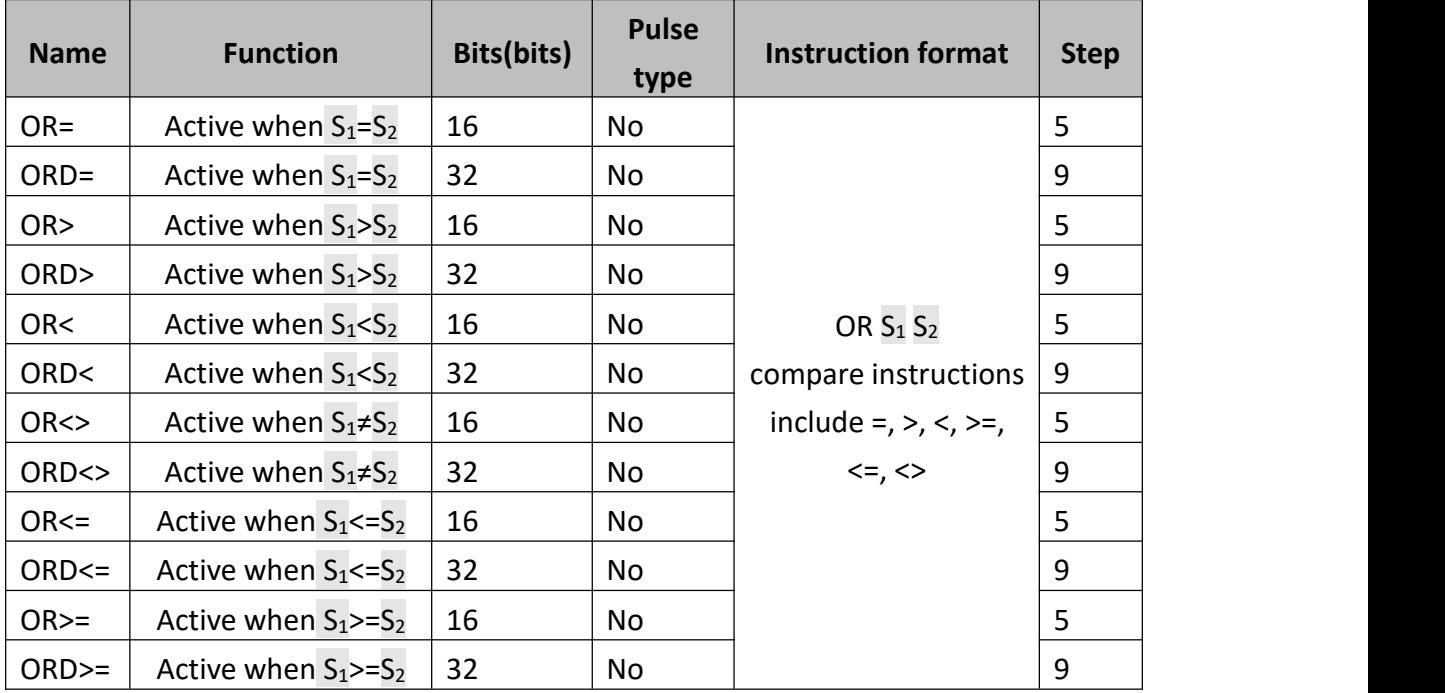

The value of  $S_1$  and  $S_2$  are tested according to the comparison of the instruction. If the comparison is true then the OR contact is active. If the comparison is false then the OR contact is not active.

- $\bullet$   $S_1$ : The source data or variable data 1 for comparison;
- $\bullet$  S<sub>2</sub>: The source data or variable data 2 for comparison;

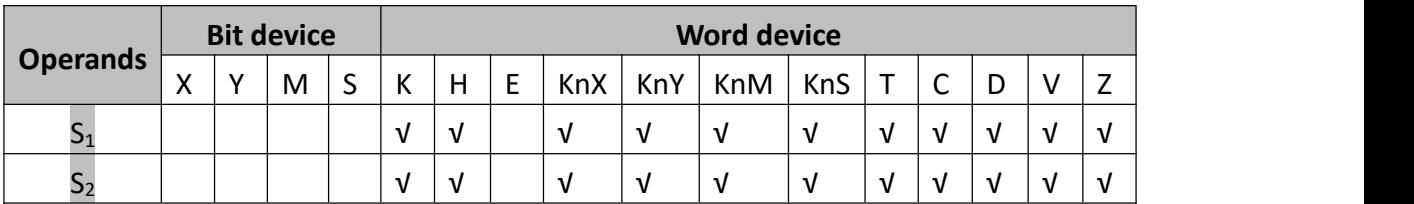

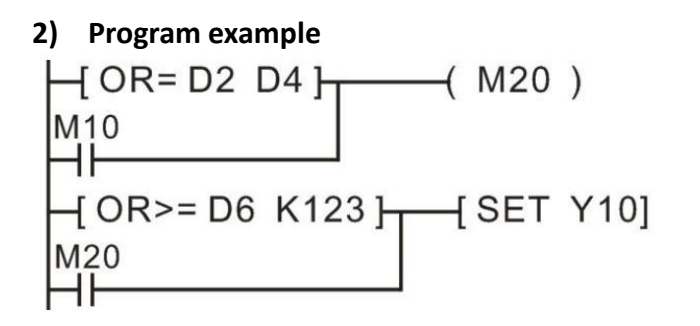

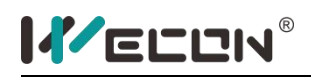

- WhenM10=ON, or D2=ON, then M20 set ON;
- When M20=ON or D6>=K123, then Y10 set ON and holds;
- If the operands are 32-bit counters, an error occurs if users don't use 32-bit LD instruction. C200~C255 are 32-bit counters.

# **5.3 Step control instructions**

## **STL, RET instructions**

## **1) Instruction description**

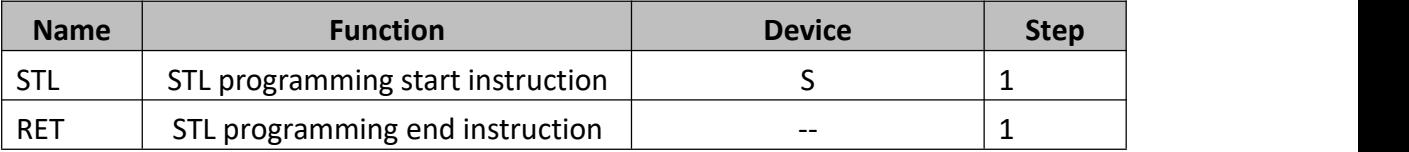

Step Control (STL) is controlled by several operating procedures (S0, S1……Sn).

Step Control method's feature is that after taken into considerations for each control step and divided the complex procedure into successive steps, it greatly reduces the interdependence between each step and the complexity involved in programming.

## **2) Program example**

Example 1

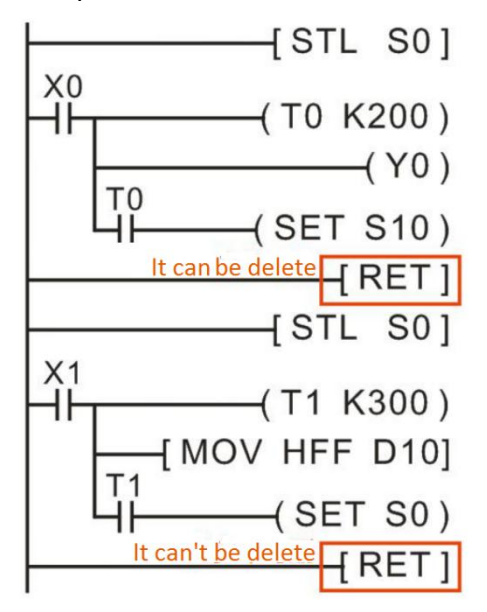

In example 1, RET will be omitted between each step procedures. Therefore, it will seem a RET is shared by several STL. When STL is programmed and RET procedure is not, error message will appear.

Example 2

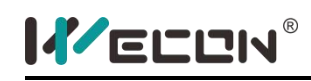

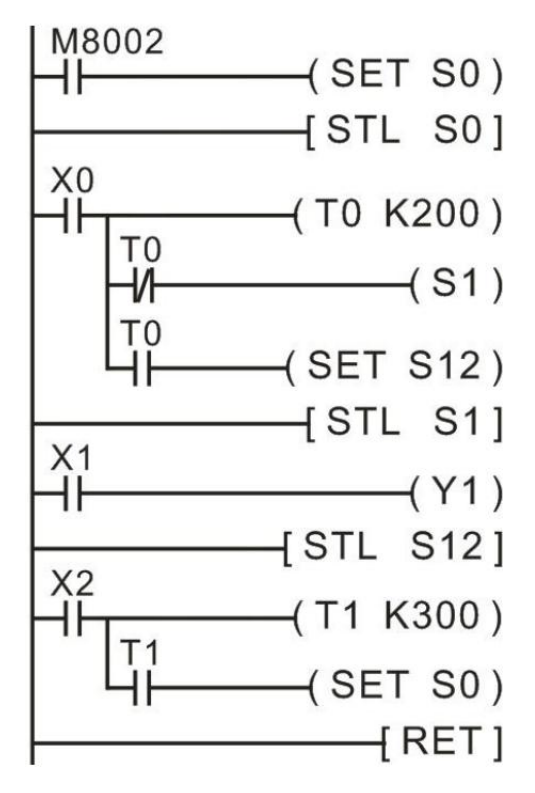

State transfer could only use the SET instruction, couldnot use OUT instructions.

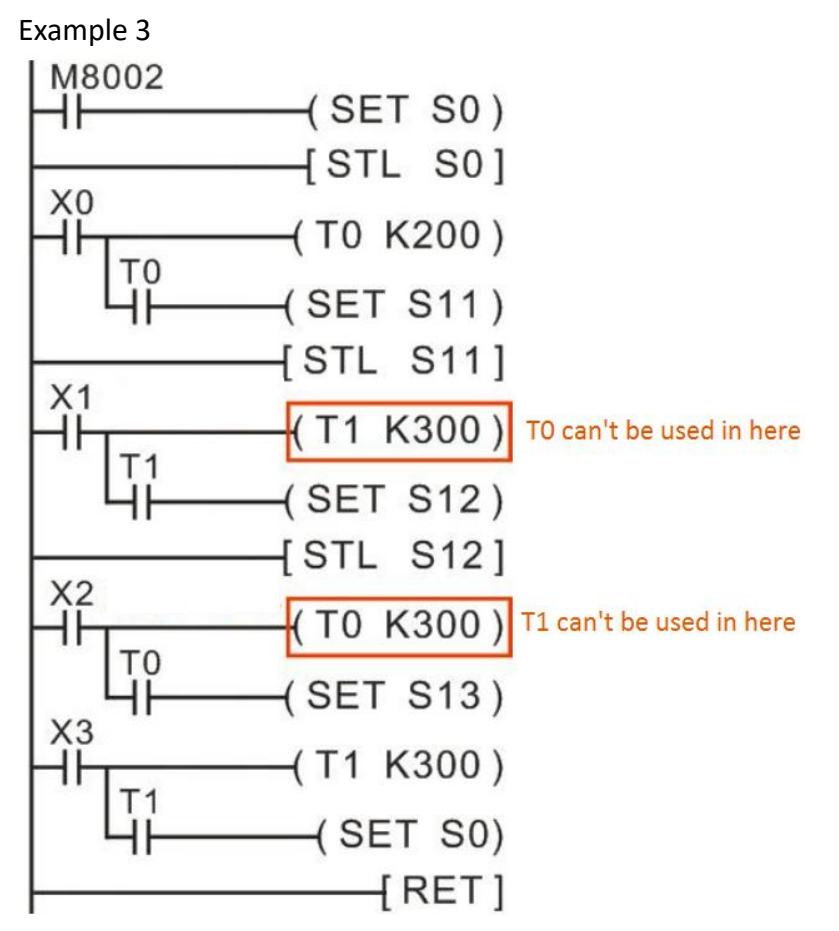

Time relay T could be reused, but the adjacent two states couldnot be reused using

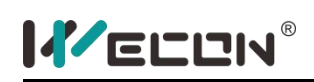

the same time relay.

#### **3) Note for use**

- STL---RET instructions couldnot be used in sub-programs.
- When transition is happening from current status (S0) to next status (S1), the actions under the two scouldning cycle conditions will both be executed; when the next scouldning cycle is being executed, current status (S0) will be reset by the next status (S1), and the actions under the current status (S0) will not be executed. All OUT components' inputs will be interrupted.
- Generally speaking, RET will be omitted between each step procedures. Therefore, it will seem a RET is shared by several STL. When STL is programmed and RET procedure is not, error message will appear.

# **6. Shortcut list**

## **6.1 Common shortcuts list**

The following table lists the common shortcuts.

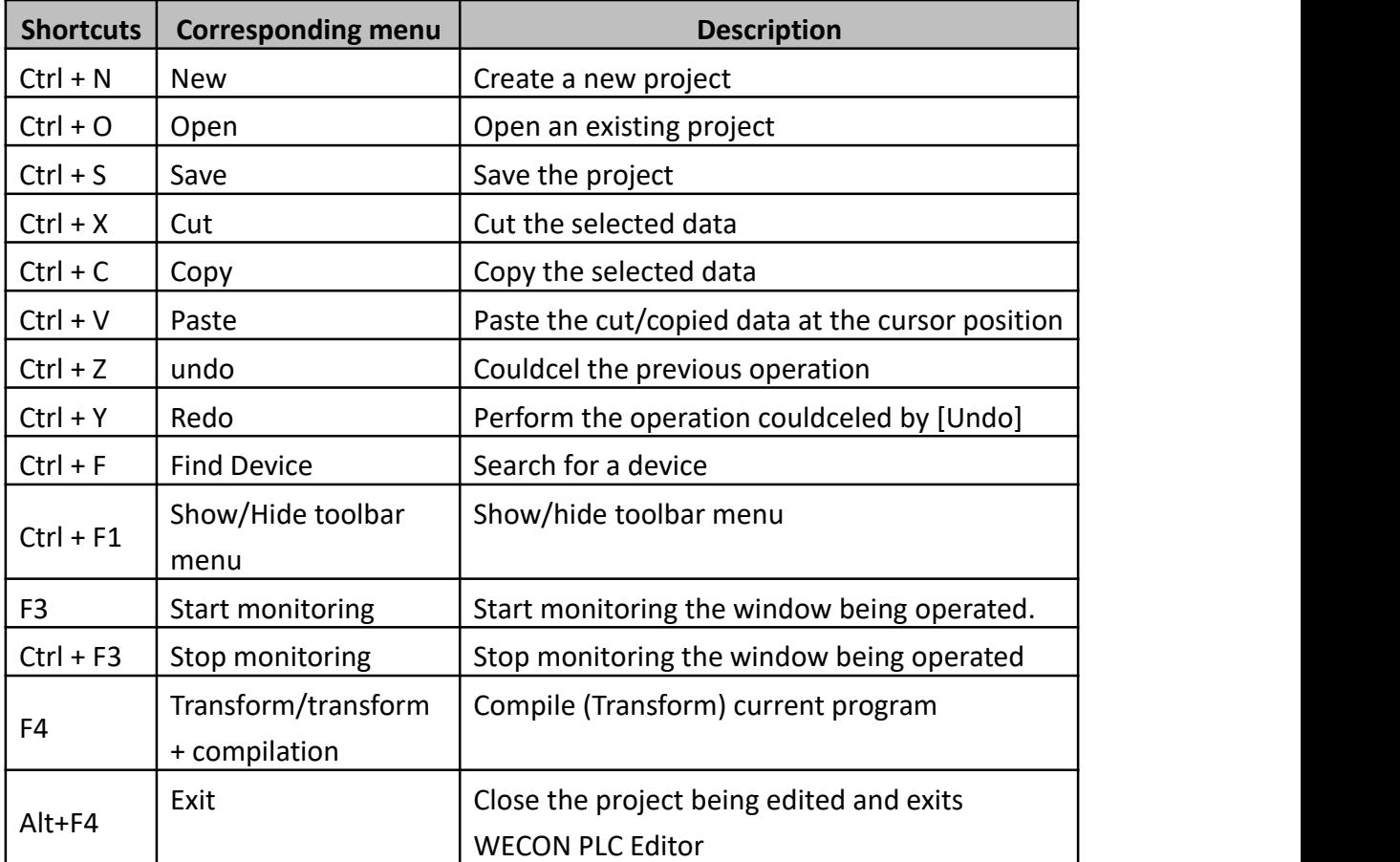

# **6.2 Shortcuts list in programming area**

The following table lists the shortcuts in programming area.

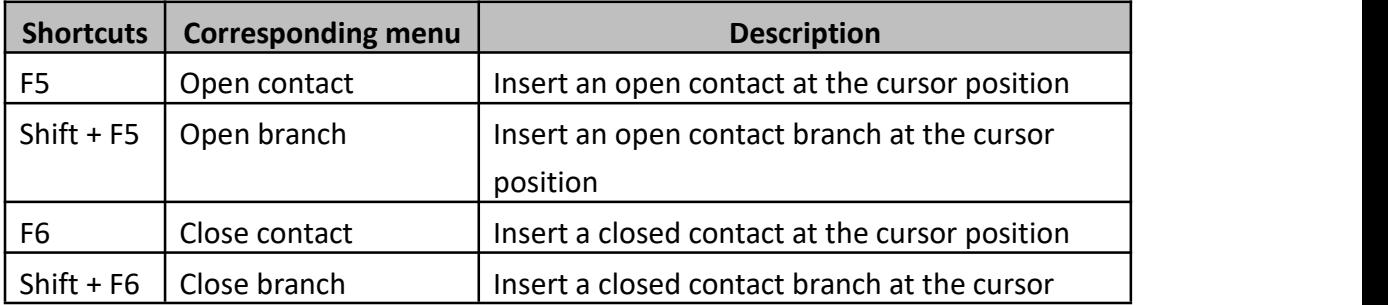

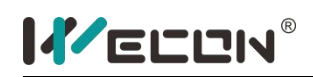

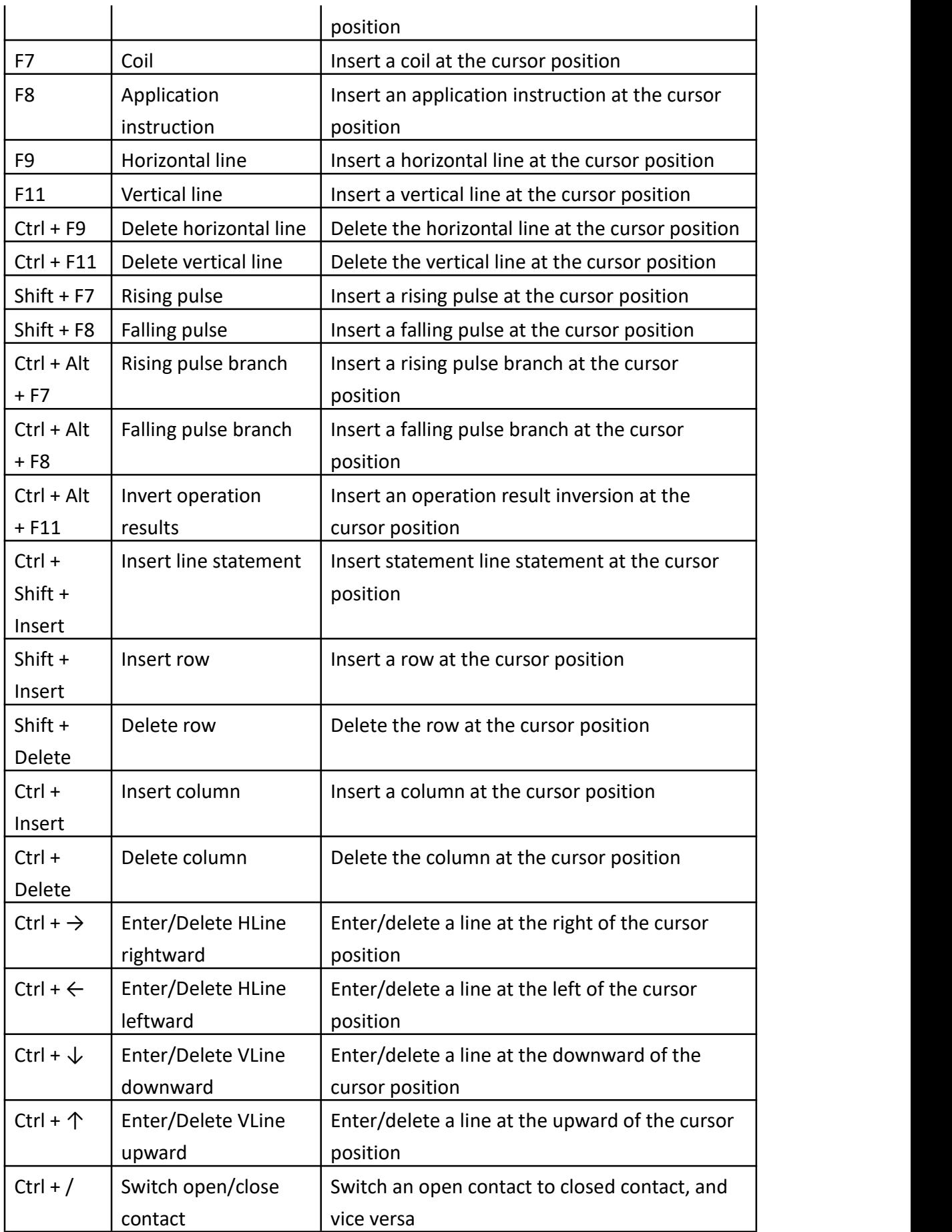

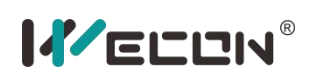

LX3V Series PLC programming manual

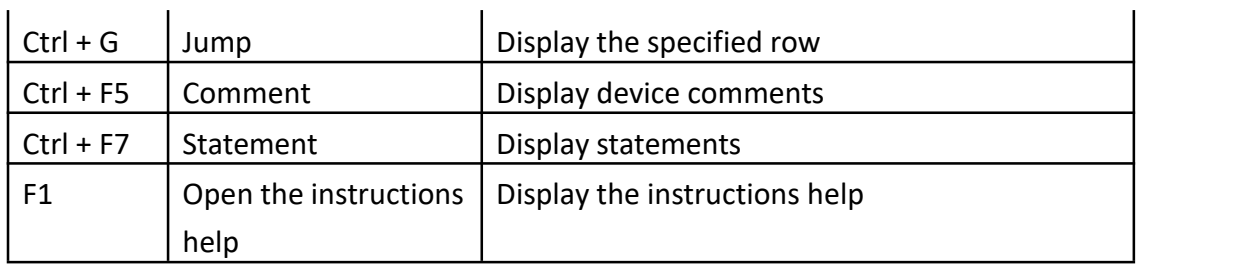

# **7.Communication example**

## **7.1 MODBUS communication**

## **The communication application of MODBUS master station**

Communicational port COM 2 in series of LX PLC could be used for MODBUS-RTU and MODBUS-ASCII protocol by setting value in D8126. Users could use RS instruction to achieve MODBUS RTU and ASCII protocol.

## **1) Instruction description**

Write H20 to D8126, it configures MODBUS-RTU master protocol to COM2. RS instruction will send data in the MODBUS protocol format. In process of communication, engrossed register definition is different from standard RS instruction, please pay attention to it:

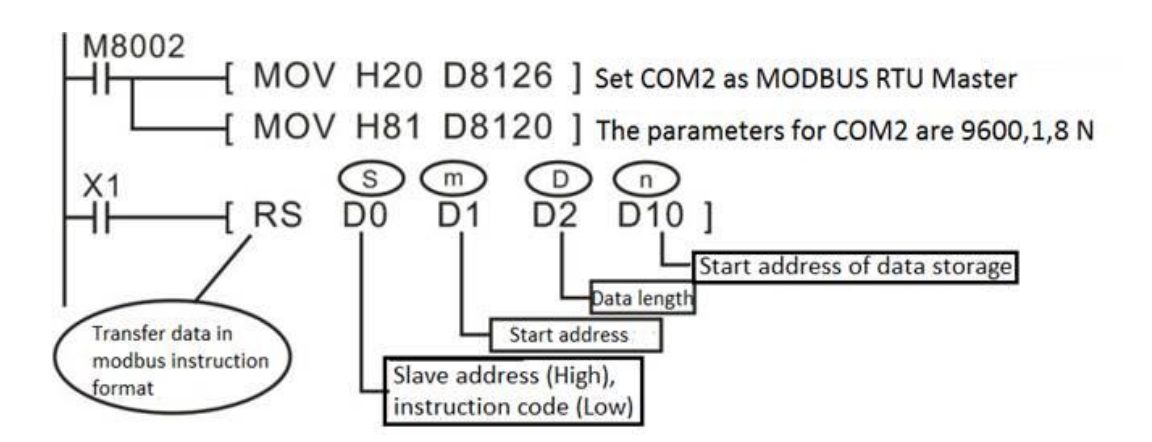

The definitions of each operand in the RS (MODBUS mode) instruction are different from those of a standard RS instruction (user-defined protocol).

- S: Slave address (high byte), communication command (low byte, defined by MODBUS protocol);
- m: Start address of accessing slave;
- **D: Data length, unit: word;**
- n: Start address of data storage, the take up length of the subsequent address defined by D;

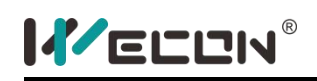

In RS(MODBUS mode) instruction, variable type that each of operand support are as following table:

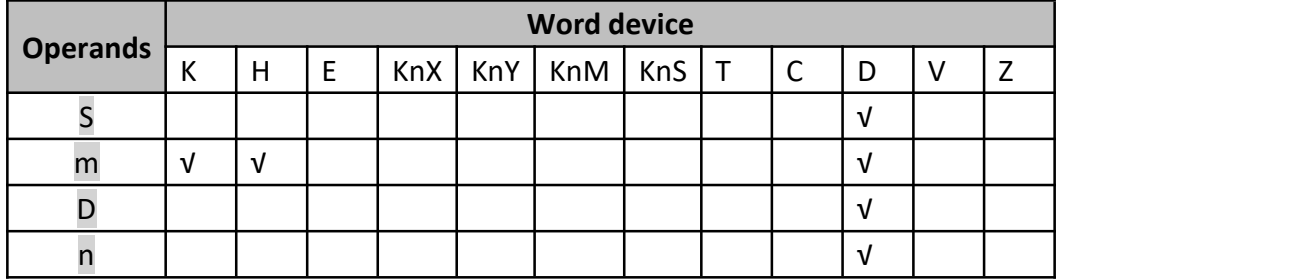

It requires setting some parameters before executing RS instruction, once started, the system will automatically calculate the CRC check, organize the communication frame to finish sending data, receive operation.

The HEX-ASC format conversion of sending and receiving data is done automatically by the PLC system program. The user's method of using the RS (MODBUS mode) instruction is exactly the same as that of using the MODBUS-RTU protocol.

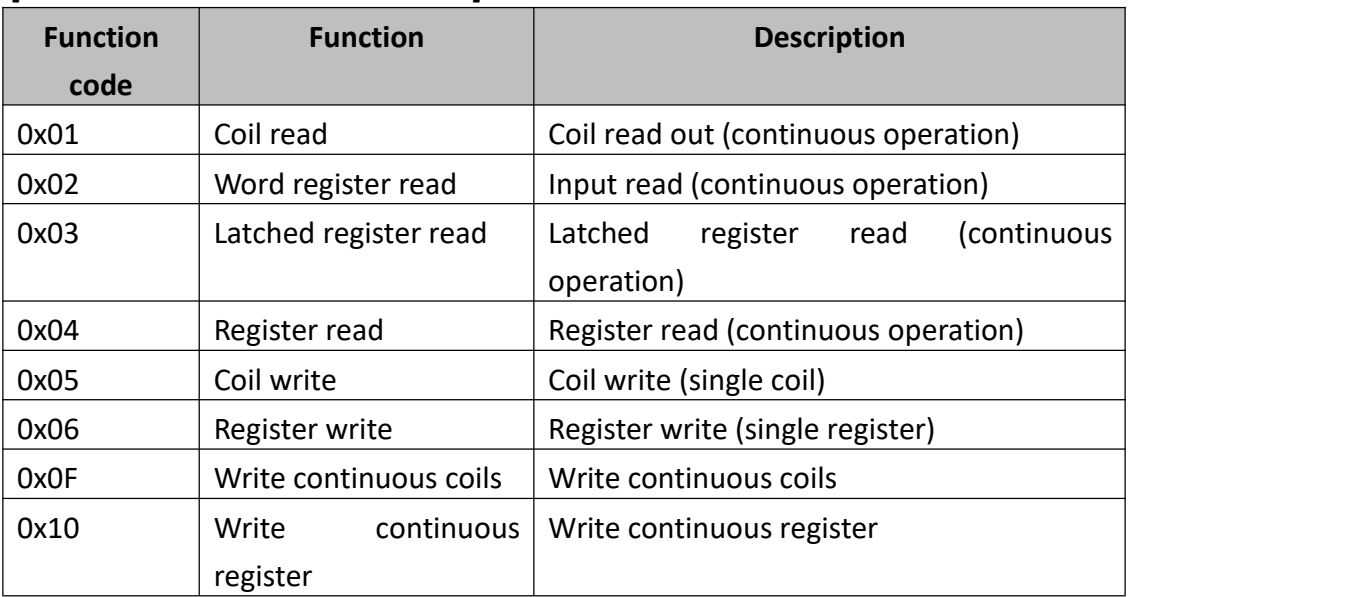

#### **[Function code in MODBUS Master]**

## **2) Program example**

When X1 is triggered, PLC reads data from address 100 in the Slave 1, and stores data in D10.

In the user program, the fewer RS (MODBUS) commands to be executed cyclically, the more frequently the communication data is updated, the faster the refresh rate

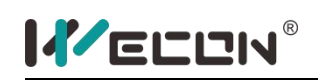

of readings is, the real-time performance is improved, and the reading frequency of some non-important parameters could be reasonably arranged to improve the communication effect.

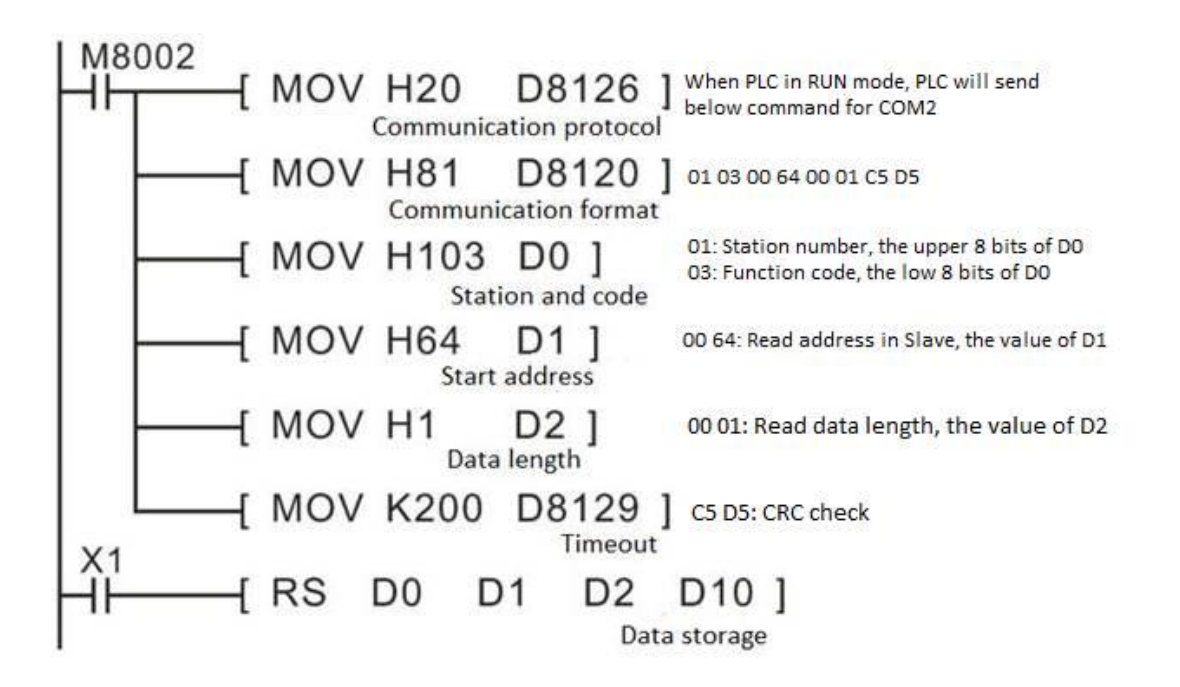

The use of special variables M8129, could also determine the communication timeout fault, you could make the appropriate protection or alarm processing.

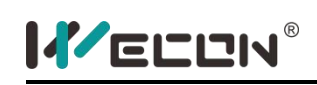

# **The communication application of MODBUS slave station**

In some industrial applications, the PLC controller, as part of an industrial automation system, is monitored by the automation control network; in this case, the communication port of PLC needs to communicate with the host computer by MODBUS slave protocol.

## **1) Modbus Slave setting**

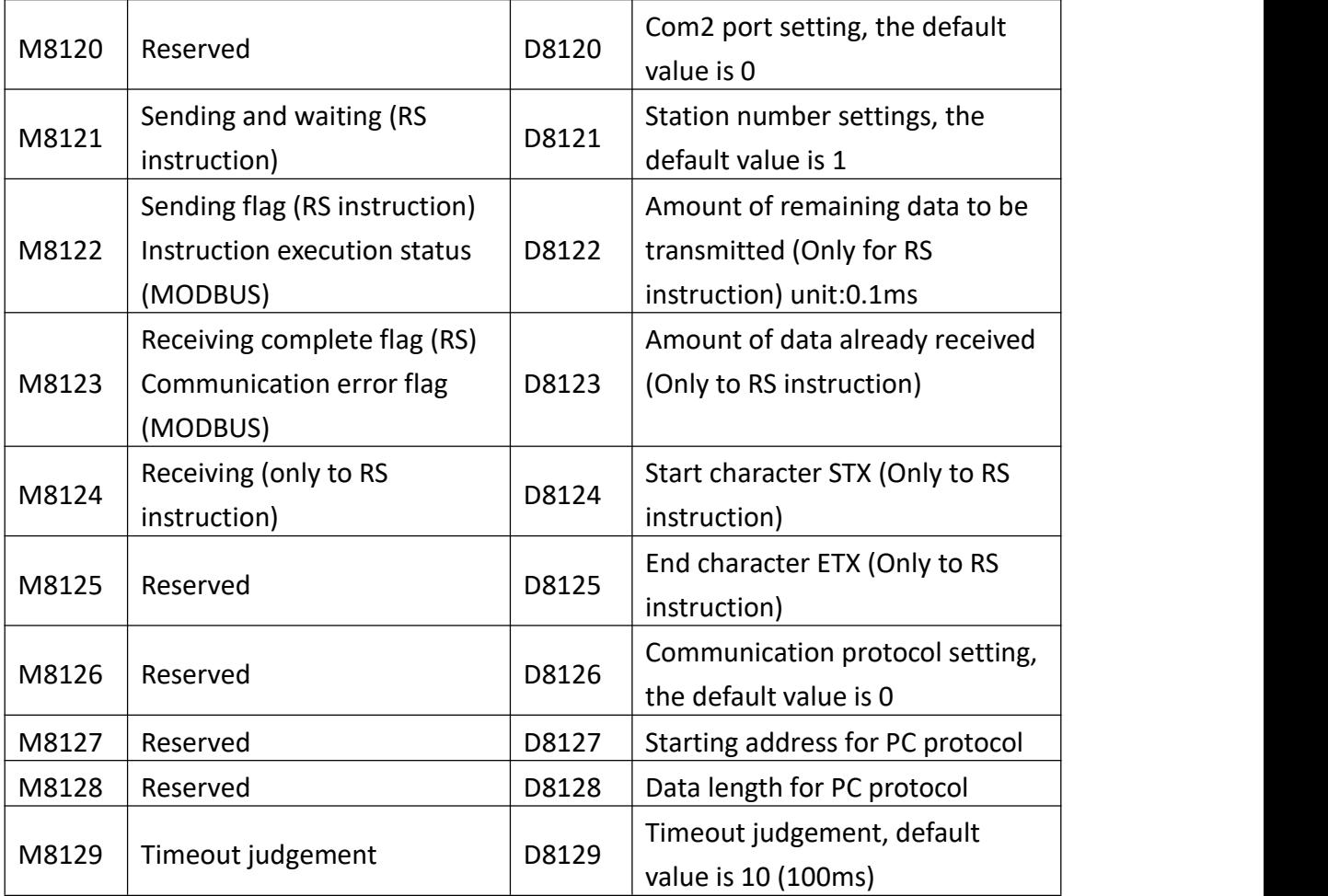

## **2) Communication Format (D8120)**

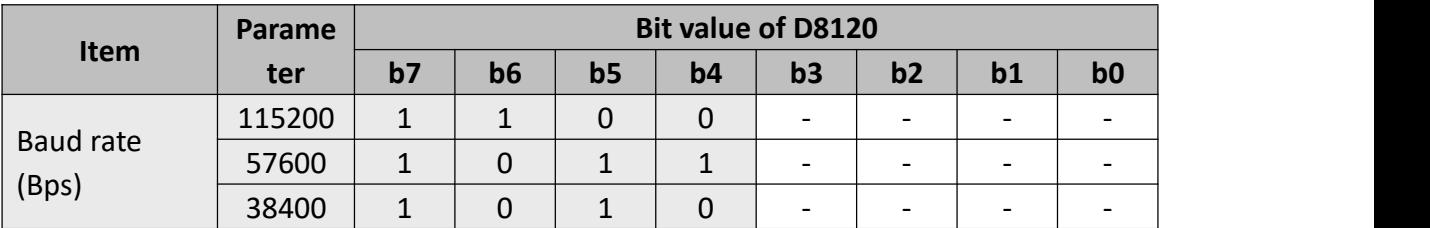

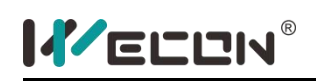

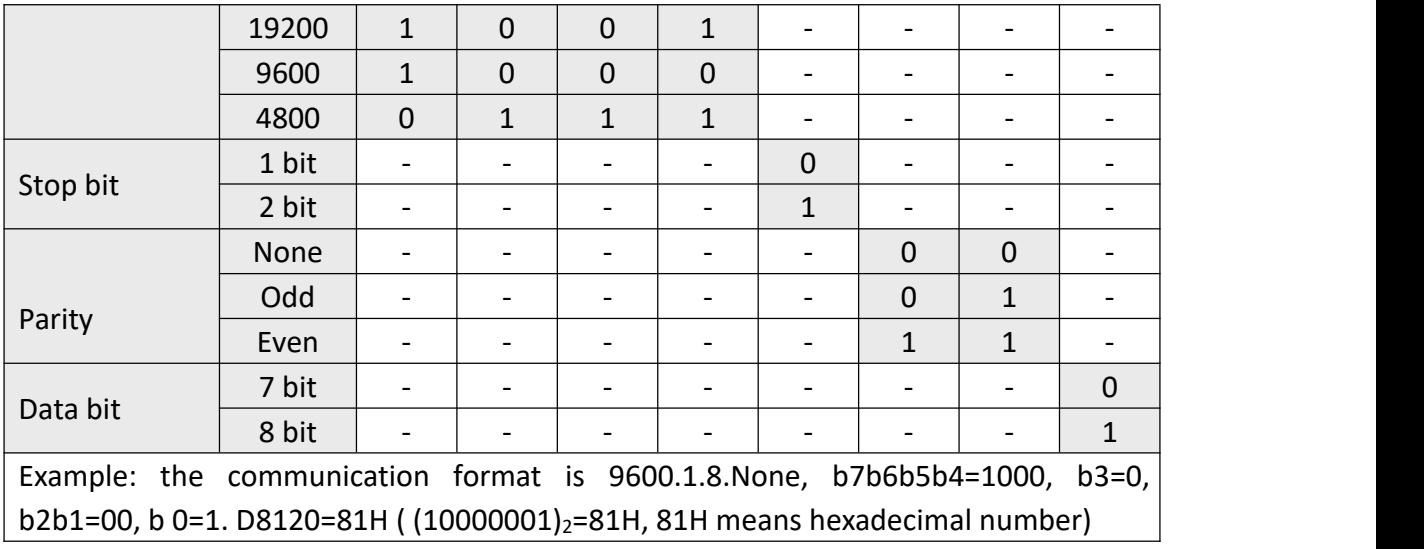

## **3) Modbus Slave operation**

LX3V Series PLC as MODBUS slave station, supports MODBUS 0x01,0x03,0x05,0x06,0x0f, 0x10 and other communication operation function codes; through these codes, could read and write PLC coil M, S, T, C, X Read), Y and other variables; register variables have D, T, C.

## a) Function code 0x01(01): read coil (bit address)

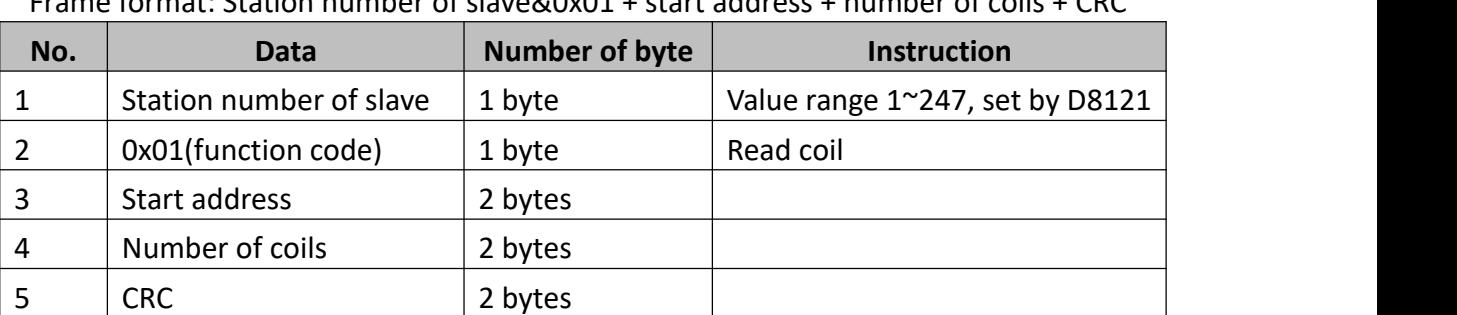

Frame format: Station number of slave&0x01 + start address + number of coils + CRC

b) Function code 0x03(03): read register(word address)

Frame format: Station number of slave&0x03 + start address+ number of registers + CRC

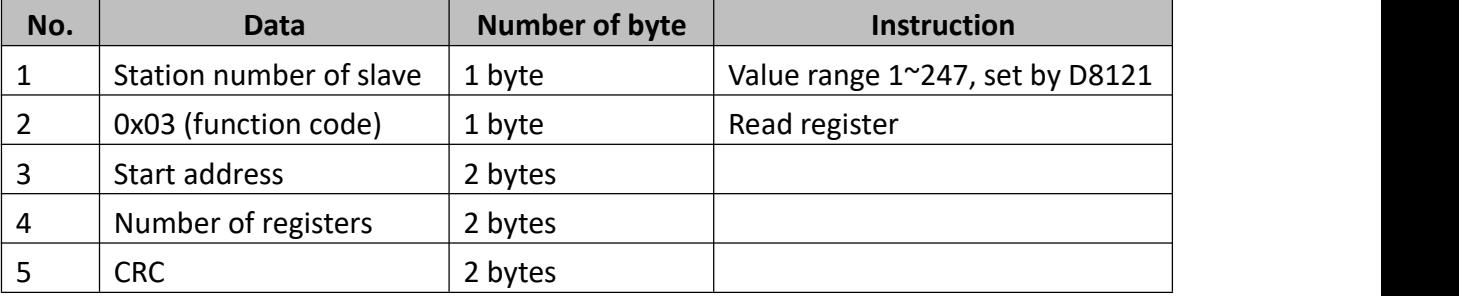

c) Function code 0x05(05): write single coil

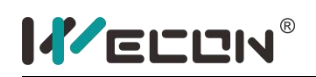

Frame format: Station number of slave&0x05 + address + state of coil + CRC

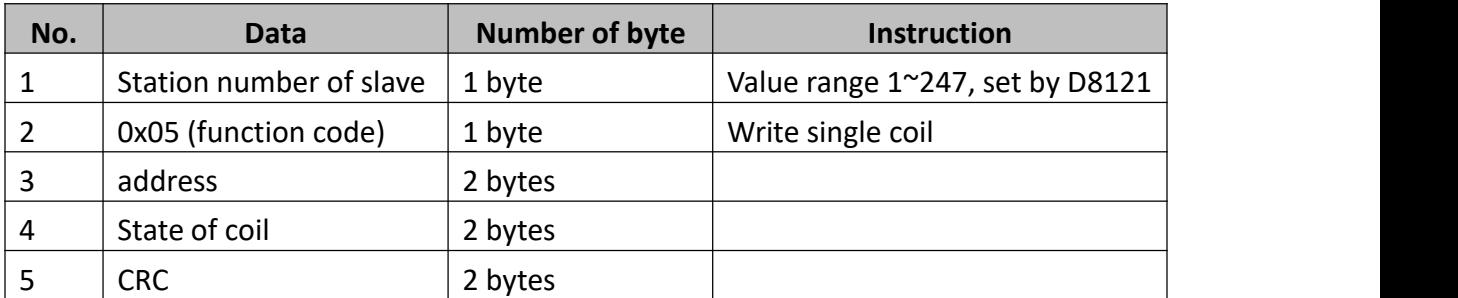

## d) Function code 0x06 (06): Write single register

Frame format: Station number of slave&0x06 + address + value + CRC

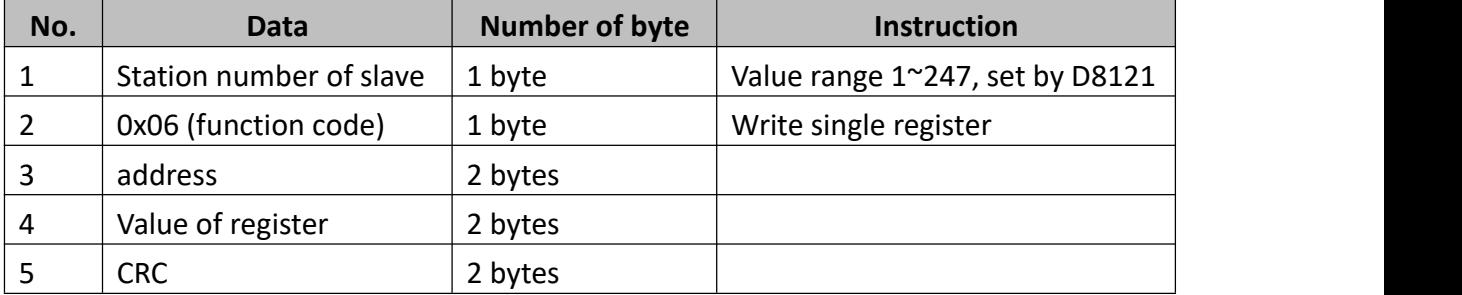

## e) Function code 0x0f(15): Write continuous coils

Frame format: Station number of slave&0x0f + start address + number of coils + length + state of coil + CRC

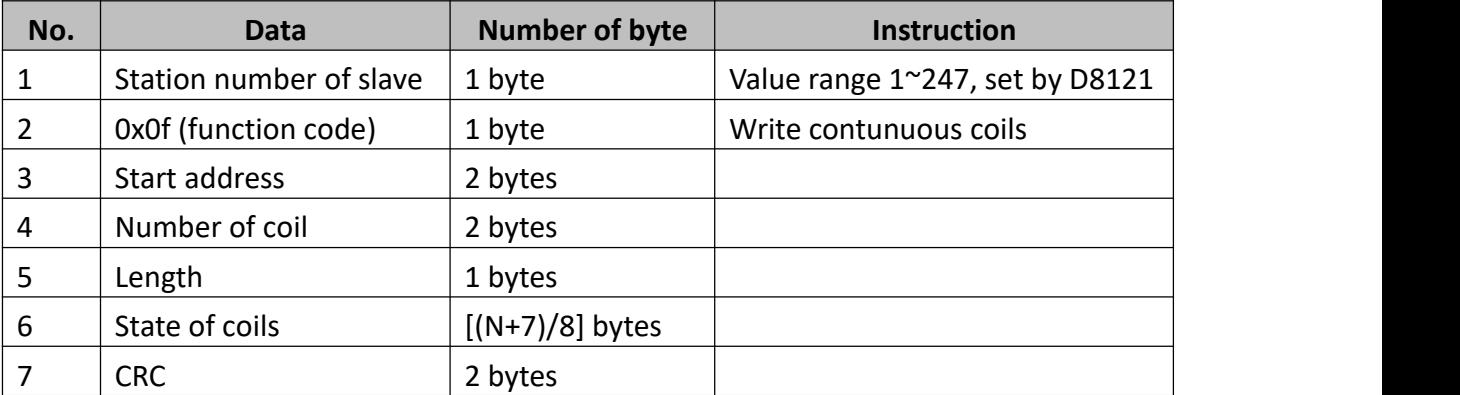

f) Function code 0x10 (10): Write continuous registers

Frame format: Station number of slave&0x10 + start address + number of registers + length + value of register + CRC

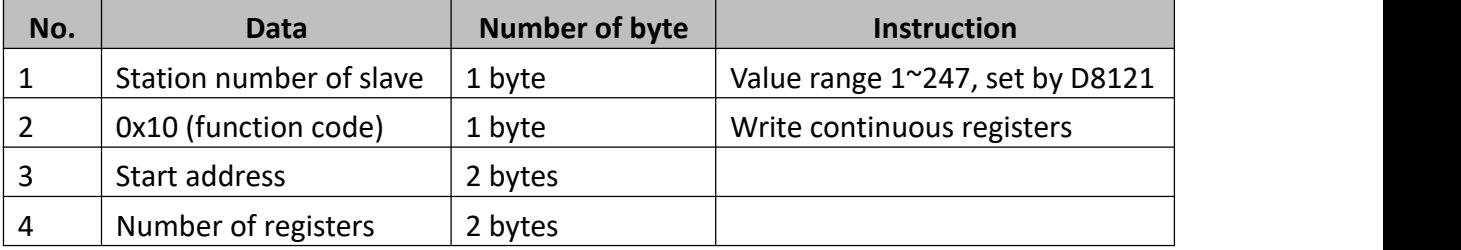

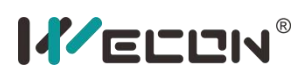

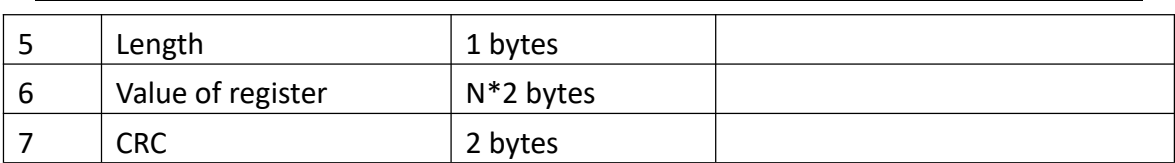

## **4) WECON PLC - MODBUS (Slave)addresses rules**

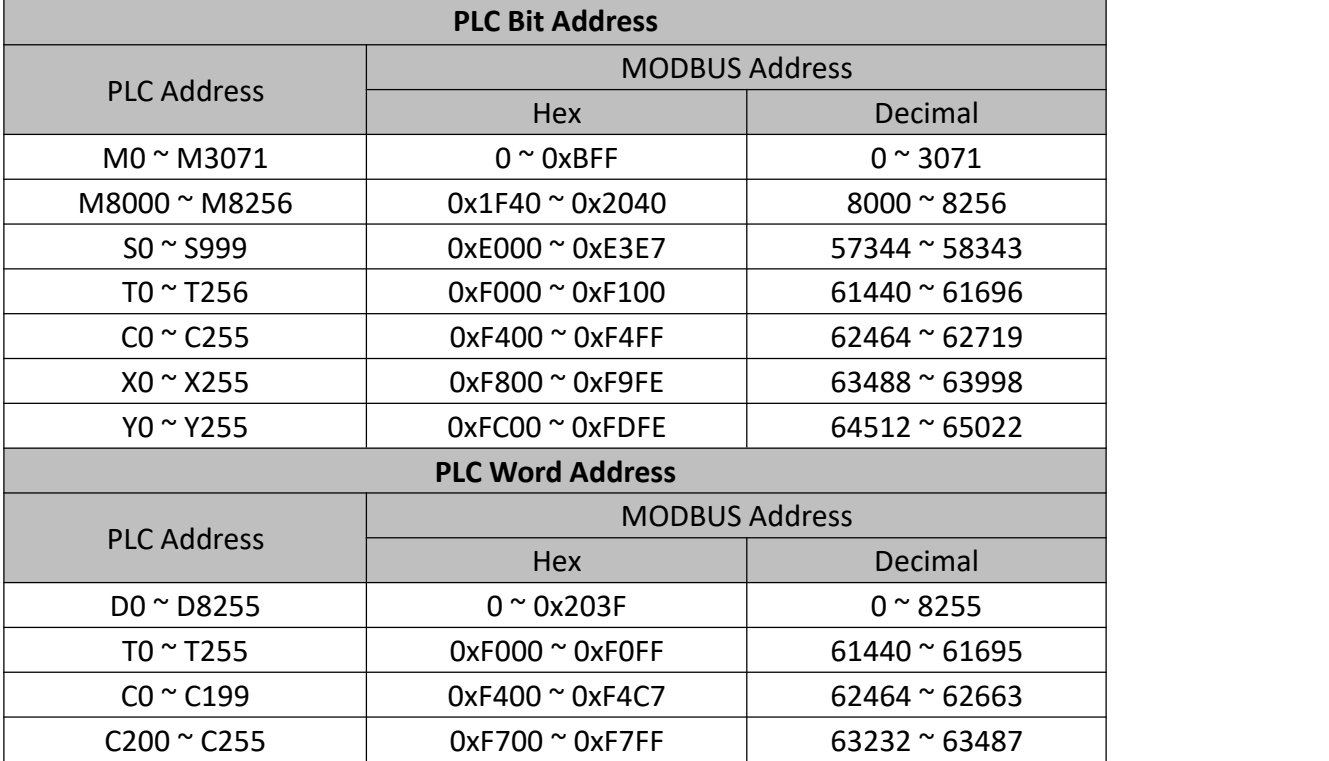
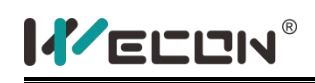

# **7.2 N: N network**

## **LX3VP COM2 N:N Application**

### **1) LX3VP COM2 N:N Connection**

PLC built-in N:N connection protocol provides a effective way to exchange data among multiple PLC (Max. 8 devices). Technically, it only requires the twisted pair RS485 cable to connect with each PLC COM2 (in parallel).

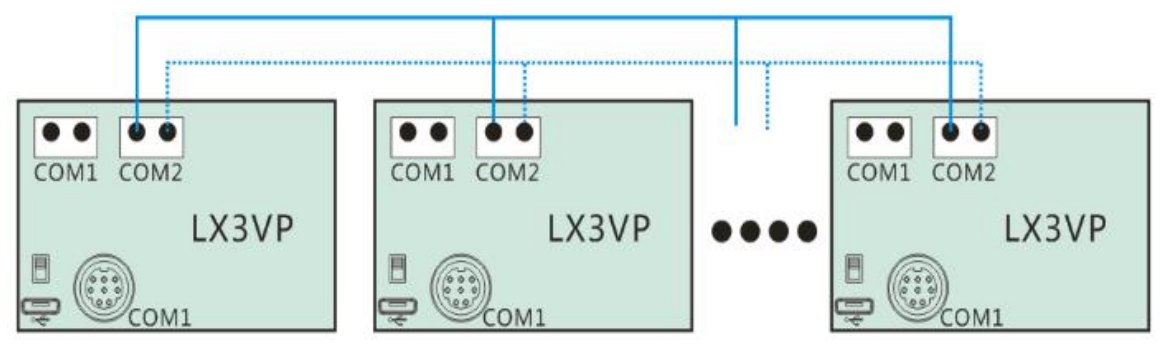

## **2) COM2 N:N Instructions**

User should put data to specified register unit. Exchanging the data among PLCs, This function only requires putting data in preset register block, all the data in this register block would share with other PLCs. There are five modes for choice, according to data volume and communication speed. See the preset register block from table below.

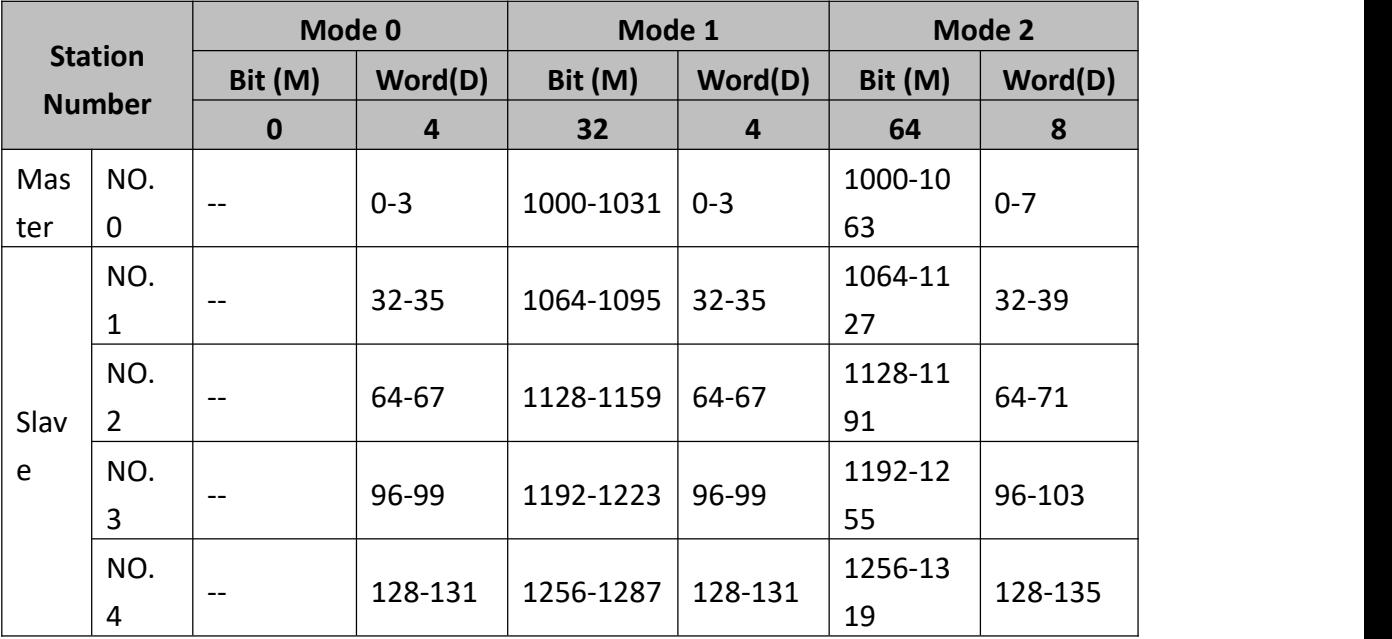

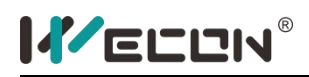

LX3V Series PLC programming manual

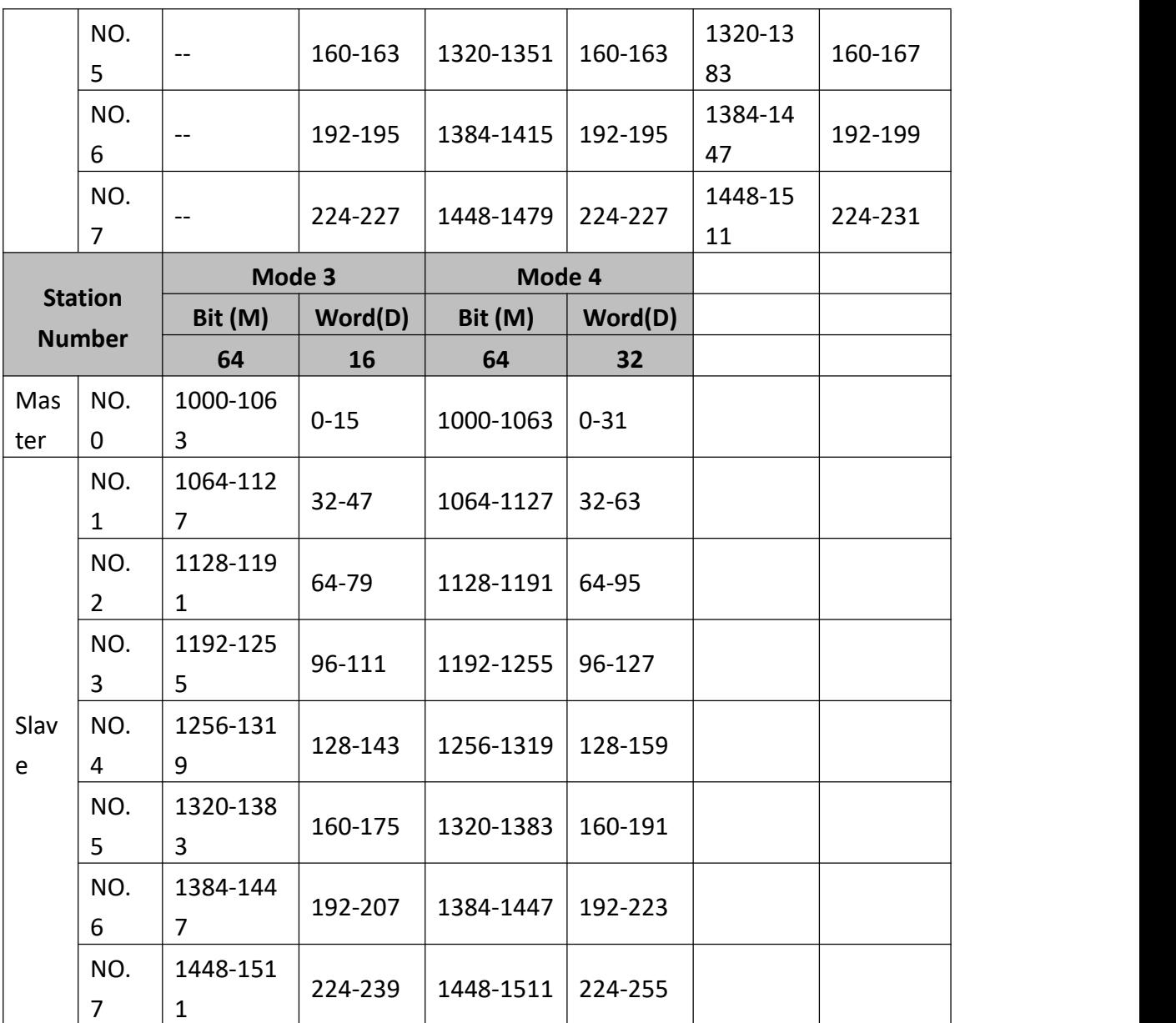

Communication between each PLC (up to 8 PLC), please see the connection construction below (For 3 PLC interconnection).

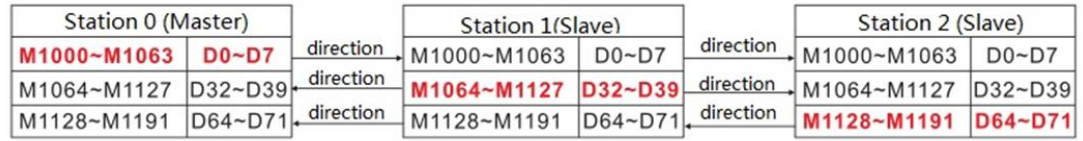

## **3) The special devices in N: N network**

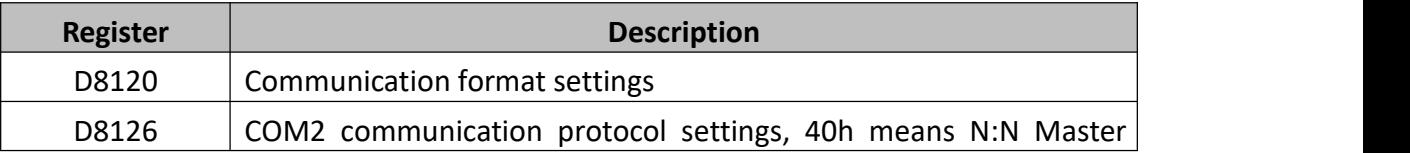

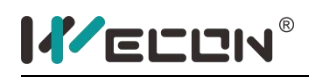

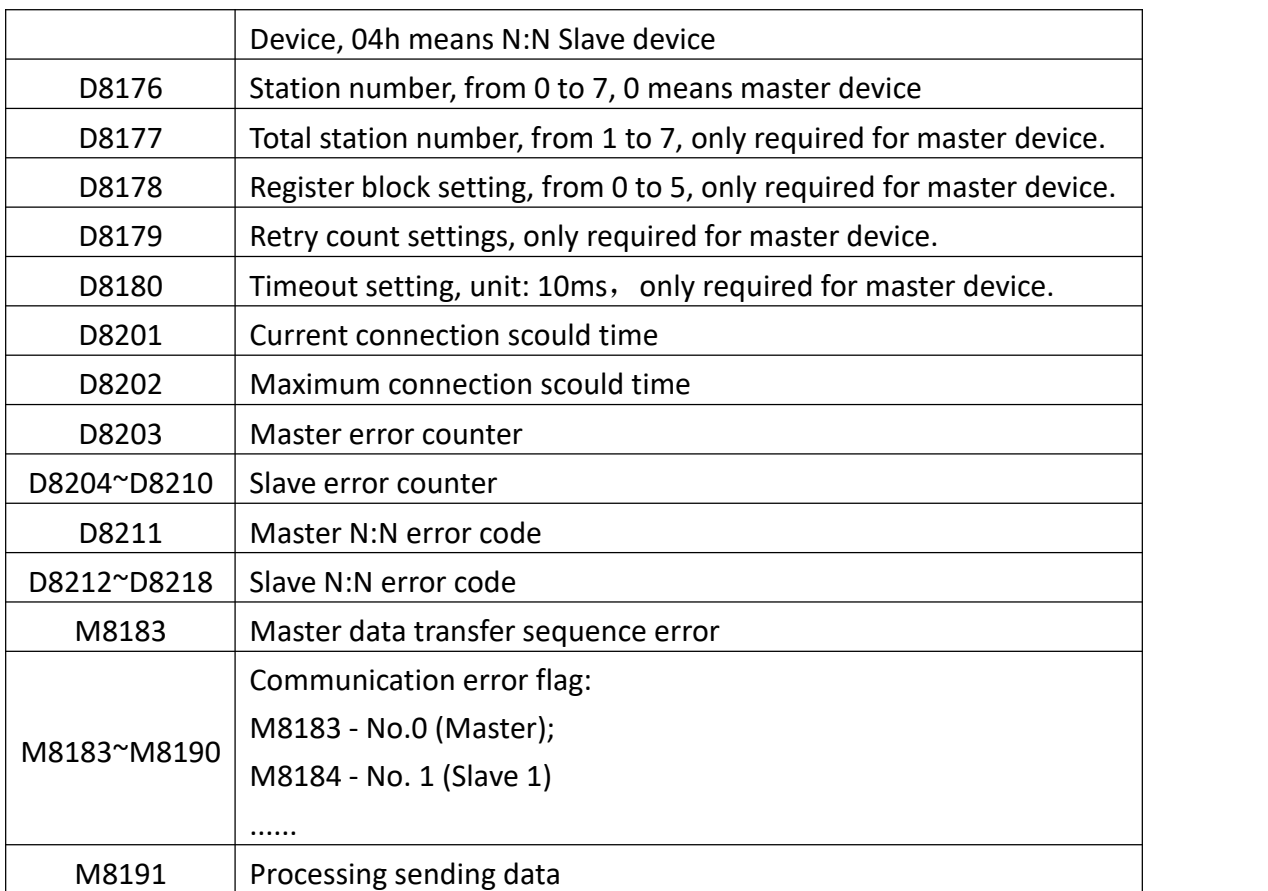

## **4) Communications format:**

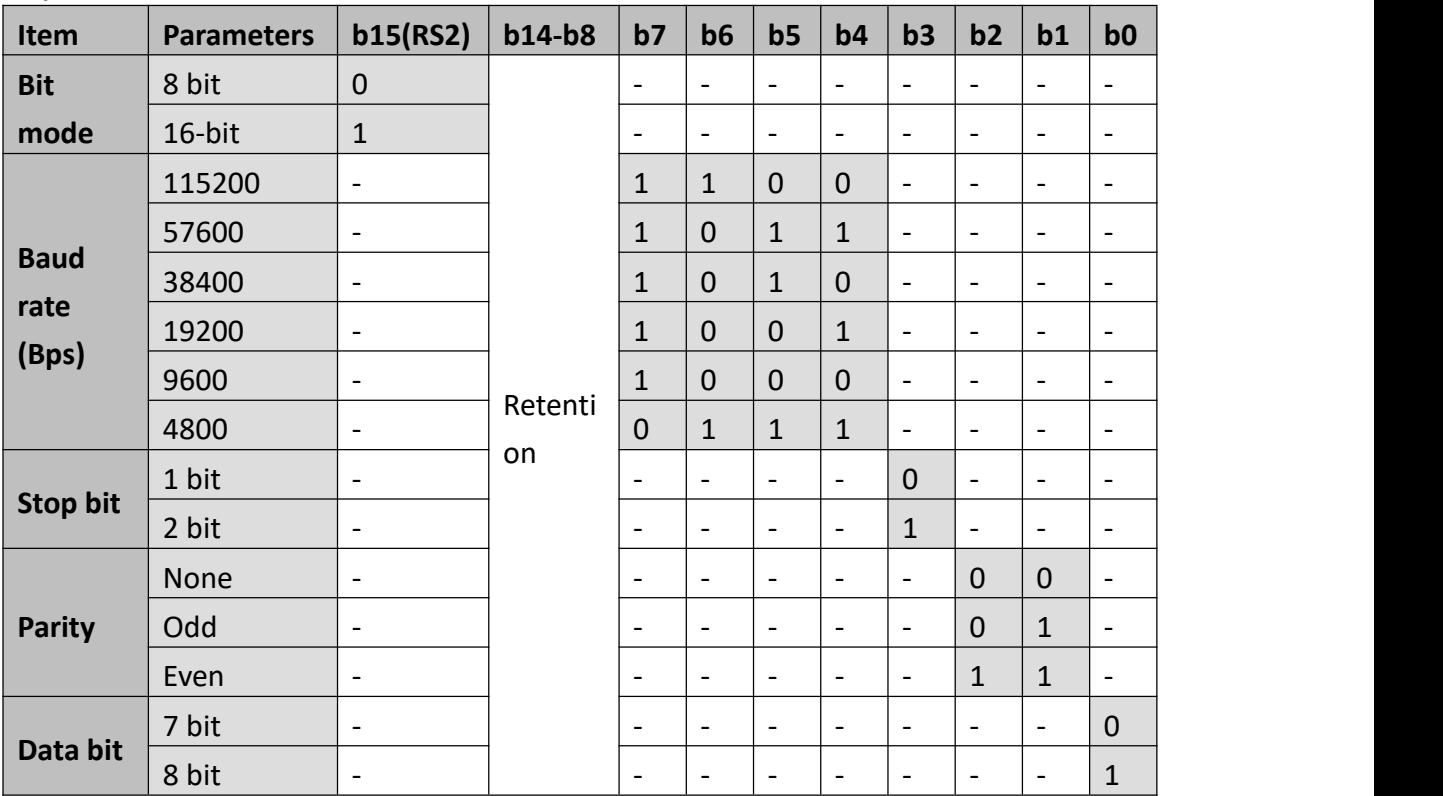

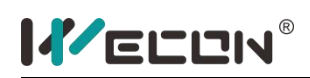

#### **5) Program example**

LX3VP COM2 port communication parameters: 9600, 1, 8, NONE. Register block mode: 3

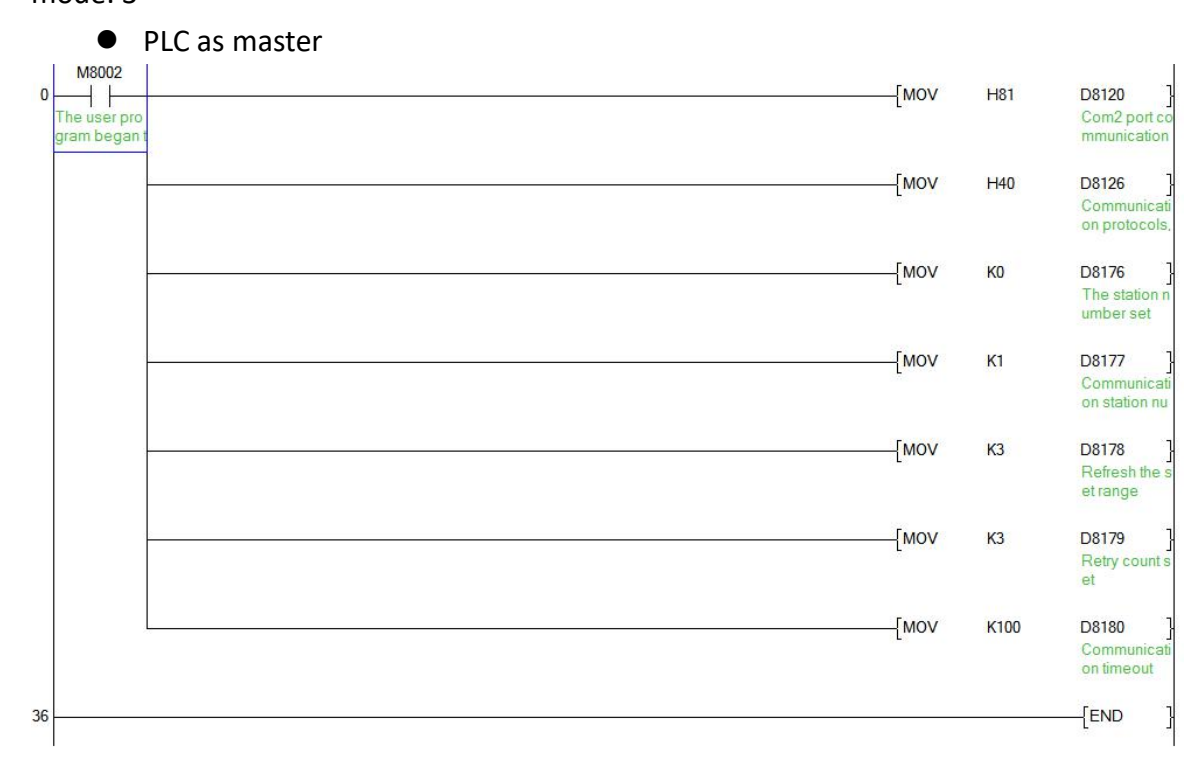

#### • PLC as slave

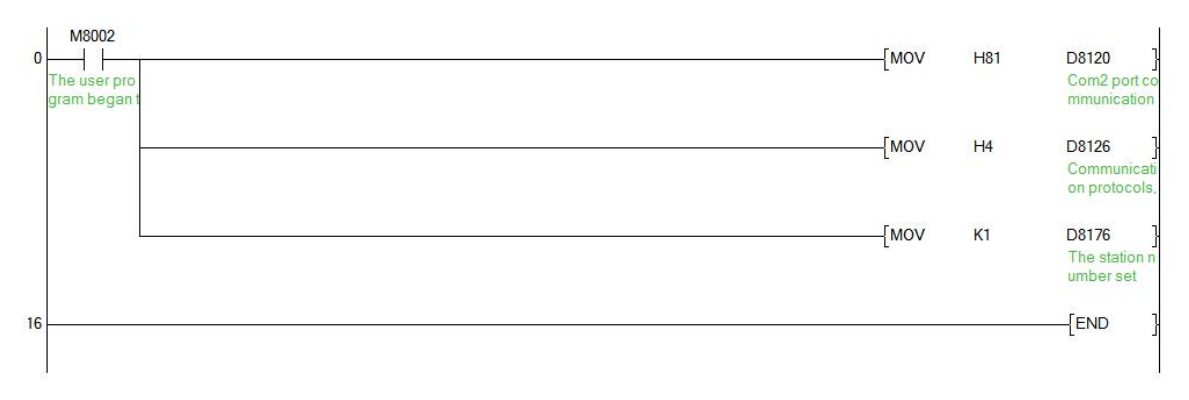

#### **6) Note for use**

- There are two modes of N:N protocol configuration. one is LX3VP built-in N:N protocol, the other one is LX3V N:N protocol (LX3V-2RS485-BD required).
- In LX3VP series PLC, only one kind of N:N configuration available. Second mode would be disabled when LX3VP built-in N:N protocol configured.